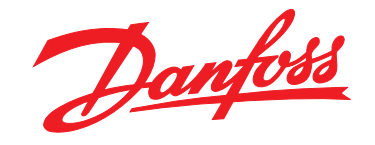

# **Guida alla Progettazione VLT**® **HVAC Drive FC 102 110-1400 kW**

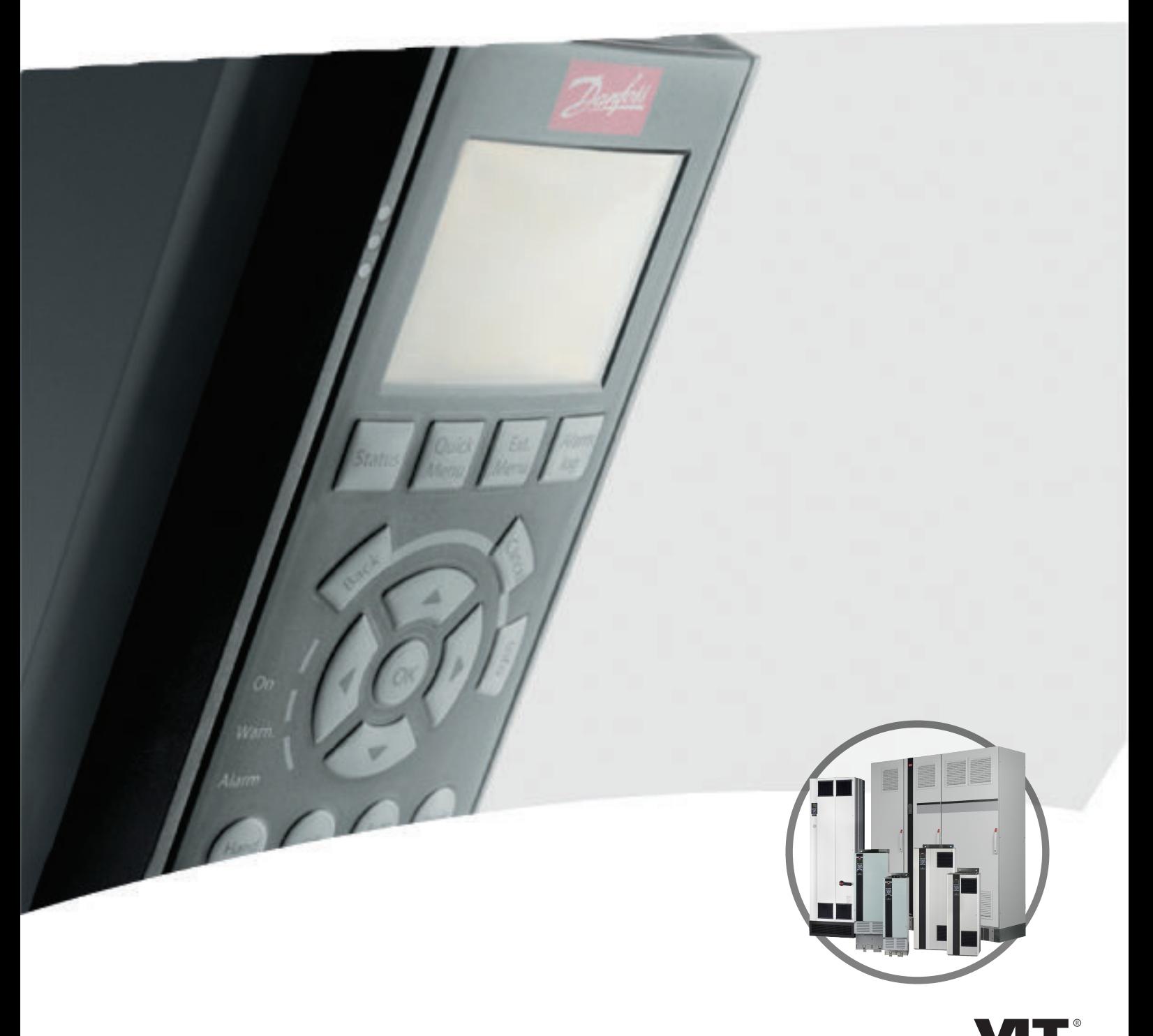

www.danfoss.com/drives

DRIVE

**Sommario Guida alla Progettazione VLT**® **HVAC Drive FC 102**

## **Sommario**

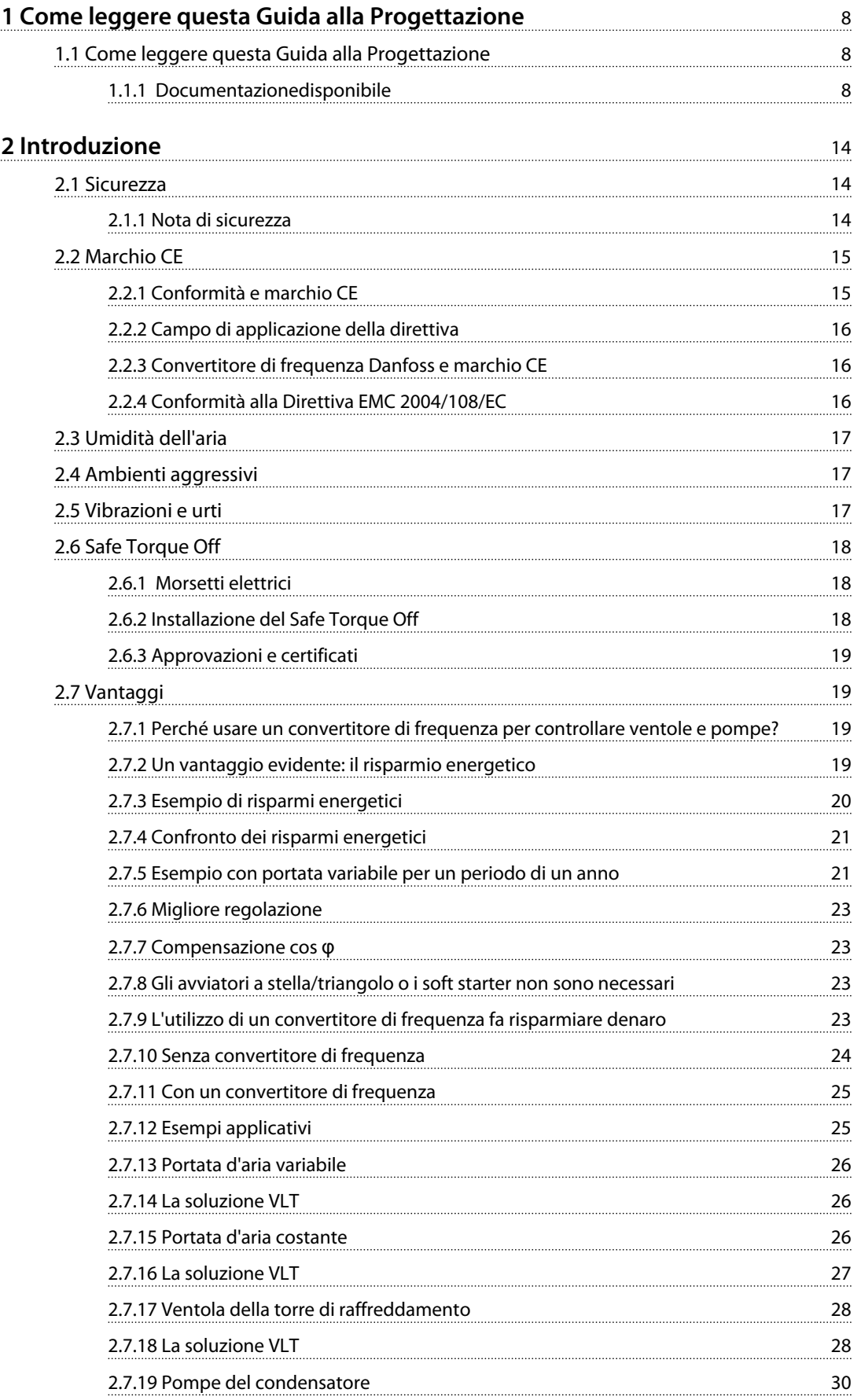

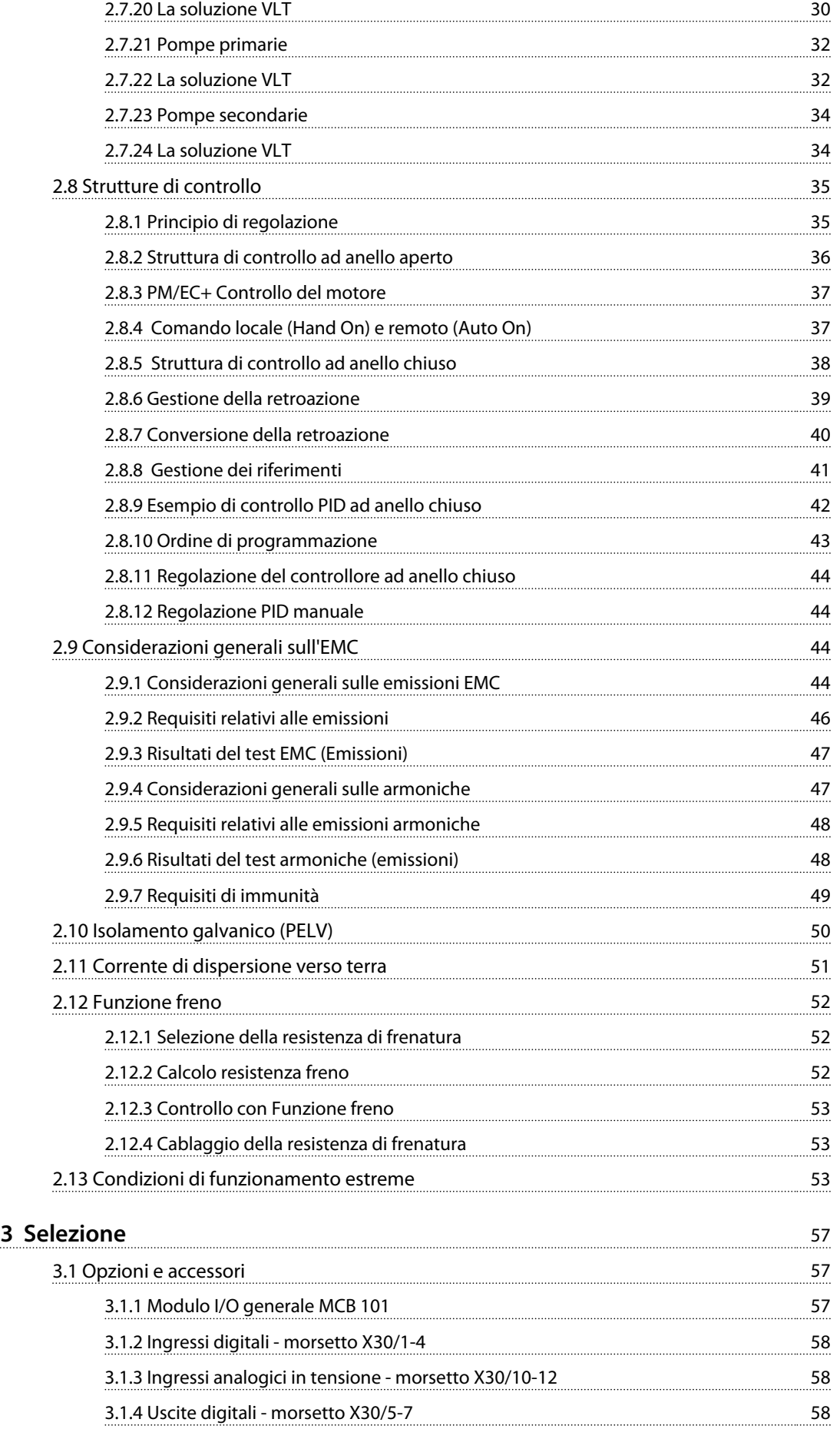

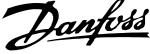

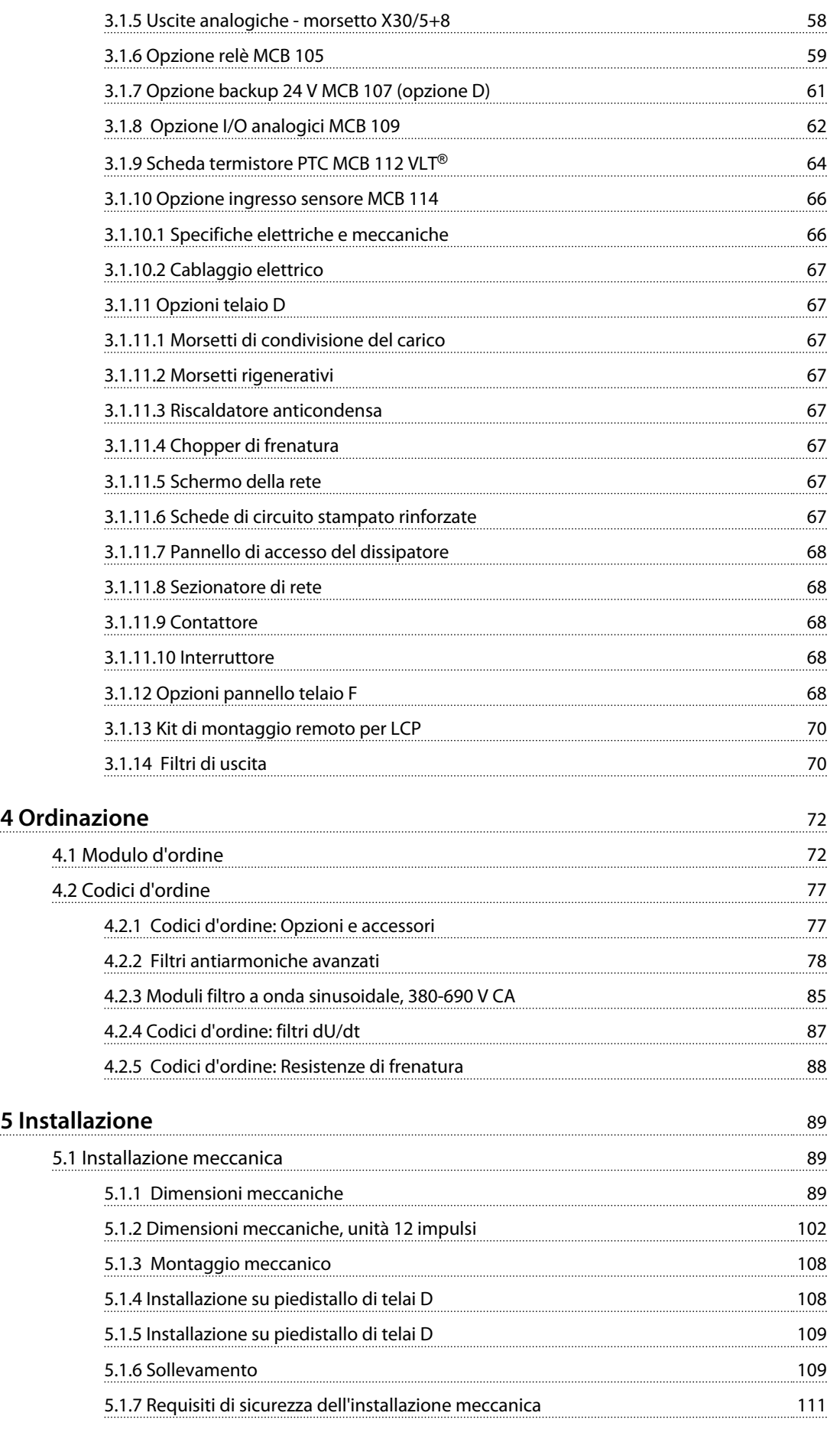

[5.2 Installazione elettrica](#page-113-0)

[5.2.9 Fusibili](#page-149-0)

[5.2.2 Cavi motore](#page-114-0)

[5.2.1 Caratteristiche dei cavi](#page-113-0)

[5.2.10 Specifiche dei fusibili](#page-150-0) [5.2.11 Morsetti di controllo](#page-150-0)

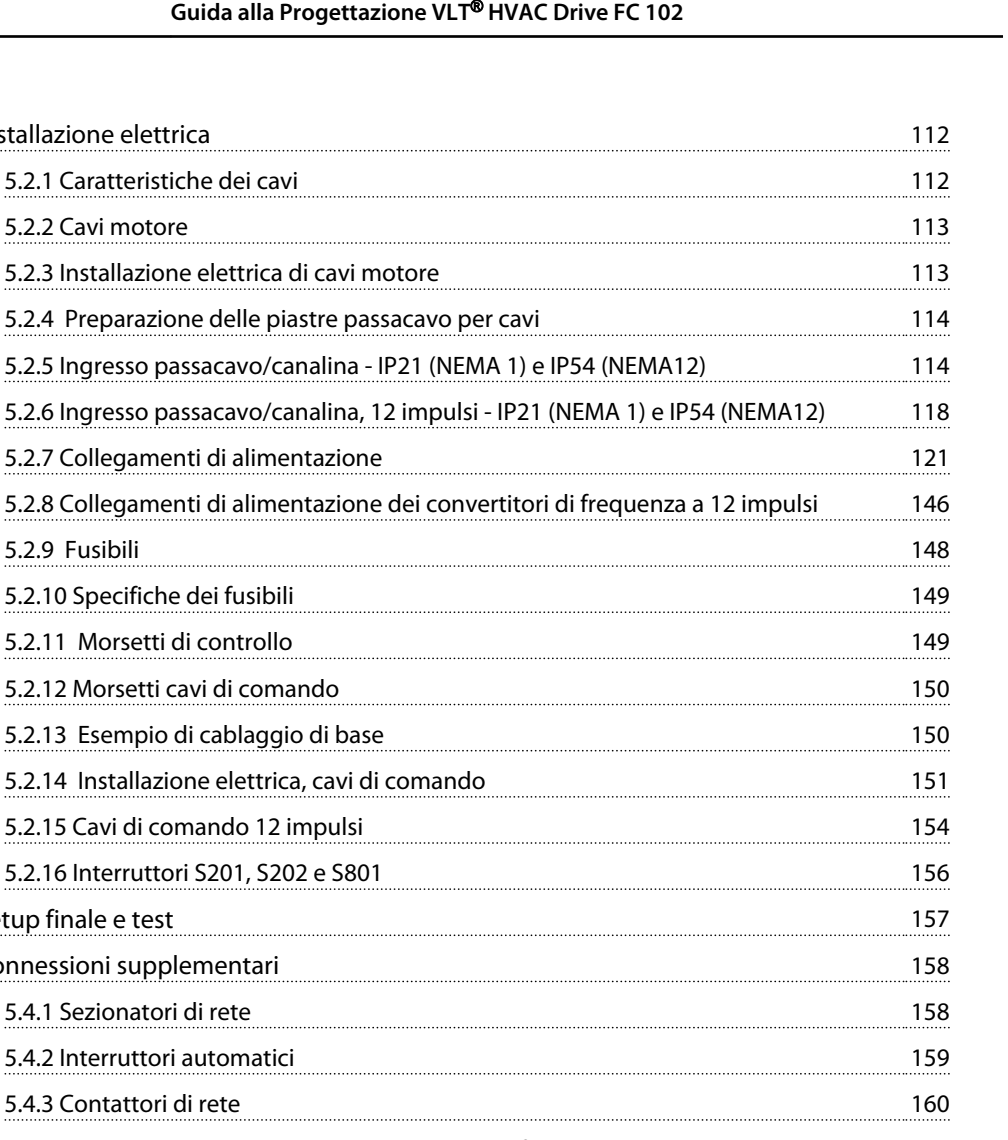

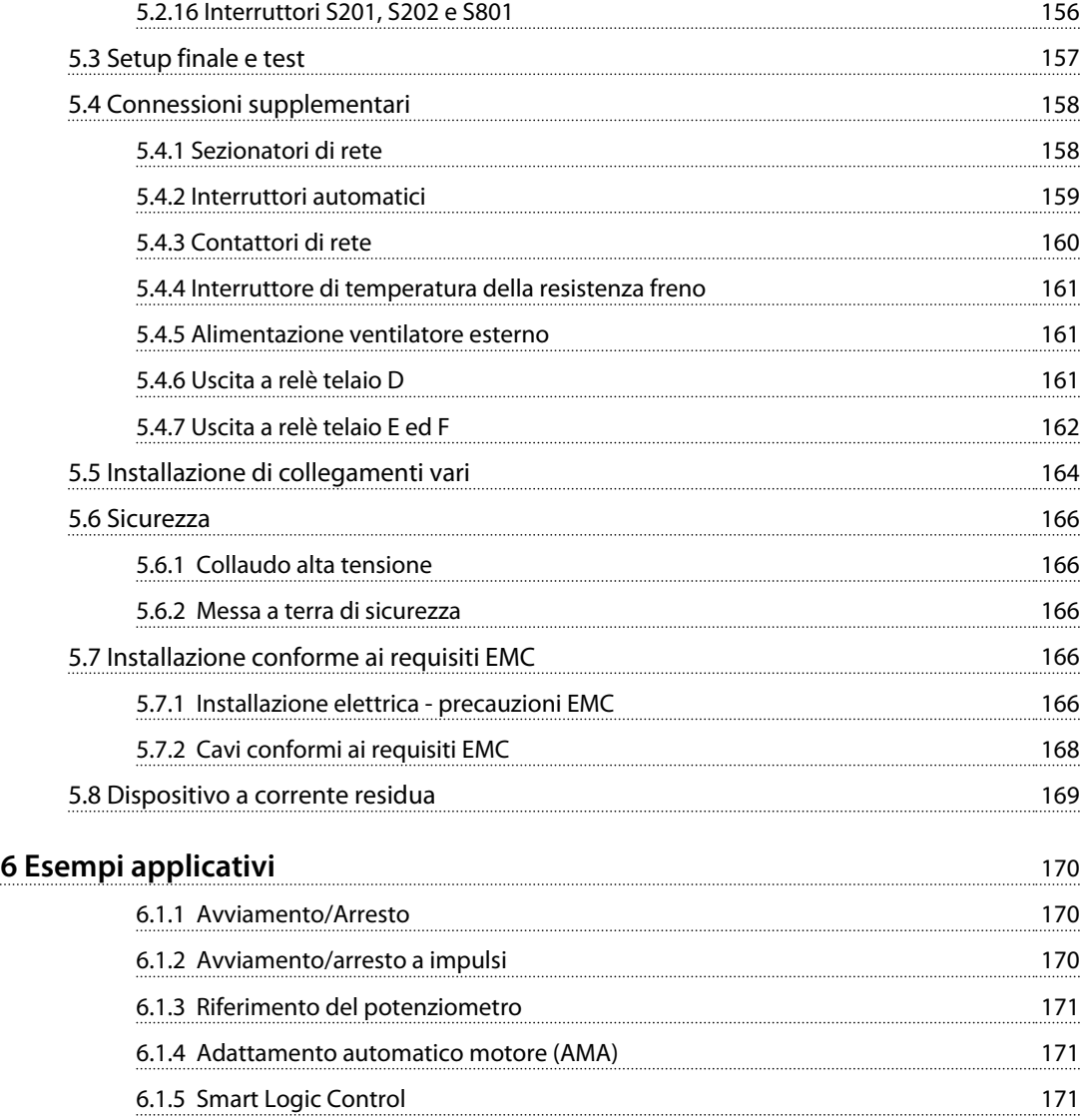

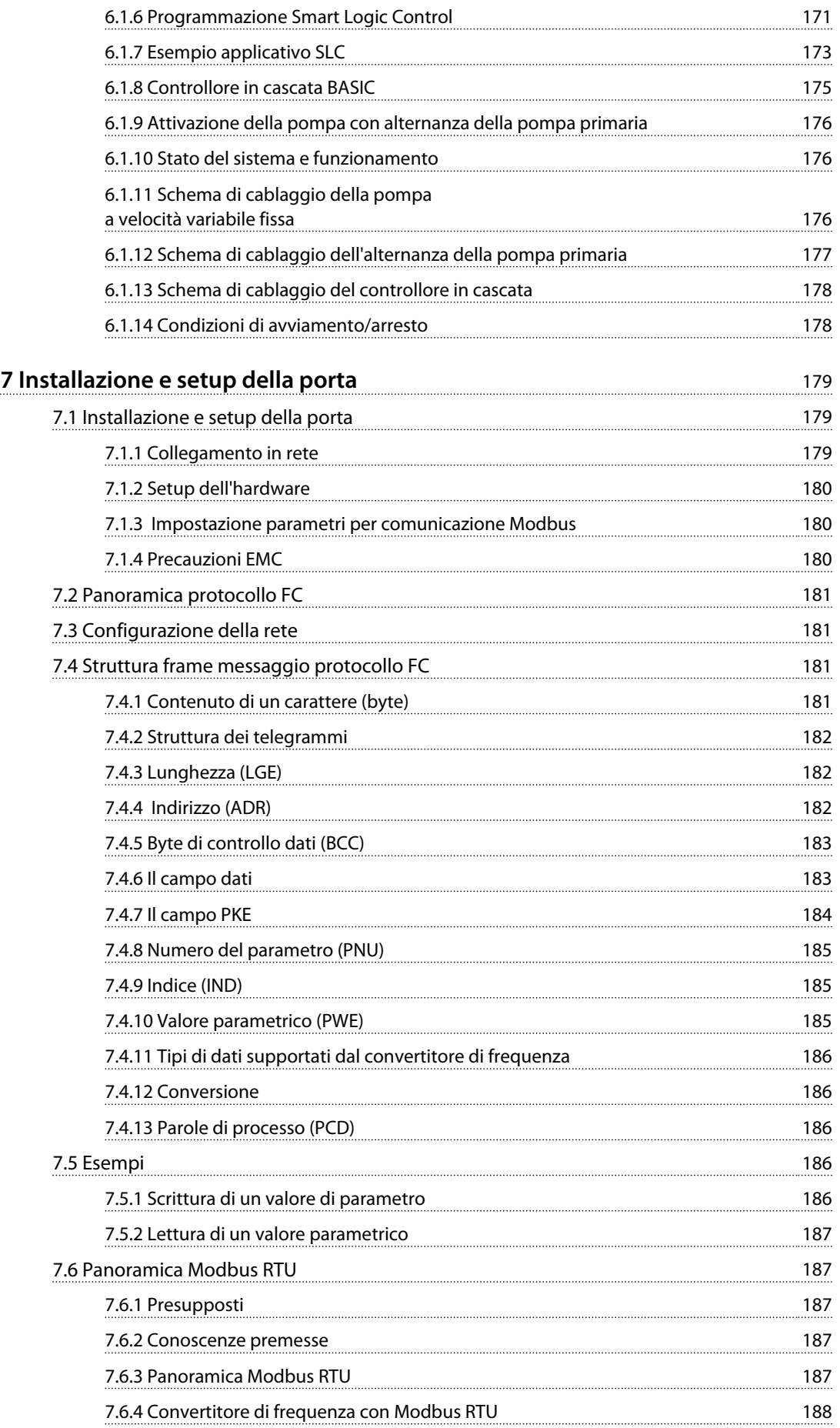

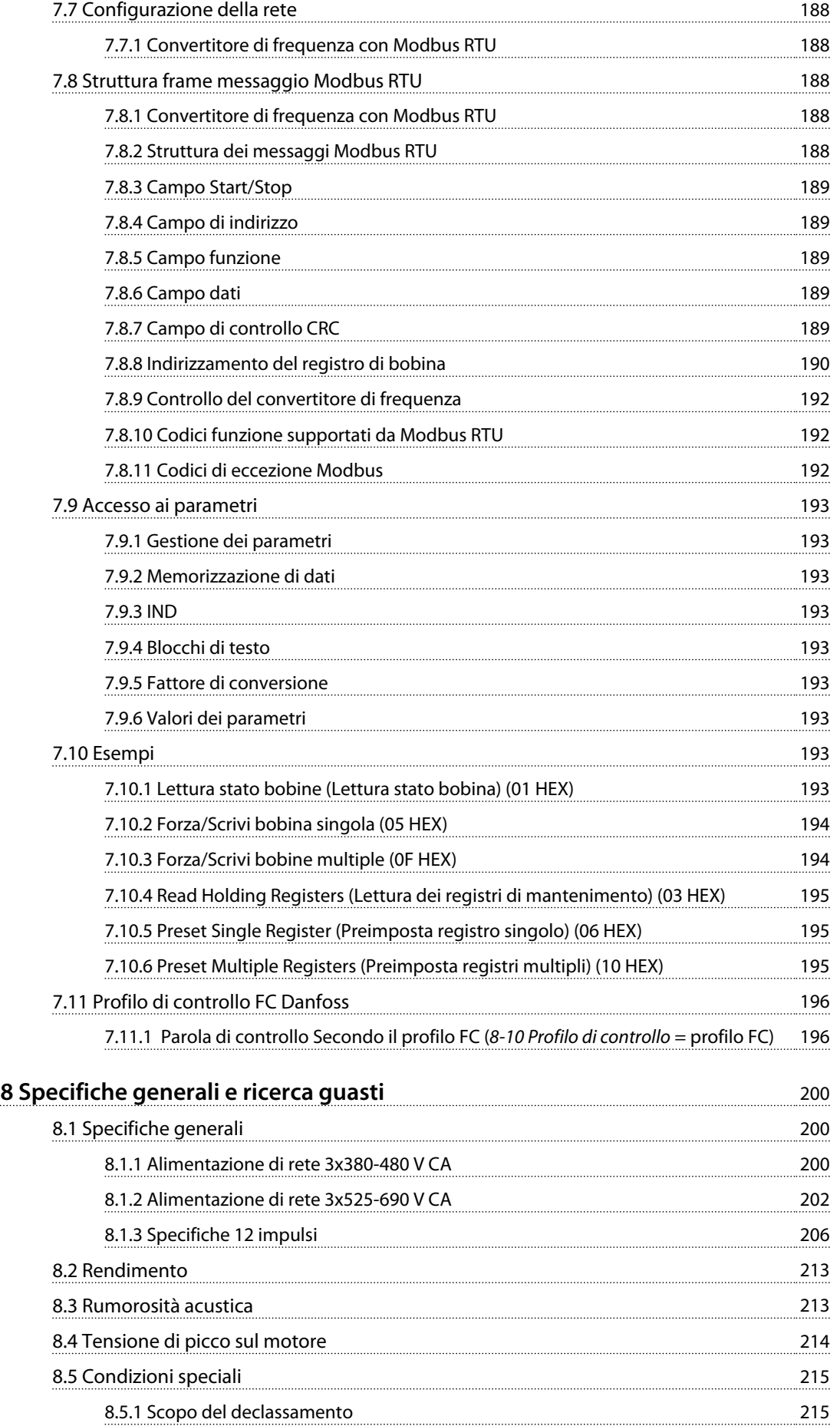

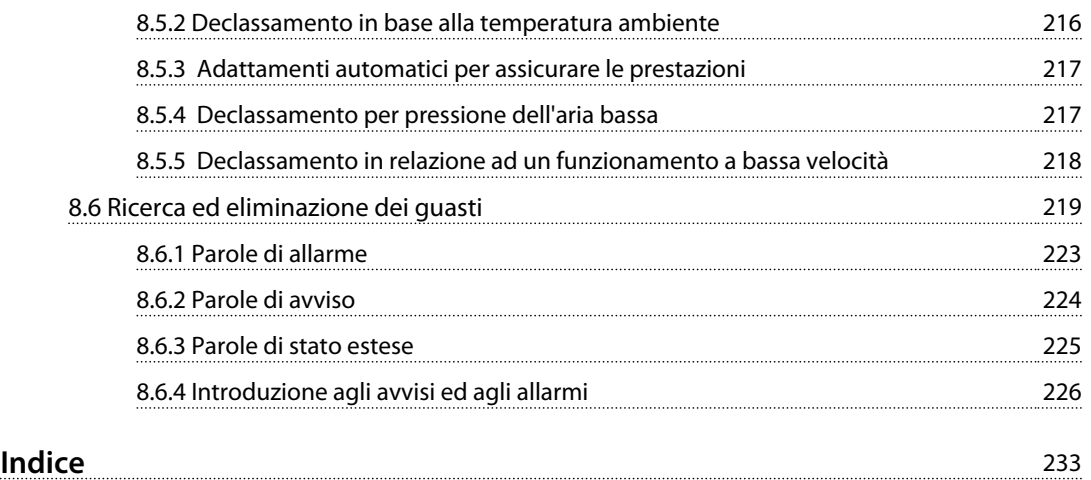

## <span id="page-9-0"></span>1 Come leggere questa Guida alla Progettazione

1.1 Come leggere questa Guida alla Progettazione

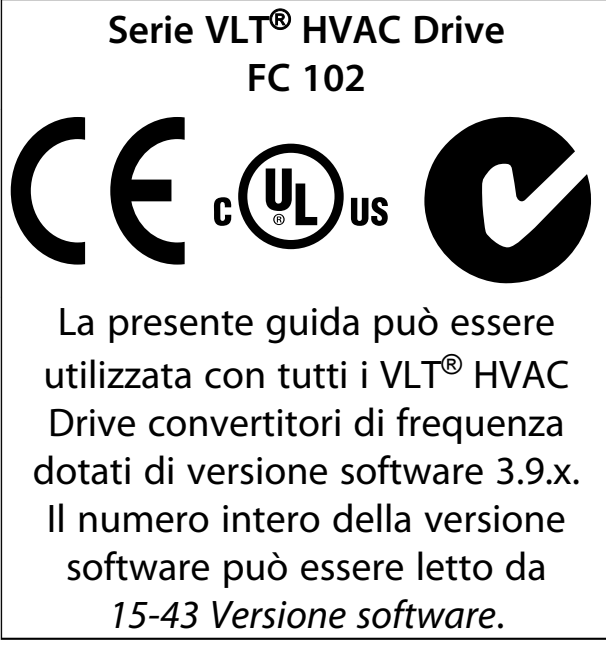

**Tabella 1.1 Informazioni sulla versione software**

La presente pubblicazione contiene informazioni di proprietà di Danfoss. Accettando e utilizzando questo manuale, il lettore acconsente all'uso delle informazioni in esso contenute esclusivamente per la messa in funzione delle unità di Danfoss o di altri fornitori purché tali apparecchiature siano destinate alla comunicazione con le unità Danfoss attraverso un collegamento di comunicazione seriale. La presente pubblicazione è protetta dalle leggi sui diritti d'autore danesi e di numerosi altri paesi.

Danfoss non garantisce che un programma software, prodotto in conformità con le linee guida dettate nel presente manuale, funzioni correttamente in qualsiasi ambiente fisico, hardware o software.

Sebbene Danfoss abbia testato e rivisto la documentazione inclusa nel presente manuale, non viene fornita alcuna garanzia o dichiarazione Danfoss, espressa o implicita, rispetto a tale documentazione, inclusa la sua qualità, adempimento o adeguatezza per un particolare scopo.

In nessun caso Danfoss sarà responsabile per danni diretti, indiretti, speciali, incidentali o conseguenti derivanti dall'uso o dall'uso improprio delle informazioni contenute nel presente manuale, anche previo avviso della possibilità di tali danni. In particolare, Danfoss non è responsabile dei costi, inclusi ma non a titolo esaustivo, i costi derivanti da perdita di guadagni o profitto, perdita o danneggiamento

delle apparecchiature, smarrimento di programmi computerizzati, perdita di dati, costi per la sostituzione degli stessi o per qualsiasi altra rivendicazione da terzi.

Danfoss si riserva il diritto di rivedere la presente pubblicazione in qualsiasi momento e di apportare modifiche al suo contenuto senza preavviso od obbligo di notifica, verso utenti attuali o precedenti, in merito a tali revisioni o modifiche.

## 1.1.1 Documentazionedisponibile

- **•** Il *VLT*® *HVAC Drive Manuale di funzionamento* viene spedito insieme all'unità e include informazioni sull'installazione e l'avviamento.
- **•** La *VLT*® *HVAC Drive Guida alla Progettazione* include tutte le informazioni tecniche sul convertitore di frequenza, telai D, E ed F, nonché sulla progettazione e sulle applicazioni del cliente.
- **•** La *Guida alla Programmazione* VLT® HVAC Drive fornisce informazioni sulla programmazione e include le descrizioni complete dei parametri.
- **•** Note sull'applicazione, Guida al declassamento della temperatura.
- **•** Il software di configurazione basato su PC MCT 10, consente la configurazione del convertitore di frequenza da un ambiente Windows™ basato su PC.
- **•** Software Danfoss VLT® Energy Box all'indirizzo web [www.danfoss.com/BusinessAreas/DrivesSo](http://www.danfoss.com/BusinessAreas/DrivesSolutions/Softwaredownload/)[lutions/Softwaredownload/](http://www.danfoss.com/BusinessAreas/DrivesSolutions/Softwaredownload/)
- **•** Manuale di funzionamento VLT® HVAC Drive BACnet.
- **•** Manuale di Funzionamento VLT® HVAC Drive Metasys.
- **•** Manuale di Funzionamento VLT® HVAC Drive FLN.

La documentazione tecnica Danfoss è disponibile nella versione stampata negli uffici vendita Danfoss locali o online all'indirizzo:

[www.danfoss.com/BusinessAreas/DrivesSolutions/](http://www.danfoss.com/BusinessAreas/DrivesSolutions/Documentations/VLT+Technical+Documentation.htm) [Documentations/VLT+Technical+Documentation.htm](http://www.danfoss.com/BusinessAreas/DrivesSolutions/Documentations/VLT+Technical+Documentation.htm)

## 1.1.2 Approvazioni

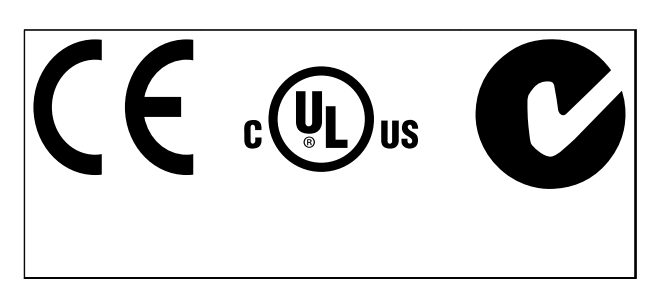

**Tabella 1.2 Marchi di conformità: CE, UL e C-Tick**

Il convertitore di frequenza soddisfa i requisiti UL508C di protezione termica. Per maggiori informazioni, consultare*[capitolo 2.13.1 Protezione termica del motore](#page-55-0)* .

Nel presente documento vengono utilizzati i seguenti simboli.

## **AVVISO**

**Indica una situazione potenzialmente rischiosa che potrebbe causare morte o lesioni gravi.**

## **ATTENZIONE**

**Indica una situazione potenzialmente rischiosa che potrebbe causare lesioni leggere o moderate. Potrebbe essere utilizzata anche per mettere in guardia da pratiche non sicure.**

## *AVVISO!*

**Indica informazioni importanti, incluse situazioni che potrebbe causare danni alle apparecchiature o alla proprietà.**

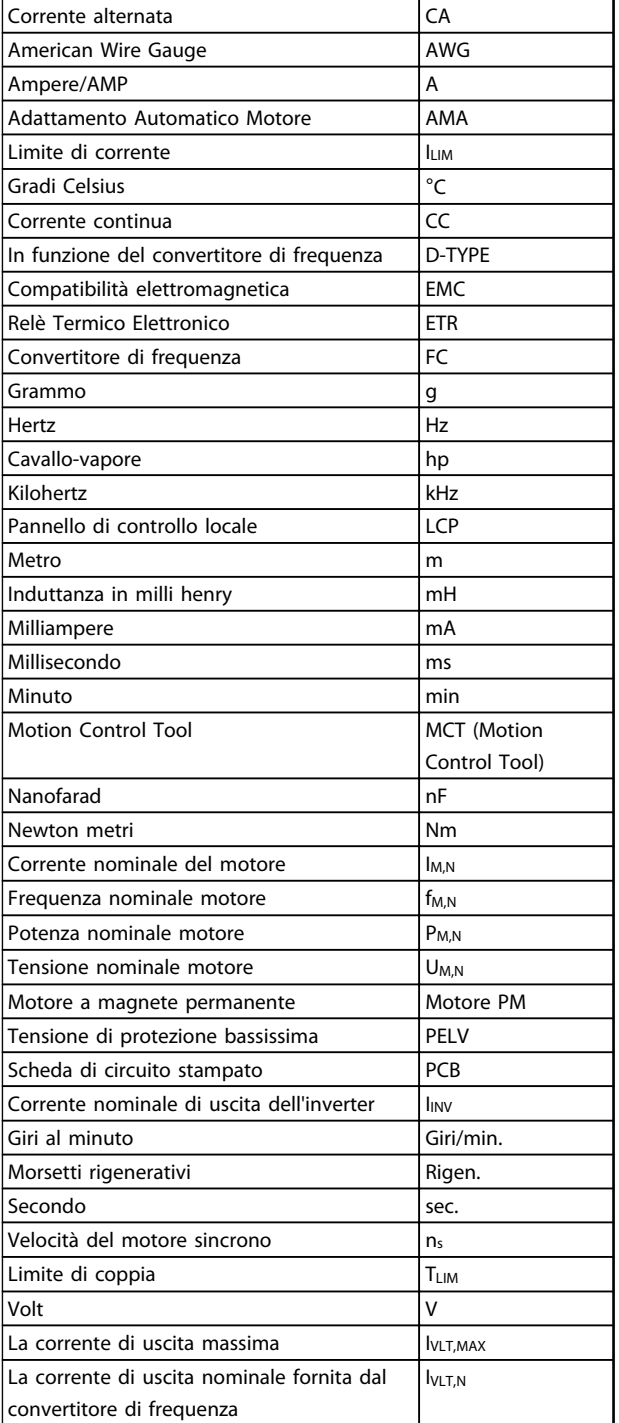

**Tabella 1.3 Abbreviazioni usate in questo manuale**

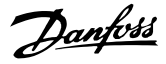

### **Convertitore di frequenza:**

## **IVLT,MAX**

**1 1**

La corrente di uscita massima.

**IVLT** N La corrente di uscita nominale fornita dal convertitore di frequenza.

**UVIT, MAX** La tensione in uscita massima.

#### **Ingresso:**

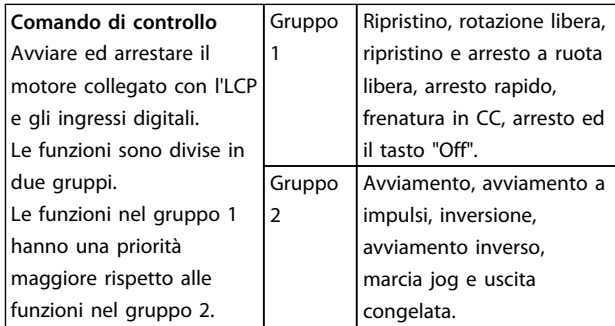

#### **Tabella 1.4 Funzioni degli ingressi**

#### **Motore:**

### **fJOG**

La frequenza motore quando viene attivata la funzione marcia jog (mediante i morsetti digitali).

### **fM**

La frequenza motore.

**fMAX** La frequenza massima del motore.

**fMIN** La frequenza minima del motore.

**fM,N**

Frequenza nominale del motore (dati di targa).

**IM** La corrente motore.

**IM,N** Corrente nominale del motore (dati di targa).

**nM,N** La velocità nominale del motore (dati di targa).

## **PM,N**

La potenza nominale del motore (dati di targa).

**TM,N**

La coppia nominale (del motore).

**U<sup>M</sup>** La tensione istantanea del motore.

**UM,N** Tensione nominale del motore (dati di targa).

#### **Coppia di interruzione:**

## **ns**

Velocità sincrona del motore.

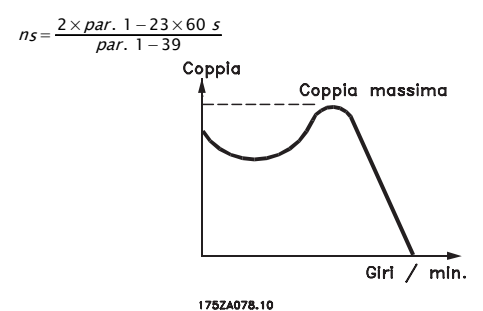

**Disegno 1.1 grafico della coppia di interruzione**

#### **ηVLT**

Le prestazioni del convertitore di frequenza vengono definite come il rapporto tra la potenza di uscita e quella di ingresso.

#### **Comando di disabilitazione dell'avviamento**

Un comando di arresto appartenente ai comandi di controllo del gruppo 1.

#### **Comando di arresto**

Vedere il gruppo di parametri comandi di controllo.

## **Riferimenti:**

## **Riferimento analogico**

Un segnale trasmesso agli ingressi analogici 53 o 54 può essere in tensione o in corrente.

#### **Riferimento binario**

Un segnale applicato alla porta di comunicazione seriale (FS-485 morsetto 68–69).

#### **Riferimento Bus**

Un segnale trasmesso alla porta di comunicazione seriale (porta FC).

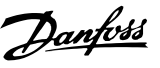

#### **Riferimento preimpostato**

Un riferimento preimpostato definito impostato tra -100% e +100% dell'intervallo di riferimento. Selezione di otto riferimenti preimpostati mediante i morsetti digitali.

#### **Riferimento impulsi**

Un segnale a impulsi di frequenza trasmesso agli ingressi digitali (morsetto 29 o 33).

#### **RefMAX**

Determina la relazione tra l'ingresso di riferimento al 100% del valore di fondo scala (tipicamente 10 V, 20 mA) e il riferimento risultante. Il valore di riferimento massimo è impostato in *3-03 Riferimento max.*.

#### **RefMIN**

Determina la relazione tra l'ingresso di riferimento al 0% del valore di fondo scala (tipicamente 0 V, 0 mA, 4 mA) e il riferimento risultante. Il valore di riferimento minimo è impostato in *3-02 Riferimento minimo*.

#### **Varie:**

#### **Ingressi analogici**

Gli ingressi analogici vengono utilizzati per controllare varie funzioni del convertitore di frequenza. Esistono due tipi di ingressi analogici: Ingresso in corrente, 0–20 mA e 4–20 mA Ingresso in tensione, 0–10 V CC.

#### **Uscite analogiche**

Le uscite analogiche sono in grado di fornire un segnale di 0–20 mA, 4–20 mA o un segnale digitale.

#### **Adattamento automatico motore, AMA**

L'algoritmo AMA determina i parametri elettrici del motore accoppiato in arresto.

### **Resistenza di frenatura**

La resistenza di frenatura è un modulo in grado di assorbire la potenza freno generata nella fase di frenatura rigenerativa. Questa potenza di frenatura rigenerativa aumenta la tensione del circuito intermedio e un chopper di frenatura assicura che la potenza venga trasmessa alla resistenza di frenatura.

## **Caratteristiche CT**

Caratteristiche di coppia costante usate per tutti i compressori a vite e scroll.

#### **Ingressi digitali**

Gli ingressi digitali consentono di controllare varie funzioni del convertitore di frequenza.

#### **Uscite digitali**

Il convertitore di frequenza dispone di due stadi di uscita a stato solido che sono in grado di fornire un segnale a 24 V CC (max. 40 mA).

## **DSP**

Processore Digitale di Segnali.

## **Uscite a relè:**

Il convertitore di frequenza dispone di due uscite a relè programmabili.

### **ETR**

Il relè termico elettronico è un calcolo del carico termico basato sul carico corrente e sul tempo. Lo scopo consiste nello stimare la temperatura del motore.

**GLCP:** Pannello di controllo locale grafico (LCP102)

#### **Hiperface**®

Hiperface® è un marchio registrato da Stegmann.

#### **Inizializzazione**

Se viene eseguita un'inizializzazione (*14-22 Modo di funzionamento*), i parametri programmabili del convertitore di frequenza ritornano alla loro impostazione di default.

#### **Duty cycle intermittente**

Un tasso di utilizzo intermittente fa riferimento a una sequenza di duty cycle. Ogni ciclo è costituito da un periodo a carico e di un periodo a vuoto. Il funzionamento può avvenire sia con servizio (intermittente) periodico sia aperiodico.

#### **LCP**

Il Pannello di Controllo Locale (LCP) rappresenta un'interfaccia completa per il controllo e la programmazione del convertitore di frequenza. L'LCP è estraibile e può, con il kit di montaggio opzionale, essere installato fino a 3 metri di distanza dal convertitore di frequenza, in un pannello anteriore.

L'LCP è disponibile in due versioni:

- **•** LCP101 numerico (NLCP)
- **•** LCP102 grafico (GLCP)

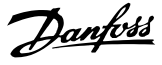

Bit meno significativo.

#### **MCM**

**lsb**

Abbreviazione per Mille Circular Mil, un'unità di misura americana della sezione trasversale dei cavi. 1 MCM ≡ 0,5067 mm<sup>2</sup>.

#### **msb**

Bit più significativo.

#### **NLCP**

Pannello di controllo locale numerico LCP101.

#### **Parametri on-line/off-line**

Le modifiche ai parametri on-line vengono attivati immediatamente dopo la variazione del valore dei dati. Le modifiche ai parametri off-line non vengono attivate finché non viene immesso [OK] sull'LCP.

#### **Controllore PID**

Il controllore PID mantiene la velocità, pressione e temperatura desiderata, regolando la frequenza di uscita in base alle variazioni del carico.

### **PCD**

Dati di processo.

#### **Ingresso digitale/encoder incrementale**

Si utilizza un sensore digitale esterno per retroazionare informazioni sulla velocità e sulla direzione del motore. Gli encoder vengono usati per una retroazione precisa ad alta velocità in applicazioni a dinamica elevata. Il collegamento all'encoder avviene mediante il morsetto 32 o l'opzione encoder MCB 102.

#### **RCD**

Dispositivo a corrente residua. Un dispositivo che disinserisce un circuito in caso di sbilanciamento tra un conduttore sotto tensione e la terra. Anche noto con il nome di interruttore automatico differenziale (GFCI).

#### **Setup**

Le impostazioni dei parametri possono essere salvate in quattro setup. Cambiare tra le 4 programmazioni parametri e modificare un setup mentre è attivo un altro setup.

#### **SFAVM**

Modello di commutazione chiamato **S**tator Flux oriented Asynchronous Vector **M**odulation (Modulazione vettoriale asincrona a orientamento di campo nello statore) (*14-00 Modello di commutaz.*).

#### **Compensazione dello scorrimento**

Il convertitore di frequenza compensa lo scorrimento del motore integrando la frequenza in base al carico rilevato del motore, mantenendo costante la velocità del motore.

#### **Smart Logic Control (SLC)**

L'SLC è una sequenza di interventi definiti dall'utente, i quali vengono eseguiti quando gli eventi associati definiti dall'utente sono valutati come TRUE dall'SLC.

### **STW**

Parola di stato.

#### **Termistore:**

Una resistenza dipendente dalla temperatura, installata nei punti in cui viene controllata la temperatura (convertitore di frequenza o motore).

#### **THD**

Distorsione armonica totale. Uno stato di distorsione armonica totale.

#### **Scatto**

Uno stato al quale si passa in situazioni di guasto, ad esempio se il convertitore di frequenza è soggetto a un surriscaldamento o quando interviene per proteggere il motore, un processo o un meccanismo. Il riavvio viene impedito finché la causa del guasto non è stata eliminata e lo stato di scatto viene annullato attivando il ripristino oppure, in alcuni casi, tramite la programmazione di un ripristino automatico. Non usare lo scatto per la sicurezza personale.

## **Scatto bloccato**

Uno stato che si verifica in situazioni di guasto in cui il convertitore di frequenza entra in autoprotezione e richiede un intervento manuale. Se il convertitore di frequenza è ad esempio soggetto a un cortocircuito sull'uscita, passerà allo stato di scatto bloccato. Uno scatto bloccato può essere annullato scollegando la rete, eliminando la causa del guasto e ricollegando il convertitore di frequenza all'alimentazione.

#### **Caratteristiche VT**

Caratteristiche coppia variabile utilizzate per pompe e ventole.

#### **VVC**plus

Rispetto a una regolazione a rapporto tensione/frequenza tradizionale, il Controllo Vettoriale della Tensione (VVC<sup>plus</sup>) migliora sia la dinamica che la stabilità, anche nel caso di variazioni della velocità di riferimento e della coppia di carico.

Danfoss

## **60**° **AVM**

Modello di commutazione chiamato 60°**A**synchronous Vector Modulation (Modulazione vettoriale asincrona) (vedi *14-00 Modello di commutaz.*).

Il fattore di potenza indica la relazione fra  $I_1$  e IRMS.

Fattore di potenza =  $\frac{43 \times U \times I_1 \times COS\varphi}{\sqrt{3} \times U \times IRMS}$ 

Fattore di potenza per regolazione trifase:

## $=\frac{I_1 \times cos\varphi 1}{I_{RMS}} = \frac{I_1}{I_{RMS}}$  da cui cos $\varphi 1 = 1$

Il fattore di potenza indica in che misura il convertitore di frequenza impone un carico sull' alimentazione di rete. Quanto minore è il fattore di potenza, tanto maggiore è la corrente di ingresso IRMS per lo stesso rendimento in kW.

## $IRMS = \sqrt{I_1^2 + I_5^2 + I_7^2 + \ldots + I_n^2}$

Un fattore di potenza elevato indica inoltre che le differenti correnti armoniche sono basse. Le bobine CC incorporate producono un elevato fattore di potenza, il quale minimizza il carico applicato sull'alimentazione di rete.

**1 1**

## <span id="page-15-0"></span>2 Introduzione

2.1 Sicurezza

**2 2**

2.1.1 Nota di sicurezza

## **AAVVISO**

**Il convertitore di frequenza è pericoloso ogniqualvolta è collegato alla rete. L'errata installazione del motore, del convertitore di frequenza o del bus di campo potrebbe danneggiare le unità o provocare lesioni personali gravi o mortali. È necessario osservare le istruzioni del presente manuale, nonché le norme di sicurezza locali e nazionali.**

### **Norme di sicurezza**

- 1. Accertarsi che l'alimentazione di rete sia stata disinserita e che sia trascorso il tempo necessario prima di rimuovere i connettori motore e di rete.
- 2. Non usare [Stop/Reset] come un interruttore si sicurezza. Non scollega le unità dalla rete.
- 3. In conformità alle disposizioni nazionali e locali pertinenti:
	- **•** realizzare una messa a terra di protezione corretta dell'unità
	- **•** proteggere l'operatore dalla tensione di alimentazione
	- **•** proteggere il motore dal sovraccarico
- 4. assicurarsi che le correnti di dispersione verso terra siano superiori a 3,5 mA.
- 5. La protezione contro il sovraccarico motore proviene dalla *1-90 Protezione termica motore*. Se si desidera questa funzione, impostare *1-90 Protezione termica motore* sul valore dati *[4] ETR scatto* (valore di default) oppure sul valore dati *[3] ETR avviso.*

## *AVVISO!*

**Questa funzione viene inizializzata a 1,16 volte la corrente e la frequenza nominali del motore. Per il mercato nordamericano: le funzioni ETR forniscono una protezione da sovraccarico motore classe 20, conformemente alle norme NEC.**

6. Non rimuovere i connettori del motore e dell'alimentazione di rete mentre il convertitore di frequenza è collegato alla rete. Accertarsi che l'alimentazione di rete sia stata disinserita e che sia trascorso il tempo necessario prima di rimuovere i connettori motore e di rete.

7. Il convertitore di frequenza dispone di più ingressi in tensione oltre a L1, L2 ed L3, quando sono presenti la condivisione del carico (collegamento del circuito intermedio CC) e l'alimentazione 24 V CC esterna. Controllare che tutti gli ingressi in tensione siano stati scollegati e che sia trascorso il tempo necessario prima di iniziare con i lavori di riparazione.

Danfoss

## **Installazione ad altitudini elevate AVVISO**

**Per l'installazione ad altitudini superiori ai 3 km (350–500 V) o ai 2 km (525–690 V), contattare Danfoss riguardo alle disposizioni PELV.**

#### **Avviso contro l'avvio involontario**

- 1. Quando è collegato alla rete, il motore può essere arrestato nei seguenti modi:
	- **•** comandi digitali
	- **•** comandi bus
	- **•** riferimenti
	- **•** arresto locale

Può ancora verificarsi un avvio involontario.

- 2. Il motore potrebbe avviarsi durante la modifica dei parametri. Attivare sempre [Stop/Reset] prima di modificare i dati.
- 3. Un motore arrestato può riavviarsi se si verificano le seguenti condizioni:
	- **•** Un guasto nell'elettronica del convertitore di frequenza
	- **•** Un sovraccarico temporaneo
	- **•** Un guasto nella rete di alimentazione
	- **•** Un'interruzione nel collegamento del motore

Fare riferimento al Manuale di Funzionamento per ulteriori indicazioni di sicurezza.

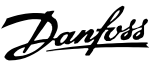

## <span id="page-16-0"></span>**AVVISO**

#### **Tempo di scarica**

**I convertitori di frequenza contengono condensatori del bus CC che rimangono carichi anche quando il convertitore di frequenza non è alimentato. Per evitare rischi elettrici, adottare le seguenti precauzioni:**

- **• Scollegare la rete CA**
- **• Scollegare qualsiasi motore a magneti permanenti**
- **• Scollegare qualsiasi alimentatore a bus CC remoto, incluse le batterie di riserva e i collegamenti UPS e bus CC ad altre unità**

**Il mancato rispetto del tempo di attesa indicato dopo il disinserimento dell'alimentazione e prima di effettuare lavori di manutenzione o riparazione, può causare lesioni gravi o mortali. Vedere** *Tabella 2.1* **per i tempi di scarica.**

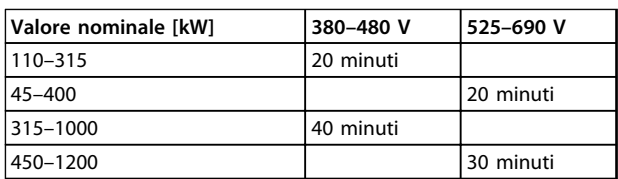

**Tabella 2.1 Tempi di scarica condensatore CC**

## 2.1.2 Istruzioni per lo smaltimento

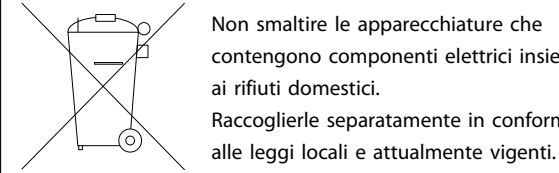

Non smaltire le apparecchiature che contengono componenti elettrici insieme Raccoglierle separatamente in conformità

**Tabella 2.2 Istruzioni per lo smaltimento**

## 2.2 Marchio CE

## 2.2.1 Conformità e marchio CE

### **Cos'è la conformità e il marchio CE?**

Il marchio CE ha lo scopo di evitare ostacoli tecnici al commercio in ambito EFTA ed UE. Il marchio CE introdotto dalla UE è un semplice metodo per indicare se un prodotto è conforme alle corrispondenti direttive UE. Il marchio CE non fornisce indicazioni sulla qualità o sulle specifiche dei prodotti. I convertitori di frequenza seguono tre direttive UE:

## **La Direttiva macchine (2006/42/CE)**

I convertitori di frequenza con la funzione di sicurezza integrata ora rientrano nella Direttiva macchine. Danfoss applica i marchi CE in base alla direttiva e rilascia su richiesta una dichiarazione di conformità. I convertitori di frequenza senza la funzione di sicurezza non rientrano nella Direttiva macchine. Se tuttavia un convertitore di frequenza è destinato all'utilizzo in una macchina, vengono fornite informazioni sulla sicurezza relative al convertitore.

#### **La direttiva sulla bassa tensione (2006/95/CE)**

I convertitori di frequenza devono essere dotati di marchio CE in conformità alla direttiva sulla bassa tensione del 1° gennaio 1997. La direttiva concerne tutte le apparecchiature elettriche funzionanti negli intervalli di tensione compresi fra 50 e 1000 V CA e fra 75 e 1500 V CC. Danfoss applica i marchi CE in base alla direttiva e rilascia su richiesta una dichiarazione di conformità.

## **Direttiva EMC (2004/108/CE)**

EMC è l'abbreviazione di compatibilità elettromagnetica. La presenza di compatibilità elettromagnetica significa che l'interferenza reciproca fra diversi componenti e apparecchiature non influisce sul loro funzionamento. La direttiva EMC è entrata in vigore il 1° gennaio 1996. Danfoss applica i marchi CE in base alla direttiva e rilascia su richiesta una dichiarazione di conformità. Per eseguire un'installazione in conformità ai requisiti EMC, vedere *[capitolo 5.7 Installazione conforme ai requisiti EMC](#page-167-0)*. Danfoss specifica inoltre gli standard a cui si conformano i propri prodotti. Offriamo i filtri contenuti nelle specifiche e forniamo altri tipi di assistenza al fine di garantire risultati ottimali dal punto di vista della compatibilità elettromagnetica.

I professionisti del settore usano il convertitore di frequenza come un componente complesso facente parte di un dispositivo, un sistema o un impianto di dimensioni più grandi. La responsabilità relativa alle caratteristiche EMC finali dell'applicazione, del sistema o dell'impianto resta a carico dell'installatore.

**2 2**

## <span id="page-17-0"></span>2.2.2 Campo di applicazione della direttiva

Le *"Guidelines on the Application of Council Directive 2004/108/CE"* ("Linee guida per l'applicazione della direttiva del Consiglio 2004/108/CE") della UE descrivono a grandi linee tre situazioni tipiche per l'utilizzo di un convertitore di frequenza. Vedi *capitolo 2.2.3 Convertitore di frequenza Danfoss e marchio CE* e *capitolo 2.2.4 Conformità alla Direttiva EMC 2004/108/EC* per il marchio CE e la conformità alla direttiva EMC.

- 1. Il convertitore di frequenza viene venduto direttamente all'utilizzatore finale. Il convertitore di frequenza viene ad esempio venduto a un mercato DIY (Do-It-Yourself). L'utilizzatore finale è una persona non esperta che usa il convertitore di frequenza con una macchina ad uso hobbistico o con un elettrodomestico. Per queste applicazioni il convertitore di frequenza deve essere dotato di marchio CE in base alla direttiva EMC.
- 2. Il convertitore di frequenza viene venduto per l'installazione in un impianto, come un impianto di produzione o un impianto di riscaldamento/ ventilazione progettato e installato da professionisti del settore. Il convertitore di frequenza e l'impianto finito non devono essere dotati di marchio CE in base alla direttiva EMC. Tuttavia l'apparecchio deve essere conforme ai requisiti EMC fondamentali della direttiva. Usare componenti, dispositivi e sistemi dotati del marchio CE in base alla direttiva EMC.
- 3. Il convertitore di frequenza viene venduto come parte di un sistema completo quale ad esempio un sistema di condizionamento dell'aria. Il sistema viene commercializzato come unità completa. Il sistema completo deve essere dotato di marchio CE in base alla direttiva EMC. Il produttore può garantire il marchio CE in base alla direttiva EMC utilizzando componenti a marchio CE oppure verificando la compatibilità elettromagnetica del sistema. L'intero sistema non deve essere testato se vengono usati solo componenti dotati di marchio CE.

## 2.2.3 Convertitore di frequenza Danfoss e marchio CE

Il marchio CE ha una funzione positiva quando viene usato per il suo scopo originario: facilitare il commercio all'interno dell'UE e dell'EFTA.

Tuttavia, il marchio CE potrebbe coprire molte specifiche diverse, pertanto è necessario controllare ciascun marchio CE.

Danfoss applica i marchi CE sui convertitori di frequenza in conformità alla direttiva sulla bassa tensione. Se il convertitore di frequenza è installato correttamente, è garantita la conformità alla direttiva sulla bassa tensione. Danfoss rilascia una dichiarazione di conformità a conferma del fatto che il nostro marchio CE è conforme alla direttiva sulla bassa tensione.

Il marchio CE vale anche per la direttiva EMC, a condizione che vengano seguite le istruzioni per un'installazione e un filtraggio conformi ai requisiti EMC. Su questa base viene rilasciata una dichiarazione di conformità ai sensi della direttiva EMC.

Per maggiori informazioni sull'EMC, consultare *[capitolo 5.7 Installazione conforme ai requisiti EMC](#page-167-0)*.

Danfoss fornisce volentieri altri tipi di assistenza per ottenere i migliori risultati in materia di compatibilità elettromagnetica.

## 2.2.4 Conformità alla Direttiva EMC 2004/108/EC

I professionisti del settore usano il convertitore di frequenza come un componente complesso facente parte di un dispositivo, un sistema o un impianto di dimensioni più grandi. La responsabilità relativa alle caratteristiche EMC finali dell'applicazione, del sistema o dell'impianto resta a carico dell'installatore. Come ausilio per l'installatore, Danfoss ha realizzato direttive di installazione EMC per sistemi motorizzati. Il rispetto delle istruzioni per un'installazione conforme ai requisiti EMC assicura la conformità alle norme ed ai livello di test indicati per i sistemi motorizzati. Vedi *[capitolo 2.9 Considerazioni generali](#page-45-0) [sull'EMC](#page-45-0)*.

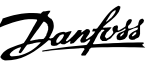

## <span id="page-18-0"></span>2.3 Umidità dell'aria

Il convertitore di frequenza è stato progettato a norma CEI /EN 60068-2-3, EN 50178 pt. 9.4.2.2 a 50 °C.

## 2.4 Ambienti aggressivi

Un convertitore di frequenza contiene numerosi componenti meccanici ed elettronici. Tutti sono in varia misura vulnerabili all'impatto ambientale.

## **ATTENZIONE**

**Non installare il convertitore di frequenza in ambienti in cui sono presenti liquidi, particelle o gas trasportati dall'aria che potrebbero compromettere e danneggiare i componenti elettronici. La mancata applicazione di misure protettive adeguate aumenta il rischio di interruzioni del servizio e contemporaneamente riduce la durata del convertitore di frequenza.**

#### **Grado di protezione secondo IEC 60529**

Installare la funzione safe torque off solo in un contenitore con una protezione IP54 o superiore (o ambiente equivalente). In questo modo verranno evitati loop trasversali e cortocircuiti tra morsetti, connettori, binari ed i circuiti relativi alla sicurezza, dovuti a oggetti estranei.

I liquidi possono essere trasportati attraverso l'aria e condensarsi all'interno del convertitore di frequenza, generando un processo di corrosione dei componenti e delle parti metalliche. Vapore, olio e acqua salata possono corrodere componenti e parti metalliche. In questi ambienti, utilizzare unità con grado di protezione IP 54/55. Come ulteriore protezione si possono ordinare, opzionalmente, circuiti stampati rivestiti.

Le particelle trasportate dall'aria, come la polvere, possono causare guasti meccanici, elettrici o termici nel convertitore di frequenza. Un tipico indicatore di un livello eccessivo di particelle trasportate dall'aria è la presenza di particelle di polvere intorno alla ventola del convertitore di frequenza. In ambienti polverosi, utilizzare unità con grado di protezione IP 54/55 (NEMA 12) o un contenitore per apparecchiature IP 00/IP 20 (NEMA 1).

In ambienti con temperature e tassi di umidità elevati, i gas corrosivi, quali ad esempio i composti di zolfo, azoto e cloro, generano dei processi chimici sui componenti del convertitore di frequenza.

Tali reazioni chimiche danneggiano in breve tempo i componenti elettronici. In tali ambienti, installare l'unità in un contenitore che permetta la circolazione di aria fresca, in modo da tenere lontani dal convertitore di frequenza i gas aggressivi.

Il rivestimento opzionale dei circuiti stampati fornisce una protezione supplementare in tali ambienti.

## *AVVISO!*

**L'installazione di convertitori di frequenza in ambienti aggressivi aumenta il rischio di arresti e riduce sensibilmente la durata dell'unità.**

Prima di installare il convertitore di frequenza, osservare gli impianti esistenti in tale ambiente per verificare la presenza di liquidi, particelle e gas in atmosfera. Indicatori tipici della presenza di liquidi dannosi trasportati dall'aria sono l'acqua, l'olio o segni di corrosione presenti sulle parti metalliche.

Livelli eccessivi di particelle di polvere vengono spesso rilevati sui contenitori dell'impianto e sulle installazioni elettriche esistenti. Un indicatore di gas aggressivi trasportati dall'aria è l'annerimento delle guide di rame e delle estremità dei cavi.

I contenitori D ed E dispongono opzionalmente di un canale posteriore in acciaio inossidabile che offre maggiore protezione negli ambienti aggressivi. Una corretta ventilazione è comunque necessaria per i componenti interni del convertitore di frequenza. Contattare Danfoss per maggiori informazioni.

## 2.5 Vibrazioni e urti

Il convertitore di frequenza è stato collaudato in base alla procedura basata sulle seguenti norme:

Il convertitore di frequenza è conforme ai requisiti per unità installate sui muri o sui pavimento di stabilimenti di produzione, nonché su pannelli imbullonati ai muri o ai pavimenti.

- **•** IEC/EN 60068-2-6: Vibrazioni (sinusoidali) 1970
- **•** IEC/EN 60068-2-64: Vibrazioni persistenti su frequenze a larga banda

**2 2**

## <span id="page-19-0"></span>2.6 Safe Torque Off

## 2.6.1 Morsetti elettrici

Il convertitore di frequenza può eseguire la funzione di sicurezza *Safe Torque Off* (come definita dalla CD IEC 61800-5-2 (in preparazione) o *Categoria di arresto 0* (come definita nell'EN 60204-1).

È progettato e ritenuto adatto per i requisiti della categoria di sicurezza 3 nell'EN 954-1. Prima dell'integrazione e dell'utilizzo della funzione Safe Torque Off in un impianto, è necessario effettuare un'approfondita analisi dei rischi per determinare se la funzionalità di Safe Torque Off e la categoria di sicurezza sono sufficienti.

Il tempo di reazione tipico per il morsetto 37 è <10 ms.

## 2.6.2 Installazione del Safe Torque Off

## **Per eseguire un'installazione di un arresto di Categoria 0 (EN60204) in conformità alla Categoria di Sicurezza 3 (EN954-1), seguire le seguenti istruzioni:**

- 1. Rimuovere il ponticello (jumper) tra il morsetto 37 e 24 V CC. Non è sufficiente tagliare o rompere il ponticello. Toglierlo completamente per evitare cortocircuiti. Vedere il ponticello in *Disegno 2.1*.
- 2. Collegare il morsetto 37 ai 24 V CC mediante un cavo protetto dai cortocircuiti. La tensione di alimentazione a 24 V CC deve poter essere interrotta da un sezionatore conforme alla categoria 3 dell'EN954-1. Se il sezionatore e il convertitore di frequenza vengono collocati nello stesso pannello di installazione, utilizzare un cavo non schermato al posto di uno schermato.

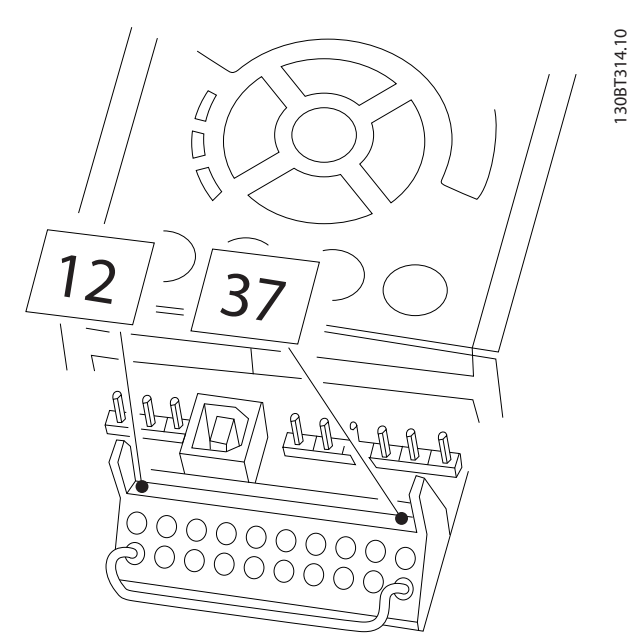

Danfoss

**Disegno 2.1 Ponticellare il jumper tra il morsetto 37 e 24 V CC**

*[Disegno 2.2](#page-20-0)* mostra un arresto di categoria 0 (EN 60204-1) con categoria di sicurezza 3 (EN 954-1). L'apertura di un contatto porta provoca l'interruzione del circuito. Il disegno mostra anche come collegare un arresto per inerzia hardware non di sicurezza.

#### <span id="page-20-0"></span>**Introduzione Guida alla Progettazione VLT**® **HVAC Drive FC 102**

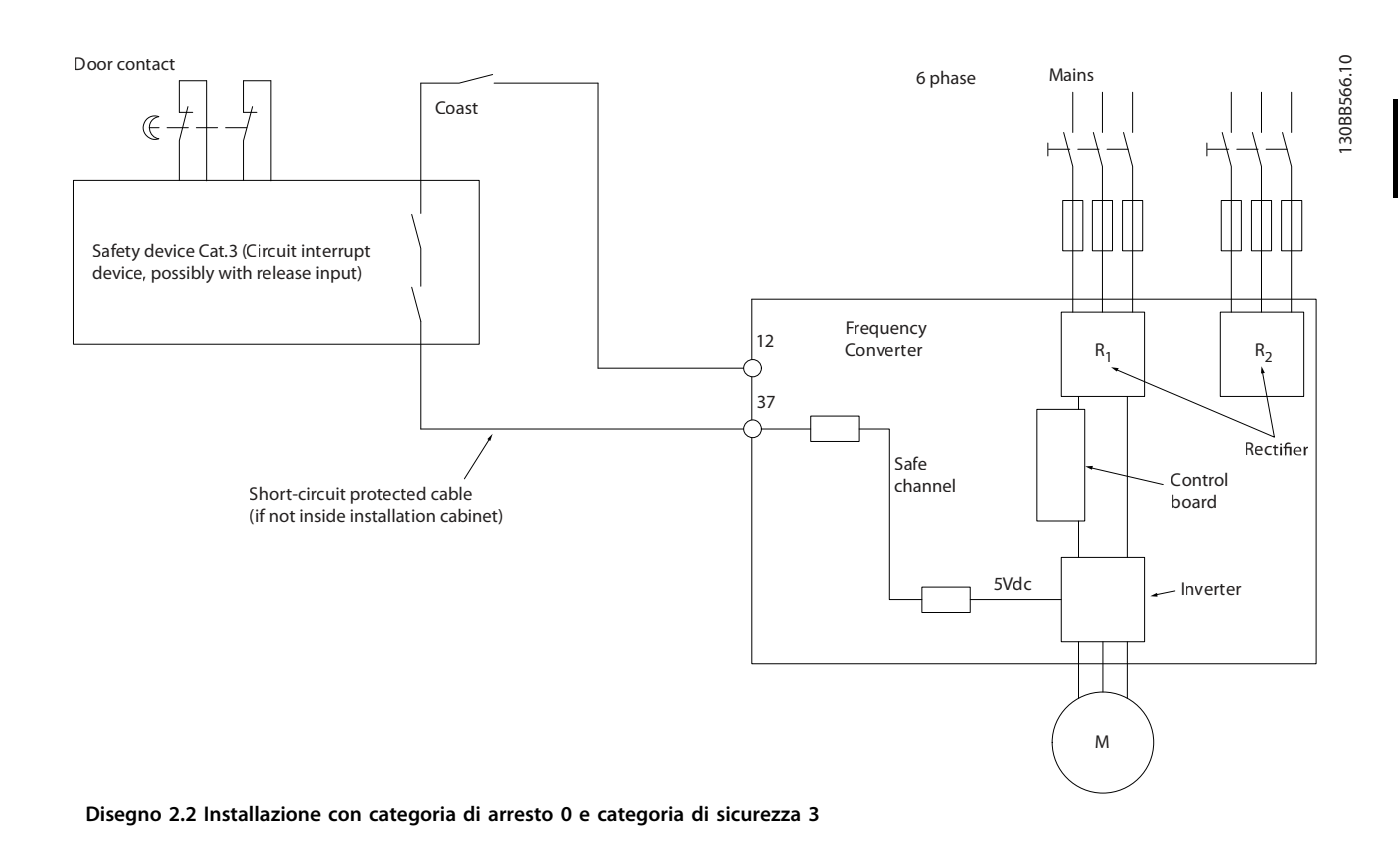

## **ATTENZIONE**

#### **Rete IT**

**I convertitori di frequenza da 400 V dotati di filtri RFI non possono essere collegati ad alimentazioni di rete in cui la tensione fra fase e terra sia superiore a 440 V. Per reti IT e collegamenti a triangolo con messa a terra (con una fase a terra (del triangolo)), la tensione di alimentazione può anche essere superiore a 440 V tra fase e terra.**

## 2.6.3 Approvazioni e certificati

I certificati e le approvazioni più recenti sono disponibili in Internet, vedi [www.danfoss.com/BusinessAreas/DrivesSolutions/Documentations](http://www.danfoss.com/BusinessAreas/DrivesSolutions/Documentations)

## 2.7 Vantaggi

## 2.7.1 Perché usare un convertitore di frequenza per controllare ventole e pompe?

Un convertitore di frequenza si basa sul principio che ventole e pompe centrifughe seguono le leggi di proporzionalità per tali applicazioni. Per ulteriori informazioni, vedi *[capitolo 2.7.3 Esempio di risparmi energetici](#page-21-0)*.

## 2.7.2 Un vantaggio evidente: il risparmio energetico

L'evidente vantaggio derivante dall'utilizzo di un convertitore di frequenza per regolare la velocità di ventole o pompe è rappresentato dalla possibilità di risparmiare energia elettrica.

In confronto a tecnologie e sistemi di regolazione alternativi, un convertitore di frequenza è il sistema di controllo energetico ottimale per la regolazione di ventole e pompe.

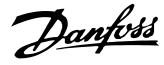

<span id="page-21-0"></span>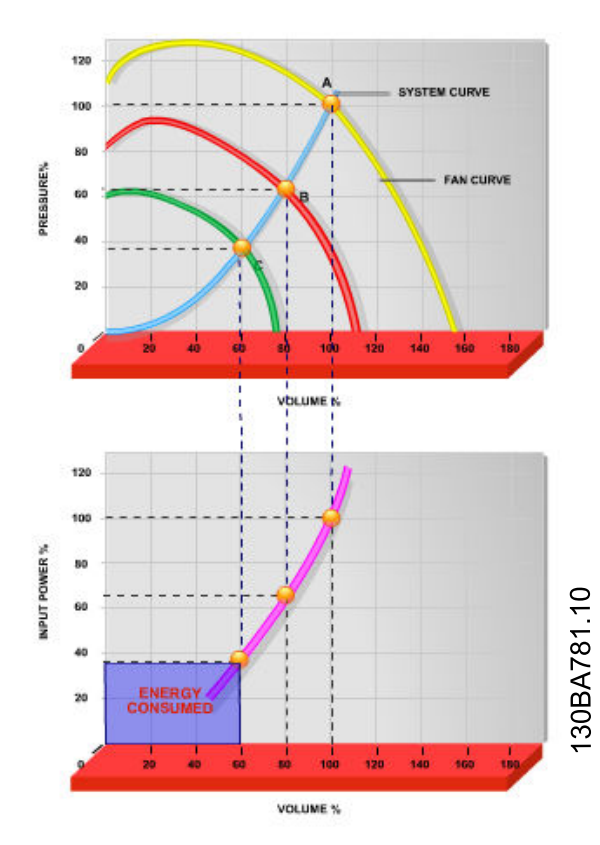

**Disegno 2.3 Risparmio di energia con potenza ridotta delle ventole**

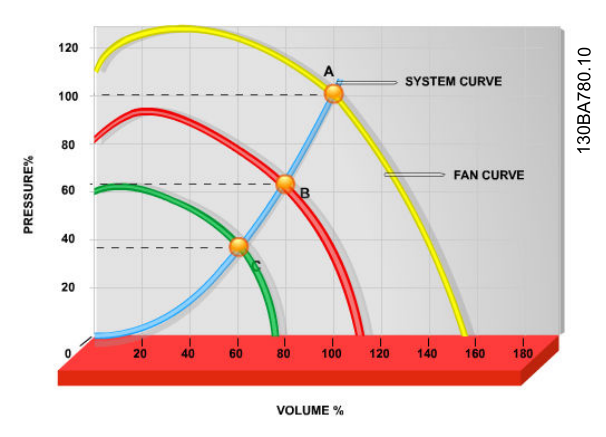

**Disegno 2.4 Curve della ventola per portate ridotte della ventola.**

## 2.7.3 Esempio di risparmi energetici

Come indicato in *Disegno 2.5*, la portata viene regolata variando il numero di giri al minuto. Riducendo la velocità solo del 20% rispetto alla velocità nominale, la portata viene ridotta del 20%. La portata è direttamente proporzionale al numero di giri al minuto. Il consumo di energia elettrica viene in tal modo ridotto del 50%. Se il sistema funziona con una portata del 100% solo per pochi giorni l'anno, mentre per il resto dell'anno la media della portata fornita è inferiore all'80% della portata nominale, la quantità di energia risparmiata supera addirittura il 50%.

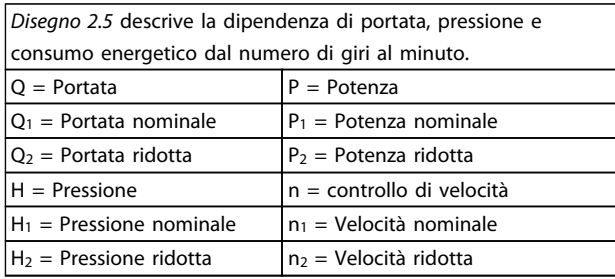

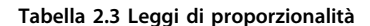

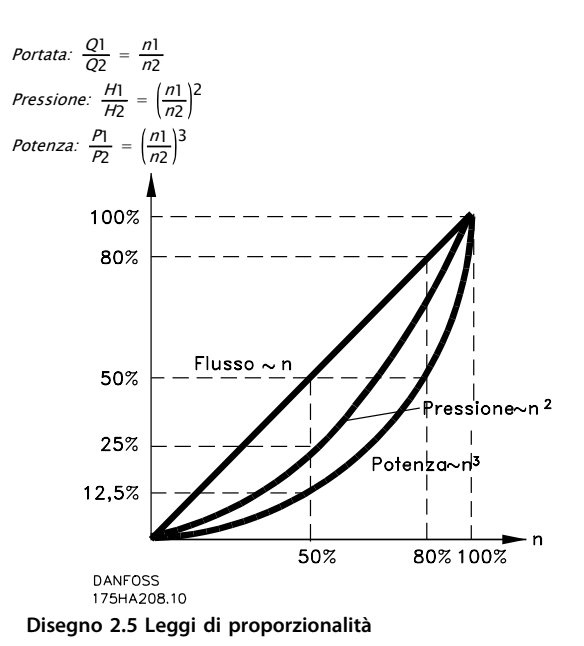

## <span id="page-22-0"></span>2.7.4 Confronto dei risparmi energetici

I convertitori di frequenza Danfoss offrono risparmi maggiori rispetto alle soluzioni di risparmio energetico tradizionali. Il convertitore di frequenza è capace di controllare la velocità della ventola in base al carico termico del sistema e perché ha la capacità di funzionare come un sistema di gestione per edifici (Building Management System, BMS).

Il grafico (*Disegno 2.6*) illustra i tipici risparmi di energia ottenibili con 3 soluzioni ben note quando la portata della ventola viene ridotta al 60%.

Come il grafico dimostra, in applicazioni tipiche possono essere ottenuti risparmi energetici superiori al 50%.

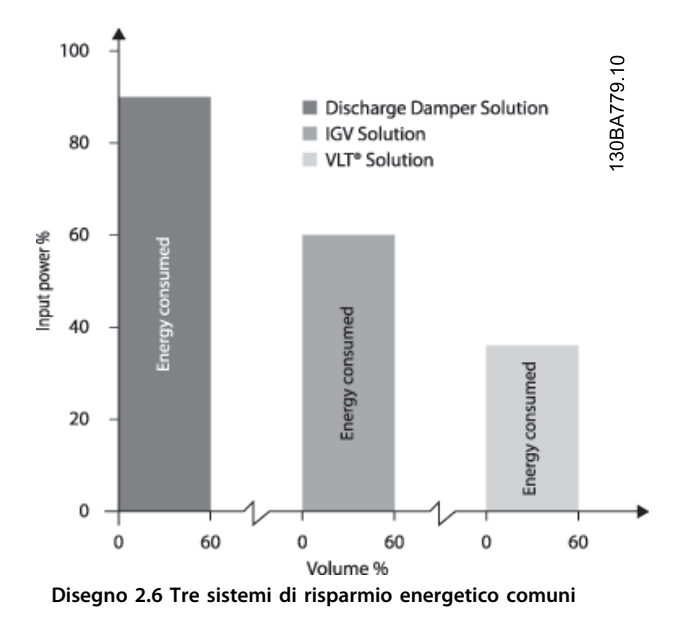

Le valvole di scarico riducono un il consumo energetico. Le palette regolabili in aspirazione consentono una riduzione del 40%, ma la loro installazione è costosa. La soluzione con convertitori di frequenza Danfoss riduce il consumo energetico di oltre il 50% ed è facile da installare.

## 2.7.5 Esempio con portata variabile per un periodo di un anno

*Tabella 2.4* è basato sulla caratteristica della pompa ottenuta da una scheda tecnica della pompa . Il risultato ottenuto evidenzia risparmi energetici superiori al 50% con la distribuzione della portata nel corso di un anno. Il periodo di ammortizzazione dipende dal prezzo per kWh e dal prezzo del convertitore di frequenza. In questo esempio è inferiore a un anno se confrontato con valvole e velocità costante.

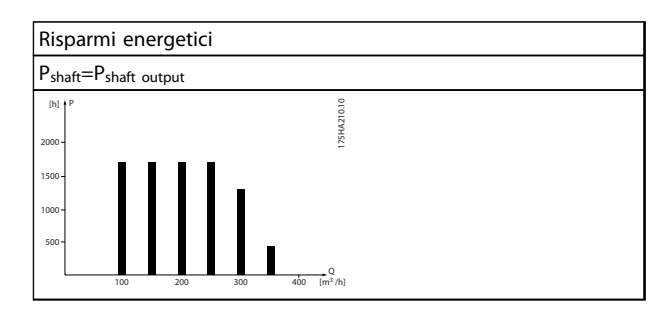

**Tabella 2.4 Distribuzione della portata nel corso di un anno**

## **Introduzione Guida alla Progettazione VLT**® **HVAC Drive FC 102**

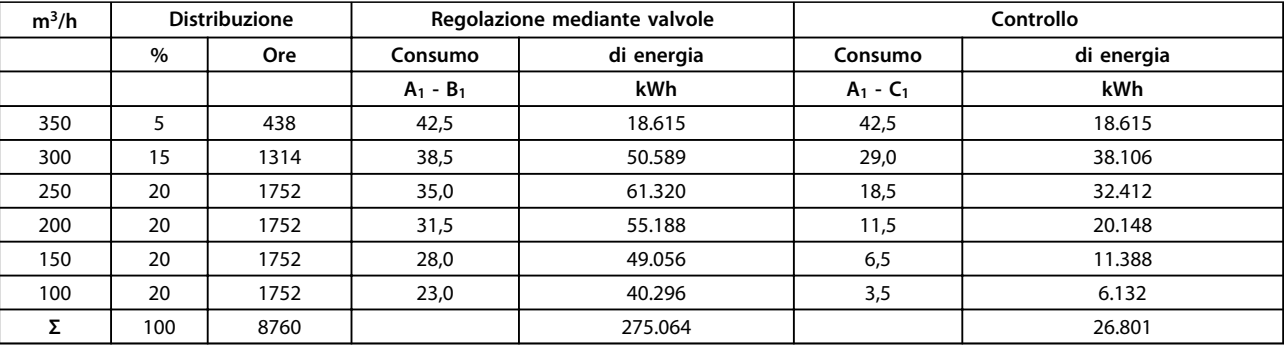

**Tabella 2.5 Calcolo dei risparmi energetici**

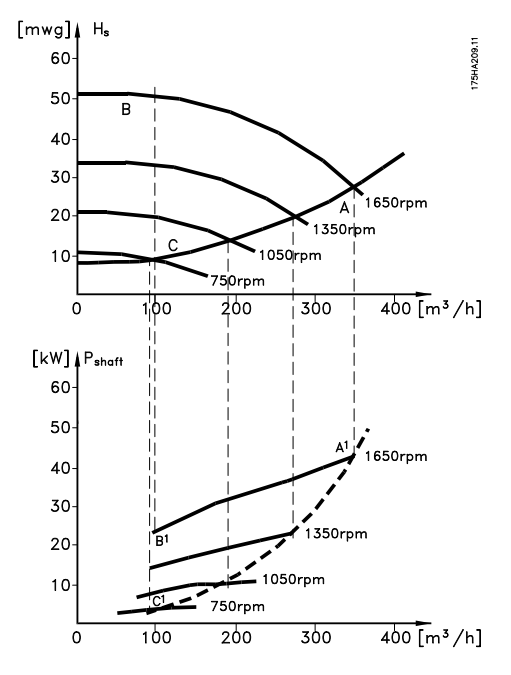

**Disegno 2.7 Risparmi energetici in un'applicazione a pompa**

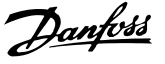

## <span id="page-24-0"></span>2.7.6 Migliore regolazione

Mediante l'impiego di un convertitore di frequenza per controllare la portata o la pressione di un sistema si ottiene un sistema di regolazione che consente una regolazione molto precisa.

Un convertitore di frequenza può variare all'infinito la velocità di una ventola o di una pompa, assicurando il controllo variabile di portata e pressione.

Inoltre il convertitore di frequenza modifica rapidamente la velocità della ventola o della pompa, in modo da adattarla alle nuove condizioni di portata o pressione del sistema. Semplice controllo di processo (flusso, livello o pressione) utilizzando il controllo PID integrato.

## 2.7.7 Compensazione cos φ

Tipicamente, l'VLT® HVAC Drive possiede un cos φ pari a 1 e fornisce una correzione del fattore di potenza per il cos φ del motore, il che significa che non è più necessario prendere provvedimenti per il cos φ del motore in occasione del dimensionamento dell'unità di correzione del fattore di potenza.

## 2.7.8 Gli avviatori a stella/triangolo o i soft starter non sono necessari

Quando devono essere avviati motori relativamente grandi, in molti paesi è necessario usare apparecchiature che limitino la corrente di spunto. Nei sistemi più tradizionali viene impiegato un avviatore a stella/triangolo o un softstarter. Tali avviatori motore non sono necessari se viene utilizzato un convertitore di frequenza.

Come mostrato in *Disegno 2.8*, un convertitore di frequenza non assorbe una corrente superiore a quella nominale.

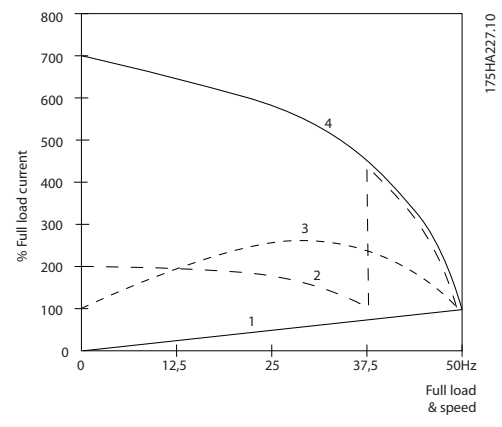

**Disegno 2.8 Consumo di corrente con un convertitore di frequenza**

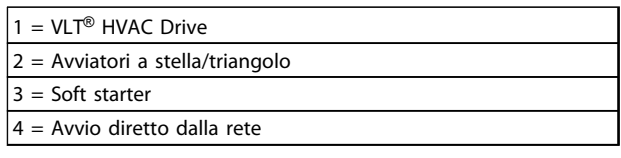

**Tabella 2.6 Legenda relativa a** *Disegno 2.8*

## 2.7.9 L'utilizzo di un convertitore di frequenza fa risparmiare denaro

Il convertitore di frequenza elimina la necessità di alcune apparecchiature che verrebbero usate normalmente. È possibile calcolare il costo di installazione dei due sistemi diversi. I due sistemi mostrati in *[Disegno 2.9](#page-25-0)* e *[Disegno 2.10](#page-26-0)* hanno all'incirca lo stesso prezzo.

## <span id="page-25-0"></span>2.7.10 Senza convertitore di frequenza

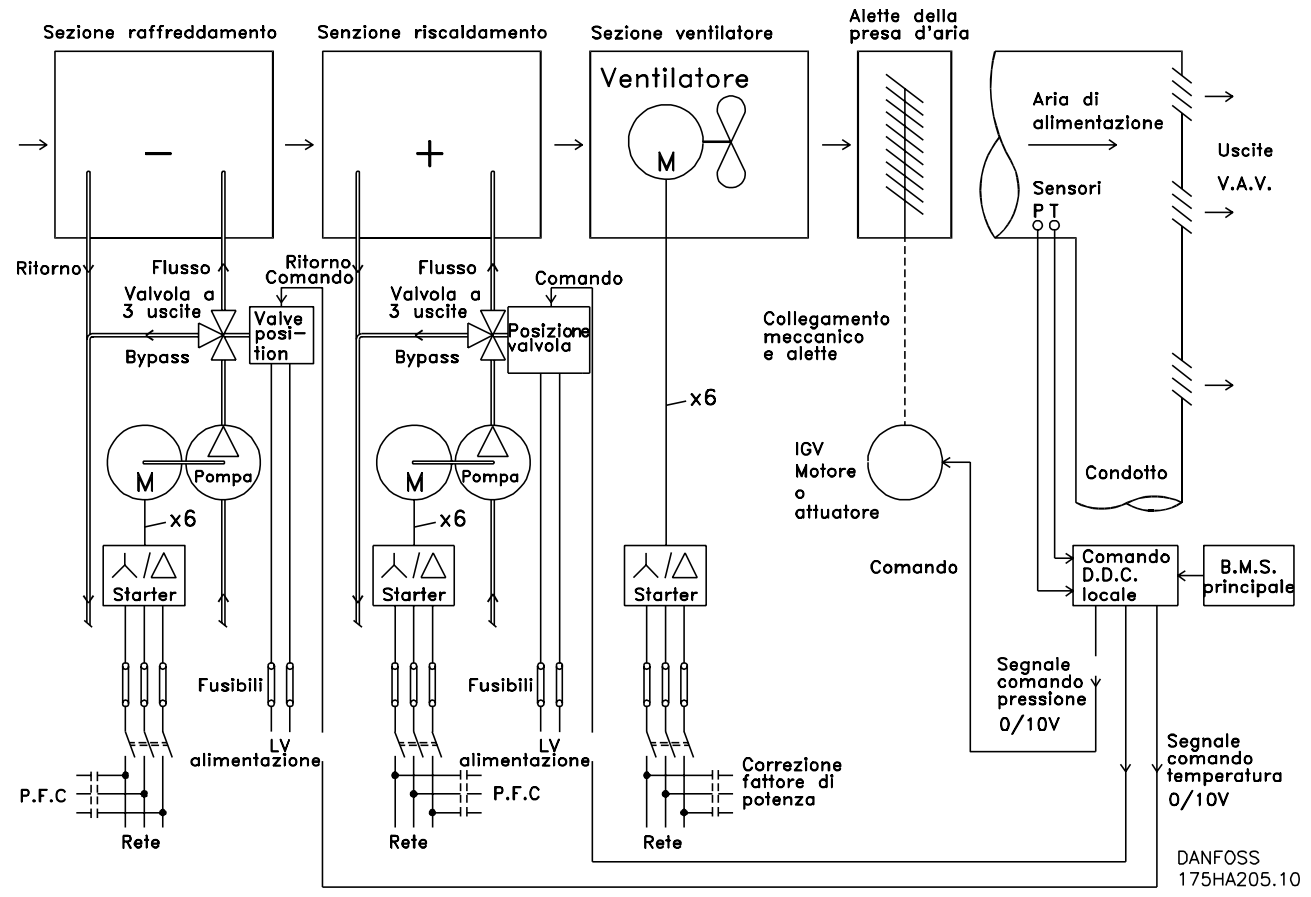

**Disegno 2.9 Sistema di ventilazione tradizionale**

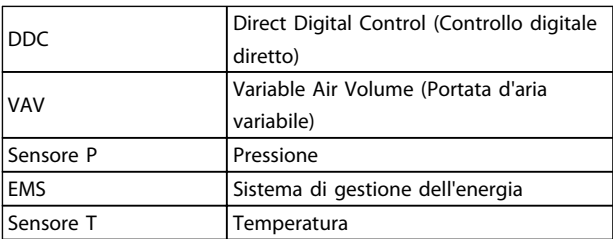

**Tabella 2.7 Legenda relativa a** *Disegno 2.9*

## <span id="page-26-0"></span>2.7.11 Con un convertitore di frequenza

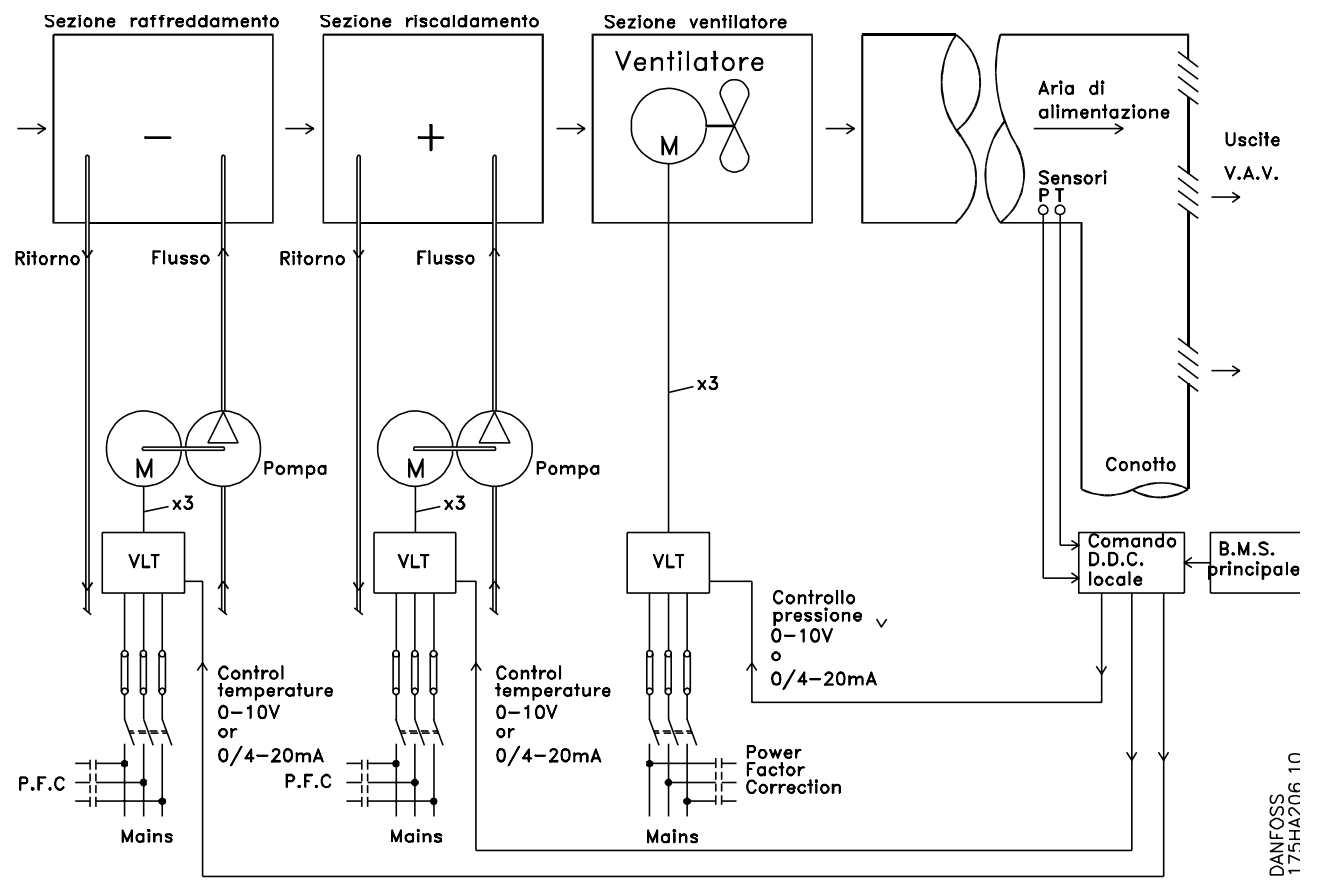

**Disegno 2.10 Sistema di ventilazione controllato da convertitori di frequenza**

## 2.7.12 Esempi applicativi

Le prossime pagine forniranno esempi tipici di applicazioni HVAC.

Per maggiori informazioni su una data applicazione, richiedere dal fornitore Danfoss una nota sull'applicazione che offra una descrizione completa dell'applicazione.

- **•** Portata d'aria variabile: miglioramento dei sistemi di ventilazione VAV
- **•** Portata d'aria costante: miglioramento dei sistemi di ventilazione CAV
- **•** Ventola della torre di raffreddamento: miglioramento del comando ventola sulle torri di raffreddamento
- **•** Pompe del condensatore: miglioramento dei sistemi di pompaggio dell'acqua del condensatore
- **•** Pompe primarie: miglioramento del pompaggio primario in un impianto primario/secondario
- **•** Pompe secondarie: miglioramento del pompaggio secondario in un impianto primario/secondario

Danfoss

<span id="page-27-0"></span>I sistemi VAV o a portata d'aria variabile sono usati per garantire la conformità ai requisiti di ventilazione e di temperatura all'interno di un edificio. I sistemi VAV centralizzatisono considerati il metodo di condizionamento dell'aria negli edifici più efficiente dal punto di vista energetico. I sistemi centralizzati sono più efficienti dei sistemi parzializzati. L'efficienza deriva dall'utilizzo di ventole e chiller di maggiori dimensioni con rendimenti superiori rispetto ai motori piccoli e ai chiller raffreddati ad aria distribuiti. Anche le ridotte esigenze di manutenzione consentono un ulteriore risparmio.

## 2.7.14 La soluzione VLT

Mentre serrande e gli IGV lavorano per mantenere una pressione costante nelle condutture, una soluzione con convertitore di frequenza consente di risparmiare molta più energia e riduce la complessità dell'installazione. Invece di creare una caduta di pressione artificiale o ridurre il rendimento del ventilatore, il convertitore di frequenza riduce la velocità del ventilatore per garantire la portata e la pressione richiesti dal sistema.

I dispositivi centrifughi come le ventole riducono la pressione e la portata che producono mentre viene ridotta la loro velocità. Il loro consumo energetico viene ridotto.

Il ventilatore di ritorno è frequentemente controllato in modo da mantenere costante la differenza nella portata d'aria fra alimentazione e ritorno. Il controllore PID avanzato del convertitore di frequenza HVAC può essere usato per eliminare la necessità di controllori supplementari.

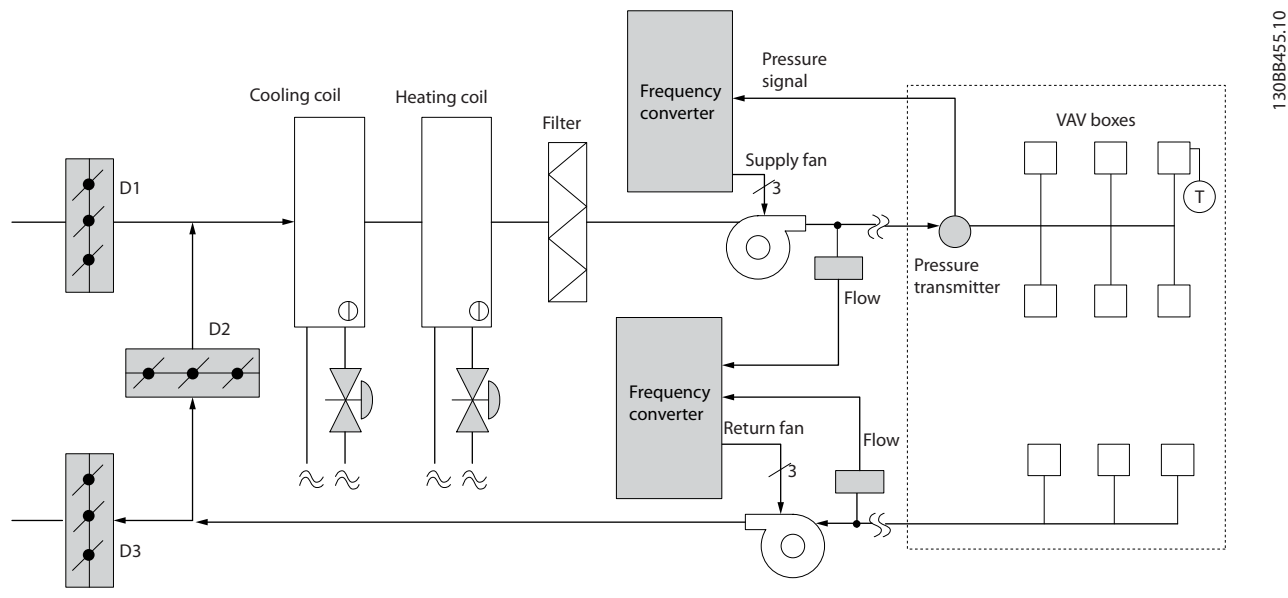

**Disegno 2.11 I convertitori di frequenza usati in un sistema VAV**

## 2.7.15 Portata d'aria costante

I sistemi CAV o a portata d'aria costante sono sistemi di ventilazione centralizzati che di norma vengono usati per fornire a grandi zone comuni quantità minime di aria fresca temperata. Erano i predecessori dei sistemi a portata d'aria variabile e si possono trovare anche in edifici adibiti a grandi magazzini meno recenti. Questi sistemi preriscaldano l'aria fresca con unità di condizionamento (AHU) che dispongono di serpentine di riscaldamento. Molti vengono anche usati per gli edifici di condizionamento dell'aria e dispongono di una serpentina di raffreddamento. I ventilconvettori sono spesso usati per soddisfare i requisiti di riscaldamento e raffreddamento nelle singole zone.

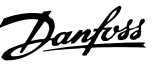

## <span id="page-28-0"></span>2.7.16 La soluzione VLT

Un convertitore di frequenza consente di ottenere un significativo risparmio energetico pur mantenendo un discreto controllo dell'edificio. I sensori di temperatura o i sensori di CO2 possono essere usati come segnali di retroazione per i convertitori di frequenza. Indipendentemente dal fatto che controlli temperatura, qualità dell'aria o entrambi, un sistema CAV può essere regolato per funzionare sulla base delle reali condizioni dell'edificio. Man mano che il numero di persone nell'area controllata si riduce, diminuisce anche il fabbisogno di aria fresca. Il sensore CO<sub>2</sub> rileva livelli inferiori e riduce la velocità della ventola di alimentazione. La ventola di ritorno si adatta per mantenere il setpoint della pressione statica o una differenza fissa fra le portate d'aria d'alimentazione e di ritorno.

Il controllo di temperatura deve essere variato sulla base della temperatura ed il numero di persone nella zona controllata. Non appena la temperatura scende sotto il setpoint, la ventola di alimentazione può ridurre la sua velocità. La ventola di ritorno si adatta per mantenere un setpoint di pressione statico. Riducendo la portata d'aria, si riduce anche l'energia usata per riscaldare o raffreddare l'aria fresca, contribuendo a ulteriori risparmi.

Grazie alle numerose funzioni dei convertitori di frequenza Danfoss HVAC dedicati, questi possono essere utilizzati per migliorare le prestazioni del vostro sistema CAV. Uno dei problemi da affrontare nel controllo dei sistemi di ventilazione la scarsa qualità dell'aria. La frequenza minima programmabile può essere impostata per mantenere una quantità minima di aria di alimentazione indipendentemente dalla retroazione o dal segnale di riferimento. Il convertitore di frequenza include anche un controllore PID a 3 setpointa tre zone, che consente il monitoraggio della temperatura e della qualità dell'aria. Anche se i requisiti di temperatura sono soddisfatti, il convertitore di frequenza mantiene un'alimentazione d'aria sufficiente per soddisfare il sensore della qualità dell'aria. Il controllore è in grado di monitorare e confrontare due segnali di retroazione per controllare la ventola di ritorno mantenendo una portata d'aria differenziale fissa fra le condutture di mandata e di ritorno.

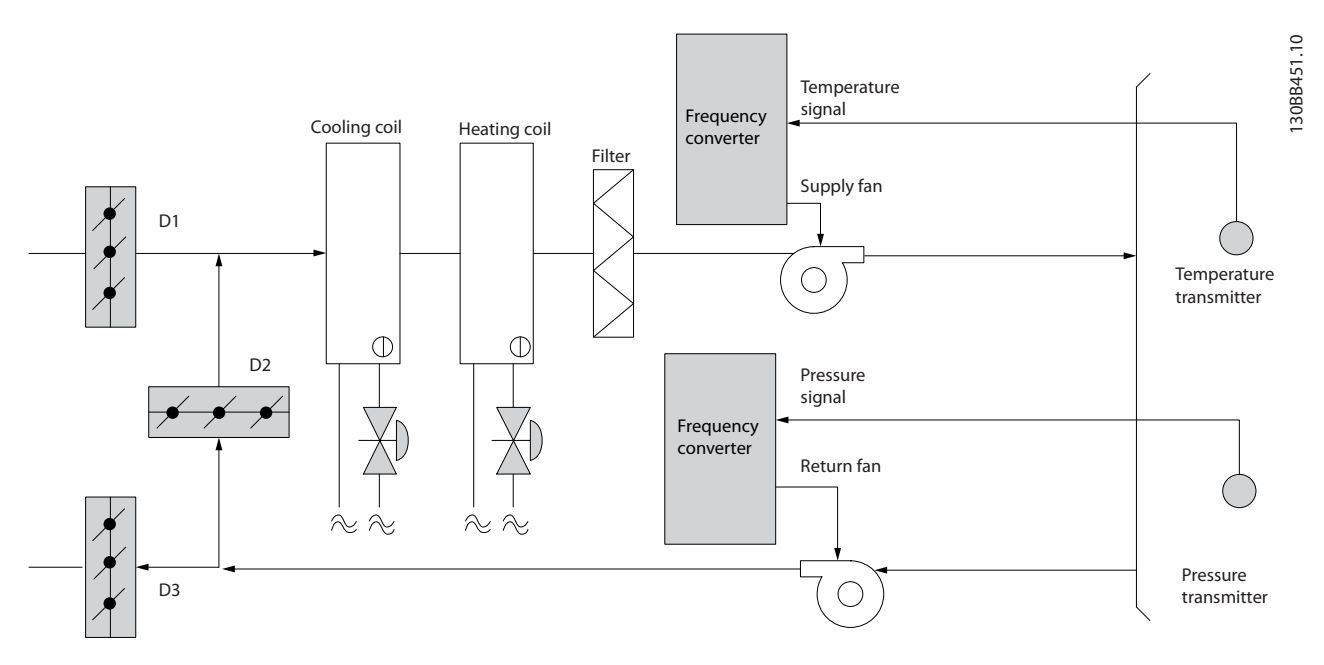

**Disegno 2.12 Convertitore di frequenza usato in un sistema CAV**

# Danfoss

## <span id="page-29-0"></span>2.7.17 Ventola della torre di raffreddamento

I ventilatori delle torri di raffreddamento sono usati per raffreddare l'acqua del condensatore negli impianti chiller raffreddati ad acqua. I chiller raffreddati ad acqua forniscono il mezzo più efficace per creare acqua fredda e sono più efficienti del 20% rispetto ai chiller raffreddati ad aria. A seconda del clima, le torri di raffreddamento costituiscono spesso il metodo più efficiente dal punto di vista energetico per raffreddare l'acqua del condensatore dei chiller.

Le torri di raffreddamento raffreddano l'acqua del condensatore per evaporazione.

L'acqua del condensatore viene spruzzata dentro la torre di raffreddamento per aumentarne l'area superficiale. La ventola della torre soffia aria attraverso i materiali di riempimento e l'acqua nebulizzata per agevolarne l'evaporazione. L'evaporazione toglie energia all'acqua abbassandone la temperatura. L'acqua raffreddata si raccoglie nella vasca della torre di raffreddamento da dove viene pompata indietro verso il condensatore del chiller e il ciclo viene ripetuto.

## 2.7.18 La soluzione VLT

Con un convertitore di frequenza, le ventole delle torri di raffreddamento possono essere regolati alla velocità desiderata per mantenere costante la temperatura dell'acqua di condensa. I convertitori di frequenza possono anche essere usati per accendere o spegnere le ventole in base alle necessità.

Con il convertitore di frequenza Danfoss HVAC, l'effetto di raffreddamento si riduce man mano che la velocità dei ventilatori della torre di raffreddamento scendono al di sotto di un determinato valore. Quando si utilizza un riduttore per controllare in frequenza il ventilatore della torre, è possibile che sia necessaria una velocità minima del 40–50%. L'impostazione della frequenza minima programmabile dall'utente consente di mantenere la frequenza minima anche se la retroazione o il riferimento di velocità richiedono velocità inferiori.

Il convertitore di frequenza affinché entri in un modo "pausa" motore e arresti la ventola fino a quando è necessaria una velocità maggiore. Inoltre, alcuni ventilatori delle torri di raffreddamento presentano frequenze indesiderabili che possono causare vibrazioni. Queste frequenze possono essere facilmente evitate programmando gli intervalli di bypass della frequenza nel convertitore di frequenza.

**Introduzione Guida alla Progettazione VLT**® **HVAC Drive FC 102**

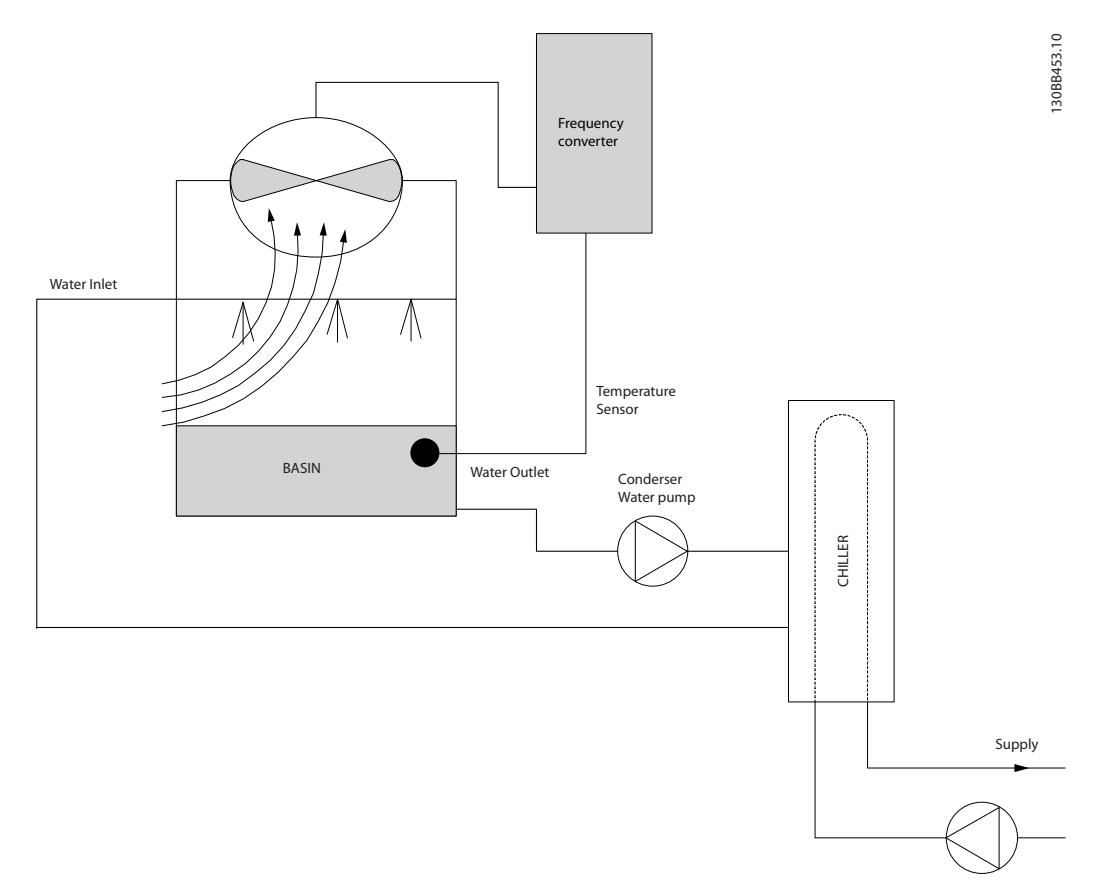

**Disegno 2.13 Convertitori di frequenza usati con un ventilatore della torre di raffreddamento**

**2 2**

Danfoss

## <span id="page-31-0"></span>2.7.19 Pompe del condensatore

Le pompe per l'acqua del condensatore sono usate principalmente per far circolare l'acqua attraverso il lato condensatore di chiller raffreddati ad acqua e le loro rispettive torri di raffreddamento. L'acqua fredda di condensazione assorbe il calore nel lato condensatore e lo rilascia nell'atmosfera all'interno della torre di raffreddamento. Questi sistemi costituiscono il mezzo più efficace per creare acqua raffreddata e sono più efficienti del 20% rispetto ai chiller raffreddati ad aria.

## 2.7.20 La soluzione VLT

Invece di bilanciare le pompe con una valvola di strozzamento o di tarare la girante della pompa, è possibile aggiungere dei convertitori di frequenza alle pompe per l'acqua del condensatore.

L'uso di un convertitore di frequenza al posto di una valvola di strozzamento consente di risparmiare l'energia che la valvola avrebbe assorbito altrimenti. In questo modo sono possibili risparmi del 15–20% o più. La taratura della girante della pompa è irreversibile, quindi è necessario sostituire la girante quando le condizioni cambiano ed è necessaria una maggiore portata.

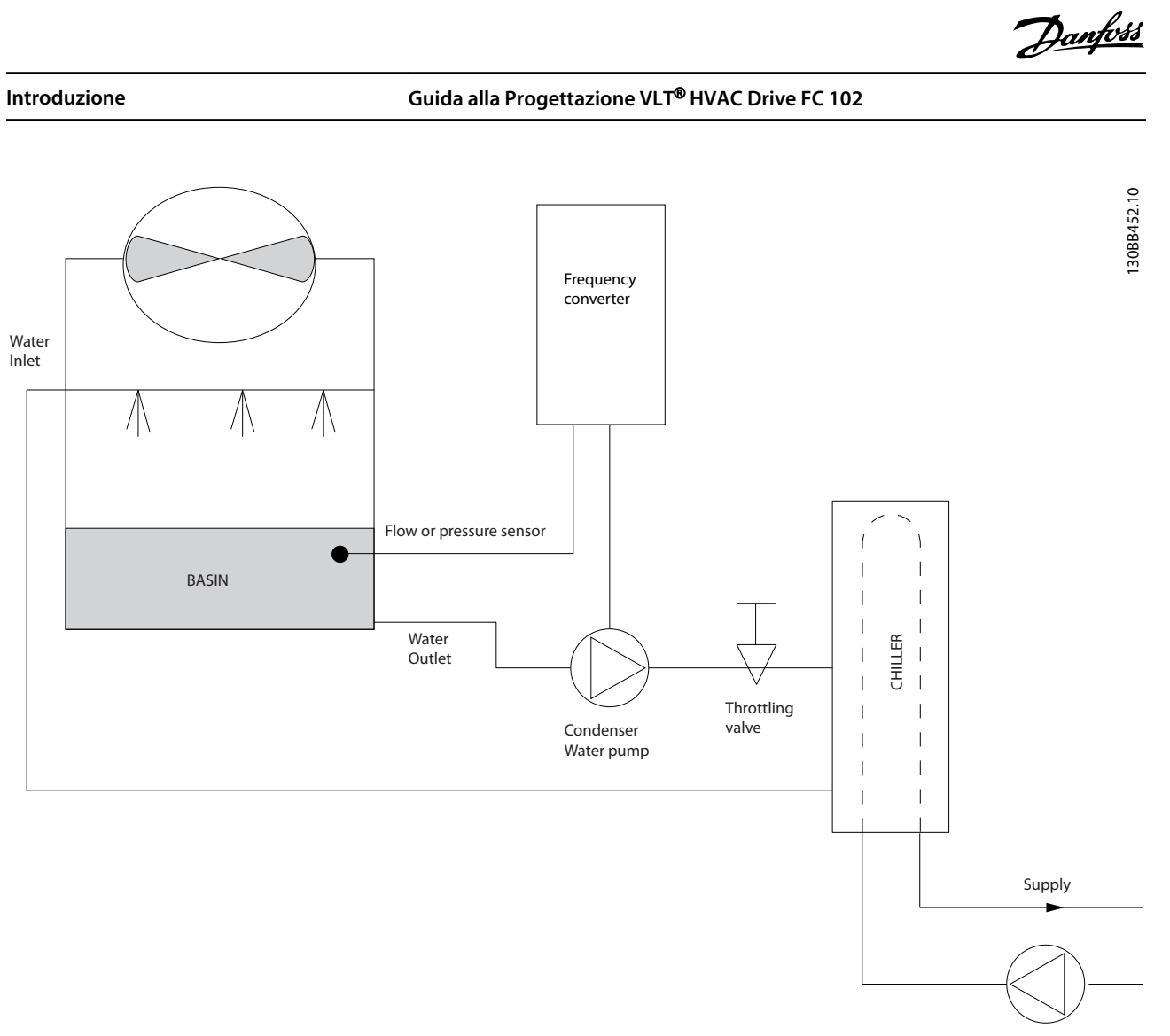

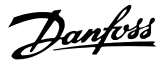

## <span id="page-33-0"></span>2.7.21 Pompe primarie

Le pompe primarie in un impianto di pompaggio primario/secondario sono in grado di mantenere una portata costante attraverso dispositivi che incontrano difficoltà di funzionamento o di regolazione quando sono esposti a una portata variabile. Per soddisfare queste opposte esigenze vengono realizzati gli impianti con circuito "primario", regolato a portata costante e con circuito "secondario" regolato a portata variabile. Il disaccoppiamento consente ai dispositivi come i chiller di mantenere un flusso d'acqua costante e di funzionare correttamente mentre il resto del sistema può funzionare a flusso variabile.

Man mano che la portata dell'evaporatore in un chiller diminuisce, l'acqua raffreddata inizia ad essere troppo fredda. In tal caso il chiller tenta di ridurre la propria potenza frigorifera. Se la portata diminuisce troppo o troppo velocemente, il chiller non riesce a cedere il carico abbastanza rapidamente e interviene il dispositivo di sicurezza che disattiva il chiller in caso di bassa temperatura dell'evaporatore ed è necessario un ripristino manuale. Questa è una situazione comune nei grandi impianti, in special modo quando sono installati due o più chiller collegati in parallelo e qualora non venga usato un sistema che prevede pompe primarie e secondarie.

## 2.7.22 La soluzione VLT

In base alle dimensioni del sistema e del circuito primario, il consumo d'energia del circuito primario può diventare considerevole.

È possibile aggiungere un convertitore di frequenza al sistema primario per sostituire le valvole di regolazione o il sistema meccanico di regolazione delle giranti, consentendo di ridurre considerevolmente il consumo di energia elettrica della pompa. Sono comunemente utilizzati due metodi di controllo:

Nel primo metodo viene utilizzato un flussimetro. Siccome la portata desiderata è nota e costante, è possibile installare un flussimetri in corrispondenza dello scarico di ogni chiller per un controllo diretto della pompa. Con il controllore PID, il convertitore di frequenza manterrà sempre la portata corretta, compensando anche le variazioni di resistenza nel circuito di tubazioni primario in conseguenza dell'attivazione e disattivazione dei chiller e delle relative pompe.

L'altro metodo è la determinazione della velocità locale. L'operatore riduce semplicemente la frequenza di uscita fino a raggiungere la portata prevista.

Usare un convertitore di frequenza per ridurre la velocità della pompa è simile alla taratura della girante della pompa, ma è più efficiente. L'addetto al bilanciamento riduce semplicemente la velocità della pompa fino a raggiungere la portata corretta, lasciando la velocità fissa. La pompa funziona a questa velocità ogni volta che il chiller viene attivato. Siccome il circuito primario non dispone di valvole di controllo o di altri dispositivi che possano variare la curva del sistema, e la variazione dovuta all'attivazione e disattivazione di pompe e chiller è ridotta, questa velocità fissa rimane appropriata. Se la portata deve essere aumentata in un momento successivo del ciclo di vita del sistema, il convertitore di frequenza può semplicemente aumentare la velocità delle pompe invece di richiedere una nuova girante della pompa.

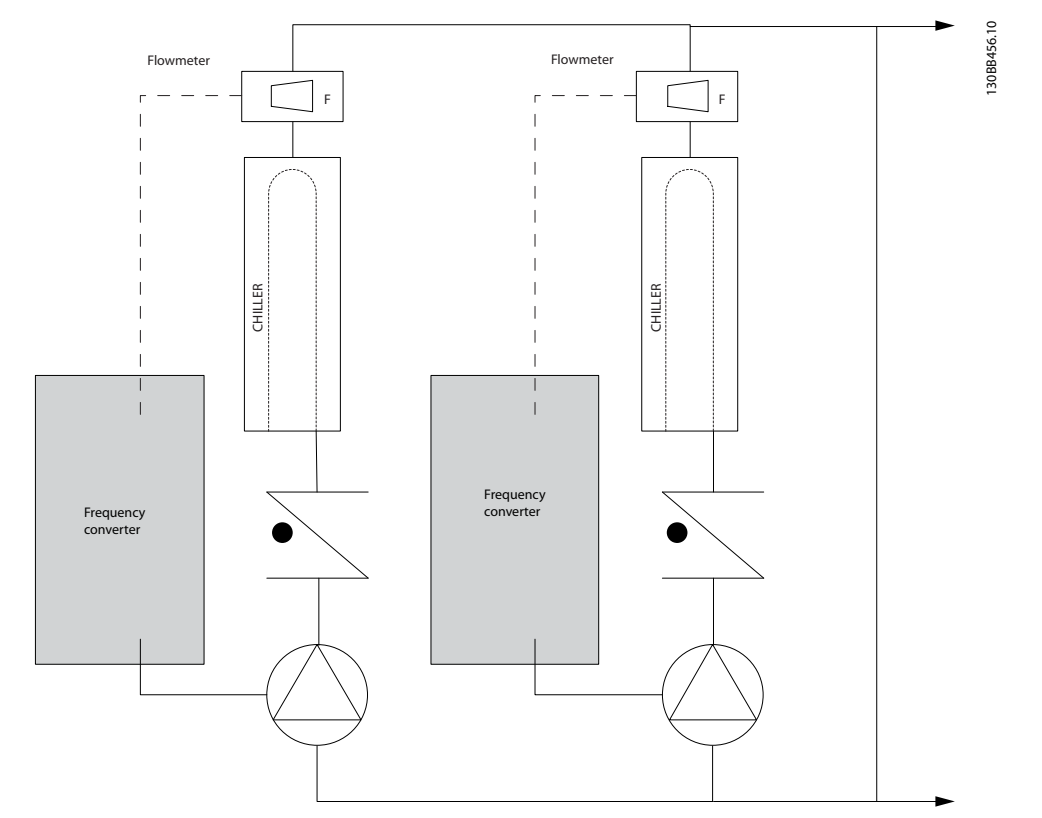

**Disegno 2.15 Convertitori di frequenza usati con pompe primarie in un sistema con pompe primarie/secondarie**

# Danfoss

## <span id="page-35-0"></span>2.7.23 Pompe secondarie

Le pompe secondarie in un sistema di pompaggio primario/secondario raffreddato ad acqua servono per la distribuzione dell'acqua raffreddata dal circuito di produzione primario ai settori di carico. Il sistema di pompaggio primario/secondario viene usato per disaccoppiare un circuito di tubazioni da un altro in modo idronico. In questo caso, la pompa primaria mantiene un flusso costante attraverso i chiller, consentendo valori di portata variabili nelle pompe secondarie e quindi un miglior controllo e un maggiore risparmio di energia.

Se non viene utilizzato nessun sistema primario/ausiliario e ne viene progettato uno con volume variabile, nel caso in cui la portata diminuisce troppo o troppo velocemente, il chiller non riesce a cedere il carico abbastanza rapidamente. In tal caso il dispositivo sicurezza per bassa temperatura del chiller fa scattare il chiller, richiedendo un ripristino manuale. Questa situazione è comune nei grandi impianti, in special modo quando due o più chiller sono collegati in parallelo.

## 2.7.24 La soluzione VLT

Mentre il sistema primario/secondario con valvole a 2 vie migliora il risparmio energetico ed il controllo del sistema, l'uso di convertitori di frequenza aumenta ulteriormente i risparmi energetici ed il potenziale di controllo.

Con una corretta disposizione dei sensori, l'aggiunta dei convertitori di frequenza consente alle pompe di adeguare la loro velocità alla curva del sistema invece che alla curva della pompa.

In tal modo si elimina lo spreco di energia e la maggior parte dei casi di pressurizzazione eccessiva a cui possono essere soggette le valvole a due vie.

Non appena vengono raggiunti i carichi monitorati, le valvole a due vie si chiudono, aumentando la pressione differenziale misurata nel carico e nella valvola a due vie. Non appena questa pressione differenziale comincia ad aumentare, la pompa rallenta per mantenere il valore del setpoint. Questo valore del setpoint viene calcolato sommando insieme il calo di pressione del carico e della valvola a due vie in presenza della condizioni di progetto.

## *AVVISO!*

**Quando pompe multiple vengono fatte funzionare in parallelo, devono funzionare alla stessa velocità per massimizzare i risparmi energetici, sia con convertitori di frequenza individuali dedicati o con un unico convertitore di frequenza preposto a far funzionare in parallelo le pompe multiple.**

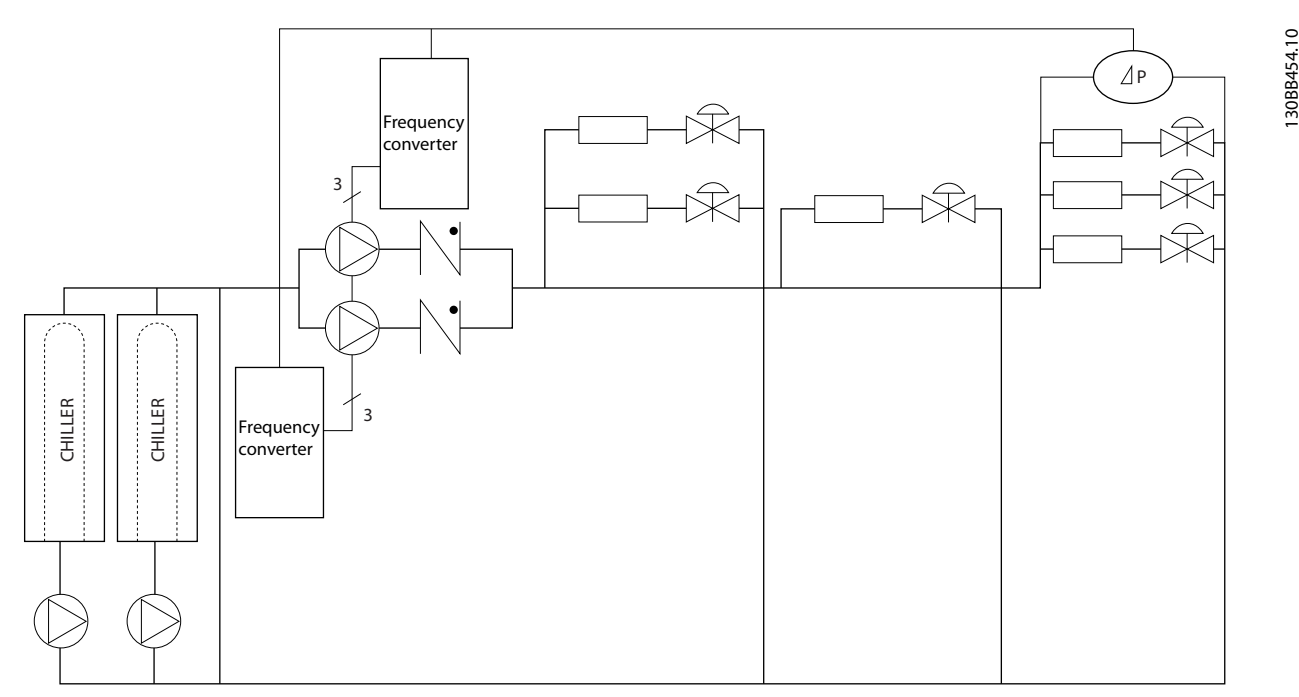

**Disegno 2.16 Convertitori di frequenza usati con pompe secondarie in un sistema di pompe primarie/secondarie**
130BC514.11

130BC514.11

**2 2**

#### 2.8 Strutture di controllo

#### 2.8.1 Principio di regolazione

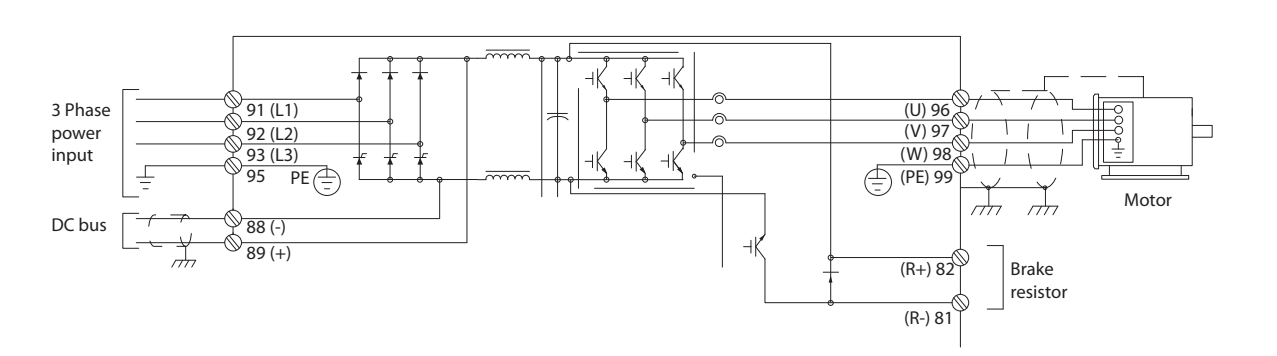

#### **Disegno 2.17 Struttura di controllo a 6 impulsi**

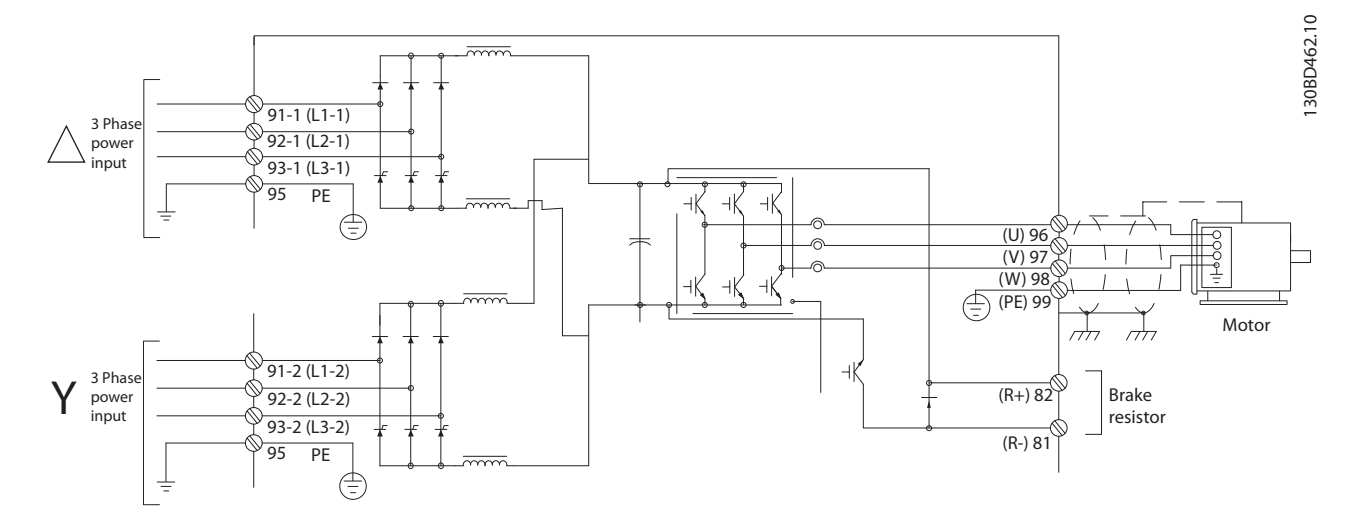

**Disegno 2.18 Struttura di controllo a 12 impulsi**

Il convertitore di frequenza è un'unità ad alte prestazioni per applicazioni esigenti. Può gestire vari principi controllo motore tra cui:

- **•** Modo motore speciale U/f
- **•** VVCplus
- **•** Motore asincrono a gabbia di scoiattolo

La risposta al cortocircuito di questo convertitore di frequenza si basa sui 3 trasduttori di corrente nelle fasi del motore.

In *1-00 Modo configurazione* è possibile selezionare se usare la modalità ad anello aperto o quella ad anello chiuso.

**2 2**

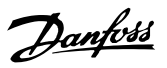

### 2.8.2 Struttura di controllo ad anello aperto

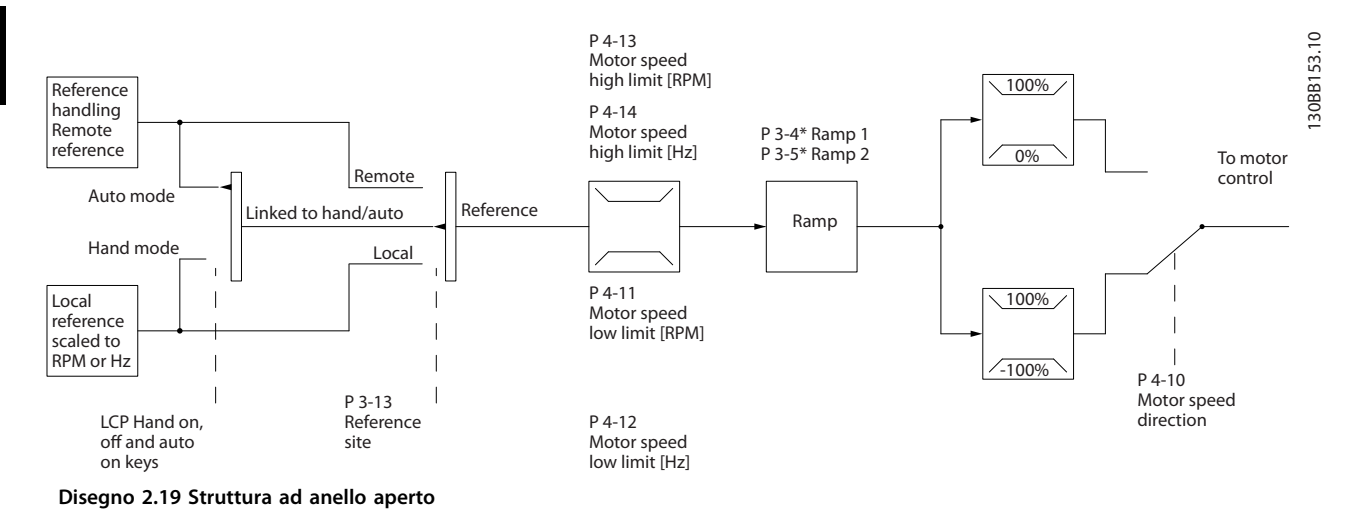

Nella configurazione mostrata in *Disegno 2.19*, *1-00 Modo configurazione* è impostato su *[0] Anello aperto*. Il riferimento risultante proviene dal sistema gestione dei riferimenti o dal riferimento locale e viene adeguato alle limitazioni di rampa e di velocità prima di procedere verso il controllo del motore.

Il limite di frequenza massimo delimita l'uscita dal controllo del motore.

### 2.8.3 PM/EC+ Controllo del motore

Il concetto Danfoss EC+ offre la possibilità di usare motori PM ad alta efficienza con un telaio di dimensioni IEC standard azionati da convertitori di frequenza Danfoss. La procedura di messa in funzione è confrontabile con quella esistente per motori asincroni (a induzione) utilizzando la strategia di controllo per motori PM Danfoss VVCplus .

Vantaggi per i clienti:

- **•** Libera scelta della tecnologia del motore (motore a magneti permanenti o a induzione)
- **•** Installazione e funzionamento come nei motori ad induzione
- **•** Indipendenza dal produttore nella scelta dei componenti del sistema come i motori
- **•** Migliore efficienza del sistema scegliendo i migliori componenti
- **•** Possibilità di retrofit di impianti esistenti
- **•** Gamma ad elevata potenza: 1,1 -1400 kW per motori ad induzione e 1,1–22 kW per motori PM

Limiti di corrente:

- **•** Attualmente solo supportati fino a 22 Kw
- **•** Attualmente limitati a motori PM del tipo non saliente
- **•** Filtri LC non supportati con motori PM
- **•** L'algoritmo di controllo sovratensione non è supportato con motori PM
- **•** L'algoritmo a backup cinetico non è supportato con motori PM
- **•** L'algoritmo AMA non è supportato con motori PM.
- **•** Nessun rilevamento di una fase del motore mancante
- **•** Nessun rilevamento di stallo
- **•** Nessuna funzione ETR

#### 2.8.4 Comando locale (Hand On) e remoto (Auto On)

Il convertitore di frequenza può essere comandato manualmente tramite il pannello di controllo locale (LCP) o a distanza tramite gli ingressi analogici e digitali o il bus seriale.

È possibile avviare ed arrestare il convertitore di frequenza tramite l'LCP utilizzando i tasti [Hand On] e [Off] se ciò è consentito nei seguenti parametri:

- **•** *0-40 Tasto [Hand on] sull'LCP*
- **•** *0-41 Tasto [Off] sull'LCP*
- **•** *0-42 Tasto [Auto on] sull'LCP*
- **•** *0-43 Tasto [Reset] sull'LCP*

Gli allarmi possono essere ripristinati tramite il tasto [Reset]. Dopo aver premuto [Hand On], il convertitore di frequenza passa alla modalità manuale e segue (per default) il riferimento locale impostato premendo [▲] e [▼].

Dopo aver premuto [Auto On], il convertitore di frequenza passa alla modalità Automatico e segue (per default) il riferimento remoto. In questa modalità è possibile controllare il convertitore di frequenza tramite gli ingressi digitali e varie interfacce seriali (RS-485, USB o un bus di campo opzionale). Per maggiori informazioni sull'avvio, l'arresto, il cambio di rampa e la programmazione parametri, vedere il gruppo di parametri *5–1\* Ingressi digitali* o il gruppo di parametri *8–5\* Comunicazione seriale*.

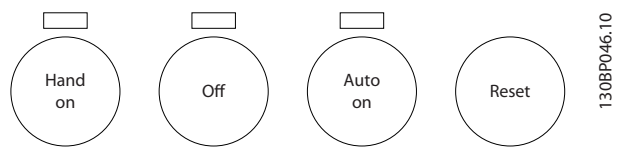

**Disegno 2.20 Tasti dell'LCP**

| Arresto manuale    | Posizione         | Riferimento attivo |
|--------------------|-------------------|--------------------|
| Auto               | riferimento       |                    |
| Tasti dell'LCP     | 3-13 Sito di      |                    |
|                    | riferimento       |                    |
| Manuale            | Collegato a Man./ | Locale             |
|                    | Auto              |                    |
| Arresto -> manuale | Collegato a Man./ | Locale             |
|                    | Auto              |                    |
| Auto               | Collegato a Man./ | Remoto             |
|                    | Auto              |                    |
| Arresto -> autom.  | Collegato a Man./ | Remoto             |
|                    | Auto              |                    |
| Tutti i tasti      | Locale            | Locale             |
| Tutti i tasti      | Remoto            | Remoto             |

**Tabella 2.8 Condizioni per il riferimento locale o remoto.**

La *Tabella 2.8* mostra quali condizioni attivano il riferimento locale o remoto. Uno dei due è sempre attivo, ma non possono essere entrambi attivi contemporaneamente.

Il riferimento locale commuta la modalità di configurazione ad anello aperto, indipendentemente dall'impostazione di *1-00 Modo configurazione*.

Il riferimento locale viene ripristinato allo spegnimento.

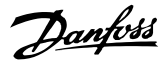

### 2.8.5 Struttura di controllo ad anello chiuso

Il controllore interno consente al convertitore di frequenza di diventare una parte integrante del sistema controllato. Il convertitore di frequenza riceve un segnale di retroazione da un sensore presente nel sistema. Confronta questa retroazione con un valore di riferimento setpoint e determina l'errore, qualora presente, tra questi due segnali. Quindi adatta la velocità del motore per correggere questo errore.

Si consideri per esempio un'applicazione con pompe nella quale la velocità della pompa viene controllata in modo tale da far sì che la pressione statica in una tubazione sia costante. Il valore di pressione statica desiderato viene fornito al convertitore di frequenza come valore di riferimento del setpoint. Un sensore di pressione statica misura la pressione statica effettiva nella tubazione e fornisce questo valore al convertitore di frequenza come segnale di retroazione. Se il segnale di retroazione è superiore al riferimento del setpoint, il convertitore di frequenza rallenta per ridurre la pressione. Allo stesso modo, se la pressione nella conduttura è inferiore al valore di riferimento del setpoint, il convertitore di frequenza accelera per aumentare la pressione della pompa.

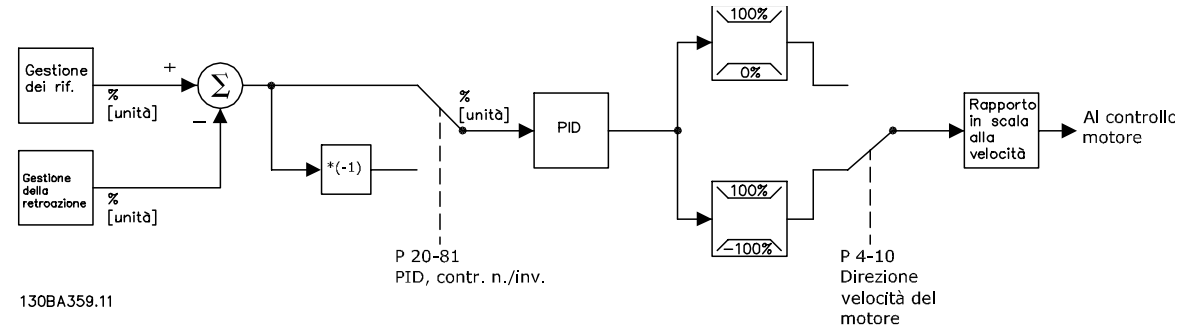

**Disegno 2.21 Diagramma a blocchi del controllore ad anello chiuso**

Mentre i valori di default del controllore ad anello chiuso assicurano spesso prestazioni soddisfacenti, il controllo del sistema può spesso essere ottimizzato regolando alcuni dei parametri del controllore ad anello chiuso. Inoltre è possibile tarare automaticamente le costanti PI.

#### 2.8.6 Gestione della retroazione

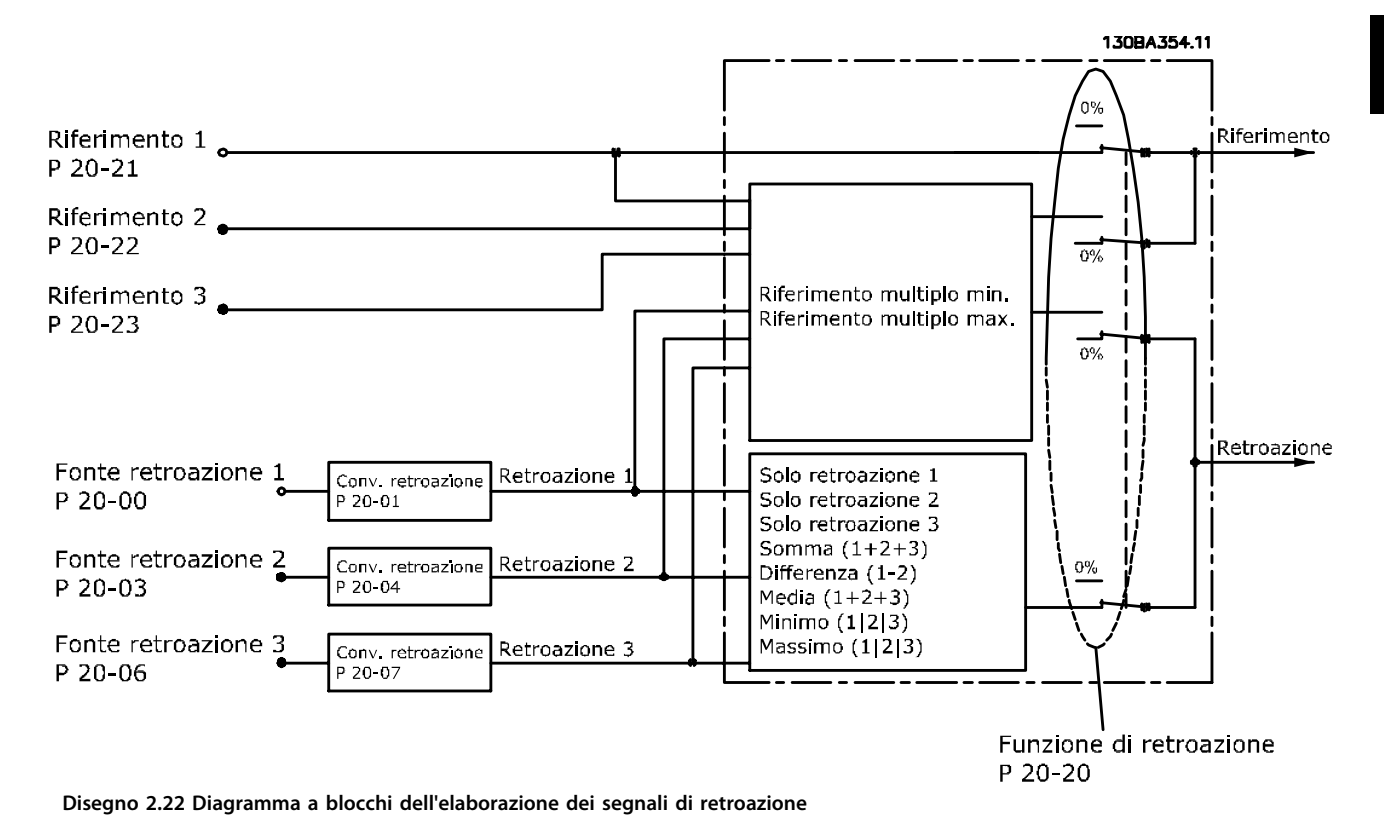

La gestione delle retroazioni può essere configurata per funzionare con applicazioni che richiedono un controllo avanzato come setpoint multipli e retroazioni multiple. Sono comuni tre tipi di controllo.

#### **Zona singola, setpoint singolo**

Zona singola, setpoint singolo è una configurazione di base. Il setpoint 1 viene sommato a qualsiasi altro riferimento (se presente, vedi *[capitolo 2.8.8 Gestione dei riferimenti](#page-42-0)* ) e il segnale di retroazione viene selezionato usando *20-20 Funzione feedback*.

#### **Multizona, setpoint singolo**

Multizona, setpoint singolo utilizza due o tre sensori di retroazione ma un solo setpoint. Le retroazioni possono essere sommate, sottratte (solo retroazione 1 e 2) oppure mediate. Inoltre potrebbe essere utilizzato il valore massimo o minimo. Il setpoint 1 viene utilizzato esclusivamente in questa configurazione.

Se viene selezionato *[13] Setpoint multipli, min*, la coppia di setpoint/retroazione con la differenza maggiore regola la velocità del convertitore di frequenza. *[14] Setpoint multipli, max* mantiene tutte le zone a un valore inferiore o uguale ai rispettivi setpoint, mentre *[13] Setpoint multipli, min* tenta di mantenere tutte le zone a un valore superiore o uguale ai rispettivi setpoint.

#### **Esempio:**

Il setpoint della zona 1 di un'applicazione a due zone e due setpoint è pari a 15 bar e la retroazione è pari a 5,5 bar. Il setpoint della zona 2 è pari a 4,4 bar e la retroazione è pari a 4,6 bar. Se viene selezionato *[14] Setpoint multipli, max*, il setpoint e la retroazione della zona 2 vengono inviati al controllore PID, poiché questo presenta la differenza minore (la retroazione è superiore al setpoint, il che determina una differenza negativa). Se viene selezionato *[13] Setpoint multipli min*, il setpoint e la retroazione della zona 13 vengono inviati al controllore PID, poiché questo presenta la differenza maggiore (la retroazione è inferiore al setpoint, il che determina una differenza positiva).

# Danfoss

### 2.8.7 Conversione della retroazione

In alcune applicazioni può essere utile convertire il segnale di retroazione. Un esempio di tale conversione lo si ottiene usando un segnale di pressione per fornire una retroazione della portata. Poiché la radice quadrata della pressione è proporzionale alla portata, la radice quadrata del segnale di pressione fornisce un valore proporzionale alla portata. Ciò è mostrato in *Disegno 2.23*.

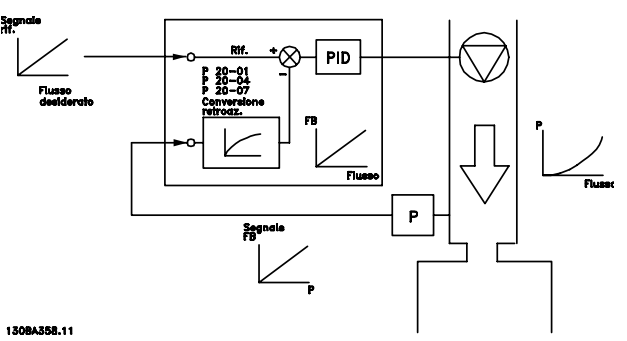

**Disegno 2.23 Conversione della retroazione**

### <span id="page-42-0"></span>2.8.8 Gestione dei riferimenti

#### **Dettagli per un funzionamento ad anello aperto o chiuso.**

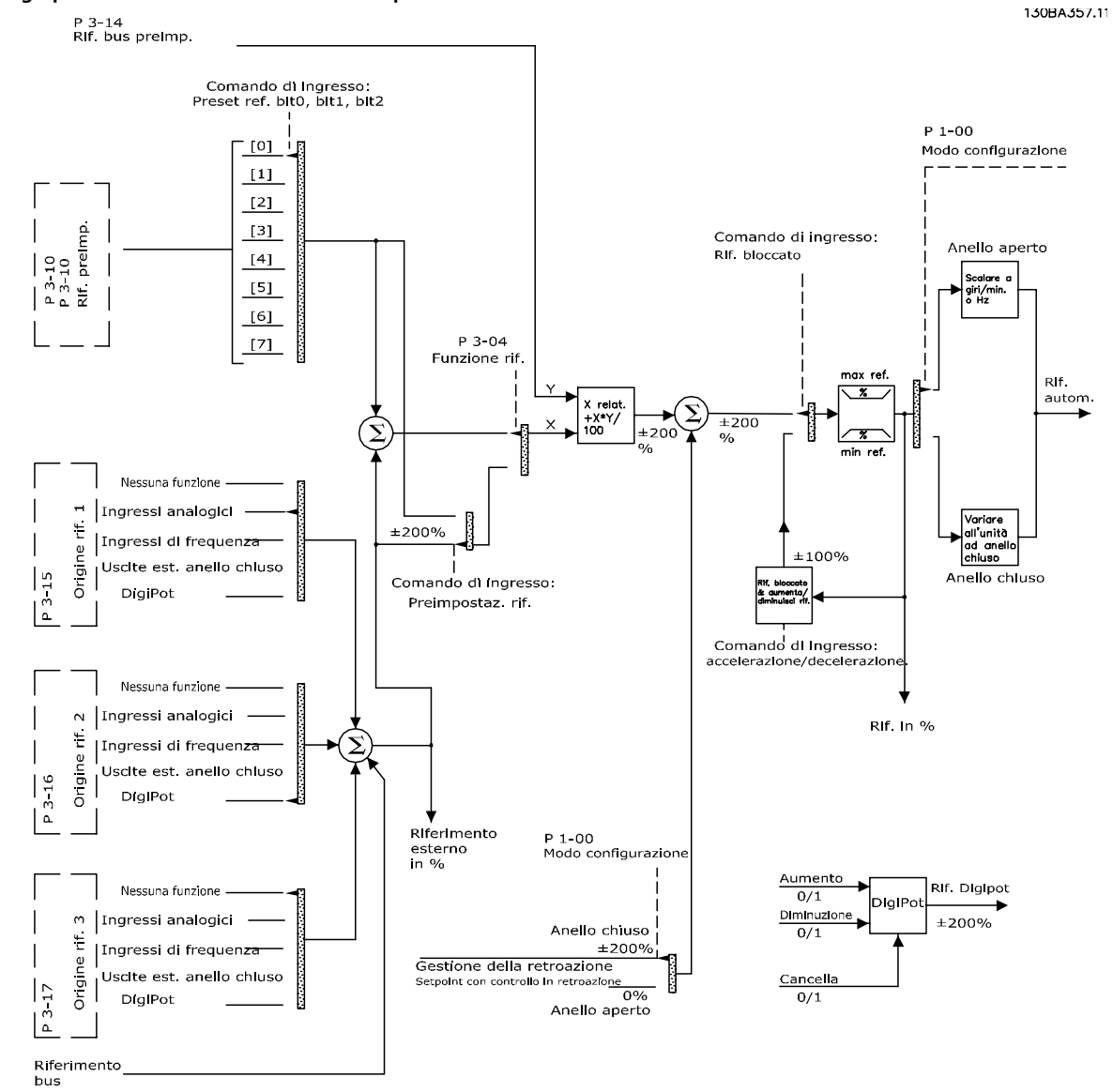

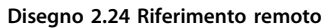

Danfoss

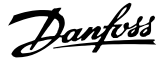

Il riferimento remoto è composto da:

- **•** Riferimenti preimpostati.
- **•** Riferimenti esterni (ingressi analogici, ingressi di frequenza a impulsi, ingressi potenziometro digitale e riferimenti bus di comunicazione seriale).
- **•** Il riferimento relativo preimpostato.
- **•** Setpoint con controllo in retroazione.

Nel convertitore di frequenza possono essere programmati fino a 8 riferimenti preimpostati. Il riferimento preimpostato attivo può essere selezionato usando ingressi digitali o il bus di comunicazione seriale. Il riferimento può anche essere fornito esternamente, di solito da un ingresso analogico. Questa fonte esterna viene selezionata da uno dei 3 parametri risorsa di riferimento (*3-15 Risorsa di rif. 1*, *3-16 Risorsa di riferimento 2* e *3-17 Risorsa di riferimento 3*).

Digipot è un potenziometro digitale. Viene comunemente chiamato anche controllo di accelerazione/decelerazione o controllo a virgola mobile. Per impostarlo, programmare 1 ingresso digitale per aumentare il riferimento mentre un altro ingresso digitale viene programmato per ridurre il riferimento. Un terzo ingresso digitale può essere usato per ripristinare il riferimento digipot. Tutte le risorse di riferimento e il riferimento bus vengono sommati per produrre il riferimento esterno totale. Il riferimento esterno, il riferimento preimpostato o la somma dei due possono essere selezionati per formare il riferimento attivo. Infine, questo riferimento può essere messo in scala usando *3-14 Rif. relativo preimpostato*.

Il riferimento messo in scala viene calcolato come segue: *Riferimento* =  $X + X \times \left(\frac{Y}{100}\right)$ 

Dove X è il riferimento esterno, il riferimento preimpostato o la somma di questi e Y è *3-14 Rif. relativo preimpostato* in [%].

Se Y, *3-14 Rif. relativo preimpostato* viene impostato su 0%, il riferimento non sarà modificato dalla messa in scala.

#### 2.8.9 Esempio di controllo PID ad anello chiuso

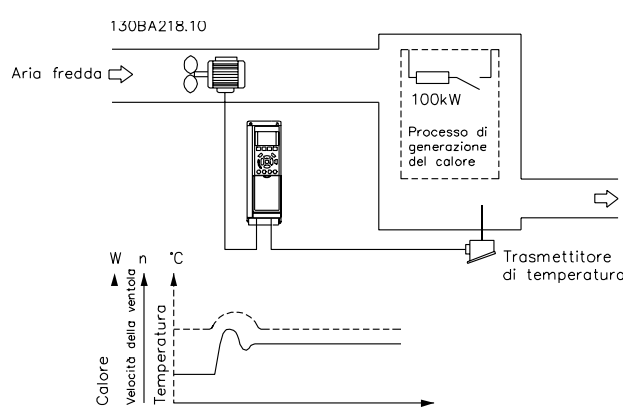

**Disegno 2.25 Controllo ad anello chiuso per un sistema di ventilazione**

In un sistema di ventilazione, mantenere la temperatura a un valore costante. La temperatura desiderata viene impostata tra -5 e +35 °C usando un potenziometro da 0-10 V. Poiché questa è un'applicazione di raffreddamento, se la temperatura è superiore al valore del setpoint, aumentare la velocità del ventilatore per fornire una maggiore portata d'aria di raffreddamento. Il sensore di temperatura è utilizzabile in un intervallo compreso tra -10 e +40 °C e utilizza un trasmettitore a 2 fili per fornire un segnale di 4-20 mA. Il campo di frequenza di uscita del convertitore di frequenza va da 10 a 50 Hz.

- 1. Avviamento/arresto tramite l'interruttore collegato tra i morsetti 12 (+24 V) e 18.
- 2. Riferimento di temperatura mediante un potenziometro (da -5 a +35 °C, 0–10 V) collegato ai seguenti morsetti:
	- **•** 50 (+10 V)
	- **•** 53 (ingresso)
	- **•** 55 (comune)
- 3. Retroazione della temperatura tramite un trasmettitore (-10–40 °C, 4–20 mA) collegato al morsetto 54. L'interruttore S202 dietro all'LCP è impostato su ON (ingresso di corrente).

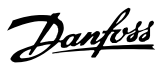

### 2.8.10 Ordine di programmazione

### *AVVISO!*

#### **In questo esempio si assume che venga usato un motore ad induzione, vale a dire che** *1-10 Struttura motore* **= [0] Asincrono.**

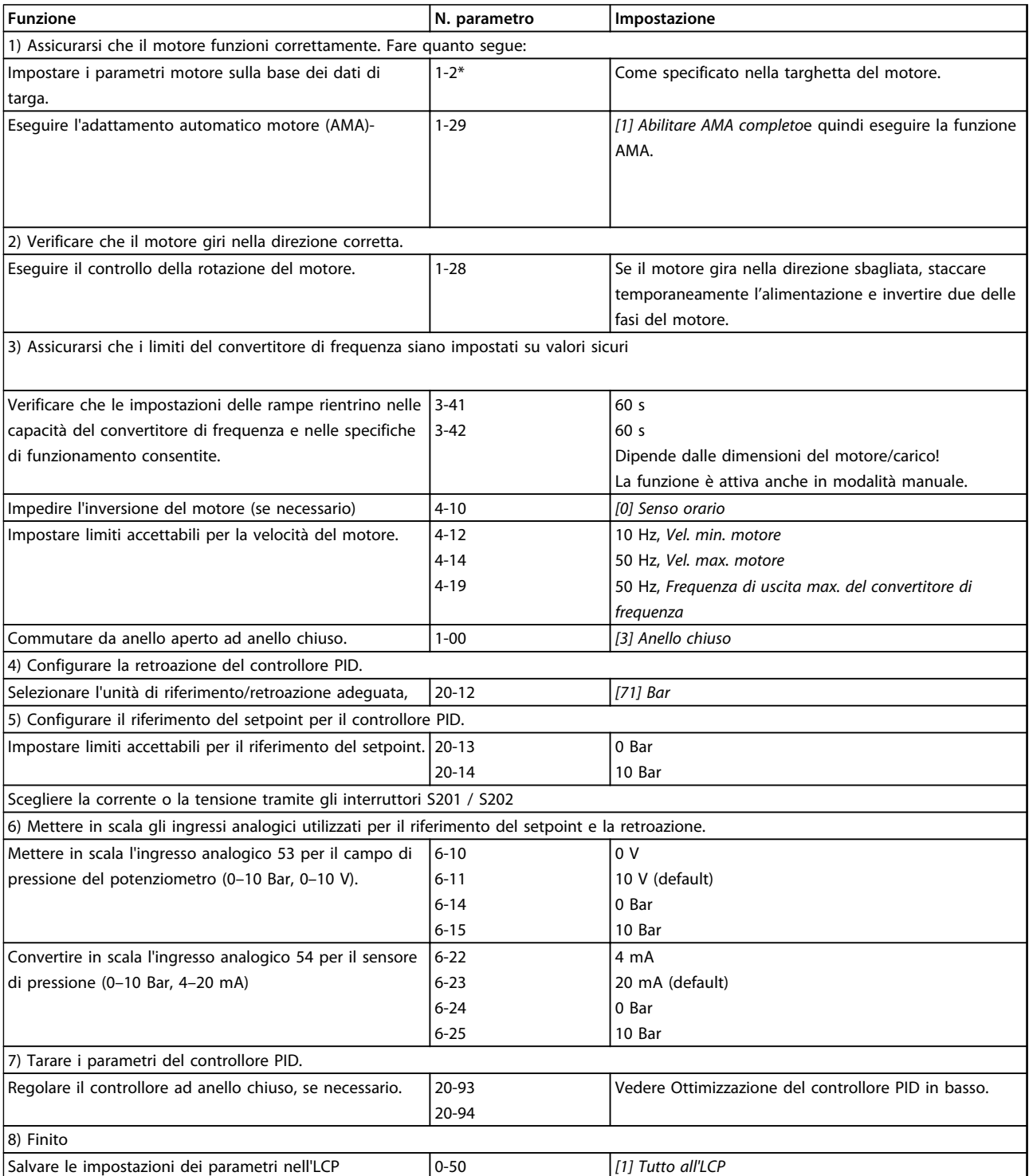

**Tabella 2.9 Ordine di programmazione**

### 2.8.11 Regolazione del controllore ad anello chiuso

**2 2**

Una volta che il controllore ad anello chiuso è stato impostato è necessario testare le prestazioni del controllore. In molto casi le sue prestazioni possono essere accettabili se si usano i valori di *20-93 Guadagno proporzionale PID* e *20-94 Tempo di integrazione PID*. Tuttavia in alcuni casi può essere utile ottimizzare questi valori dei parametri per fornire una risposta più rapida del sistema controllando allo stesso tempo la sovraelongazione della velocità.

### 2.8.12 Regolazione PID manuale

- 1. Avviare il motore.
- 2. Impostare il *20-93 Guadagno proporzionale PID* a 0,3 e aumentarlo finché il segnale di retroazione comincia ad oscillare. Se necessario, avviare e arrestare il convertitore di frequenza o effettuare modifiche graduali nel riferimento del setpoint per tentare di provocare oscillazioni.
- 3. Ridurre il guadagno proporzionale PID finché il segnale di retroazione si stabilizza. Ridurre il guadagno proporzionale del 40-60%.
- 4. Impostare il *20-94 Tempo di integrazione PID* a 20 sec. e ridurre il valore finché il segnale di retroazione comincia ad oscillare. Se necessario, avviare e arrestare il convertitore di frequenza o effettuare modifiche graduali nel riferimento del setpoint per tentare di provocare oscillazioni.
- 5. Aumentare il tempo di integrazione PID finché il segnale di retroazione si stabilizza. Aumentare il tempo di integrazione del 15-50%.
- 6. *20-95 Tempo di derivazione PID* dovrebbe essere utilizzato solo per sistemi ad azione rapida. Il valore tipico è pari al 25% di *20-94 Tempo di integrazione PID*. È opportuno usare la funzione differenziale solo quando le impostazioni del guadagno proporzionale e del tempo di integrazione sono state ottimizzate completamente. Assicurare che le oscillazioni del segnale di retroazione siano sufficientemente smorzate dal filtro passa-basso per il segnale di retroazione (parametri 6-16, 6-26, 5-54 or 5-59 come richiesto).

### 2.9 Considerazioni generali sull'EMC

### 2.9.1 Considerazioni generali sulle emissioni EMC

La conduzione delle interferenze elettriche avviene solitamente a frequenze nell'intervallo compreso tra 150 kHz e 30 MHz. L'interferenza trasportata dall'aria proveniente dal convertitore di frequenza nell'intervallo compreso tra 30 MHz e 1 GHz è generata dall'inverter, dal cavo motore e dal motore.

Le correnti capacitive presenti nel cavo motore, accoppiate con un elevato valore dU/dt nella tensione del motore, generano correnti di dispersione.

L'uso di un cavo motore schermato aumenta la corrente di dispersione (vedere *[Disegno 2.26](#page-46-0)*), in quanto tali cavi sono dotati di maggiore capacità verso terra rispetto ai cavi non schermati. Se la corrente di dispersione non è filtrata, provoca interferenze maggiori sulla rete nel campo di radiofrequenza al di sotto di circa 5 MHz. Poiché la corrente di dispersione (I1) viene ritrasportata all'unità attraverso lo schermo (I3), all'inizio è presente solo un piccolo campo elettromagnetico (I4) dal cavo motore schermato.

Lo schermo riduce l'interferenza irradiata, ma aumenta l'interferenza a bassa frequenza sulla rete. Lo schermo del cavo motore deve essere collegato sia al contenitore del convertitore di frequenza che a quello del motore. A tal fine è consigliabile utilizzare pressacavi integrati in modo da evitare terminali dello schermo attorcigliati (pigtails). Questi aumentano l'impedenza dello schermo alle alte frequenze, riducendo l'effetto di schermatura e aumentando la corrente di dispersione (I4).

Se viene utilizzato un cavo schermato per fieldbus, relè, cavo di comando, interfaccia di segnale e freno, lo schermo deve essere installato su entrambe le estremità del contenitore. In alcune situazioni, tuttavia, è necessario rompere lo schermo per evitare anelli di corrente.

<span id="page-46-0"></span>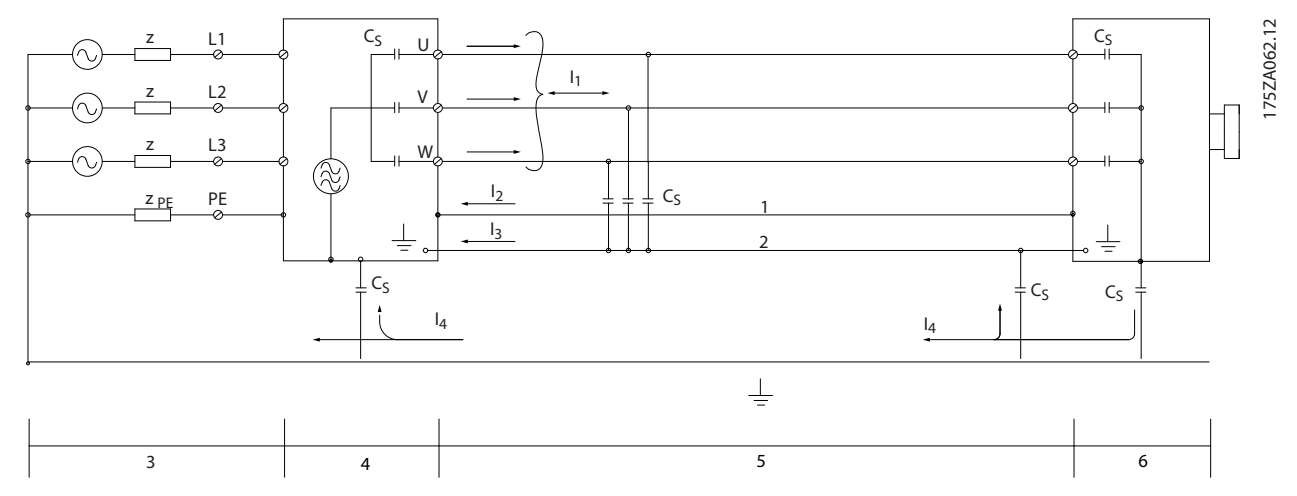

#### **Disegno 2.26 Causa delle correnti di dispersione**

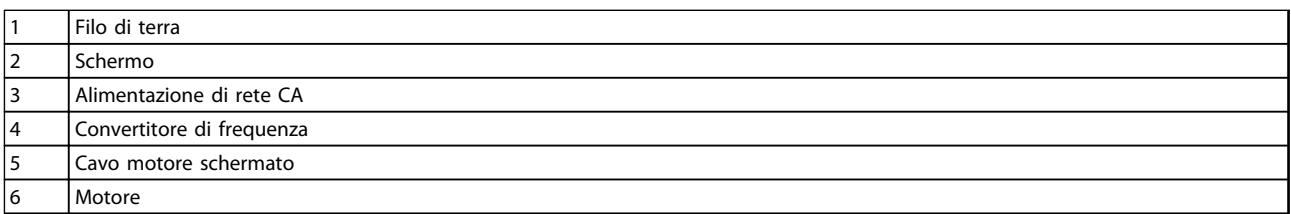

#### **Tabella 2.10 Legenda relativa a** *Disegno 2.26*

Nel caso in cui lo schermo viene posizionato su una piastra di montaggio per il convertitore di frequenza, tale piastra deve essere realizzata in metallo, in quanto le correnti dello schermo devono essere ricondotte all'unità. Inoltre è necessario assicurare un buon contatto elettrico dalla piastra di montaggio tramite le viti di montaggio allo chassis del convertitore di frequenza.

L'uso di cavi non schermati non soddisfa tutti i requisiti relativi alle emissioni, nonostante vengano osservati i requisiti relativi all'immunità.

Per ridurre il livello di interferenza dell'intero sistema (unità e impianto), è importante che i cavi motore e i cavi freno siano più corti possibile. Evitare di installale i cavi con un livello di segnale sensibile accanto i cavi motore e freno. Interferenze radio superiori a 50 MHz (trasportate dall'aria) vengono generate dall'elettronica di controllo. Vedere *[capitolo 5.7 Installazione](#page-167-0) [conforme ai requisiti EMC](#page-167-0)* per maggiori informazioni sull'EMC.

### 2.9.2 Requisiti relativi alle emissioni

In base alle norme di prodotto relative alla compatibilità elettromagnetica per convertitori di frequenza a velocità regolabile EN/IEC 61800-3:2004, i requisiti EMC dipendono dall'uso previsto del convertitore di frequenza. Quattro categorie sono definite nelle norme di prodotto relative alla EMC. Le definizioni delle 4 categorie e i requisiti per le emissioni condotte in funzione della tensione di alimentazione di rete sono riportate in *Tabella 2.11*.

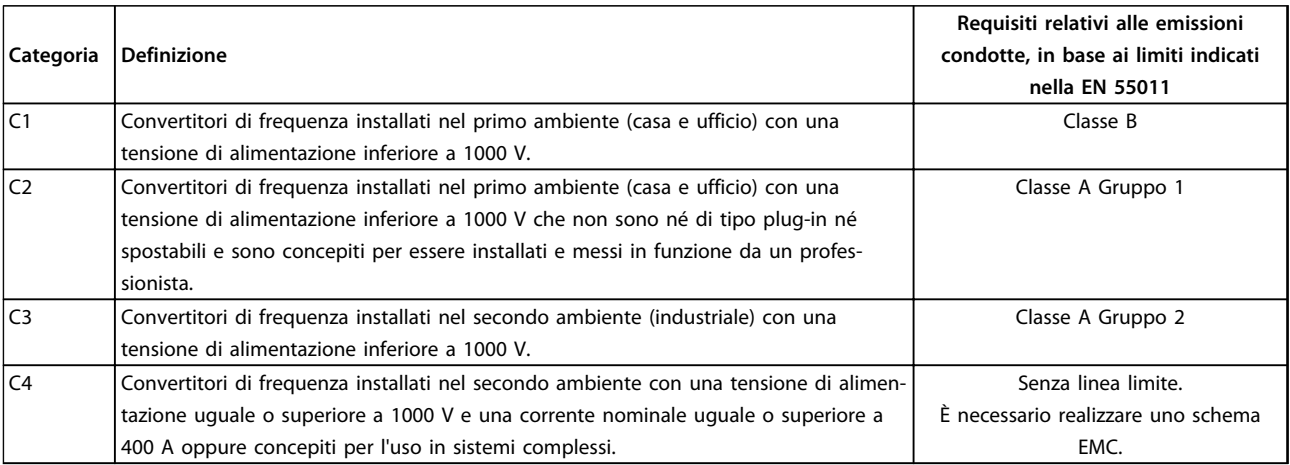

#### **Tabella 2.11 Requisiti relativi alle emissioni**

Quando vengono adottate le norme generiche di emissione, i convertitori di frequenza devono rispettare i limiti in *Tabella 2.12*.

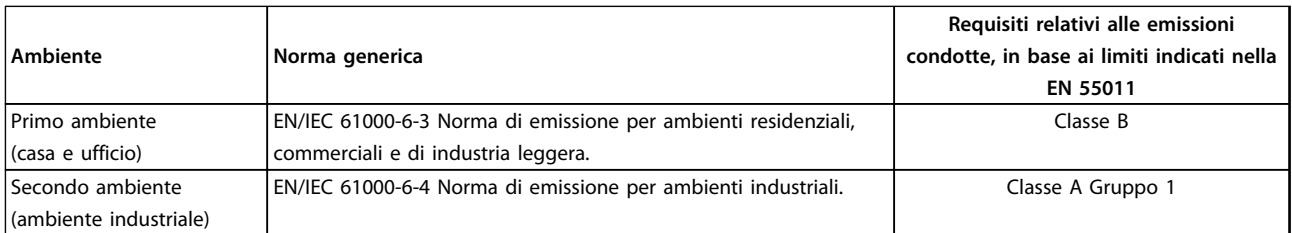

**Tabella 2.12 Requisiti relativi alle emissioni, norme generiche**

### 2.9.3 Risultati del test EMC (Emissioni)

I risultati dei test in *Tabella 2.13* sono stati ottenuti con un sistema composto da un convertitore di frequenza (con le opzioni eventualmente pertinenti), un cavo di comando schermato, un dispositivo di comando con potenziometro nonché un motore con relativo cavo motore schermato.

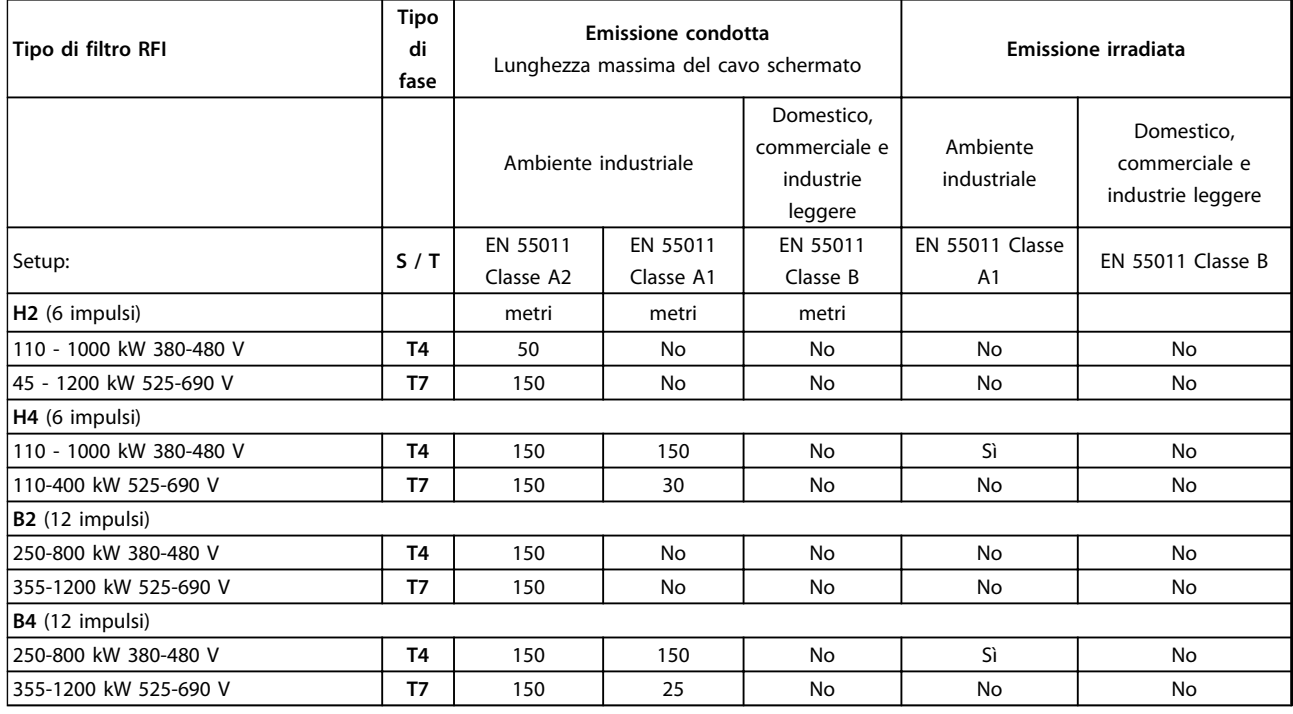

**Tabella 2.13 Risultati del test EMC (emissione)**

# **AVVISO**

**In un ambiente domestico, questo prodotto ha il potenziale di provocare interferenze radio, in qual caso sono necessarie misure correttive supplementari. Questo tipo di sistema motorizzato non è concepito per essere usato in una rete pubblica a bassa tensione che rifornisce ambienti domestici. Se il prodotto viene usato su una tale rete, sono attese interferenze in radiofrequenza.**

#### 2.9.4 Considerazioni generali sulle armoniche

Un convertitore di frequenza assorbe dalla rete una corrente non sinusoidale che aumenta la corrente in ingresso IRMS. Una corrente non sinusoidale viene trasformata mediante l'analisi di Fourier, e suddivisa in forme d'onda di corrente sinusoidale con differenti frequenze aventi una frequenza di base di 50 Hz:

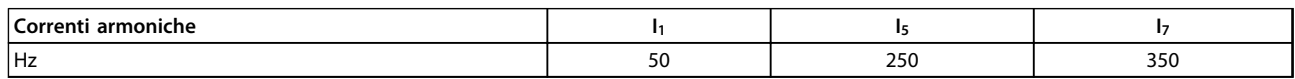

**Tabella 2.14 Correnti armoniche**

Danfoss

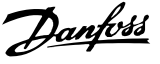

Le armoniche non contribuiscono direttamente al consumo energetico, ma aumentano le perdite di calore nell'installazione (trasformatore, cavi). Di conseguenza, negli impianti con una percentuale elevata di carico di raddrizzamento, è necessario mantenere le correnti armoniche ad un livello basso per evitare il sovraccarico del trasformatore e temperature elevate nei cavi.

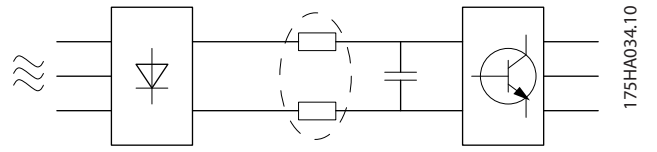

**Disegno 2.27 Grafico delle armoniche**

### *AVVISO!*

**Alcune delle correnti armoniche potrebbero generare disturbi ai dispositivi di comunicazione collegati allo stesso trasformatore o provocare risonanza con batterie di rifasamento.**

Per assicurare correnti armoniche basse, il convertitore di frequenza è dotato per default di bobine del circuito intermedio. Ciò riduce di norma la corrente di ingresso IRMS del 40%.

La distorsione di tensione sulla tensione di alimentazione di rete dipende dalle dimensioni delle correnti armoniche moltiplicate per l'impedenza di rete alla frequenza in questione. La distorsione di tensione complessiva THD viene calcolata in base alle singole armoniche di tensione mediante questa formula:

 $THD\% = \sqrt{U\frac{2}{5}} + U\frac{2}{7} + ... + U\frac{2}{N}$ (UN% di U)

#### 2.9.5 Requisiti relativi alle emissioni armoniche

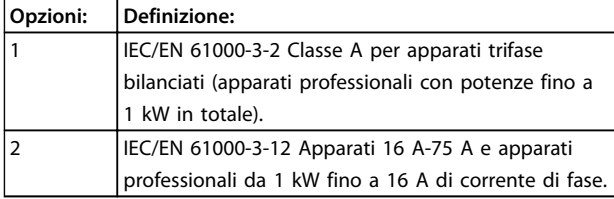

**Tabella 2.15 Apparecchiature collegate alla rete di distribuzione pubblica dell'energia elettrica**

#### 2.9.6 Risultati del test armoniche (emissioni)

Taglie di potenza fino a PK75 in T2 e T4 sono conformi a IEC/EN 61000-3-2 Classe A. Taglie di potenza da P1K1 fino a P18K in T2 e fino a P90K in T4 sono conformi a IEC/EN 61000-3-12, tabella 4. Anche le taglie di potenza P110 - P450 in T4 sono conformi a IEC/EN 61000-3-12 anche se questa conformità non è richiesta, perché la corrente è superiore a 75 A.

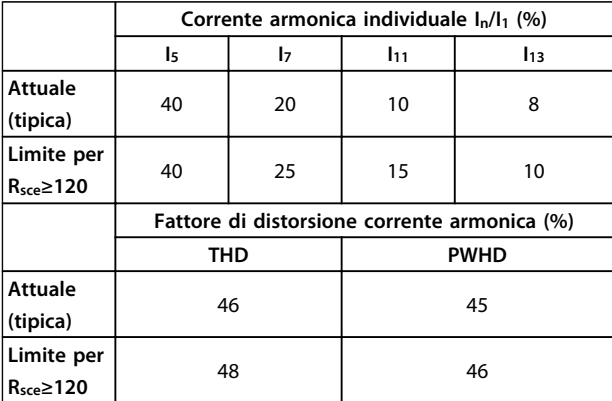

**Tabella 2.16 Risultati del test armoniche (emissioni)**

Sempre che la potenza di cortocircuito dell'alimentazione Ssc sia maggiore o uguale a:

 $SSC = \sqrt{3} \times RSCE \times U$ rete  $\times$  legu =  $\sqrt{3} \times 120 \times 400 \times \text{lequ}$ nel punto di interfaccia tra la rete elettrica pubblica e l'alimentazione dell'utenza (Rsce).

È responsabilità dell'installatore o dell'utente dell'apparecchiatura di verificare, consultando se necessario l'operatore della rete di distribuzione dell'energia elettrica, che l'apparecchiatura sia collegata a una rete con una potenza di cortocircuito Ssc superiore o uguale a quella specificata nell'equazione.

Apparecchiature con potenze diverse possono essere collegate alla rete di distribuzione pubblica dell'energia elettrica solo dopo avere consultato il gestore della rete di distribuzione.

Conforme a varie linee direttive a livello di sistema: I dati sulle correnti armoniche nella tabella sono conformi a IEC/EN 61000-3-12 con riferimento alle norme di prodotto relative agli azionamenti elettrici. Possono essere utilizzati come base di calcolo dell'influenza delle correnti armoniche sul sistema di alimentazione elettrica e per la documentazione della conformità alle direttive regionali in materia: IEEE 519 -1992; G5/4.

Danfoss

**2 2**

### 2.9.7 Requisiti di immunità

I requisiti di immunità per i convertitori di frequenza dipendono dall'ambiente in cui sono installati. I requisiti per l'ambiente industriale sono più severi dei requisiti per l'ambiente domestico e di ufficio. Tutti i convertitori di frequenza Danfoss soddisfano i requisiti per l'ambiente industriale e, di conseguenza, soddisfano anche i requisiti meno severi per l'ambiente domestico e di ufficio con un ampio margine di sicurezza.

- **• EN 61000-4-2 (IEC 61000-4-2):** Scariche elettrostatiche (ESD): Simulazione di scariche elettrostatiche provocate da esseri umani.
- **• EN 61000-4-3 (IEC 61000-4-3):** Radiazione di un campo elettromagnetico in entrata, a modulazione di ampiezza Simulazione degli effetti di apparecchiature di comunicazione radar e radio e di dispositivi di comunicazione mobili.
- **• EN 61000-4-4 (IEC 61000-4-4):** Oscillazioni transitorie da scoppio: Simulazione di interferenze provocate dalla commutazione di contattori, relè o dispositivi simili.
- **• EN 61000-4-5 (IEC 61000-4-5):** Oscillazioni transitorie da sbalzi di corrente: Simulazione di transitori causate ad esempio da fulmini che cadono vicino alle installazioni.
- **• EN 61000-4-6 (IEC 61000-4-6):** Modalità comune RF: Simulazione dell'impatto delle apparecchiature di trasmissione radio collegate mediante cavi di connessione.

Vedi *Tabella 2.17*.

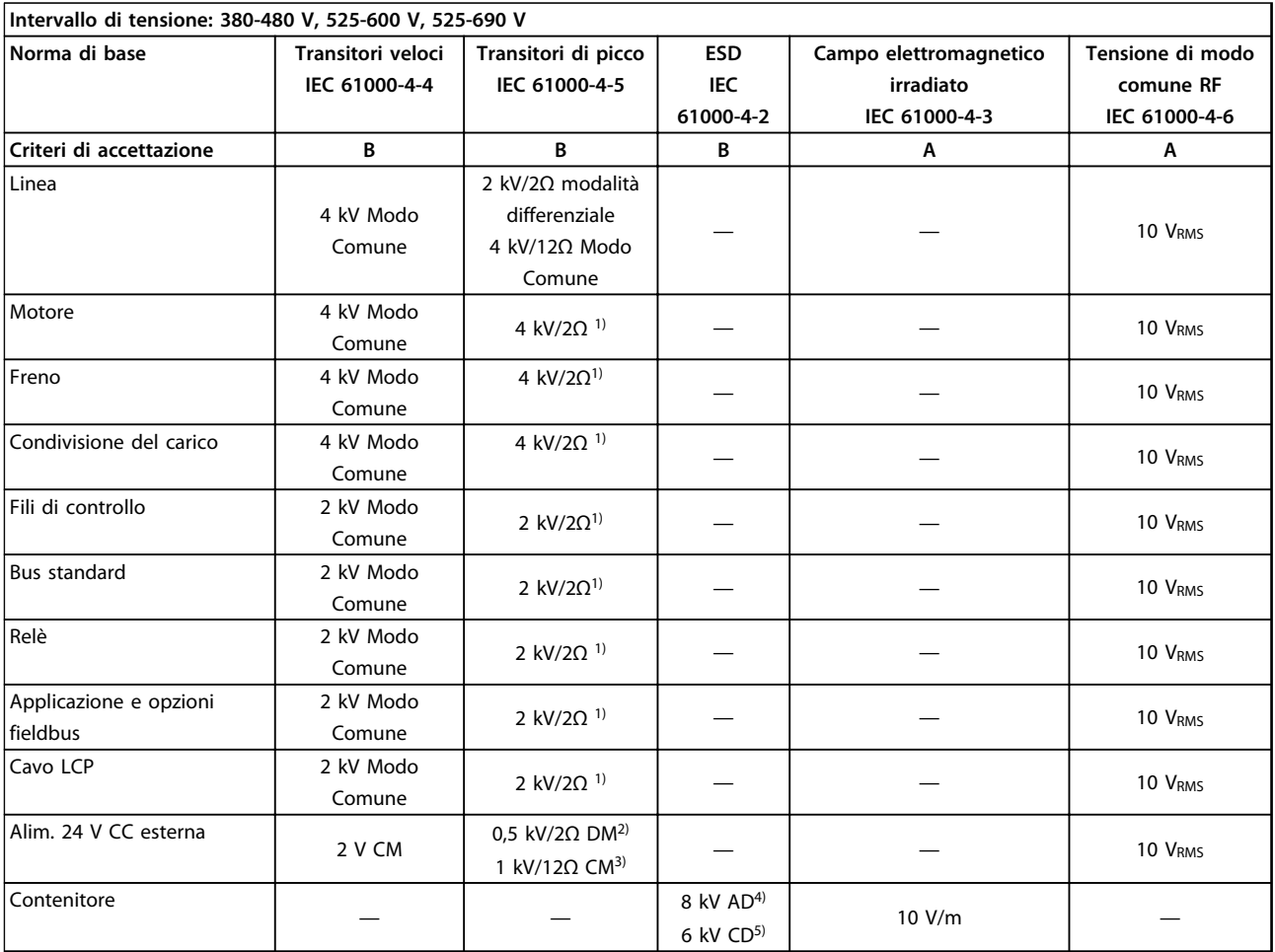

#### **Tabella 2.17 Modulo di immunità EMC**

*1) Iniezione sullo schermo del cavo*

*2) Scarica in aria (AD)*

*3) Scarica a contatto (CD)*

*4) Modo comune (CM)*

*5) Modalità differenziale (DM)*

**2 2**

### 2.10 Isolamento galvanico (PELV)

#### 2.10.1 PELV - Tensione di protezione bassissima

La PELV (tensione di protezione bassissima) offre protezione mediante una bassissima tensione. Per garantire una protezione contro le scosse elettriche, usare un'alimentazione elettrica del tipo PELV ed effettuare l'installazione come descritto nelle norme locali e nazionali relative alle alimentazioni PELV.

Tutti i morsetti di controllo e i morsetti relè 01-03/04-06 sono conformi allo standard PELV (tensione di protezione bassissima) (Non vale nel caso di configurazioni a triangolo con una fase a terra per tensioni superiori a 400 V).

L'isolamento galvanico (garantito) si ottiene ottemperando ai requisiti relativi ad un maggiore isolamento e assicurando le corrispondenti distanze in aria e superficiali (creepage-clearance) pertinenti. Questi requisiti sono descritti nella norma EN 61800-5-1.

I componenti che costituiscono l'isolamento elettrico, come descritto di seguito, sono inoltre conformi ai requisiti relativi all'isolamento di classe superiore e al test corrispondente descritto nella norma EN 61800-5-1. L'isolamento galvanico PELV è mostrato in sei posizioni. Vedi *Disegno 2.28*:

Al fine di mantenere i requisiti PELV, tutte le connessioni con i morsetti di controllo devono essere di tipo PELV.

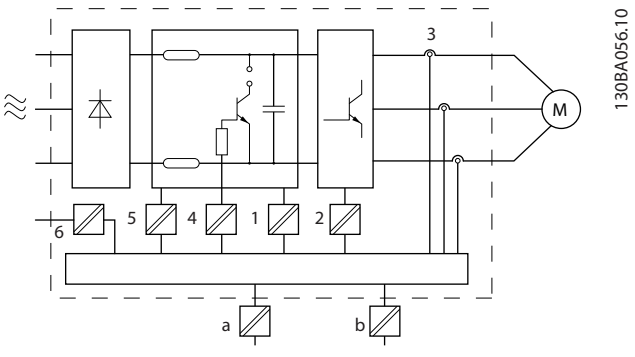

**Disegno 2.28 Isolamento galvanico**

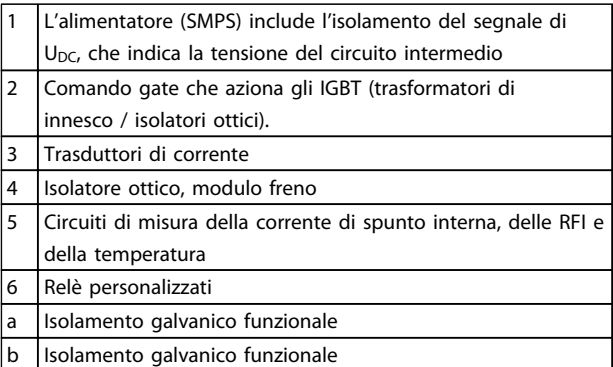

Danfoss

**Tabella 2.18 Legenda relativa a** *Disegno 2.28*

L'isolamento galvanico funzionale serve per l'opzione di backup a 24 V e per l'interfaccia bus standard .

# **AVVISO**

**Installazione ad altitudini elevate:**

**380–480 V, contenitore A, B e C: Per altitudini superiori ai 2 km, contattare Danfoss per informazioni sulle caratteristiche PELV.**

**380–480 V, contenitore D, E ed F: Per altitudini superiori ai 3 km, contattare Danfoss per informazioni sulle caratteristiche PELV.**

**525–690 V: Per altitudini superiori ai 2000 m, contattare Danfoss per informazioni sulle caratteristiche PELV.**

# **AVVISO**

**Toccare le parti elettriche può avere conseguenze letali, anche dopo aver scollegato l'apparecchio dalla rete. Assicurarsi che altri ingressi in tensione quali la condivisione del carico (collegamento del circuito intermedio CC), nonché il collegamento del motore per il backup dell'energia cinetica siano stati scollegati. Prima di toccare qualsiasi componente elettrico, attendere almeno l'intervallo di tempo indicato in** *[Tabella 2.1](#page-16-0)***. Un tempo più breve è consentito solo se indicato sulla targhetta dell'unità specifica.**

#### 2.11 Corrente di dispersione verso terra

Rispettare le norme locali vigenti relative alla messa a terra di protezione di apparecchiature con correnti di dispersione > 3,5 mA.

La tecnologia dei convertitori di frequenza implica una commutazione ad alta frequenza ad elevati livelli di potenza. Ciò genererà una corrente di dispersione nel collegamento a terra. Una corrente di guasto nel convertitore di frequenza in corrispondenza dei morsetti della potenza di uscita può contenere una componente CC in grado di caricare i condensatori del filtro e provocare una corrente transitoria verso terra.

La corrente di dispersione verso terra è costituita da vari elementi e dipende da diverse configurazioni del sistema, incluso il filtraggio RFI, i cavi motore schermati e la potenza del convertitore di frequenza.

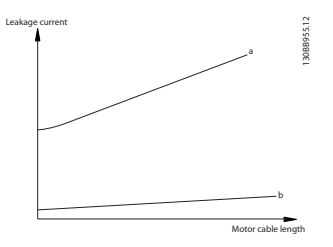

**Disegno 2.29 Influsso della lunghezza del cavo e della potenza sulla corrente di dispersione. Pa > Pb.**

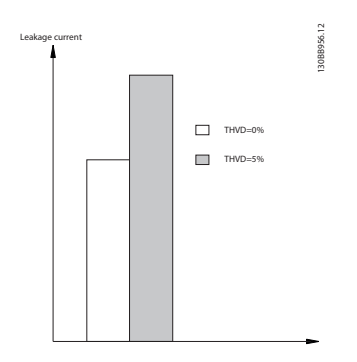

**Disegno 2.30 La distorsione di linea influisce sulla corrente di dispersione.**

### *AVVISO!*

**Se viene utilizzato un filtro, disinserire** *14-50 Filtro RFI* **durante il caricamento del filtro per evitare un'elevata corrente di dispersione che farebbe scattare l'interruttore automatico RCD.**

La norma EN/IEC61800-5-1 (azionamenti elettrici a velocità variabile) richiede particolari precauzioni se la corrente di dispersione supera i 3,5 mA. La messa a terra deve essere potenziata in uno dei modi seguenti:

- **•** Filo di messa a terra (morsetto 95) di almeno 10  $mm<sup>2</sup>$
- **•** Due cavi di terra separati, entrambi di dimensioni adeguate a quanto previsto dalla norma

Per ulteriori informazioni vedere le norme EN/IEC61800-5-1 e EN50178.

#### **Utilizzo degli RCD**

Quando si utilizzano dispositivi a corrente residua (RCD), detti anche interruttore per le correnti di dispersione a terra (ELCB), rispettare le seguenti regole:

- **•** Utilizzare solo RCD di tipo B in grado di rilevare correnti CA e CC
- **•** Utilizzare RCD con ritardo per i picchi in ingresso per evitare guasti dovuti a correnti di terra transitorie
- **•** Dimensionare gli RCD in funzione della configurazione del sistema e di considerazioni ambientali

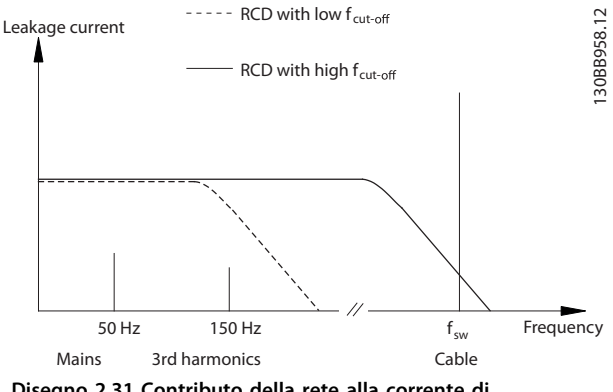

**Disegno 2.31 Contributo della rete alla corrente di dispersione.**

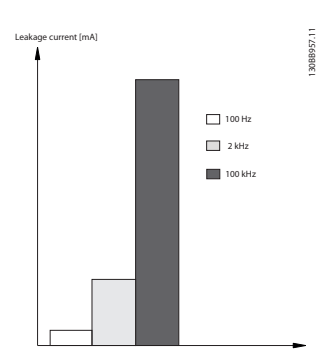

**Disegno 2.32 Effetto della frequenza RCD**

Vedere le Note sull'applicazione RCD per maggiori informazioni.

**2 2**

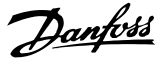

### 2.12 Funzione freno

### 2.12.1 Selezione della resistenza di frenatura

In determinate applicazioni (ad esempio in un sistema di ventilazione di tunnel o di stazioni di metropolitane), è preferibile arrestare il motore più rapidamente di quanto non sia possibile mediante un comando tramite rampa di decelerazione o tramite arresto a ruota libera. In tali applicazioni, usare una frenatura dinamica con una resistenza di frenatura per garantire che l'energia venga assorbita dalla resistenza e non dal convertitore di frequenza.

Se la quantità di energia cinetica trasferita alla resistenza in ogni intervallo di frenatura non è nota, calcolare la potenza media sulla base del tempo di ciclo e dell'intervallo di frenatura (duty cycle intermittente). Il duty cycle intermittente della resistenza è un indizio del duty cycle a cui lavora la resistenza. *Disegno 2.33* illustra un tipico ciclo di frenatura.

Il duty cycle intermittente per la resistenza viene calcolata come segue:

*Duty Cycle = tb / T*

T = il tempo di ciclo in secondi t<sub>b</sub> è il tempo di frenatura in secondi (come parte del tempo di ciclo totale)

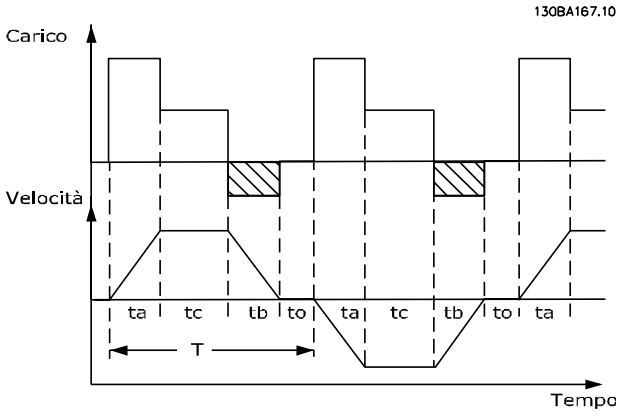

**Disegno 2.33 Ciclo di frenatura tipico**

Danfoss fornisce resistenze di frenatura con duty cycle pari al 10% ed al 40% adatti per l'uso con la serie di convertitori di frequenza VLT® HVAC Drive. Se viene applicata una resistenza duty cycle del 10%, questa è in grado di assorbire una potenza di frenatura pari al 10% del tempo di ciclo con il 90% rimanente utilizzato per dissipare il calore dalla resistenza.

### 2.12.2 Calcolo resistenza freno

$$
Rbr \, [\Omega] = \frac{v_{dc}^2}{Ppeak}
$$
\n
$$
P_{peak} = P_{motor} \times M_{br} \times n_{motor} \times n[W]
$$

La resistenza freno dipende dalla tensione del circuito intermedio  $(U_{DC})$ .

La funzione freno per il convertitore di frequenza viene stabilita in base a tre valori di tensione di alimentazione:

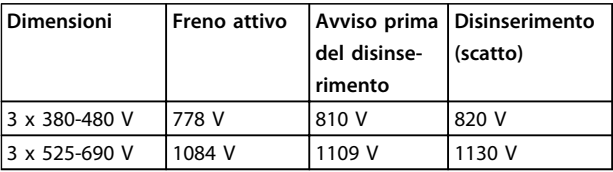

**Tabella 2.19 Effetto della funzione freno sull'alimentazione di rete**

### *AVVISO!*

**Verificare che la resistenza freno sia in grado di sopportare una tensione di 820 V o 1130 V - a meno che non vengano usate resistenze freno Danfoss.**

Danfoss raccomanda la resistenza freno Rrec che garantisce che il convertitore di frequenza sia in grado di frenare alla coppia di frenata massima (M<sub>br(%)</sub>) del 110%. La formula può essere espressa come:

$$
Rrec[\Omega] = \frac{U_{dc}^2 \times 100}{P_{motor} \times Mbr \, (\%) \times \times \, motor}
$$

ηmotor è tipicamente 0,90 η è tipicamente 0,98

Per convertitori di frequenza da 480 V e 600 V, R<sub>rec</sub> al 160% della coppia di frenata è espresso come:

690 V : Rrec =  $\frac{832664}{P_{\text{motor}}}$ [Ω

### *AVVISO!*

**Per informazioni sulla selezione della resistenza, fare riferimento alla Guida alla Progettazione della resistenza di frenatura.**

## *AVVISO!*

**La resistenza di frenatura selezionata non dovrebbe superare quella raccomandata da Danfoss. Se viene selezionata una resistenza freno con un valore ohmico più elevato, la coppia di frenata potrebbe non essere raggiunta poiché esiste il rischio che il convertitore di frequenza si disinserisca per ragioni di sicurezza.**

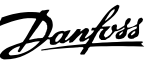

### *AVVISO!*

**Se si verifica un cortocircuito nel transistor di frenatura, si può impedire la dissipazione di potenza nella resistenza di frenatura soltanto utilizzando un interruttore generale di alimentazione o un contattore per scollegare dalla rete il convertitore di frequenza. (Il contattore può essere controllato dal convertitore di frequenza).**

# **AVVISO**

**Non toccare la resistenza di frenatura perché può diventare molto calda durante la frenatura.**

### 2.12.3 Controllo con Funzione freno

Il freno è protetto contro i cortocircuiti della resistenza di frenatura e il transistor di frenatura viene controllato per rilevarne eventuali cortocircuiti. Può essere impiegata un'uscita a relè/digitale per proteggere la resistenza di frenatura dal sovraccarico in caso di guasto nel convertitore di frequenza.

Inoltre il freno consente di visualizzare la potenza istantanea e la potenza media degli ultimi 120 secondi. Il freno può anche controllare che la potenza a recupero di energia non superi un limite selezionato in *2-12 Limite di potenza freno (kW)*. In *2-13 Monitor. potenza freno*, scegliere la funzione da eseguire quando la potenza trasmessa alla resistenza freno supera il limite impostato in *2-12 Limite di potenza freno (kW)*.

### *AVVISO!*

**Il monitoraggio della potenza di frenatura non è una funzione di sicurezza. È necessario un interruttore termico. Il circuito della resistenza di frenatura non è protetto dalla dispersione verso terra.**

Il *Controllo sovratensione (OVC)*, per unità non provviste di una resistenza di frenatura, può essere selezionato come una funzione freno alternativa in *2-17 Controllo sovratensione*. Questa funzione è attiva per tutte le unità, La funzione consente di evitare uno scatto se la tensione bus CC aumenta. Ciò avviene aumentando la frequenza di uscita per limitare la tensione dal collegamento CC.

## *AVVISO!*

**L'OVC non può essere attivato mentre è in funzione un motore PM (quando** *1-10 Struttura motore* **è impostato su [1] PM non saliente SPM).**

### 2.12.4 Cablaggio della resistenza di frenatura

#### **EMC (cavi a doppino ritorto/con schermatura)**

Per ridurre i disturbi elettrici tra la resistenza di frenatura e il convertitore di frequenza, intrecciare i cavi.

Usare uno schermo metallico per migliori prestazioni EMC

#### 2.13 Condizioni di funzionamento estreme

#### **Cortocircuito (fase motore – fase)**

Il convertitore di frequenza è protetto contro i cortocircuiti tramite misurazioni della corrente effettuate in ciascuna delle tre fasi del motore o nel collegamento CC. Un cortocircuito tra due fasi di uscita provoca una sovraccorrente nell'inverter. L'inverter viene disinserito singolarmente quando la corrente di cortocircuito supera il valore consentito (Allarme 16 scatto blocc.). Vedi il certificato in *[capitolo 2.6.3 Approvazioni e certificati](#page-20-0)*.

#### **Commutazione dell'uscita**

La commutazione dell'uscita tra il motore e il convertitore di frequenza è consentita. La commutazione dell'uscita non danneggia in alcun modo il convertitore di frequenza, ma può causare l'apparizione di messaggi di guasto.

#### **Sovratensione generata dal motore**

La tensione nel circuito intermedio subisce un aumento quando il motore funziona da generatore. Ciò avviene nei seguenti casi:

- **•** Il carico aziona il motore (con frequenza di uscita costante dal convertitore di frequenza) generando energia.
- **•** Durante la decelerazione ("rampa di decelerazione"), se il momento di inerzia è elevato, l'attrito è basso e il tempo d irampa di decelerazione è troppo breve per consentire la dissipazione dell'energia sotto forma di perdite nel convertitore di frequenza, nel motore e nell'impianto.
- **•** Un'impostazione non corretta della compensazione dello scorrimento può causare una maggiore tensione bus CC.
- **•** FEM (forza elettromotrice) inversa dal motore PM in funzione. Se il motore PM funziona a ruota libera ad alta velocità, la FEM inversa è potenzialmente in grado di superare la massima tensione tollerata dal convertitore di frequenza, causando dei danni. Per prevenire questo problema, il valore di *4-19 Freq. di uscita max.* viene automaticamente limitato in base a un calcolo interno collegato al valore di *1-40 Forza c.e.m. a 1000 giri/minuto*, *1-25 Vel. nominale motore* e *1-39 Poli motore*.

**2 2**

Se è possibile che il motore raggiunga una velocità eccessiva, allora si consiglia l'installazione di una resistenza di frenatura.

# **AVVISO**

**Il convertitore di frequenza deve essere dotato di un chopper di frenatura.**

L'unità di controllo potrebbe, se possibile, tentare di correggere il valore di rampa (*2-17 Controllo sovratensione*). Quando viene raggiunto un determinato livello di tensione, l'inverter si disinserisce per proteggere i transistor e condensatori del circuito intermedio.

Vedere i parametri *2-10 Funzione freno* e *2-17 Controllo sovratensione* per selezionare il metodo utilizzato per controllare il livello di tensione del circuito intermedio.

### *AVVISO!*

**L'OVC non può essere attivato mentre è in funzione un motore PM (quando** *1-10 Struttura motore* **è impostato su** *[1] PM non saliente SPM***).**

#### **Caduta di tensione dell'alimentazione di rete**

Durante una caduta di tensione dell'alimentazione di rete, il convertitore di frequenza continua a funzionare fino a quando la tensione del circuito intermedio non scende al di sotto del livello minimo di funzionamento, di norma il 15% al di sotto della tensione di alimentazione nominale minima. La tensione di alimentazione anteriore alla caduta di tensione e il carico del motore determinano il tempo che precede l'arresto a ruota libera dell'inverter.

#### **Sovraccarico statico nella modalità VVCplus**

Se il convertitore di frequenza è in sovraccarico (è stato raggiunto il limite di coppia indicato in *4-16 Lim. di coppia in modo motore*/*4-17 Lim. di coppia in modo generatore*), i dispositivi di controllo riducono la frequenza di uscita per ridurre il carico.

Se il sovraccarico è estremo, può verificarsi una corrente che provoca il disinserimento del convertitore di frequenza dopo circa 5-10 s.

Il funzionamento entro il limite di coppia può essere limitato nel tempo (0-60 s) in *14-25 Ritardo scatto al limite di coppia*.

### 2.13.1 Protezione termica del motore

La protezione termica del motore impedisce che il motore si surriscaldi. Si tratta di una funzione elettronica che simula un relè a bimetallo basandosi su misure interne. La caratteristica viene mostrata in *Disegno 2.34*

In *Disegno 2.34*, l'asse X mostra il rapporto tra Imotor e Imotor nominale. L'asse Y riporta il tempo in secondi che precede il momento in cui l'ETR si disinserisce e fa scattare il convertitore di frequenza. Le curve illustrano la caratteristica ad una velocità doppia della velocità nominale e a una velocità pari a 0,2 volte la velocità nominale.

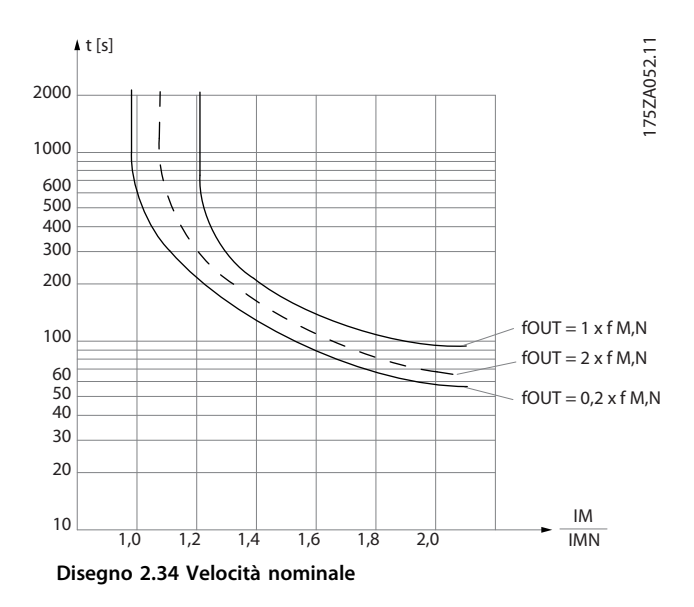

Risulta evidente che a velocità più bassa l'ETR si disinserisce in presenza di minor calore a causa del minor raffreddamento del motore. In tal modo il motore è protetto dal surriscaldamento anche a bassa velocità. La funzione ETR calcola la temperatura del motore basandosi sull'effettiva corrente e velocità. La temperatura calcolata è visibile come un parametro di lettura in *16-18 Term. motore* nel convertitore di frequenza.

Il valore di disinserimento del termistore è > 3 kΩ.

Integrare un termistore (sensore PTC) nel motore come protezione degli avvolgimenti.

La protezione del motore può essere implementata con una gamma di tecniche: sensore PTC sull'avvolgimento del motore; interruttore termomeccanica (tipo Klixon ); o Relè Termico Elettronico (ETR).

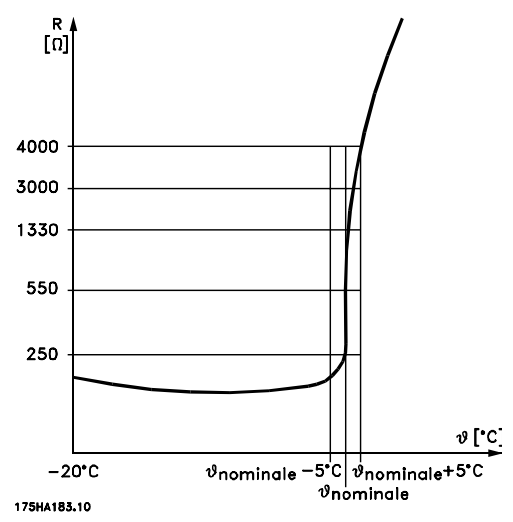

**Disegno 2.35 Scatto**

#### **Esempio: Utilizzando un ingresso digitale e 24 V come alimentazione elettrica:**

il convertitore di frequenza scatta quando la temperatura del motore è eccessiva.

Programmazione parametri:

Impostare *1-90 Protezione termica motore* su *Termistore, scatto* [2]

Impostare *1-93 Fonte termistore* su *Ingresso digitale 33* [6]

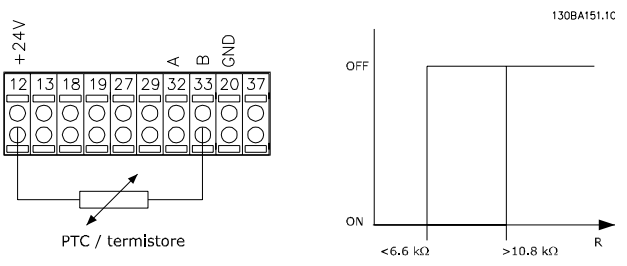

**Disegno 2.36 Ingresso digitale e alimentazione a 24 V**

#### **Esempio: Utilizzando un ingresso digitale e 10 V come alimentazione elettrica:**

il convertitore di frequenza scatta quando la temperatura del motore è eccessiva.

Programmazione parametri:

Impostare *1-90 Protezione termica motore* su *Termistore, scatto* [2]

Impostare *1-93 Fonte termistore* su *Ingresso digitale 33* [6]

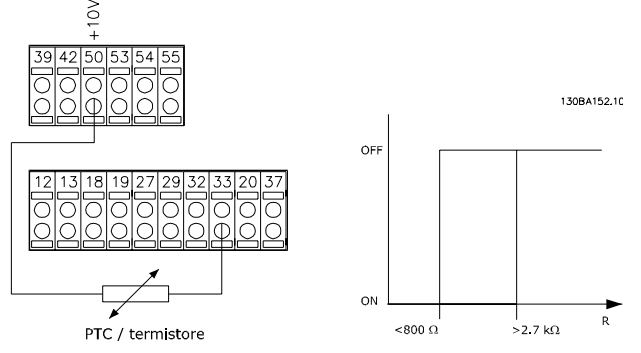

**Disegno 2.37 Ingresso digitale e alimentazione a 10 V**

#### **Esempio: Utilizzando un ingresso analogico e 10 V come alimentazione elettrica:**

il convertitore di frequenza scatta quando la temperatura del motore è eccessiva.

Programmazione parametri:

Impostare *1-90 Protezione termica motore* a *[2] Scatto termistore*

Impostare *1-93 Fonte termistore* su *[2] Ingresso analogico 54* Non selezionare una risorsa di riferimento.

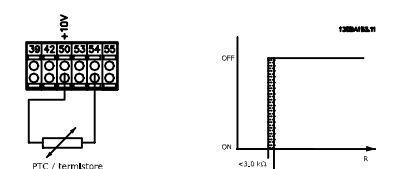

**Disegno 2.38 Ingresso analogico e alimentazione 10 V**

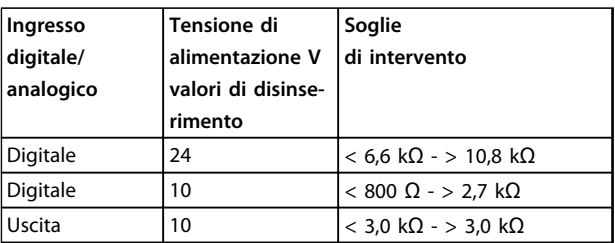

**Tabella 2.20 Soglie di intervento per tipo di ingresso e tensione**

### *AVVISO!*

**Verificare che la tensione di alimentazione utilizzata sia adeguata alle specifiche del termistore**

Danfoss

Danfoss

#### **Sommario**

Con la funzione limite di coppia, il motore è protetto dai sovraccarichi, indipendentemente dalla velocità. Con l'ETR il motore è protetto dal surriscaldamento e non è necessario alcun altro tipo di protezione del motore. Ciò significa che quando il motore si riscalda, il timer dell'ETR verifica per quanto tempo il motore può continuare a funzionare con temperature elevate prima di venire arrestato per evitare il surriscaldamento. Se il motore è sovraccaricato ma senza che si raggiunga la temperatura che fa scattare la protezione ETR, il limite di coppia protegge il motore e l'applicazione dai sovraccarichi.

La funzione ETR viene attivata nel *1-90 Protezione termica motore* e viene controllata nel *4-16 Lim. di coppia in modo motore*. Impostare l'intervallo di tempo precedente all'intervento dell'avviso limite di coppia che fa scattare il convertitore di frequenza in *14-25 Ritardo scatto al limite di coppia*.

# 3 Selezione

### 3.1 Opzioni e accessori

Danfoss offre un'ampia gamma di opzioni e accessori.

### 3.1.1 Modulo I/O generale MCB 101

L'MCB 101 è utilizzato per ampliare il numero di ingressi e uscite digitali ed analogici.

L'MCB 101 deve essere installato nello slot B del convertitore di frequenza.

- **•** Modulo opzionale MCB 101
- **•** Telaio LCP con estensione
- **•** Coprimorsetti

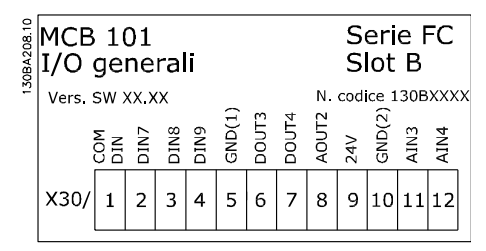

**Disegno 3.1 MCB 101**

#### **Isolamento galvanico nel MCB 101**

Le uscite digitali/analogici sono isolate galvanicamente dagli altri ingressi/uscite sull'MCB 101 e da quelli sulla scheda di controllo del convertitore di frequenza. Le uscite digitali/analogiche nell'MCB 101 sono isolate galvanicamente dagli altri ingressi/uscite sull'MCB 101, ma non da quelli sulla scheda di controllo.

Se gli ingressi digitali 7, 8 o 9 devono essere commutati usando l'alimentazione interna da 24 V (morsetto 9), è necessario realizzare il collegamento tra i morsetti 1 e 5 mostrato in *Disegno 3.2*.

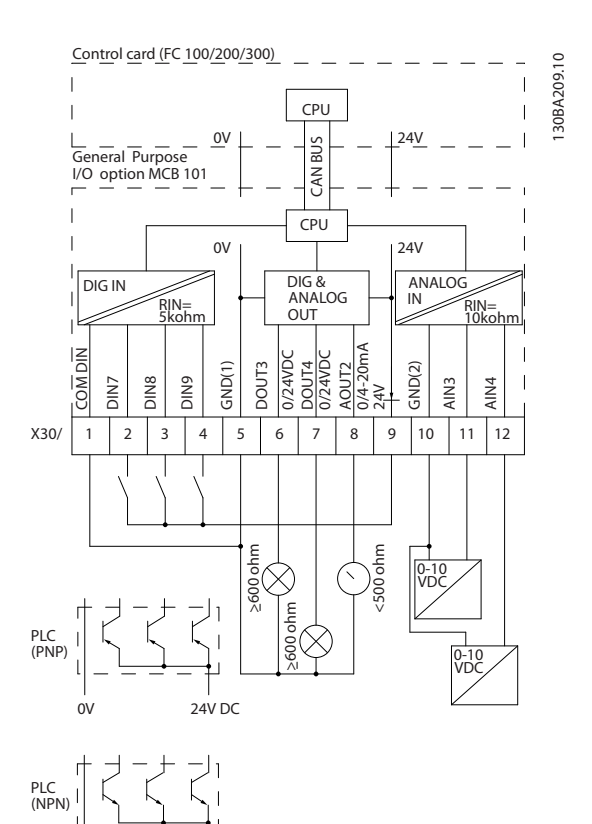

**Disegno 3.2 Diagramma di principio**

24V DC 0V

Danfoss

**3 3**

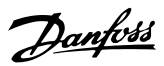

### 3.1.2 Ingressi digitali - morsetto X30/1-4

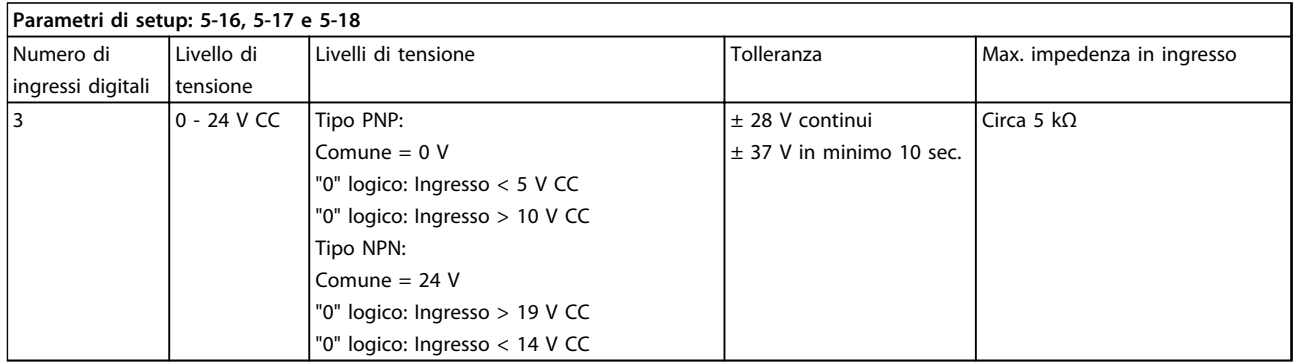

**Tabella 3.1 Ingressi digitali - morsetto X30/1-4**

### 3.1.3 Ingressi analogici in tensione - morsetto X30/10-12

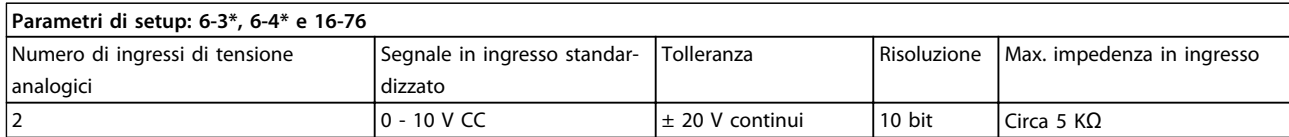

**Tabella 3.2 Ingressi analogici in tensione - morsetto X30/10-12**

### 3.1.4 Uscite digitali - morsetto X30/5-7

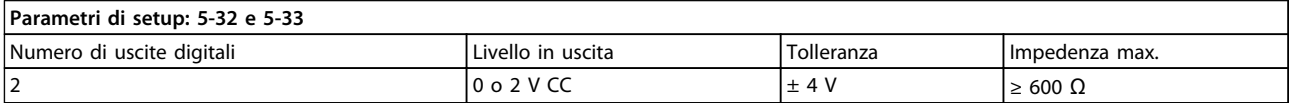

**Tabella 3.3 Uscite digitali - morsetto X30/5-7**

### 3.1.5 Uscite analogiche - morsetto X30/5+8

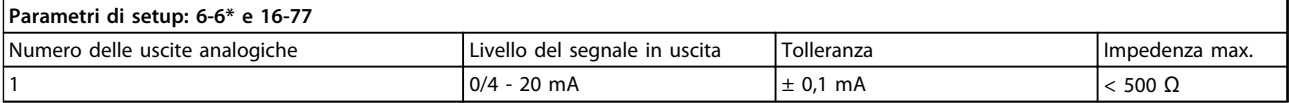

**Tabella 3.4 Uscite analogiche - morsetto X30/5+8**

### 3.1.6 Opzione relè MCB 105

L'MCB 105 opzione comprende 3 contatti SPDT e deve essere montata nell'opzione slot B.

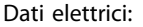

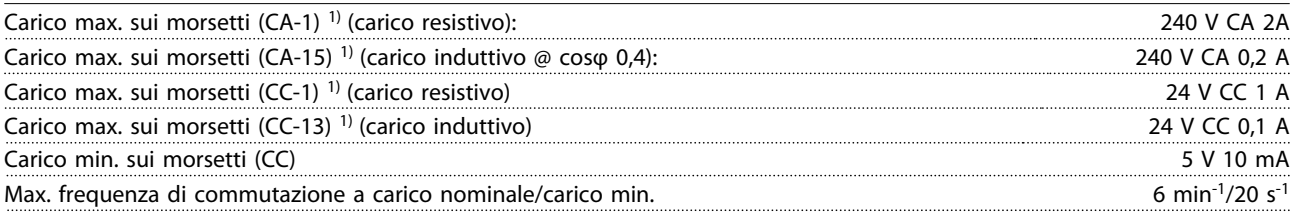

*1) IEC 947 parti 4 e 5*

Quando il kit opzione relè viene ordinato separatamente, include:

- **•** Modulo relè MCB 105
- **•** Telaio LCP con estensione e coprimorsetti ampliato
- **•** Etichetta per coprire l'accesso agli interruttori S201, S202 e S801
- **•** Fascette per cavi per fissare i cavi al modulo relè

Aggiunta dell'opzione MCB 105:

- 1. Scollegare l'alimentazione alle connessioni sotto tensione sui morsetti relè.
- 2. Separare le parti sotto tensione dai segnali di controllo (PELV).
- 3. Selezionare le funzioni relè in *5-40 Funzione relè* [6-8], *5-41 Ritardo attiv., relè* [6-8] e *5-42 Ritardo disatt., relè* [6-8].

### *AVVISO!*

**(L'indice [6] è il relè 7, l'indice [7] è il relè 8 e l'indice [8] è il relè 9)**

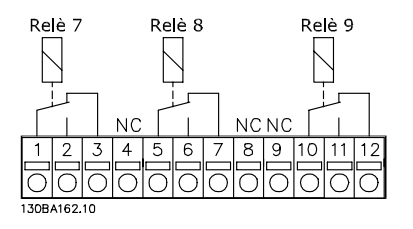

**Disegno 3.3 Posizioni dei relè**

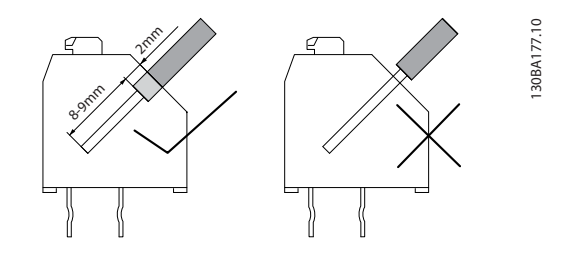

**Disegno 3.4 Installazione corretta**

**Selezione Guida alla Progettazione VLT**® **HVAC Drive FC 102**

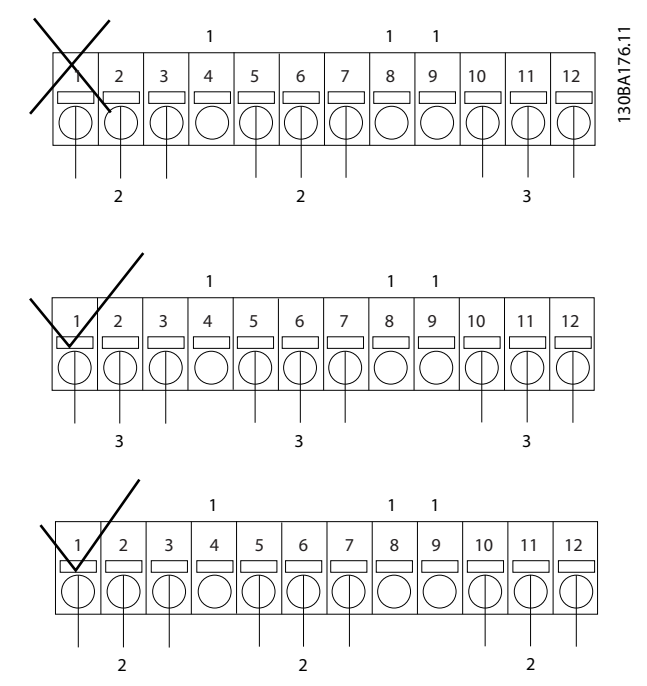

**Disegno 3.5 Posizione di NC, PELV e parti sotto tensione**

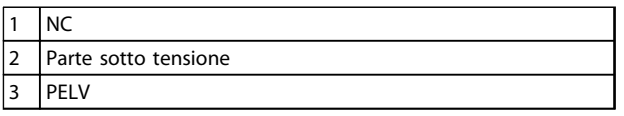

**Tabella 3.5 Legenda relativa a** 

# **AVVISO**

**Non combinare i componenti a bassa tensione e i sistemi PELV. In caso di un solo guasto, l'intero sistema potrebbe diventare pericoloso se si entra in contratto con esso e potrebbe provocare lesioni gravi o la morte.**

### 3.1.7 Opzione backup 24 V MCB 107 (opzione D)

#### **Alimentazione a 24 V CC**

Un'alimentazione a 24 V CC esterna può essere installata per l'alimentazione a bassa tensione della scheda di controllo e delle eventuali schede opzionali installate. Ciò consente il pieno funzionamento dell'LCP (compresa l'impostazione dei parametri) e dei bus di campo senza che la sezione di potenza sia alimentata dalla rete.

Specifiche dell'alimentazione a 24 V CC esterna:

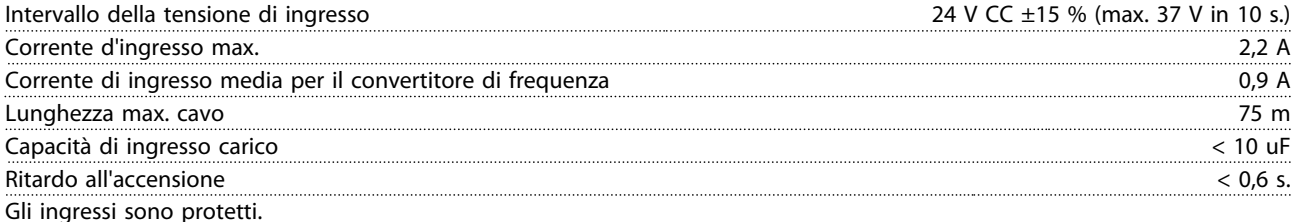

Numeri morsetti:

Morsetto 35: (-) alimentazione a 24 V CC esterna.

Morsetto 36: (+) alimentazione a 24 V CC esterna.

Seguire le fasi riportate di seguito:

- 1. Rimuovere l'LCP o la copertura cieca
- 2. Rimuovere il coprimorsetti
- 3. Rimuovere la piastra di disaccoppiamento dei cavi e il coperchio di plastica al di sotto
- 4. Inserire l'opzione di alimentazione ausiliaria esterna a 24 V CC nello slot opzionale
- 5. Montare la piastra di disaccoppiamento dei cavi
- 6. Fissare il coprimorsetti e l'LCP o la copertura cieca.

Quando l'opzione ausiliaria a 24 V, MCB 107, sta alimentando il circuito di comando, l'alimentazione 24 V interna viene scollegata automaticamente.

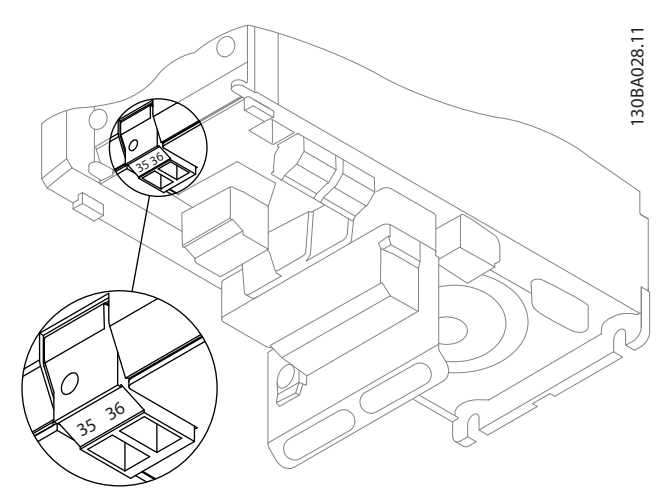

**Disegno 3.6 Collegamento all'alimentazione di backup 24 V (A2-A3).**

Danfoss

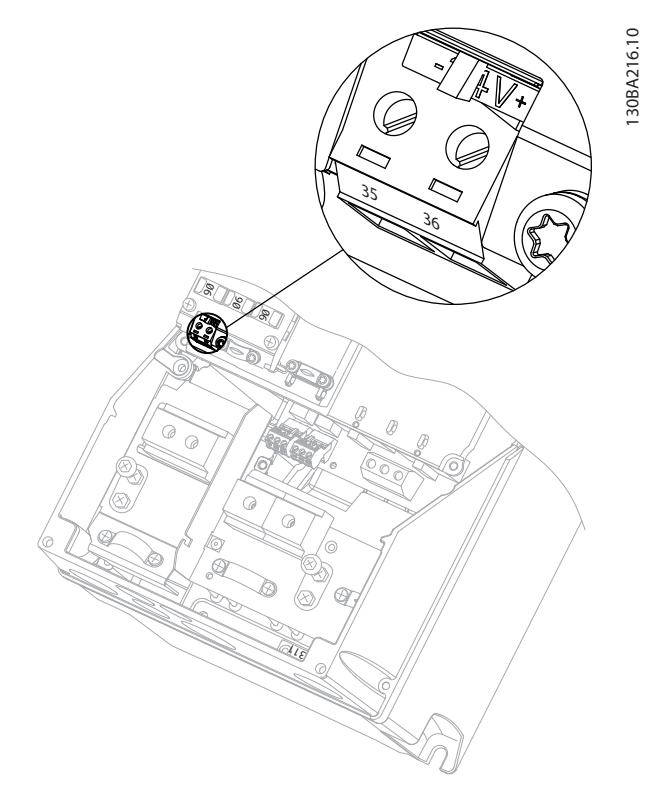

**Disegno 3.7 Collegamento all'alimentazione di backup 24 V (A5-C2).**

#### 3.1.8 Opzione I/O analogici MCB 109

Usare la scheda I/O analogici ad es.nei seguenti casi:

- **•** Fornire la batteria di backup per la funzione orologio sulla scheda di controllo
- **•** Come estensione generica di selezione I/O analogici disponibile sulla scheda di controllo, ad esempio controllo multizona con tre trasmettitori di pressione
- **•** Trasformare il convertitore di frequenza in un blocco I/O decentralizzato che fornisce al sistema di gestione di edifici gli ingressi per i sensori e le uscite per comandare smorzatori e attuatori delle valvole
- **•** Fornire ai controllori PID estesi I/O per gli ingressi di setpoint, ingressi trasmettitore/sensore e uscite per attuatori.

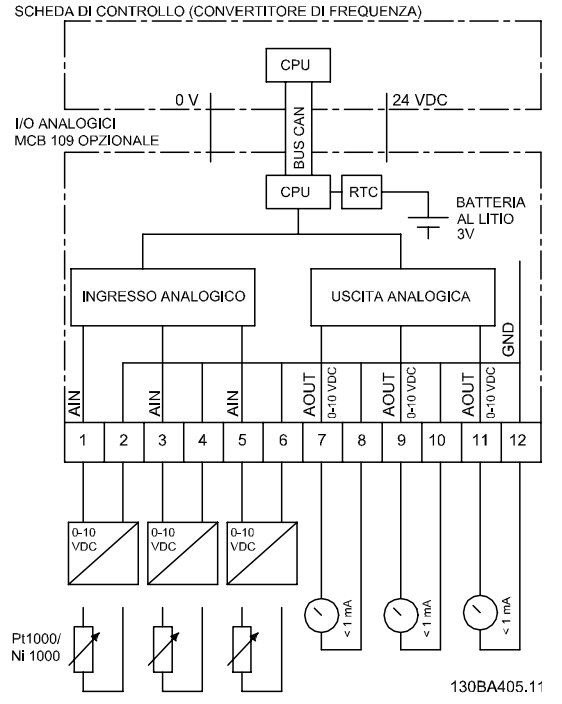

Danfoss

**Disegno 3.8 Diagramma di principio per I/O analogici montati in un convertitore di frequenza.**

#### **Configurazione degli I/O analogici**

3 x ingressi analogici, capaci di gestire quanto segue:

**•** 0–10 V CC

OPPURE

- **•** 0–20 mA (ingresso in tensione 0–10 V) interponendo una resistenza da 510 Ω tra i morsetti
- **•** 4–20 mA (ingresso in tensione 2–10 V) interponendo una resistenza da 510 Ω tra i morsetti
- **•** Sensore di temperatura Ni 1000 di 1000 Ω a 0 °C. Specifiche secondo la norma DIN43760
- **•** Sensore di temperatura Pt 1000 di 1000 Ω a 0 °C. Specifiche secondo la norma IEC 60751

3 x uscite analogiche che forniscono 0–10 V CC.

### *AVVISO!*

**I valori disponibili all'interno dei diversi gruppi standard di resistenze:**

**E12: Il valore standard più vicino è 470** Ω**, con un ingresso di 449,9** Ω **e 8,997 V.**

**E24: Il valore standard più vicino è 510** Ω**, con un ingresso di 486,4** Ω **e 9,728 V.**

**E48: Il valore standard più vicino è 511** Ω**, con un ingresso di 487,3** Ω **e 9,746 V.**

**E96: Il valore standard più vicino è 523** Ω**, con un ingresso di 498,2** Ω **e 9,964 V.**

#### **Ingressi analogici - morsetto X42/1-6**

Gruppo di parametri per la visualizzazione: 18-3\*. Vedi anche la *Guida alla Programmazione VLT*® *HVAC Drive FC 102.*

Gruppi di parametri per il setup: 26-0\*, 26-1\*, 26-2\* e 26-3\*. Vedi anche la *Guida alla Programmazione VLT*® *HVAC Drive FC 102.*

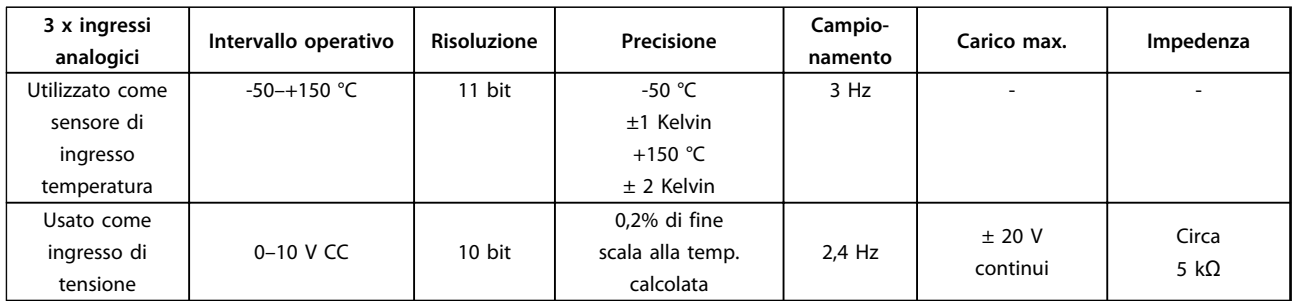

#### **Tabella 3.6 Specifiche dell'ingresso analogico**

Quando utilizzati in tensione, gli ingressi analogici possono essere messi in scala tramite parametri per ogni ingresso.

Quando utilizzati per sensori di temperatura, la messa in scala degli ingressi analogici è preimpostata al livello di segnale necessario per il campo di temperatura specificato.

Quando gli ingressi analogici vengono utilizzati per sensori di temperatura, il valore di retroazione può essere visualizzato sia in °C che in °F.

Quando si lavora con sensori di temperatura, la lunghezza massima dei cavi per collegare i sensori è di 80 m con fili non schermati / non ritorti.

#### **Uscite analogiche - morsetto X42/7-12**

Gruppo di parametri per visualizzazione e scrittura: 18-3\*. Vedi anche la *Guida alla Programmazione VLT*® *HVAC Drive FC 102.* Gruppi di parametri per il setup: 26-4\*, 26-5\* e 26-6\*. Vedi anche la *Guida alla Programmazione VLT*® *HVAC Drive FC 102.*

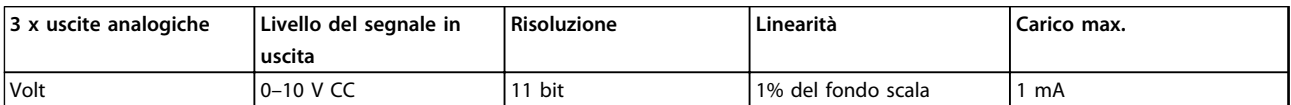

#### **Tabella 3.7 Specifiche delle uscite analogiche**

Le uscite analogiche possono essere messe in scala tramite parametri per ogni uscita.

La funzione assegnata è selezionabile tramite un parametro ed ha le stesse opzioni delle uscite analogiche sulla scheda di controllo.

Per una descrizione più dettagliata dei parametri, si rimanda alla *Guida alla Programmazione VLT*® *HVAC Drive FC 102.*

#### **Orologio in tempo reale (RTC) con batteria tampone**

Il formato dati dell'RTC include anno, mese, data, ora, minuti e giorno della settimana.

La batteria tampone al litio integrata ha un'autonomia di almeno 10 anni, quando il convertitore di frequenza funziona a una temperatura ambiente di 40 °C. Se la batteria tampone non funziona, è necessario sostituire l'opzione I/O analogici.

**3 3**

Danfoss

### 3.1.9 Scheda termistore PTC MCB 112 VLT®

L'opzione MCB 112 rende possibile il monitoraggio della temperatura di un motore elettrico attraverso un ingresso termistore PTC isolato galvanicamente. Si tratta di un'opzione B per convertitori di frequenza dotati della funzione safe torque off.

Per informazioni relative al montaggio e all'installazione dell'opzione, vedi *[capitolo 6 Esempi applicativi](#page-171-0)* per diverse possibilità di applicazione.

X44/1 e X44/2 sono gli ingressi termistore, X44/12 abilita la funzione safe torque off del convertitore di frequenza (T-37) se i valori del termistore lo rendono necessario e X44/10 informa il convertitore di frequenza che dall'MCB 112 è arrivata una richiesta per il safe torque off al fine di assicurare una gestione appropriata degli allarmi. Uno degli ingressi digitali del convertitore di frequenza (oppure un DI di un'opzione montata) deve essere impostato sulla scheda PCT 1 [80] al fine di usare l'informazione da X44/10. Configurare *5-19 Arresto di sicurezza morsetto 37* sulla funzionalità STO desiderata (l'impostazione predefinita è l'allarme safe torque off).

#### **Certificazione ATEX**

L'MCB 112 è stato certificato ATEX, il che significa che il convertitore di frequenza insieme all'MCB 112 possono essere utilizzati con motori in atmosfere potenzialmente esplosive. Vedere il manuale di funzionamento dell'MCB 112 per maggiori informazioni.

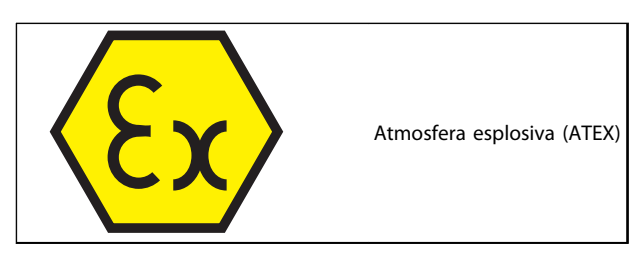

**Tabella 3.8 Logo ATEX**

### **Dati elettrici**

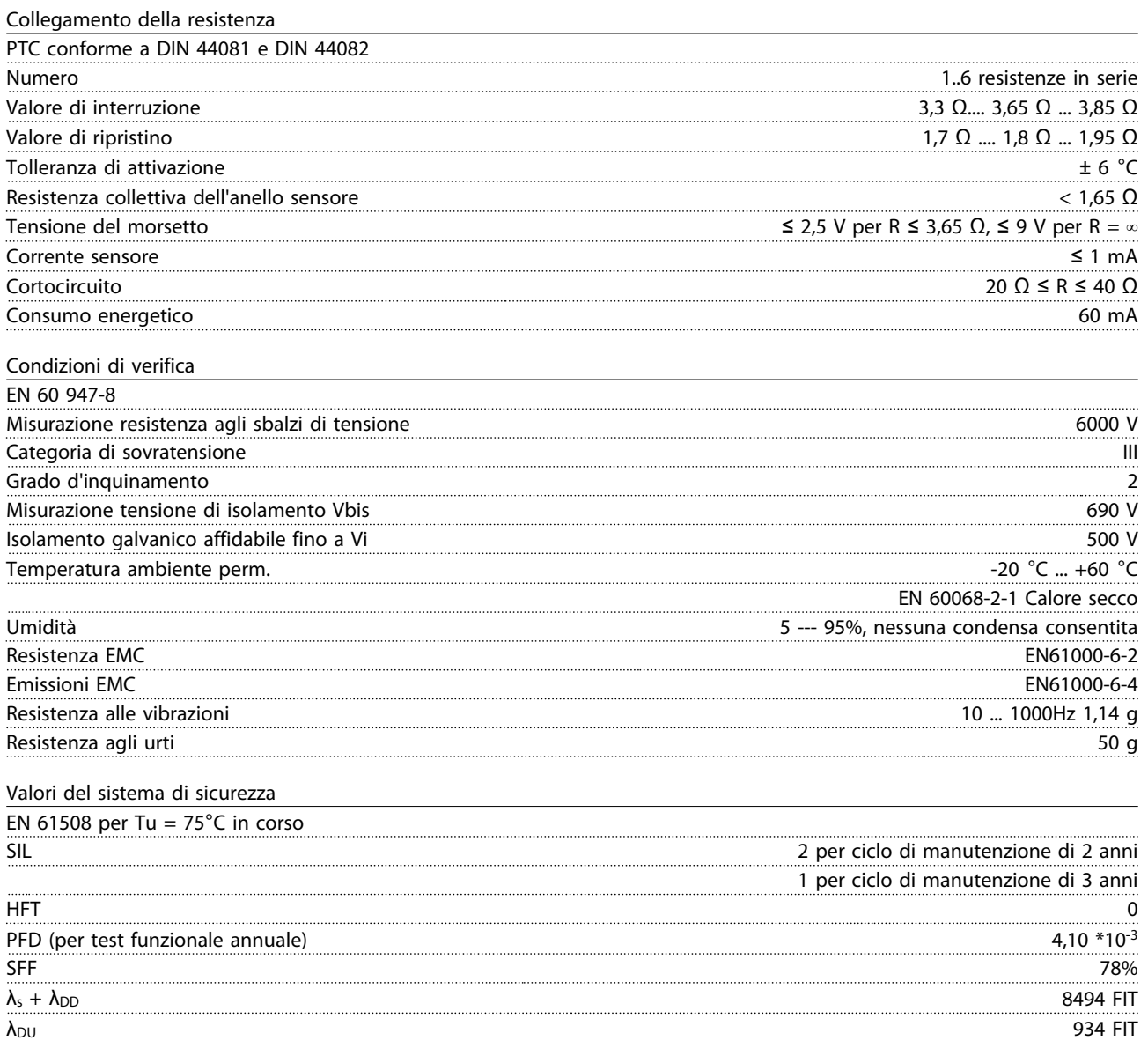

Danfoss

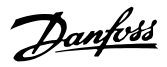

#### 3.1.10 Opzione ingresso sensore MCB 114

La scheda opzione ingresso sensore MCB 114 può essere usata nei seguenti casi:

- **•** Ingresso sensore per trasmettitori di temperatura PT100 e PT1000 per il monitoraggio delle temperature dei cuscinetti
- **•** Come estensione generica di ingressi analogici con un ingresso supplementare per il controllo multizona o misurazioni della pressione differenziale
- **•** Fornire ai controllori PID estesi I/O per gli ingressi per setpoint e trasmettitore/sensore

I motori tipici, progettati con sensori di temperatura per proteggere i cuscinetti dal sovraccarico, sono dotati di 3 sensori di temperatura PT100/1000: uno nella parte anteriore, uno nel cuscinetto di testa del motore e uno negli avvolgimenti motore. L'MCB 114 opzionale Danfoss supporta sensori a 2 o 3 fili con limiti di temperatura individuali per sovratemperatura/ sottotemperatura. Un rilevamento automatico del tipo di sensore PT100 o PT1000 avviane all'accensione.

L'opzione può generare un allarme se la temperatura misurata è inferiore al limite minimo o superiore al limite massimo specificato dall'utente. La singola temperatura misurata su ciascun ingresso sensore può essere visualizzato nel display o tramite i parametri di visualizzazione. Se si verifica un allarme, i relè o le uscite digitali possono essere programmate per essere "attivi alti" selezionando *[21] Avviso termico* nel gruppo di parametri 5-\*\*.

Una condizione di guasto ha un numero di avviso/allarme comune associato ad essa, che è Allarme/Avviso 20, Errore ingr. temp. Qualsiasi uscita presente può essere programmata per essere attiva in caso appaia l'avviso o l'allarme.

### 3.1.10.1 Specifiche elettriche e meccaniche

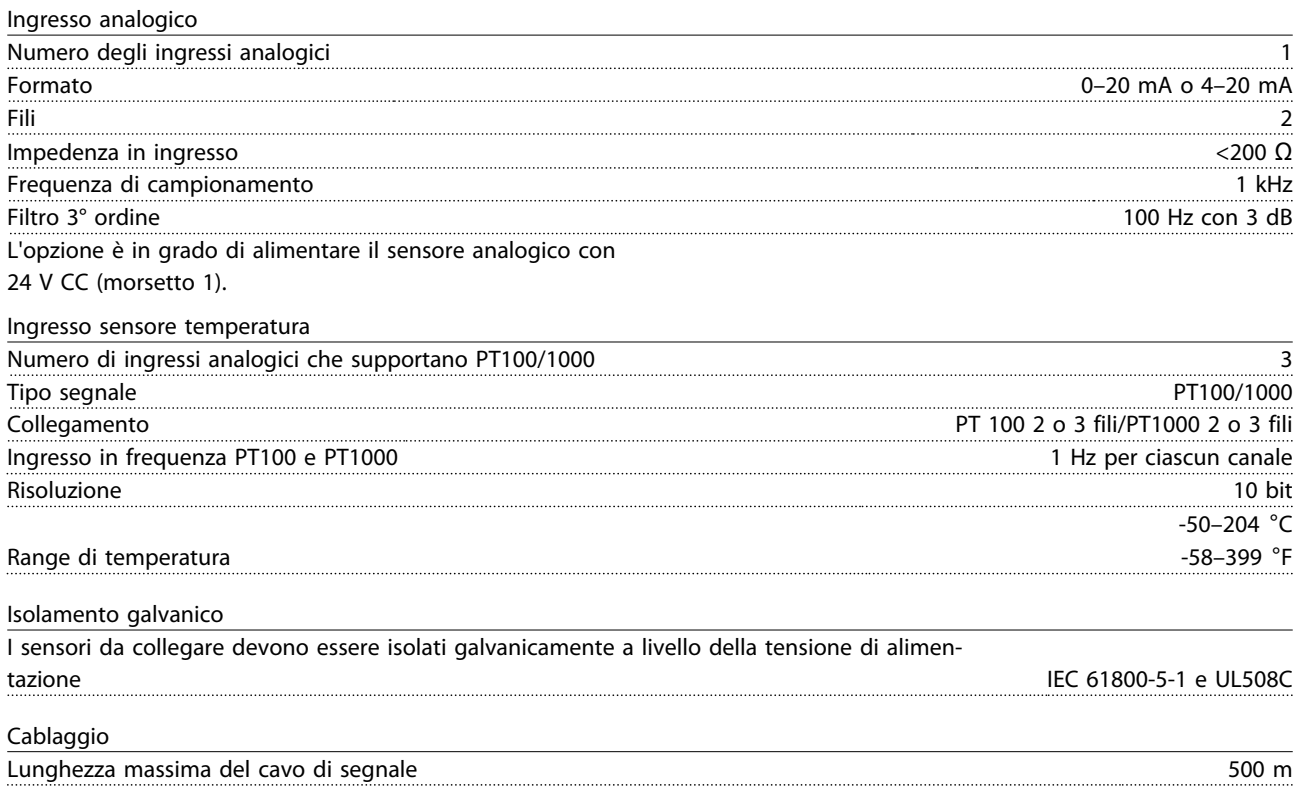

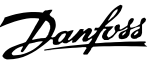

### 3.1.10.2 Cablaggio elettrico

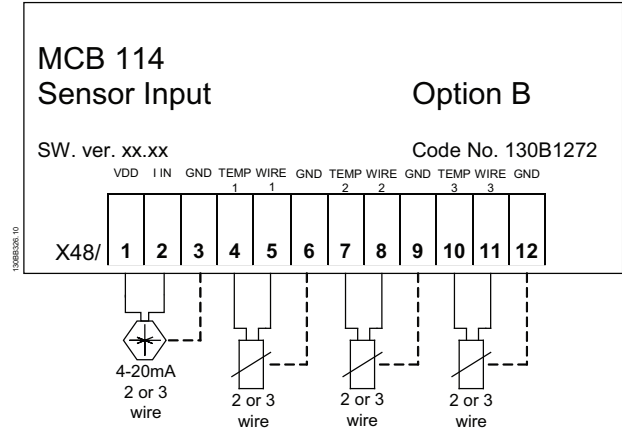

**Disegno 3.9 MCB 114**

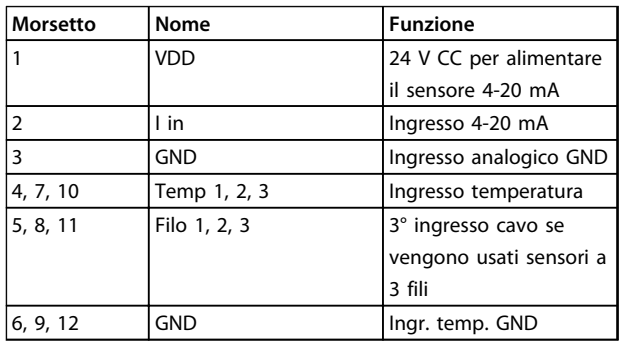

**Tabella 3.9 Legenda relativa a** *Disegno 3.9*

### 3.1.11 Opzioni telaio D

### 3.1.11.1 Morsetti di condivisione del carico

I morsetti di condivisione del carico abilitano il collegamento del circuiti CC di più convertitori di frequenza. I morsetti di condivisione del carico sono disponibili nei convertitori di frequenza IP20 e fuoriescono dalla parte superiore dell'unità. Un coprimorsetti, fornito con il convertitore di frequenza, deve essere installato per mantenere il valore IP20 nominale del contenitore. *Disegno 3.10* mostra sia morsetti scoperti che coperti.

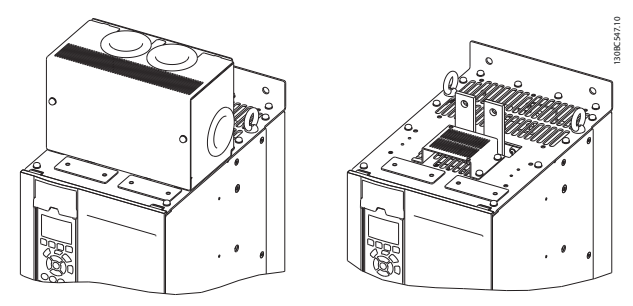

**Disegno 3.10 Morsetti di condivisione del carico o di rigenerazione con copertura (sinistra) e senza (destra)**

### 3.1.11.2 Morsetti rigenerativi

I morsetti rigenerativi possono essere forniti per le applicazioni che hanno un carico rigenerativo. Un'unità rigenerativa, fornita da una terza parte, si collega ai morsetti rigenerativi in modo che la potenza possa essere ritrasferita alla rete, assicurando risparmi energetici. I morsetti rigenerativi sono disponibili sui convertitori di frequenza IP20 e fuoriescono dalla parte superiore dell'unità. Un coprimorsetti, fornito con il convertitore di frequenza, deve essere installato per mantenere il valore IP20 nominale del contenitore. *Disegno 3.10* mostra sia morsetti scoperti che coperti.

### 3.1.11.3 Riscaldatore anticondensa

Un riscaldatore anticondensa può essere installato all'interno del convertitore di frequenza per prevenire la formazione di condensa all'interno del contenitore quando l'unità è spenta. Il riscaldatore è comandato in tensione a 230 V CA (tensione fornita dal cliente). Per migliori risultati, far funzionare il riscaldatore solo se l'unità non è in funzione.

È consigliabile l'uso di un fusibile ritardato da 2,5 amp, come il Bussmann LPJ-21/2SP, per proteggere il riscaldatore.

### 3.1.11.4 Chopper di frenatura

Per applicazioni con carico rigenerativo può essere fornito un chopper di frenatura. Il chopper di frenatura è collegato a una resistenza di frenatura che dissipa l'energia di frenatura ed evita un guasto per sovratensione sul bus CC. Il chopper di frenatura viene automaticamente attivato quando la tensione sul bus CC supera un livello specificato, in funzione della tensione nominale del convertitore di frequenza.

### 3.1.11.5 Schermo della rete

Lo schermo della rete è una copertura di Lexan installata all'interno della custodia per garantire la protezione secondo i requisiti VBG-4 in materia di prevenzione incidenti.

### 3.1.11.6 Schede di circuito stampato rinforzate

Le schede rinforzate sono disponibili per applicazioni nautiche e per altre applicazioni che sono soggette a vibrazioni superiori alla media.

### *AVVISO!*

**Le schede rinforzate devono soddisfare i requisiti di certificazione nautica.**

**3 3**

### 3.1.11.7 Pannello di accesso del dissipatore

È disponibile un pannello di accesso opzionale del dissipatore per facilitare la pulizia del dissipatore. L'accumulo di avanzi è tipico in ambienti in cui possono essere presenti contaminanti trasportati dall'aria, come nell'industria tessile.

### 3.1.11.8 Sezionatore di rete

L'opzione di sezionamento è disponibile in entrambe le varietà degli armadi opzionali. La posizione del sezionatore cambia in base alle dimensioni dell'armadio opzionale e in caso di presenza o meno di altre opzioni. *Tabella 3.10* fornisce maggiori dettagli sui sezionatori usati.

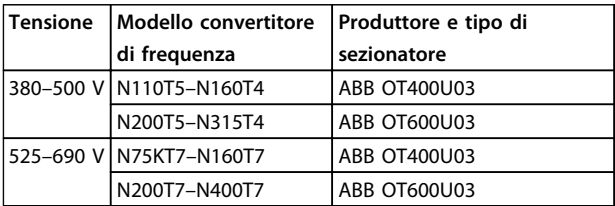

**Tabella 3.10 Informazioni sul sezionatore di rete**

#### 3.1.11.9 Contattore

Un segnale di 230 V CA 50/60 Hz messo a disposizione dal cliente alimenta il contattore.

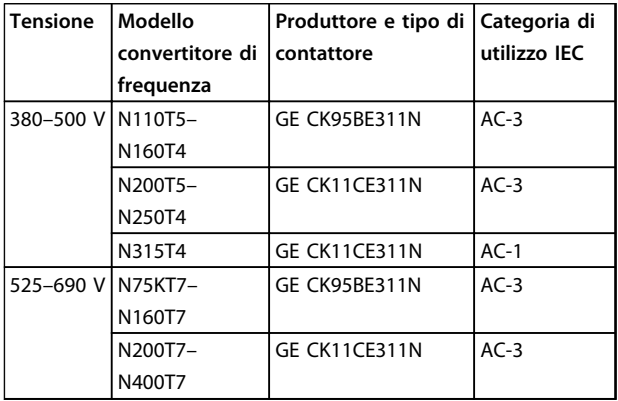

**Tabella 3.11 Informazioni sul contattore**

## *AVVISO!*

**In applicazioni che richiedono la conformità UL, quando il convertitore di frequenza viene fornito con contattori, il cliente deve fornire fusibili esterni per mantenere la conformità UL del convertitore di frequenza e una corrente di corto circuito nominale di 100.000 A. Vedere** *[capitolo 5.2.9 Fusibili](#page-149-0) [capitolo 5.2.10 Specifiche dei fusibili](#page-150-0)* **per raccomandazioni relative ai fusibili.**

#### 3.1.11.10 Interruttore

*Tabella 3.12* fornisce dettagli sul tipo di interruttore fornito come opzione con le varie unità e gamme di potenza.

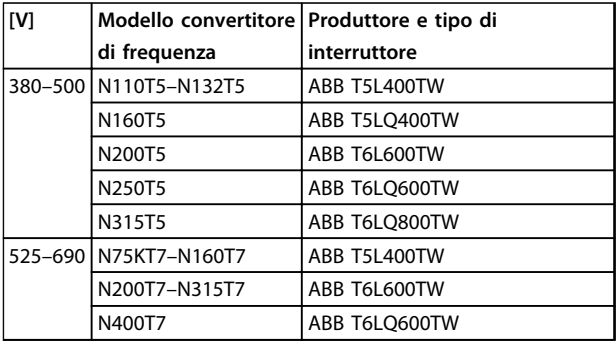

**Tabella 3.12 Informazioni sull'interruttore**

### 3.1.12 Opzioni pannello telaio F

#### **Scaldiglie e termostato**

Sono presenti scaldiglie montate all'interno dell'armadio dei convertitori di frequenza con telaio F. Queste scaldiglie sono controllate da un termostato automatico ed aiutano a controllare l'umidità all'interno del contenitore. Le impostazioni di fabbrica del termostato fanno sì che questo accenda i riscaldatori a 10 °C (50 °F) e li spenga a 15,6 °C (60 °F).

#### **Luce armadio con presa di uscita**

Una luce montata all'interno dell'armadio dei convertitori di frequenza con telaio F aumenta la visibilità in caso di interventi di manutenzione e assistenza. L'alloggiamento include una presa elettrica per alimentare temporaneamente strumenti o altri dispositivi, disponibile con due livelli di tensione:

- **•** 230 V, 50 Hz, 2,5 A, CE/ENEC
- **•** 120 V, 60 Hz, 5 A, UL/cUL

#### **Set delle prese del trasformatore**

Se nell'armadio sono installati riscaldatori e termostato e/o luce e uscite di corrente, il trasformatore T1 richiede che le sue prese vengano impostate sulla tensione di ingresso corretta. Un convertitore di frequenza da 380-480/500 V sarà impostato inizialmente sulla presa 525 V mentre uno da 525-690 V sarà impostato sulla presa 690 V per evitare la presenza di sovratensioni nelle apparecchiature secondarie se le prese non vengono scambiate prima di collegare l'alimentazione. Vedere *[Tabella 3.13](#page-70-0)* per impostare la presa corretta sul morsetto T1 posizionato nell'armadio del raddrizzatore.

<span id="page-70-0"></span>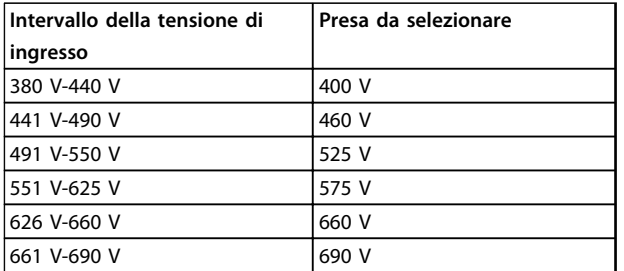

**Tabella 3.13 Configurazione delle prese del trasformatore**

#### **Morsetti NAMUR**

NAMUR è un'associazione internazionale di aziende utenti di tecnologie di automazione nell'industria di processo, principalmente industrie chimiche e farmaceutiche tedesche. Selezionando questa opzione, i morsetti di ingresso del convertitore di frequenza e i morsetti di uscita vengono forniti già organizzati ed etichettati in modo conforme alle specifiche della norma NAMUR. Questa richiede la scheda termistore PTC MCB 112 e la scheda relè estesa MCB 113.

#### **RCD (Dispositivo a corrente residua)**

Utilizza protezioni differenziali per monitorare le correnti di guasto verso terra nei sistemi con messa a terra e messa a terra tramite alta resistenza (sistemi TN e TT nella terminologia IEC). È presente un pre-avviso (50% del setpoint dell'allarme principale) e un setpoint dell'allarme principale. Ad ogni setpoint è associato un relè di allarme SPDT per l'utilizzo esterno. Richiede un trasformatore di corrente esterno del "tipo a finestra" (fornito e installato dal cliente).

- **•** Integrato nel circuito safe torque off del convertitore di frequenza.
- **•** Il dispositivo IEC 60755 Tipo B monitora le correnti CA, CC a impulsi e pure correnti di guasto verso terra CC.
- **•** Indicatore grafico a barre a LED per il livello della corrente di guasto verso terra dal 10% al 100% del setpoint
- **•** Memoria di guasto
- **•** Tasto TEST / RESET

#### **Controllo resistenza di isolamento (IRM)**

Monitora la resistenza di isolamento nei sistemi senza messa a terra (sistemi IT nella terminologia IEC) tra i conduttori di fase del sistema e terra. È disponibile un preavviso ohmico e un setpoint dell'allarme principale per il livello di isolamento. Un relè di allarme SPDT per l'utilizzo esterno è associato ad ogni setpoint.

### *AVVISO!*

**È possibile collegare solo un monitoraggio della resistenza di isolamento a ogni sistema senza messa a terra (IT).**

- **•** Integrato nel circuito safe torque off del convertitore di frequenza.
- **•** Display LCD del valore ohmico della resistenza di isolamento
- **•** Memoria di guasto
- **•** Tasti INFO, TEST, e RESET

#### **Arresto di emergenza IEC con relè di sicurezza Pilz** Comprende un pulsante di arresto di emergenza ridondante a quattro fili montato sul pannello frontale del contenitore e un relè Pilz che lo controlla insieme al circuito di arresto di emergenza del convertitore di frequenza e al contattore principale posizionato

#### **Avviatori manuali motore**

nell'armadio opzionale.

Forniscono l'alimentazione trifase per i compressori elettrici che spesso sono necessari per i motori più grandi. L'alimentazione per gli avviatori viene prelevata sul lato di carico di qualsiasi contattore, interruttore o sezionatore disponibile. L'alimentazione è protetta da fusibili a monte di ogni avviatore motore ed è scollegata quando l'alimentazione in ingresso al convertitore di frequenza è scollegata. È consentito un numero massimo di due avviatori (solo uno se viene ordinato un circuito protetto da fusibili da 30 A) che vengono integrati nel circuito STO del convertitore di frequenza.

Le caratteristiche dell'unità comprendono:

- **•** Interruttore di funzionamento (on/off)
- **•** Protezione da cortocircuiti e sovraccarico con funzione di test
- **•** Funzione di ripristino manuale

#### **30 A, morsetti protetti da fusibile**

- **•** Alimentazione trifase che corrisponde alla tensione di alimentazione in ingresso per alimentare apparecchiature ausiliarie del cliente.
- **•** Non disponibile se vengono selezionati 2 avviatori motore manuali
- **•** I morsetti sono disattivati quando l'alimentazione in ingresso al convertitore di frequenza è scollegata
- **•** L'alimentazione ai morsetti protetti da fusibili viene prelevata dal lato di carico di un qualsiasi contattore, interruttore o sezionatore disponibile.

**3 3**

**3 3**

Danfoss

In applicazioni dove il motore è utilizzato come un freno, l'energia viene generata nel motore e inviata indietro al convertitore di frequenza. Se l'energia non può essere riportata al motore, aumenta la tensione nella linea CC del convertitore di frequenza. In applicazioni con frenature frequenti e/o elevati carichi inerziali, questo aumento può causare uno scatto per sovratensione nel convertitore di frequenza e infine un arresto. Resistenze freno vengono usate per dissipare l'energia in eccesso risultante dalla frenatura rigenerativa. La resistenza viene selezionata in base al valore ohmico, al suo grado di dissipazione di potenza e alle sue dimensioni fisiche. Danfoss offre un'ampia varietà di resistenze progettate specificamente per i convertitori di frequenza Danfoss.

### 3.1.13 Kit di montaggio remoto per LCP

Quando il convertitore di frequenza si trova all'interno di un contenitore più grande, l'LCP può essere spostato dall'interno di un convertitore di frequenza alla parte anteriore di un armadio usando il kit di montaggio remoto. Il contenitore dell'LCP presenta il grado di protezione IP66. Stringere le viti di fissaggio con una coppia massima di 1Nm.

| Contenitore                             | IP 66 anteriore   |
|-----------------------------------------|-------------------|
|                                         | 3 <sub>m</sub>    |
|                                         | 8 m per l'opzione |
| Lunghezza max. del cavo tra LCP e unità | 130B1129          |
| Standard di comunicazione               | RS-485            |

**Tabella 3.14 Dati tecnici**

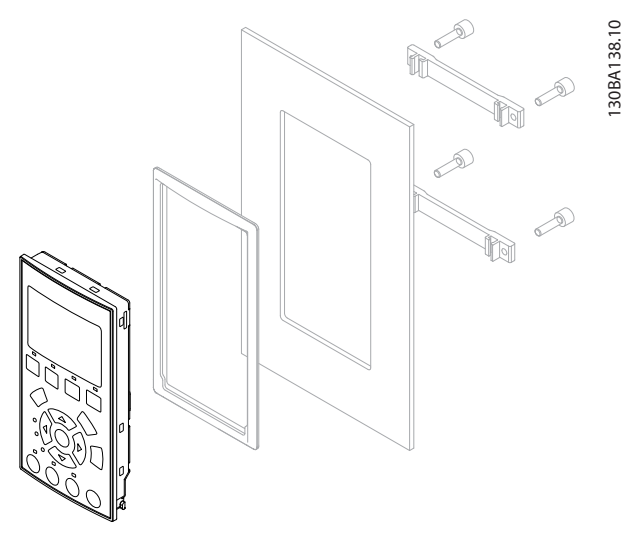

**Disegno 3.11 Kit LCP con LCP grafico, dispositivi di fissaggio, cavo di 3 m e guarnizione N. d'ordine 130B1113**

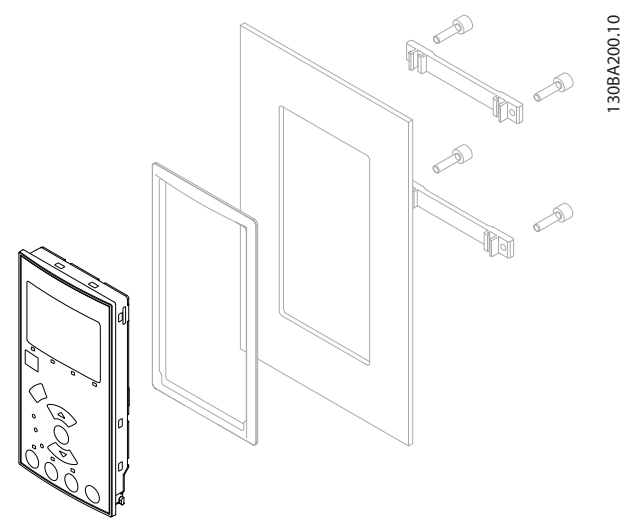

**Disegno 3.12 Kit LCP con LCP numerico, dispositivi di fissaggio e guarnizione N. d'ordine 130B1114**

### 3.1.14 Filtri di uscita

La commutazione ad alta velocità del convertitore di frequenza produce alcuni effetti secondari che influiscono sul motore e sull'ambiente circostante. Questi effetti secondari vengono contrastati da 2 filtri diversi, il filtro du/dt e il filtro sinusoidale.

#### **Filtri dU/dt**

Danneggiamenti all'isolamento del motore sono spesso causati dalla combinazione dell'aumento rapido di tensione e corrente. Le rapide variazioni di energia possono anche ripercuotersi sulla linea CC nell'inverter e causarne lo spegnimento. Il filtro dU/dt è progettato per ridurre l'incremento di tensione e rapidi cambi di energia nel motore. Questa riduzione impedisce l'invecchiamento precoce e la scarica nell'isolamento del motore. I filtri du/dt hanno un influsso positivo sull'irradiazione di disturbi elettromagnetici nel cavo che collega il convertitore di frequenza al motore. La forma d'onda di tensione è sempre a impulso, ma il rapporto dU/dt è ridotto rispetto all'installazione senza filtro.
Danfoss

#### **Filtri sinusoidali**

I filtri sinusoidali sono progettati per lasciar passare solo le basse frequenze, producendo una forma d'onda di tensione fase-fase di tipo sinusoidale e forme d'onda di corrente sinusoidali.

Con le forme d'onda sinusoidali non è più necessario utilizzare speciali motori per convertitore di frequenza con isolamento rinforzato. Una conseguenza della forma d'onda è anche la riduzione della rumorosità acustica proveniente dal motore.

Oltre alle caratteristiche del filtro du/dt, il filtro sinusoidale riduce anche danneggiamenti all'isolamento e le correnti du cuscinetto nel motore, assicurando così una durata prolungata del motore e intervalli di manutenzione più lunghi. I filtri sinusoidali consentono l'uso di cavi motore più lunghi in applicazioni nelle quali il motore è installato lontano dal convertitore di frequenza. La lunghezza è limitata perché il filtro non riduce le correnti di dispersione nei cavi.

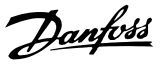

# 4 Ordinazione

### 4.1 Modulo d'ordine

#### 4.1.1 Configuratore di convertitori di frequenza

È possibile progettare un convertitore di frequenza in base ai requisiti dell'applicazione usando il sistema di numeri d'ordine.

Ordinare il convertitore di frequenza come apparecchio standard e con opzioni integrate inviando un codice identificativo che descriva il prodotto a un ufficio vendite Danfoss locale.

Il codice identificativo è una stringa di caratteri che descrive la configurazione, ad esempio:

#### FC-102N132KT4E21H1XGCXXXSXXXXAGBKCXXXXDX

Il configuratore di convertitori di frequenza disponibile online consente ai clienti di configurare il convertitore di frequenza adatto per una data applicazione e di generare il codice identificativo. Il configuratore del convertitore di frequenza genera automaticamente un numero di vendita di 8 cifre da fornire all'ufficio vendite locale. Inoltre si ha la possibilità di stabilire una lista di progetto con vari prodotti e inviarla ad un rivenditore Danfoss.

Il configuratore di convertitori di frequenza è disponibile nel sito Internet globale: *www.danfoss.com/drives*.

La tabella dei codici identificativi e delle opzioni di configurazione include le dimensioni telaio A, B, and C. Per informazioni dettagliate sulle dimensioni telaio, consultare la Guida alla Progettazione pertinente.

### 4.1.2 Codice identificativo

#### 1 2 3 4 5 6 7 8 9 10 11 12 13 14 15 16 17 18 19 20 21 22 23 24 25 26 27 28 29 30 31 32 33 34 35 36 37 38 39 130BB565.10 30BB565.  $F C - \begin{bmatrix} 0 \\ 1 \end{bmatrix} + \begin{bmatrix} 1 \\ 1 \end{bmatrix} + \begin{bmatrix} 1 \\ 1 \end{bmatrix} + \begin{bmatrix} 1 \\ 1 \end{bmatrix}$ X X S X X X A B C 0 X D

**Disegno 4.1 Codice identificativo esemplificativo**

#### **Esempio di un setup dell'interfaccia del Configuratore di convertitori di frequenza:**

I numeri indicati nelle caselle si riferiscono alla posizione della lettera/del numero nel codice identificativo, letto da sinistra a destra.

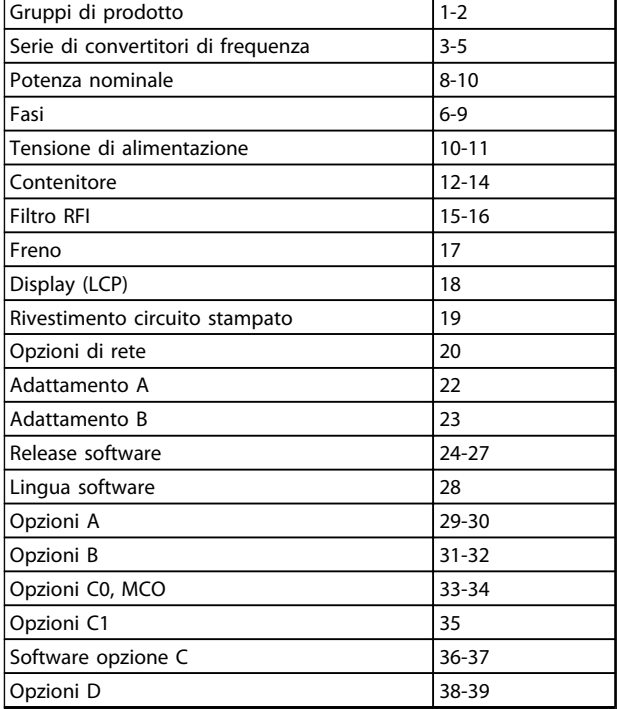

**Tabella 4.1 Posizioni dei caratteri nel codice identificativo**

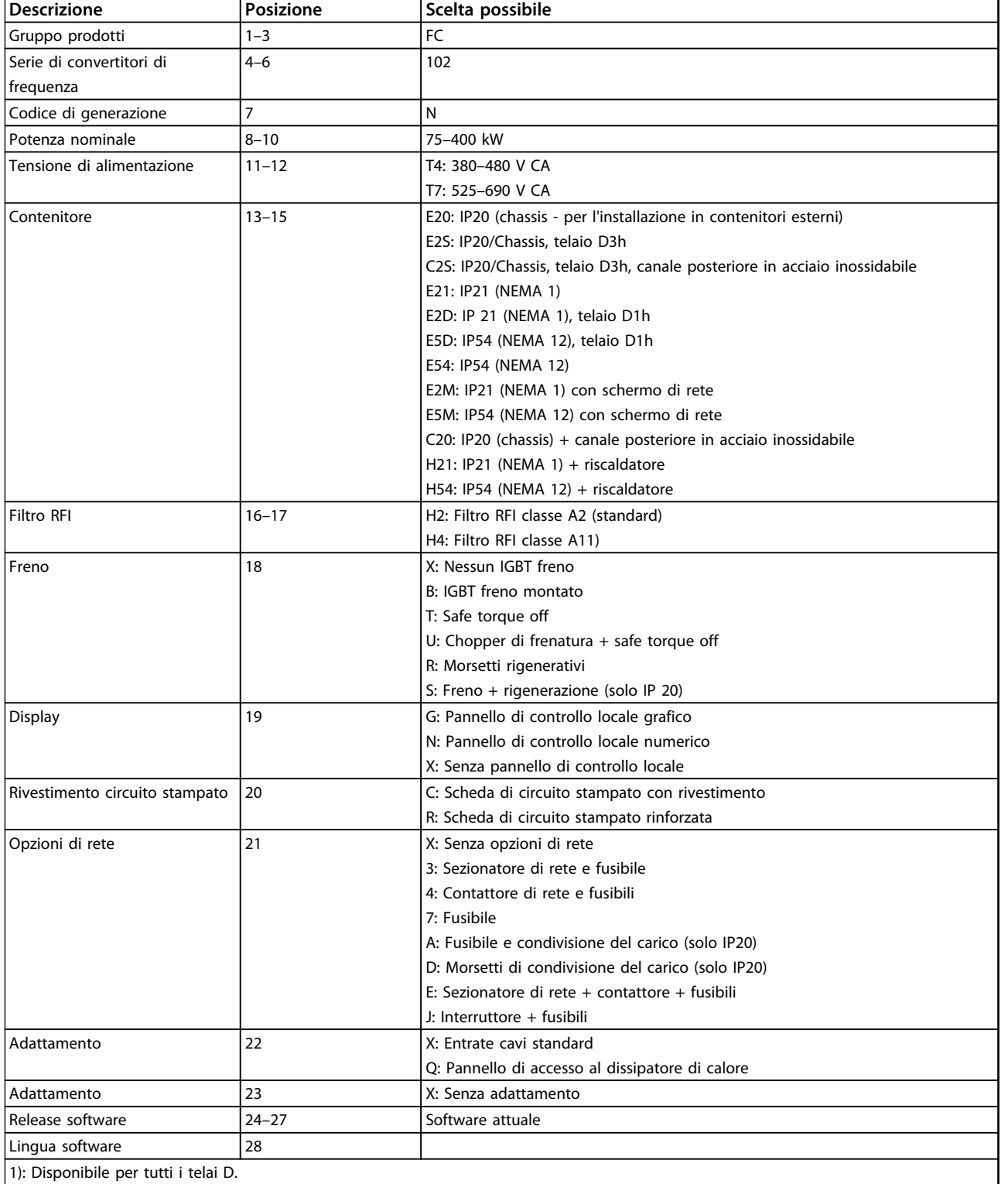

**Tabella 4.2 Codice identificativo dell'ordinazione per convertitori di frequenza telaio D**

Danfoss

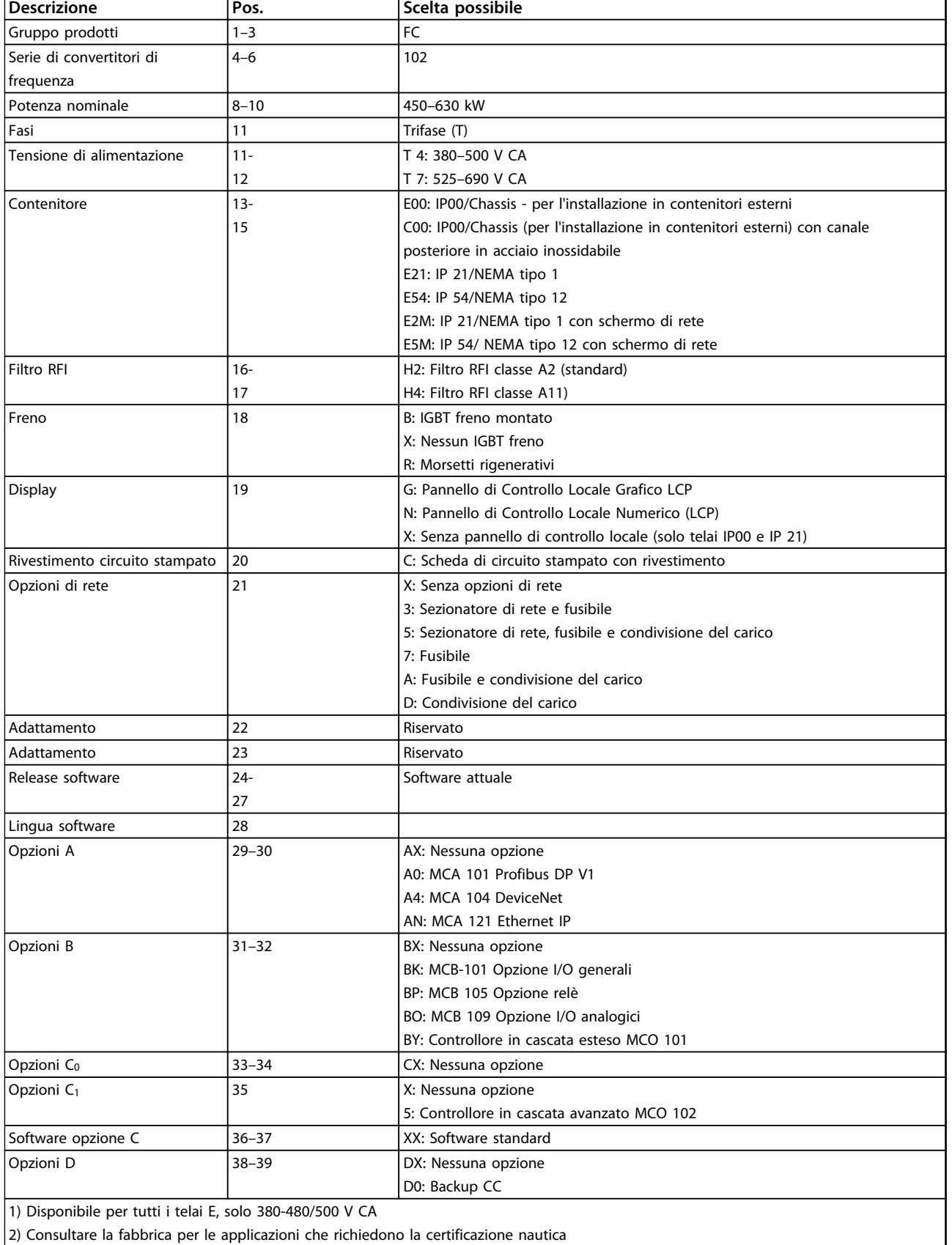

**Tabella 4.3 Codice identificativo per l'ordinazione di convertitori di frequenza con telaio E**

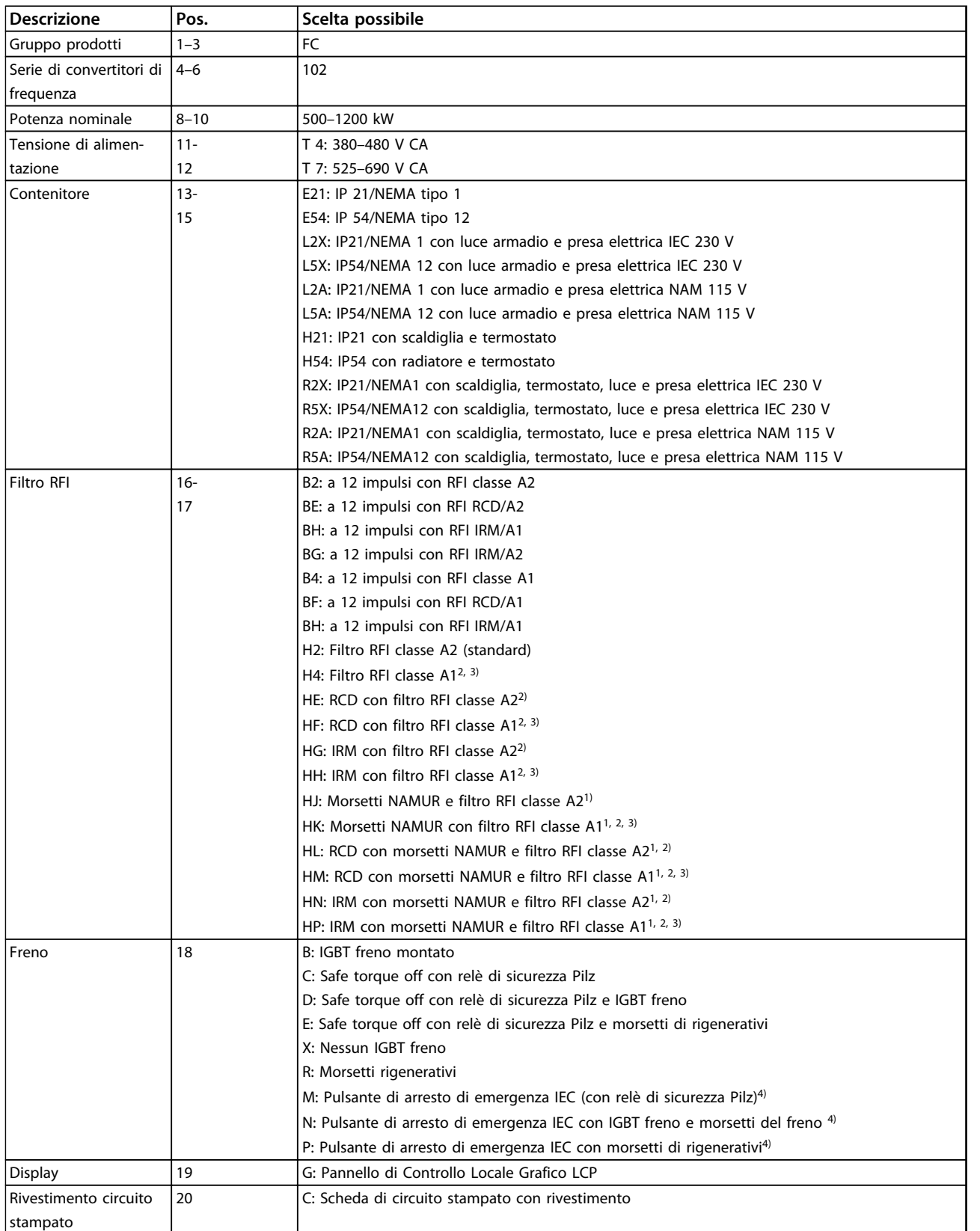

 $\overline{\mathbf{1}}$ 

### **Ordinazione Guida alla Progettazione VLT**® **HVAC Drive FC 102**

Danfoss

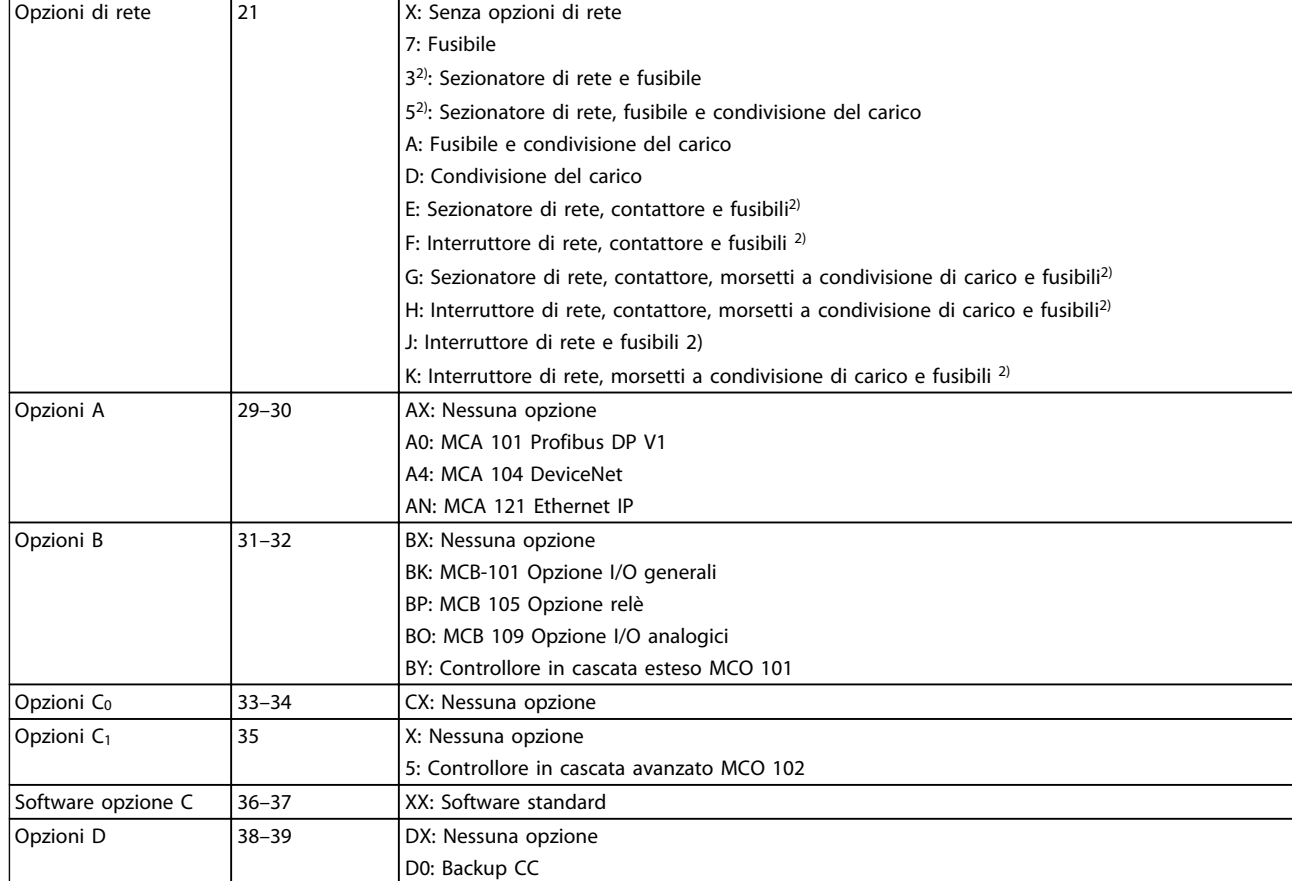

**Tabella 4.4 Codice identificativo per l'ordinazione di convertitori di frequenza con telai F**

## 4.2 Codici d'ordine

# 4.2.1 Codici d'ordine: Opzioni e accessori

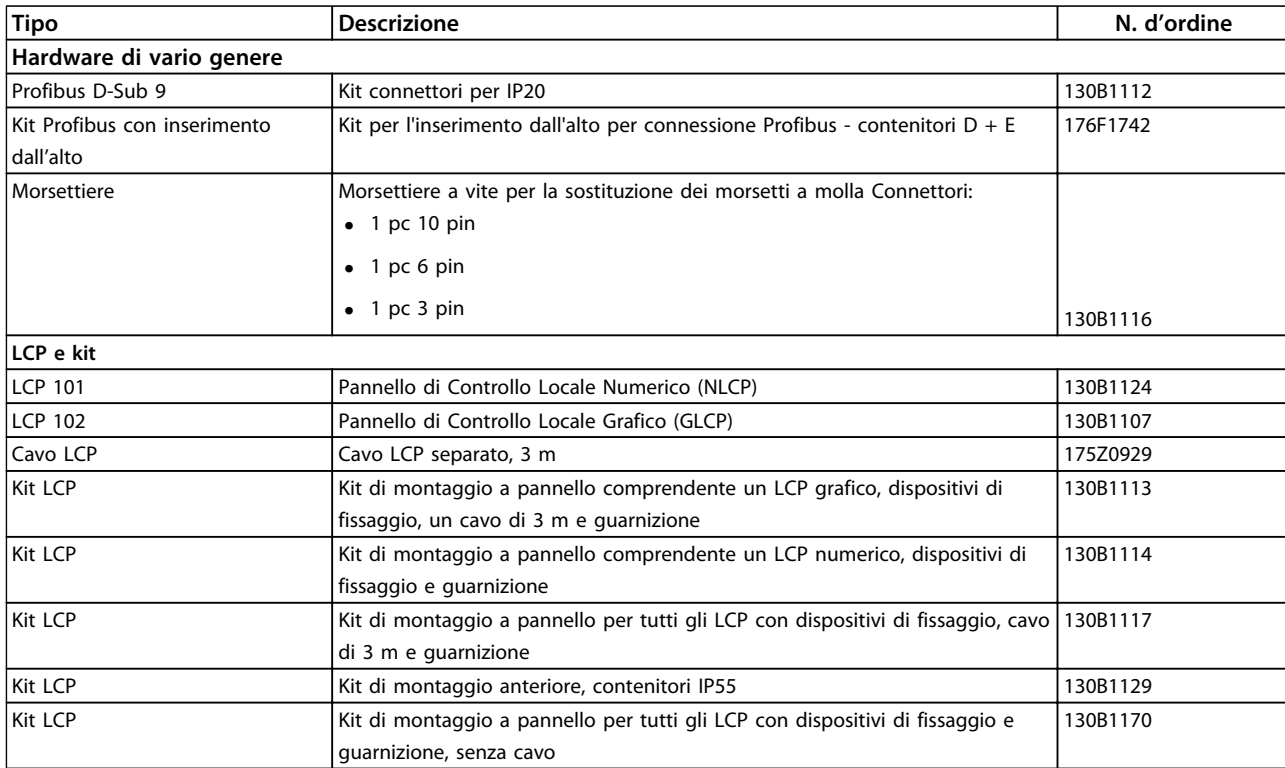

#### **Tabella 4.5 Le opzioni possono essere ordinate come opzioni integrate**

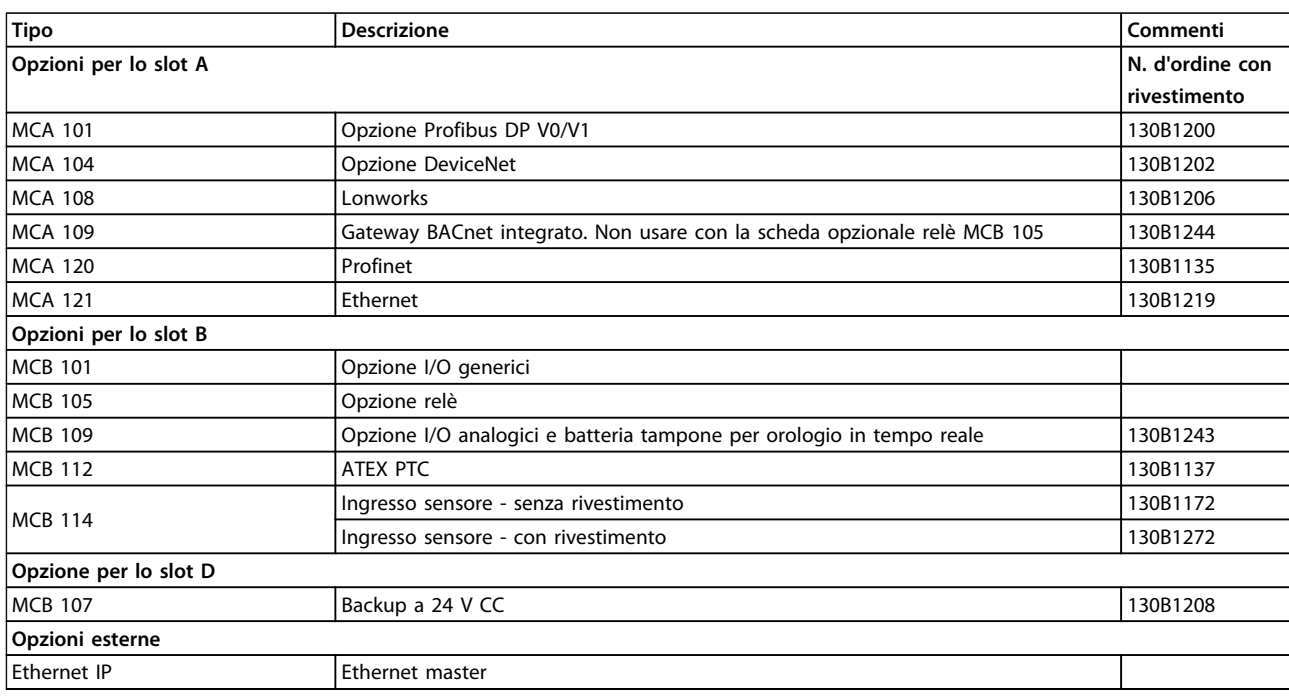

#### **Tabella 4.6 Slot A, B, D e opzioni esterne**

*Per informazioni sulla compatibilità tra le opzioni fieldbus e dell'applicazione e le precedenti versioni del software, contattare il rivenditore Danfoss locale.*

Danfoss

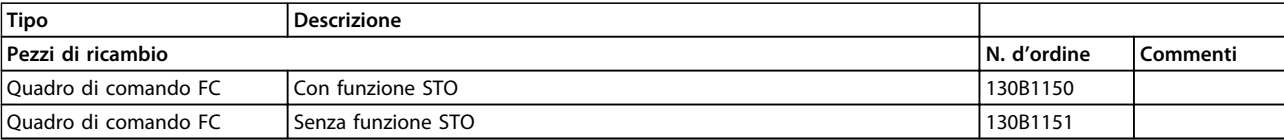

**Tabella 4.7 Quadro di comando**

## 4.2.2 Filtri antiarmoniche avanzati

I filtri antiarmoniche vengono utilizzati per ridurre le armoniche di rete:

- **•** AHF 010: 10% di distorsione di corrente
- **•** AHF 005: 5% di distorsione di corrente

Per informazioni dettagliate sui filtri antiarmoniche avanzati, vedere la *Guida alla Progettazione filtri antiarmoniche avanzati*.

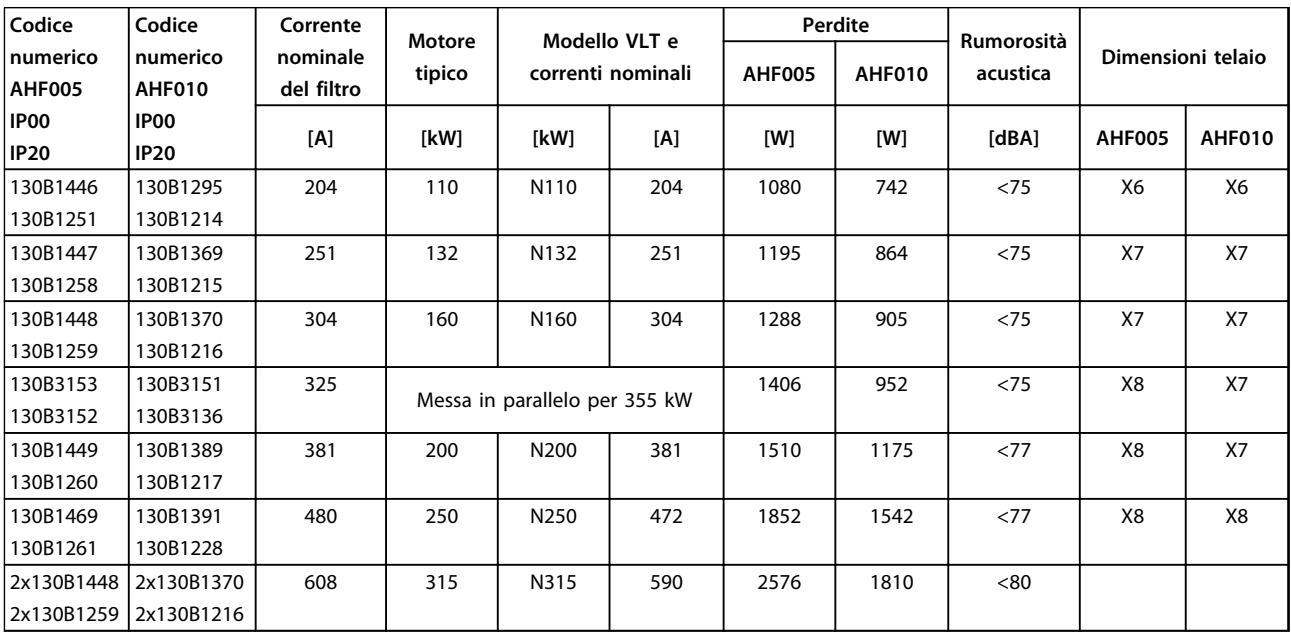

**Tabella 4.8 Filtri antiarmoniche avanzati 380-415 V, 50 Hz, telaio D**

**4 4**

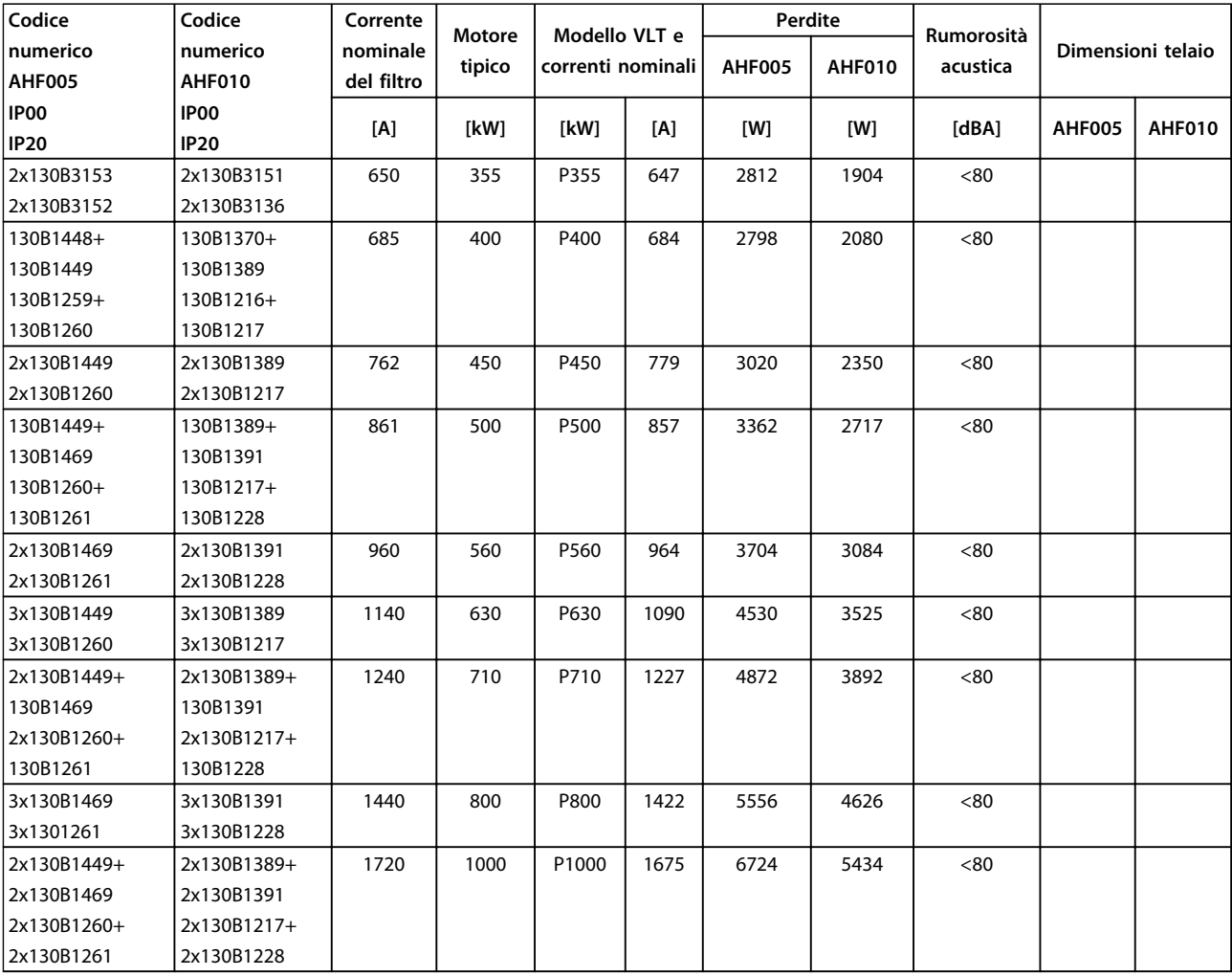

**Tabella 4.9 Filtri antiarmoniche avanzati 380-415 V, 50 Hz, telai E e F**

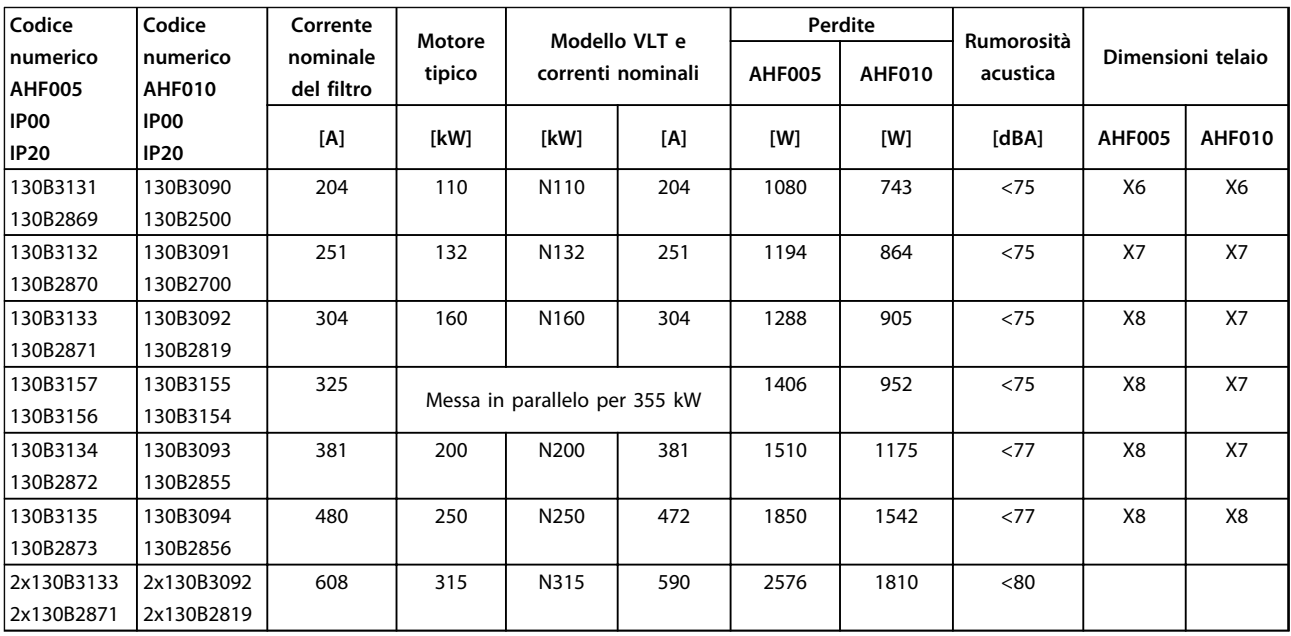

**Tabella 4.10 Filtri antiarmoniche avanzati, 380-415 V, 60 Hz, telaio D**

**4 4**

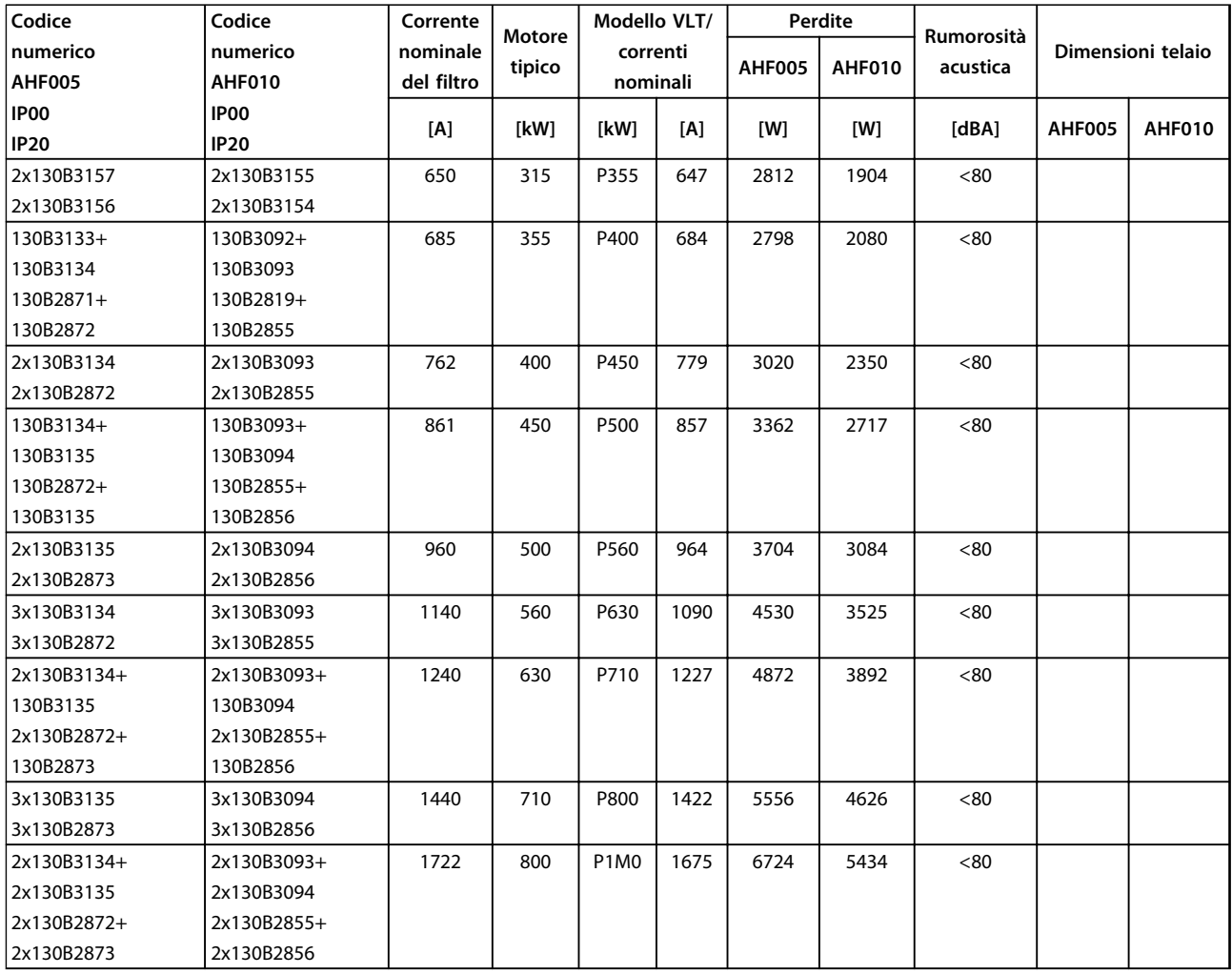

**Tabella 4.11 Filtri antiarmoniche avanzati, 380-415 V, 60 Hz, telai E e F**

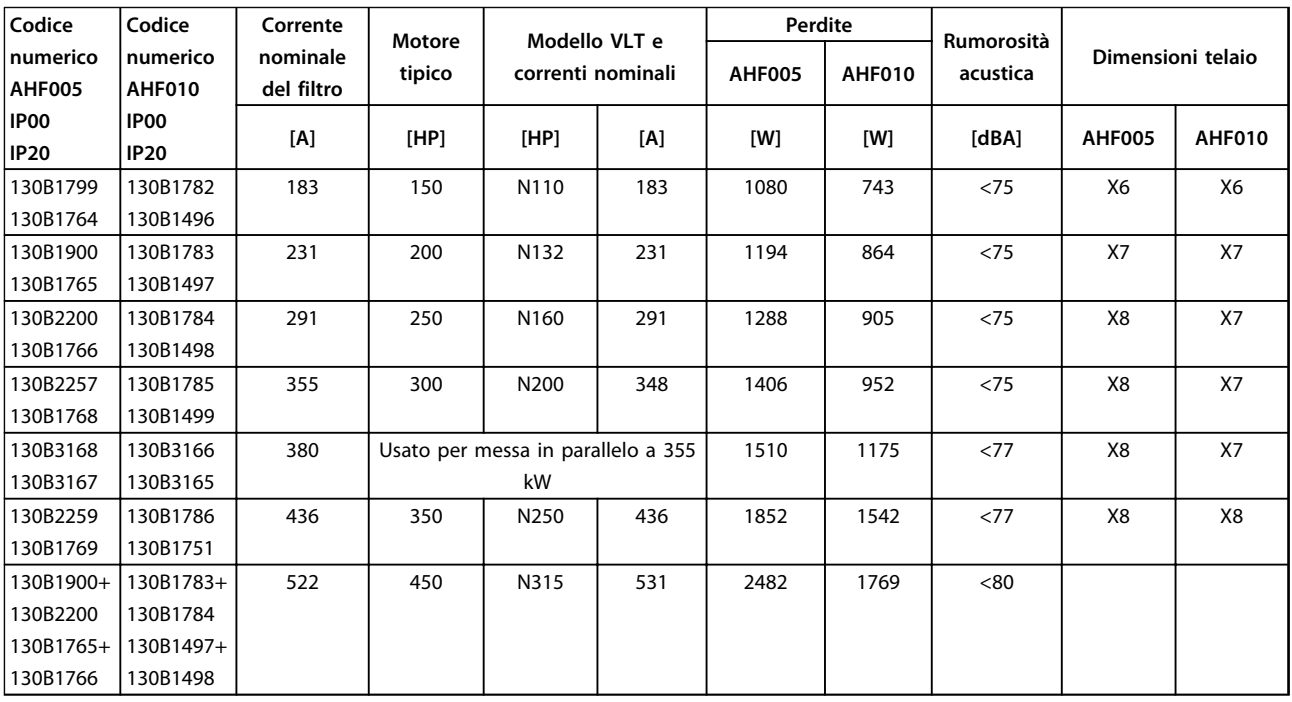

**Tabella 4.12 Filtri antiarmoniche avanzati, 440-480 V, 60 Hz, telaio D**

### **Ordinazione Guida alla Progettazione VLT**® **HVAC Drive FC 102**

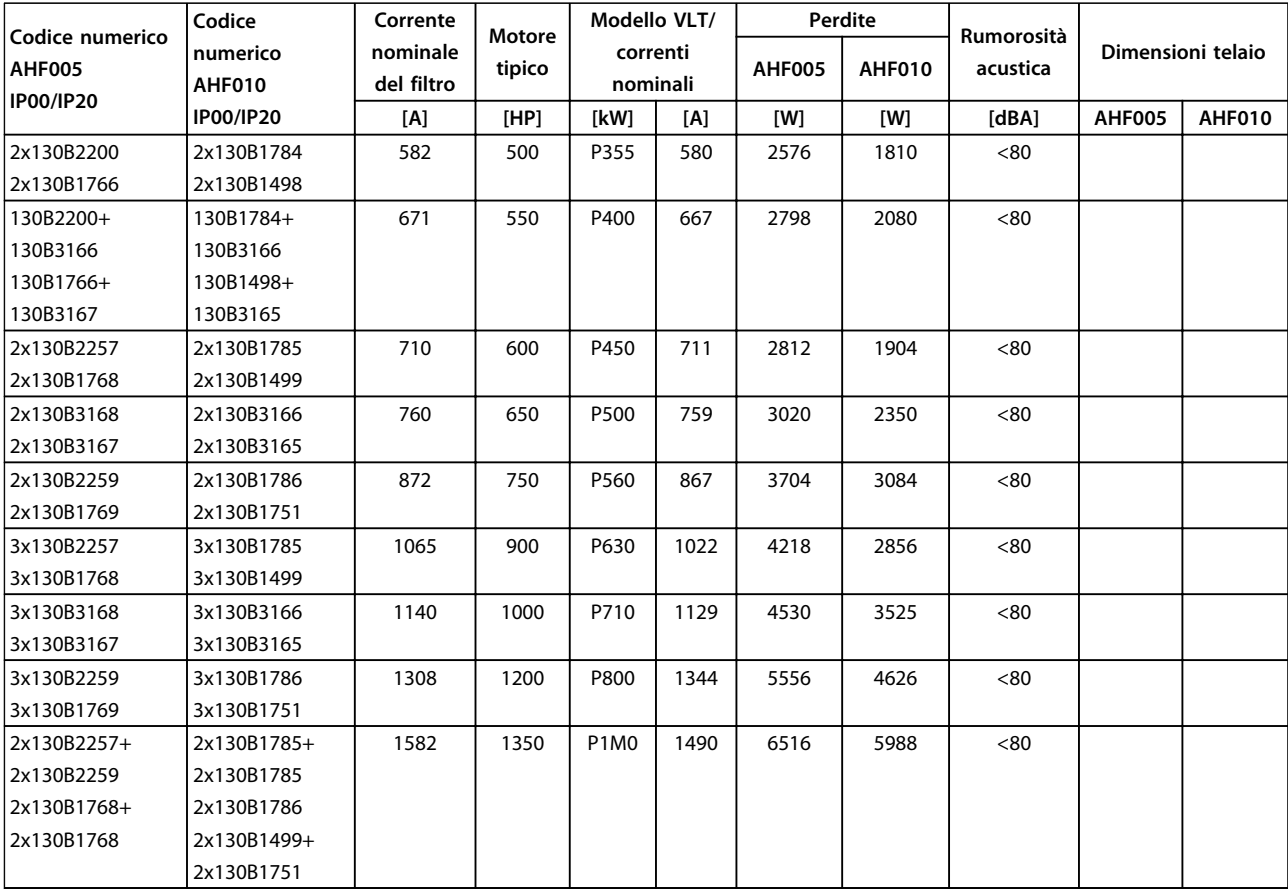

**Tabella 4.13 Filtri antiarmoniche avanzati, 440-480 V, 60 Hz, telai E e F**

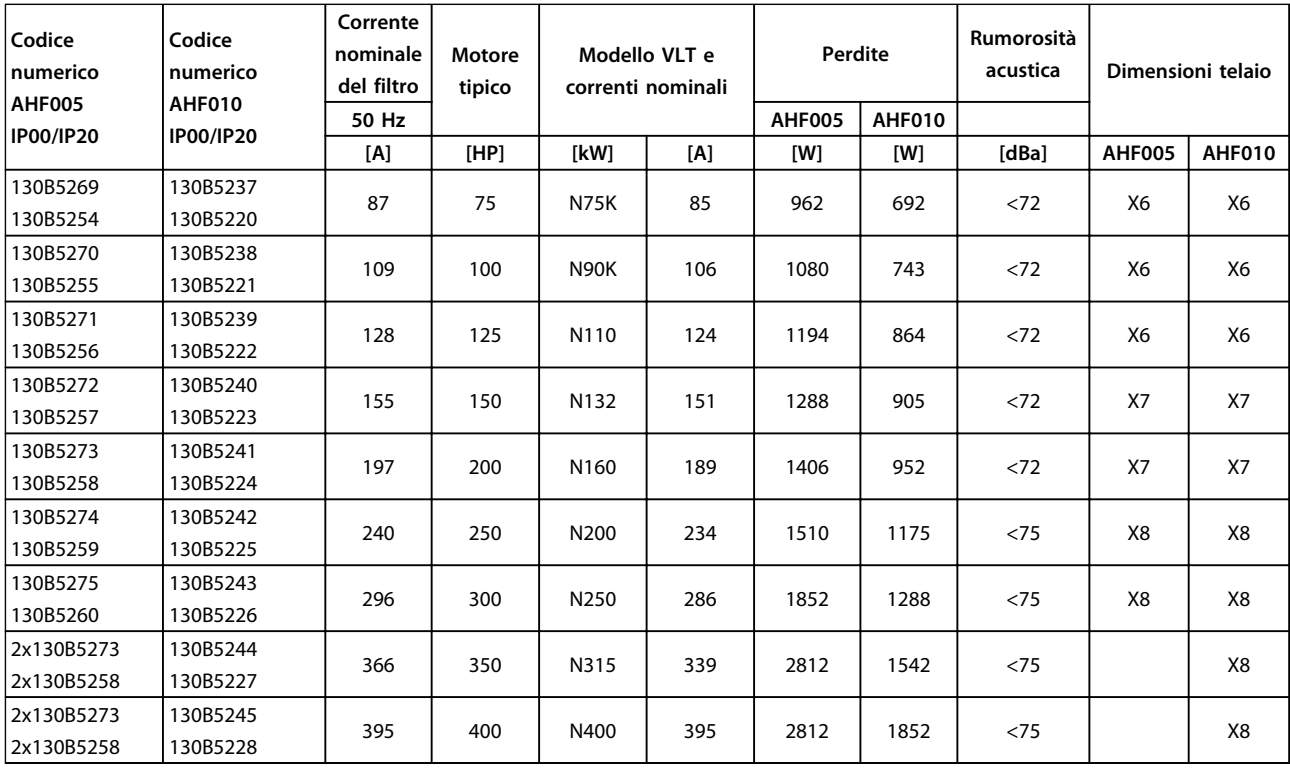

**Tabella 4.14 Filtri antiarmoniche avanzati, 600 V, 60 Hz**

### **Ordinazione Guida alla Progettazione VLT**® **HVAC Drive FC 102**

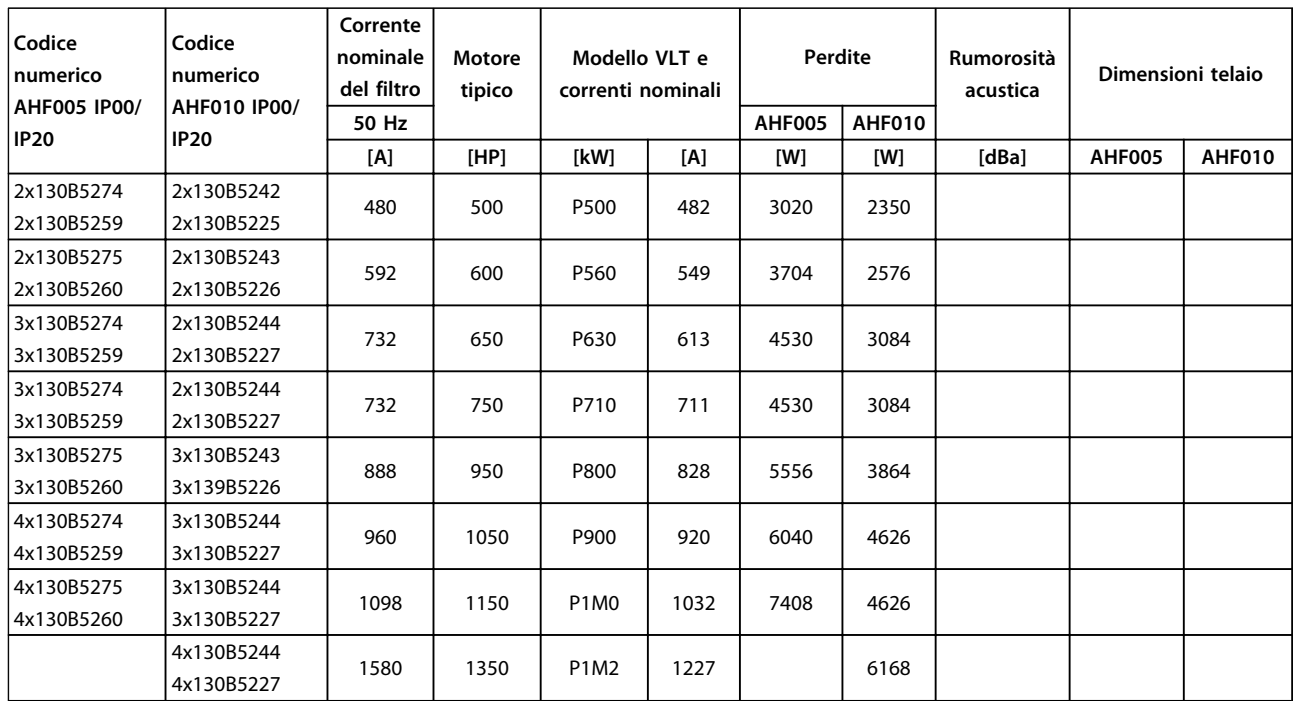

**Tabella 4.15 Filtri antiarmoniche avanzati, 600 V, 60 Hz**

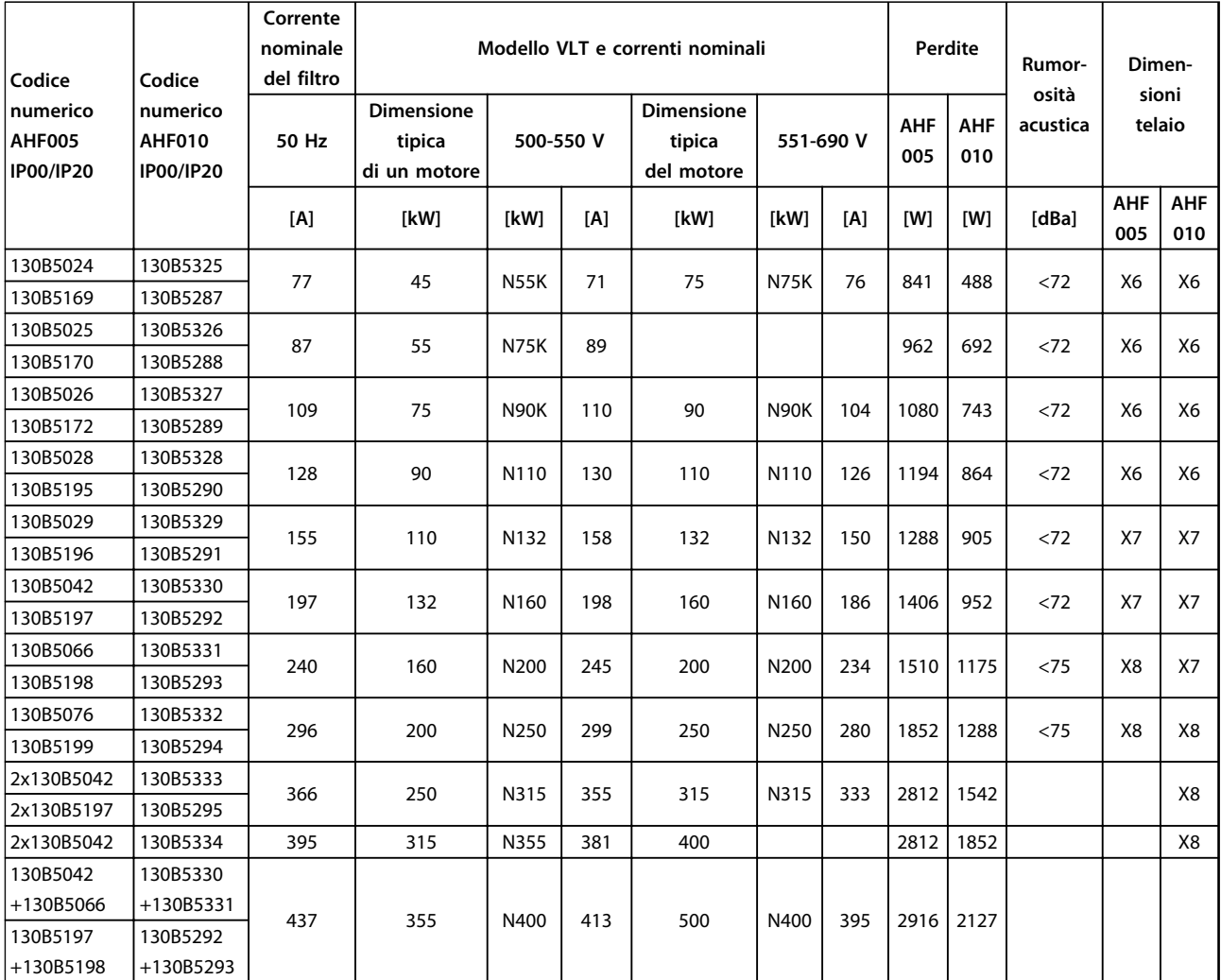

**Tabella 4.16 Filtri antiarmoniche avanzati, 500-690 V, 50 Hz**

Danfoss

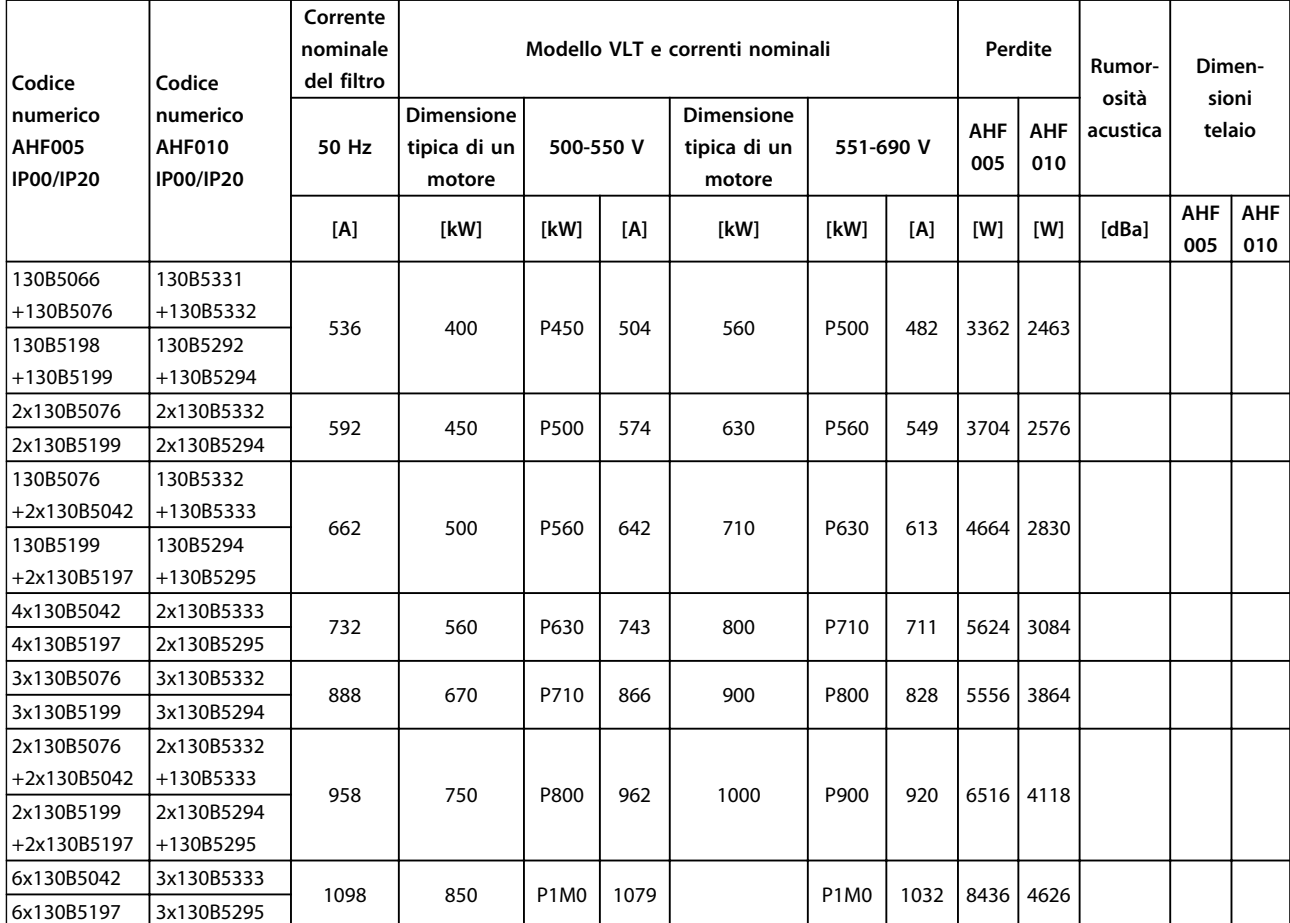

**Tabella 4.17 Filtri antiarmoniche avanzati, 500-690 V, 50 Hz**

٦

**4 4**

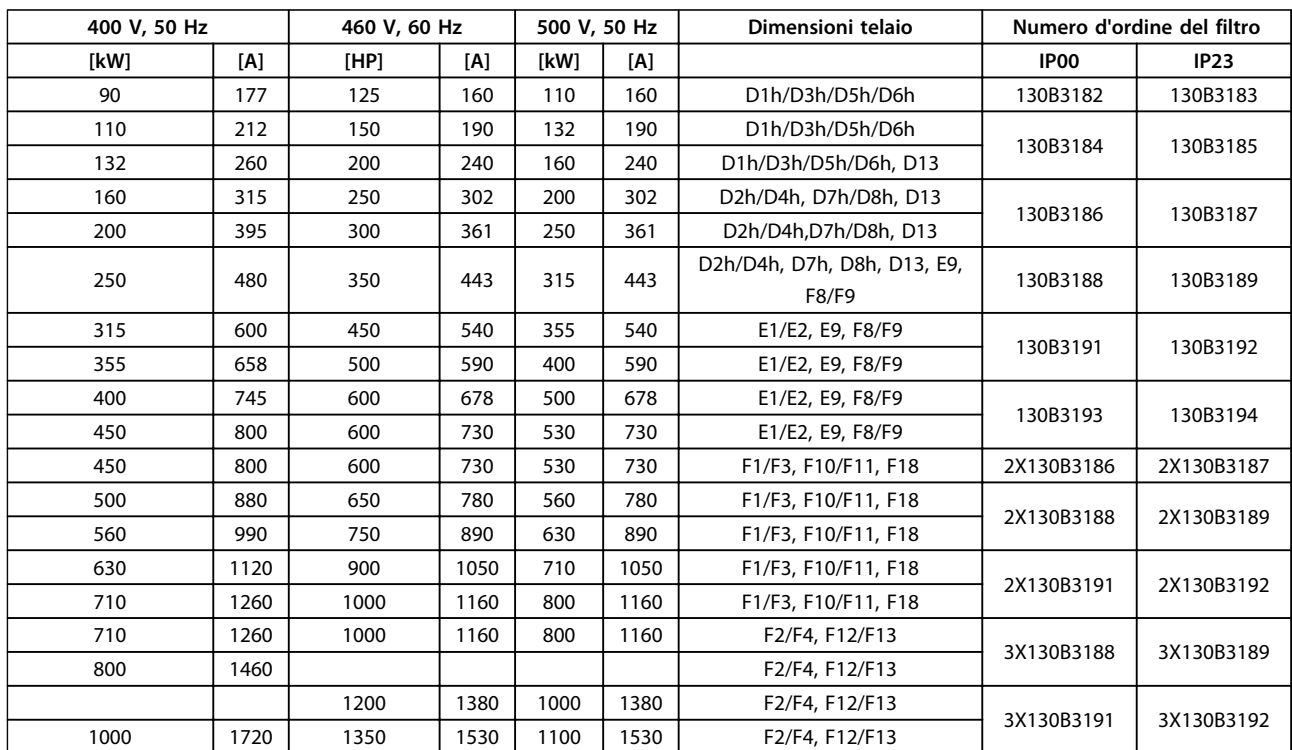

# 4.2.3 Moduli filtro a onda sinusoidale, 380-690 V CA

**Tabella 4.18 Moduli filtro a onda sinusoidale, 380-500 V**

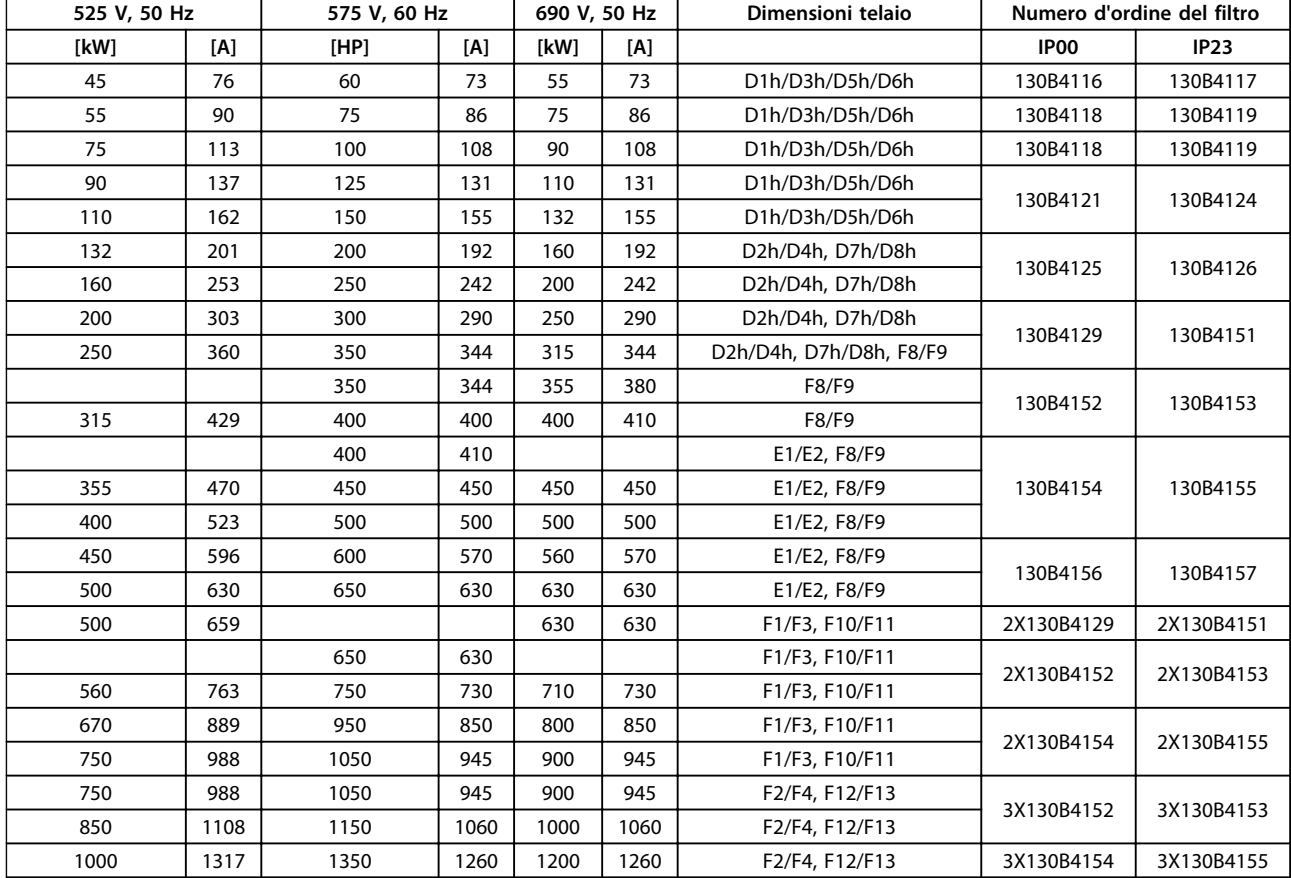

**Tabella 4.19 Moduli filtro ad onda sinusoidale 525-690 V**

# *AVVISO!*

**Quando si utilizzano filtri ad onda sinusoidale, assicurarsi che la frequenza di commutazione sia conforme alle specifiche del filtro in** *14-01 Freq. di commutaz.***.**

Vedi anche la *Guida alla Progettazione dei filtri antiarmoniche avanzati*.

# 4.2.4 Codici d'ordine: filtri dU/dt

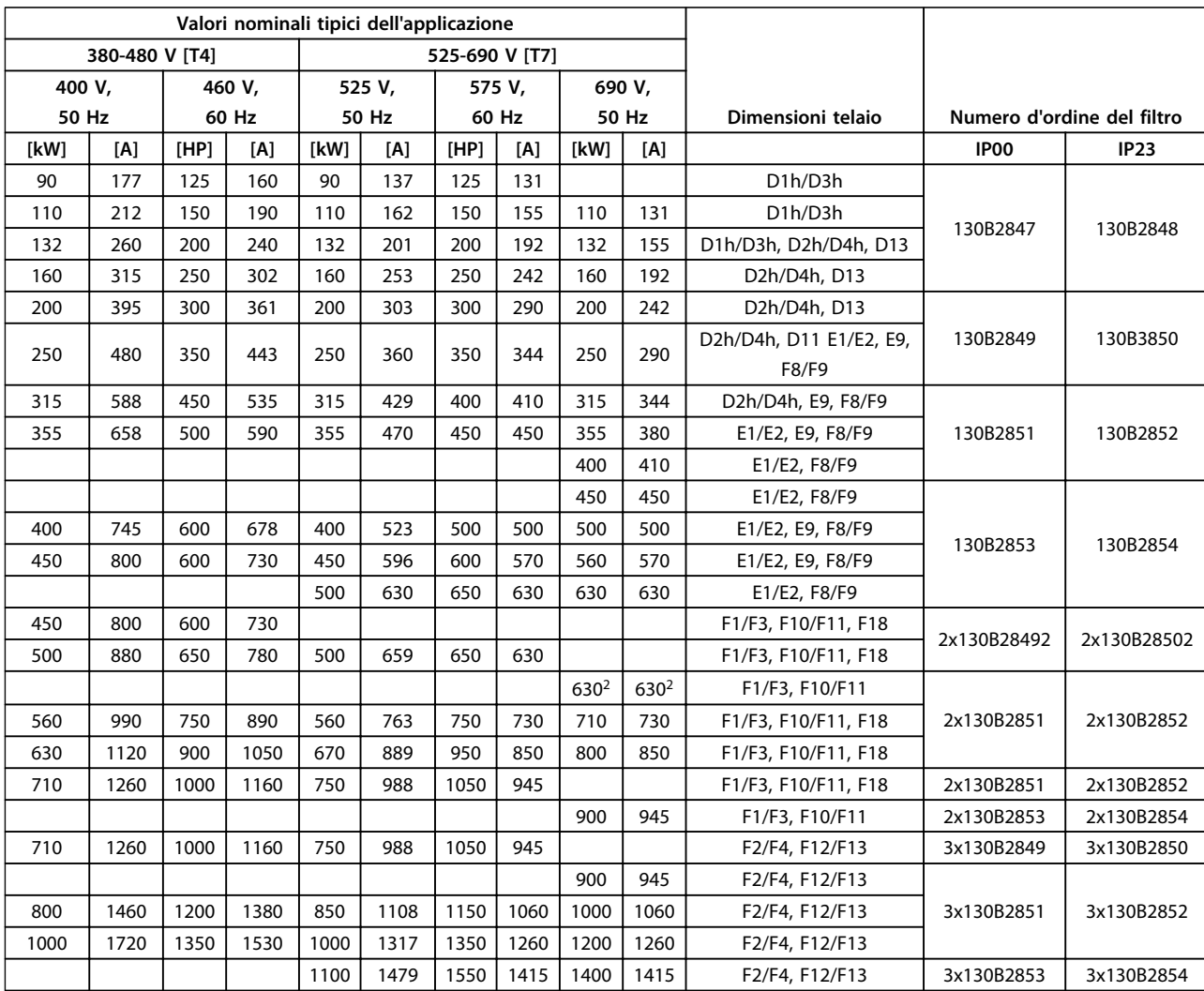

**Tabella 4.20 Codici d'ordine del filtro dU/dt**

# *AVVISO!*

**Vedere anche Guida alla progettazione del filtro di uscita**

Danfoss

## 4.2.5 Codici d'ordine: Resistenze di frenatura

Per informazioni sulla selezione della resistenza di frenatura, consultare la *Guida alla Progettazione della resistenza di frenatura*Usare questa tabella per determinare la resistenza minima applicabile a ciascuna dimensione di convertitore di frequenza.

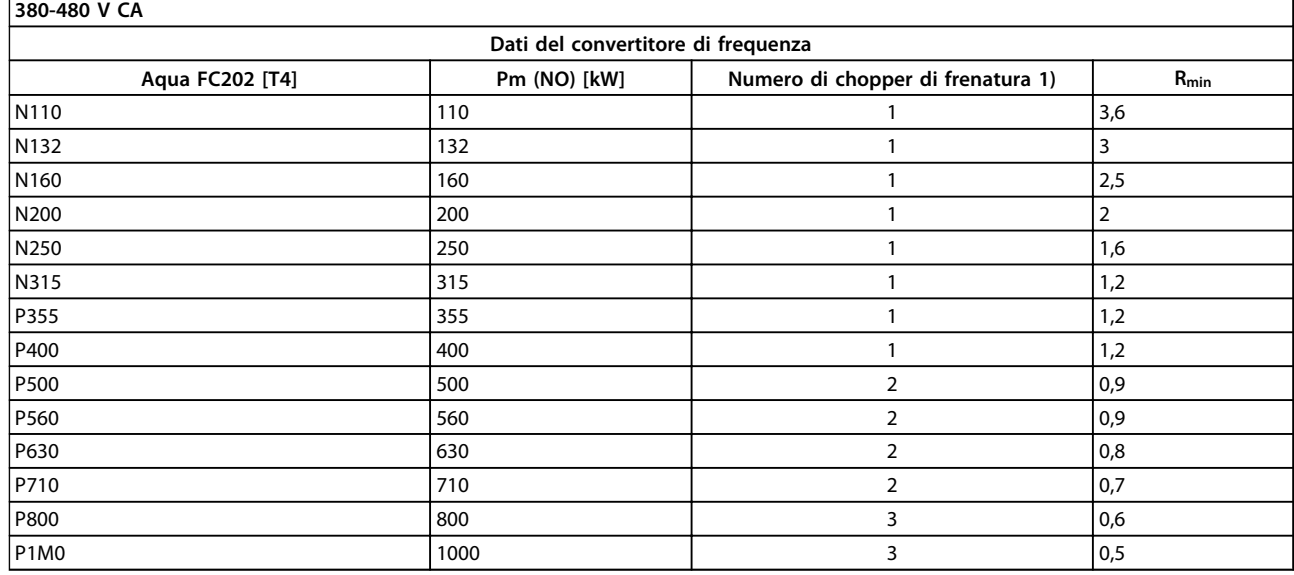

**Tabella 4.21 Dati del chopper di frenatura, 380-480 V**

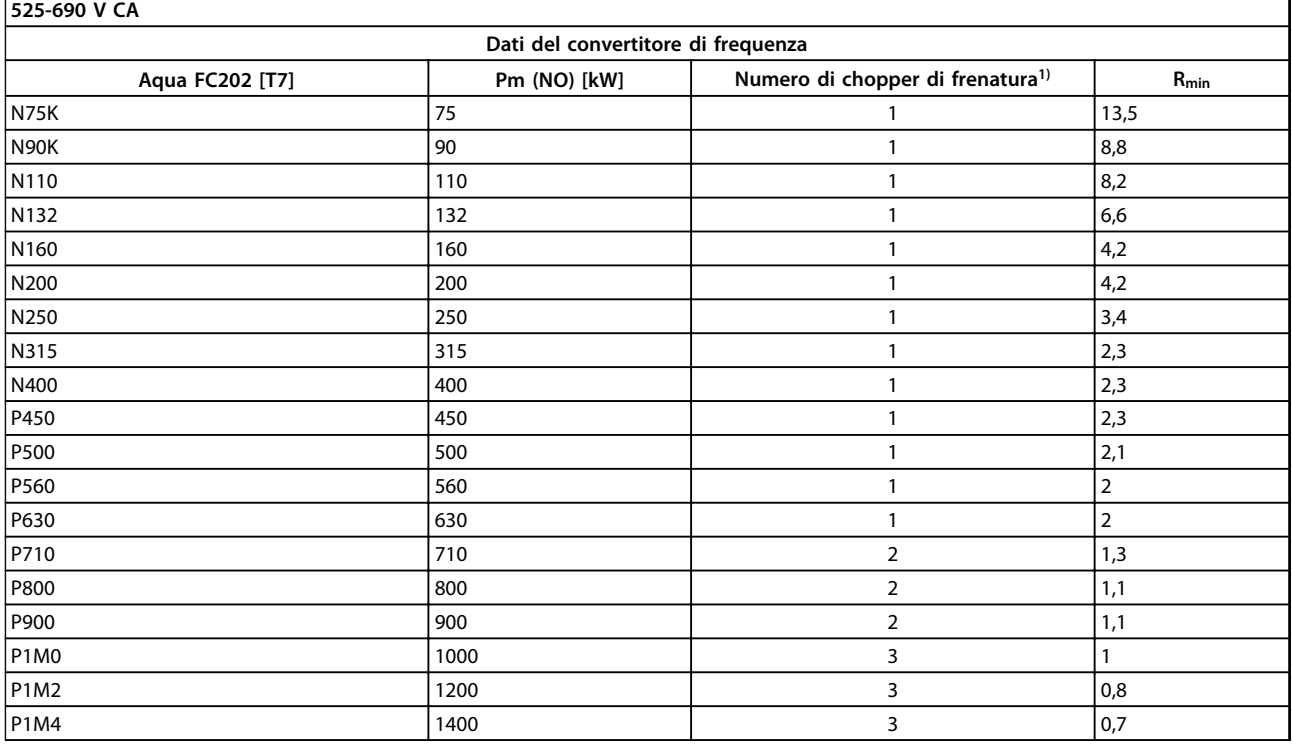

#### **Tabella 4.22 Dati del chopper di frenatura 525-690 V**

*Rmin=Resistenza minima del freno che può essere usata con questo convertitore di frequenza. Se il convertitore di frequenza include chopper di frenatura multipli, il valore di resistenza è la somma di tutte le resistenze in parallelo. Rbr, nom=Resistenza nominale richiesta per ottenere una coppia di frenata del 150%.1) Convertitori di frequenza più grandi includono moduli inverter multipli con un chopper di frenatura in ciascun inverter. Collegare resistenze uguali a ciascun chopper di frenatura.*

# 5 Installazione

- 5.1 Installazione meccanica
- 5.1.1 Dimensioni meccaniche

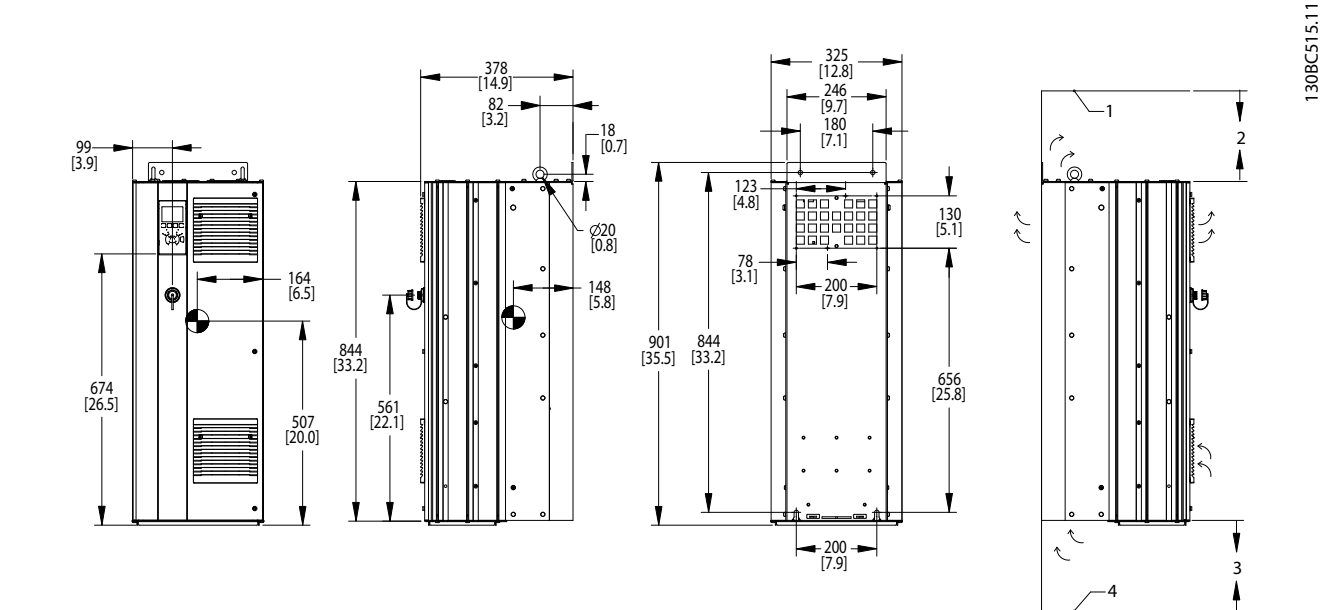

**Disegno 5.1 Dimensioni meccaniche, D1h**

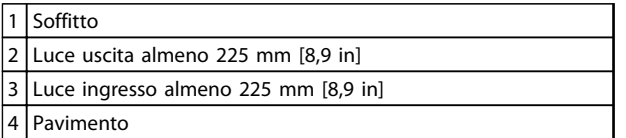

**Tabella 5.1 Legenda relativa a** *Disegno 5.1*

# *AVVISO!*

**Se si usa un kit per dirigere il flusso d'aria dal dissipatore di calore verso l'apertura per ventilazione esterna sul lato posteriore del convertitore di frequenza, la distanza dal soffitto richiesta è 100 mm.**

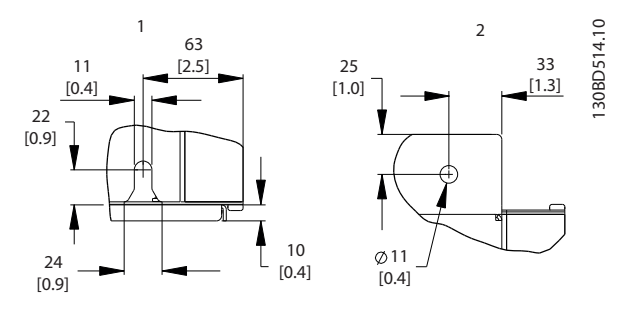

**Disegno 5.2 Dimensioni dettagliate, D1h**

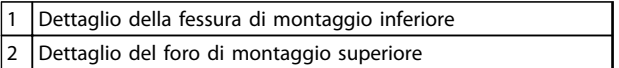

**Tabella 5.2 Legenda relativa a** *Disegno 5.2*

Danfoss

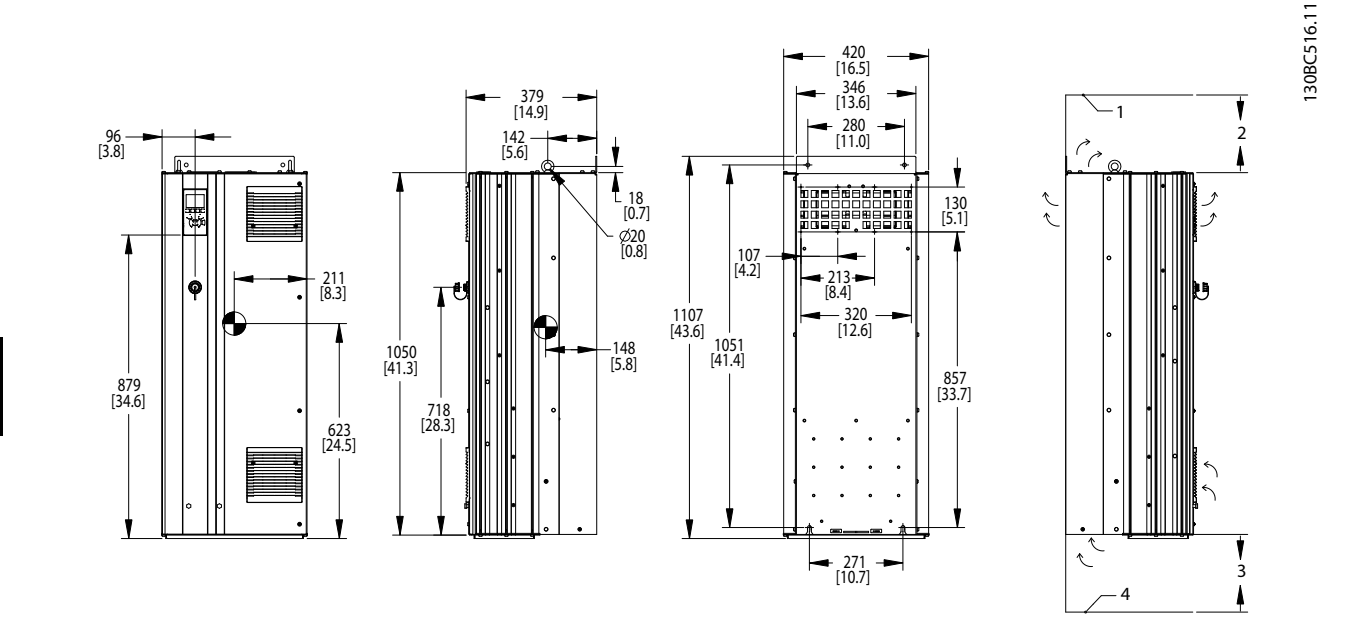

**Disegno 5.3 Dimensioni meccaniche, D2h**

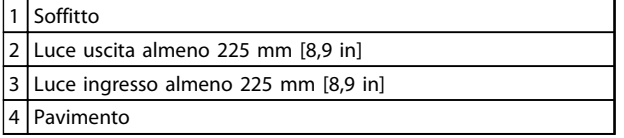

**Tabella 5.3 Legenda relativa a** *Disegno 5.3*

# *AVVISO!*

**Se si usa un kit per dirigere il flusso d'aria dal dissipatore di calore verso l'apertura per ventilazione esterna sul lato posteriore del convertitore di frequenza, la distanza dal soffitto richiesta è 100 mm.**

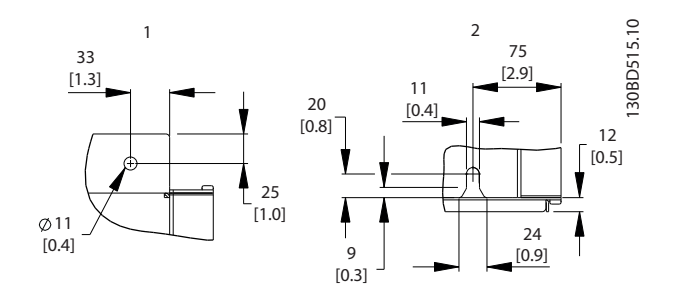

**Disegno 5.4 Dimensioni dettagliate, D2h**

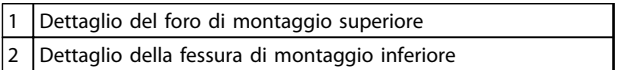

**Tabella 5.4 Legenda relativa a** *Disegno 5.4*

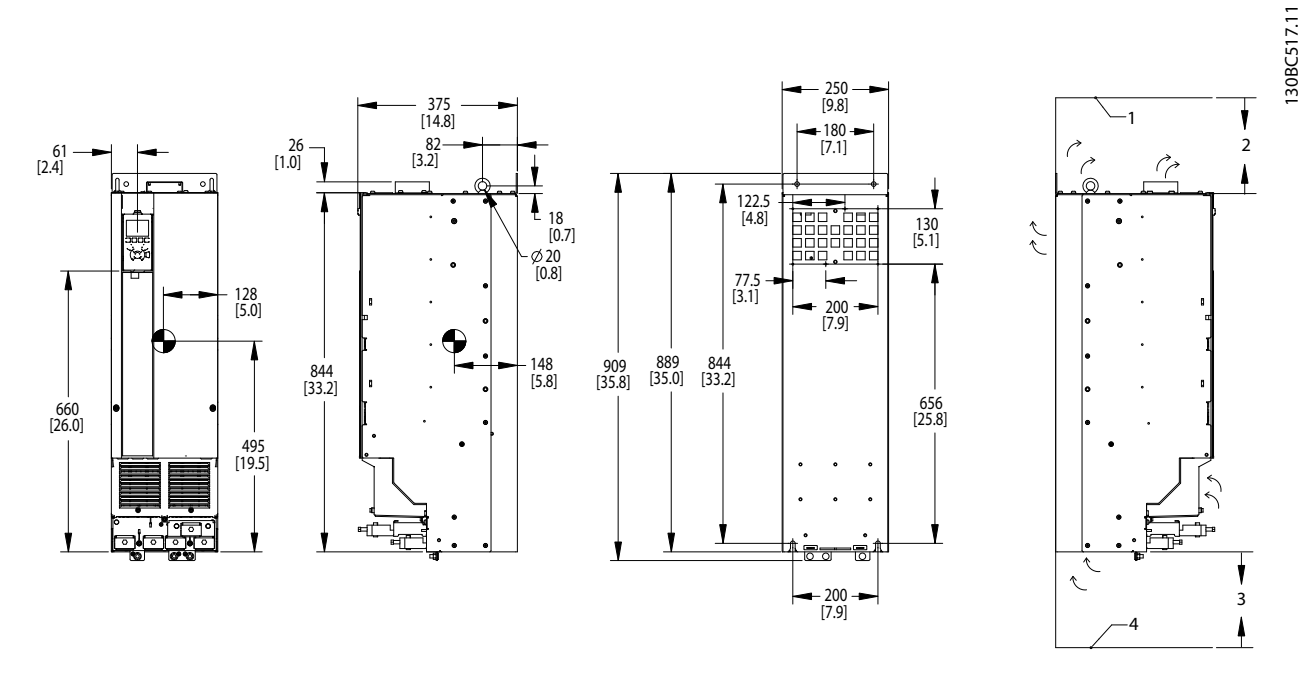

**Disegno 5.5 Dimensioni meccaniche, D3h**

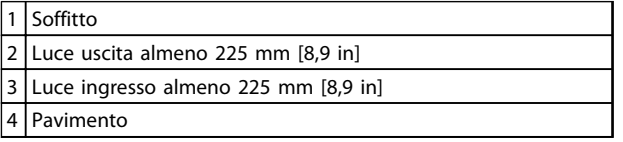

**Tabella 5.5 Legenda relativa a** *Disegno 5.5*

# *AVVISO!*

**Se si usa un kit per dirigere il flusso d'aria dal dissipatore di calore verso l'apertura per ventilazione esterna sul lato posteriore del convertitore di frequenza, la distanza dal soffitto richiesta è 100 mm.**

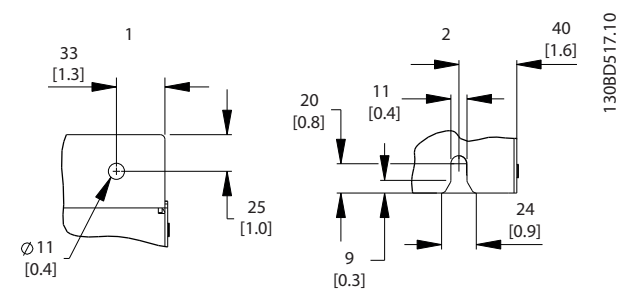

**Disegno 5.6 Dimensioni dettagliate, D3h**

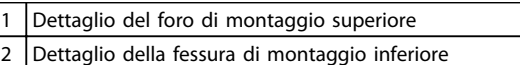

**Tabella 5.6**

Danfoss

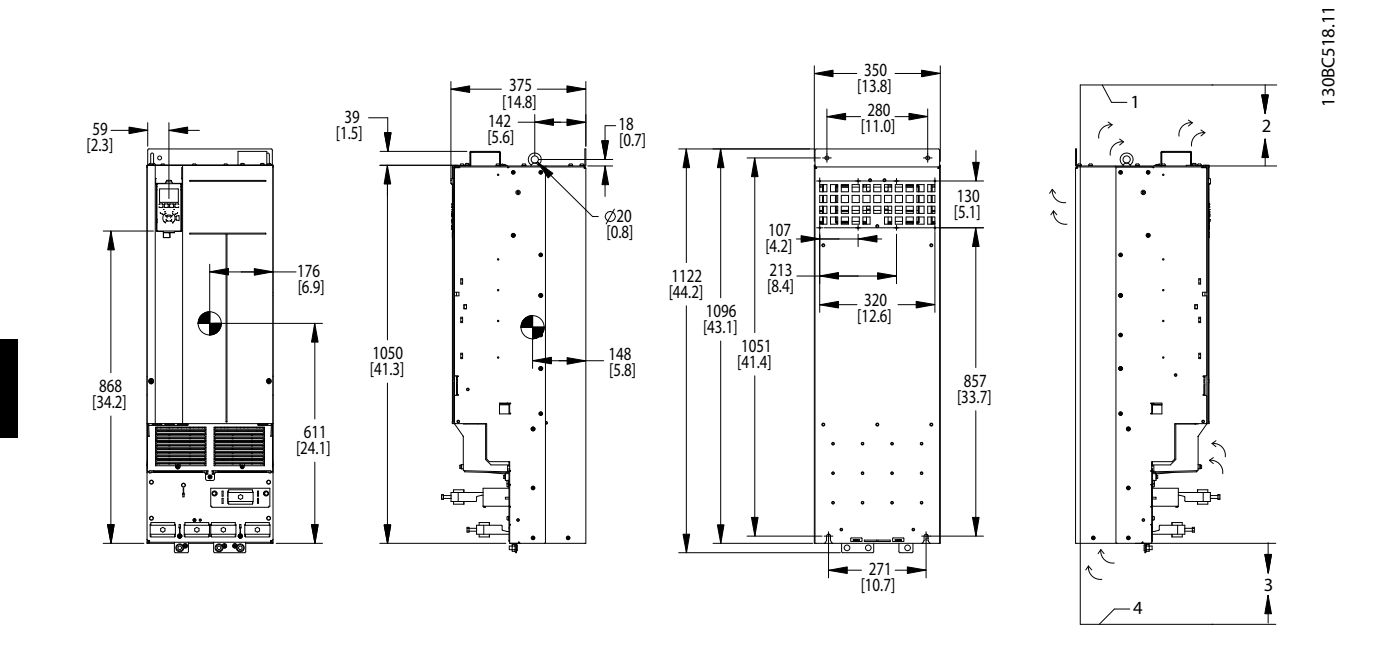

**Disegno 5.7 Dimensioni meccaniche, D4h**

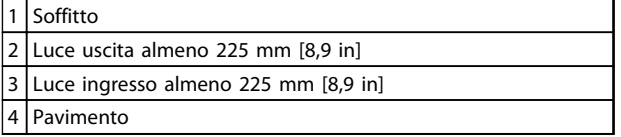

**Tabella 5.7 Legenda relativa a** *Disegno 5.7*

# *AVVISO!*

**Se si usa un kit per dirigere il flusso d'aria dal dissipatore di calore verso l'apertura per ventilazione esterna sul lato posteriore del convertitore di frequenza, la distanza dal soffitto richiesta è 100 mm.**

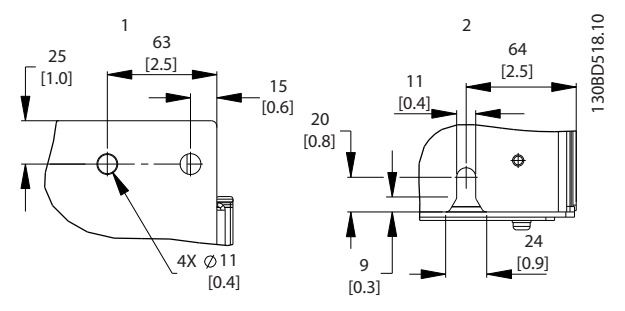

Danfoss

**Disegno 5.8 Dimensioni dettagliate, D4h**

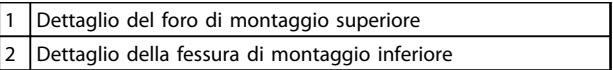

**Tabella 5.8 Legenda relativa a** *Disegno 5.8*

Danfoss

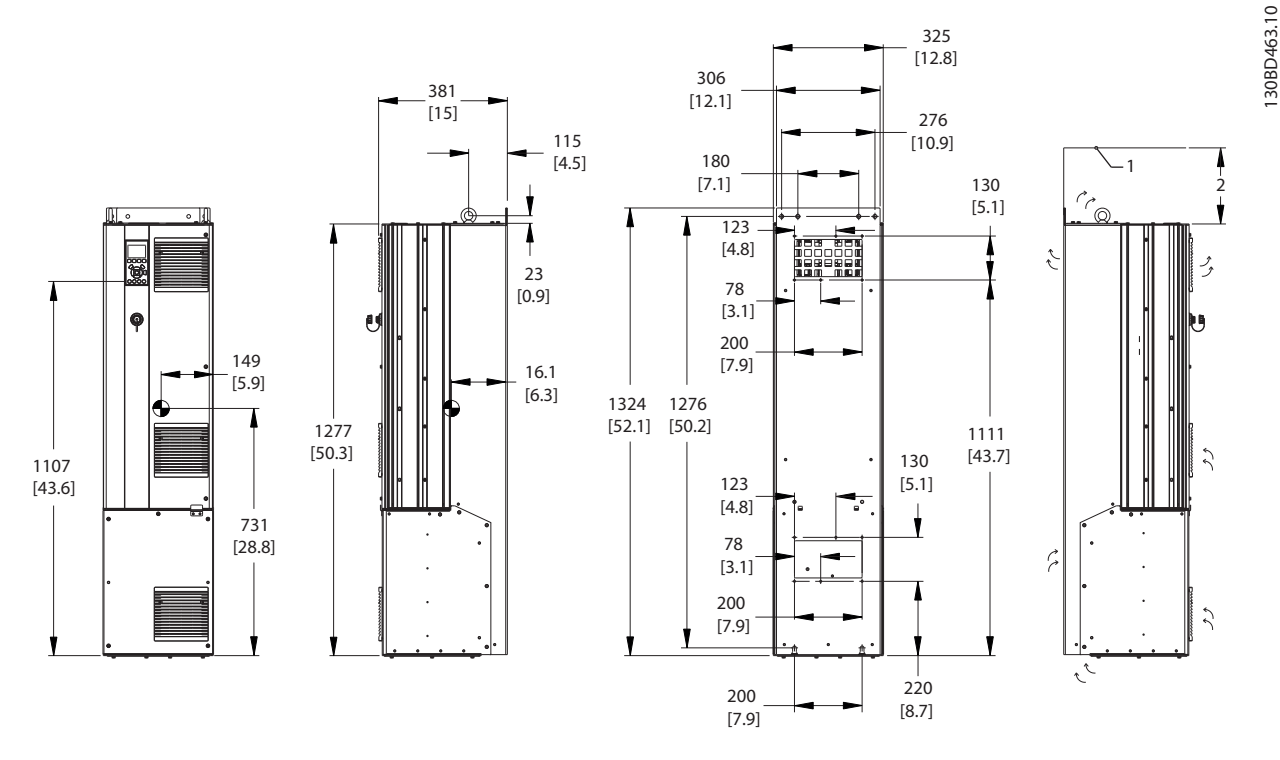

**Disegno 5.9 Dimensioni meccaniche, D5h**

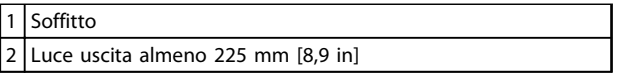

**Tabella 5.9 Legenda relativa a** *Disegno 5.9*

# *AVVISO!*

**Se si usa un kit per dirigere il flusso d'aria dal dissipatore di calore verso l'apertura per ventilazione esterna sul lato posteriore del convertitore di frequenza, la distanza dal soffitto richiesta è 100 mm.**

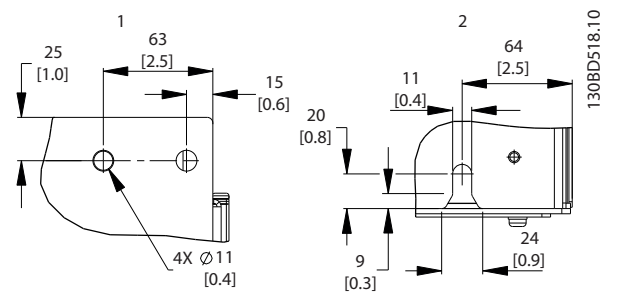

**Disegno 5.10 Dimensioni dettagliate, D5h**

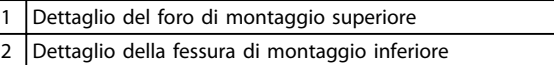

**Tabella 5.10 Legenda relativa a** *Disegno 5.10*

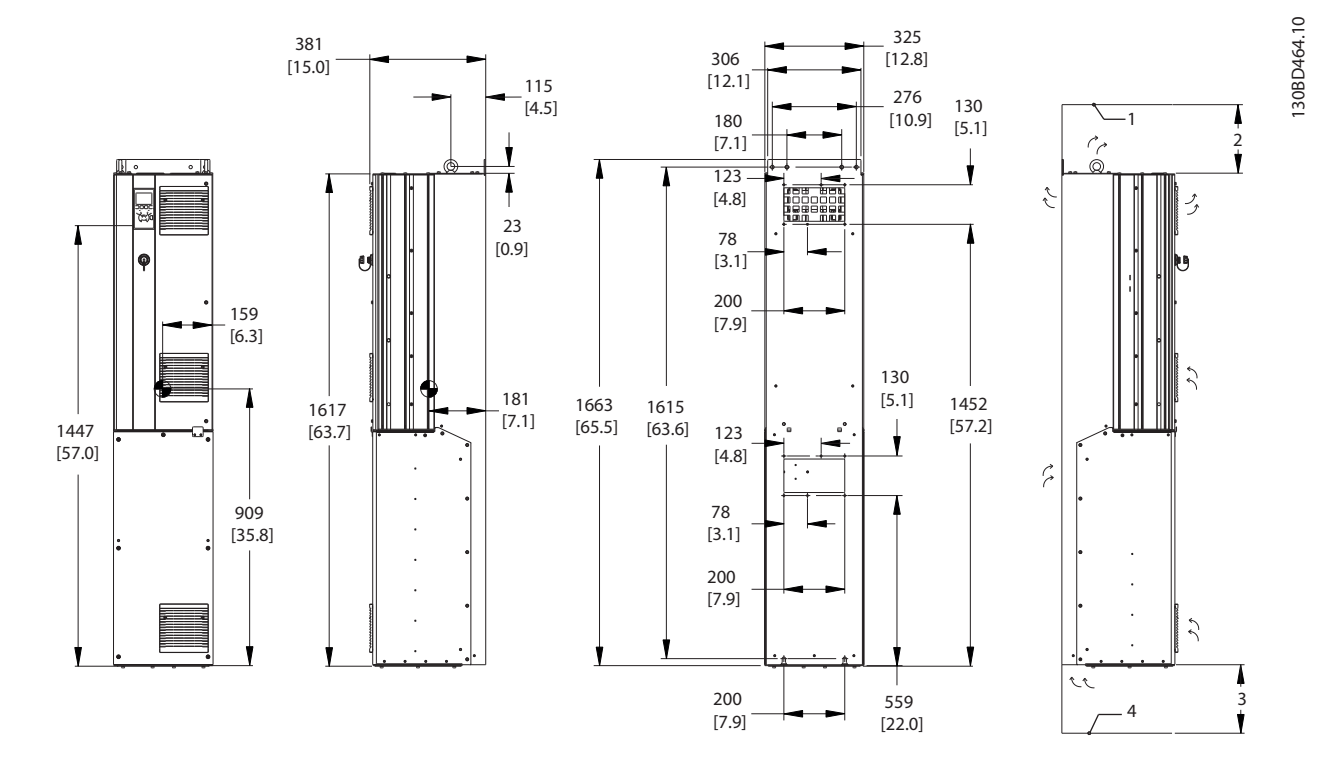

**Disegno 5.11 Dimensioni meccaniche, D6h**

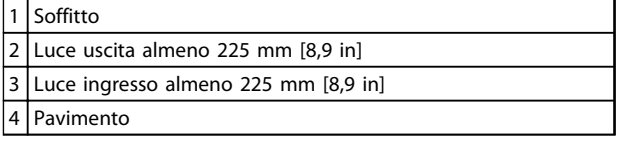

**Tabella 5.11 Legenda relativa a** *Disegno 5.11*

# *AVVISO!*

**Se si usa un kit per dirigere il flusso d'aria dal dissipatore di calore verso l'apertura per ventilazione esterna sul lato posteriore del convertitore di frequenza, la distanza dal soffitto richiesta è 100 mm.**

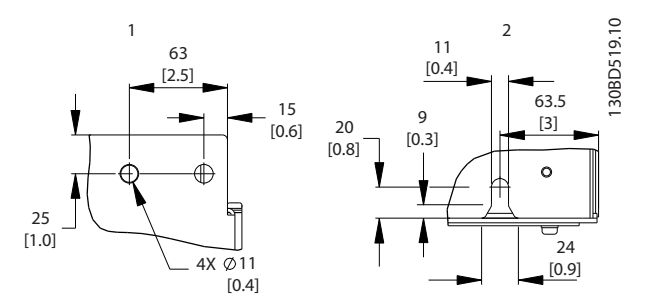

**Disegno 5.12 Dimensioni dettagliate, D6h**

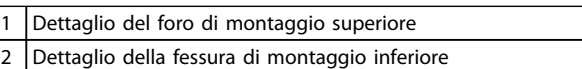

**Tabella 5.12 Legenda relativa a** *Disegno 5.12*

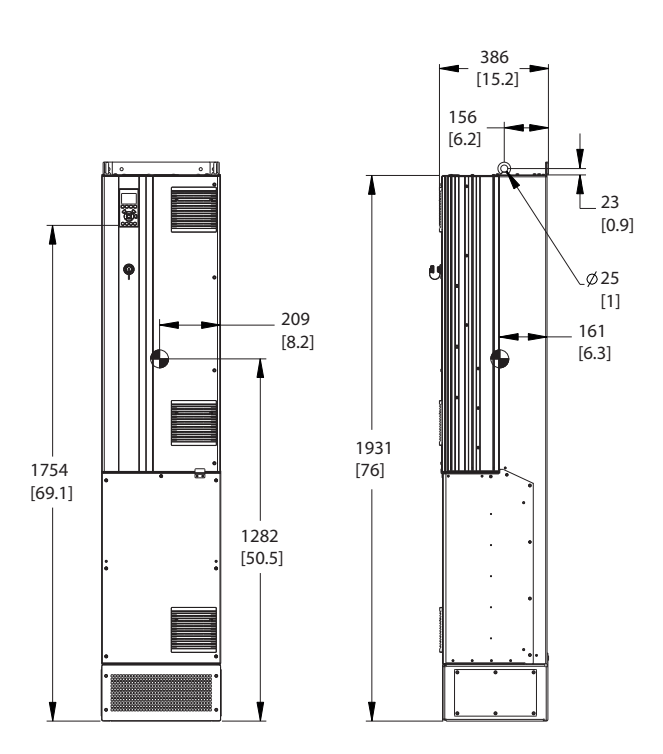

**Disegno 5.13 Dimensioni meccaniche, D7h**

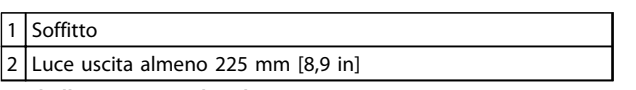

**Tabella 5.13 Legenda relativa a** *Disegno 5.13*

# *AVVISO!*

**Se si usa un kit per dirigere il flusso d'aria dal dissipatore di calore verso l'apertura per ventilazione esterna sul lato posteriore del convertitore di frequenza, la distanza dal soffitto richiesta è 100 mm.**

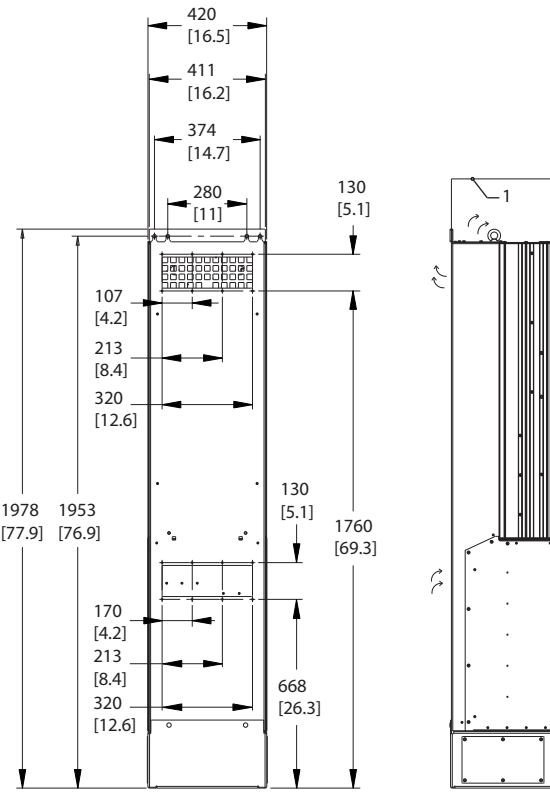

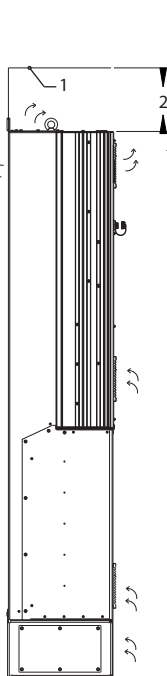

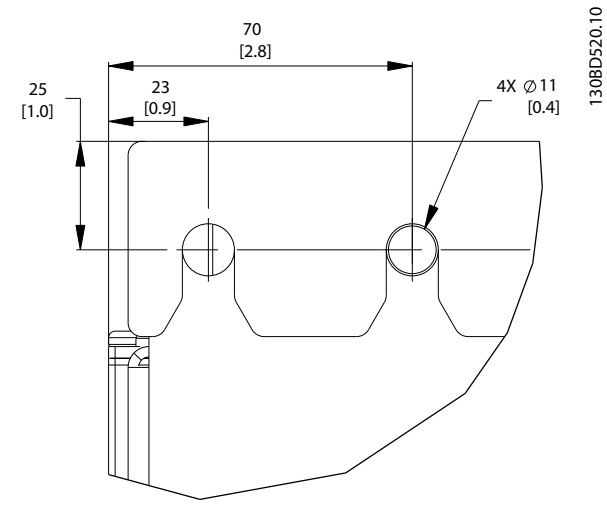

**Disegno 5.14 Dimensioni dettagliate foro di montaggio superiore, D7h**

# Danfoss

130BD465.10

130BD465.10

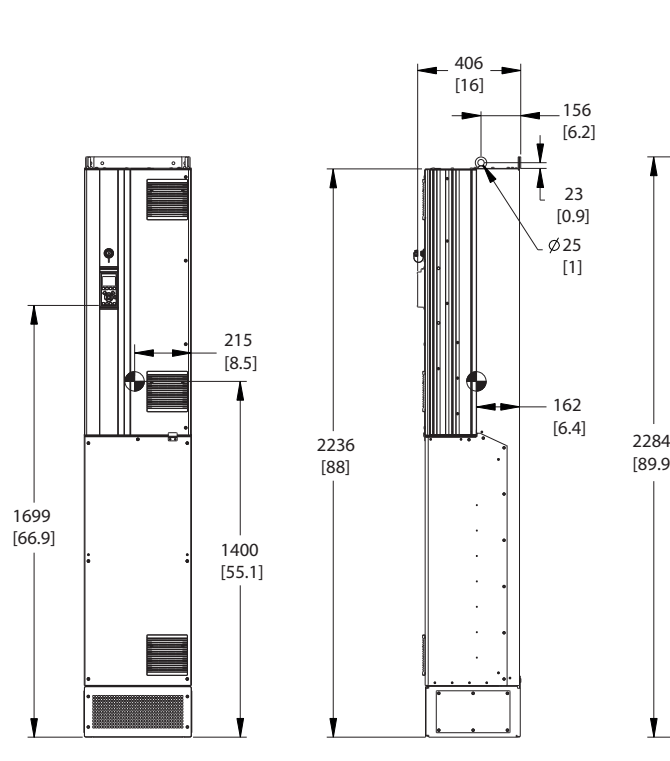

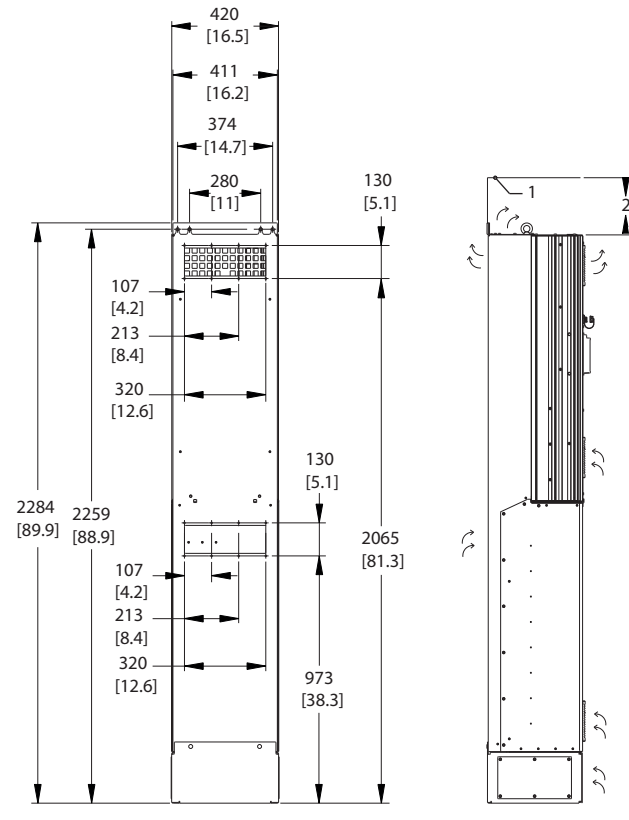

130BD466.10

30BD466.10

Danfoss

**Disegno 5.15 Dimensioni meccaniche, D8h**

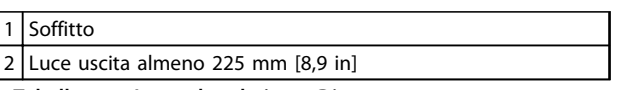

**Tabella 5.14 Legenda relativa a** *Disegno 5.15*

# *AVVISO!*

**Se si usa un kit per dirigere il flusso d'aria dal dissipatore di calore verso l'apertura per ventilazione esterna sul lato posteriore del convertitore di frequenza, la distanza dal soffitto richiesta è 100 mm.**

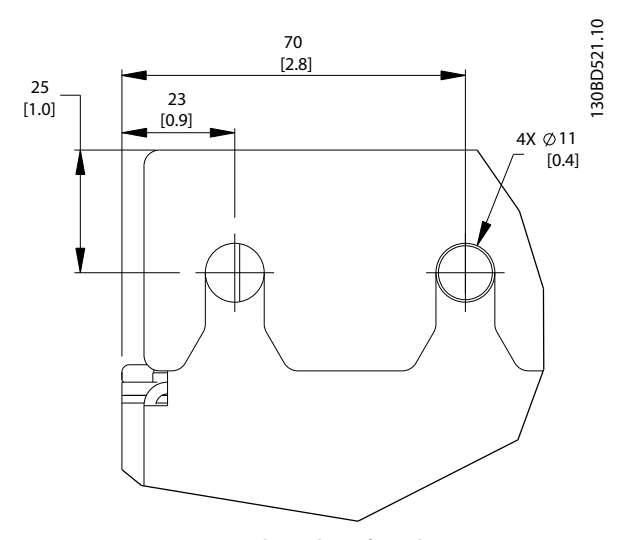

**Disegno 5.16 Dimensioni dettagliate foro di montaggio superiore, D8h**

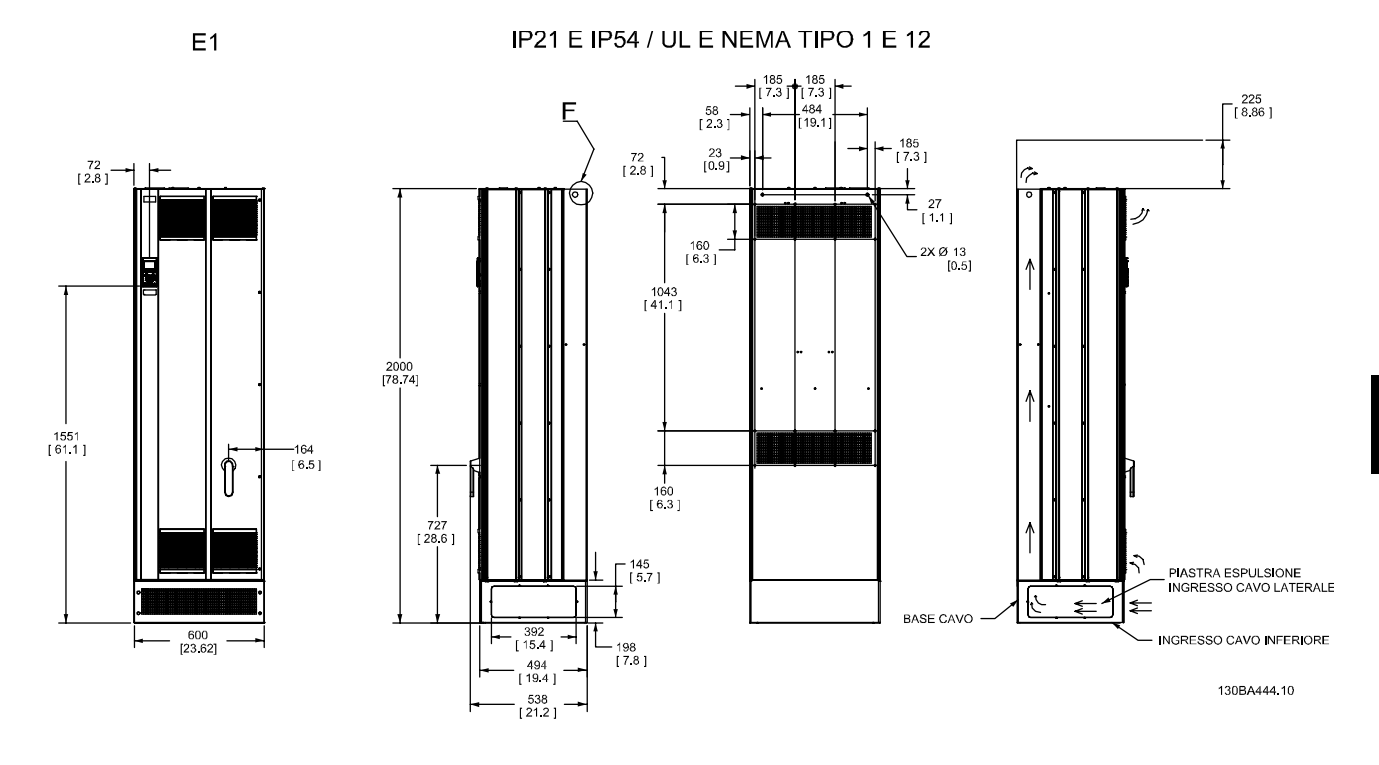

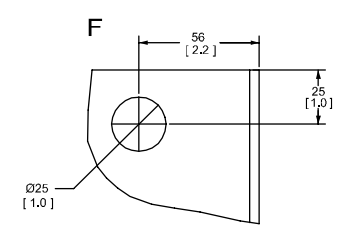

**Disegno 5.17 Dimensioni meccaniche, E1**

F Dettaglio del golfare di sollevamento

**Tabella 5.15 Legenda relativa a** *Disegno 5.17*

 $E2$ 

IP00 / TELAIO

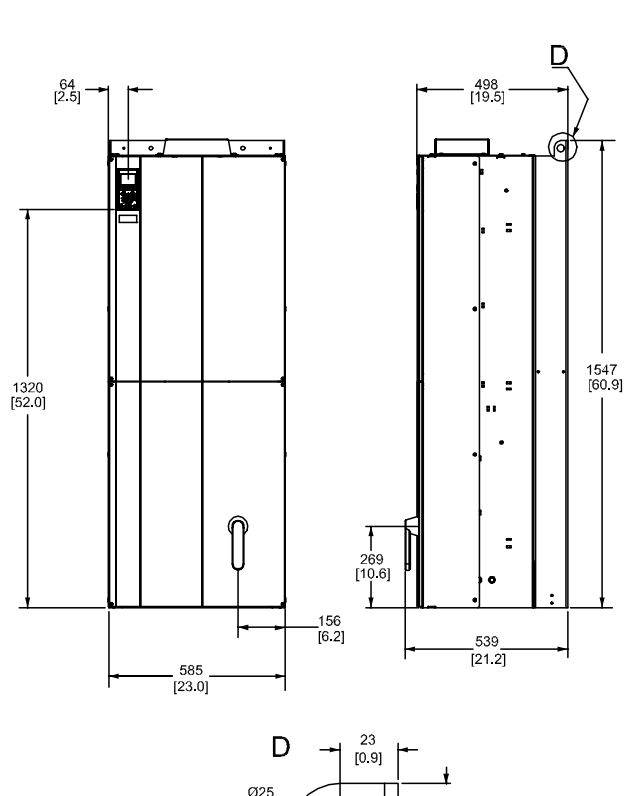

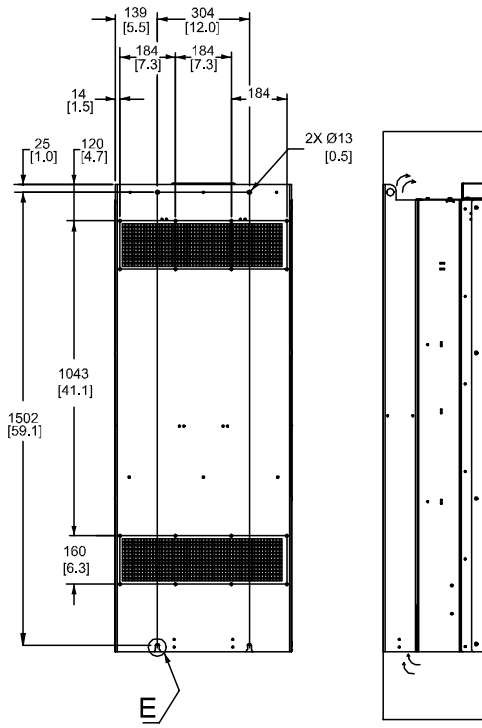

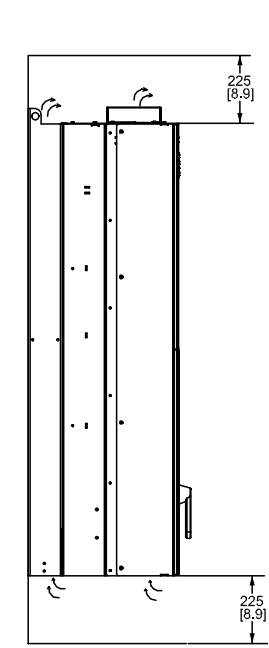

130BA445.10

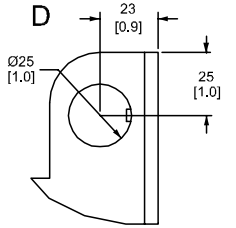

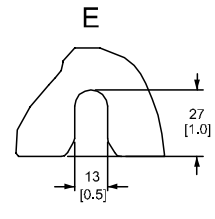

**Disegno 5.18 Dimensioni meccaniche, E2**

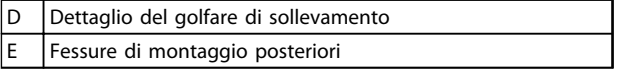

**Tabella 5.16 Legenda relativa a** *Disegno 5.18*

**5 5**

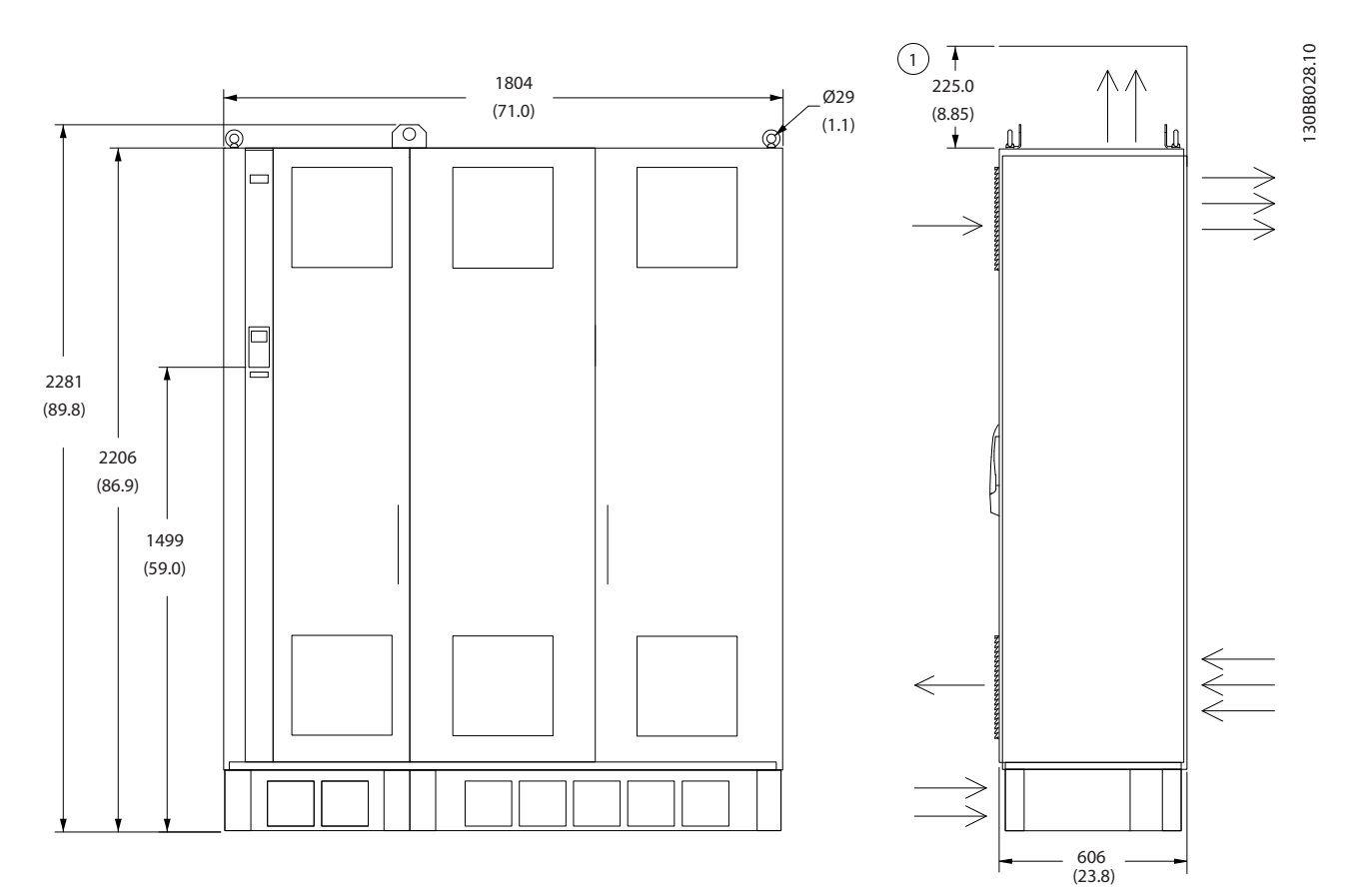

**Disegno 5.19 Dimensioni meccaniche, F2**

1 Luce minima dal soffitto

**Tabella 5.17 Legenda relativa a** *Disegno 5.19*

Danfoss

### **Installazione Guida alla Progettazione VLT**® **HVAC Drive FC 102**

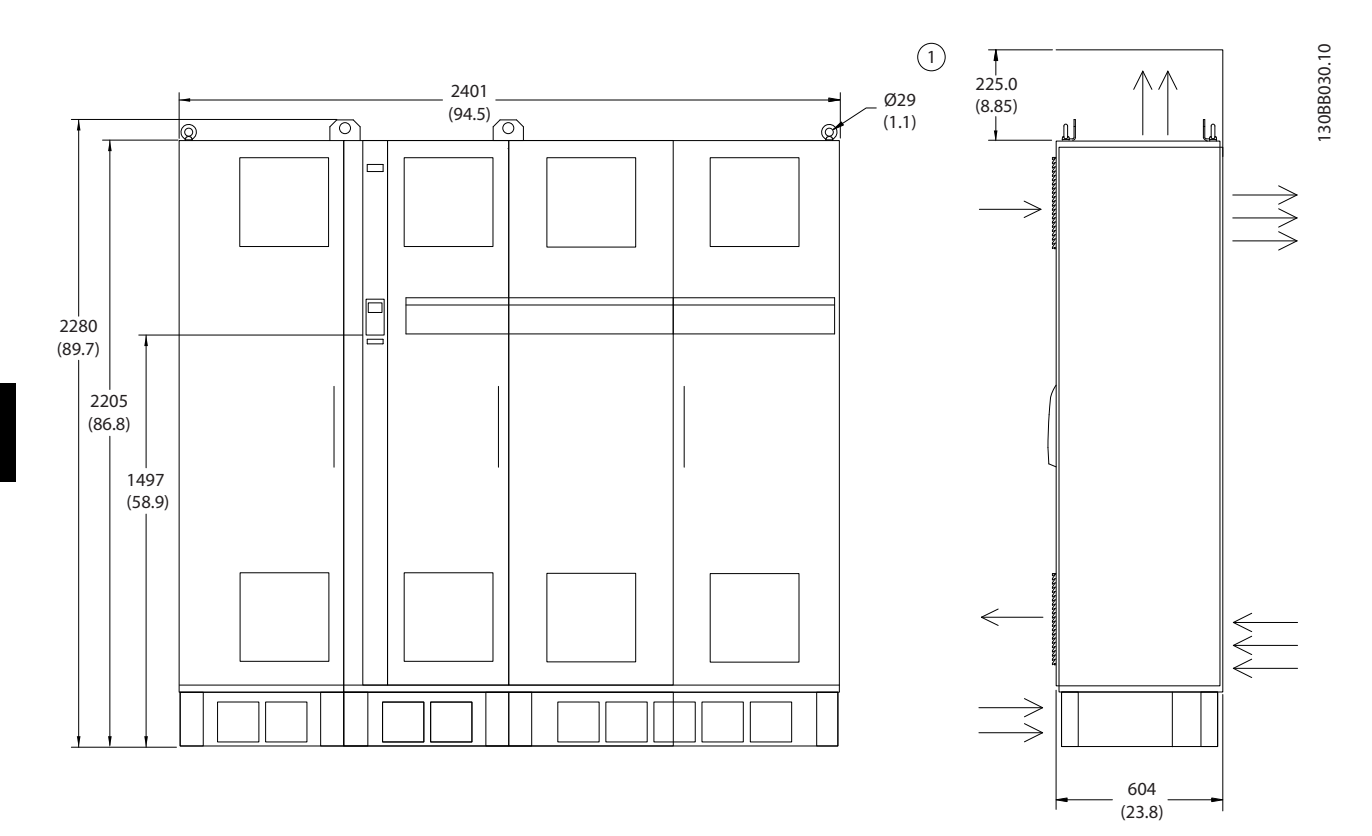

**Disegno 5.20 Dimensioni meccaniche, F4**

1 Luce minima dal soffitto

**Tabella 5.18 Legenda relativa a** *Disegno 5.20*

### **Installazione Guida alla Progettazione VLT**® **HVAC Drive FC 102**

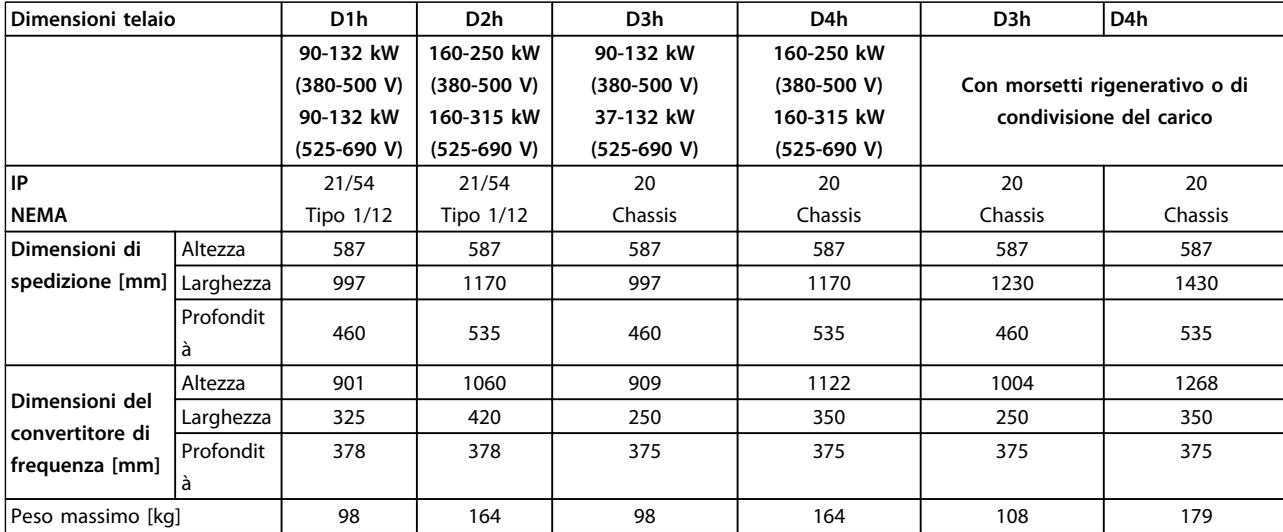

**Tabella 5.19 Dimensioni meccaniche, dimensioni telaio D1h-D4h**

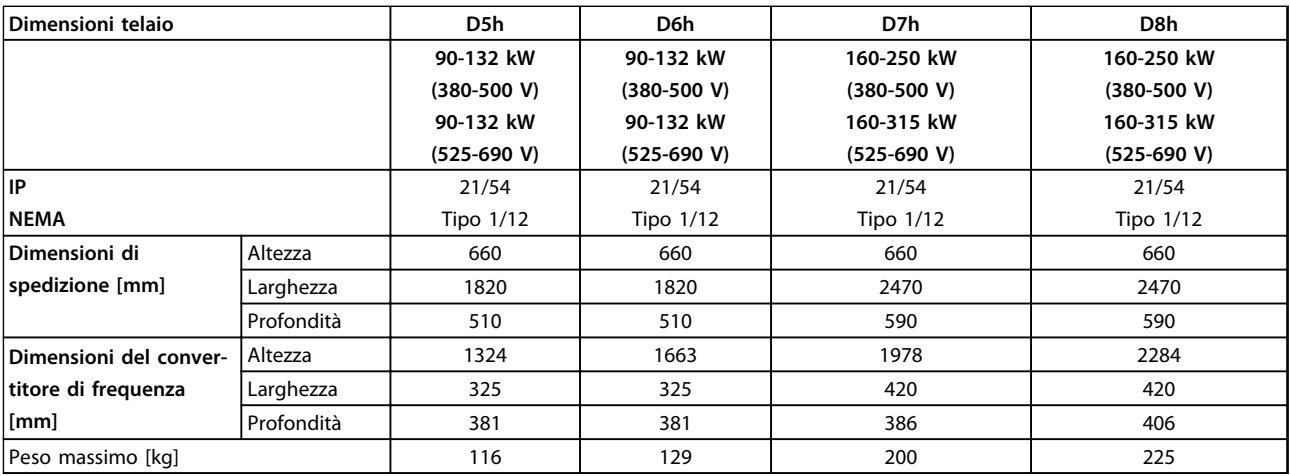

**Tabella 5.20 Dimensioni meccaniche, dimensioni telaio D5h-D8h**

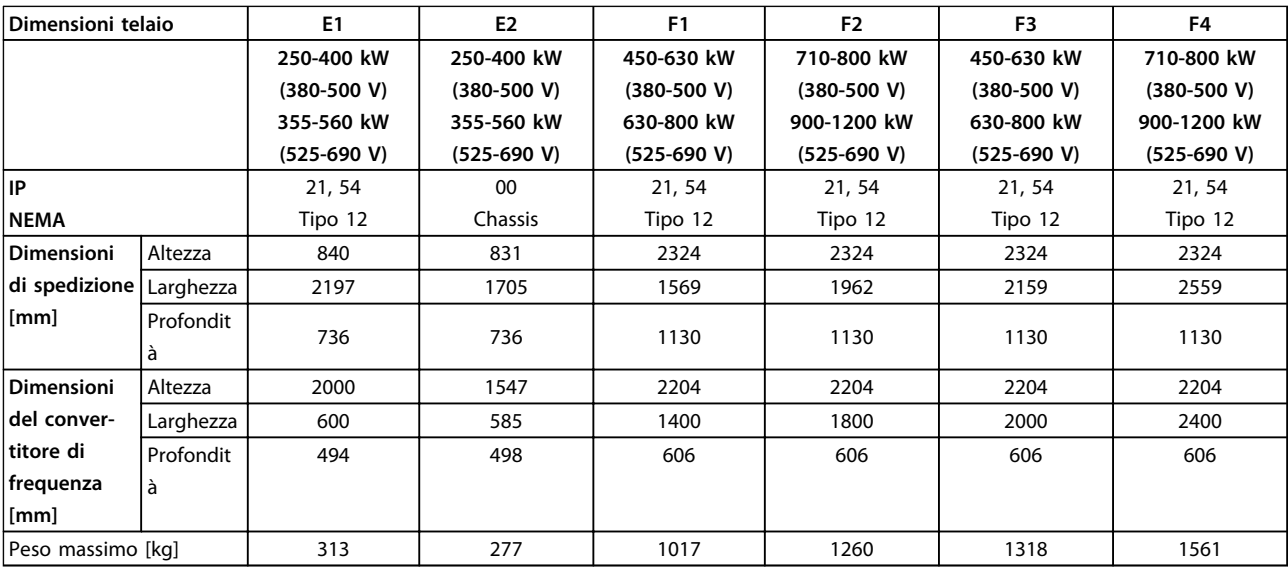

**Tabella 5.21 Dimensioni meccaniche, dimensioni telaio E1-E2, F1-F4**

# 5.1.2 Dimensioni meccaniche, unità 12 impulsi

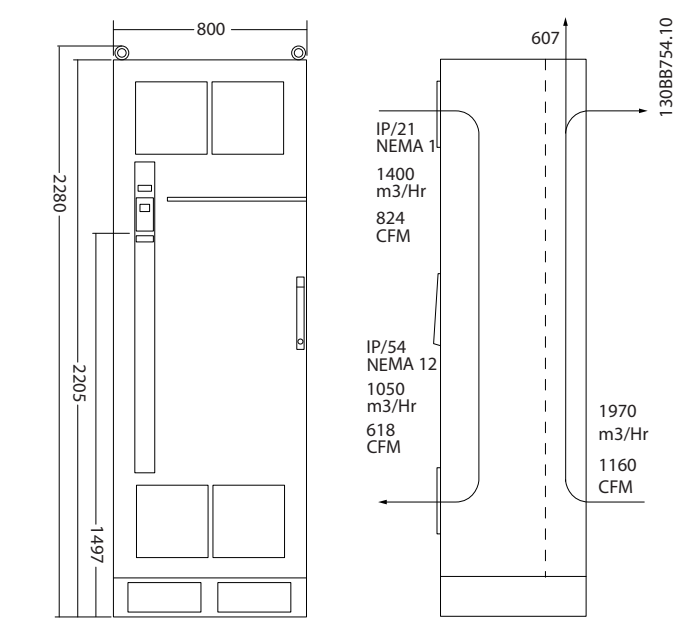

**Disegno 5.21 Dimensioni meccaniche (mm), F8**

**5 5**

### **Installazione Guida alla Progettazione VLT**® **HVAC Drive FC 102**

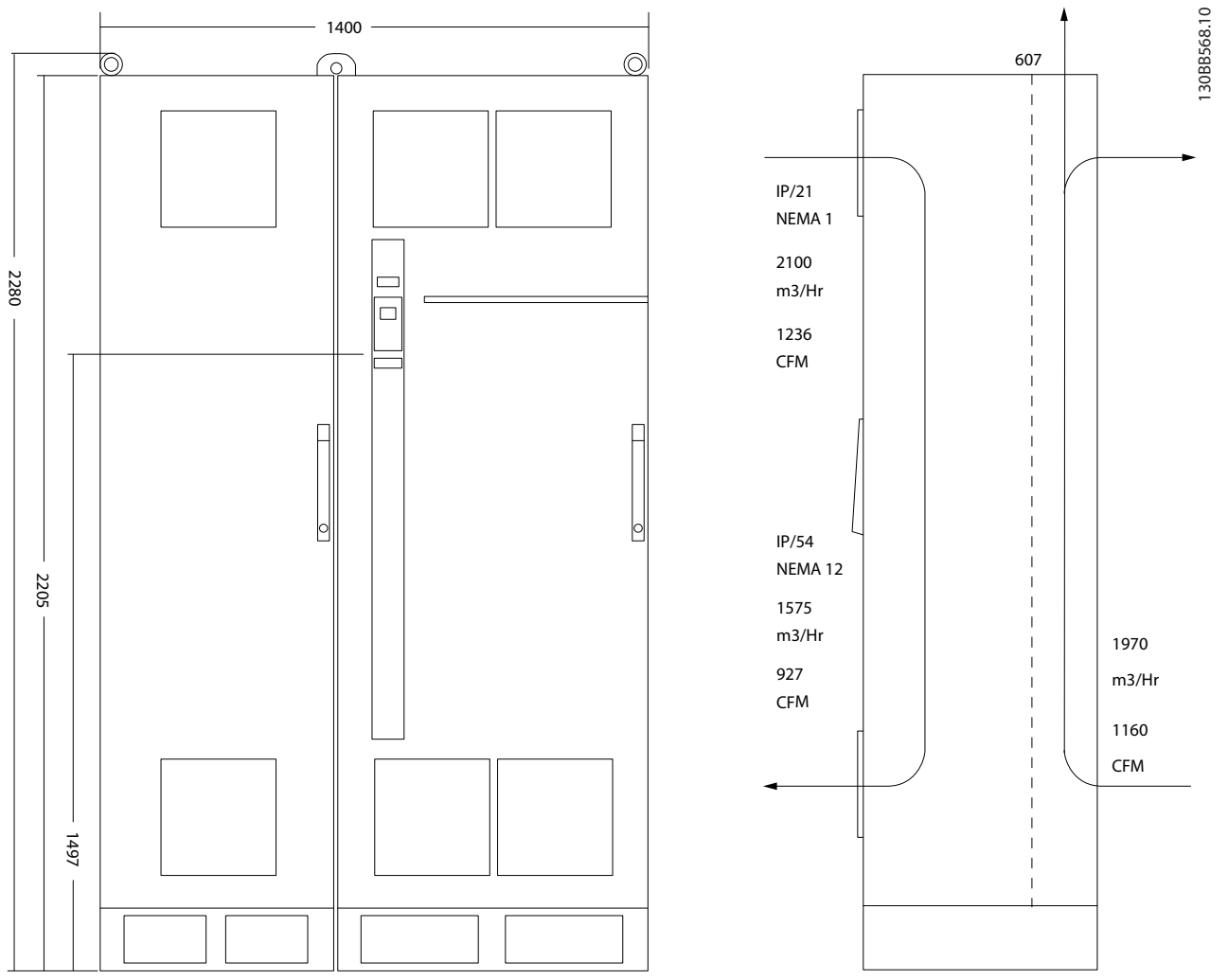

**Disegno 5.22 Dimensioni meccaniche (mm), F9**

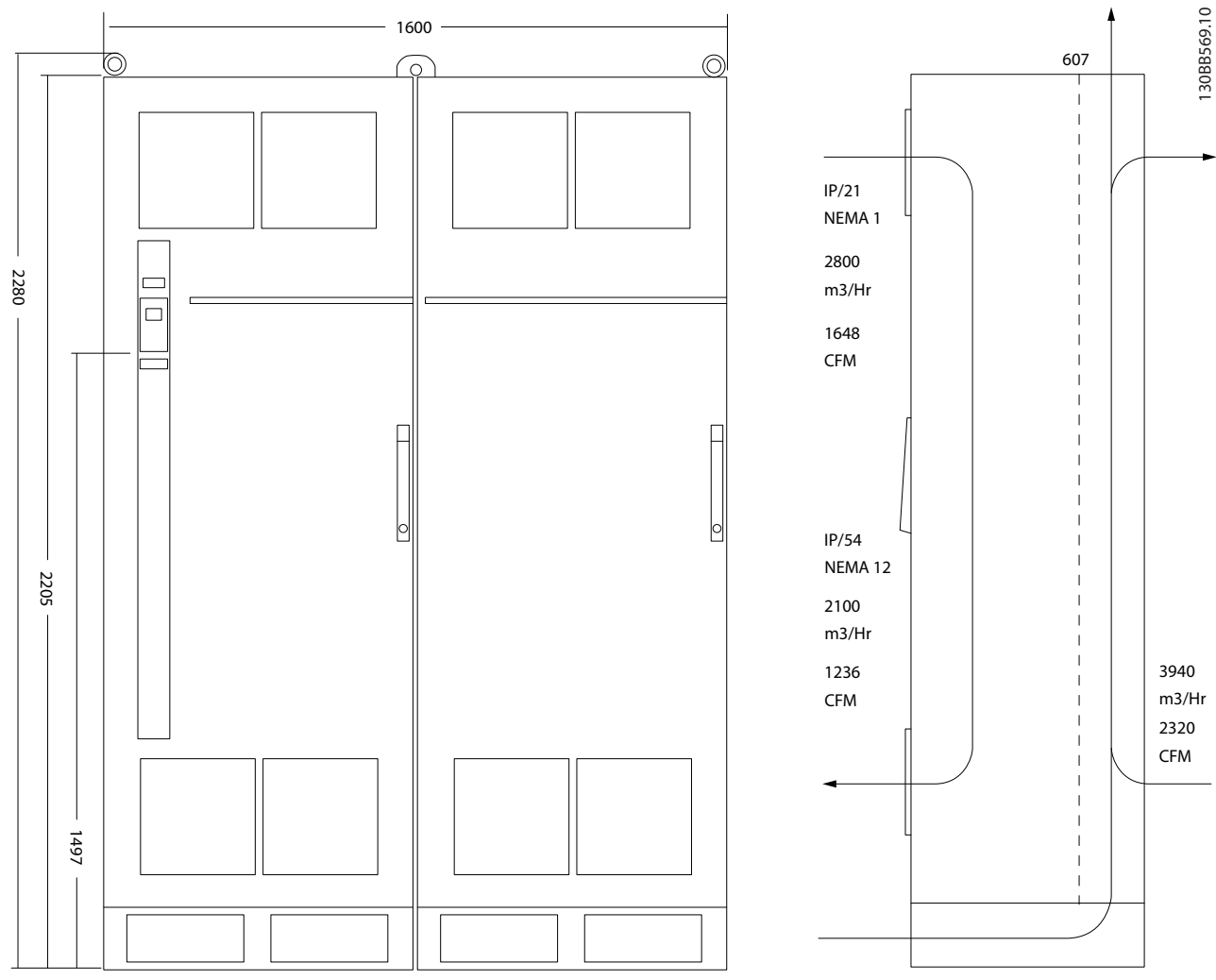

**Disegno 5.23 Dimensioni meccaniche (mm), F10**

### **Installazione Guida alla Progettazione VLT**® **HVAC Drive FC 102**

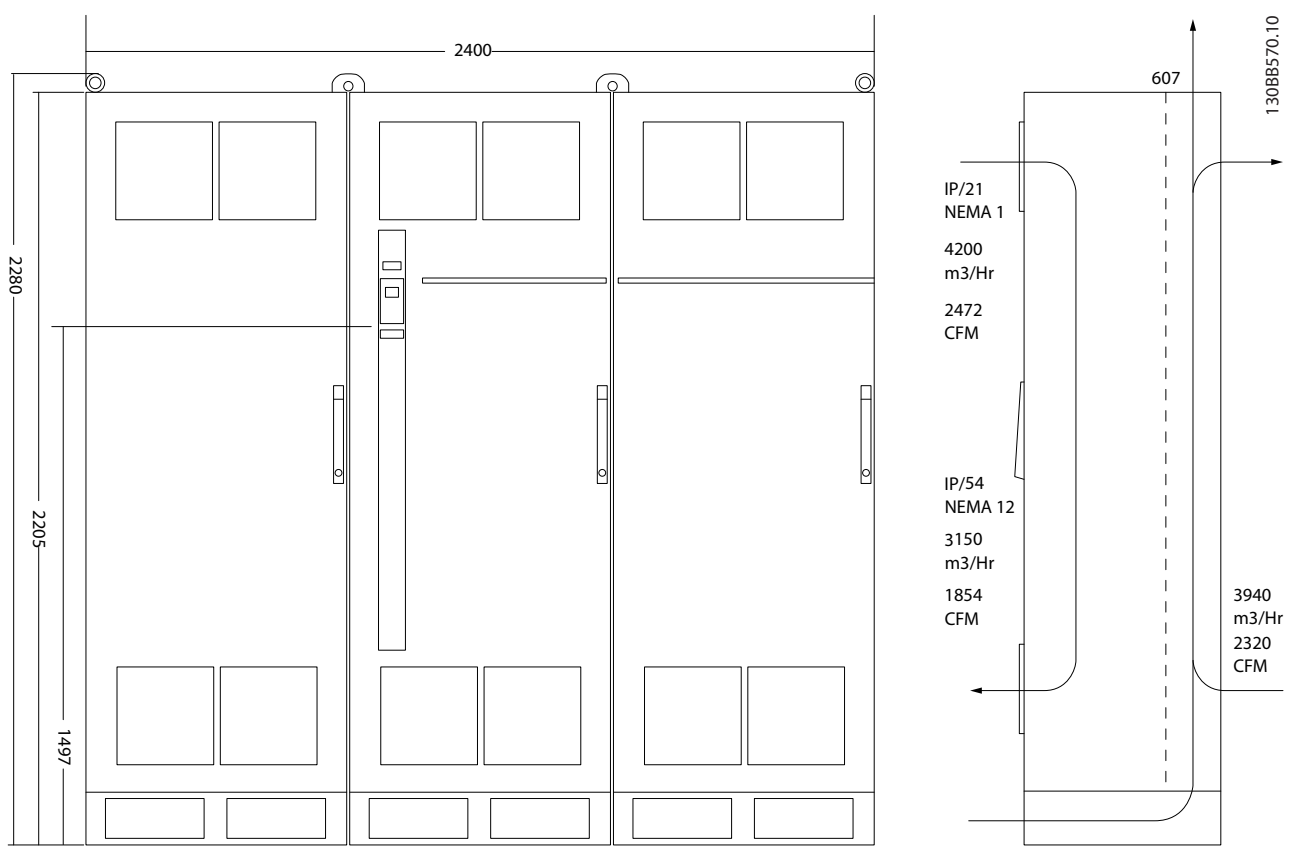

Danfoss

**Disegno 5.24 Dimensioni meccaniche (mm), F11**

**5 5**

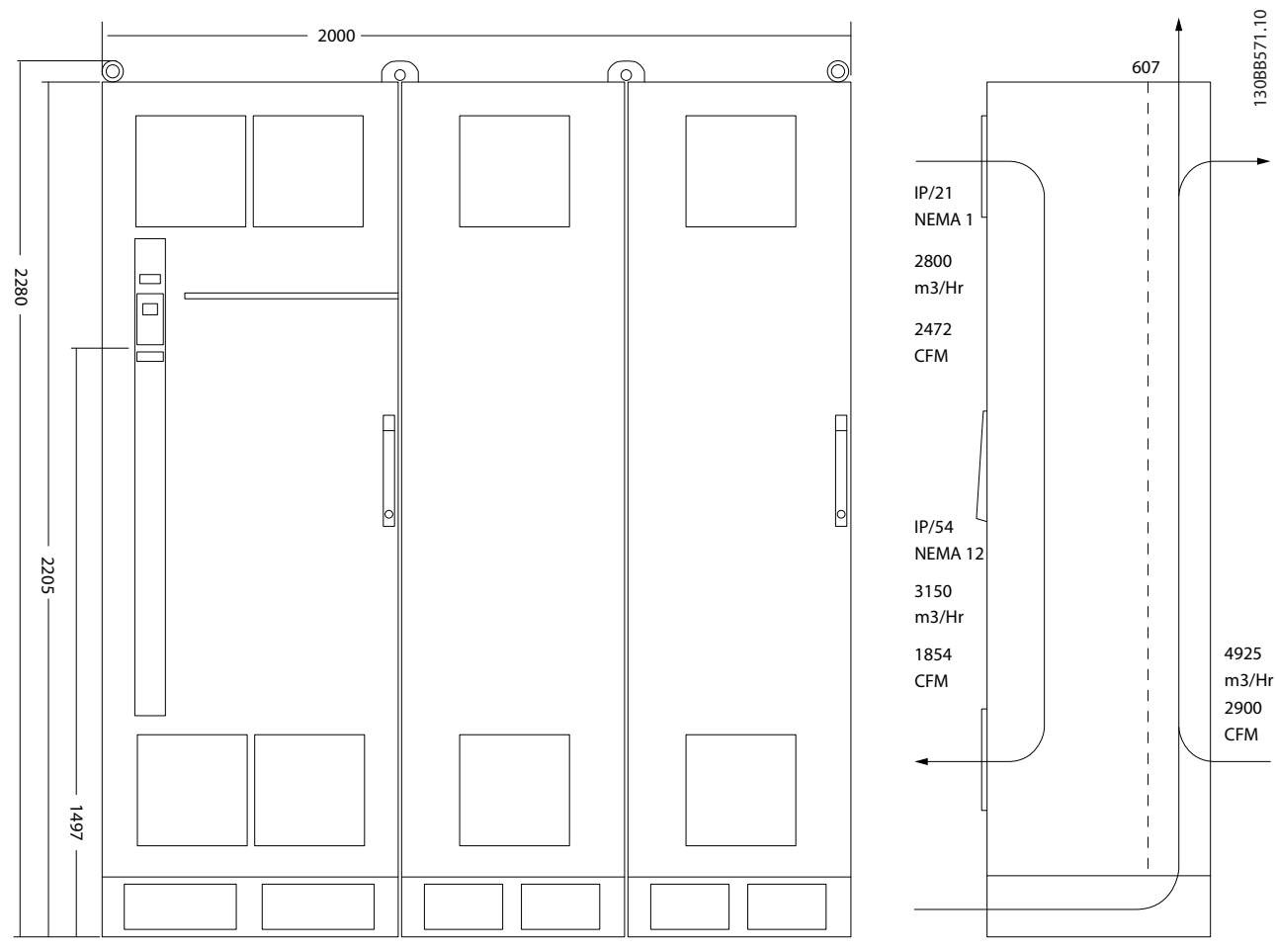

**Disegno 5.25 Dimensioni meccaniche (mm), F12**
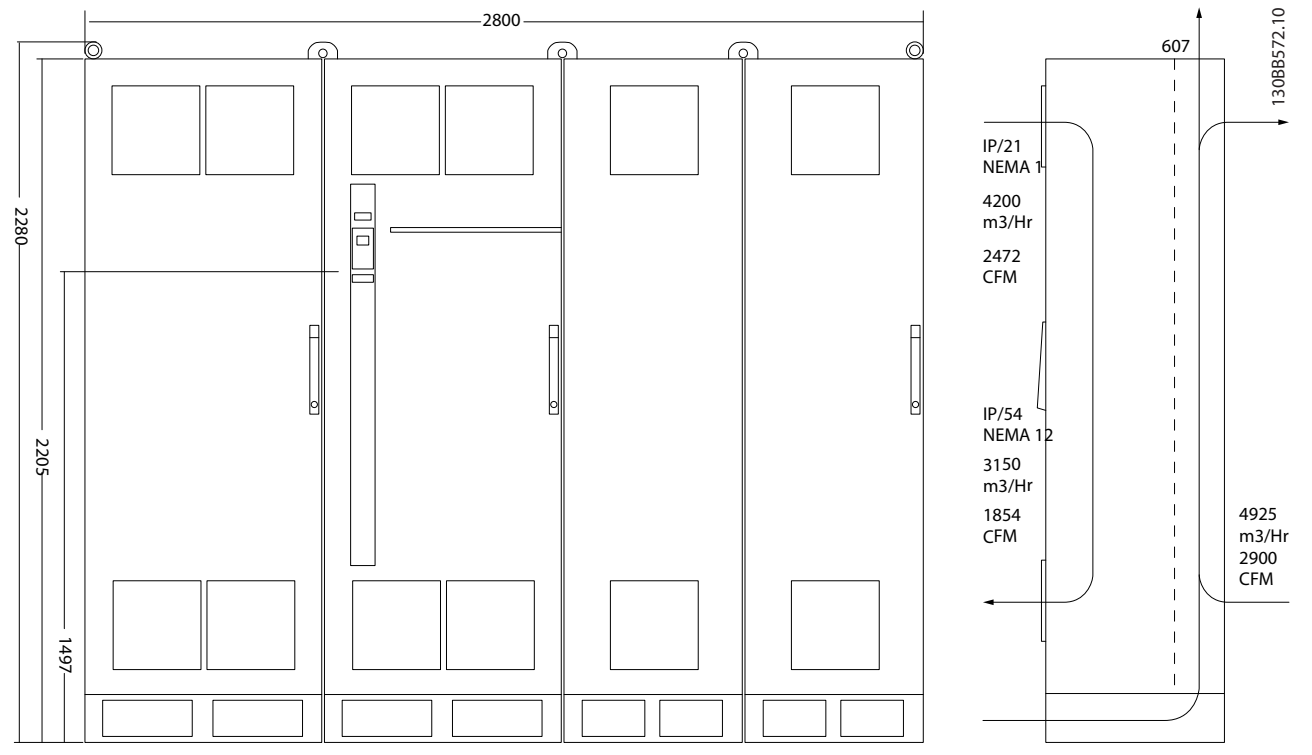

**Disegno 5.26 Dimensioni meccaniche (mm), F13**

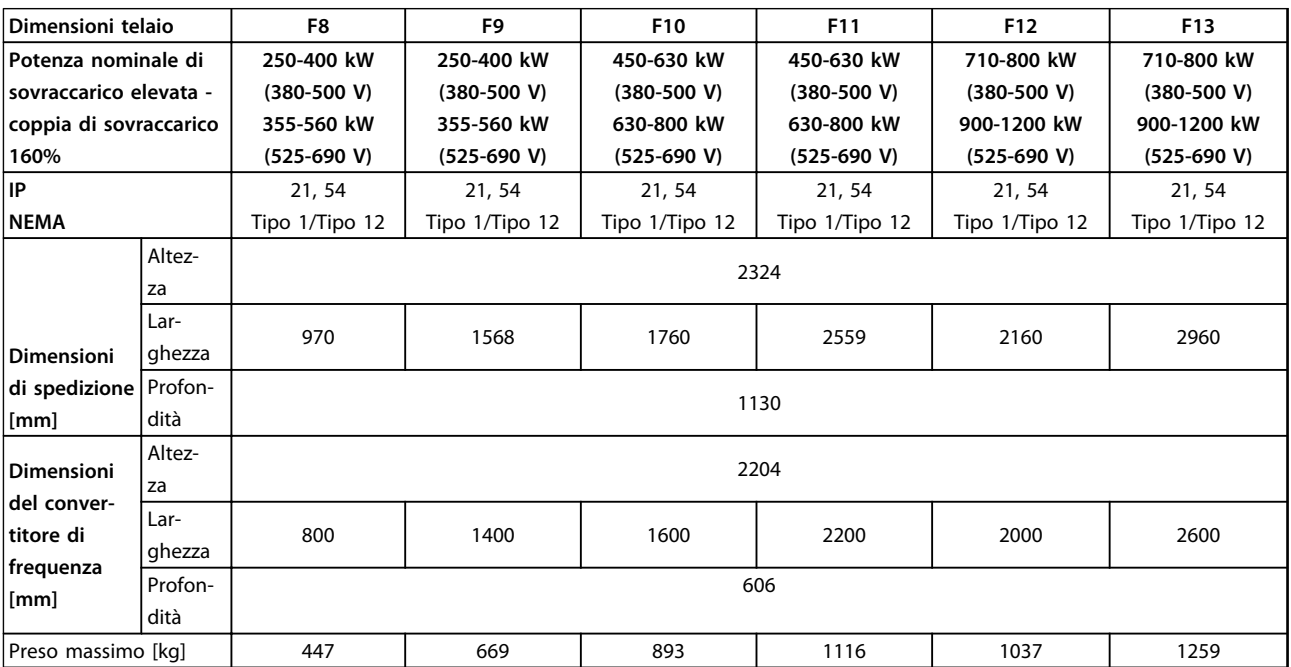

**Tabella 5.22 Dimensioni meccaniche, unità a 12 impulsi, dimensioni telaio F8-F13**

### 5.1.3 Montaggio meccanico

- 1. Realizzare i fori in base alle misure fornite.
- 2. Procurarsi delle viti adeguate per la superficie di montaggio. Serrare nuovamente tutte le quattro viti.

Il convertitore di frequenza consente l'installazione fianco a fianco. La parete posteriore deve sempre essere solida.

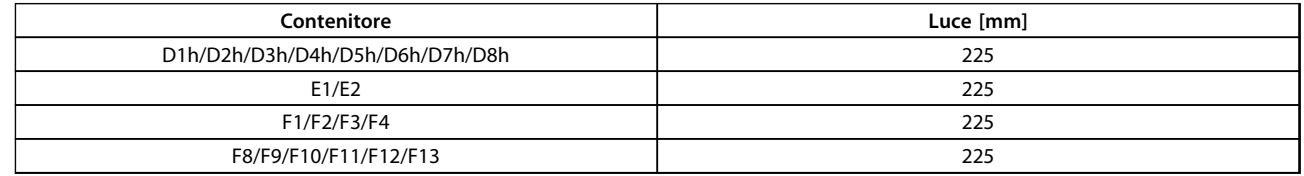

**Tabella 5.23 Luce richiesta sopra e sotto il convertitore di frequenza.**

### *AVVISO!*

**Se si usa un kit per dirigere l'aria di raffreddamento del dissipatore fuori dal lato posteriore del convertitore di frequenza, le distanze superiori richieste sono 100 mm.**

### 5.1.4 Installazione su piedistallo di telai D

I convertitori di frequenza D7h e D8h vengono spediti con un piedistallo e un distanziatore. Prima di fissare il contenitore alla parete, installare il piedistallo dietro alla flangia di montaggio come mostrato in *Disegno 5.27*.

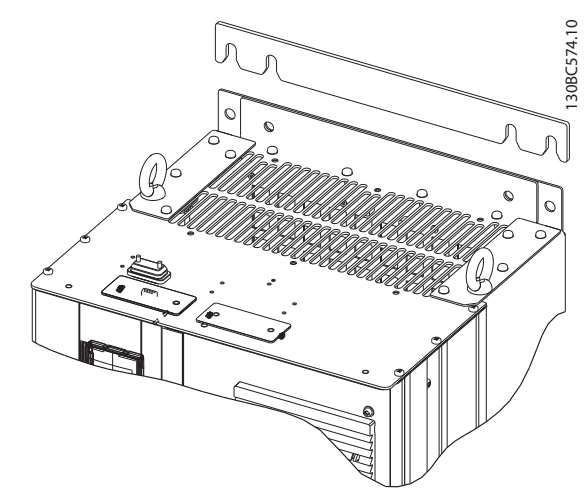

**Disegno 5.27 Distanziatore da montare a muro**

Per installare un'unita con telaio D montata su piedistallo, eseguire i seguenti passi come mostrato in *[Disegno 5.28](#page-110-0)*:

- 1. Fissare il piedistallo al canale posteriore usando 2 dadi M10
- 2. Fissare 2 viti M5 attraverso la flangia del piedistallo posteriore nella staffa di montaggio del convertitore di frequenza su piedistallo
- 3. Fissare 4 viti M5 attraverso la flangia del piedistallo anteriore nei fori di montaggio della piastra passacavi anteriore

<span id="page-110-0"></span>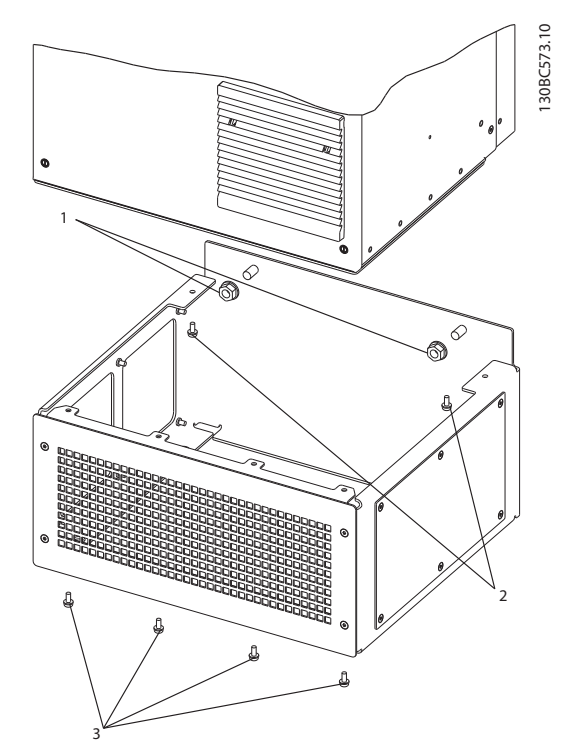

**Disegno 5.28 Installazione su piedistallo dell'hardware**

### 5.1.5 Installazione su piedistallo di telai D

I convertitori di frequenza con telaio F vengono spediti con un piedistallo. I piedistalli del telaio F usano 8 bulloni invece di 4, come mostrato in *Disegno 5.29*.

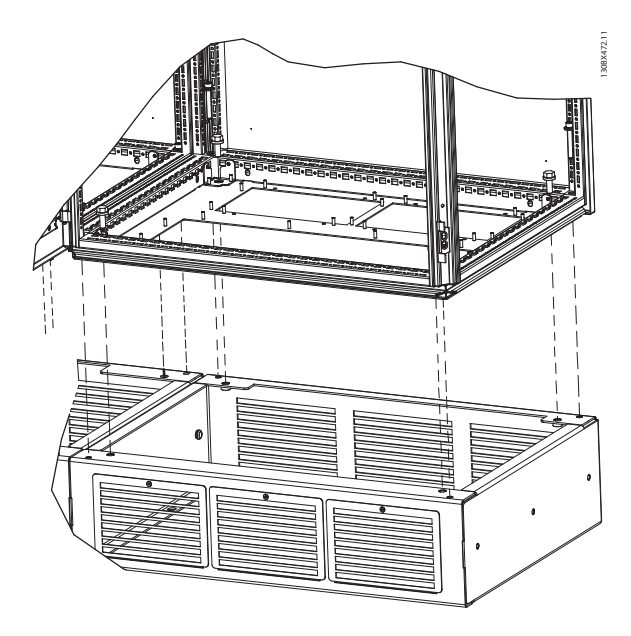

**Disegno 5.29 Installazione su piedistallo con bulloni**

Per installare un'unità con telaio F montata su piedistallo, eseguire i seguenti passi:

- 1. Se usate un kit per dirigere il flusso d'aria dal dissipatore di calore all'apertura per ventilazione esterna sul lato posteriore del convertitore di frequenza, verificare che vi sia uno spazio libero di almeno 100 mm dal soffitto.
- 2. Installare ciascun bullone M8x60 mm con una rosetta di sicurezza e con una rondella piatta nel foro filettato della base. Installare 4 bulloni per armadio. Fare riferimento a *Disegno 5.30*.
- 3. Installare ciascun bullone M10x30 mm con la rondella di bloccaggio e la rondella piatta attraverso la piastra di base e nei fori filettati della base. Installare 4 bulloni per armadio. Fare riferimento a *Disegno 5.30*.

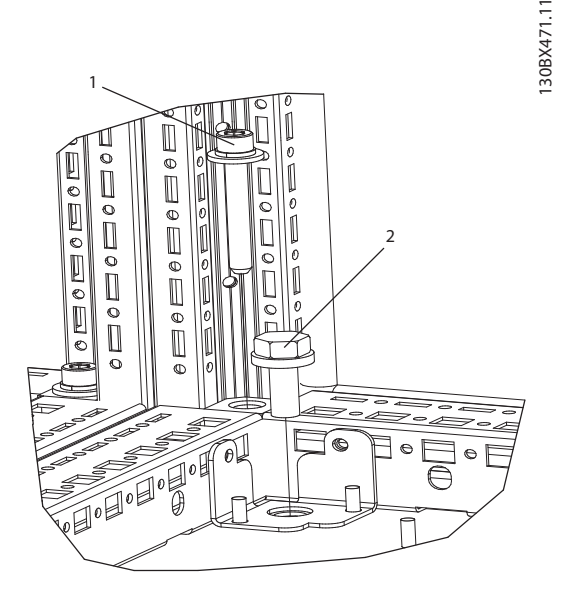

**Disegno 5.30 Dettaglio posizione dispositivo di fissaggio**

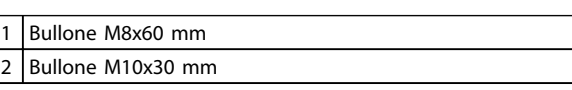

**Tabella 5.24 Legenda relativa a** *Disegno 5.30*

### 5.1.6 Sollevamento

Sollevare il convertitore di frequenza utilizzando gli occhielli di sollevamento appositi. Per tutti i contenitori E2 (IP00), utilizzare una barra per evitare di piegare i fori di sollevamento del convertitore di frequenza.

Le seguenti illustrazioni dimostrano i metodi di sollevamento raccomandati per le diverse dimensioni di telaio. Oltre a *[Disegno 5.33](#page-111-0)*, *[Disegno 5.34](#page-111-0)* e *[Disegno 5.35](#page-112-0)*, una barra di sollevamento rappresenta una soluzione accettabile per sollevare il telaio F.

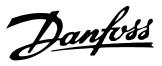

### <span id="page-111-0"></span>**AAVVISO**

**La barra di sollevamento deve essere in grado di sostenere il peso del convertitore di frequenza. Vedere** *[capitolo 5.1.1 Dimensioni meccaniche](#page-90-0)* **per il peso di ciascuna dimensione telaio. Il diametro massimo della barra è 2,5 cm (1 poll.) L'angolo tra la parte superiore del convertitore di frequenza e il cavo di sollevamento dovrebbe essere di 60**° **o più.**

130BC525.10

**5 5**

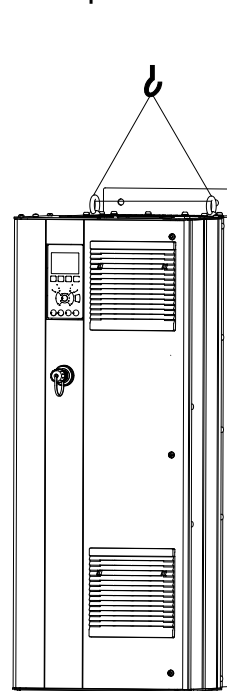

**Disegno 5.31 Metodo di sollevamento consigliato, dimensioni telaio D**

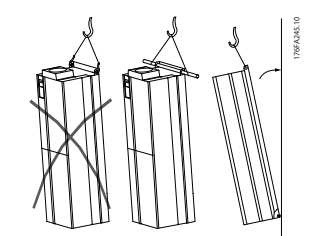

**Disegno 5.32 Metodo di sollevamento consigliato, dimensioni telaio E**

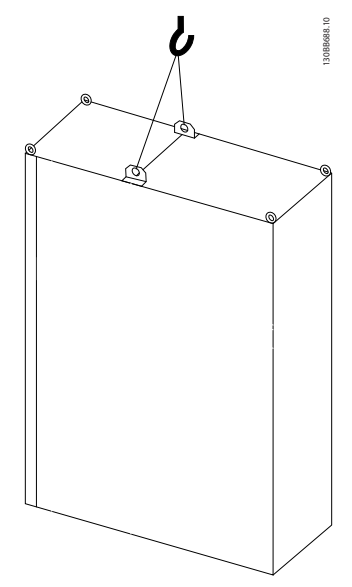

**Disegno 5.33 Metodo di sollevamento consigliato, dimensioni telaio F1, F2, F9 e F10**

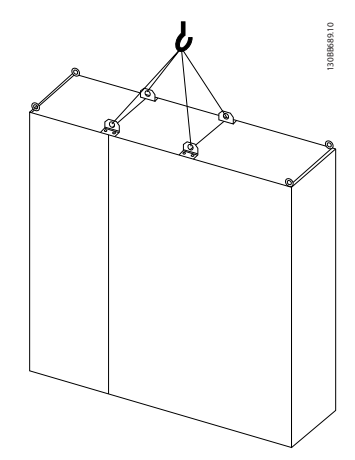

**Disegno 5.34 Metodo di sollevamento consigliato, dimensioni telaio F3, F4, F11, F12 e F13**

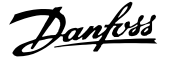

<span id="page-112-0"></span>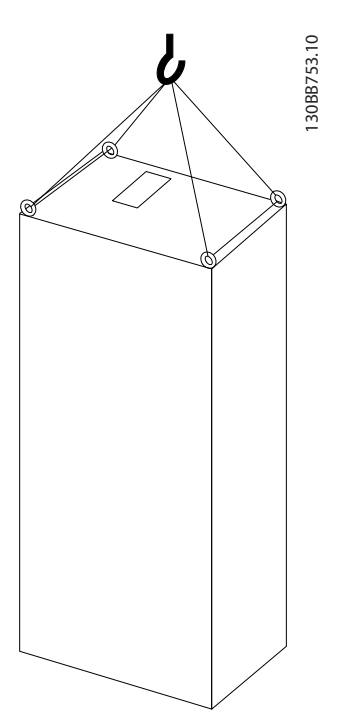

**Disegno 5.35 Metodo di sollevamento consigliato, dimensioni telaio F8**

### *AVVISO!*

**Il piedistallo è imballato separatamente e incluso nella spedizione. Montare il convertitore di frequenza sul piedistallo nella sua posizione finale. Il piedistallo consente un flusso d'aria ed un raffreddamento adeguati alle esigenze del convertitore di frequenza. Vedi** *[capitolo 5.1.5 Installazione su piedistallo di telai D](#page-110-0)***.**

### 5.1.7 Requisiti di sicurezza dell'installazione meccanica

## **ATTENZIONE**

**Per evitare gravi infortuni o danni alle apparecchiature, osservare le informazioni presenti nei kit di montaggio sul campo e nei kit di integrazione, in particolare quando si installano unità di grandi dimensioni.**

## **ATTENZIONE**

**Il convertitore di frequenza viene raffreddato mediante circolazione dell'aria.**

**Per proteggere l'unità dal surriscaldamento, assicurarsi che la temperatura ambiente non superi la temperatura nominale massima. Se la temperatura ambiente è compresa tra 45 e 55** °**C, il declassamento del convertitore di frequenza è importante. Vedi** *[capitolo 8.5.2 Declassamento in base alla temperatura ambiente](#page-217-0)***. Se non viene preso in considerazione il declassamento in base alla temperatura ambiente, la durata in servizio del convertitore di frequenza può ridursi.**

### 5.1.8 Montaggio in sito

Vengono raccomandati i kit IP 21/coperchio IP 4X/TIPO 1 o le unità IP 54/55

**5 5**

Danfoss

### 5.2 Installazione elettrica

### 5.2.1 Caratteristiche dei cavi

### *AVVISO!*

**Per i collegamenti di rete e del motore del VLT**® **HVAC Drive, fare riferimento al manuale di funzionamento VLT**® **HVAC Drive High Power.**

### *AVVISO!*

**Caratteristiche dei cavi**

**Tutto il cablaggio deve rispettare sempre le norme nazionali e locali relative alle sezioni dei cavi e alla temperatura ambiente. Si raccomanda l'utilizzo di conduttori di rame (60/75** °**C).**

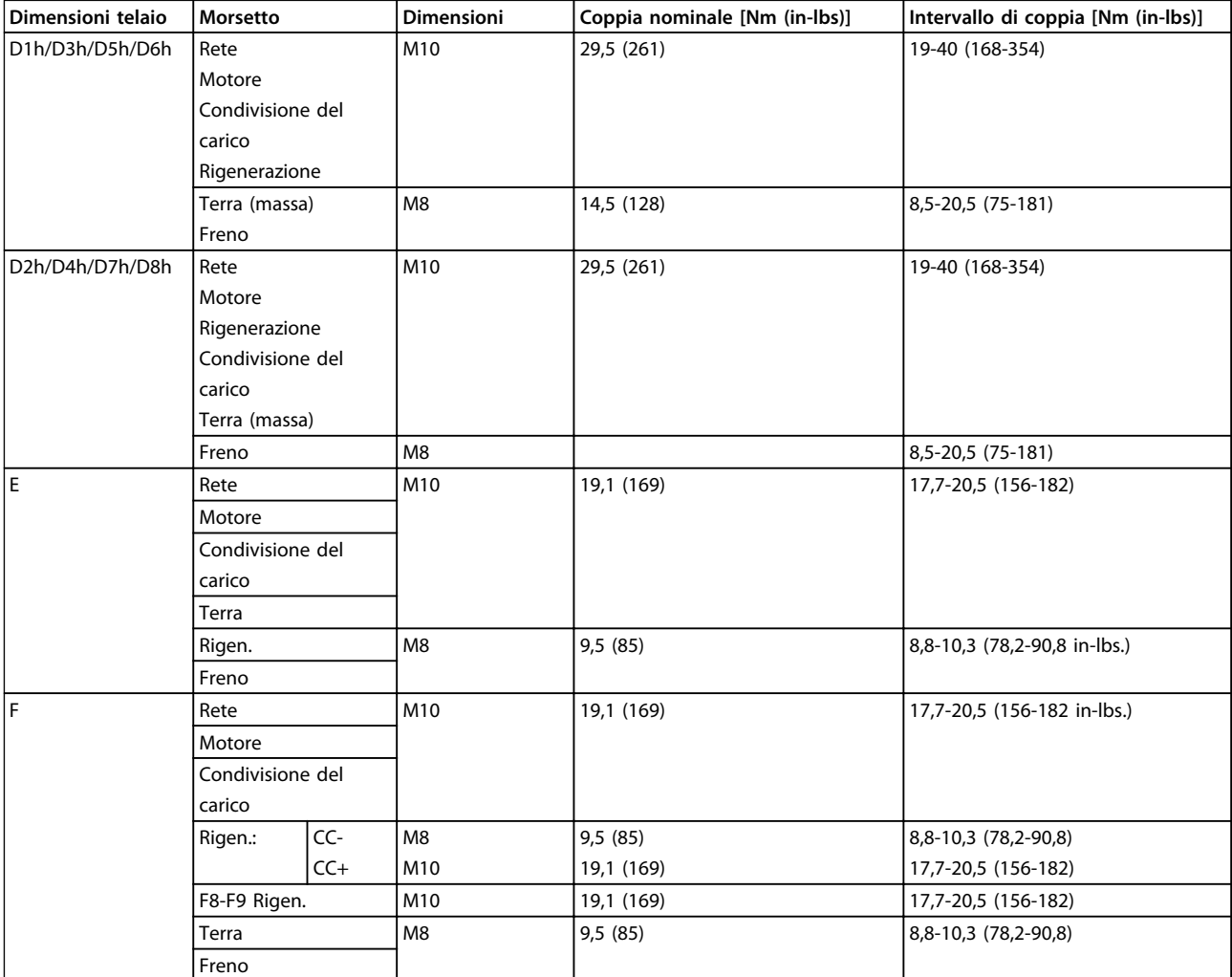

**Tabella 5.25 Coppie di serraggio dei morsetti**

### 5.2.2 Cavi motore

Vedere *[capitolo 8 Specifiche generali e ricerca guasti](#page-201-0)* per un dimensionamento massimo della sezione e della lunghezza del cavo motore.

- **•** Utilizzare un cavo motore schermato/armato per garantire la conformità alle specifiche relative alle emissioni EMC.
- **•** Il cavo motore deve essere mantenuto il più corto possibile per ridurre al minimo il livello di rumore e le correnti di dispersione.
- **•** La schermatura del cavo motore deve essere collegata alla piastra di disaccoppiamento del convertitore di frequenza e al contenitore metallico del motore.
- **•** I collegamenti dei schermi devono essere realizzati impiegando la superficie più ampia possibile (pressacavo), usando i dispositivi di installazione presenti nel convertitore di frequenza.
- **•** Evitare il montaggio con i terminali dello schermo attorcigliati (pigtail), che comprometteranno gli effetti di schermatura alle alte frequenze.
- **•** Se è necessario dividere lo schermo per installare un isolatore motore o un relè motore, lo schermo dovrà proseguire con un'impedenza alle alte frequenze minima.

### **Requisiti telaio F**

**Requisiti F1/F3:** I cavi di fase del motore devono essere multipli di 2, quindi due, quattro, sei o otto per avere sempre un numero uguale di fili elettrici collegati a entrambi i morsetti del modulo inverter. È preferibile che i cavi tra i morsetti dei moduli inverter e il primo punto comune di una fase siano di pari lunghezza. Il punto comune consigliato sono i morsetti del motore. **Requisiti F2/F4:** Il numero dei cavi di fase del motore devono essere multipli di 3, quindi 3, 6, 9 o 12 per avere sempre un numero uguale di fili elettrici collegati a ciascun morsetto del modulo inverter. È preferibile che la lunghezza dei cavi tra i morsetti dei moduli inverter e il primo punto comune di una fase sia uguale. Il punto comune consigliato sono i morsetti del motore.

**Requisiti F8/F9:** È preferibile che i cavi tra i morsetti dei moduli inverter e il primo punto comune di una fase siano di pari lunghezza. Il punto comune consigliato sono i morsetti del motore.

**Requisiti F10/F11:** I cavi di fase del motore devono essere multipli di 2, quindi due, quattro, sei o otto per avere sempre un numero uguale di fili elettrici collegati a entrambi i morsetti del modulo inverter. È preferibile che i cavi tra i morsetti dei moduli inverter e il primo punto comune di una fase siano di pari lunghezza. Il punto comune consigliato sono i morsetti del motore.

**Requisiti F12/F13:** Il numero dei cavi di fase del motore devono essere multipli di 3, quindi 3, 6, 9 o 12 per avere sempre un numero uguale di fili elettrici collegati a ciascun morsetto del modulo inverter. È preferibile che la lunghezza dei cavi tra i morsetti dei moduli inverter e il primo punto comune di una fase sia uguale. Il punto comune consigliato sono i morsetti del motore.

**Requisiti F14:** Il numero dei cavi di fase del motore devono essere multipli di 4, quindi 4, 8, 12 o 16 per avere sempre un numero uguale di fili elettrici collegati a ciascun morsetto del modulo inverter. È preferibile che la lunghezza dei cavi tra i morsetti dei moduli inverter e il primo punto comune di una fase sia uguale. Il punto comune consigliato sono i morsetti del motore.

**Requisiti per la scatola di derivazione di uscita:** La lunghezza, almeno 2,5 m, e il numero dei cavi devono essere gli stessi da ogni modulo inverter al morsetto comune della scatola di derivazione.

### *AVVISO!*

**Se un'applicazione di retrofit richiede un numero di cavi diverso per le varie fasi, consultare la fabbrica sui requisiti e la documentazione oppure utilizzare l'opzione busbar per armadio laterale con inserimento dall'alto/dal basso.**

### 5.2.3 Installazione elettrica di cavi motore

**Schermatura dei cavi:** Evitare di attorcigliare le parti terminali dello schermo dei cavi (pigtail) durante l'installazione Queste compromettono l'effetto di schermatura in presenza di alte frequenze. Se è necessario rompere lo schermo per installare un isolatore motore o un contattore motore, continuare lo schermo con un'impedenza alle alte frequenze minima.

Collegare lo schermo del cavo motore alla piastra di disaccoppiamento del convertitore di frequenza e al contenitore metallico del motore.

I collegamenti dei schermi devono essere realizzati impiegando la superficie più ampia possibile (pressacavo), usando i dispositivi di installazione presenti nel convertitore di frequenza.

Se è necessario dividere lo schermo per installare un isolatore motore o un relè motore, continuare lo schermo con un'impedenza alle alte frequenze minima.

**5 5**

**Lunghezza e sezione dei cavi:** Il convertitore di frequenza è stato testato con una data lunghezza di cavo e con una data sezione trasversale dello stesso. Se si aumenta la sezione trasversale, aumenta la capacità del cavo e quindi può aumentare anche la corrente di dispersione. Ridurre la lunghezza del cavo di conseguenza. Il cavo motore deve essere mantenuto il più corto possibile per ridurre al minimo il livello di rumore e le correnti di dispersione.

**Frequenza di commutazione:** Quando i convertitori di frequenza vengono utilizzati con filtri sinusoidali per ridurre la rumorosità acustica di un motore, la frequenza di commutazione deve essere impostata in base alle istruzioni per il filtro sinusoidale in *14-01 Freq. di commutaz.*.

**Conduttori in alluminio:** Non usare conduttori in alluminio. I morsetti possono accogliere anche conduttori in alluminio, ma la superficie del conduttore deve essere pulita e l'ossidazione deve essere rimossa e sigillata con grasso neutro ed esente da acidi prima di collegare il conduttore.

Inoltre, la vite morsetto deve essere stretta nuovamente dopo due giorni a causa della dolcezza dell'alluminio. Assicurare che il collegamento sia a tenuta di gas per prevenire l'ossidazione.

### 5.2.4 Preparazione delle piastre passacavo per cavi

- 1. Rimuovere la piastra passacavi dal convertitore di frequenza.
- 2. Supportare la piastra passacavi intorno al foro che viene punzonato o trapanato.
- 3. Rimuovere gli avanzi dal foro.
- 4. Montare l'ingresso del cavo sul convertitore di frequenza.

### 5.2.5 Ingresso passacavo/canalina - IP21 (NEMA 1) e IP54 (NEMA12)

I cavi sono collegati attraverso la piastra passacavi dalla parte posteriore. Rimuovere la piastra e decidere dove posizionare l'ingresso di passacavi o la canalina. Le seguenti illustrazioni mostrano i punti di ingresso del cavo visti dalla parte inferiore dei vari convertitori di frequenza.

### *AVVISO!*

**La piastra passacavi deve essere installata nel convertitore di frequenza per garantire il grado di protezione.**

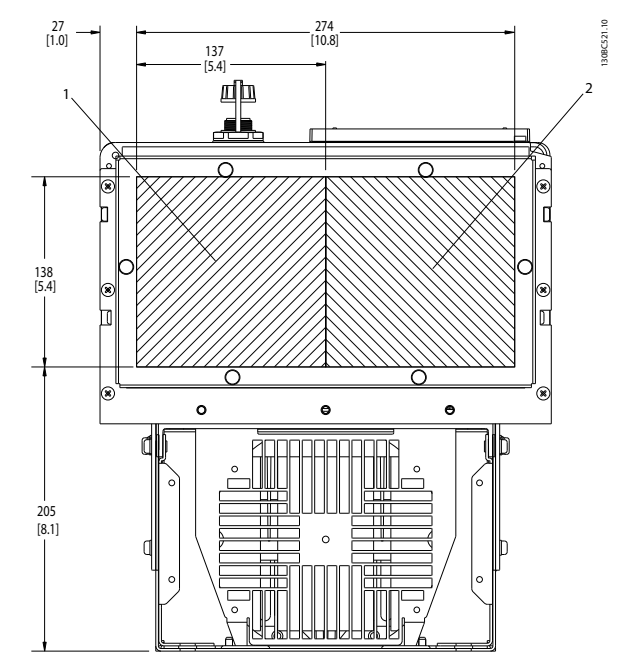

**Disegno 5.36 D1h, vista dal basso 1) Lato rete 2) Lato motore**

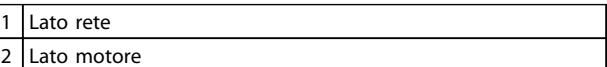

**Tabella 5.26 Legenda relativa a** *Disegno 5.36*

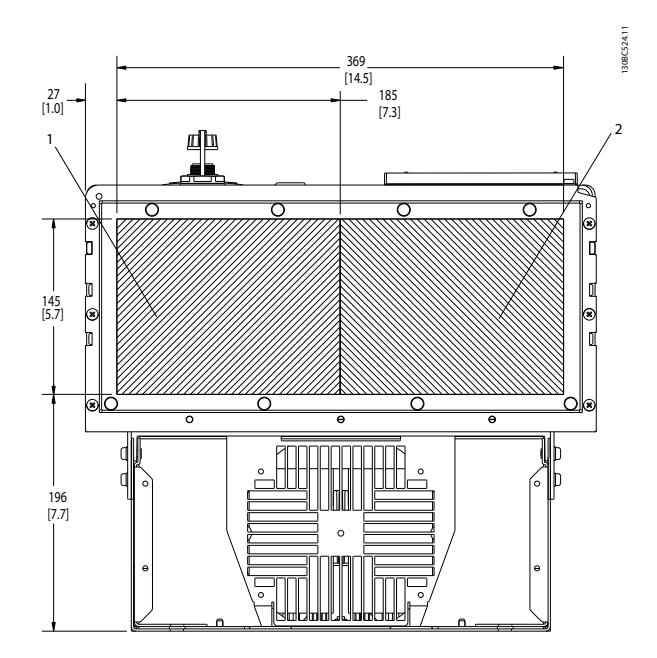

**Disegno 5.37 D2h, vista dal basso**

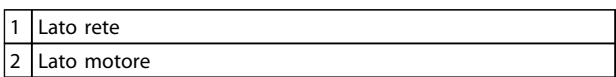

**Tabella 5.27 Legenda relativa a** *Disegno 5.37*

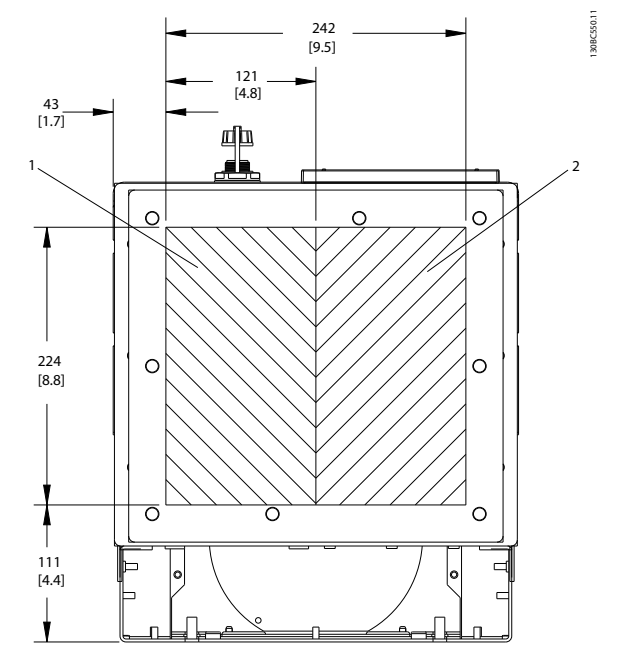

**Disegno 5.38 D5h e D6h, vista dal basso**

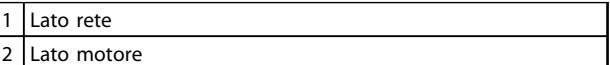

**Tabella 5.28 Legenda relativa a** *Disegno 5.38*

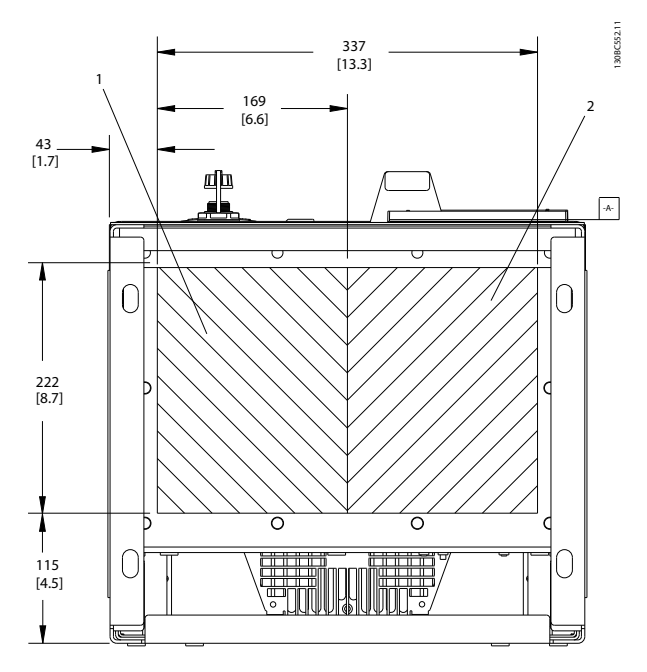

**Disegno 5.39 D7h e D8h, vista dal basso**

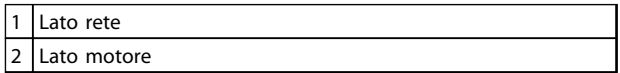

**Tabella 5.29 Legenda relativa a** *Disegno 5.39*

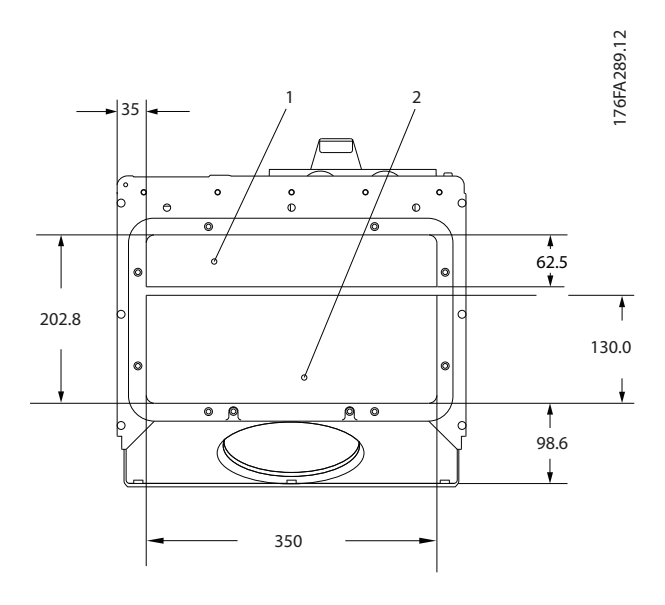

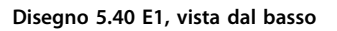

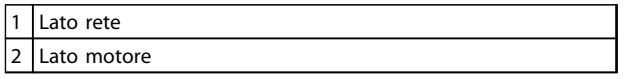

**Tabella 5.30 Legenda relativa a** *Disegno 5.40*

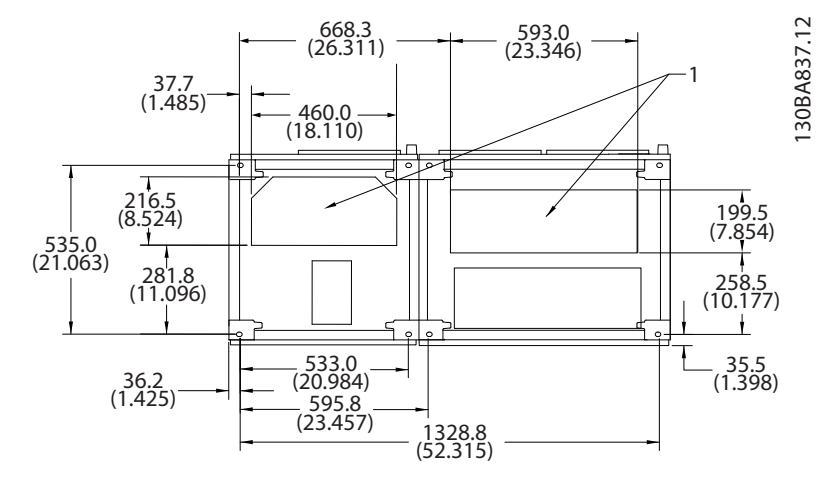

**Disegno 5.41 F1, vista dal basso**

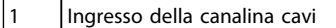

**Tabella 5.31 Legenda relativa a** *Disegno 5.41*

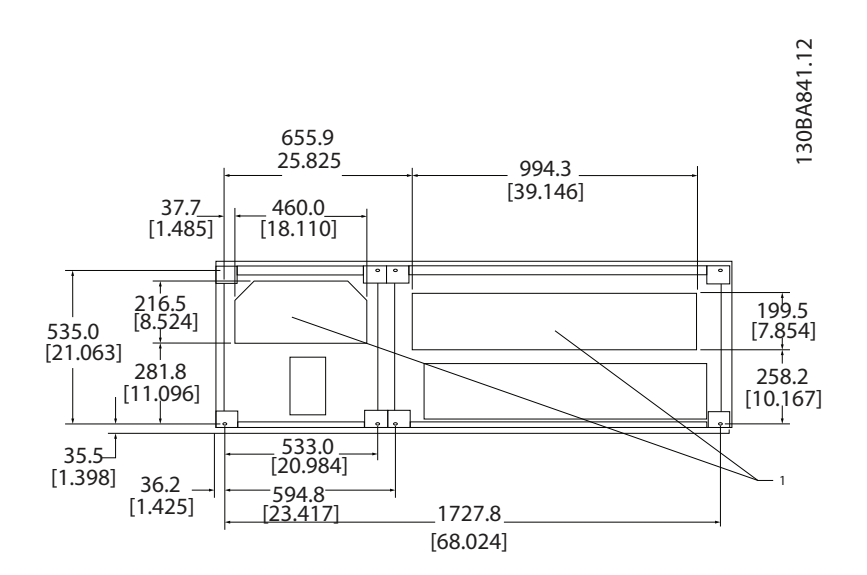

**Disegno 5.42 F2, vista dal basso**

 $\vert 1 \vert$ Ingresso della canalina cavi

**Tabella 5.32 Legenda relativa a** *Disegno 5.42*

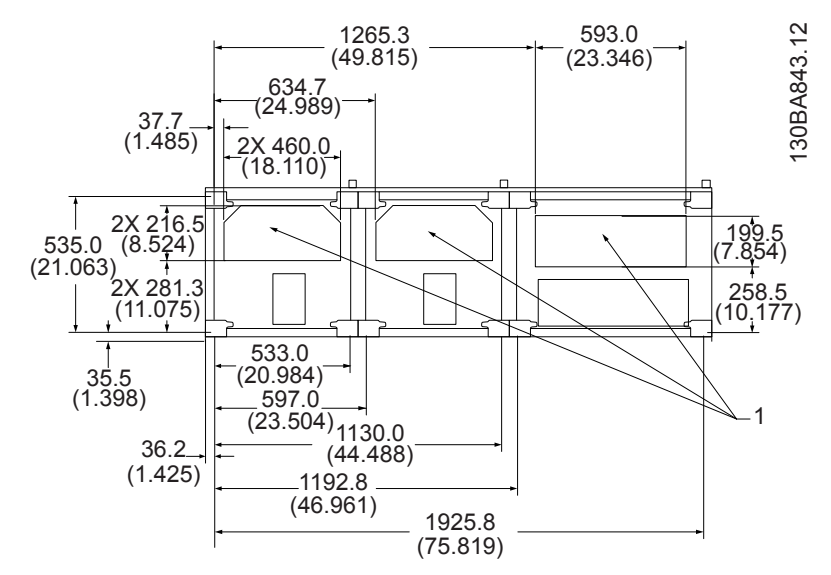

**Disegno 5.43 F3, vista dal basso**

Ingresso della canalina cavi

**Tabella 5.33 Legenda relativa a** *Disegno 5.43*

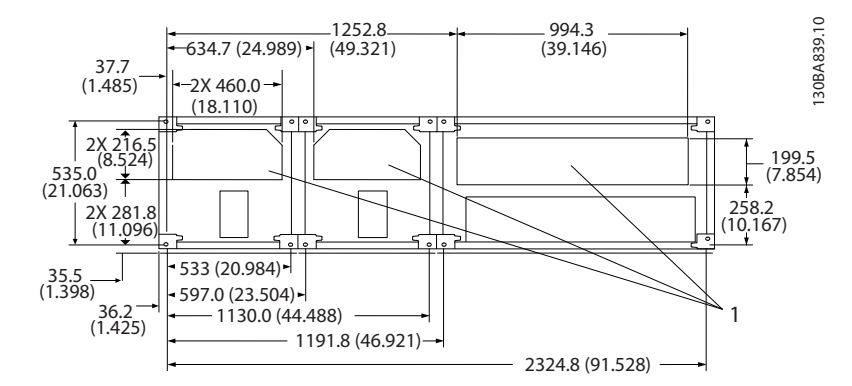

**Disegno 5.44 F4, vista dal basso**

#### 1 Ingresso della canalina cavi

**Tabella 5.34 Legenda relativa a** *Disegno 5.44*

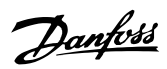

### 5.2.6 Ingresso passacavo/canalina, 12 impulsi - IP21 (NEMA 1) e IP54 (NEMA12)

Le seguenti illustrazioni mostrano i punti di ingresso dei cavi visti dal lato inferiore del convertitore di frequenza.

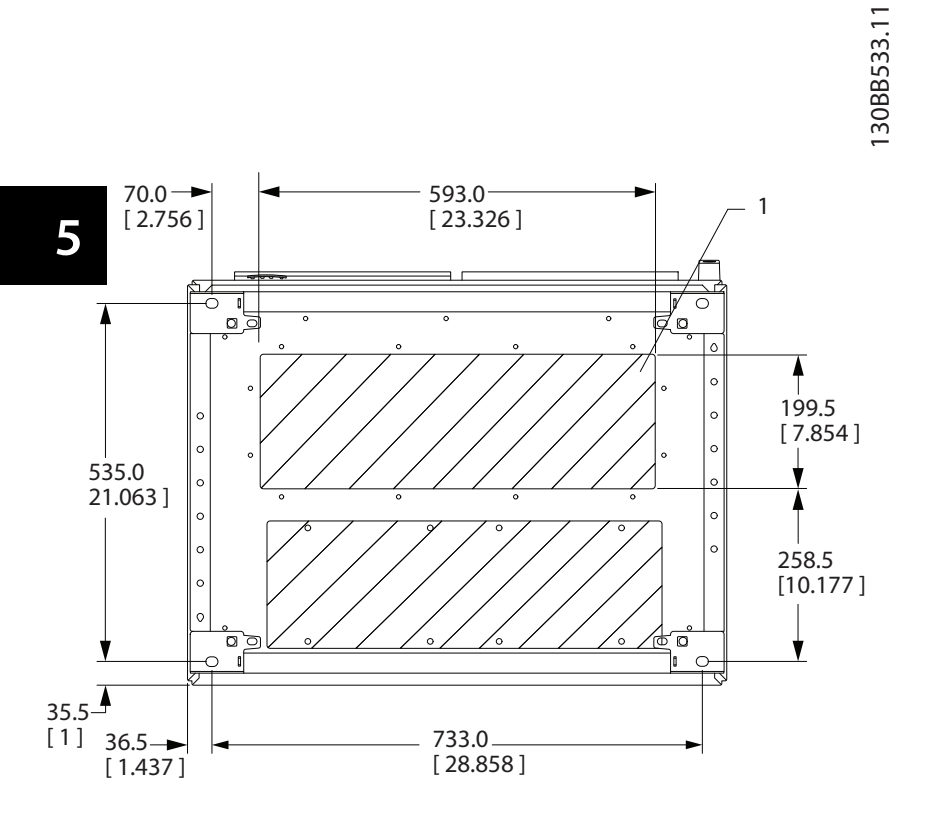

**Disegno 5.45 Dimensioni telaio F8**

1 Posizionare le canaline nelle aree ombreggiate

**Tabella 5.35 Legenda relativa a** *Disegno 5.45*

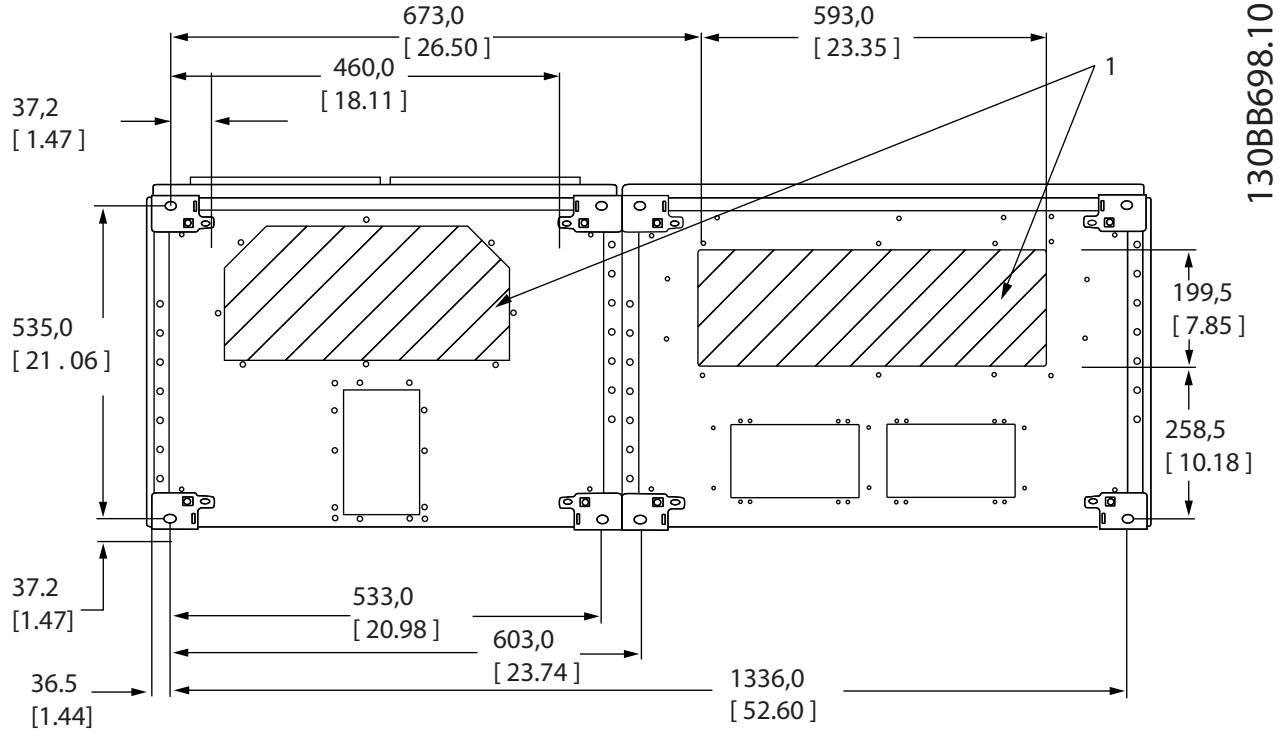

**Disegno 5.46 Dimensioni telaio F9**

#### **Tabella 5.36 Legenda relativa a** *Disegno 5.46*

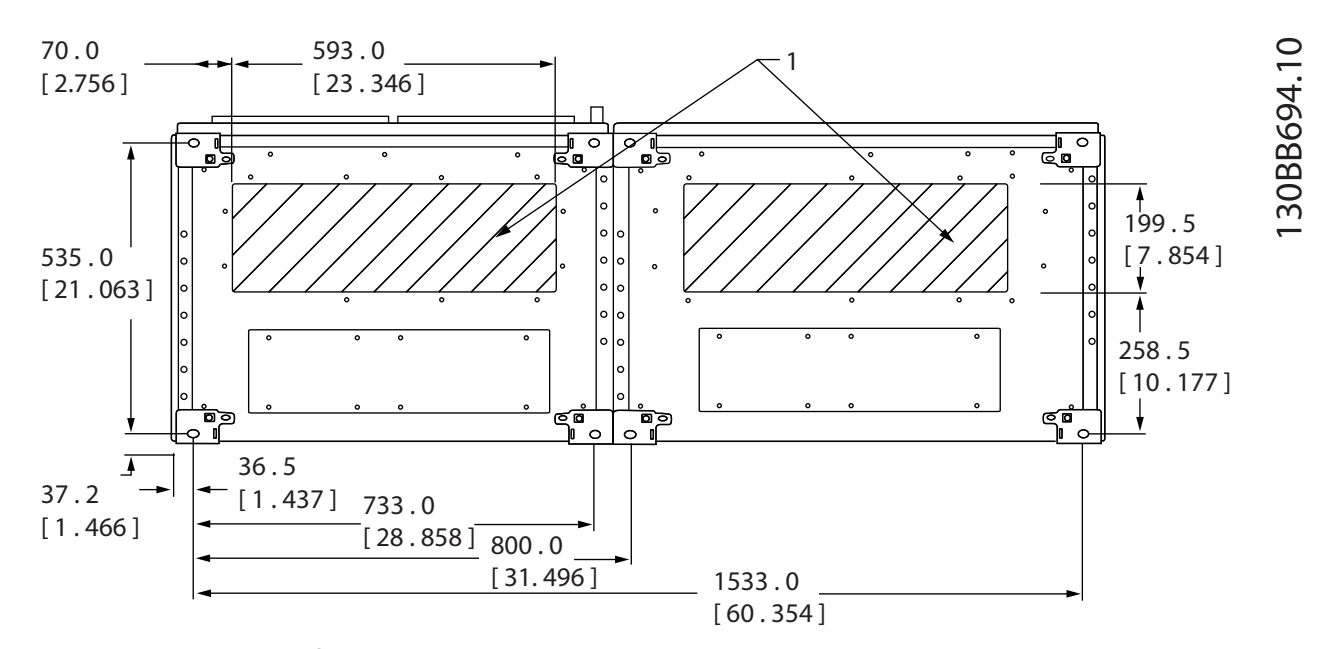

**Disegno 5.47 Dimensioni telaio F10**

Posizionare le canaline nelle aree ombreggiate

**Tabella 5.37 Legenda relativa a** *Disegno 5.47*

<sup>1</sup> Posizionare le canaline nelle aree ombreggiate

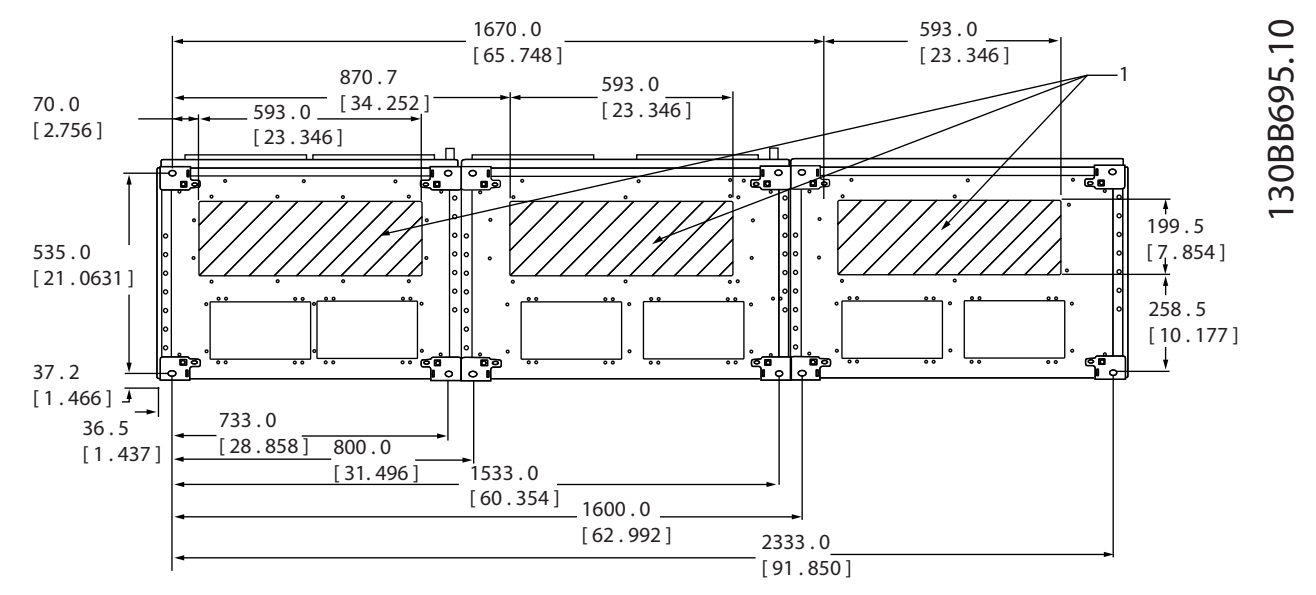

**Disegno 5.48 Dimensioni telaio F11**

#### 1 Posizionare le canaline nelle aree ombreggiate

**Tabella 5.38 Legenda relativa a** *Disegno 5.48*

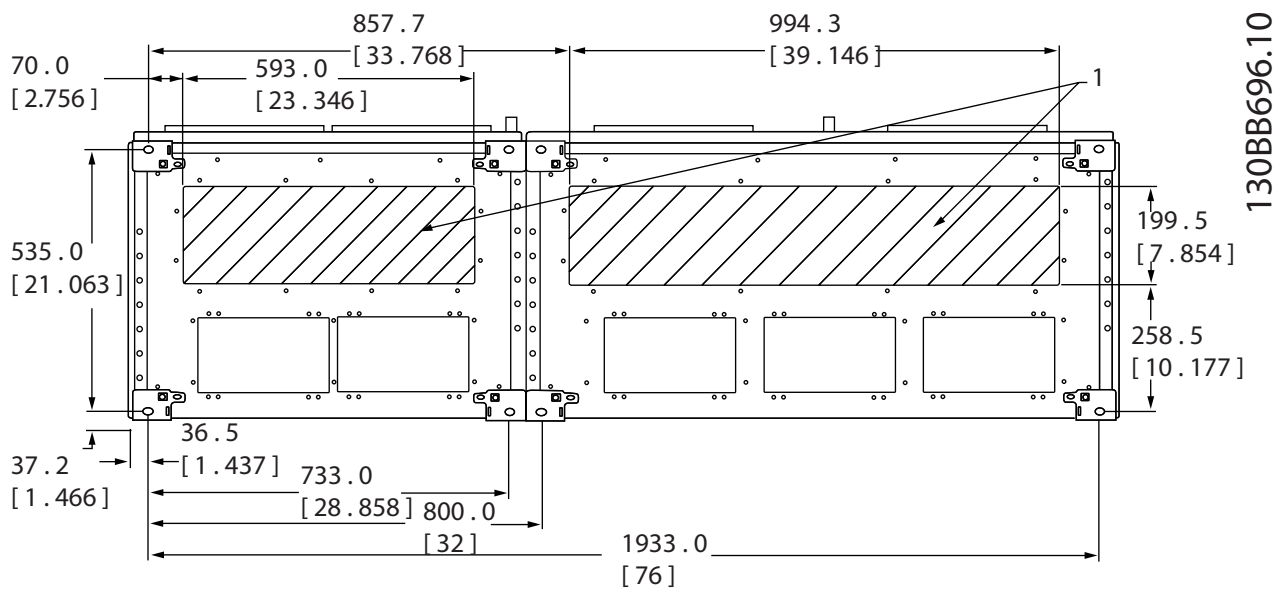

**Disegno 5.49 Dimensioni telaio F12**

 $\vert$ 1 Posizionare le canaline nelle aree ombreggiate

**Tabella 5.39 Legenda relativa a** *Disegno 5.49*

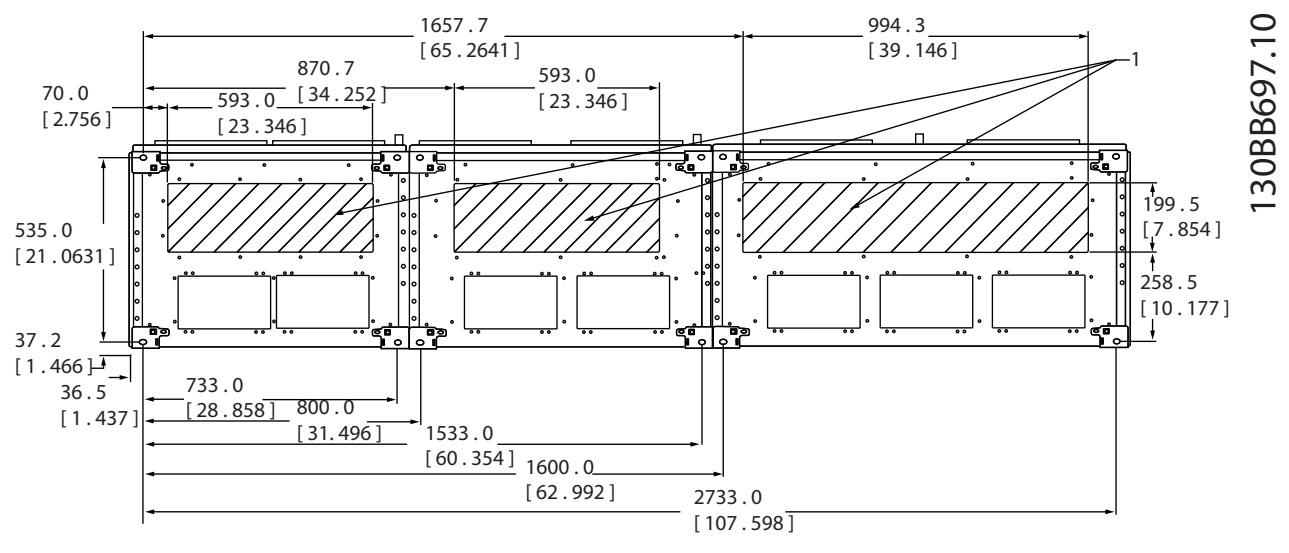

**Disegno 5.50 Dimensioni telaio F13**

Posizionare le canaline nelle aree ombreggiate

**Tabella 5.40 Legenda relativa a** *Disegno 5.50*

### 5.2.7 Collegamenti di alimentazione

### *AVVISO!*

**Tutto il cablaggio deve rispettare sempre le norme nazionali e locali relative alle sezioni dei cavi e alla temperatura ambiente. Le applicazioni UL richiedono conduttori di rame da 75** °**C. Le applicazioni non UL possono usare conduttori di rame da 75** °**C e da 90** °**C.**

I collegamenti per il cavo di potenza sono ubicati nelle posizioni mostrate in *Disegno 5.51*. Il dimensionamento della sezione trasversale del cavo deve rispettare i valori nominali di corrente e la legislazione locale. Vedere *[capitolo 8.1 Specifiche](#page-201-0) [generali](#page-201-0)* per un corretto dimensionamento della sezione e della lunghezza del cavo motore.

Per la protezione del convertitore di frequenza, utilizzare i fusibili raccomandati a meno che l'unità non disponga di fusibili incorporati. I fusibili raccomandati sono elencati nel manuale di funzionamento. Assicurarsi di utilizzare fusibili adeguati in conformità alle norme locali.

Il collegamento di rete è montato sull'interruttore di rete, se in dotazione.

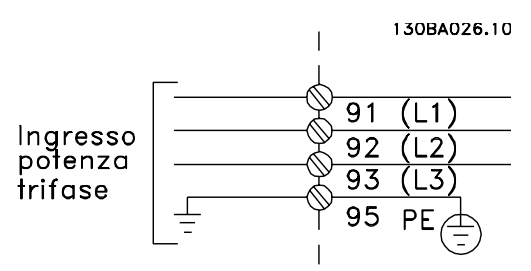

**Disegno 5.51 Collegamenti dei cavi di potenza**

# Danfoss

### *AVVISO!*

**Il cavo motore deve essere schermato/armato. Se si utilizzano cavi non schermati/non armati, alcuni requisiti EMC non vengono soddisfatti. Utilizzare un cavo motore schermato/armato per garantire la conformità alle specifiche relative alle emissioni EMC. Per maggiori informazioni, vedere** *[capitolo 5.7 Installazione conforme ai](#page-167-0) [requisiti EMC](#page-167-0)***.**

#### **Schermatura dei cavi**

Evitare di attorcigliare le parti terminali dello schermo dei cavi (pigtail) durante l'installazione. Queste compromettono l'effetto di schermatura in presenza di alte frequenze. Se è necessario rompere lo schermo per installare un isolatore motore o un contattore motore, continuare lo schermo con un'impedenza alle alte frequenze minima.

Lo schermo del cavo motore deve essere collegato alla piastra di disaccoppiamento del convertitore di frequenza e al contenitore metallico del motore.

Realizzare i collegamenti dello schermo con la superficie più ampia possibile (pressacavo) usando i dispositivi di montaggio all'interno del convertitore di frequenza.

#### **Lunghezza e sezione dei cavi**

Il convertitore di frequenza è stato sottoposto a verifiche EMC con una data lunghezza di cavo. Il cavo motore deve essere mantenuto il più corto possibile per ridurre al minimo il livello di rumore e le correnti di dispersione.

#### **Frequenza di commutazione**

Quando i convertitori di frequenza vengono utilizzati con filtri sinusoidali per ridurre la rumorosità acustica di un motore, la frequenza di commutazione deve essere impostata in base alle istruzioni in *14-01 Freq. di commutaz.*.

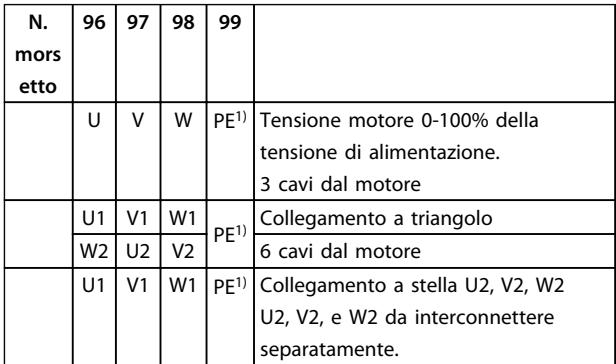

#### **Tabella 5.41 Collegamento del cavo motore**

*1)Collegamento della messa a terra di protezione*

### *AVVISO!*

**Nei motori senza di isolamento di fase, foglio tra le fasi o altro supporto di isolamento adatto al funzionamento con un'alimentazione di tensione, installare un filtro a onda sinusoidale sull'uscita del convertitore di frequenza.**

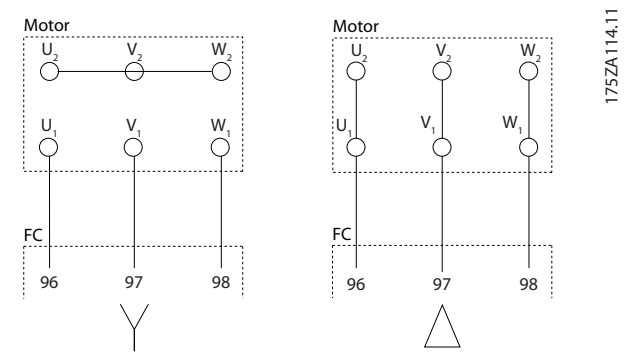

**Disegno 5.52 Collegamento del cavo motore**

Danfoss

130BC252.11

**ROZZI** 

**Componenti interni del telaio D**

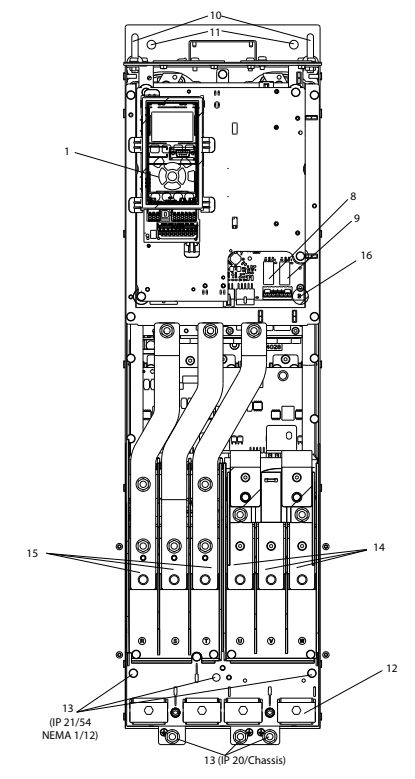

**Disegno 5.53 Componenti interni del telaio D**

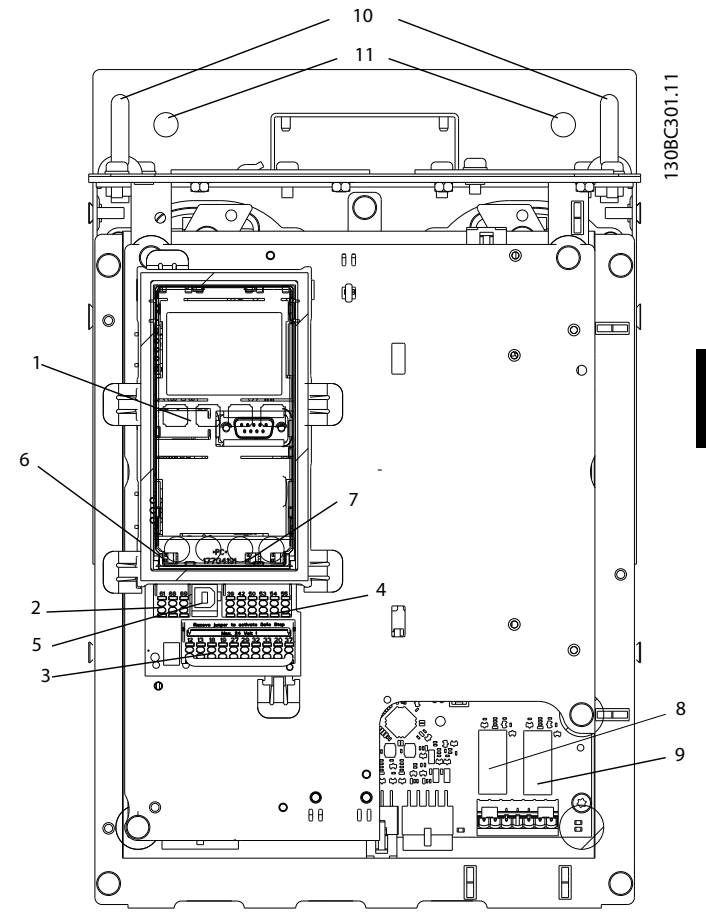

**Disegno 5.54 Vista ravvicinata: LCP e funzioni di controllo**

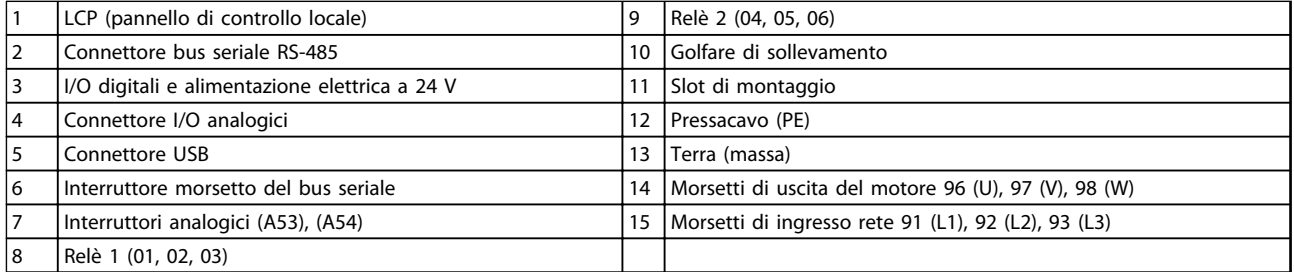

**Tabella 5.42 Legenda per** *Disegno 5.53* **e** *Disegno 5.54*

**5**

# Danfoss

### <span id="page-125-0"></span>**Posizioni dei morsetti - D1h/D2h**

Tenere conto della posizione seguente dei morsetti durante la progettazione dell'accesso cavi.

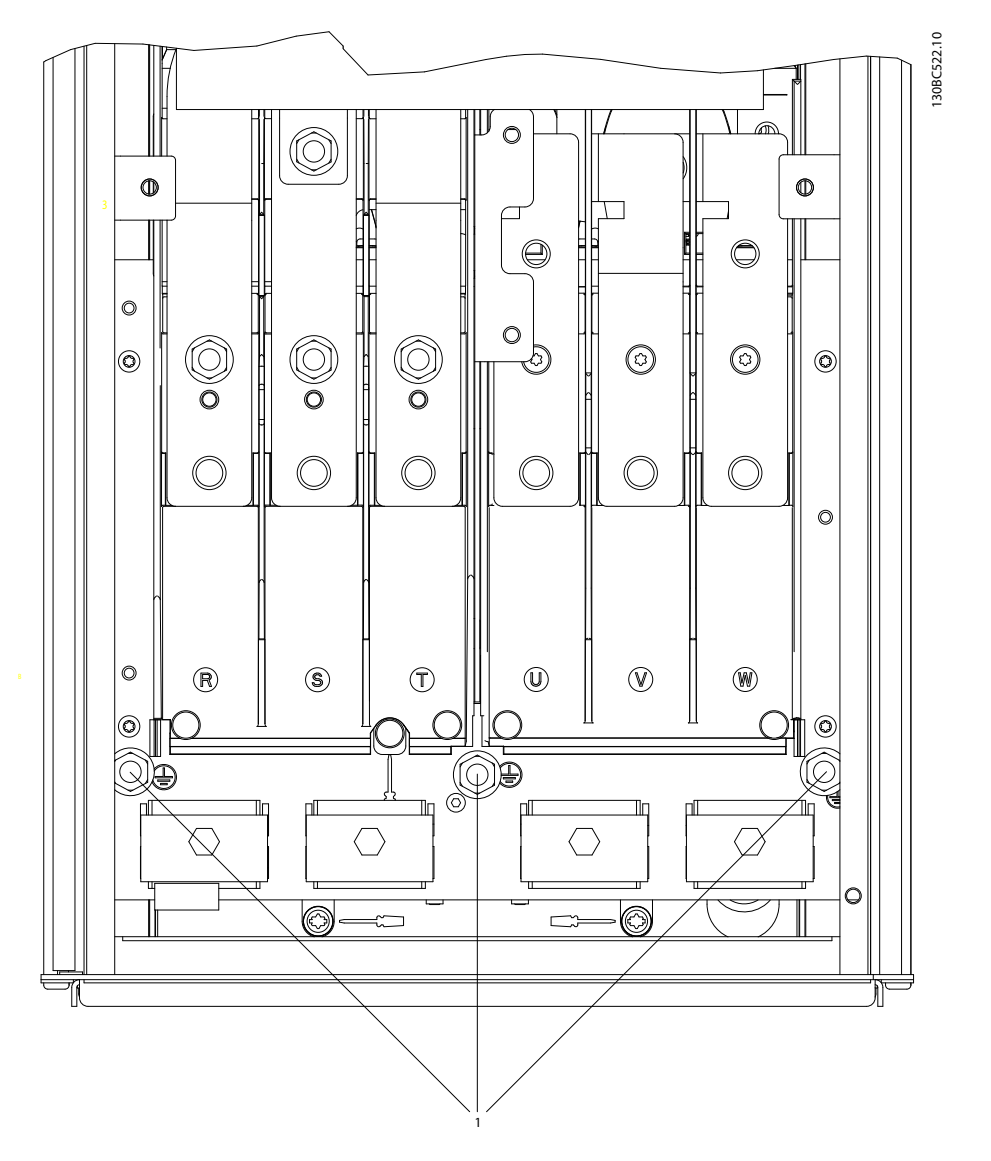

**Disegno 5.55 Posizione dei morsetti di terra IP21 (NEMA tipo 1) e IP54 (NEMA tipo 12), D1h/D2h**

130BC523.10

130BC523.10

### **Posizioni dei morsetti - D3h/D4h**

Tenere conto della posizione seguente dei morsetti durante la progettazione dell'accesso cavi.

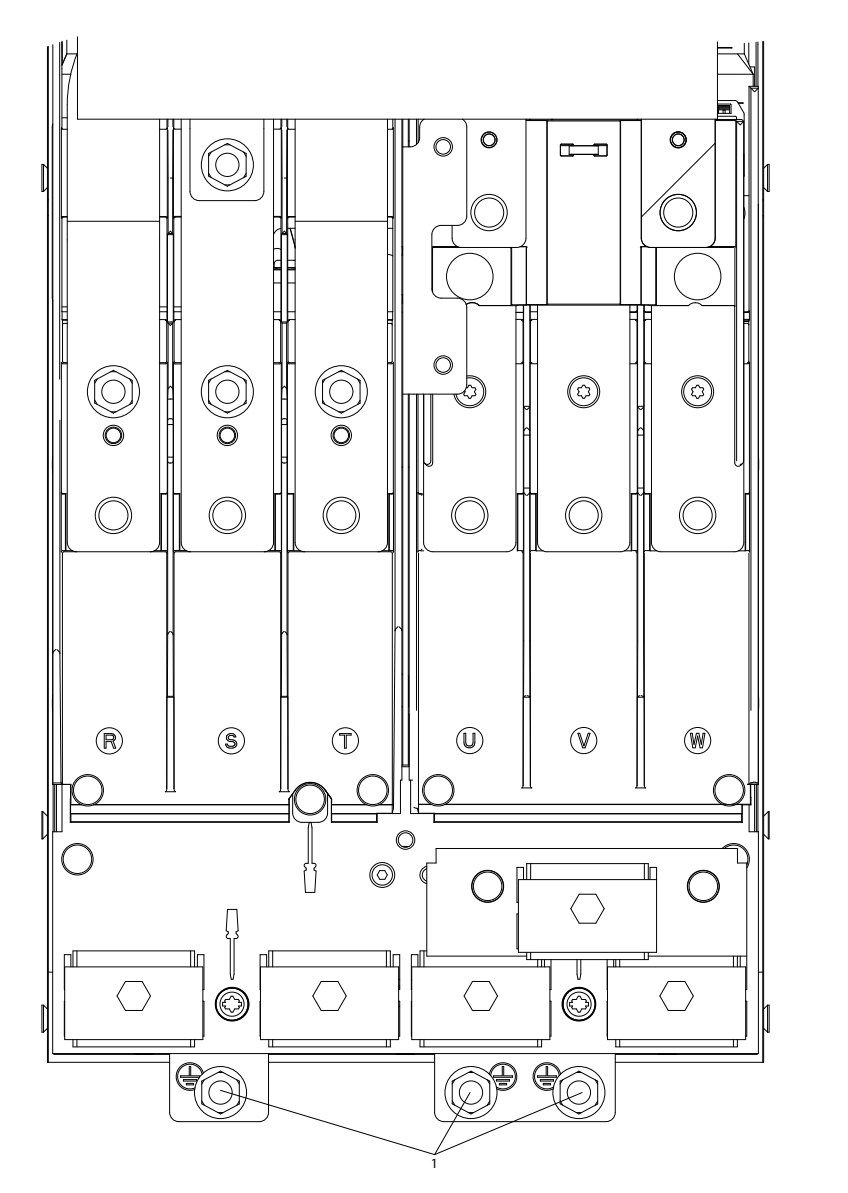

**Disegno 5.56 Posizione dei morsetti di terra IP20 (chassis), D3h/D4h**

1 | Morsetti di terra

**Tabella 5.43 Legenda per** *[Disegno 5.55](#page-125-0)* **e** *Disegno 5.56*

### **Posizioni dei morsetti - D5h**

Tenere conto della posizione seguente dei morsetti durante la progettazione dell'accesso cavi.

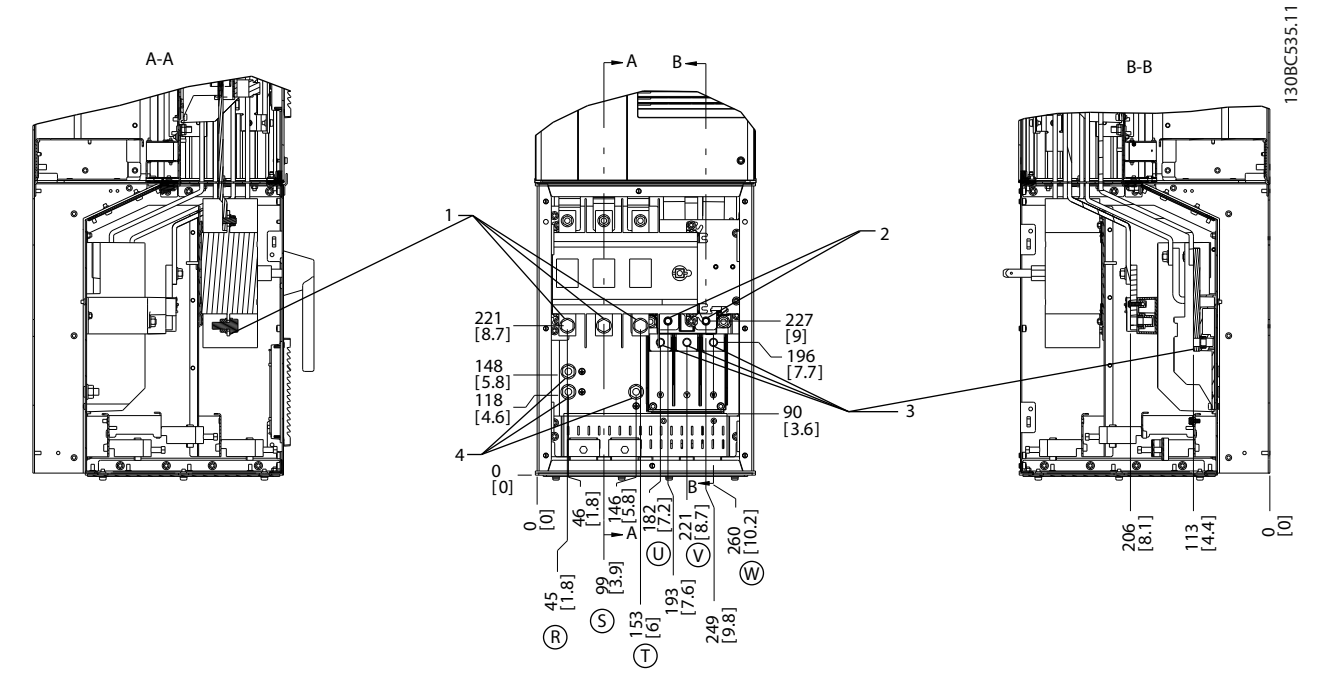

#### **Disegno 5.57 Posizioni dei morsetti, D5h con sezionatore opzionale**

|                               | l Morsetti di rete      | l Morsetti del motore   |
|-------------------------------|-------------------------|-------------------------|
| $\overline{\phantom{0}}$<br>∸ | l Morsetti del<br>treno | Morsetti di terra/massa |

**Tabella 5.44 Legenda relativa a** *Disegno 5.57*

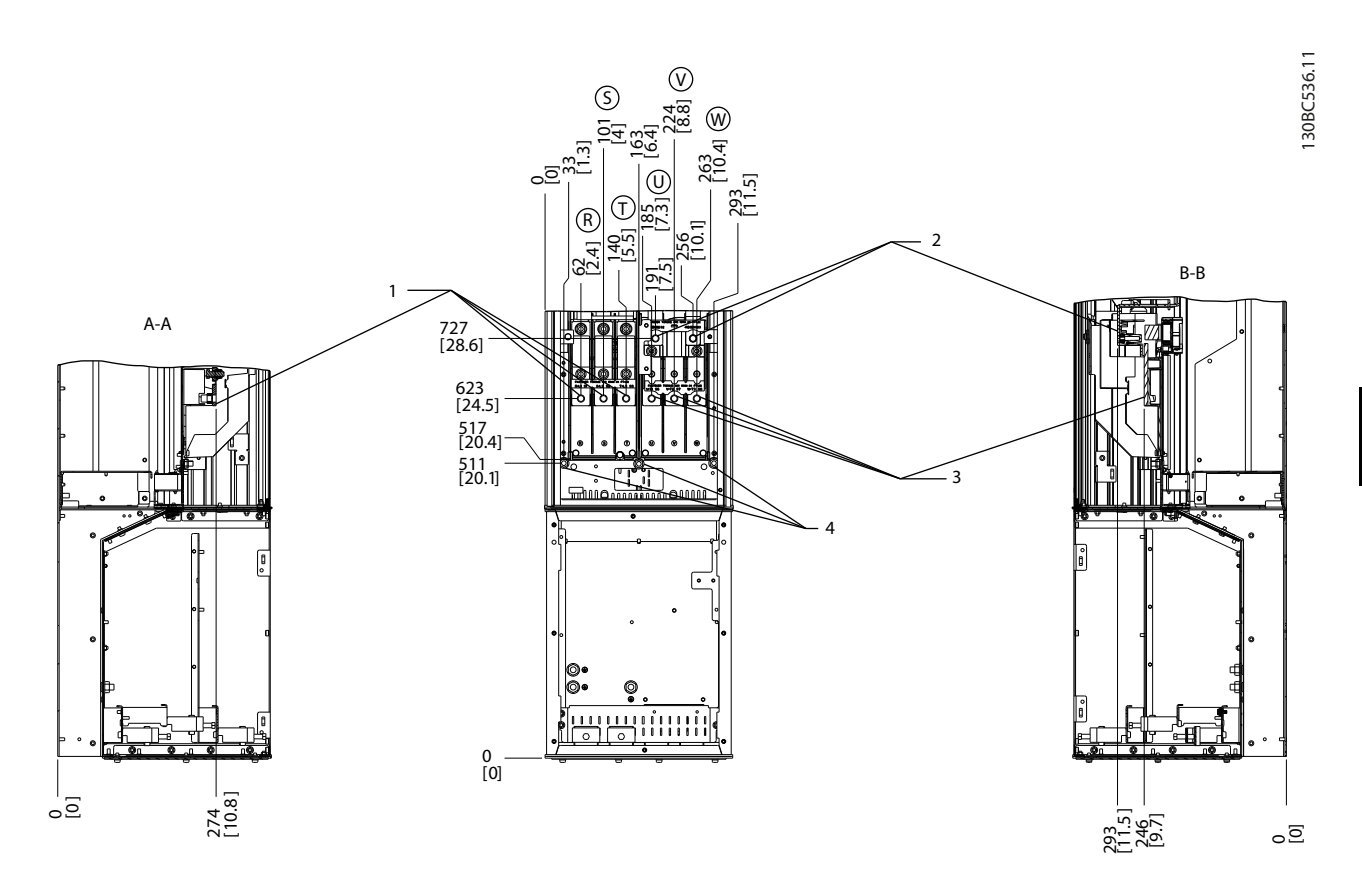

**Disegno 5.58 Posizioni dei morsetti, D5h con opzione freno**

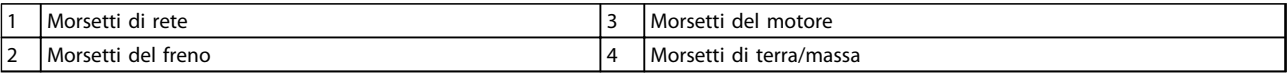

**Tabella 5.45 Legenda relativa a** *Disegno 5.58*

### **Posizioni dei morsetti - D6h**

Tenere conto della posizione seguente dei morsetti durante la progettazione dell'accesso cavi.

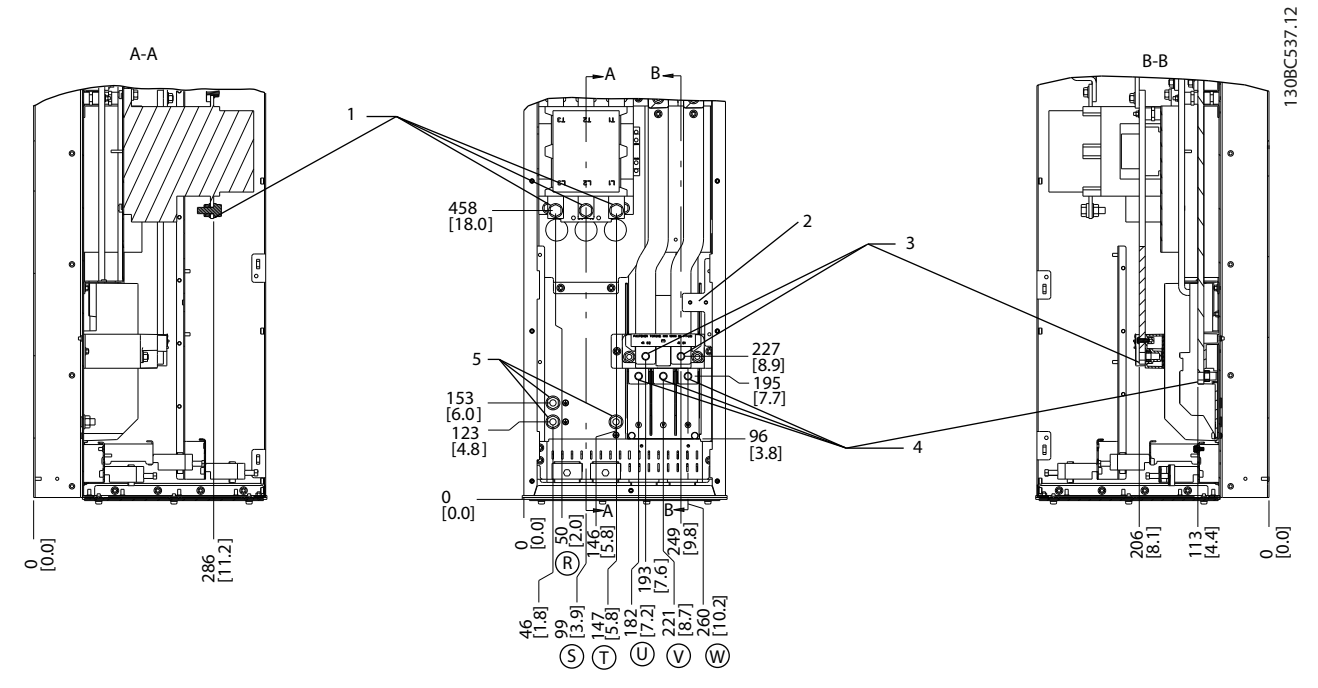

#### **Disegno 5.59 Posizioni dei morsetti, D6h con contattore opzionale**

| i Morsetti di rete             | <i>I</i> Morsetti del motore     |
|--------------------------------|----------------------------------|
| Morsettiera TB6 per contattore | <i>I</i> Morsetti di terra/massa |
| l Morsetti del freno           |                                  |

**Tabella 5.46 Legenda relativa a** *Disegno 5.59*

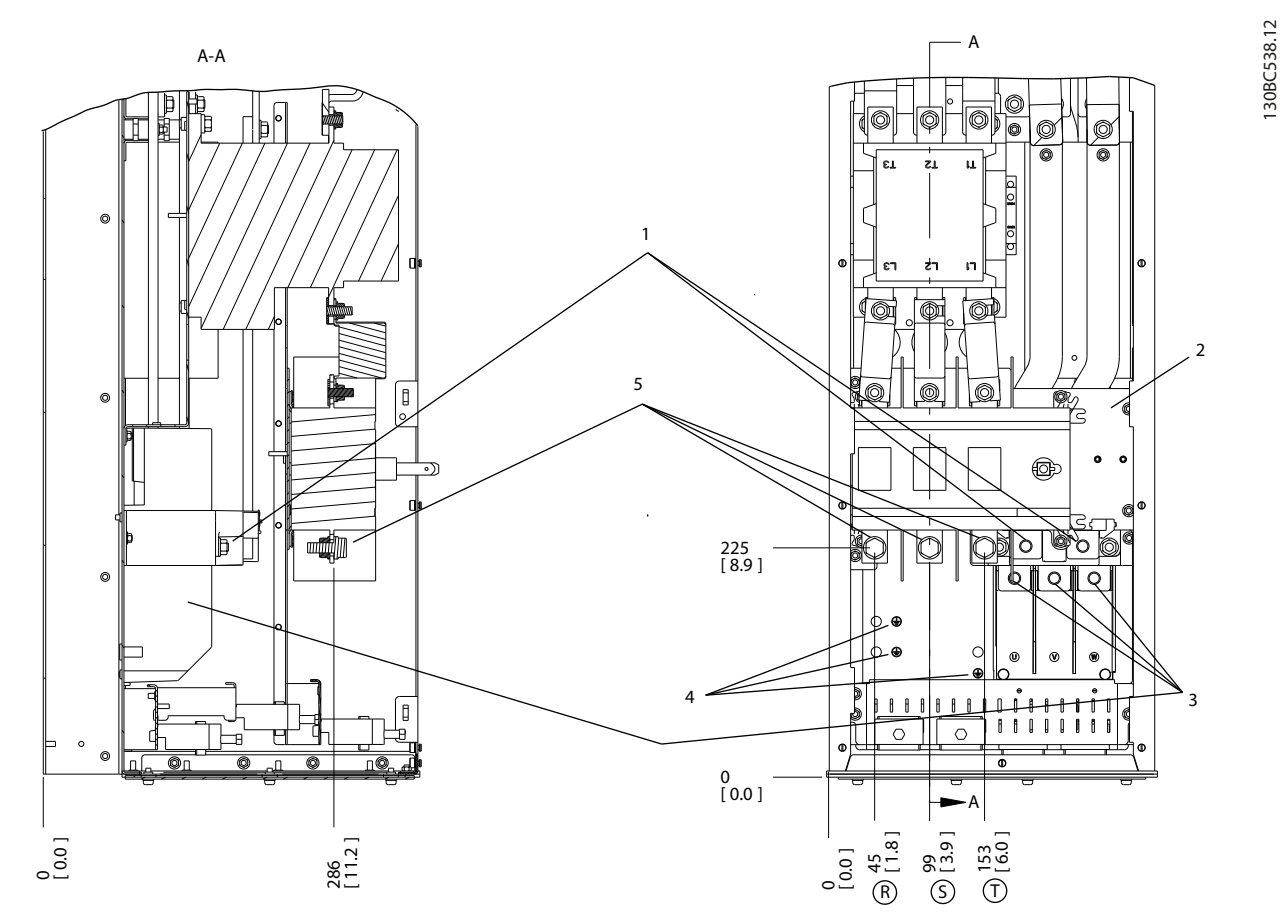

**Disegno 5.60 Posizioni dei morsetti, D6h con contattore e sezionatore opzionale**

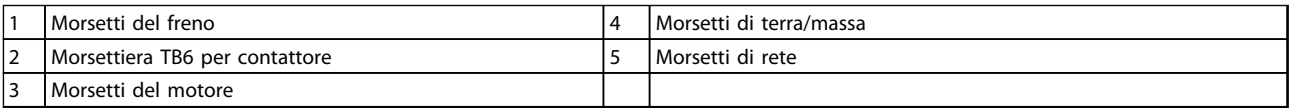

**Tabella 5.47 Legenda relativa a** *Disegno 5.60*

Danfoss

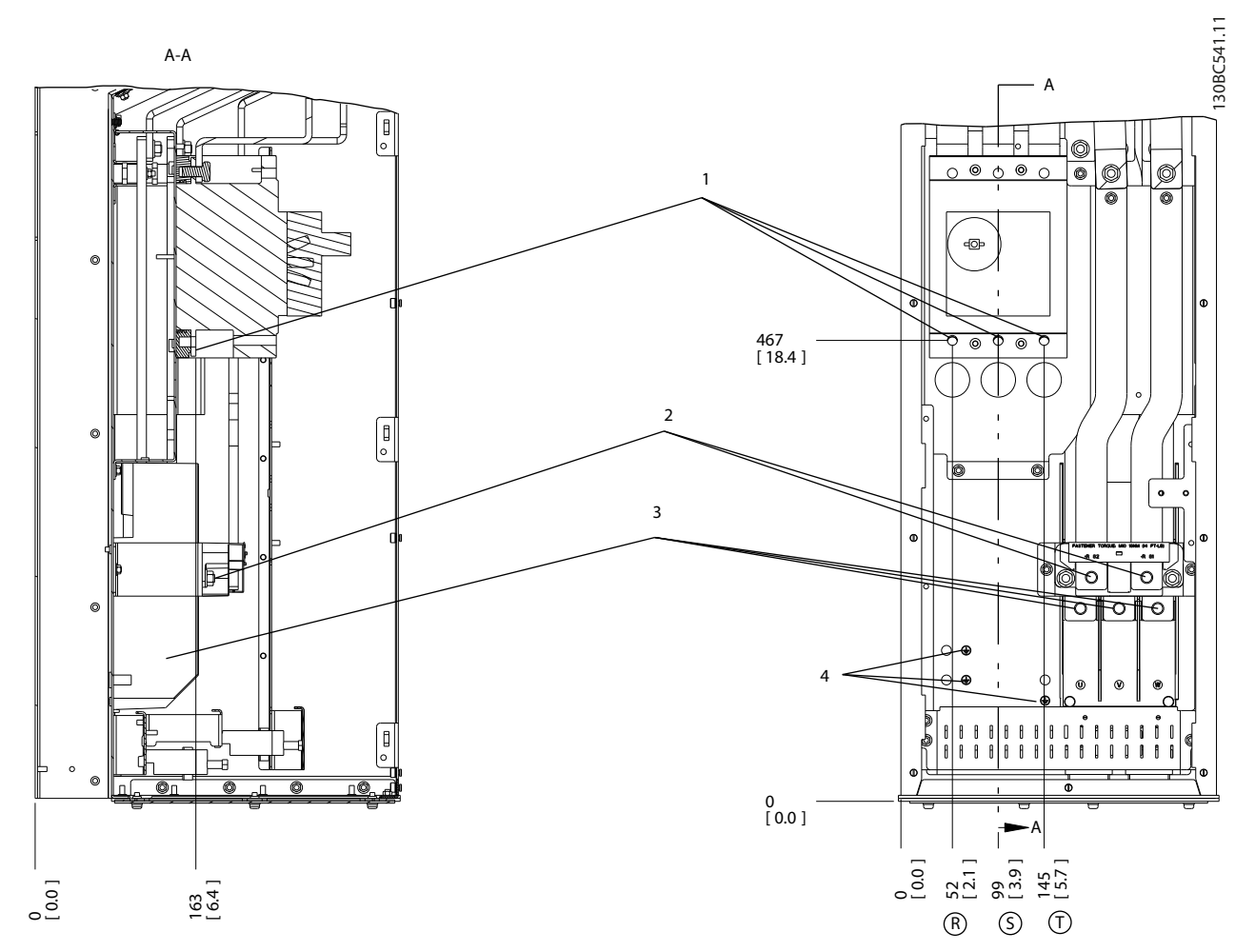

**Disegno 5.61 Posizioni dei morsetti, D6h con interruttore opzionale**

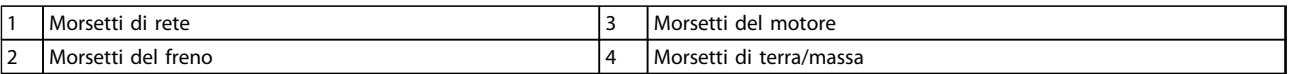

**Tabella 5.48 Legenda relativa a** *Disegno 5.61*

### **Posizioni dei morsetti - D7h**

Tenere conto della posizione seguente dei morsetti durante la progettazione dell'accesso cavi.

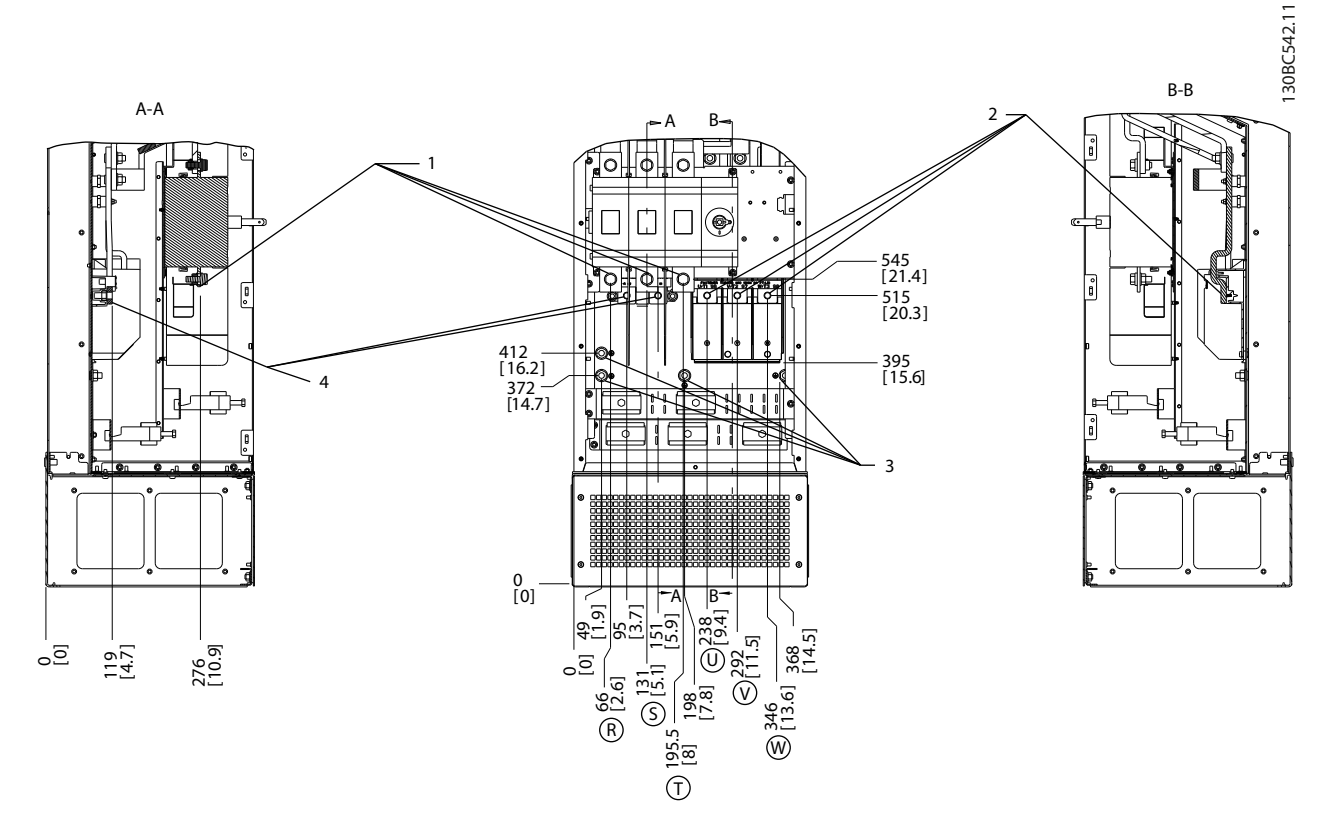

**Disegno 5.62 Posizioni dei morsetti, D7h con sezionatore opzionale**

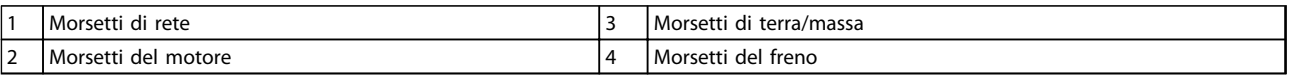

**Tabella 5.49 Legenda relativa a** *Disegno 5.62*

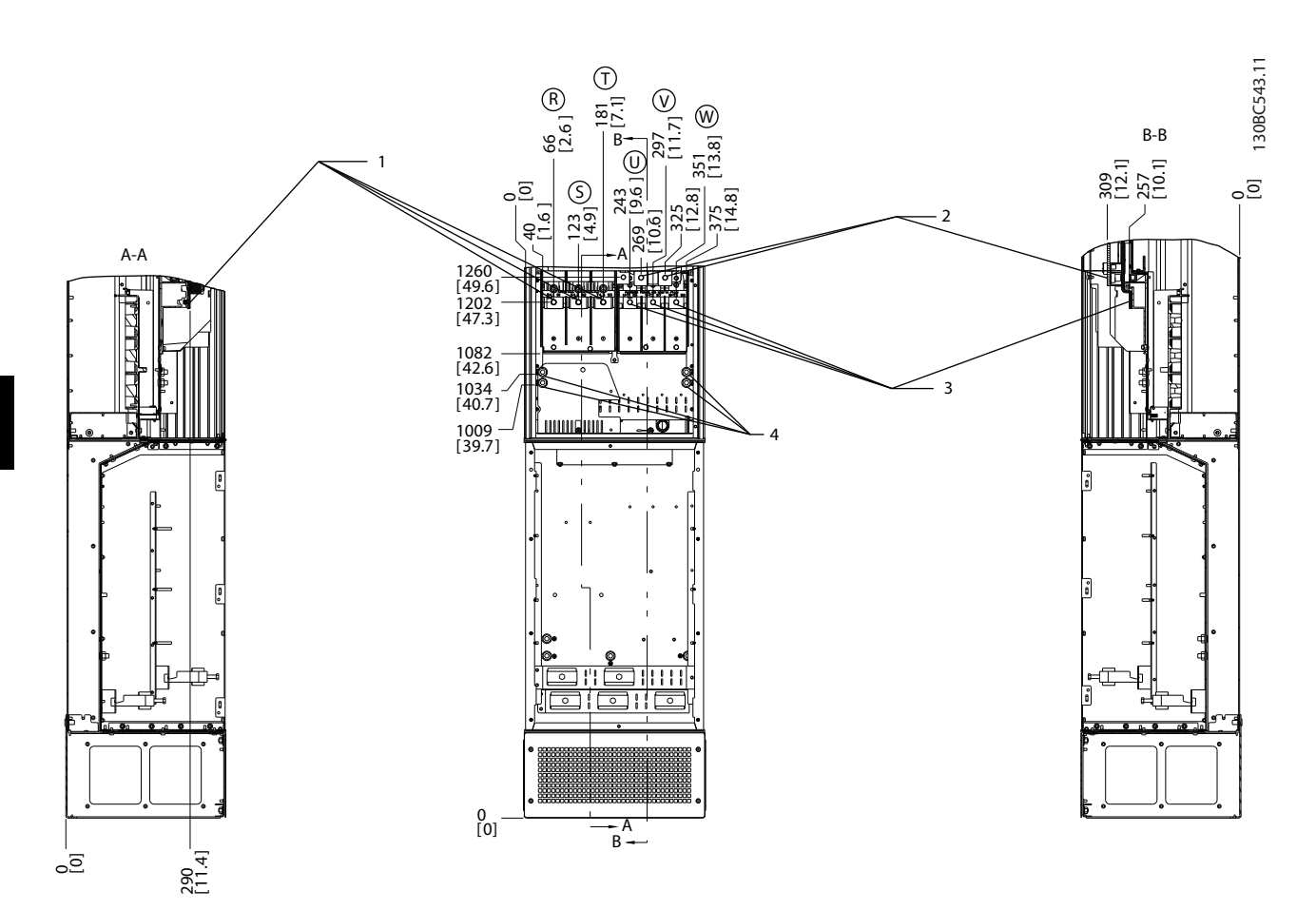

**Disegno 5.63 Posizioni dei morsetti, D7h con opzione freno**

|   | Morsetti di rete     | del<br>. Morsetti<br>motore |
|---|----------------------|-----------------------------|
| ∸ | l Morsetti del freno | di terra/massa<br>Morsetti  |

**Tabella 5.50 Legenda relativa a** *Disegno 5.63*

#### **Posizioni dei morsetti - D8h**

Tenere conto della posizione seguente dei morsetti durante la progettazione dell'accesso cavi.

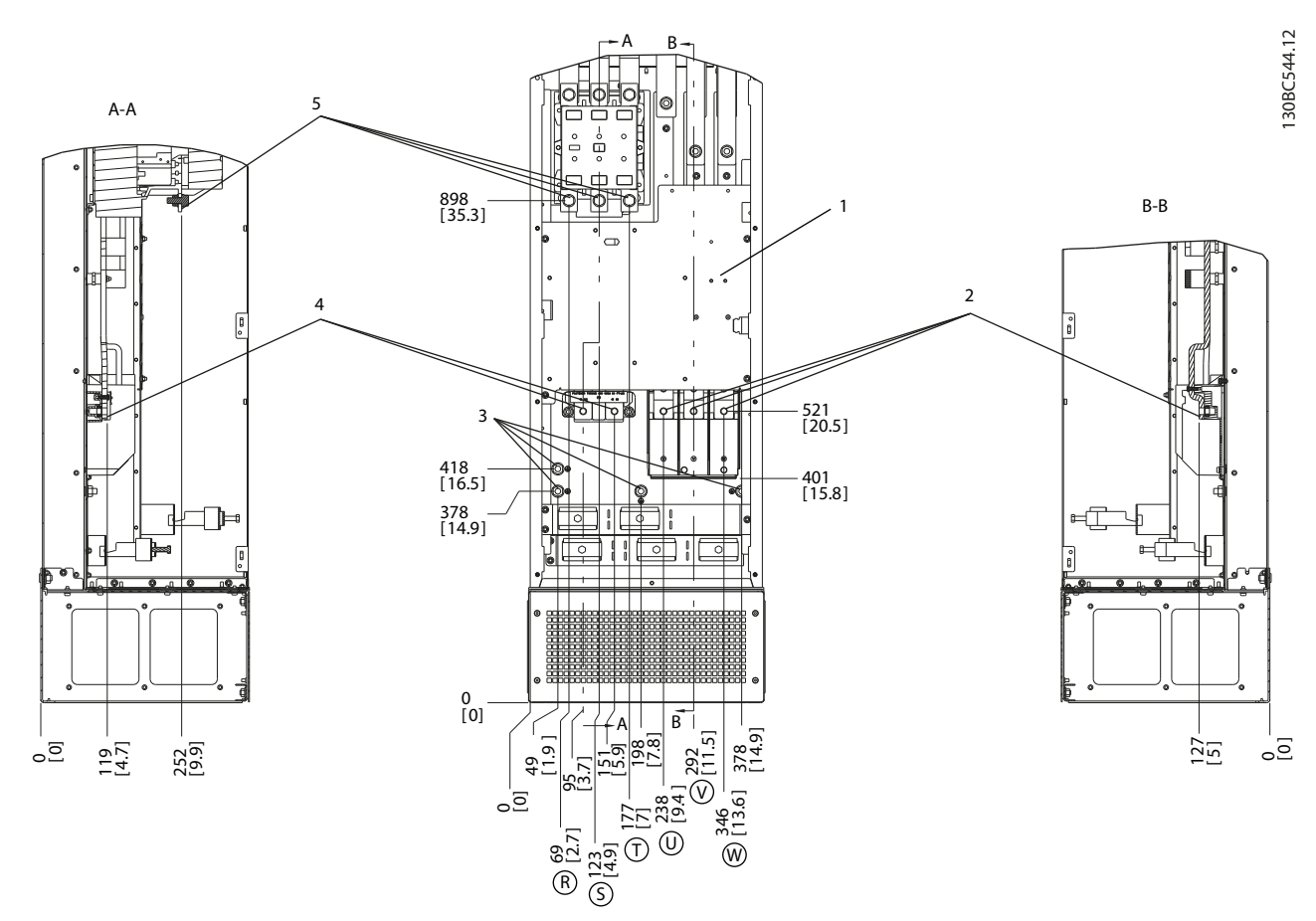

**Disegno 5.64 Posizioni dei morsetti, D8h con contattore opzionale**

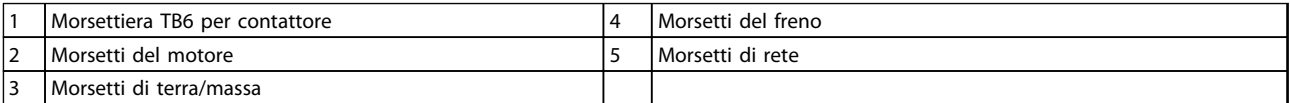

**Tabella 5.51 Legenda relativa a** *Disegno 5.64*

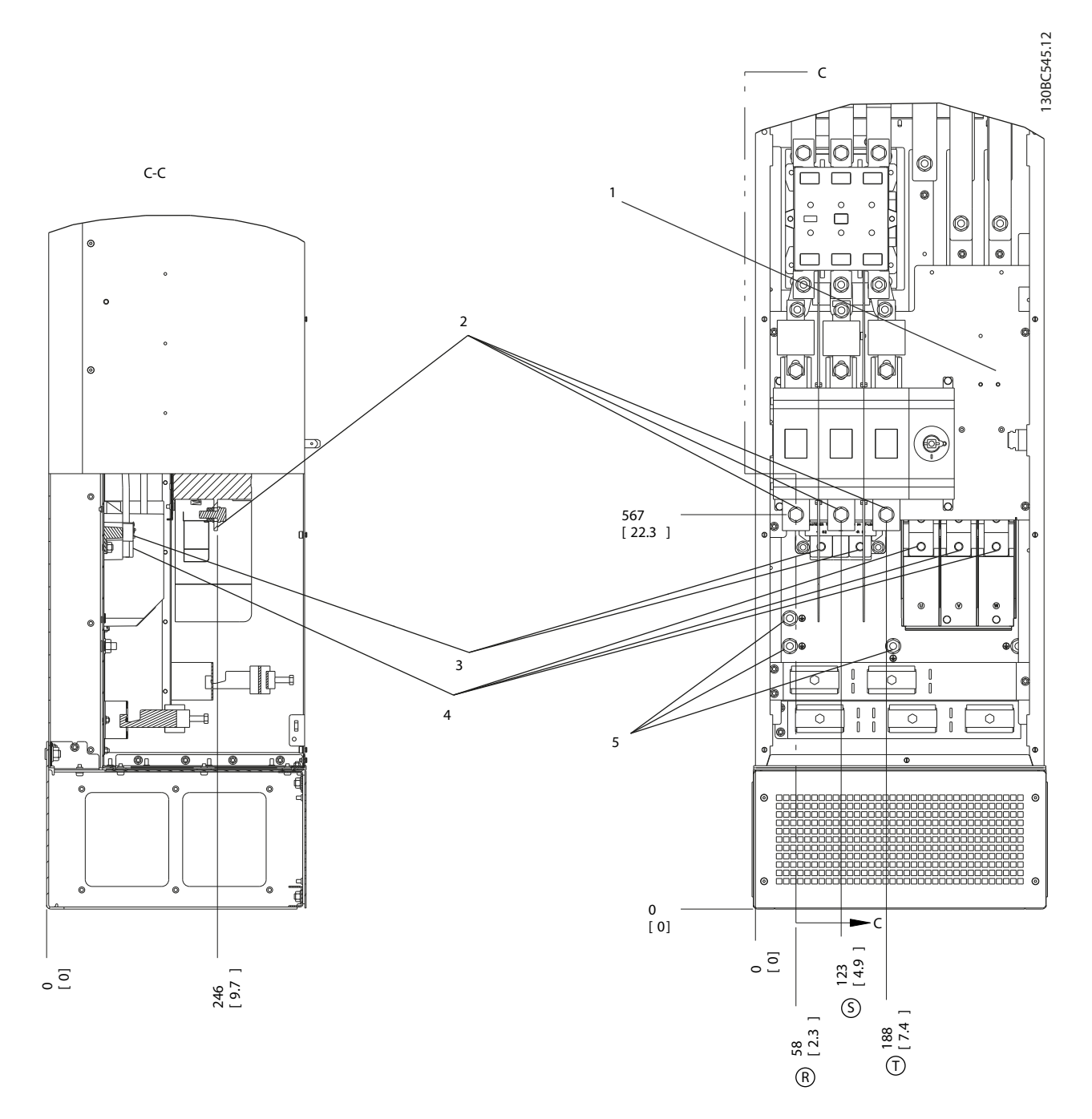

**Disegno 5.65 Posizioni dei morsetti, D8h con contattore e sezionatore opzionale**

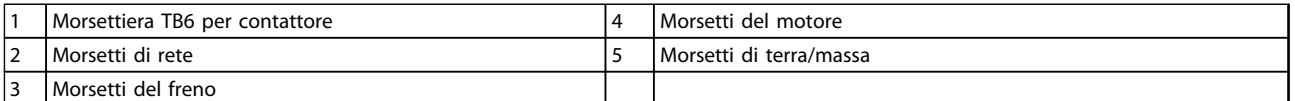

**Tabella 5.52 Legenda relativa a** *Disegno 5.65*

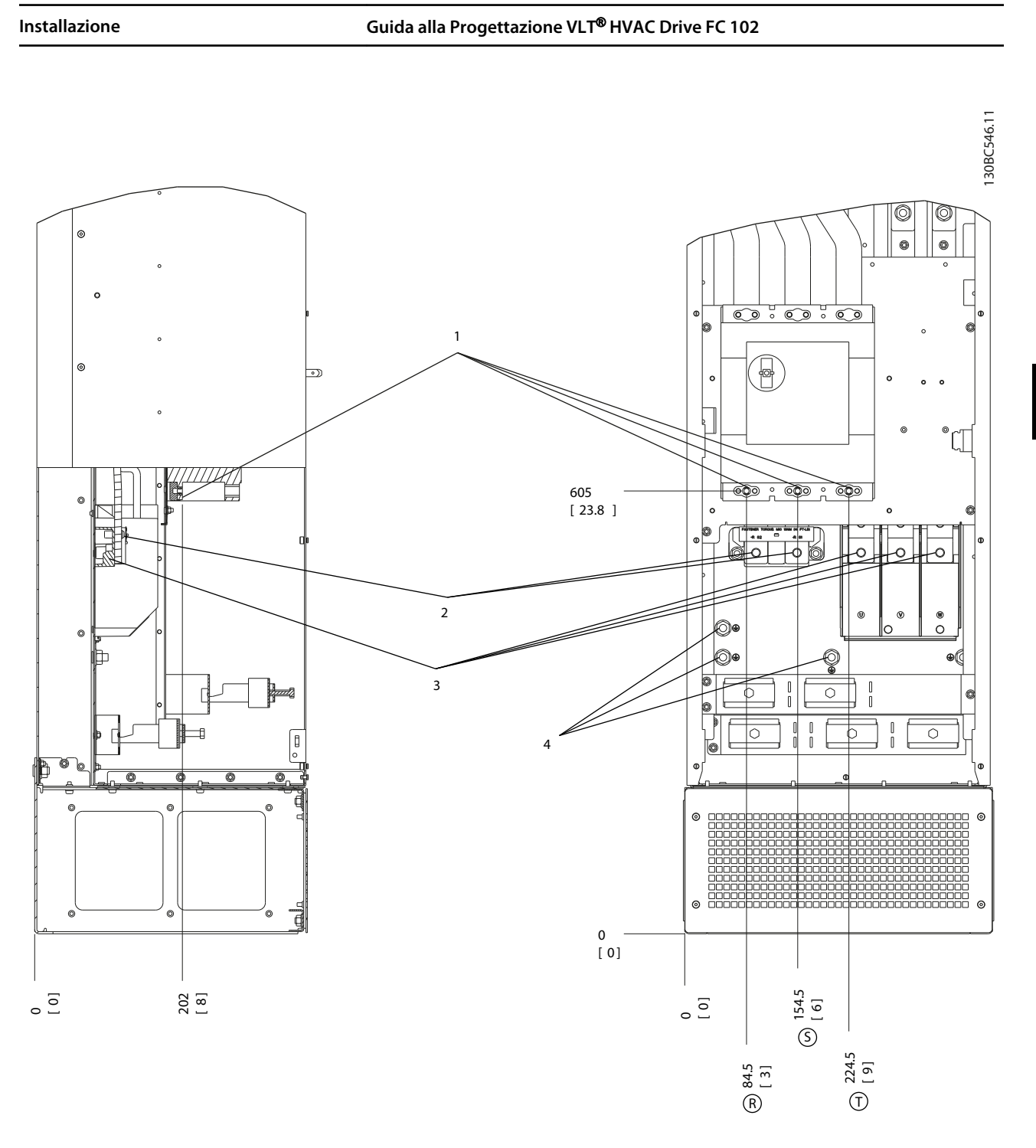

### **Disegno 5.66 Posizioni dei morsetti, D8h con interruttore opzionale**

|                               | . .<br>Morsetti di rete | I motore<br>Morsett<br>. del |
|-------------------------------|-------------------------|------------------------------|
| $\overline{\phantom{a}}$<br>╶ | , del freno<br>Morsetti | terra/massa<br>Morsett<br>dı |

**Tabella 5.53 Legenda relativa a** *Disegno 5.66*

**5 5**

176FA278.10

176FA278.10

Danfoss

### **Posizioni dei morsetti - E1**

Tenere conto della posizione seguente dei morsetti durante la progettazione dell'accesso cavi.

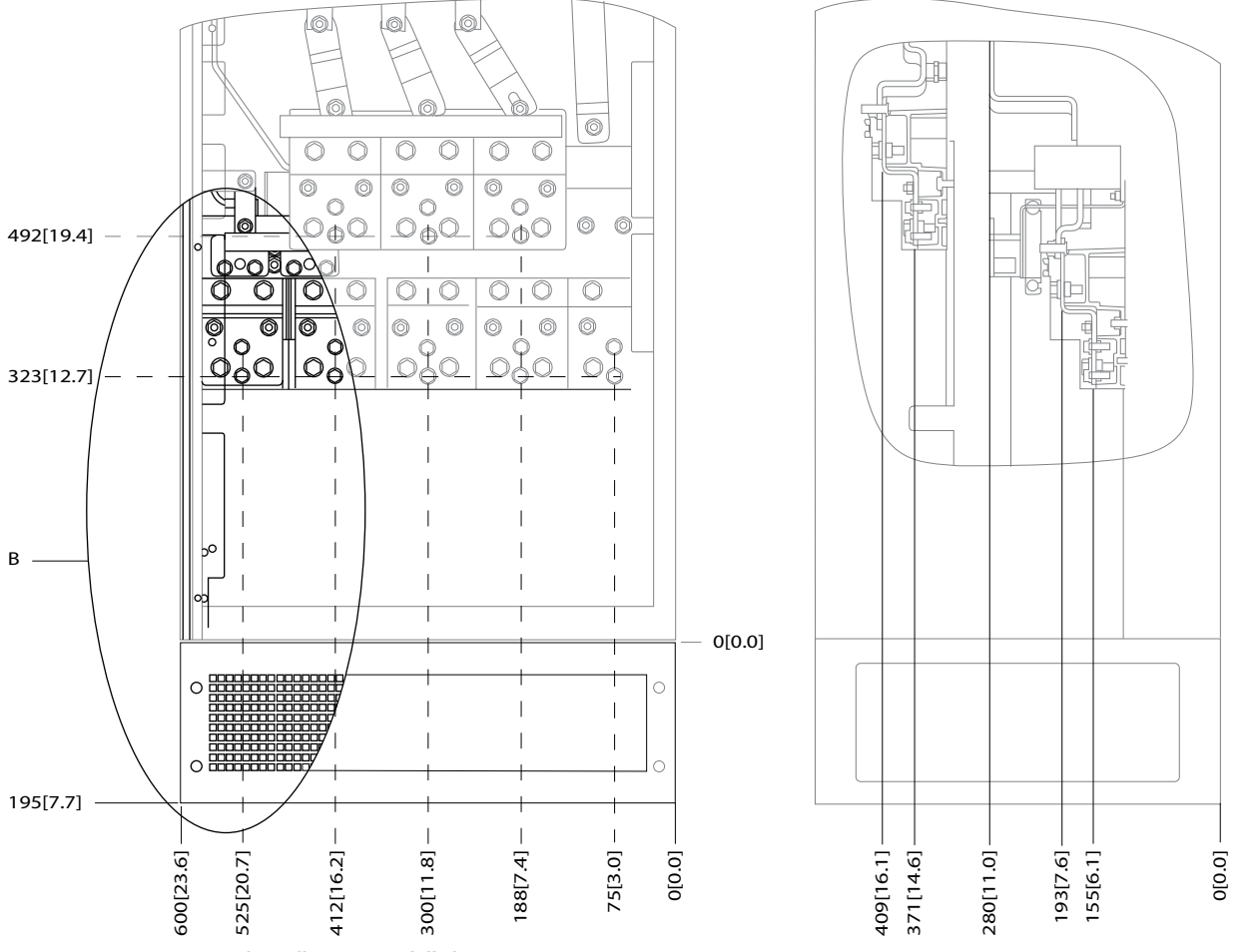

**Disegno 5.67 Posizioni dei collegamenti dell'alimentazione contenitore IP21 (NEMA tipo 1) e IP54 (NEMA tipo 12)**

### B Vista frontale dell'unità

**Tabella 5.54 Legenda relativa a** *Disegno 5.67*

176FA272.10

176FA272.10

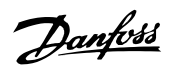

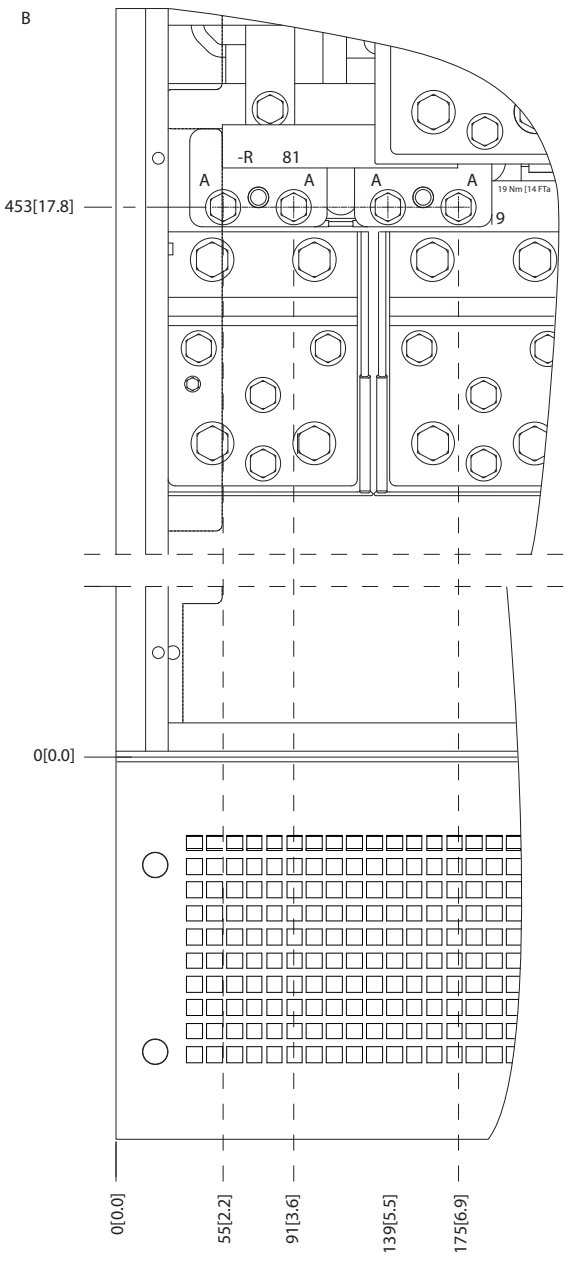

**Disegno 5.68 Posizione dei collegamenti di alimentazione per contenitori IP21 (NEMA tipo 1) e IP54 (NEMA tipo 12) (dettaglio B)**

**5 5**

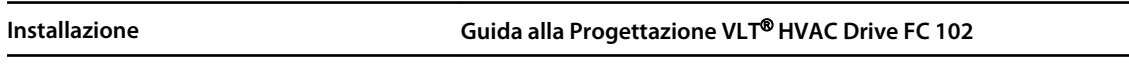

Danfoss

**5 5**

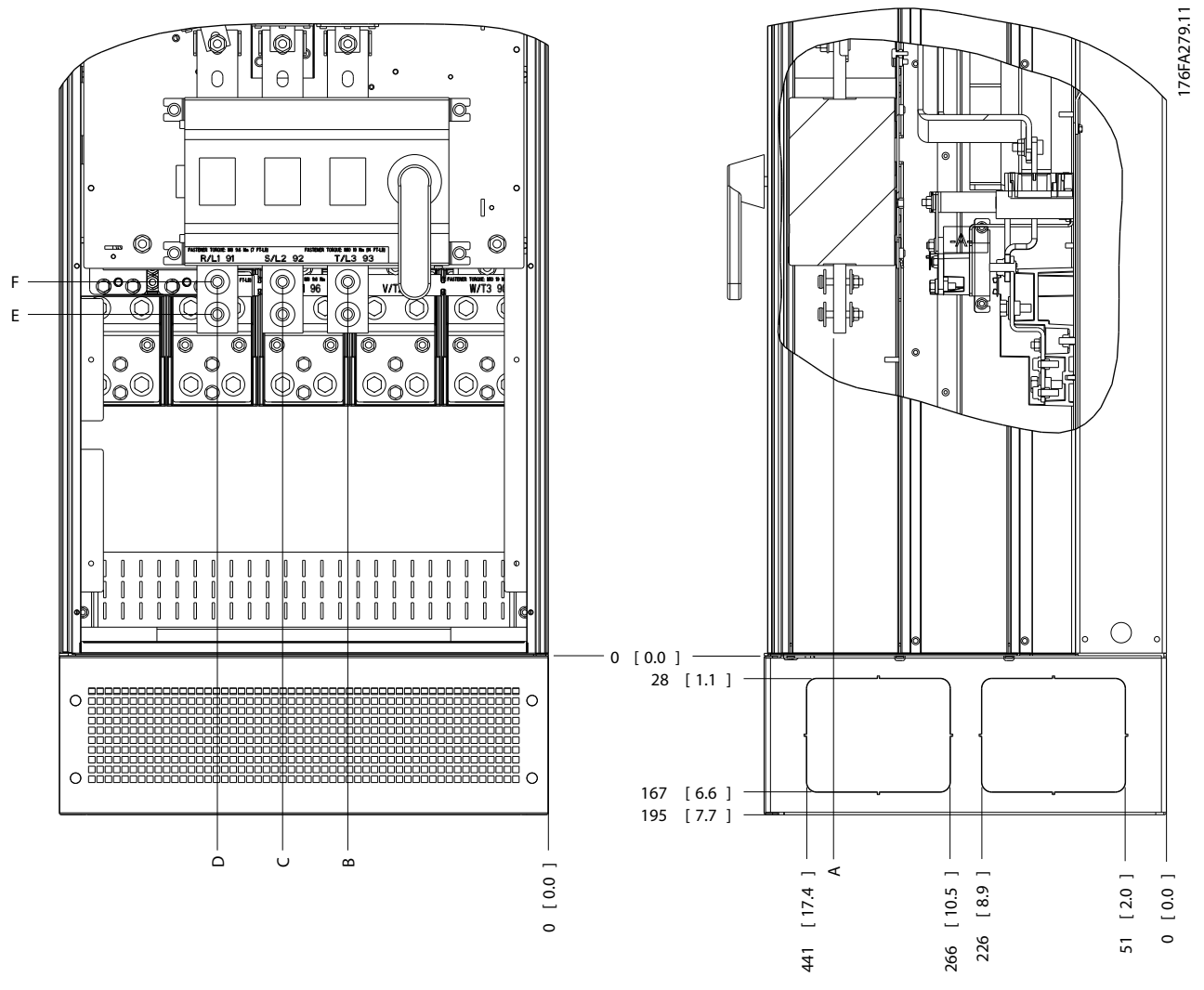

**Disegno 5.69 Posizione del collegamento di alimentazione del sezionatore per contenitore IP21 (NEMA tipo 1) e IP54 (NEMA tipo 12)**

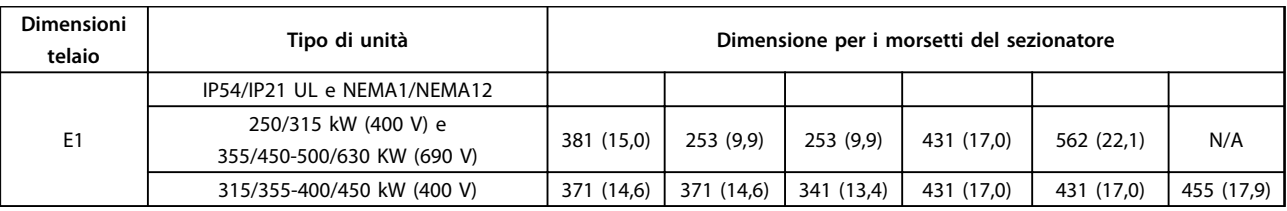

**Tabella 5.55 Legenda relativa a** *Disegno 5.69*

**Posizioni dei morsetti - dimensioni telaio E2**

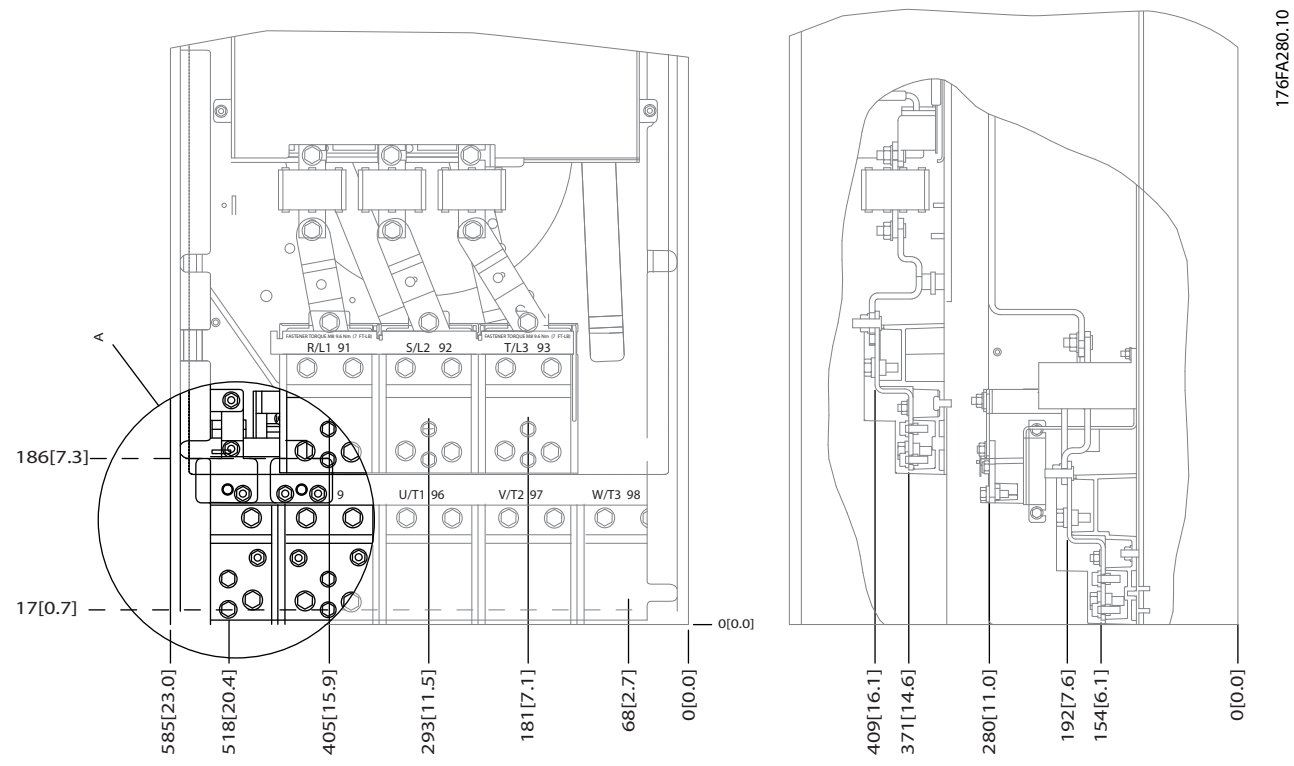

**Disegno 5.70 Posizione dei collegamenti di alimentazione per contenitore IP00**

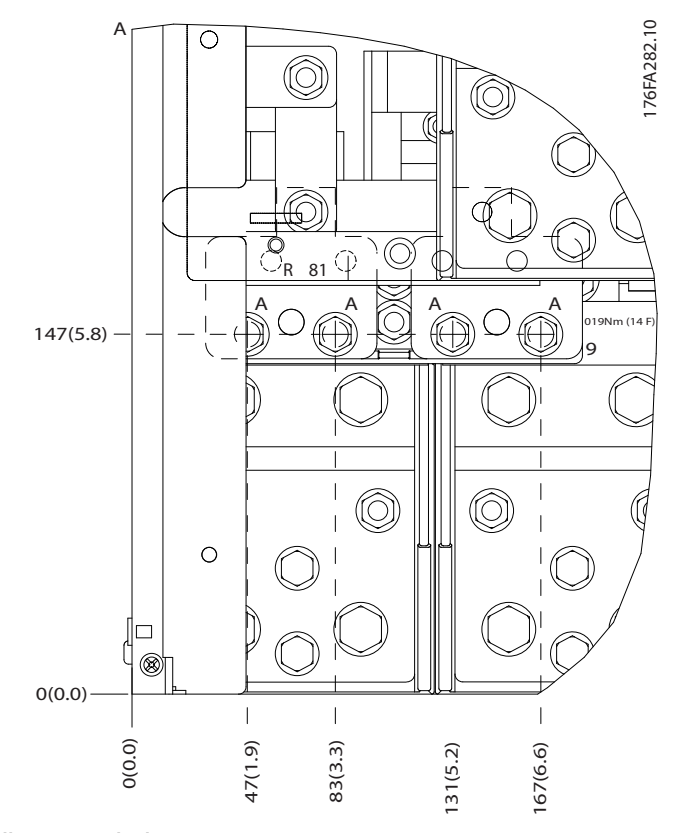

**Disegno 5.71 Posizione dei collegamenti di alimentazione per contenitore IP00**

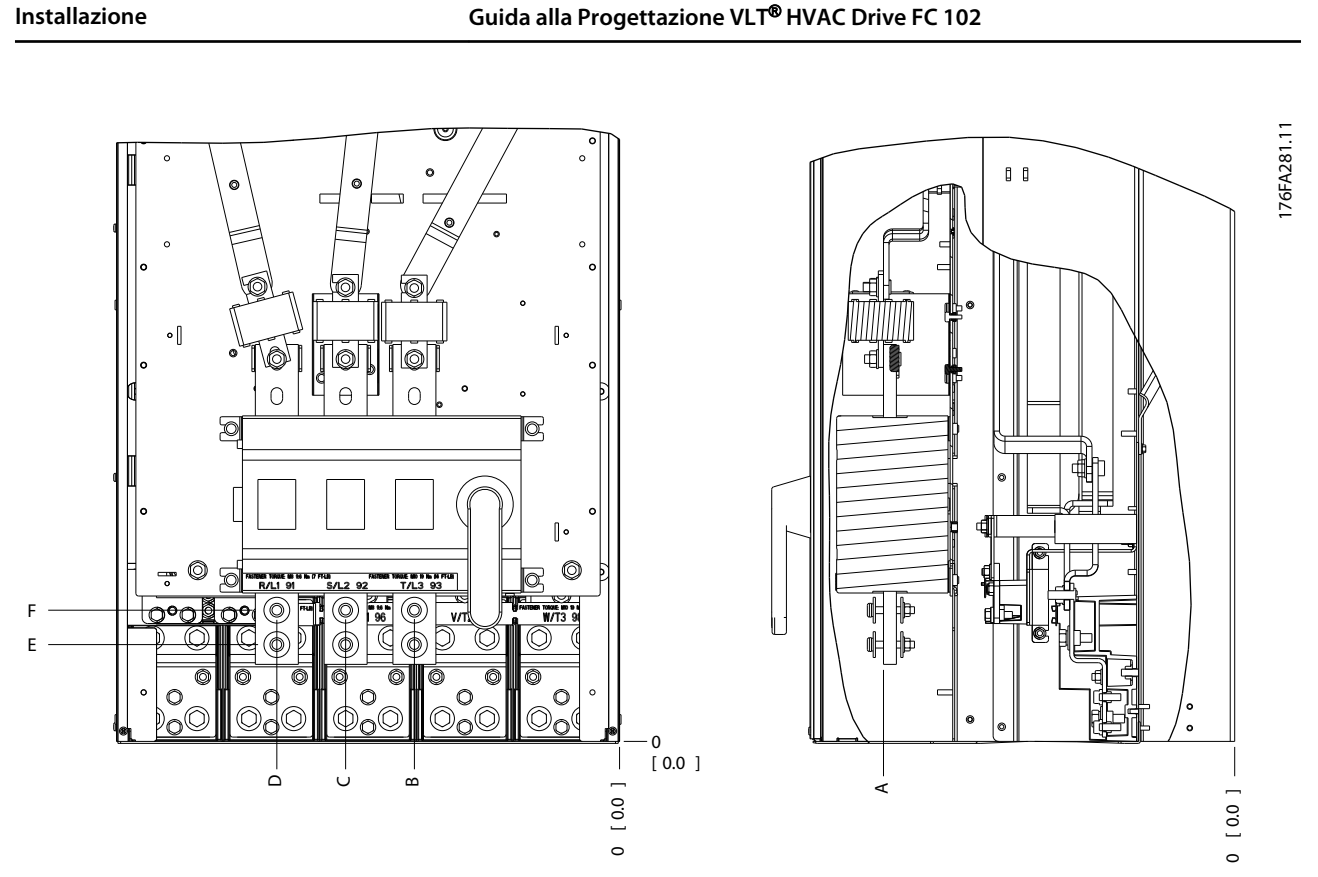

Danfoss

**Disegno 5.72 Collegamenti di alimentazione del contenitore IP00, posizione del sezionatore**

### *AVVISO!*

**I cavi di potenza sono pesanti e difficili da piegare. Valutare la posizione migliore del convertitore di frequenza per assicurare una facile installazione dei cavi. Ogni morsetto consente di utilizzare fino a 4 cavi con capicorda o l'utilizzo di morsettiere standard. La terra è collegata a un punto di terminazione attinente nel convertitore di frequenza.**

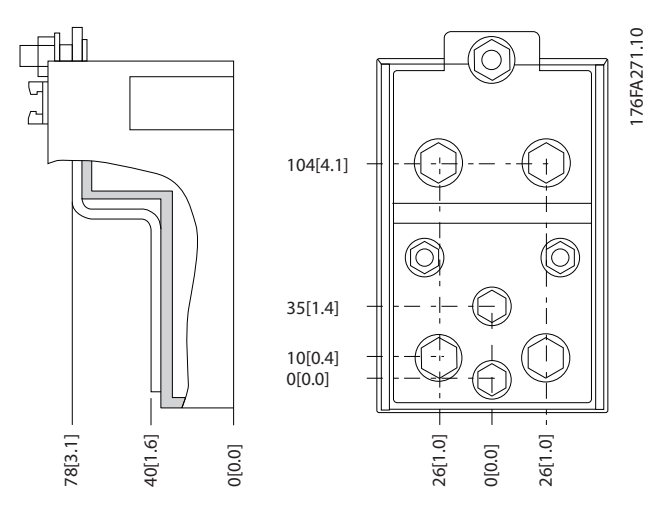

**Disegno 5.73 Morsetto in dettaglio**

**Installazione Guida alla Progettazione VLT**® **HVAC Drive FC 102**

### *AVVISO!*

**È possibile realizzare dei collegamenti elettrici con le posizioni A o B.**

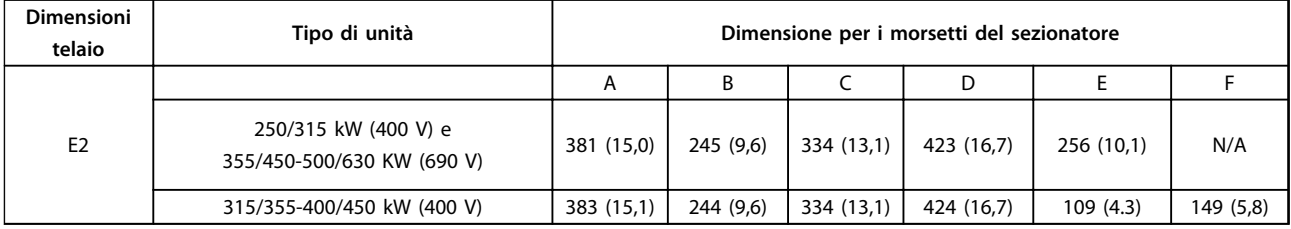

**Tabella 5.56 Collegamenti di alimentazione, E2**

### *AVVISO!*

**I telai F hanno quattro dimensioni diverse - F1, F2, F3 e F4. I tipi F1 e F2 consistono di un armadio inverter sulla destra e un armadio raddrizzatore sulla sinistra. I tipi F3 e F4, rispettivamente, sono unità F1 e F2, che dispongono di un ulteriore armadio opzionale sulla sinistra del raddrizzatore.**

### **Posizione dei morsetti - dimensioni telaio F1 e F3**

Tenere conto della posizione seguente dei morsetti durante la progettazione dell'accesso cavi.

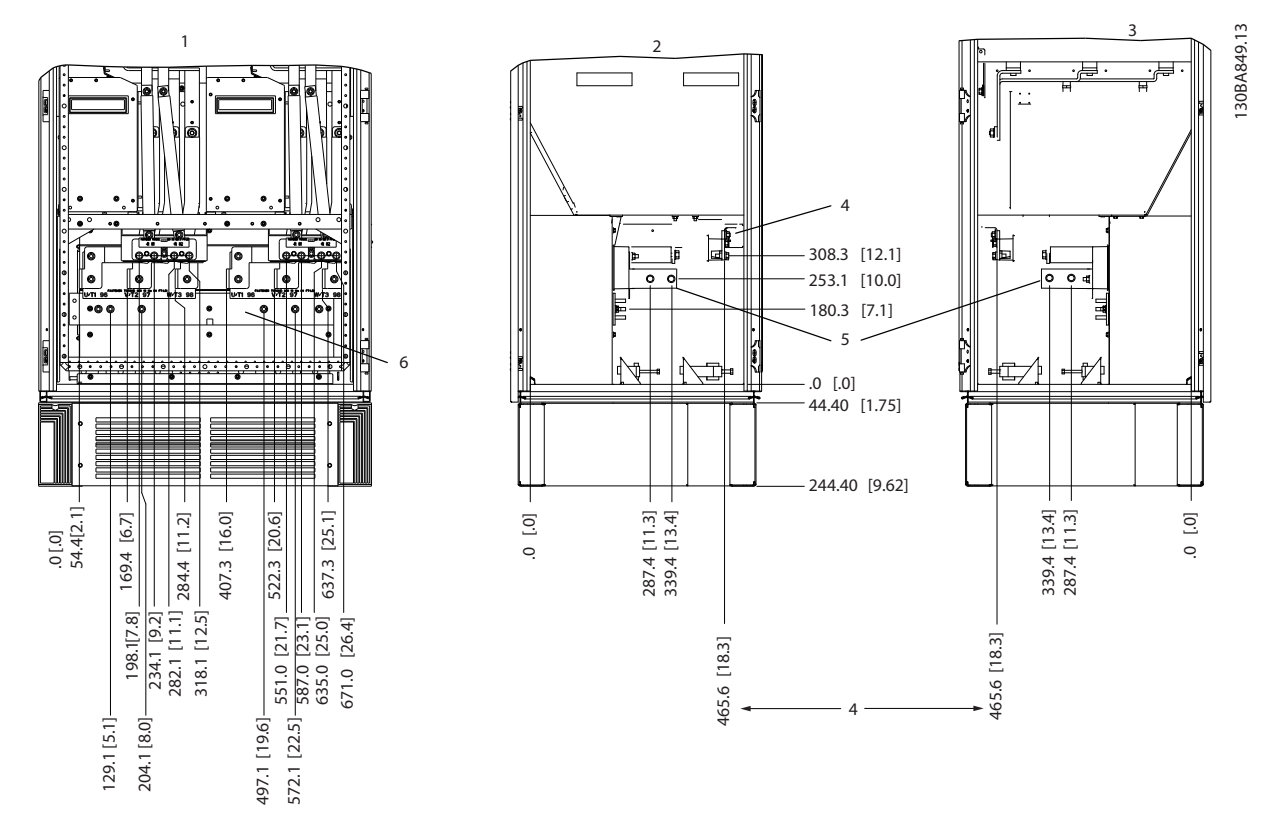

**Disegno 5.74 Posizione dei morsetti - armadio inverter - F1 e F3. La piastra passacavi è 42 mm al di sotto del livello .0.**

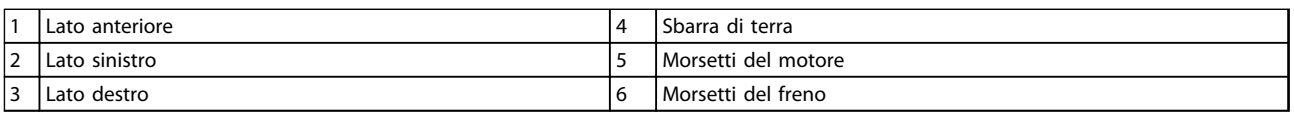

**Tabella 5.57 Legenda relativa a** *Disegno 5.74*

**5 5**

**5 5**

Danfoss

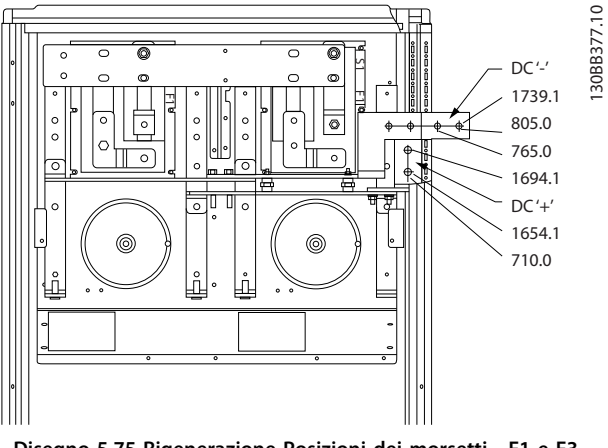

**Disegno 5.75 Rigenerazione Posizioni dei morsetti - F1 e F3**

### **Posizioni dei morsetti - dimensioni telaio F2 e F4**

Tenere conto della posizione seguente dei morsetti durante la progettazione dell'accesso cavi.

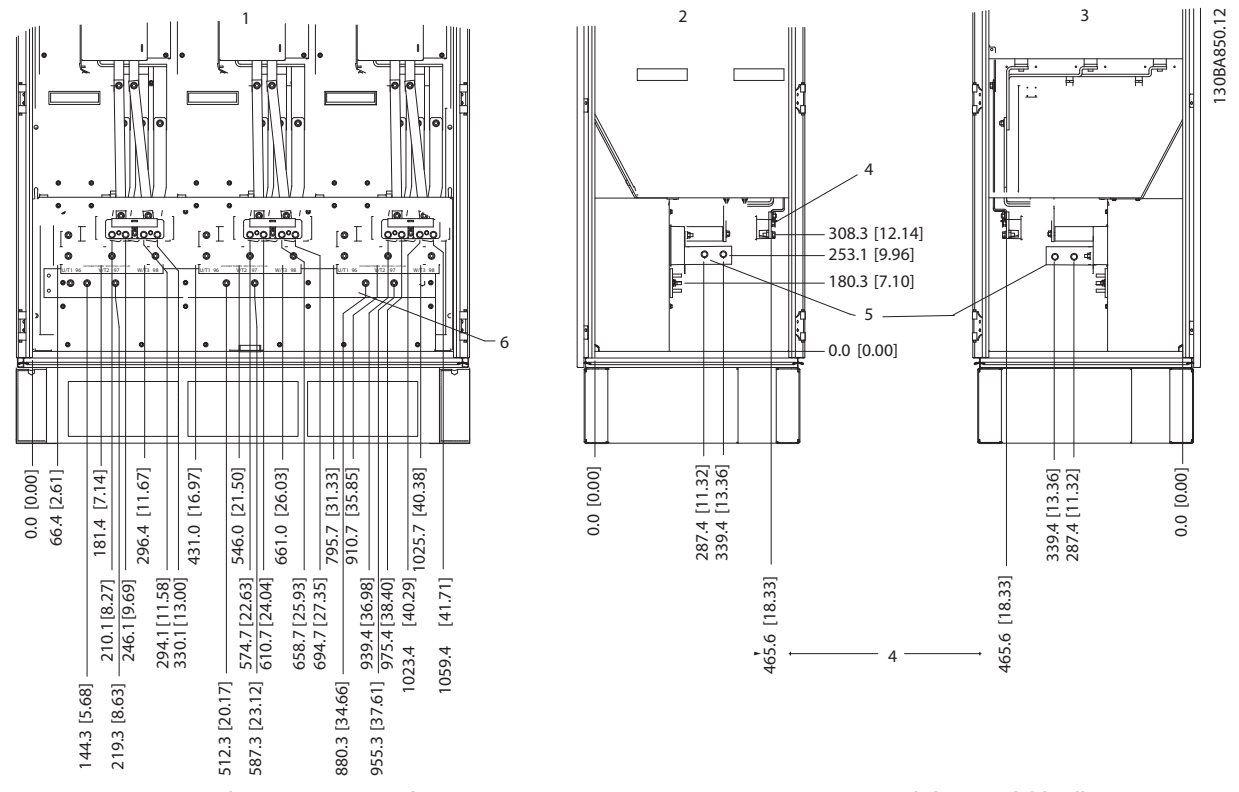

**Disegno 5.76 Posizione dei morsetti - armadio inverter - F2 e F4. La piastra passacavi è 42 mm al di sotto del livello .0.**

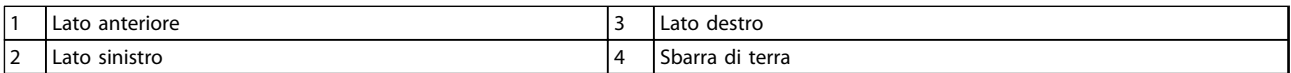

**Tabella 5.58 Legenda relativa a** *Disegno 5.76*
**Installazione Guida alla Progettazione VLT**® **HVAC Drive FC 102**

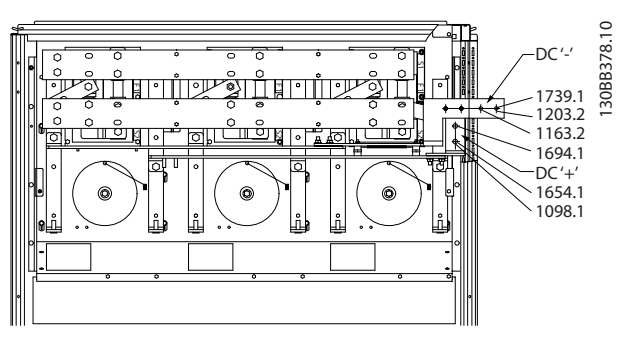

**Disegno 5.77 Posizione dei morsetti rigenerativi - F2 e F4**

#### **Posizione morsetti - raddrizzatore (F1, F2, F3 e F4)**

Tenere conto della posizione seguente dei morsetti durante la progettazione dell'accesso cavi.

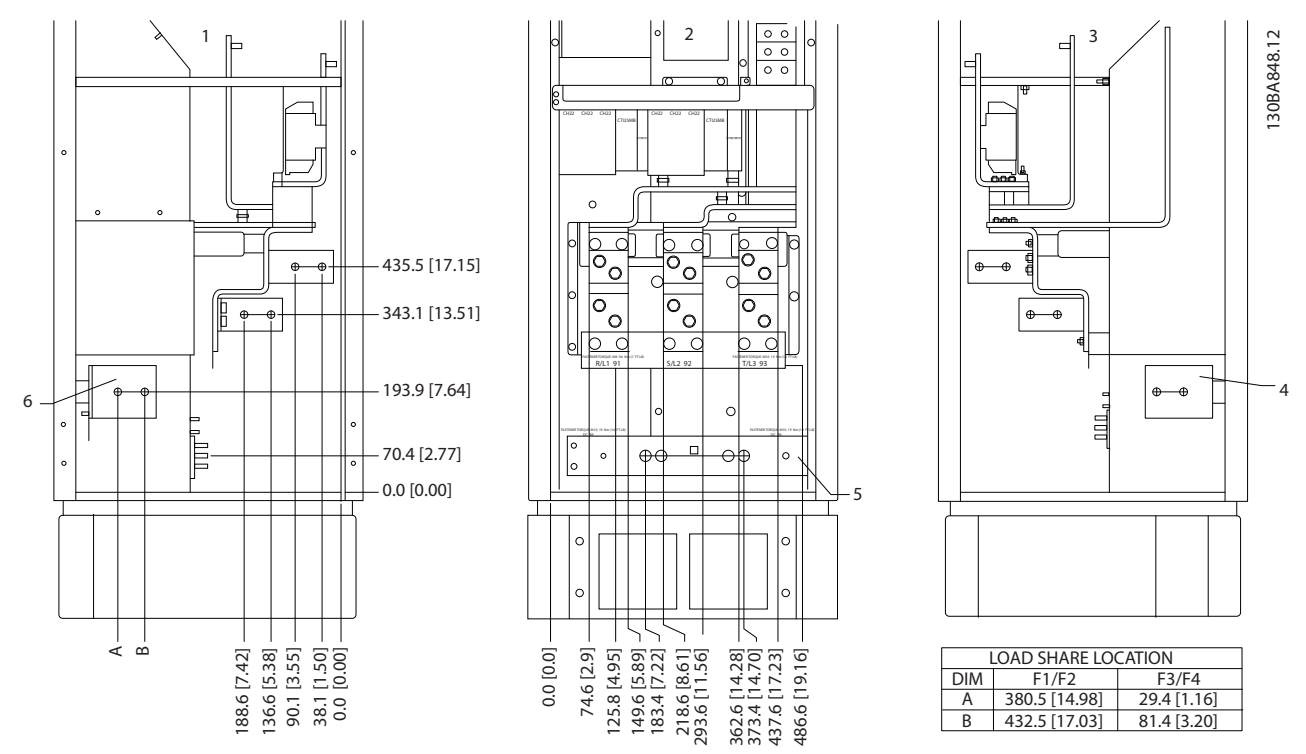

**Disegno 5.78 Posizioni dei morsetti - raddrizzatore. La piastra passacavi è 42 mm al di sotto del livello .0.**

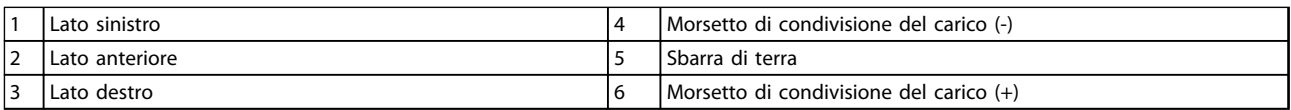

**Tabella 5.59 Legenda relativa a** *Disegno 5.78*

Danfoss

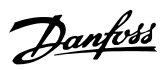

#### **Posizione morsetti - armadio opzionale (F3 e F4)**

Tenere conto della posizione seguente dei morsetti durante la progettazione dell'accesso cavi.

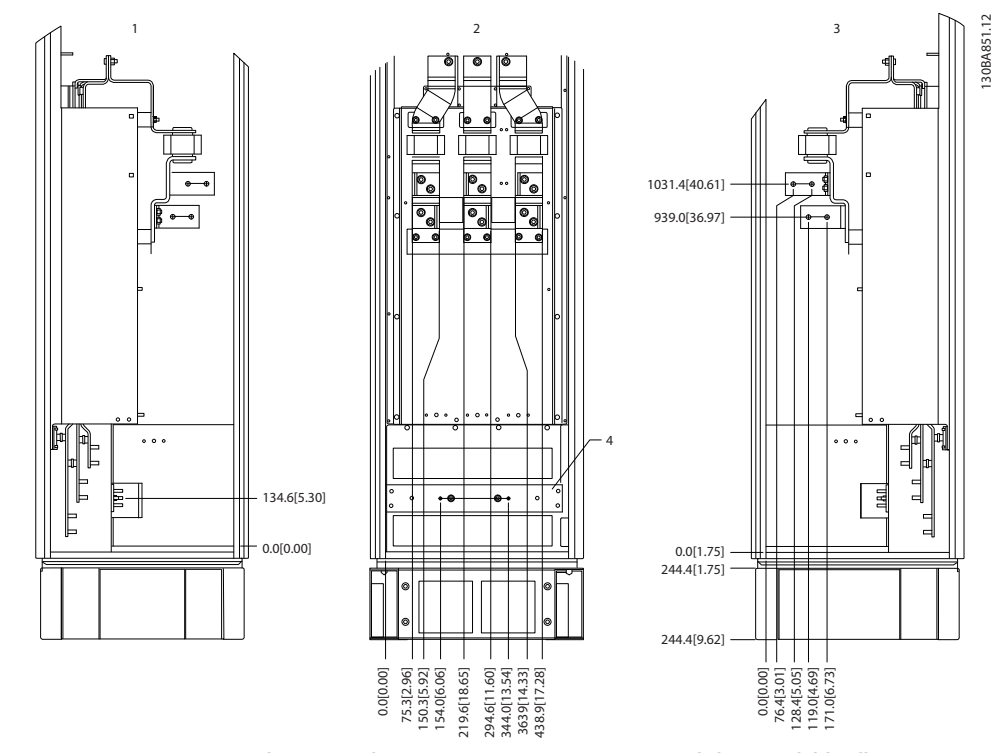

**Disegno 5.79 Posizione morsetti - armadio opzionale. La piastra passacavi è 42 mm al di sotto del livello .0.**

| . .                           | Lato sinistro               |                | destro<br>∟ato ′           |
|-------------------------------|-----------------------------|----------------|----------------------------|
| $\overline{\phantom{0}}$<br>- | anteriore<br>∟ato<br>.<br>. | $\overline{A}$ | terra<br>Sbarra<br>αı<br>. |

**Tabella 5.60 Legenda relativa a** *Disegno 5.79*

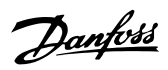

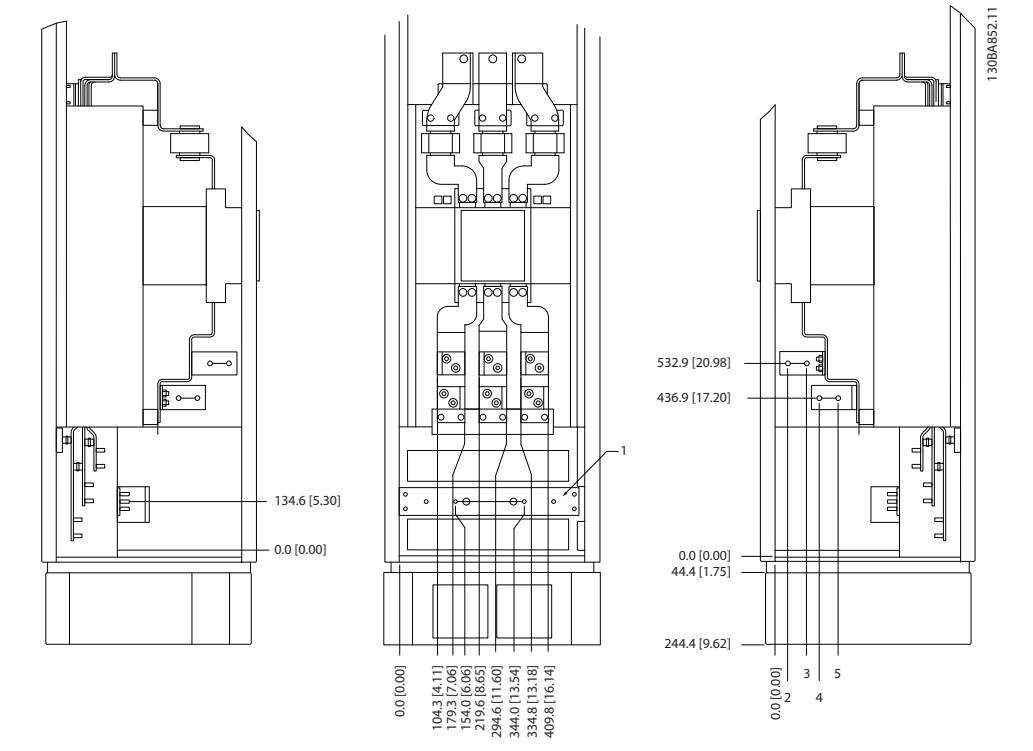

**Posizione morsetti - armadio opzionale con sezionatore/interruttore incapsulato (F3 e F4)** Tenere conto della posizione seguente dei morsetti durante la progettazione dell'accesso cavi.

**Disegno 5.80 Posizione morsetti - armadio opzionale con sezionatore/interruttore incapsulato. La piastra passacavi è 42 mm al di sotto del livello .0.**

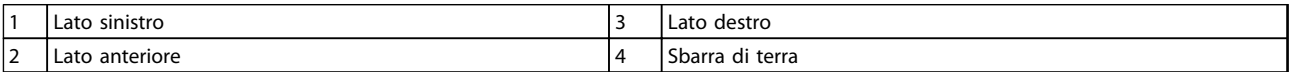

**Tabella 5.61 Legenda relativa a** *Disegno 5.80*

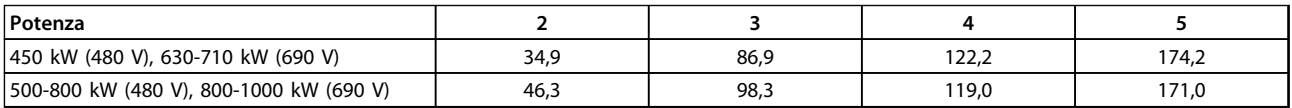

**Tabella 5.62 Dimensione dei morsetti**

5.2.8 Collegamenti di alimentazione dei convertitori di frequenza a 12 impulsi

## *AVVISO!*

**Tutto il cablaggio deve rispettare sempre le norme nazionali e locali relative alle sezioni dei cavi e alla temperatura ambiente. Le applicazioni UL richiedono conduttori di rame da 75** °**C. Le applicazioni non UL possono usare conduttori di rame da 75 e da 90** °**C.**

I collegamenti per il cavo di potenza si trovano dove mostrato in *Disegno 5.81*. Il dimensionamento della sezione del cavo deve rispettare i valori nominali di corrente e le regolamentazioni locali. Vedere *[capitolo 8.1 Specifiche generali](#page-201-0)* per un corretto dimensionamento della sezione e della lunghezza del cavo motore.

Per la protezione del convertitore di frequenza, utilizzare i fusibili raccomandati a meno che l'unità non sia dotata di fusibili incorporati. I fusibili consigliati sono elencati in *[capitolo 5.2.9 Fusibili](#page-149-0)* . Assicurarsi sempre di utilizzare fusibili conformi alle norme locali.

Il collegamento di rete è montato sull'interruttore di rete, se in dotazione.

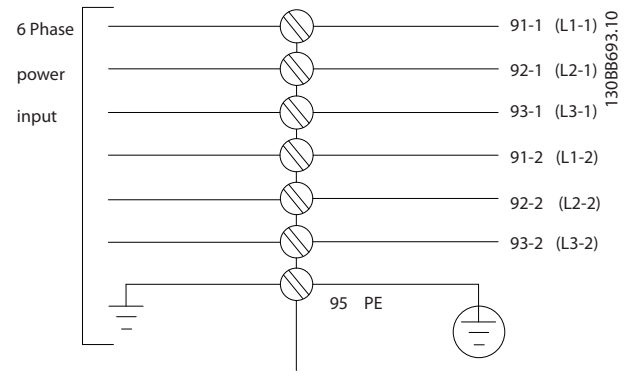

**Disegno 5.81 Collegamento di rete**

## *AVVISO!*

**Per ulteriori informazioni, vedere** *[capitolo 5.7 Installazione conforme ai requisiti EMC](#page-167-0)***.**

#### **Installazione Guida alla Progettazione VLT**® **HVAC Drive FC 102**

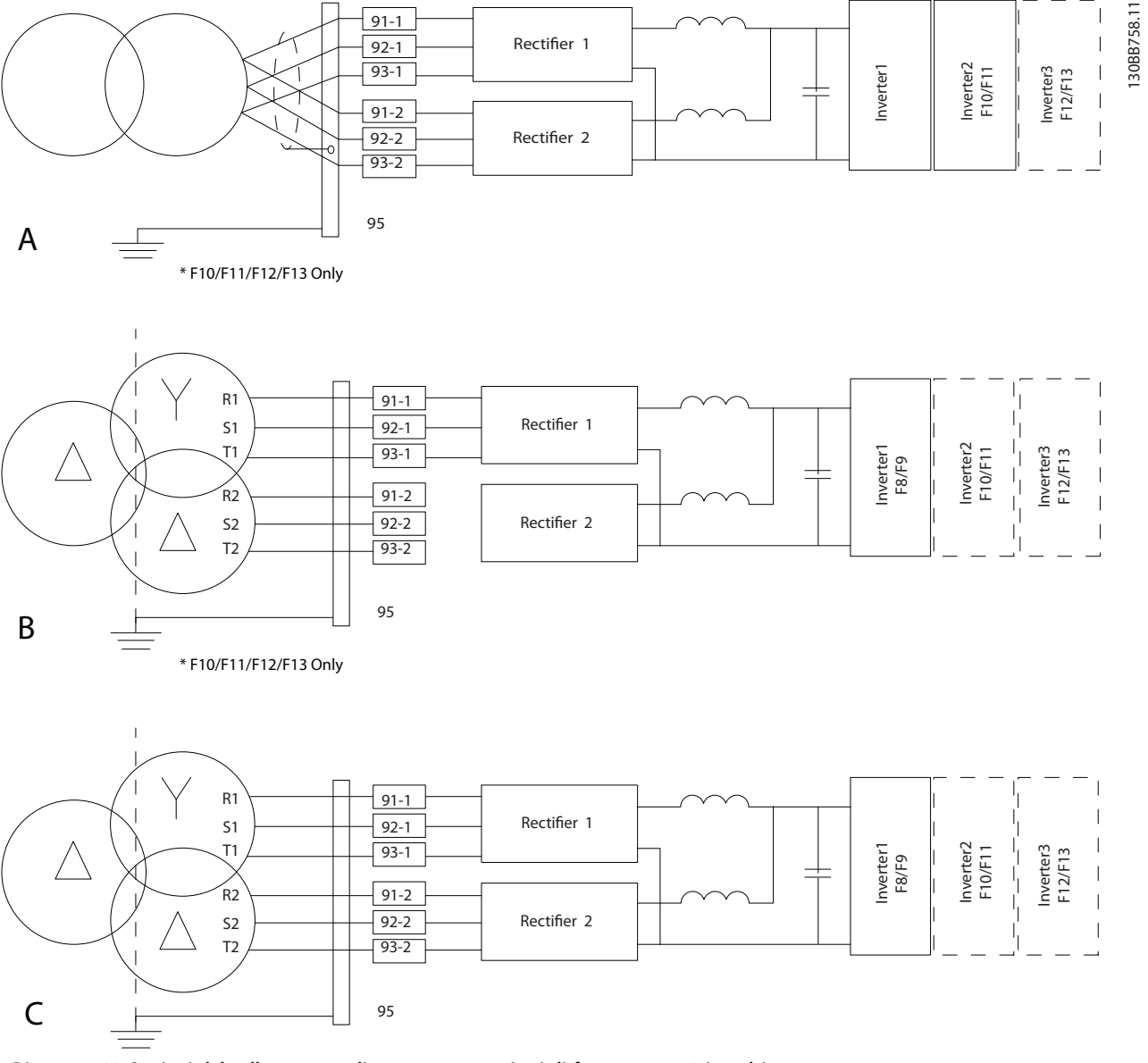

#### **Disegno 5.82 Opzioni del collegamento di rete per convertitori di frequenza a 12 impulsi**

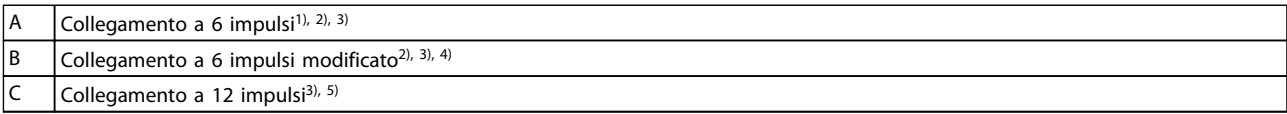

#### **Tabella 5.63 Legenda relativa a** *Disegno 5.82*

**Note:**

<sup>1)</sup> È mostrato un collegamento in parallelo. Può essere usato un singolo cavo trifase con sufficiente capacità di carico. Devono essere installate sbarre collettrici di cortocircuito.

<sup>2)</sup> Un collegamento a 6 impulsi elimina i vantaggi della riduzione di armoniche nel raddrizzatore a 12 impulsi.

3) Adatto per collegamento di rete IT e TN.

4) Nel caso improbabile che uno dei raddrizzatori modulari a 6 impulsi risulti guasto, è possibile far funzionare il convertitore di frequenza a carico ridotto con un singolo raddrizzatore a 6 impulsi. Contattare Danfoss per dettagli sulla riconnessione. 5) Qui non è mostrata alcuna posa parallela di cavi di rete. Un convertitore di frequenza a 12 impulsi usati come uno da 6

impulsi dovrebbe avere cavi dell'alimentazione di rete di pari numero e lunghezza.

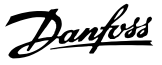

## <span id="page-149-0"></span>*AVVISO!*

**Usare cavi dell'alimentazione di rete di pari lunghezza (** ±**10%) e fili elettrici della stessa grandezza per tutte e tre le fasi su entrambe le sezioni del raddrizzatore.**

#### **Schermatura dei cavi**

Evitare di attorcigliare le parti terminali dello schermo dei cavi (pigtail) durante l'installazione. Queste compromettono l'effetto di schermatura in presenza di alte frequenze. Se è necessario rompere lo schermo per installare un isolatore motore o un contattore motore, lo schermo dovrà proseguire con un'impedenza alle alte frequenze minima.

Lo schermo del cavo motore deve essere collegato alla piastra di disaccoppiamento del convertitore di frequenza e al contenitore metallico del motore.

Realizzare i collegamenti dello schermo con la superficie più ampia possibile (pressacavo) usando i dispositivi di montaggio forniti all'interno del convertitore di frequenza.

#### **Lunghezza e sezione trasversale dei cavi**

Il cavo motore deve essere mantenuto il più corto possibile per ridurre al minimo il livello di rumore e le correnti di dispersione.

#### **Frequenza di commutazione**

Quando i convertitori di frequenza vengono utilizzati con filtri sinusoidali per ridurre la rumorosità acustica di un motore, impostare la frequenza di commutazione in base alle istruzioni in *14-01 Freq. di commutaz.*.

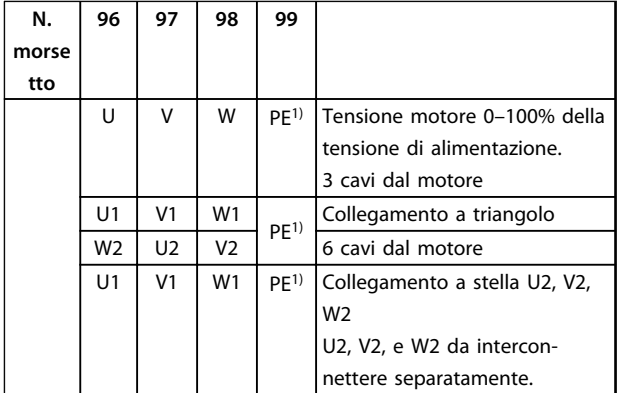

#### **Tabella 5.64 Morsetti**

*1) Collegamento della messa a terra di protezione*

## *AVVISO!*

**Nei motori senza foglio di isolamento di fase o altri supporti di isolamento adatti per il funzionamento con un'alimentazione di tensione, installare un filtro sinusoidale sull'uscita del convertitore di frequenza.**

#### 5.2.9 Fusibili

## *AVVISO!*

**Tutti i fusibili citati sono i fusibili di valore massimo.**

#### **Protezione del circuito di derivazione:**

Al fine di proteggere l'impianto contro i rischi di scosse elettriche o di incendi, tutti i circuiti di derivazione in impianti, quadri di comando o macchine, devono essere protetti dai cortocircuiti e dalle sovraccorrenti conformemente alle norme nazionali e locali.

#### **Protezione contro i cortocircuiti:**

Il convertitore di frequenza deve essere protetto contro i cortocircuiti per evitare il pericolo di folgorazione o di incendio. Danfoss raccomanda di utilizzare i fusibili menzionati in *[Tabella 5.65](#page-150-0)* e *[Tabella 5.66](#page-150-0)* per proteggere il personale di servizio o altri apparecchi nel caso di un guasto interno. Il convertitore di frequenza garantisce una completa protezione contro i cortocircuiti in un cortocircuito sull'uscita motore.

#### **Protezione da sovracorrente:**

Assicurare una protezione da sovraccorrente in conformità alle norme nazionali per evitare il rischio d'incendio dovuto al surriscaldamento dei cavi. Il convertitore di frequenza è dotato di una protezione interna contro la sovracorrente che può essere utilizzata per la protezione da sovraccarico a monte (escluse le applicazioni UL). Vedi *4-18 Limite di corrente*. I fusibili devono essere dimensionati per la protezione in un circuito in grado di fornire un massimo di 100.000 Arms (simmetrici), e un massimo di 500 V.

## <span id="page-150-0"></span>5.2.10 Specifiche dei fusibili

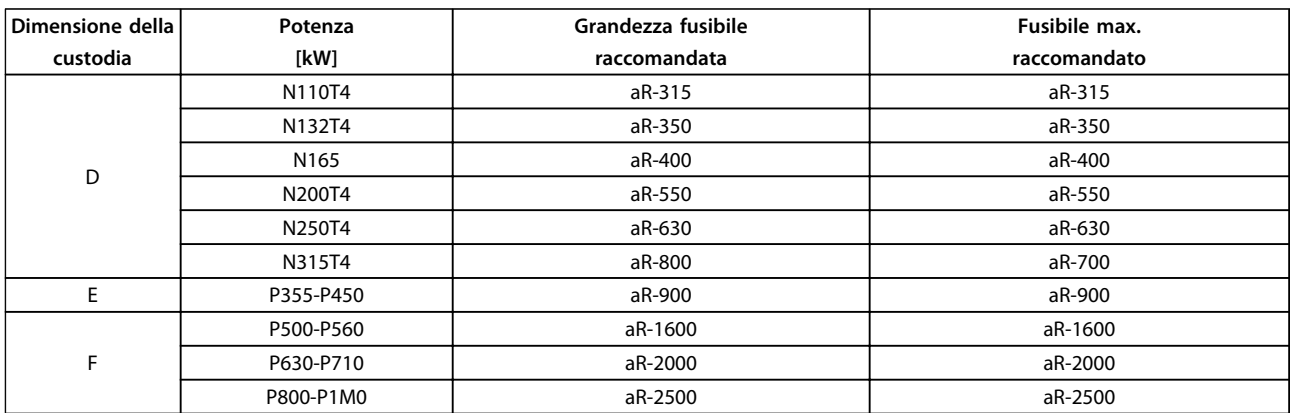

#### **Tabella 5.65 380-480 V, raccomandazioni sui fusibili, dimensioni telaio D, E ed F**

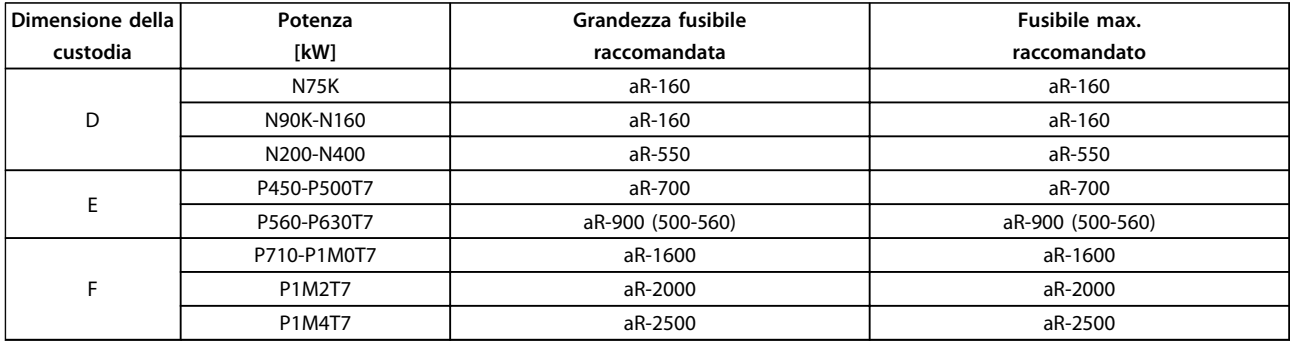

**Tabella 5.66 525-690 V, raccomandazioni sui fusibili, dimensioni telaio D, E ed F**

## 5.2.11 Morsetti di controllo

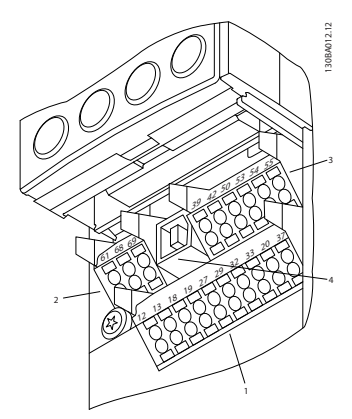

**Disegno 5.83 Morsetti di controllo (tutti i contenitori)**

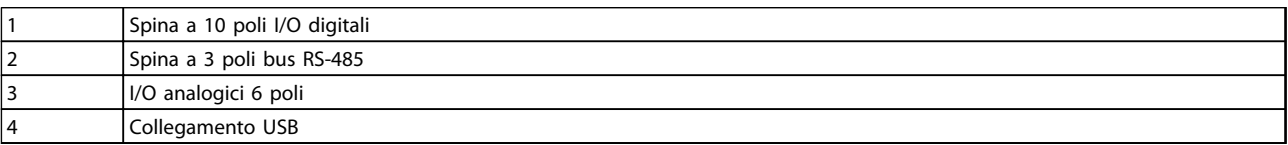

**Tabella 5.67 Legenda relativa a** *Disegno 5.83*

## <span id="page-151-0"></span>5.2.12 Morsetti cavi di comando

Per fissare il cavo al morsetto:

- 1. Spelare 9-10 mm di rivestimento isolante.
- 2. Inserire un cacciavite (max. 0,4 x 2,5 mm) nel foro rettangolare.
- 3. Inserire il cavo nel foro circolare adiacente.
- 4. Rimuovere il cacciavite. Il cavo è ora installato sul morsetto.

Il valore di coppia del cavo di comando è 0,5-0,6 Nm (5 poll.-libbre)

Per rimuovere il cavo dal morsetto:

- 1. Inserire un cacciavite<sup>1)</sup> nel foro quadrato.
- 2. Estrarre il cavo.

#### **Collegamento ai morsetti di controllo**

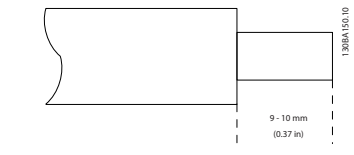

**Disegno 5.84 Spelare il rivestimento isolante**

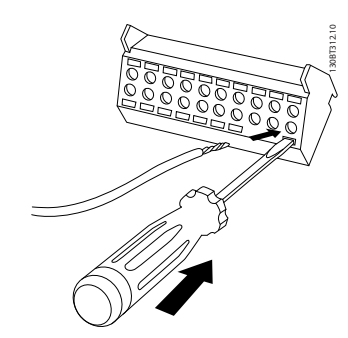

**Disegno 5.85 Inserire il cacciavite e il cavo**

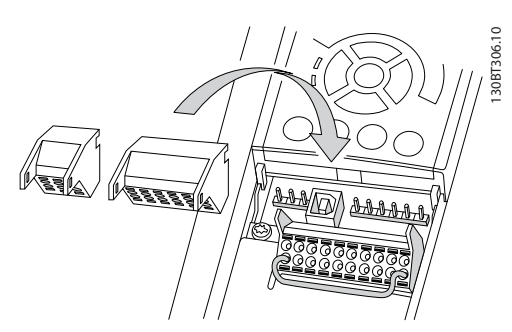

**Disegno 5.86 Morsetti cavi di comando**

## 5.2.13 Esempio di cablaggio di base

- 1. Montare i morsetti contenuti nella busta per accessori sulla parte anteriore del convertitore di frequenza.
- 2. Collegare i morsetti 18 e 27 a +24 V (morsetto 12/13)

Impostazioni di fabbrica:

18 = avviamento su impulso

27 = arresto, comando attivo basso

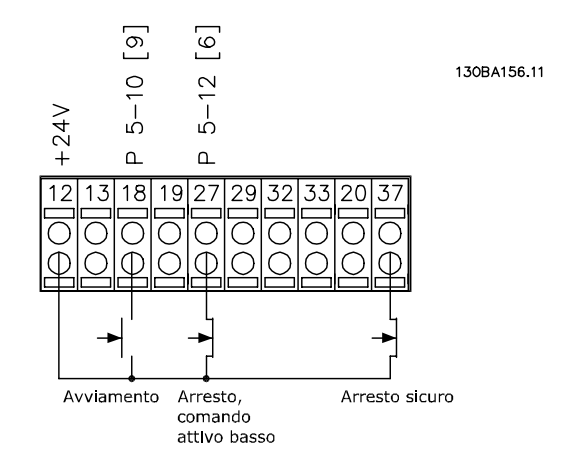

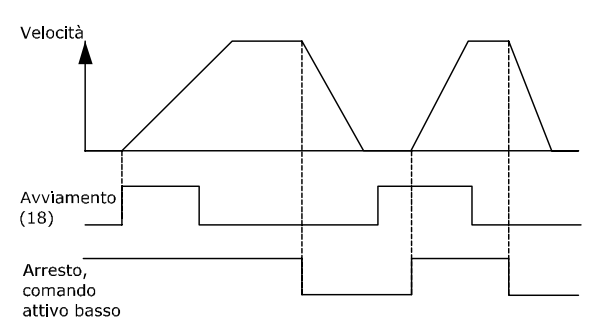

**Disegno 5.87 Il morsetto 37 è solo disponibile con la funzione Safe Torque Off.**

## 5.2.14 Installazione elettrica, cavi di comando

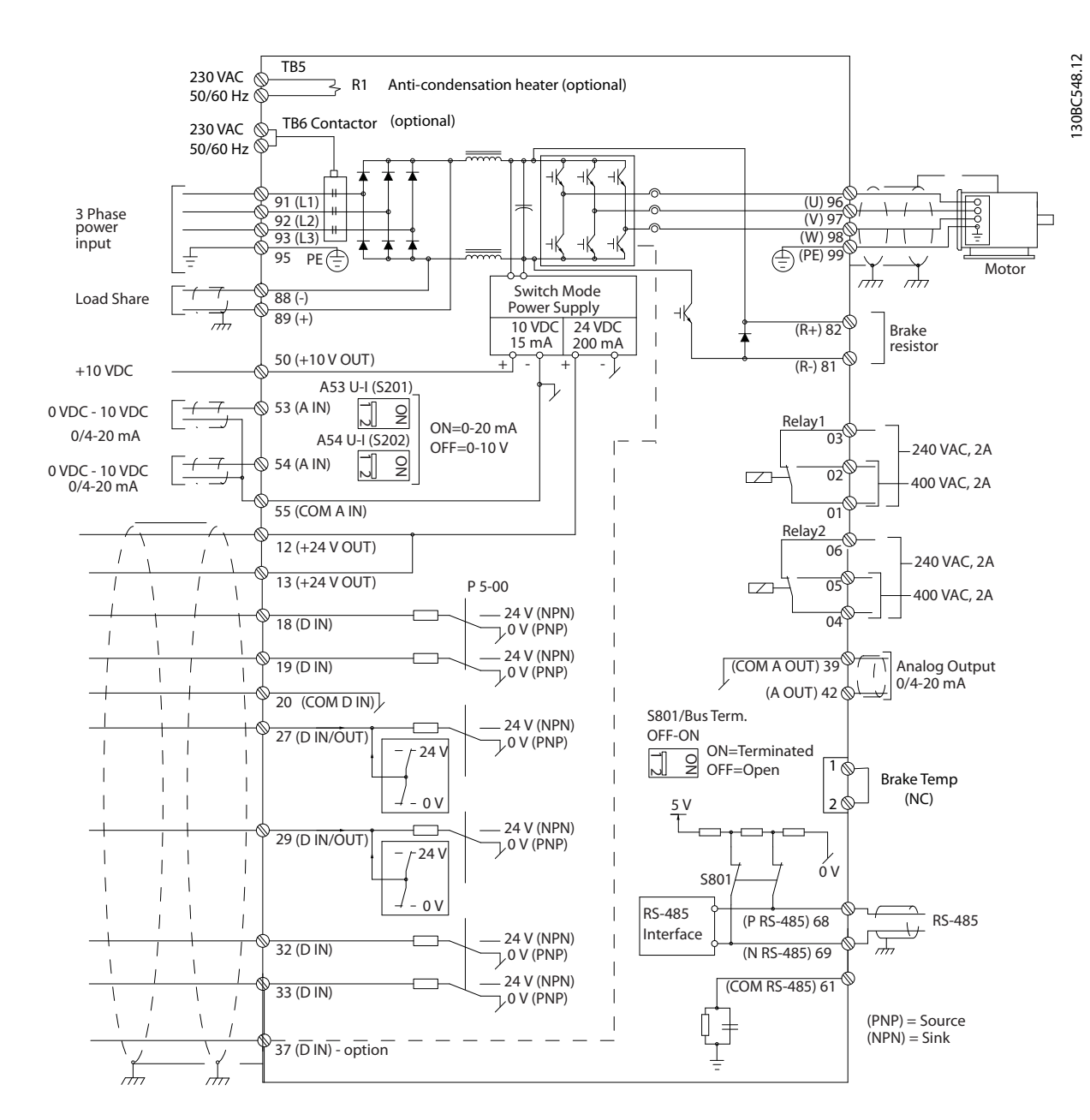

**Disegno 5.88 Schema di interconnessione per telai D**

Danfoss

Danfoss

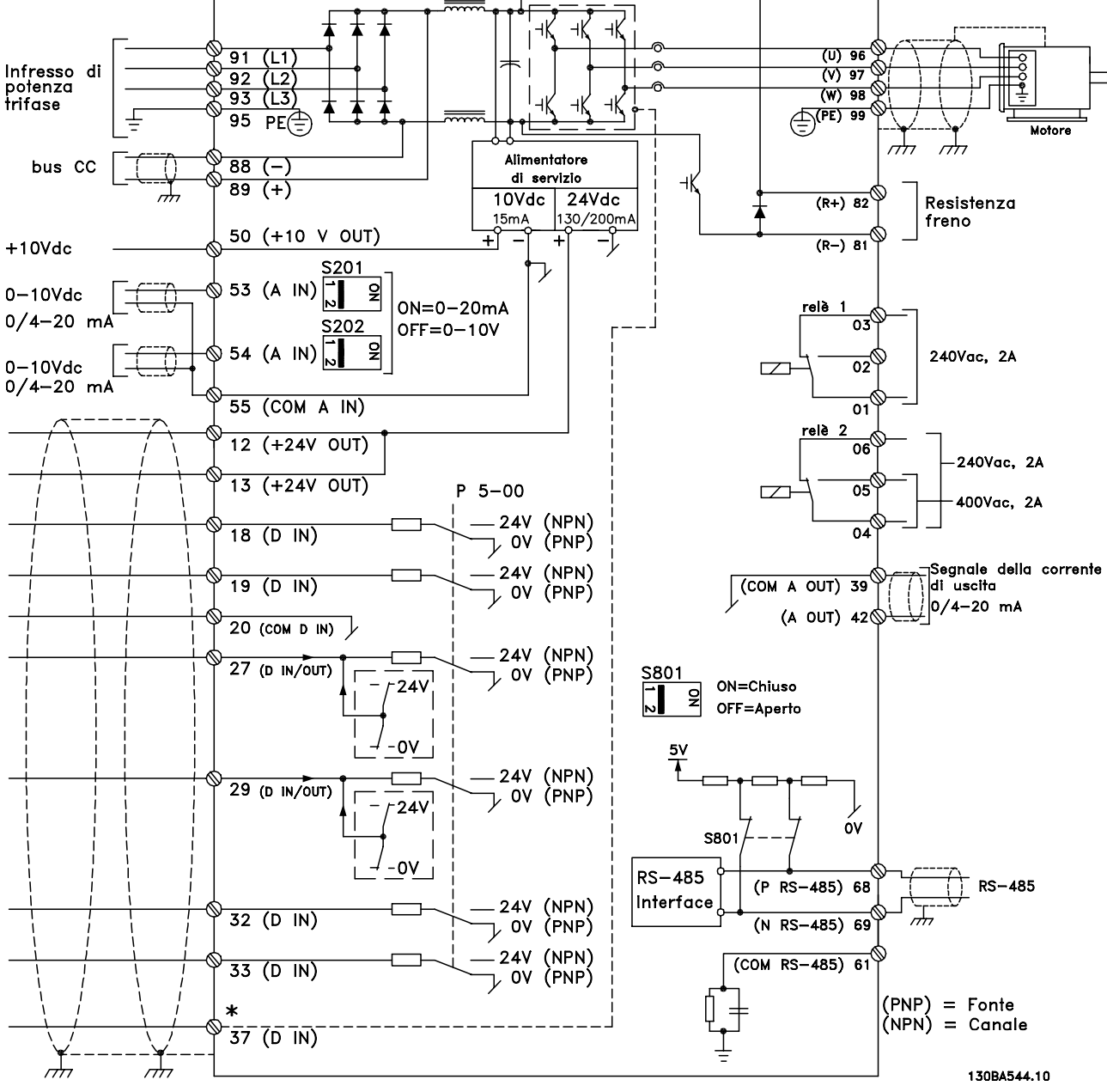

\*L'ingresso Safe Torque Off (STO) è solo disponibile con la funzione STO

Con cavi di comando molto lunghi e segnali analogici, occasionalmente possono prodursi loop di massa a 50/60 Hz, causati dai disturbi trasmessi dai cavi di alimentazione di rete.

In questo caso, rompere lo schermo o inserire un condensatore da 100 nF fra lo schermo ed il chassis.

Gli ingressi e le uscite digitali e analogiche vanno collegate separatamente agli ingressi comuni (morsetto 20, 55, 39) per evitare che le correnti di terra provenienti da entrambi i gruppi incidano su altri gruppi. Per esempio, l'accensione dell'ingresso digitale disturba il segnale d'ingresso analogico.

## *AVVISO!*

#### **I cavi di comando devono essere schermati.**

Utilizzare un morsetto contenuto nella busta per accessori per collegare la schermatura alla piastra di disaccoppiamento del convertitore di frequenza per i cavi di comando.

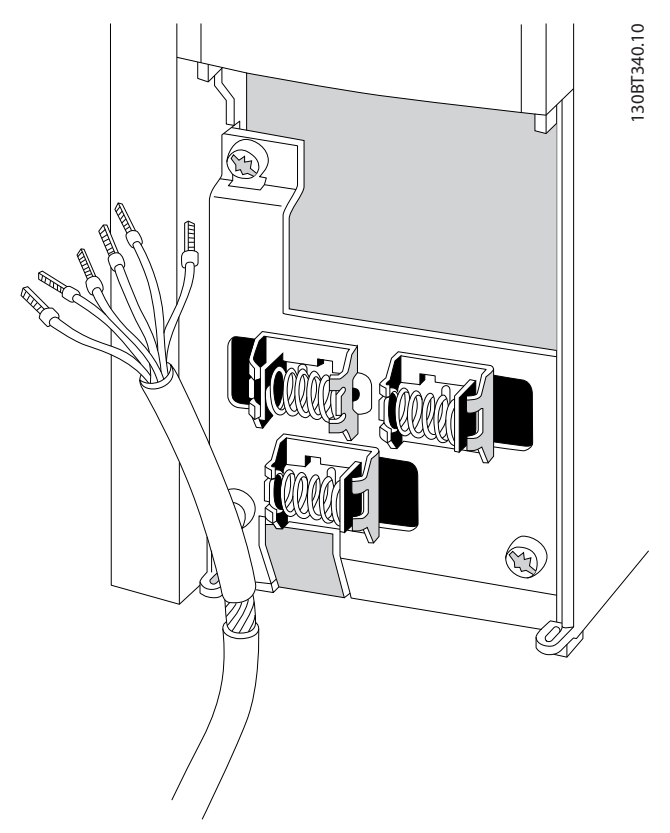

**Disegno 5.90 Cavo di comando schermato**

Danfoss

## 5.2.15 Cavi di comando 12 impulsi

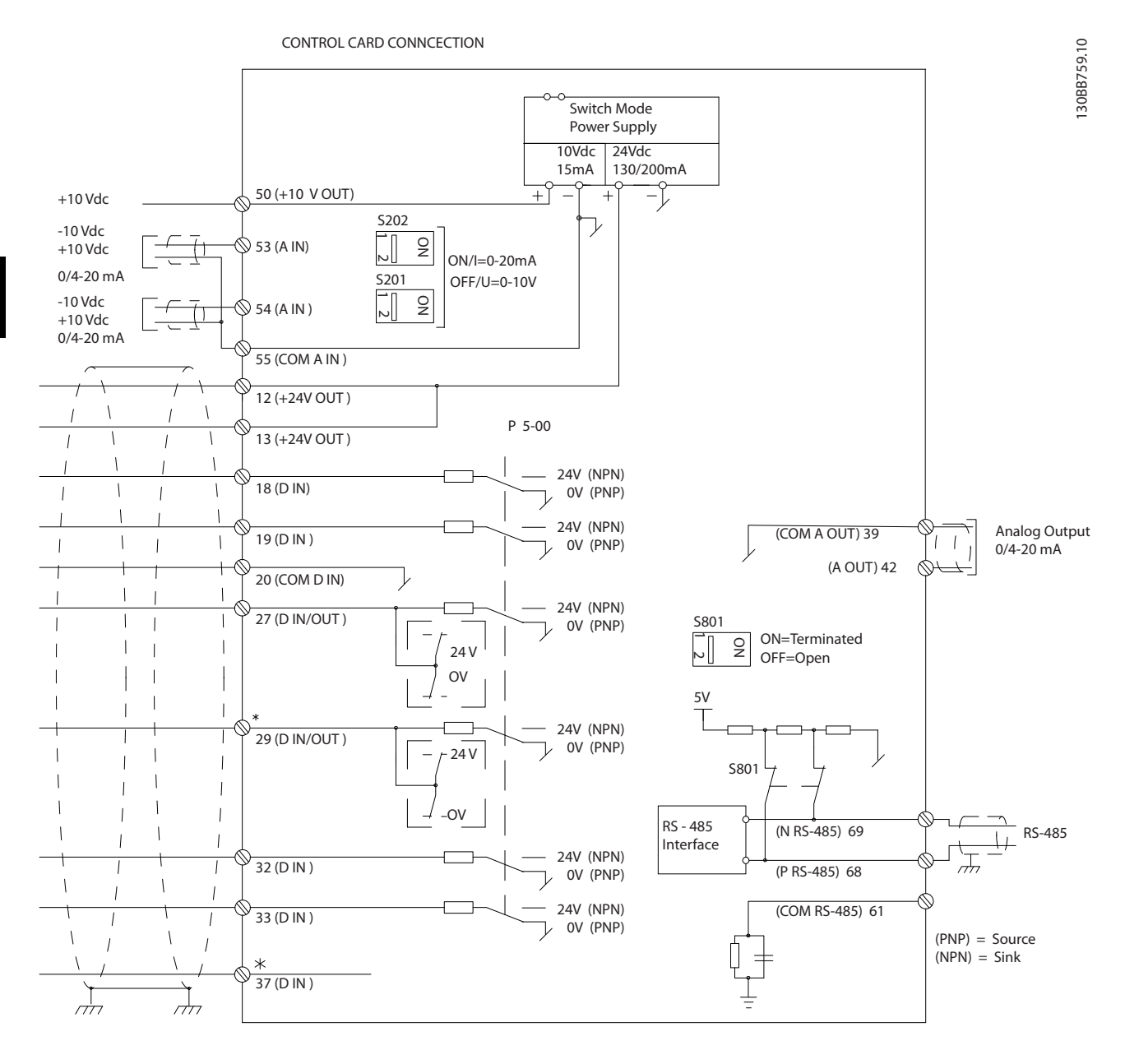

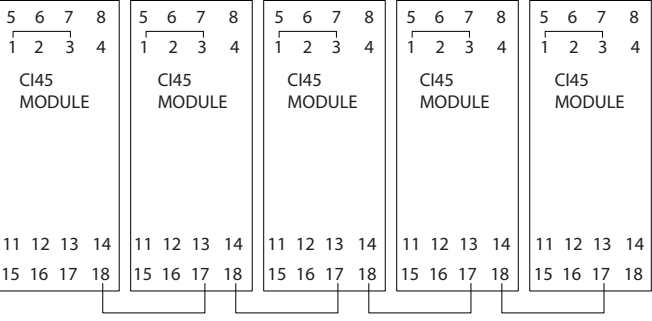

**Disegno 5.91 Grafico del cavo di comando**

#### **Installazione Guida alla Progettazione VLT**® **HVAC Drive FC 102**

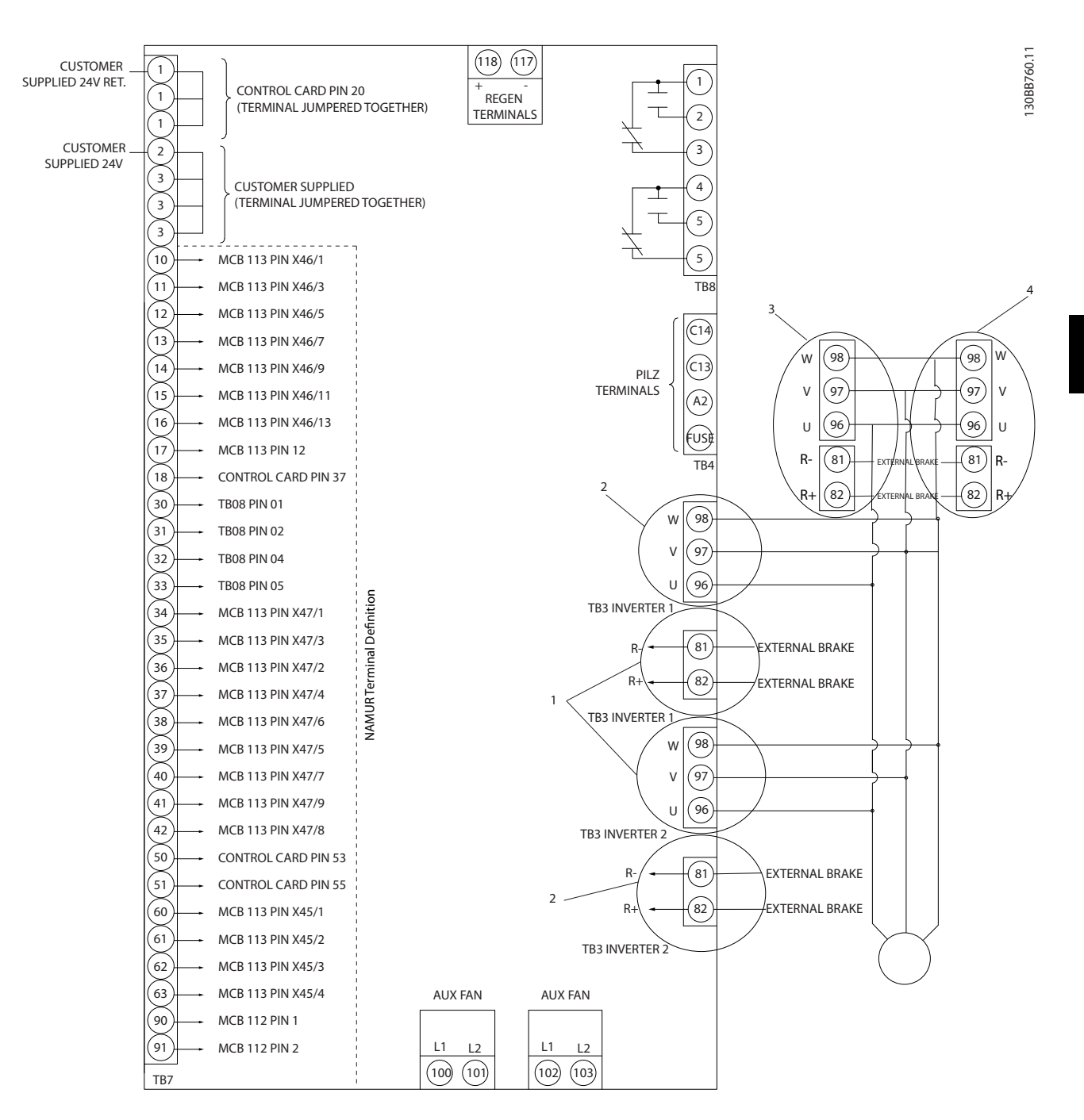

#### **Disegno 5.92 Morsetti elettrici senza opzioni**

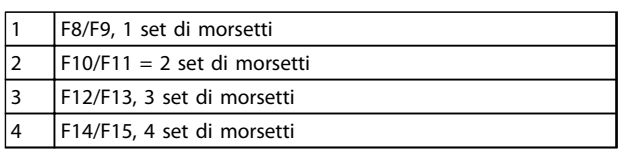

**Tabella 5.68 Numeri dei morsetti telaio F**

Danfoss

<span id="page-157-0"></span>Il morsetto 37 è l'ingresso da utilizzare per safe torque off. Per istruzioni sull'installazione del safe torque off, fare riferimento a *[capitolo 2.6 Safe Torque Off](#page-19-0)*.

#### **Polarità di ingresso dei morsetti di controllo**

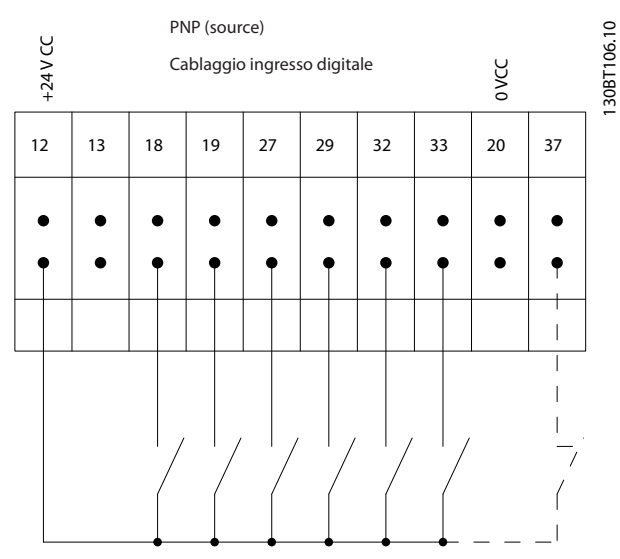

**Disegno 5.93 Polarità di ingresso dei morsetti di controllo, PNP**

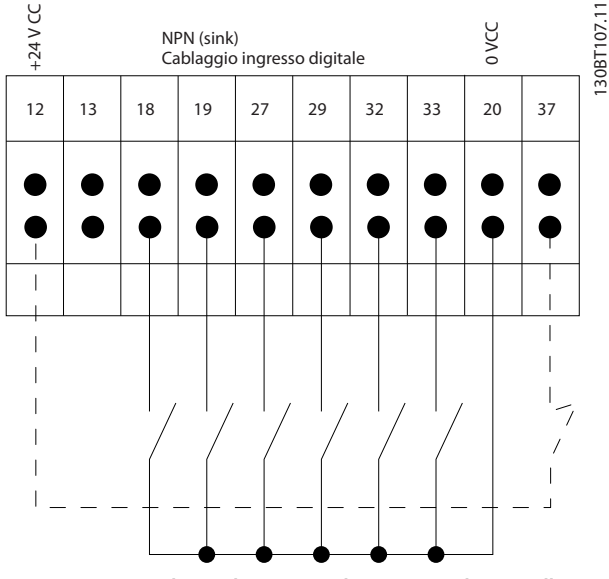

**Disegno 5.94 Polarità di ingresso dei morsetti di controllo, NPN**

#### 5.2.16 Interruttori S201, S202 e S801

Gli interruttori S201(A53) e S202 (A54) vengono utilizzati per selezionare una configurazione di corrente (0-20 mA) o di tensione (da 0 a 10 V) dei morsetti d'ingresso analogici 53 e 54 rispettivamente.

L'interruttore S801 (BUS TER.) può essere utilizzato per abilitare la terminazione sulla porta RS-485 (morsetti 68 e 69).

Vedere *[Disegno 5.87](#page-151-0)* Impostazione di default:

S201 (A53) = OFF (ingresso di tensione)

S202 (A54) = OFF (ingresso di tensione)

S801 (terminazione bus) = OFF

## *AVVISO!*

**Cambiare la posizione dell'interruttore solo in assenza di tensione.**

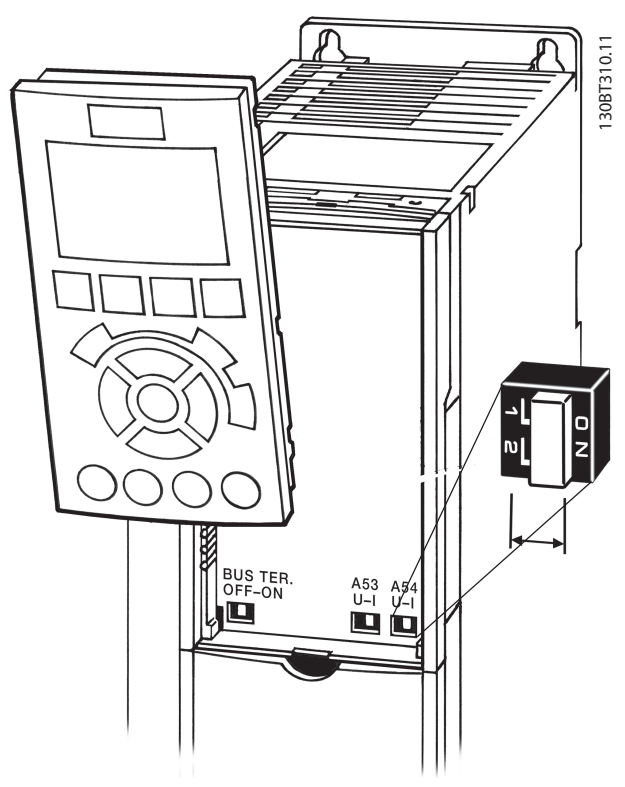

**Disegno 5.95 Posizione dell'interruttore**

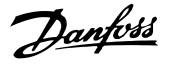

#### 5.3 Setup finale e test

Prima di far funzionare il convertitore di frequenza, effettuare un test finale dell'impianto:

- 1. Localizzare la targhetta del motore per scoprire se il motore è collegato a stella (Y) o a triangolo (Δ).
- 2. Immettere i dati della targhetta del motore nell'elenco dei parametri. Accedere all'elenco premendo il tasto [QUICK MENU] e selezionando Q2 Setup. Vedi *Tabella 5.69*.

| 1. | Potenza motore [kW]          | 1-20 Potenza motore  |  |  |
|----|------------------------------|----------------------|--|--|
|    | o Potenza motore [HP]        | [kW]                 |  |  |
|    |                              | 1-21 Potenza motore  |  |  |
|    |                              | [HP]                 |  |  |
| 2. | Tensione motore              | 1-22 Tensione motore |  |  |
| 3. | Frequenza motore             | 1-23 Frequen. motore |  |  |
| 4. | Corrente motore              | 1-24 Corrente motore |  |  |
| 5. | Velocità nominale del motore | 1-25 Vel. nominale   |  |  |
|    |                              | motore               |  |  |

**Tabella 5.69 Parametri di setup rapido**

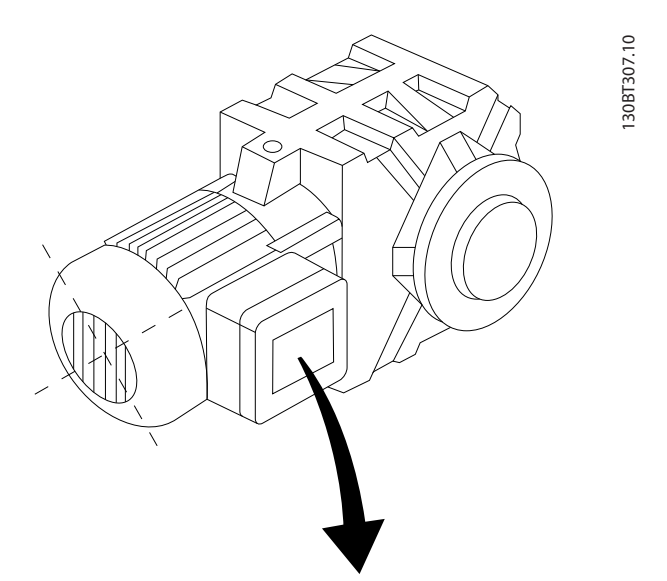

| BAUER D-7 3734 ESLINGEN |                           |           |     |    |  |  |  |  |
|-------------------------|---------------------------|-----------|-----|----|--|--|--|--|
|                         | 3~ MOTOR NR. 1827421 2003 |           |     |    |  |  |  |  |
|                         |                           |           |     |    |  |  |  |  |
| S/E005A9                |                           |           |     |    |  |  |  |  |
|                         | 1,5                       | <b>KW</b> |     |    |  |  |  |  |
| n <sub>2</sub> 31,5     | /MIN.                     | 400       | Υ   | V  |  |  |  |  |
| n <sub>1</sub> 1400     | /MIN.                     |           | 50  | Hz |  |  |  |  |
| cos 0,80                |                           |           | 3,6 | A  |  |  |  |  |
|                         |                           |           |     |    |  |  |  |  |
| 1,7L                    |                           |           |     |    |  |  |  |  |
| B                       | IP 65                     | H1/1A     |     |    |  |  |  |  |

**Disegno 5.96 Targhetta del motore**

- 3. Eseguire un adattamento automatico motore (AMA) per assicurare una prestazione ottimale.
- a. Collegare il morsetto 27 al morsetto 12 o impostare *5-12 Ingr. digitale morsetto 27* su 'Nessuna funz.' (*5-12 Ingr. digitale morsetto 27* [0]).
- b. Attivare l'AMA *1-29 Adattamento automatico motore (AMA)*.
- c. Scegliere tra AMA completo o ridotto. Se è montato un filtro LC, eseguire solo l'AMA ridotto oppure rimuovere il filtro LC durante la procedura AMA.
- d. Premere [OK]. Sul display appare "Press [Hand on] to start".
- e. Premere [Hand On]. Una barra di avanzamento indica se l'AMA è in esecuzione.
- f. Premere [Off] il convertitore di frequenza passa alla modalità di allarme e il display indica che l'AMA è stato terminato dall'utente.

#### **Arrestare l'AMA durante il funzionamento**

#### **AMA riuscito**

- **•** Il display indica "Press [OK] to finish AMA".
- **•** Premere [OK] per uscire dallo stato AMA.

#### **AMA non riuscito**

- **•** Il convertitore di frequenza entra in modo allarme. Una descrizione dell'allarme è riportata in *[capitolo 8.6 Ricerca ed eliminazione dei guasti](#page-220-0)*.
- **•** "Report Value" nel registro allarmi indica l'ultima sequenza di misurazione effettuata dall'AMA, prima che il convertitore di frequenza entrasse nella modalità di allarme. Questo numero, insieme alla descrizione dell'allarme assisteranno l'utente nella ricerca e risoluzione guasti. Menzionare il numero e la descrizione dell'allarme quando si contatta il personale di servizio Danfoss.

Un AMA non riuscito è spesso causato dalla registrazione scorretta della targhetta del motore o da una differenza troppo grande tra la taglia del motore e la taglia del convertitore di frequenza.

**Programmare i limiti desiderati per la velocità ed il tempo di rampa.**

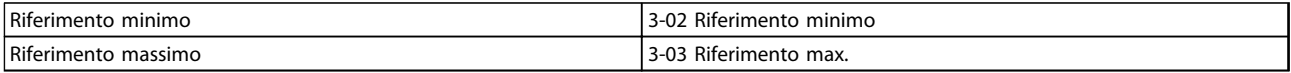

#### **Tabella 5.70 Parametri di riferimento**

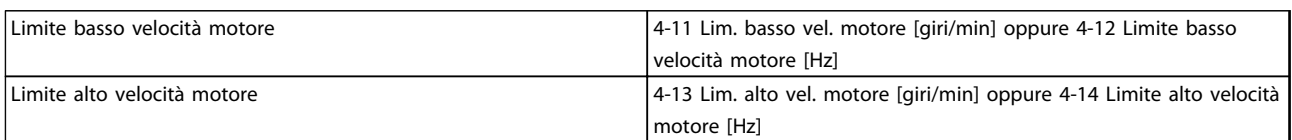

#### **Tabella 5.71 Limiti di velocità**

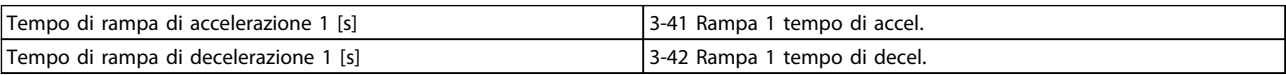

**Tabella 5.72 Tempi di rampa**

## 5.4 Connessioni supplementari

## 5.4.1 Sezionatori di rete

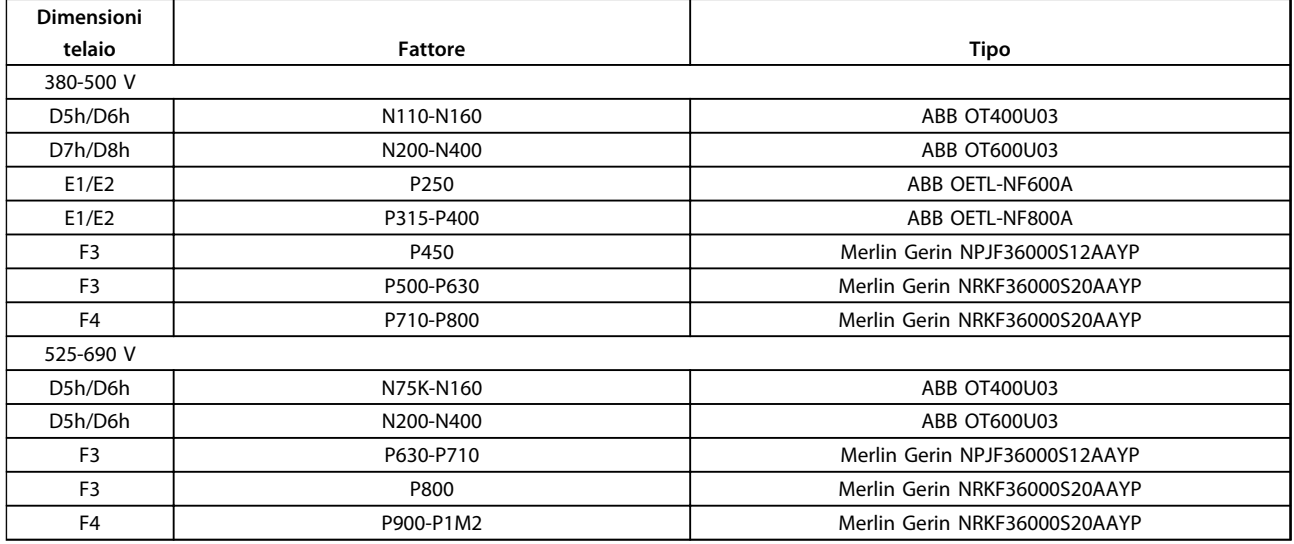

**Tabella 5.73 Sezionatori di rete, convertitori di frequenza telaio D, E e F**

#### **Installazione Guida alla Progettazione VLT**® **HVAC Drive FC 102**

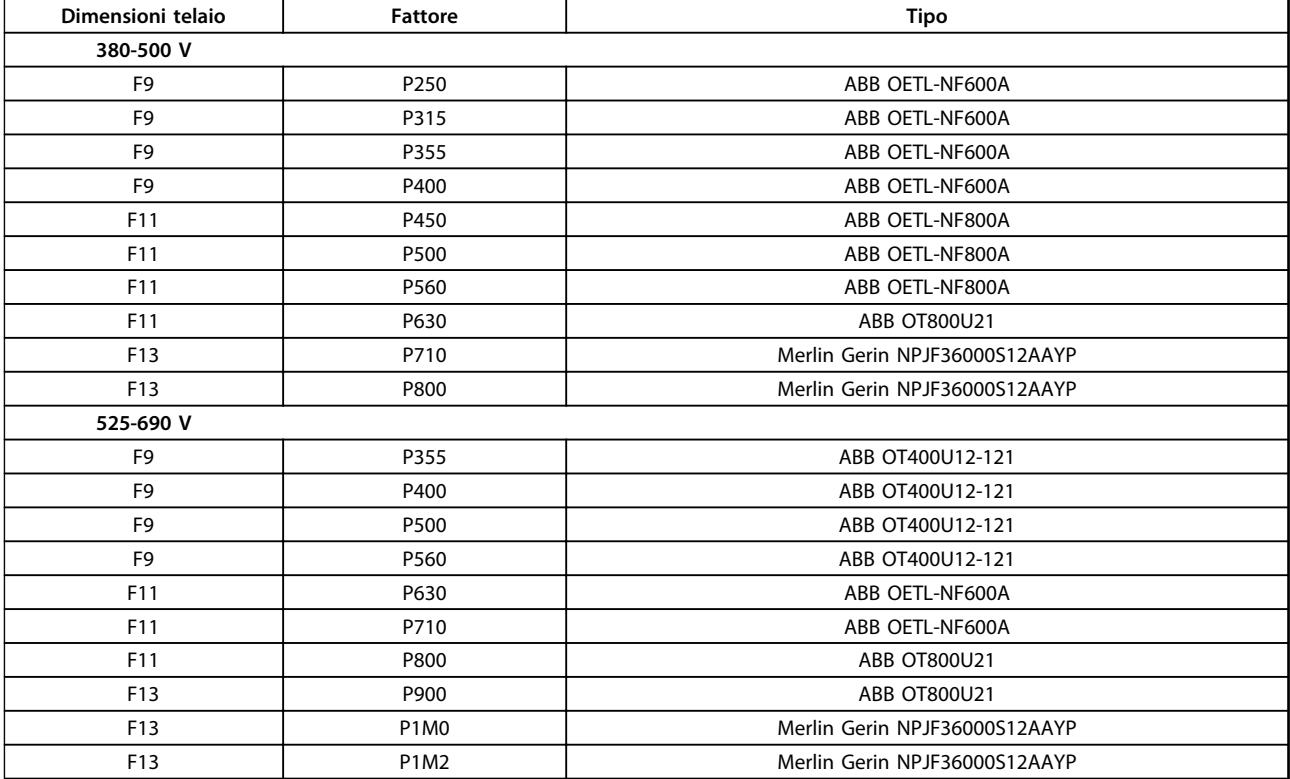

**Tabella 5.74 Sezionatori di rete, convertitori di frequenza a 12 impulsi**

## 5.4.2 Interruttori automatici

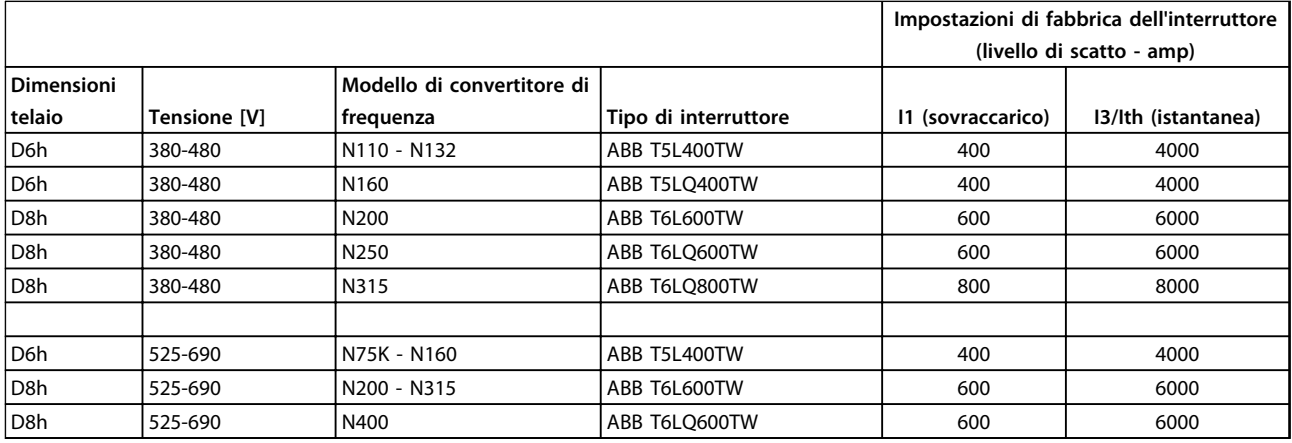

**Tabella 5.75 Interruttori telaio D**

#### **Installazione Guida alla Progettazione VLT**® **HVAC Drive FC 102**

Danfoss

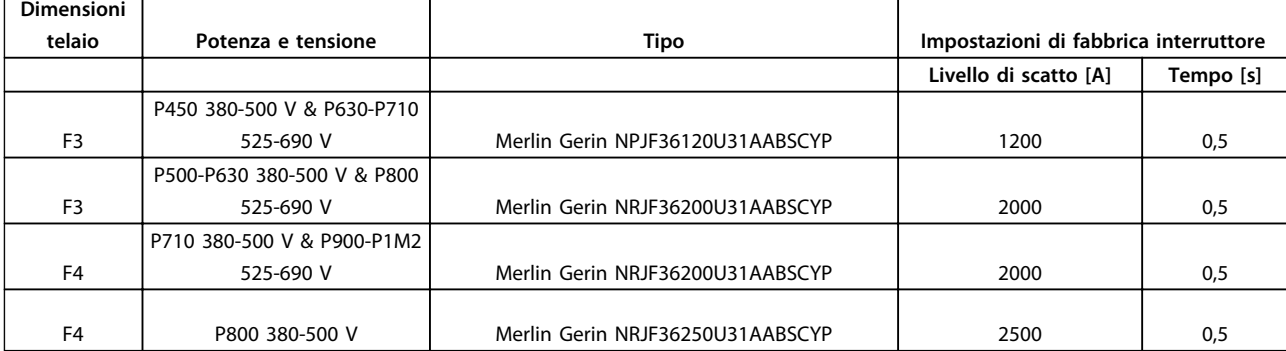

**Tabella 5.76 Interruttori telaio F**

## 5.4.3 Contattori di rete

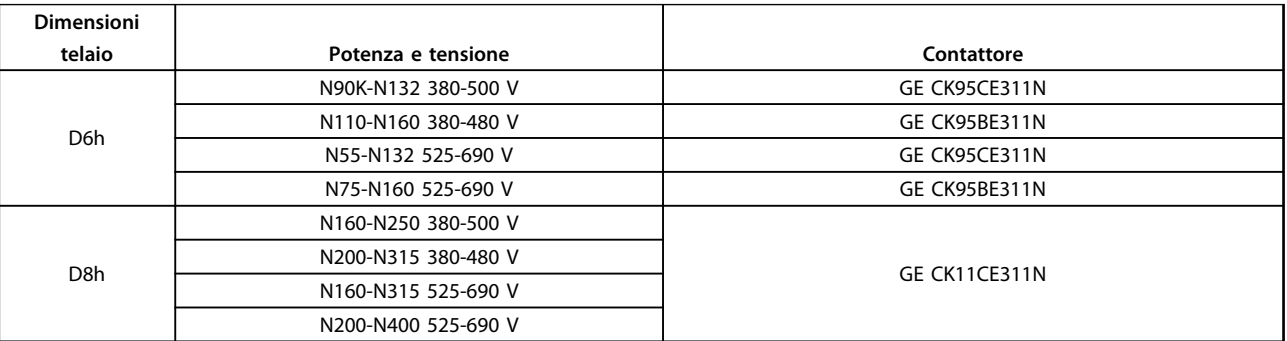

#### **Tabella 5.77 Contattori telaio D**

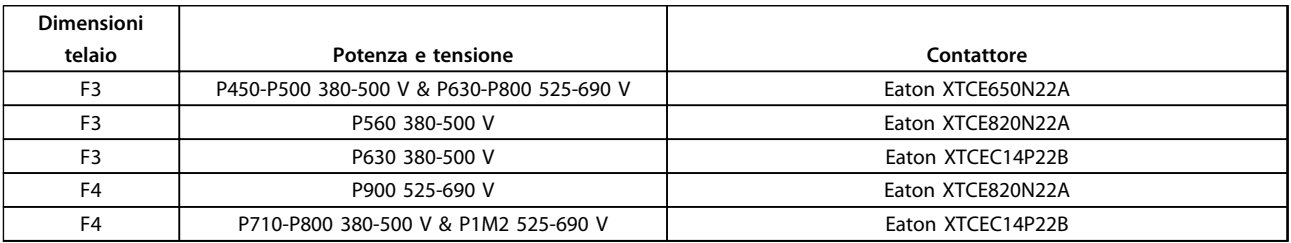

#### **Tabella 5.78 Contattori telaio F**

## *AVVISO!*

**Per i contattori di rete è necessaria un'alimentazione a 230 V fornita dall'utente.**

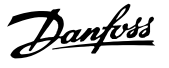

#### 5.4.4 Interruttore di temperatura della resistenza freno

Coppia: 0,5-0,6 Nm (5 in-lbs) Dimensione vite: M3

È possibile utilizzare questo ingresso per monitorare la temperatura di una resistenza freno collegata esternamente. Se l'ingresso tra 104 e 106 è aperto, il convertitore di frequenza scatta emettendo un avviso/ allarme 27, "IGBT freno". Se il collegamento fra 104 e 105 è chiuso, il convertitore di frequenza scatta emettendo un avviso/allarme 27, "IGBT freno".

Installare un interruttore KLIXON che sia 'normalmente chiuso'. Se questa funzione non viene utilizzata, cortocircuitare 106 e 104.

Normalmente chiuso: 104-106 (ponticello montato in fabbrica)

Normalmente aperto: 104-105

## 5.4.6 Uscita a relè telaio D

#### **Relè 1**

- **•** Morsetto 01: comune
- **•** Morsetto 02: normalmente aperto 400 V CA
- **•** Morsetto 03: normalmente chiuso 240 V CA

#### **Relè 2**

- **•** Morsetto 04: comune
- **•** Morsetto 05: normalmente aperto 400 V CA
- **•** Morsetto 06: normalmente chiuso 240 V CA

Il relè 1 ed il relè 2 vengono programmati in *5-40 Funzione relè*, *5-41 Ritardo attiv., relè* e *5-42 Ritardo disatt., relè*.

Usare il modulo opzionale MCB 105 per uscite a relè supplementari.

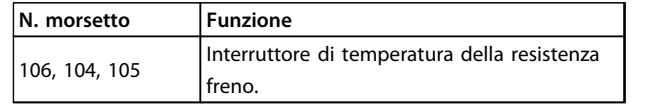

**Tabella 5.79 Morsetti per interruttore di frenatura della resistenza freno**

## *AVVISO!*

**Se la temperatura della resistenza di frenatura diventa eccessiva e l'interruttore termico si disattiva, il convertitore di frequenza smette di frenare. Il motore inizia la rotazione libera.**

#### 5.4.5 Alimentazione ventilatore esterno

In caso di alimentazione a CC del convertitore di frequenza o se la ventola deve funzionare in modo indipendente dall'alimentazione, può essere prevista un'alimentazione esterna. Il collegamento viene effettuato sulla scheda di potenza.

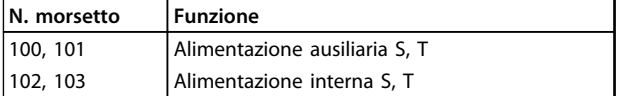

#### **Tabella 5.80 Morsetti di alimentazione del ventilatore esterno**

Il connettore situato sulla scheda di potenza fornisce il collegamento della tensione di linea alle ventole di raffreddamento. Le ventole vengono collegate in fabbrica per essere alimentate da una linea CA comune (ponticelli tra 100-102 e 101-103). Se serve l'alimentazione esterna, è necessario rimuovere i ponticelli e collegare l'alimentazione ai morsetti 100 e 101. Usare un fusibile da 5 Amp per protezione. Nelle applicazioni UL, usare un LittelFuse KLK-5 o equivalente.

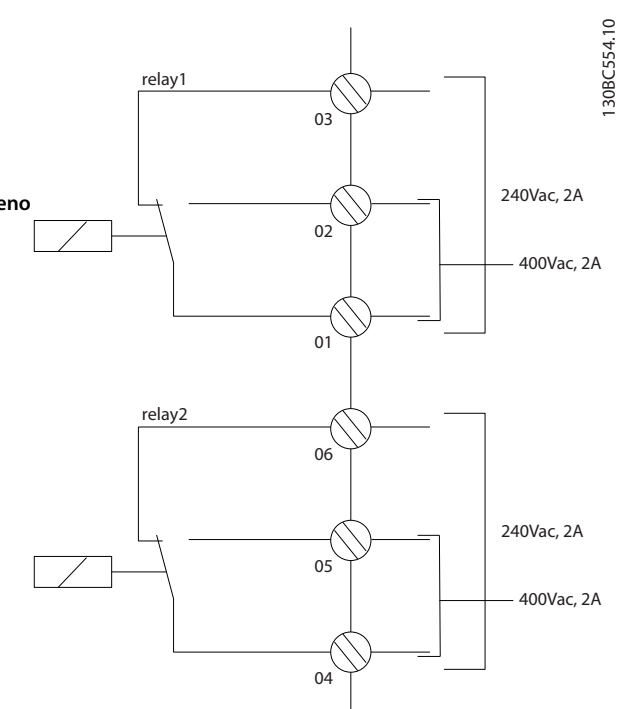

**Disegno 5.97 Uscite a relè supplementari telaio D**

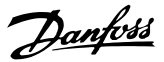

## 5.4.7 Uscita a relè telaio E ed F

#### **Relè 1**

- **•** Morsetto 01: comune
- **•** Morsetto 02: normalmente aperto 240 V CA
- **•** Morsetto 03: normalmente chiuso 240 V CA

#### **Relè 2**

- **•** Morsetto 04: comune
- **•** Morsetto 05: normalmente aperto 400 V CA
- **•** Morsetto 06: normalmente chiuso 240 V CA

Il relè 1 ed il relè 2 vengono programmati in *5-40 Funzione relè*, *5-41 Ritardo attiv., relè* e *5-42 Ritardo disatt., relè*.

Usare il modulo opzionale MCB 105 per uscite a relè supplementari.

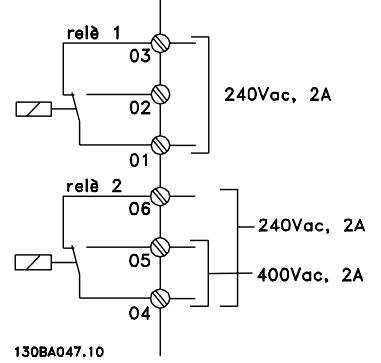

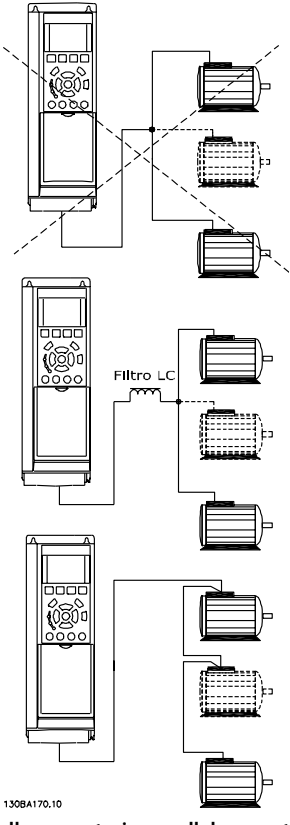

**Disegno 5.99 Collegamento in parallelo corretto del motore**

**Disegno 5.98 Uscite a relè supplementari telaio E ed F**

## 5.4.8 Collegamento in parallelo dei motori

Il convertitore di frequenza è in grado di controllare diversi motori collegati in parallelo. L'assorbimento totale di corrente dei motori non deve superare la corrente di uscita nominale I<sub>INV</sub> del convertitore di frequenza.

Se i motori sono collegati in parallelo, *1-29 Adattamento automatico motore (AMA)* non può essere utilizzato.

I motori piccoli hanno una resistenza ohmica relativamente alta nello statore, il che può provocare problemi all'avvio e un basso numero di giri al minuto.

Il relè termico elettronico (ETR) del convertitore di frequenza non può essere utilizzato come protezione del motoree per il singolo motore di sistemi con motori collegati in parallelo. Fornire una protezione supplementare al motore, ad es. installando termistori in ogni motore oppure relè termici individuali. (Gli interruttori automatici non sono adatti come protezione).

## 5.4.9 Senso di rotazione del motore

L'impostazione di fabbrica prevede una rotazione in senso orario se l'uscita del convertitore di frequenza è collegata come segue.

Morsetto 96 collegato alla fase U Morsetto 97 collegato alla fase V Morsetto 98 collegato alla fase W

Il senso di rotazione del motore viene invertito scambiando le due fasi del motore.

Il controllo della rotazione del motore può essere eseguito usando il *1-28 Controllo rotazione motore* e seguendo i passi indicati nel display.

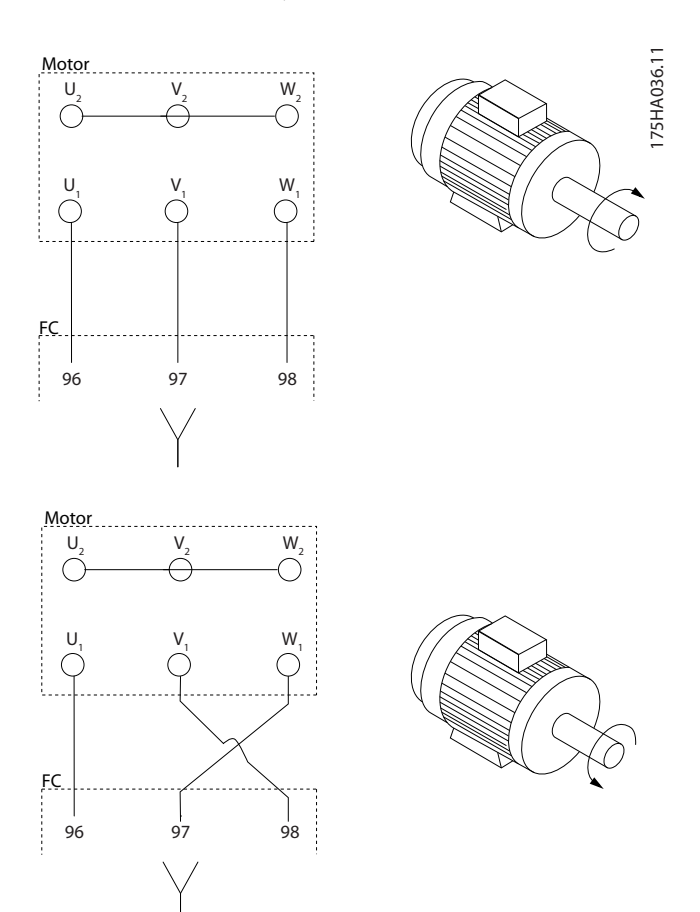

**Disegno 5.100 Inversione della rotazione del motore**

Il relè termico elettronico nel convertitore di frequenza ha ottenuto l'approvazione UL per la protezione di un motore singolo, con *1-90 Protezione termica motore* impostato su *ETR scatto* e *1-24 Corrente motore* impostato sulla corrente nominale del motore (vedere la targhetta del motore). Per la protezione termica del motore è anche possibile utilizzare l'opzione scheda termistore PTC MCB 112. Tale scheda è dotata di certificato ATEX per la protezione dei motori in aree potenzialmente esplosive, Zona 1/21 e Zona

2/22. Quando *1-90 Protezione termica motore* è impostato su [20] ATEX e l'ETR viene utilizzato in combinazione con un MCB 112, è possibile controllare un motore Ex-e nelle aree con pericolo di esplosione. Consultare la Guida alla programmazione per ulteriori dettagli sulla configurazione del convertitore di frequenza per il funzionamento sicuro dei motori Ex-e.

#### 5.4.10 Isolamento motore

Per lunghezze del cavo motore ≤ alla lunghezza massimo del cavo elencata in *[capitolo 8 Specifiche generali e ricerca](#page-201-0) [guasti](#page-201-0)*, i gradi di isolamento del motore raccomandati sono elencati in *Tabella 5.81*. La tensione di picco può essere fino a due volte la tensione bus CC e 2,8 volte la tensione di alimentazione, a causa degli effetti della linea di trasmissione nel cavo motore. Se un motore presenta un grado di isolamento inferiore, utilizzare un filtro dU/dt o ad onda sinusoidale.

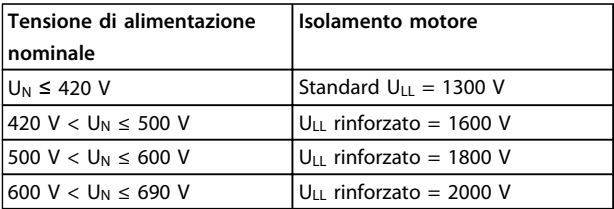

**Tabella 5.81 Isolamento del motore a varie tensioni di rete nominali**

### 5.4.11 Correnti di cuscinetto nel motore

Per motori con una potenza nominale di 110 kW o superiore, operanti tramite convertitori di frequenza, usare cuscinetti isolati NDE (lato opposto comando) per eliminare le correnti di cuscinetto causate dalle dimensioni fisiche del motore. Per ridurre le correnti del cuscinetto DE (lato comando) e dell'albero è necessario una corretta messa a terra del convertitore di frequenza, del motore, della macchina azionata e del motore della macchina azionata. Sebbene i guasti causati da correnti di cuscinetto sono rari, se si verificano, adottare le seguenti strategie di alleviamento.

#### **Strategie standard di attenuazione**

- **•** Utilizzare un cuscinetto non isolato
- **•** Applicare rigide procedure di installazione

Assicurarsi che motore e carico motore siano allineati

Attenersi scrupolosamente alla linee guida di installazione EMC

Rinforzare il conduttore PE in modo tale che l'impedenza ad alta frequenza sia inferiore nel PE rispetto ai cavi di alimentazione in ingresso

Assicurare una buona connessione ad alta frequenza tra il motore ed il convertitore di frequenza tramite un cavo schermato con una connessione a 360° nel motore e nel convertitore di frequenza

Assicurarsi che l'impedenza dal convertitore di frequenza alla massa dell'edificio sia inferiore all'impedenza di massa della macchina. Realizzare un collegamento di messa a terra diretto tra il motore ed il motore di carico

- **•** Applicare lubrificante conduttivo
- **•** Assicurare il bilanciamento della tensione di linea verso terra. Può essere difficoltoso per i sistemi IT, TT, TN-CS o con una fase a terra del triangolo
- **•** Utilizzare un cuscinetto non isolato come raccomandato dal produttore del motore

### *AVVISO!*

**I motori di queste dimensioni provenienti da costruttori rinomati saranno provvisti di serie di questi cuscinetti.** Se nessuna di queste strategie funziona, consultare la fabbrica.

Se necessario, dopo aver consultato Danfoss:

- **•** Ridurre la frequenza di commutazione IGBT
- **•** Modificare la forma d'onda dell'inverter, 60° AVM rispetto a SFAVM
- **•** Installare un sistema di messa a terra dell'albero oppure utilizzare un giunto isolante tra motore e carico
- **•** Utilizzare le impostazioni di velocità minima se possibile
- **•** Utilizzare un filtro dU/dt o sinusoidale
- 5.5 Installazione di collegamenti vari

### 5.5.1 Connessione bus RS-485

Uno o più convertitori di frequenza possono essere collegati a un controllore (o master) mediante l'interfaccia standardizzata RS-485. Il morsetto 68 viene collegato al segnale P (TX+, RX+), mentre il morsetto 69 viene collegato al segnale N (TX-, RX-).

Se più di un convertitore di frequenza viene collegato a un master, usare collegamenti paralleli.

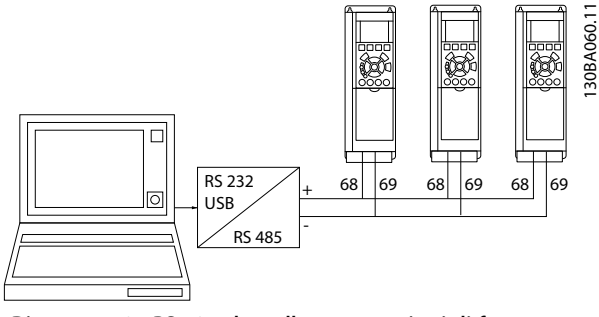

**Disegno 5.101 RS-485 che collega convertitori di frequenza multipli al master**

Per evitare potenziali correnti di equalizzazione nello schermo, collegare a terra lo shermo del cavo mediante il morsetto 61, che è collegato al telaio tramite un collegamento RC.

Per un'installazione conforme ai requisiti EMC, fare riferimento a *[capitolo 5.7 Installazione conforme ai requisiti](#page-167-0) [EMC](#page-167-0)*.

#### **Terminazione bus**

Il bus RS-485 deve essere terminato con una rete resistiva a entrambe le estremità. Impostare l'interruttore S801 sulla scheda di controllo per "ON".

Per maggiori informazioni, vedere *[capitolo 5.2.16 Interruttori](#page-157-0) [S201, S202 e S801](#page-157-0)*.

Il protocollo di comunicazione deve essere impostato su *8-30 Protocollo*.

### 5.5.2 Come collegare un PC al convertitore di frequenza

Per controllare o programmare il convertitore di frequenza da un PC, installare il tool di configurazione Software di configurazione MCT 10 basato su PC. Il PC è collegato tramite un cavo USB standard (host/ device), oppure tramite l'interfaccia RS485 come mostrato

## *AVVISO!*

**Il collegamento USB è isolato galvanicamente dalla tensione di alimentazione (PELV) nonché dagli altri morsetti ad alta tensione. Il collegamento USB è collegato alla terra di protezione. Usare solo un computer portatile isolati come collegamento PC al connettore USB sul convertitore di frequenza.**

in *capitolo 5.5.1 Connessione bus RS-485*.

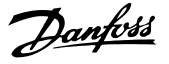

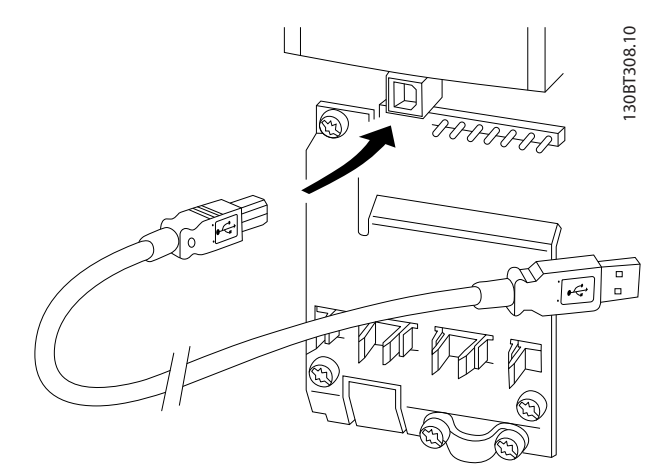

**Disegno 5.102 Per collegamenti con cavo di comando, vedere** *[capitolo 5.2.11 Morsetti di controllo](#page-150-0)*

#### **Tool di configurazione basato su PC Software di configurazione MCT 10**

Tutti i convertitori di frequenza sono dotati di una porta di comunicazione seriale. Danfoss fornisce un tool PC per la comunicazione tra il PC e il convertitore di frequenza, il tool di configurazione basato su PCSoftware di configurazione MCT 10.

#### **Software di configurazione MCT 10**

Software di configurazione MCT 10 è stato progettato come un tool interattivo facile da utilizzare per l'impostazione dei parametri.

Il tool di configurazione basato su PC Software di configurazione MCT 10 sarà utile per:

- **•** Pianificare una rete di comunicazione fuori linea. Software di configurazione MCT 10 contiene un database completo di convertitori di frequenza
- **•** Messa in funzione dei convertitori di frequenza in linea
- **•** Salvare le impostazioni di tutti i convertitori di frequenza
- **•** Sostituire un convertitore di frequenza in una rete
- **•** Espansione di una rete esistente

Il tool di configurazione basato su PC Software di configurazione MCT 10 supporta Profibus DP-V1 mediante una connessione master di classe 2. In questo modo è possibile modificare in linea i parametri di lettura/scrittura di un convertitore di frequenza mediante la rete Profibus. Non sarà quindi necessaria una rete di comunicazione supplementare. Consultare il manuale di funzionamento Profibus per maggiori informazioni sulle caratteristiche supportate dalle funzioni Profibus DP V1.

#### **Salva impostazioni del convertitore di frequenza:**

- 1. Collegare il PC all'unità mediante la porta USB com
- 2. Aprire il tool di configurazione basato su PC Software di configurazione MCT 10
- 3. Selezionare "Read from drive"
- 4. Selezionare "Save as"

Tutti i parametri sono ora memorizzati nel PC.

#### **Carica impostazioni del convertitore di frequenza:**

- 1. Collegare il PC all'unità mediante la porta USB com
- 2. Aprire il tool di configurazione basato su PC Software di configurazione MCT 10
- 3. Selezionare "Open." Verranno visualizzati i file memorizzati
- 4. Aprire il file appropriato
- 5. Selezionare "Write to drive"

Ora tutte le impostazioni dei parametri vengono trasferite sul convertitore di frequenza.

Per il tool di configurazione basato su PC Software di configurazione MCT 10 è disponibile un manuale specifico.

#### **Moduli tool di configurazione basato su PC Software di configurazione MCT 10**

Nel pacchetto software sono compresi i seguenti moduli:

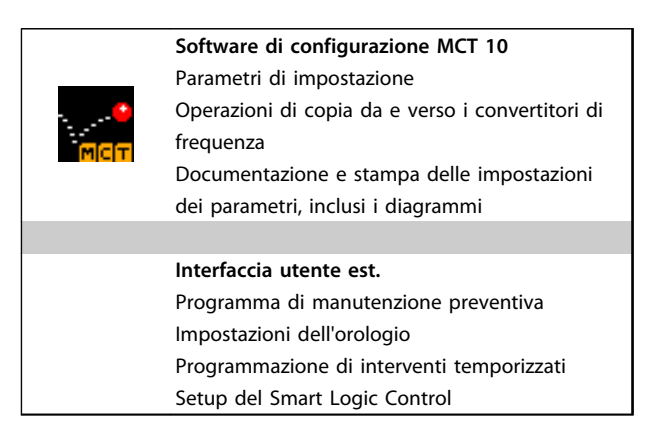

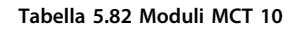

#### **Numero d'ordine:**

Ordinare il CD contenente il tool configurazione basato su PC Software di configurazione MCT 10, utilizzando il numero di codice 130B1000.

## <span id="page-167-0"></span>5.5.3 MCT 31

Il tool PC MCT 31 per il calcolo delle armoniche consente una facile valutazione della distorsione armonica in una data applicazione.

#### **Numero d'ordine:**

Ordinare un CD contenente il tool PC MCT 31 usando il numero di codice 130B1031.

L'MCT 31 può anche essere scaricato dal sito web Danfoss: [www.danfoss.com/BusinessAreas/DrivesSolutions/Software](http://www.danfoss.com/BusinessAreas/DrivesSolutions/Softwaredownload/)[download/.](http://www.danfoss.com/BusinessAreas/DrivesSolutions/Softwaredownload/)

#### 5.6 Sicurezza

**5 5**

#### 5.6.1 Collaudo alta tensione

Eseguire una prova d'alta tensione cortocircuitando i morsetti U, V, W, L<sub>1</sub>, L<sub>2</sub> e L<sub>3</sub>. Fornire un massimo di 2,15 kV CC per convertitori di frequenza 380-500V e 2,525 kV CC per convertitori di frequenza 525–690 V per un secondo fra questo cortocircuito e il chassis.

## **AVVISO**

**Se l'intera apparecchiatura viene sottoposta a prove ad alta tensione, interrompere i collegamenti alla rete e al motore nel caso in cui le correnti di dispersione siano troppo elevate.**

### 5.6.2 Messa a terra di sicurezza

Il convertitore di frequenza ha un'elevata corrente di dispersione a terra e deve essere opportunamente collegato a terra per motivi di sicurezza, secondo le norme EN 50178.

# **AVVISO**

**La corrente di dispersione verso terra dal convertitore di frequenza, supera i 3,5 mA. Per assicurare che il cavo di terra abbia un buon collegamento meccanico con la connessione di terra (morsetto 95), il cavo deve avere una sezione trasversale di almeno 10 mm<sup>2</sup> oppure essere formato da 2 conduttori di terra a terminazioni separate.**

### 5.7 Installazione conforme ai requisiti EMC

#### 5.7.1 Installazione elettrica - precauzioni EMC

Seguire le direttive conformi ai requisiti EMC per conformarsi alla norma EN 61800-3 *Primo ambiente*. Se l'installazione è nel *Secondo ambiente* come da EN 61800-3, è possibile discostarsi da queste istruzioni, ma non è raccomandato. Vedi anche i paragrafi *[capitolo 2.2 Marchio](#page-16-0) [CE](#page-16-0)*, *[capitolo 2.9 Considerazioni generali sull'EMC](#page-45-0)* e *[capitolo 2.9.3 Risultati del test EMC \(Emissioni\)](#page-48-0)*

Danfoss

#### **Una buona procedura tecnica per garantire una corretta installazione elettrica conforme ai requisiti EMC:**

- **•** Usare solo cavi motore e cavi di comando intrecciati e schermati/armati. Lo schermo deve fornire una copertura minima dell'80%. Il materiale dello schermo è in metallo, in genere rame, alluminio, acciaio o piombo. Non vi sono requisiti speciali per il cavo dell'alimentazione di rete.
- **•** Le installazioni che utilizzano canaline rigide in metallo non richiedono l'uso di cavi schermati, tuttavia il cavo motore deve essere installato in una canalina separata dai cavi di controllo e dell'alimentazione di rete. Si richiede il collegamento completo del tubo protettivo dal convertitore di frequenza al motore. Le prestazioni EMC delle canaline flessibili variano. Contattare il produttore per maggiori informazioni.
- **•** Per i cavi motore e i cavi di comando, collegare lo schermo/armatura/canalina a terra a entrambe le estremità. In alcuni casi, non è possibile collegare lo schermo a entrambe le estremità. In questi casi, collegare lo schermo al convertitore di frequenza. Vedi anche *capitolo 5.7.1 Installazione elettrica - precauzioni EMC*
- **•** Evitare che lo schermo/l'armatura termini con i terminali dello schermo attorcigliati (pigtail). Tale tipo di terminazione aumenta l'impedenza dello schermo alle alte frequenze, riducendone l'efficacia in presenza di alte frequenze. Utilizzare invece pressacavi o anelli per cavi EMC a bassa impedenza.
- **•** Se possibile, evitare l'uso di un cavo motore o di cavi di comando non schermati/non armati all'interno di armadi che accolgono il convertitore di frequenza.

Lasciare lo schermo il più vicino possibile ai connettori.

*[Disegno 5.103](#page-168-0)* mostra l'installazione elettrica conforme ai requisiti EMC di un convertitore di frequenza IP 20. Il convertitore di frequenza è installato in un armadio di installazione un contattore di uscita e collegato a un PLC, installato in un armadio separato. Se l'installazione non viene eseguita in base alle indicazioni fornite o se si utilizzano cavi e cavi di controllo non schermati, è possibile che alcuni requisiti relativi alle emissioni non vengano soddisfatti, anche se i requisiti di immunità sono soddisfatti.

<span id="page-168-0"></span>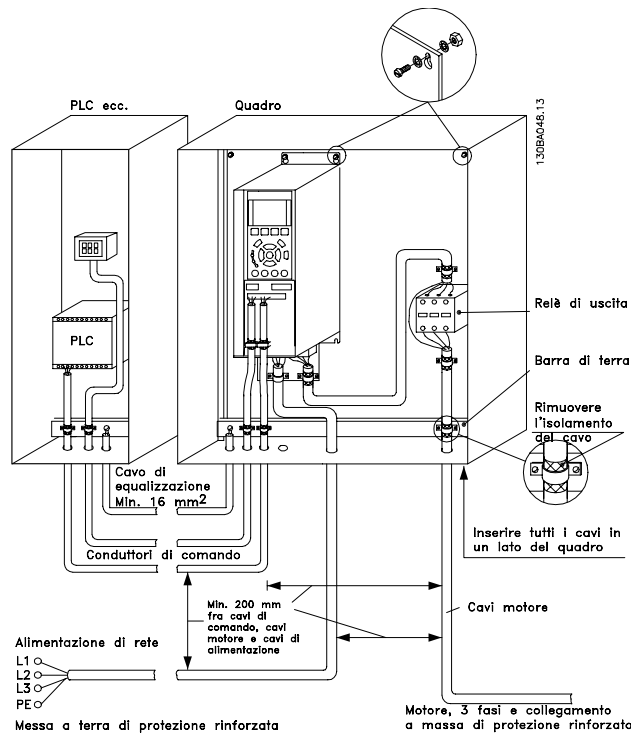

**Disegno 5.103 Installazione elettrica conforme ai requisiti EMC di un convertitore di frequenza nell'armadio.**

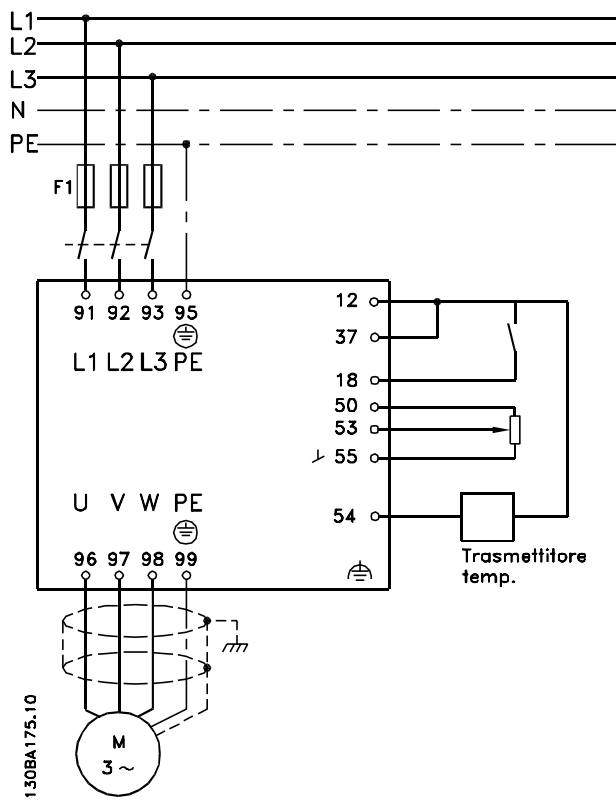

**Disegno 5.104 Schema di collegamento elettrico, esempio a 6 impulsi**

Danfoss

## 5.7.2 Cavi conformi ai requisiti EMC

Danfoss consiglia l'utilizzo di cavi schermati/armati intrecciati per ottimizzare l'immunità EMC dei cavi di comando e le emissioni EMC dei cavi del motore.

La capacità di un cavo di ridurre il disturbo elettrico emesso e ricevuto dipende dall'impedenza di trasferimento (ZT). Lo schermo di un cavo è normalmente progettato per ridurre il trasferimento di un disturbo elettrico; tuttavia una schermatura con un'impedenza di trasferimento inferiore  $(Z_T)$  è più efficace di uno schermo con un'impedenza di trasferimento superiore  $(Z_T)$ .

Anche se l'impedenza di trasferimento  $(Z_T)$  viene specificata di rado dai produttori dei cavi, è spesso possibile stimarla  $(Z_T)$  sulla base delle caratteristiche fisiche del cavo.

#### **L'impedenza di trasferimento (ZT) può essere valutata nel modo seguente:**

- **•** La conducibilità del materiale dello schermo.
- **•** La resistenza di contatto fra i singoli conduttori dello schermo.
- **•** La copertura dello schermo che è l'area fisica del cavo coperta dallo schermo, spesso indicata come un valore percentuale.
- **•** Schermo di tipo intrecciato o attorcigliato.

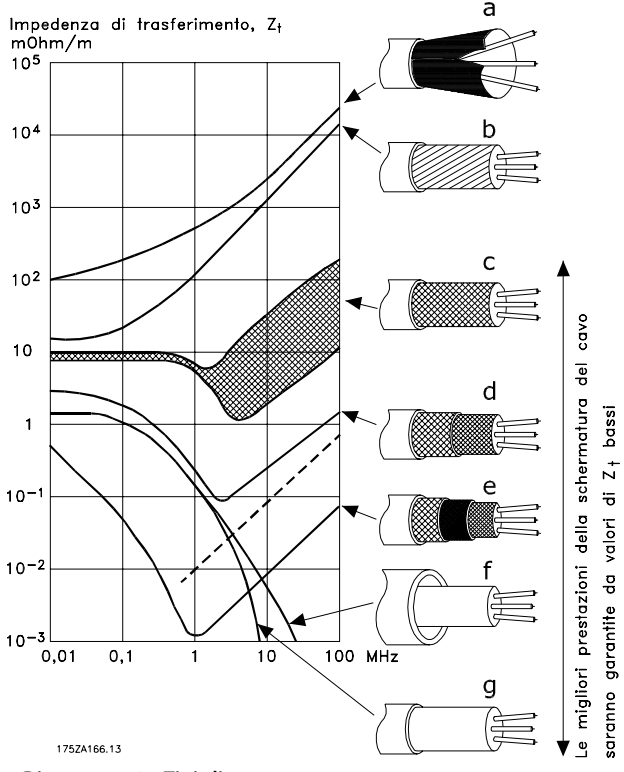

Danfoss

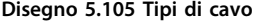

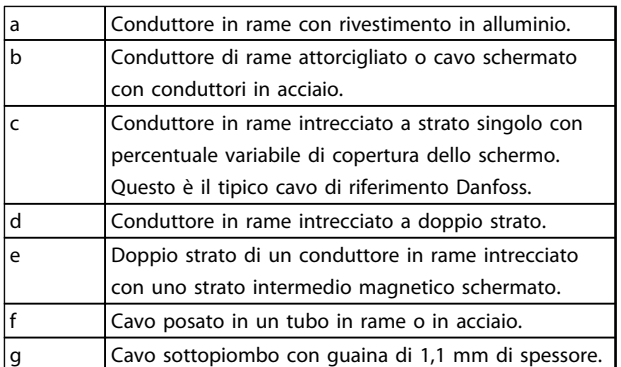

**Tabella 5.83 Legenda relativa a** *Disegno 5.105*

### 5.7.3 Messa a terra di cavi di comando schermati/armati

I cavi di comando dovrebbero essere intrecciati, schermati/ armati, e lo schermo deve essere collegato mediante un pressacavo a entrambe le estremità con il contenitore metallico dell'unità. *Disegno 5.106* mostra la messa a terra corretta.

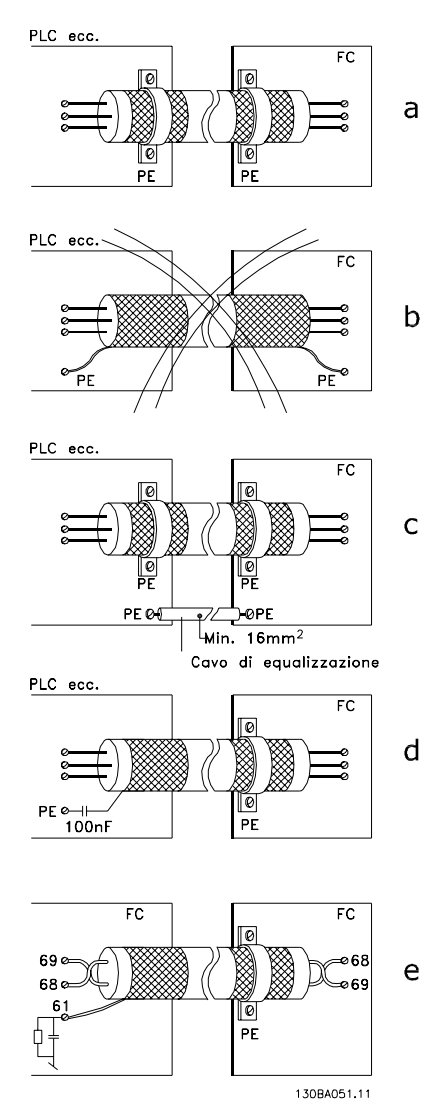

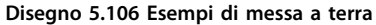

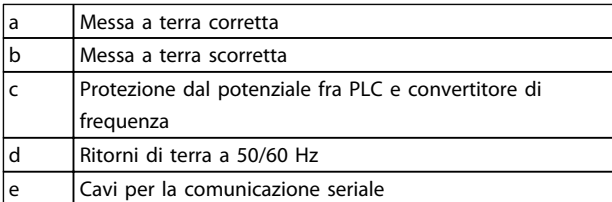

**Tabella 5.84 Legenda relativa a** *Disegno 5.106*

#### a. **Messa a terra corretta**

I cavi di comando e i cavi per la comunicazione seriale sono provvisti di pressacavi su entrambe le estremità per garantire il contatto elettrico migliore possibile.

#### b. **Messa a terra scorretta**

Non usare terminali dello schermo attorcigliati (pigtails). Queste aumentano l'impedenza della schermatura alle alte frequenze.

c. **Protezione dal potenziale fra PLC e convertitore di frequenza**

> Se il potenziale di terra fra il convertitore di frequenza e il PLC è diverso, si possono verificare disturbi elettrici nell'intero sistema. Installare un cavo di equalizzazione accanto al cavo di comando. Sezione minima del cavo: 16 mm<sup>2</sup>.

#### d. **Per ritorni di massa a 50/60 Hz**

L'uso di cavi di comando lunghi a volte provoca ritorni di terra a 50/60 Hz. Collegare a terra una terminazione dello schermo tramite un condensatore da 100 nF (tenendo i cavi corti).

#### e. **Cavi per la comunicazione seriale**

Eliminare le correnti di disturbo a bassa frequenza fra due convertitori di frequenza collegando una terminazione dello schermo al morsetto 61. Questo morsetto è collegato a terra mediante un collegamento RC interno. Utilizzare doppini intrecciati per ridurre il disturbo di modalità differenziale fra i conduttori.

#### 5.8 Dispositivo a corrente residua

Usare relè RCD, una messa a terra di protezione multipla o normale come protezione supplementare per soddisfare le norme di sicurezza locali.

Se si verifica un guasto di terra, si potrebbe sviluppare una componente CC nella corrente di guasto.

Se vengono impiegati relè RCD, osservare le disposizioni locali. I relè devono essere adatti per la protezione di apparecchi trifase con un raddrizzatore a ponte e per una scarica di breve durata all'accensione. Vedere

*[capitolo 2.11 Corrente di dispersione verso terra](#page-52-0)* per maggiori informazioni.

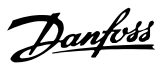

## 6 Esempi applicativi

## 6.1.1 Avviamento/Arresto

Morsetto 18 = Avviamento/arresto *5-10 Ingr. digitale morsetto 18* [8] *Avviamento* Morsetto 27 = Nessuna funzione *5-12 Ingr. digitale morsetto 27 [0] Nessuna funz.* (default *Evol. libera neg.*)

> *5-10 Ingr. digitale morsetto 18* = *Avviamento* (default)

*5-12 Ingr. digitale morsetto 27* = *Evol. libera neg.* (default)

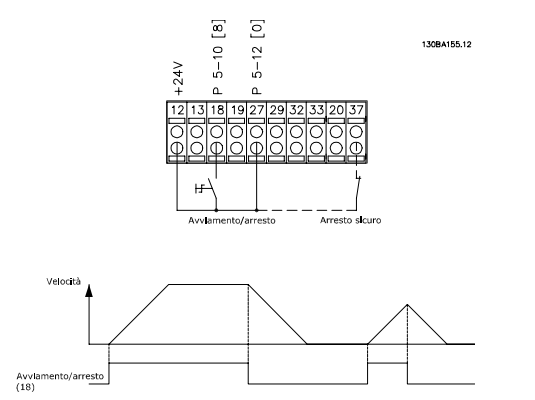

**Disegno 6.1 Morsetto 37: disponibile solo con la funzione STO**

### 6.1.2 Avviamento/arresto a impulsi

Morsetto 18 = avviamento/arresto *5-10 Ingr. digitale morsetto 18* [9] *Avv. a impulsi* Morsetto 27= Arresto *5-12 Ingr. digitale morsetto 27* [6] *Stop (negato)*

*5-10 Ingr. digitale morsetto 18* = *Avv. a impulsi*

*5-12 Ingr. digitale morsetto 27* = *Stop (negato)*

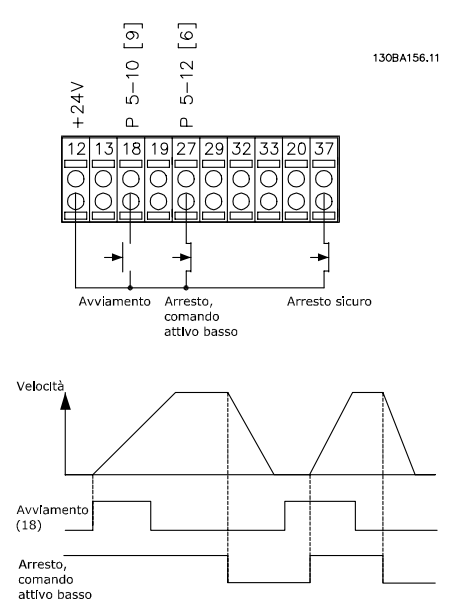

**Disegno 6.2 Morsetto 37: disponibile solo con la funzione STO**

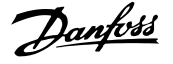

#### 6.1.3 Riferimento del potenziometro

Riferimento tensione mediante potenziometro.

*3-15 Risorsa di rif. 1* [1] = *Ingresso analogico 53*

*6-10 Tens. bassa morsetto 53* = 0 V

*6-11 Tensione alta morsetto 53* = 10 V

*6-14 Rif.basso/val.retroaz.morsetto 53* = 0 giri/min.

*6-15 Rif. alto/valore retroaz. morsetto 53* = 1.500 giri/min.

Interruttore S201 = OFF (U)

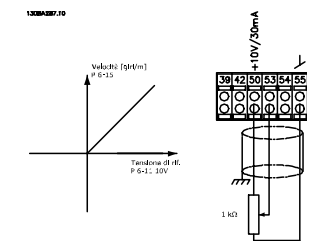

**Disegno 6.3 Riferimento tensione potenziometro**

#### 6.1.4 Adattamento automatico motore (AMA)

L'AMA è un algoritmo per misurare i parametri elettrici del motore quando questo non è in funzione, il che significa che l'AMA stesso non fornisce alcuna coppia. AMAè utile durante la messa in funzione di sistemi e per ottimizzare la regolazione del del motore utilizzato. Questa funzione viene usata in particolare quando l'impostazione di fabbrica non è adatta per il motore collegato. *1-29 Adattamento automatico motore (AMA)* consente di selezionare un AMA completo con la determinazione di tutti i parametri elettrici del motore o un AMA ridotto con la sola determinazione della resistenza di statore Rs. La durata di un AMA completo varia da pochi minuti, per motori di piccole dimensioni, a oltre 15 minuti, per motori di grandi dimensioni.

#### **Limiti e condizioni:**

- **•** Per far sì che l'AMA sia in grado di determinare in modo ottimale i parametri del motore, immettere i dati di targa del motore corretti in *1-20 Potenza motore [kW]* fino a *1-28 Controllo rotazione motore*.
- **•** Per la regolazione ottimale del convertitore di frequenza, eseguire l'AMA su un motore freddo. Ripetute esecuzioni di AMA possono riscaldare il motore, con un conseguente aumento della resistenza di statore Rs. Di norma non si tratta di un problema critico.
- **•** L'AMA può essere eseguito solo se la corrente nominale del motore è almeno il 35% della

corrente di uscita nominale del convertitore di frequenza. L'AMA può essere eseguito su massimo un motore sovradimensionato.

- **•** Può essere eseguito un test AMA ridotto con un filtro sinusoidale installato. Evitare di eseguire un AMA completo con un filtro sinusoidale. Se è necessaria una regolazione generale, rimuovere il filtro sinusoidale durante l'esecuzione di un AMA totale. Al completamento dell'AMA, reinserire il filtro sinusoidale.
- **•** Se i motori sono accoppiati in parallelo, eseguire solo un AMA ridotto.
- **•** Evitare di eseguire un AMA completo quando si utilizzano motori sincroni. Se si usano motori sincroni, eseguire un AMA ridotto e impostare manualmente i dati motore estesi. La funzione AMA non è adatta per motori a magneti permanenti (PM).
- **•** Durante un AMA il convertitore di frequenza non genera alcuna coppia. Durante un AMA è obbligatorio assicurare che l'applicazione non forzi l'albero motore a girare, cosa che succede nel caso di flussi d'aria nei sistemi di ventilazione. Ciò ostacola la funzione AMA.
- **•** L'AMA non può essere attivato quando è in funzione un motore PM (quando *1-10 Struttura motore* è impostato su [1] PM, SPM non saliente).

## 6.1.5 Smart Logic Control

Nelle applicazioni in cui un PLC genera una semplice sequenza, lo Smart Logic Control (SLC) può assumere il controllo di operazioni elementari dal controllo principale. L'SLC è concepito per agire a partire dall'evento inviato o generato nel convertitore di frequenza. Quindi il convertitore di frequenza esegue l'intervento pre-programmato.

## 6.1.6 Programmazione Smart Logic Control

Lo Smart Logic Control (SLC) è essenzialmente una sequenza di interventi definiti dall'utente (vedere *13-52 Azione regol. SL*), i quali vengono eseguiti dall'SLC quando l'evento associato definito dall'utente (vedere *13-51 Evento regol. SL*) è valutato come TRUE dall'SLC. Tutti gli eventi e gli interventi sono numerati e collegati fra loro formando delle coppie nominate stati. Questo significa che quando l'*evento* [1] è soddisfatto (raggiunge il valore TRUE), viene eseguito *l'intervento* [1]. In seguito le condizioni dell'evento [2] verranno valutate. Se verranno valutate come TRUE, verrà eseguita l'*intervento [2]* e cosi via. Gli eventi e gli interventi vengono inseriti in parametri array.

Danfoss

Verrà valutato un solo evento alla volta. Se un evento viene valutato come FALSE, durante l'intervallo di scansione in corso (nell'SLC) non succede nulla e non vengono valutati altri eventi. Quando l'SLC inizia, valuta a ogni intervallo di scansione l'*evento [1]* (e solo l'*evento [1]*). Solo se l'*evento* [1] viene valutato TRUE, l'SLC esegue l'*intervento* [1] e inizia a valutare l'*evento* [2].

È possibile programmare da 0 a 20 *eventi* e *interventi*. Una volta eseguito l'ultimo evento / azione, la sequenza inizia da capo con *evento [1] / intervento [1]*. *Disegno 6.4* mostra un esempio con tre eventi/interventi:

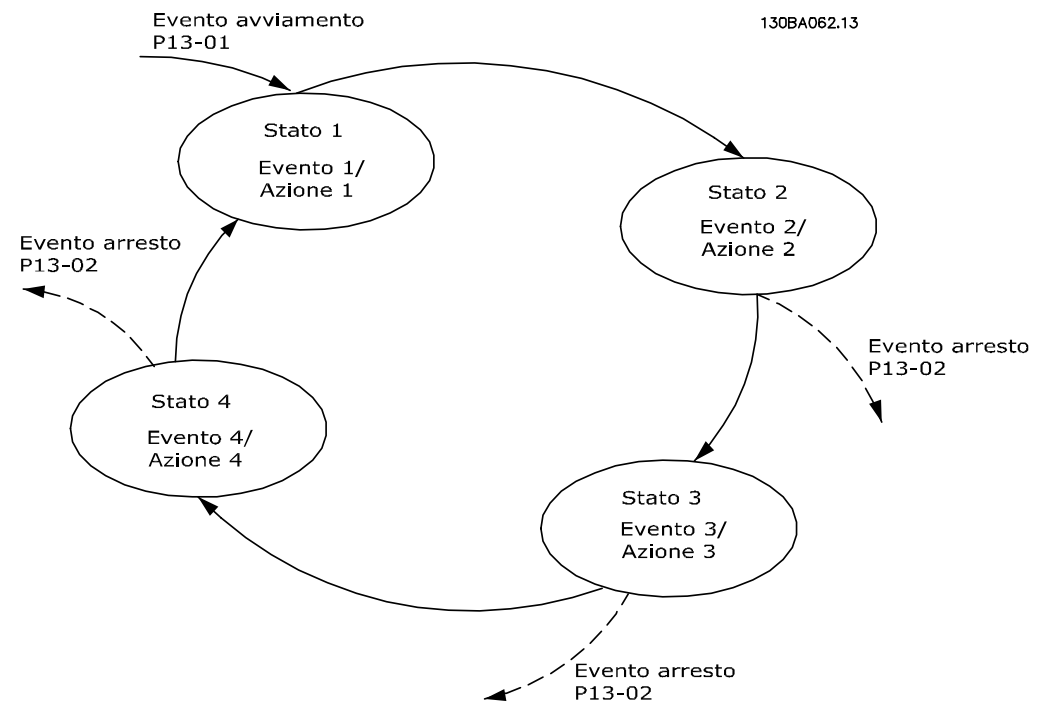

**Disegno 6.4 Esempio di eventi e interventi**

## 6.1.7 Esempio applicativo SLC

#### **Unica sequenza 1**

Avvio - accelerazione - funzionamento a velocità di riferimento 2 sec - decelerazione e mantenimento albero fino all'arresto.

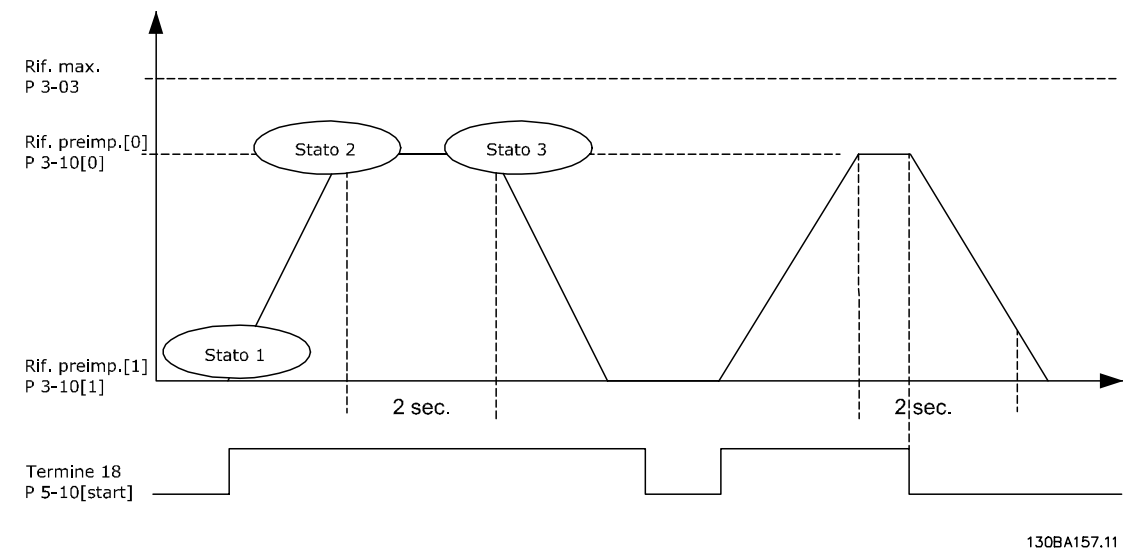

#### **Disegno 6.5 Esempio SLC**

Impostare i tempi di rampa in *3-41 Rampa 1 tempo di accel.* e *3-42 Rampa 1 tempo di decel.* ai valori desiderati  $trampa = \frac{tacc \times nnorm\left(par. \ 1 - 25\right)}{rif\left[ Giri/min. \right]}$ 

Danfoss

**6 6**

Impostare il morsetto 27 su *Nessuna funzione* (*5-12 Ingr. digitale morsetto 27*)

- 1. Impostare il riferimento preimpostato 0 sulla prima velocità preimpostata (*3-10 Riferim preimp.* [0]) come percentuale della velocità di riferimento max. (*3-03 Riferimento max.*). Ad es.: 60%
- 2. Impostare il riferimento preimpostato 1 sulla seconda velocità preimpostata (*3-10 Riferim preimp.* [1] Ad es.: 0 % (zero).
- 3. Impostare il contatore 0 su velocità di funzionamento costante in *13-20 Timer regolatore SL* [0]. Ad es.: 2 sec.
- 4. Impostare l'Evento 1 in *13-51 Evento regol. SL* [1] su *True* [1]
- 5. Impostare l'Evento 2 in *13-51 Evento regol. SL*[2] su *Riferimento o*n [4]
- 6. Impostare l'Evento 3 in *13-51 Evento regol. SL* [3] su *Timeout 0* [30]
- 7. Impostare l'evento 4 in *13-51 Evento regol. SL* [4] su *False* [0]
- 8. Impostare l'intervento 1 in *13-52 Azione regol. SL* [1] su *Seleziona preimp. 0* [10]
- 9. Impostare l'intervento 2 in *13-52 Azione regol. SL* [2] su *Avvio timer* 0 [29]
- 10. Impostare l'intervento 3 in *13-52 Azione regol. SL* [3] su *Seleziona preimp. 1* [11]
- 11. Impostare l'intervento 4 *13-52 Azione regol. SL* [4] su *Nessun intervento* [1]

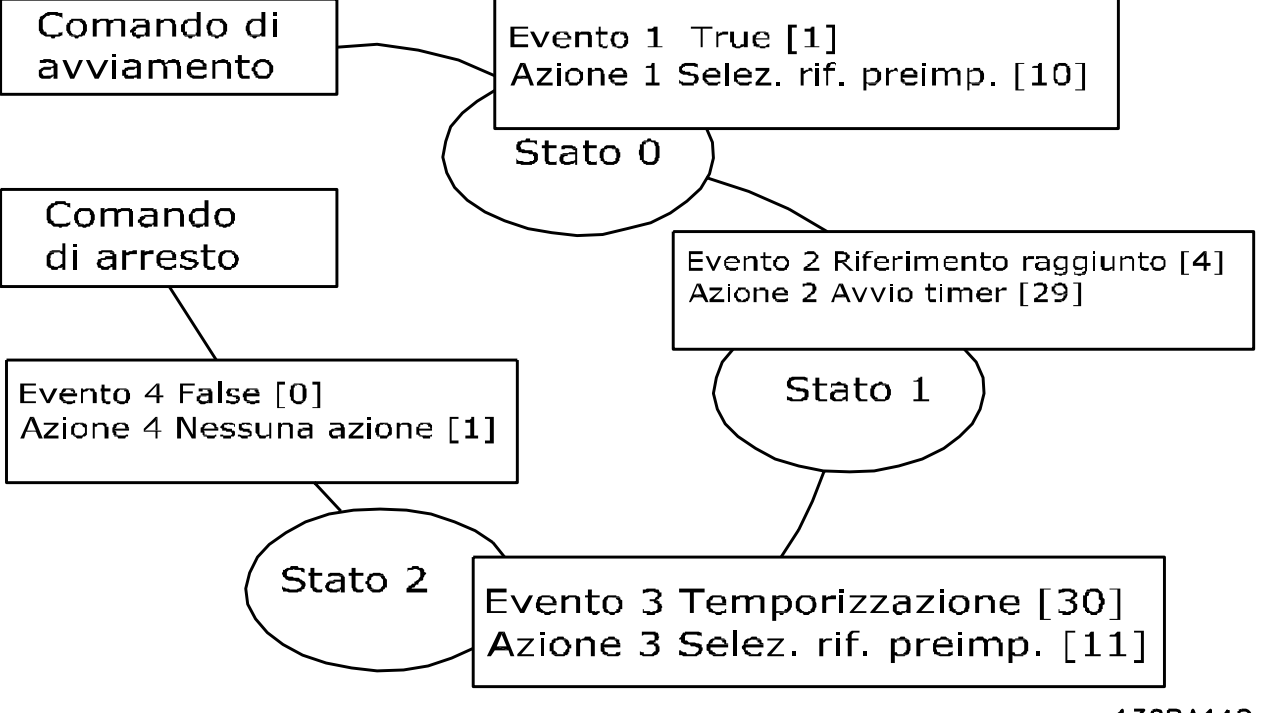

**Disegno 6.6 Imposta interventi**

130BA148.11

Impostare il Smart Logic Control in *13-00 Modo regol. SL* su ON.

Il comando di avviamento/arresto viene applicato al morsetto 18. Se viene applicato un segnale di arresto, il convertitore di frequenza decelererà e andrà in evoluzione libera.

### 6.1.8 Controllore in cascata BASIC

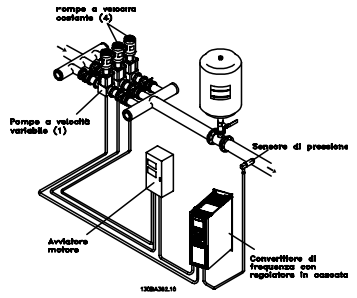

**Disegno 6.7 Controllore in cascata BASIC**

Il controllore in cascata BASIC viene utilizzato per applicazioni con pompe che richiedono il mantenimento di una determinata pressione ("prevalenza") o di un determinato livello in un ampio intervallo dinamico. Far funzionare una grande pompa a velocità variabile in un ampio intervallo non è una soluzione ideale a causa della ridotta efficienza della pompa che ne consegue e perché esiste un limite pratico del 25% della velocità nominale a pieno carico per il funzionamento di una pompa.

Nel controllore in cascata BASIC, il convertitore di frequenza controlla un motore a velocità variabile come pompa a velocità variabile (lead) e può attivare e disattivare due pompe a velocità costante aggiuntive. Variando la velocità della pompa iniziale, viene fornito un controllo a velocità variabile dell'intero sistema. Questo sistema mantiene una pressione costante eliminando gli sbalzi di pressione, con il risultato di uno sforzo minore del sistema e un funzionamento più tranquillo.

#### **Pompa primaria fissa**

I motori devono essere di dimensioni uguali. Il controllore in cascata BASIC consente al convertitore di frequenza di controllare fino a 3 pompe di taglia uguale utilizzando i due relè incorporati. Quando la pompa variabile (lead) è collegata direttamente al convertitore di frequenza, le altre 2 pompe sono controllate dai due relè incorporati. Quando l'alternanza della pompa primaria è attivata, le pompe vengono collegate con i relè incorporati e il convertitore di frequenza è in grado di far funzionare 2 pompe.

#### **Alternanza pompa primaria**

Quando I motori sono di dimensioni uguali, l'alternanza pompa primaria consente al convertitore di frequenza di attivare ciclicamente il convertitore di frequenza tra le pompe nel sistema (al massimo 2 pompe). In questa modo di funzionamento, il tempo di ciclo tra le pompe viene distribuito uniformemente, riducendo la manutenzione della pompa richiesta e aumentando l'affidabilità e la durata del sistema. L'alternanza della pompa primaria può essere effettuata in occasione di un segnale di comando o durante l'attivazione (aggiunta di un'altra pompa).

Il comando può essere un'alternanza manuale o un segnale dell'evento di alternanza. Se viene selezionato l'evento di alternanza, l'alternanza della pompa primaria viene effettuata ogni volta che si verifica l'evento. La selezione può avvenire ogni volta che trascorre il tempo del timer di alternanza, a un'ora predefinita della giornata o quando la pompa primaria entra in modo pausa. L'attivazione viene determinata dall'attuale carico del sistema.

Un parametro separato limita l'alternanza in modo che avvenga solo se la capacità totale richiesta è > 50%. La capacità totale della pompa viene determinata sommando le capacità della pompa primaria alle capacità delle pompe a velocità fissa.

#### **Gestione della larghezza di banda**

Nei sistemi di regolazione in cascata, la pressione desiderata del sistema è mantenuta entro una larghezza di banda piuttosto che a un livello costante al fine di evitare frequenti attivazioni/disattivazioni di pompe a velocità fissa. La larghezza di banda di attivazione fornisce la larghezza di banda necessaria per il funzionamento. Quando si verifica un cambiamento rapido e di grandi proporzioni nella pressione del sistema, la larghezza di banda di esclusione esclude la larghezza di banda di attivazione per prevenire una risposta immediata a una cambiamento di pressione di breve durata. Un timer della larghezza di banda di esclusione può essere programmato per evitare l'attivazione finché la pressione del sistema non si è stabilizzata ed è stato stabilito il controllo normale.

Quando il controllore in cascata è attivato e funziona normalmente e il convertitore di frequenza emette un allarme di scatto, l'altezza del sistema viene mantenuta tramite attivazione e disattivazione delle pompe a velocità fissa. Per prevenire una frequente attivazione e disattivazione e per minimizzare le fluttuazioni di pressione, viene usata una larghezza di banda a velocità fissa più ampia rispetto alla larghezza di banda di attivazione.

6.1.9 Attivazione della pompa con alternanza della pompa primaria

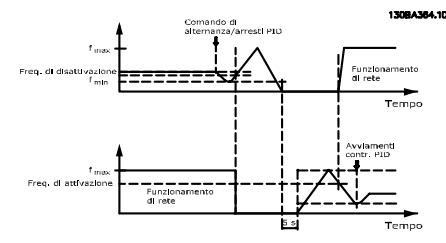

**Disegno 6.8 Attivazione della pompa con alternanza della pompa primaria**

Quando l'alternanza della pompa primaria è attivata, vengono controllate al massimo due pompe. In occasione di un comando di alternanza, la pompa primaria raggiungerà la frequenza minima (f<sub>min</sub>) e dopo un ritardo, la frequenza massima (f<sub>max</sub>). Quando la velocità della pompa primaria raggiunge la frequenza di disattivazione, la pompa a velocità fissa viene disinserita (disattivata). La pompa primaria continua ad accelerare e quindi decelera fino all'arresto e i due relè vengono disinseriti.

Dopo un ritardo di tempo, si inserisce (attivato) il relè per la pompa a velocità fissa che diventa la nuova pompa primaria. La nuova pompa primaria accelera fino alla velocità massima e quindi decelera fino alla velocità minima. Durante la rampa di decelerazione e il raggiungimento della frequenza di attivazione, la vecchia pompa primaria viene inserita (attivata) come nuova pompa a velocità fissa.

Se la pompa primaria ha funzionato a frequenza minima (fmin) per un periodo di tempo programmato, con una pompa a velocità fissa in funzione, la pompa primaria contribuisce poco al sistema. Trascorso il tempo programmato del timer, la pompa primaria viene rimossa, evitando un problema di ricircolo dell'acqua.

## 6.1.10 Stato del sistema e funzionamento

Se la pompa primaria entra in modo pausa, la funzione viene visualizzata sull'LCP. È possibile alternare la pompa primaria in una condizione modo pausa.

Quando è attivato il controllore in cascata, viene visualizzato lo stato di funzionamento di ogni pompa e il controllore in cascata viene visualizzato sull'LCP. Le informazioni visualizzate includono:

**•** Stato delle pompe, è una lettura dello stato per i relè assegnati a ogni pompa. Il display visualizza le pompe che sono:

- **-** Disattivate
- **-** Off
- **-** In funzione sulla rete/avviatore motore
- **•** Stato cascata è una visualizzazione dello stato per il controllore in cascata. La visualizzazione mostra le seguenti condizioni:
	- **-** Il controllore in cascata è disattivato
	- **-** Tutte le pompe sono disattivate
	- **-** Un'emergenza ha arrestato tutte le pompe
	- **-** Tutte le pompe sono in funzione
	- **-** La pompe a velocità fissa vengono attivate/disattivate
	- **-** Ha luogo l'alternanza della pompa primaria.
- **•** La disattivazione a portata nulla assicura che tutte le pompe a velocità fissa vengono arrestate individualmente finché lo stato di portata nulla scompare.

#### 6.1.11 Schema di cablaggio della pompa a velocità variabile fissa

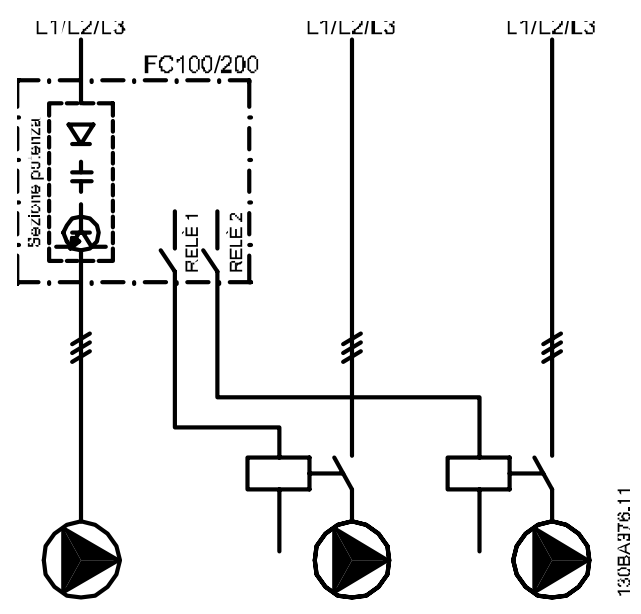

**Disegno 6.9 Schema di cablaggio pompa a velocità variabile fissa**

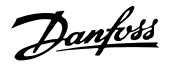

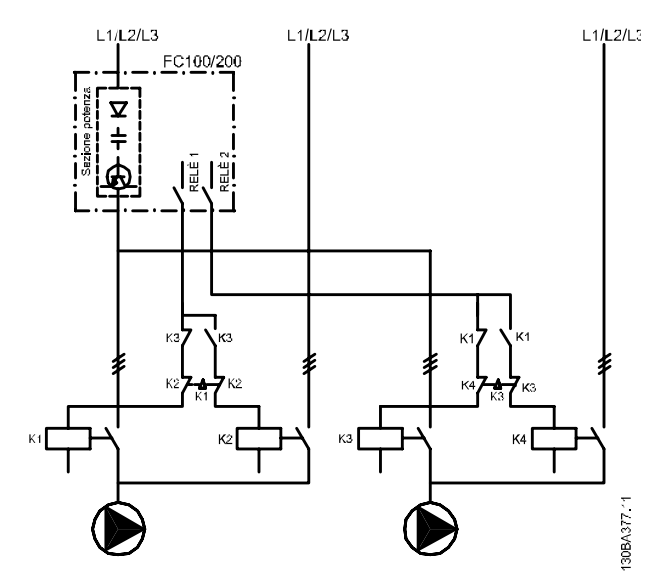

## 6.1.12 Schema di cablaggio dell'alternanza della pompa primaria

**Disegno 6.10 Schema di cablaggio dell'alternanza della pompa primaria**

Ogni pompa deve essere collegata a due contattori (K1/K2 e K3/K4) con un interblocco meccanico. Applicare relè termici o altri dispositivi di protezione del motore secondo le norme locali e/o le esigenze individuali.

- **•** Relè 1 (R1) e Relè 2 (R2) sono i relè integrati nel convertitore di frequenza.
- **•** Quando tutti i relè sono diseccitati, il primo relè integrato ad essere eccitato inserisce il contattore che corrisponde alla pompa regolata dal relè.
- **•** K1 blocca K2 tramite l'interblocco meccanico impedendo che l'alimentazione venga collegata all'uscita del convertitore di frequenza (tramite K1).
- **•** Un contatto in apertura ausiliario su K1 impedisce che si inserisca K3.
- **•** Il RELÈ 2 controlla il contattore K4 per il controllo ON/OFF della pompa a velocità fissa.
- **•** Durante l'alternanza, entrambi i relè si diseccitano e ora il Relè 2 viene eccitato come primo relè.

# Danfoss

## 6.1.13 Schema di cablaggio del controllore in cascata

Lo schema di cablaggio mostra un esempio con il controllore in cascata BASIC incorporato con una pompa a velocità variabile (lead) e due pompe a velocità fissa, un trasmettitore di 4-20 mA e un interblocco di sicurezza del sistema.

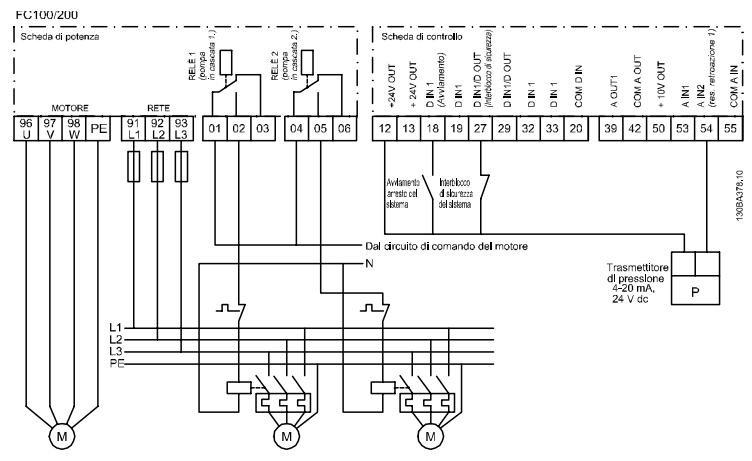

**Disegno 6.11 Schema di cablaggio del controllore in cascata**

## 6.1.14 Condizioni di avviamento/arresto

Per maggiori informazioni, vedere il gruppo di parametri *5-1\*Ingressi digitali*5-1\*.

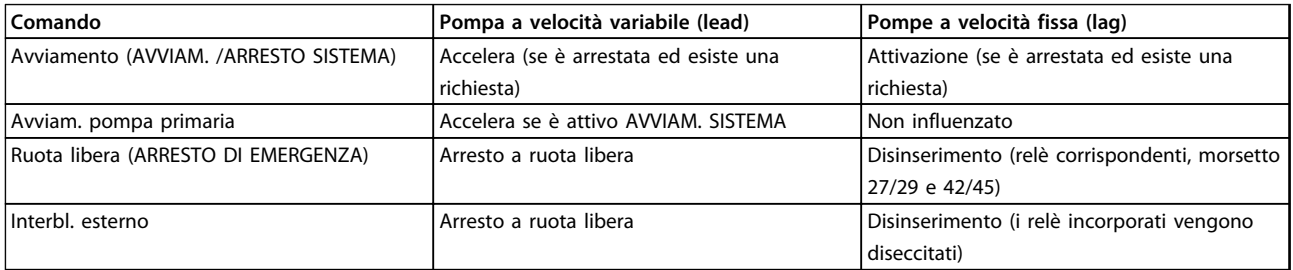

#### **Tabella 6.1 Comandi assegnati agli ingressi digitali**

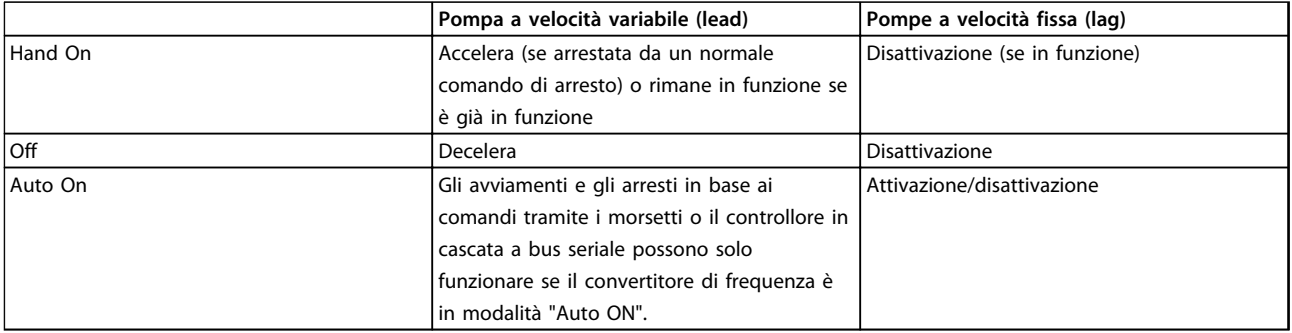

**Tabella 6.2 Funzione dei tasti LCP**
Danfoss

## 7 Installazione e setup della porta

### 7.1 Installazione e setup della porta

L'RS-485 è un'interfaccia bus a due fili compatibile con topologia di rete multi-drop, vale a dire che i nodi possono essere collegati come un bus oppure tramite linee di discesa da una linea dorsale comune. Un totale di 32 nodi possono essere collegati a un segmento di rete. I ripetitori separano i vari segmenti di rete. È necessario tenere presente che ogni ripetitore funziona come un nodo all'interno del segmento nel quale è installato. Ogni nodo collegato all'interno di una data rete deve avere un indirizzo nodo unico attraverso tutti i segmenti. Terminare entrambe le estremità di ogni segmento utilizzando lo switch di terminazione (S801) dei convertitori di frequenza oppure una rete resistiva polarizzata di terminazione. Utilizzare sempre un doppino intrecciato schermato (STP) per il cablaggio del bus e, nell'effettuare l'installazione, seguire sempre le procedure consigliate. È molto importante assicurare un collegamento a terra a bassa impedenza della schermatura in corrispondenza di ogni nodo. Collegare a terra un'ampia superficie dello schermo mediante un pressacavo o un passacavo conduttivo. Se necessario, utilizzare cavi equipotenziali per mantenere lo stesso potenziale di terra in tutta la rete, soprattutto negli impianti con cavi lunghi.

Per prevenire un disadattamento d'impedenza, utilizzare sempre lo stesso tipo di cavo in tutta la rete. Quando si collega un motore al convertitore di frequenza, utilizzare sempre un cavo motore schermato.

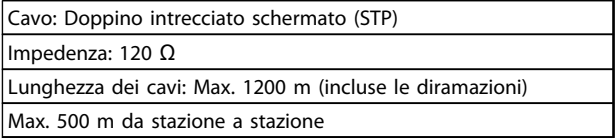

**Tabella 7.1 Specifiche dei cavi motore**

### 7.1.1 Collegamento in rete

Uno o più convertitori di frequenza possono essere collegati a un controllore (o master) mediante l'interfaccia standardizzata RS-485. Il morsetto 68 viene collegato al segnale P (TX+, RX+), mentre il morsetto 69 viene collegato al segnale N (TX-,RX-). Vedi *[capitolo 5.6.2 Messa a](#page-167-0) [terra di sicurezza](#page-167-0) [capitolo 5.7.3 Messa a terra di cavi di](#page-170-0) [comando schermati/armati](#page-170-0)* 

Se più di un convertitore di frequenza viene collegato a un master, usare collegamenti paralleli.

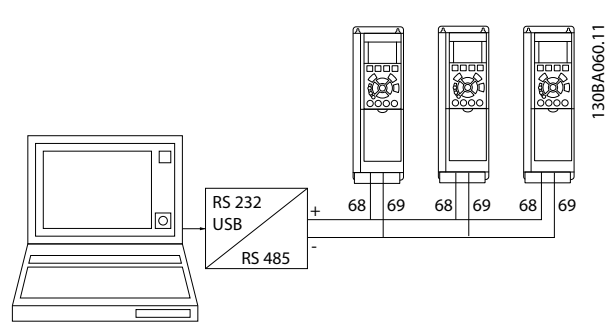

**Disegno 7.1 Collegamenti paralleli**

Per evitare potenziali correnti di equalizzazione nello schermo, collegare a terra lo schermo del cavo mediante il morsetto 61, che è collegato al telaio tramite un collegamento RC.

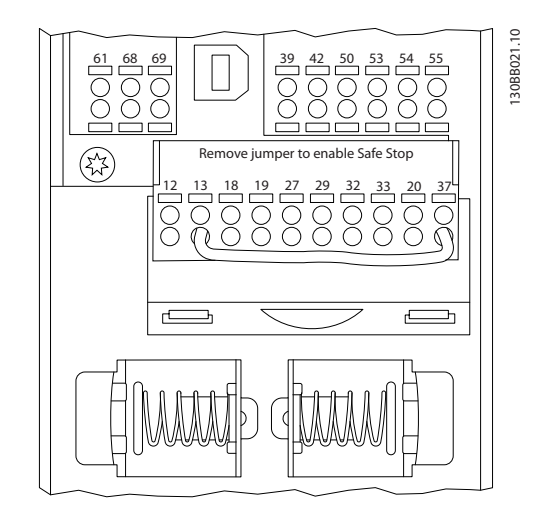

**Disegno 7.2 Morsetti scheda di controllo**

### 7.1.2 Setup dell'hardware

Usare il microinterruttore di terminazione sulla scheda di comando principale del convertitore di frequenza per terminare il bus RS-485.

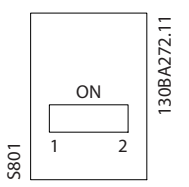

**Disegno 7.3 Impostazione di fabbrica dell'interruttore di terminazione**

L'impostazione di fabbrica del dip-switch è OFF.

### 7.1.3 Impostazione parametri per comunicazione Modbus

I seguenti parametri valgono per l'interfaccia RS-485 (porta FC):

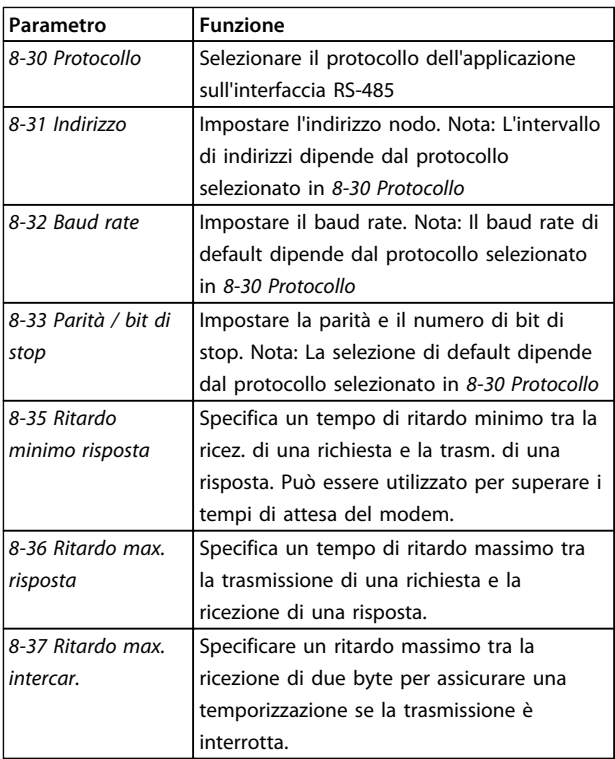

**Tabella 7.2 Parametri RS-485**

### 7.1.4 Precauzioni EMC

Le seguenti precauzioni EMC sono consigliate per ottenere un funzionamento senza disturbi della rete RS-485.

Rispettare le norme nazionali e locali in materia, ad esempio quelle riguardanti la messa a terra di protezione. Tenere il cavo di comunicazione RS-485 lontano dai cavi motore e dai cavi della resistenza freno al fine di evitare l'accoppiamento di disturbi alle alte frequenze tra cavi. Generalmente è sufficiente una distanza di 200 mm (8 pollici), ma è consigliato mantenere la maggiore distanza possibile tra i cavi, specialmente dove i cavi sono installati in parallelo per lunghe distanze. Quando la posa incrociata è inevitabile, il cavo RS-485 deve incrociare i cavi motore e i cavi della resistenza freno ad un angolo di 90°.

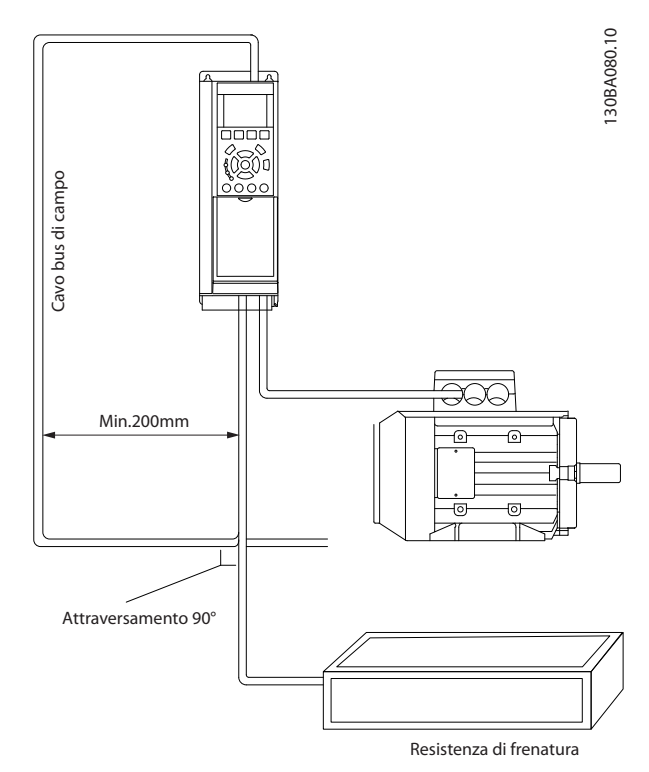

**Disegno 7.4 Posa incrociata di cavi**

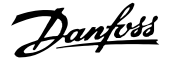

### 7.2 Panoramica protocollo FC

Il protocollo FC, chiamato anche bus FC o bus Standard, è il bus di campo standard Danfoss. Definisce una tecnica di accesso secondo il principio master-slave per comunicazioni tramite un bus seriale.

Un master e un numero massimo di 126 slave possono essere collegati al bus. I singoli slave vengono selezionati dal master tramite un carattere di indirizzo nel telegramma. Uno slave non può mai trasmettere senza essere prima attivato a tale scopo, e un trasferimento diretto di messaggi tra i singoli slave non è possibile. Le comunicazioni avvengono in modalità half duplex. La funzione master non può essere trasferita a un altro nodo (sistema a master singolo).

Il livello fisico è RS-485, quindi utilizza la porta RS-485 integrata nel convertitore di frequenza. Il protocollo FC supporta diversi formati di telegramma;

- **•** Un formato breve a 8 byte per i dati di processo.
- **•** Un formato lungo a 16 byte che include anche un canale parametri.
- **•** Un formato utilizzato per testi.

### 7.2.1 FC con Modbus RTU

Il protocollo FC consente l'accesso alla parola di controllo e al riferimento bus del convertitore di frequenza.

La parola di controllo consente al master Modbus di controllare varie funzioni importanti del convertitore di frequenza:

- **•** Avviamento
- **•** Arresto del convertitore di frequenza in vari modi:
	- **-** Arresto a ruota libera
	- **-** Arresto rapido
	- **-** Arresto freno CC
	- **-** Arresto normale (rampa)
- **•** Ripristino dopo uno scatto in caso di guasto
- **•** Funzionamento a varie velocità preimpostate
- **•** Marcia in senso inverso
- **•** Cambio della programmazione attiva
- **•** Controllo dei due relè integrati nel convertitore di frequenza

Il riferimento bus è generalmente usato per il controllo di velocità. È anche possibile accedere ai parametri, leggere i loro valori e dove possibile, modificarli. Questo consente una serie di opzioni di controllo, incluso il controllo del setpoint del convertitore di frequenza quando viene utilizzato il suo controllore PID.

### 7.3 Configurazione della rete

### 7.3.1 Setup del convertitore di frequenza

Impostare i seguenti parametri per abilitare il protocollo FC per il convertitore di frequenza.

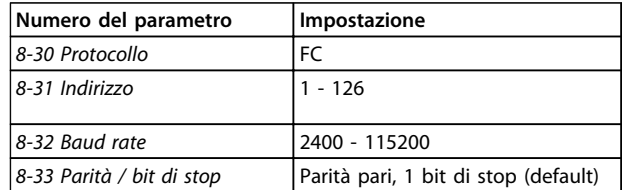

**Tabella 7.3 Parametri del protocollo FC**

### 7.4 Struttura frame messaggio protocollo FC

### 7.4.1 Contenuto di un carattere (byte)

Ogni carattere trasmesso inizia con un bit di start. Vengono trasferiti otto bit di dati, corrispondenti a un byte. Ogni carattere è verificato tramite un bit di parità. Questo bit è impostato a "1" in caso di parità . Parità significa un numero pari di 1 binari negli 8 bit di dati più il bit di parità. Un carattere è completato da un bit di stop ed è quindi formato da 11 bit.

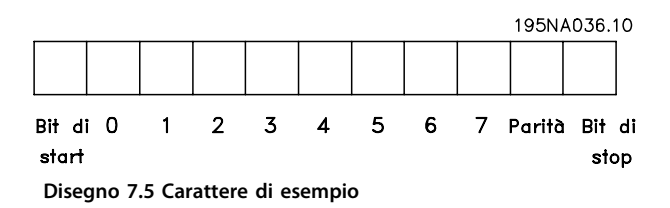

**Installazione e setup della... Guida alla Progettazione VLT**® **HVAC Drive FC 102**

Danfoss

### 7.4.2 Struttura dei telegrammi

Ogni telegramma ha la seguente struttura:

- 1. Carattere di start (STX)=02 Hex
- 2. Byte che indica la lunghezza del telegramma (LGE)
- 3. Un byte indicante l'indirizzo del convertitore di frequenza (ADR)

Segue un numero di byte di dati (variabile in base al tipo del telegramma).

Il telegramma termina con un byte di controllo dati (BCC).

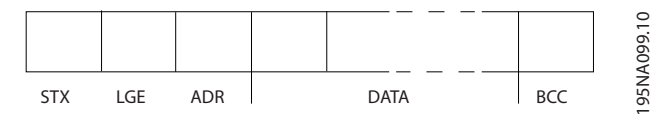

**Disegno 7.6 Telegramma di esempio**

### 7.4.3 Lunghezza (LGE)

La lunghezza del telegramma è costituita dal numero di byte di dati, più il byte indirizzo ADR e il byte di controllo dati BCC.

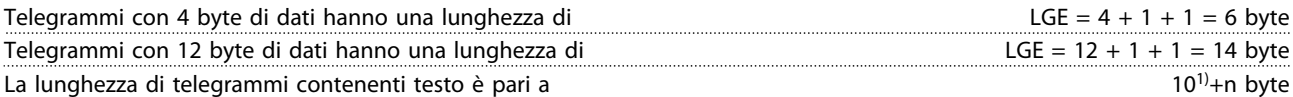

1) Il valore 10 rappresenta i caratteri fissi mentre "n" è variabile (in funzione della lunghezza del testo).

### 7.4.4 Indirizzo (ADR)

Vengono utilizzati due diversi formati di indirizzo. Il campo di indirizzi del convertitore di frequenza è 1-31 o 1-126.

1. Formato indirizzo 1-31:

Bit 7 = 0 (formato indirizzo 1-31 attivo)

Bit 6 non utilizzato

Bit 5 = 1: broadcast, i bit di indirizzo (0-4) non sono usati

Bit  $5 = 0$ : nessun broadcast

Bit 0-4 = Indirizzo convertitore di frequenza 1-31

### 2. Formato indirizzo 1-126:

Bit 7 = 1 (formato indirizzi 1-126 attivo)

Bit 0-6 = Indirizzo convertitore di frequenza 1-126

Bit  $0-6 = 0$  Broadcast

Lo slave restituisce il byte di indirizzo al master senza variazioni nel telegramma di risposta.

### 7.4.5 Byte di controllo dati (BCC)

La checksum viene calcolata come una funzione XOR. Prima che venga ricevuto il primo byte nel telegramma, la checksum calcolata è 0.

### 7.4.6 Il campo dati

La struttura dei blocchi di dati dipende dal tipo di telegramma. Esistono 3 tipi di telegramma, ed il tipo è utilizzato sia per telegrammi di controllo (master=>slave) che per telegrammi di risposta (slave=>master).

I 3 tipi di telegrammi sono:

#### **Blocco processo (PCD)**

Il PCD è costituito da un blocco di dati di quattro byte (2 parole) e contiene:

- **•** Parola di controllo e valore di riferimento (dal master allo slave)
- **•** Parola di stato e frequenza di uscita corrente (dallo slave al master).

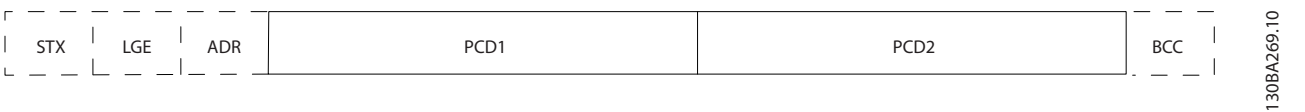

#### **Disegno 7.7 Esempio di un blocco processo**

#### **Blocco parametri**

Il blocco parametri, usato per la trasmissione dei parametri fra master e slave. Il blocco di dati è costituito da 12 byte (6 parole) e contiene anche il blocco di processo.

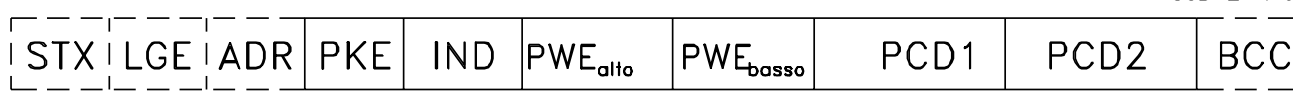

**Disegno 7.8 Esempio di un blocco parametri**

#### **Blocco testo**

Il blocco di testo utilizzato per leggere o scrivere testi mediante il blocco di dati.

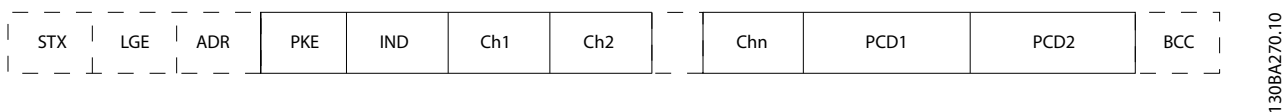

**Disegno 7.9 Esempio di un blocco testo**

130BA271.10

### 7.4.7 Il campo PKE

Il campo PKE contiene due campi secondari: comando relativo ai parametri e risposta AK nonché numero di parametro PNU.

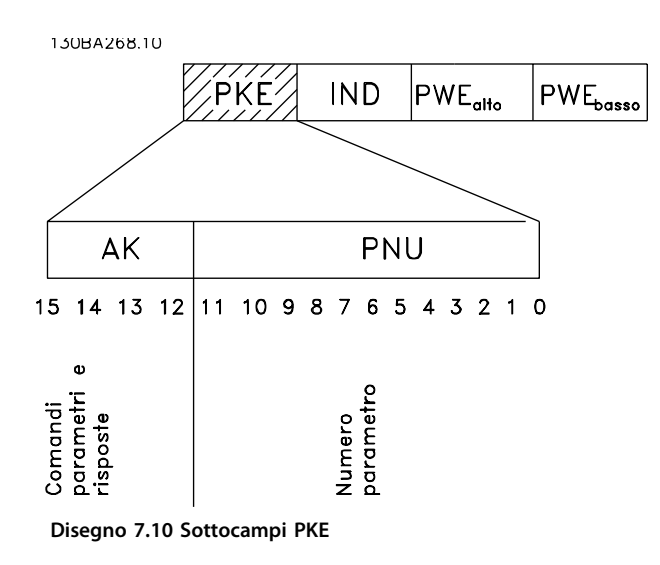

I bit n. 12-15 trasferiscono i comandi relativi ai parametri dal master allo slave e restituiscono le risposte elaborate dallo slave al master.

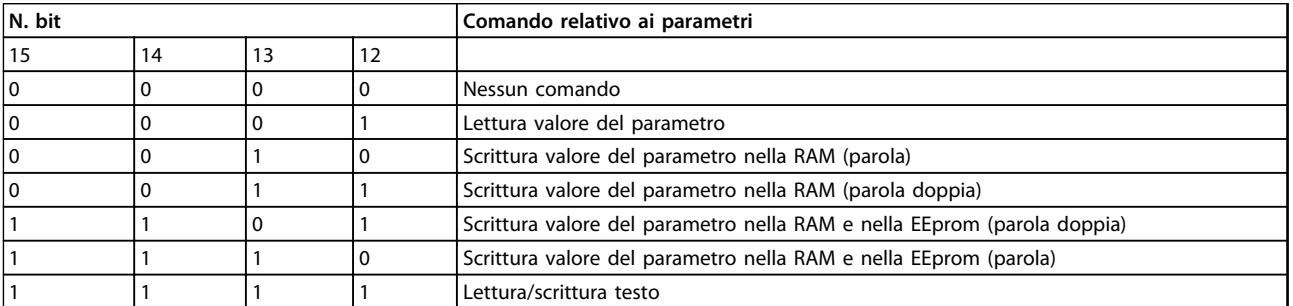

**Tabella 7.4 Comandi relativi ai parametri, da master a slave**

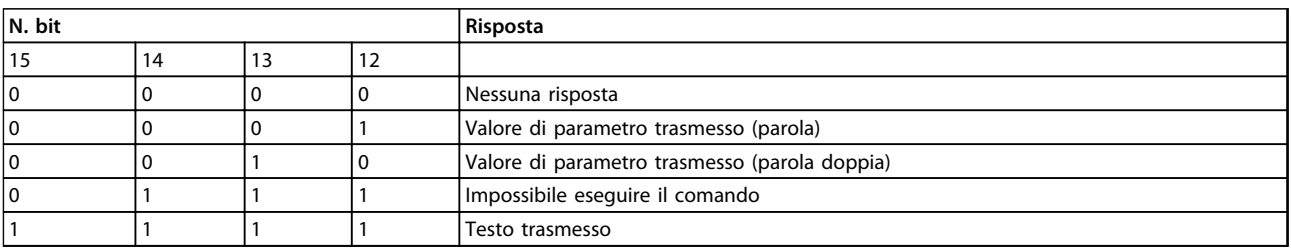

**Tabella 7.5 Risposta, dallo slave al master**

Se il comando non può essere effettuato, lo slave invia questa risposta: *0111 Impossibile eseguire il comando* e inserisce la seguente segnalazione di guasto nel valore del parametro (PWE):

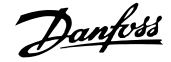

#### **Installazione e setup della... Guida alla Progettazione VLT**® **HVAC Drive FC 102**

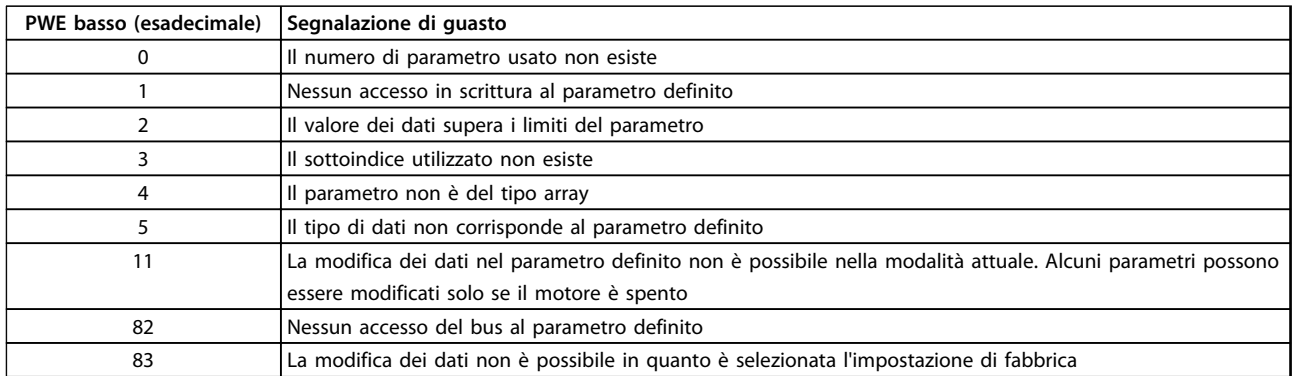

**Tabella 7.6 Guasti**

### 7.4.8 Numero del parametro (PNU)

I bit n. 0-11 trasmettono i numeri dei parametri. La funzione del parametro in questione è definita nella descrizione dei parametri della Guida alla Programmazione.

### 7.4.9 Indice (IND)

L'indice è usato insieme al numero del parametro per un accesso di lettura/scrittura ai parametri con un indice. L'indice consiste di 2 byte, un byte basso e un byte alto.

Solo il byte basso è utilizzato come un indice.

### 7.4.10 Valore parametrico (PWE)

Il blocco del valore di parametro consiste di 2 parole (4 byte) e il valore dipende dal comando definito (AK). Il master richiede un valore di parametro quando il blocco PWE non contiene alcun valore. Per cambiare un valore di parametro (scrittura), scrivere il nuovo valore nel blocco PWE e inviarlo dal master allo slave.

Se lo slave risponde alla richiesta di parametro (comando di lettura), il valore di parametro corrente nel blocco PWE è trasmesso e rinviato al master. Se un parametro non contiene un valore numerico ma diverse opzioni dati, selezionare il valore dati inserendone il valore nel blocco PWE. La comunicazione seriale è solo in grado di leggere parametri contenenti il tipo di dati 9 (stringa di testo).

#### I par. da *15-40 Tipo FC* a *15-53 N. di serie scheda di potenza* contengono il tipo di dati 9.

Ad esempio, leggere le dimensioni dell'unità e l'intervallo della tensione di alimentazione in *15-40 Tipo FC*. Quando viene trasmessa una stringa di testo (lettura), la lunghezza del telegramma è variabile e i testi sono di lunghezza variabile. La lunghezza del è definita nel secondo byte del telegramma, LGE. Quando si trasmettono testi, il carattere indice indica se si tratta di un comando di lettura o di scrittura.

Danfoss

Per leggere un testo mediante il blocco PWE, impostare il comando relativo ai parametri (AK) su 'F' esadecimale. Il carattere indice del byte alto deve essere "4".

Alcuni parametri contengono testo che può essere scritto mediante il bus seriale. Per scrivere un testo mediante il blocco PWE, impostare il comando relativo ai parametri (AK) su 'F' esadecimale. I caratteri indice a byte alto devono essere "5".

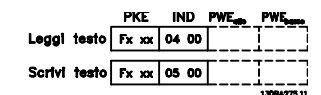

**Disegno 7.11 Lettura e scrittura di testi**

### 7.4.11 Tipi di dati supportati dal convertitore di frequenza

Senza firma significa che il telegramma non contiene alcun segno operativo.

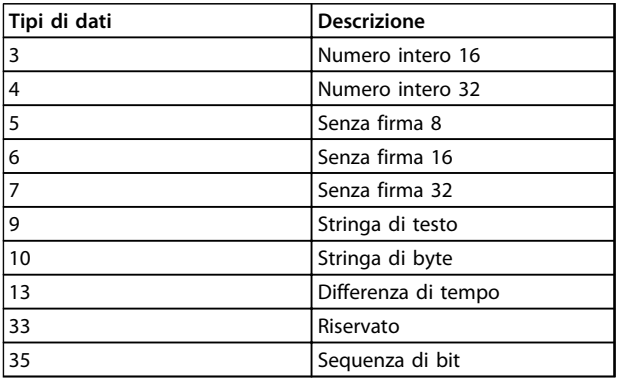

**Tabella 7.7 Tipi di dati supportati**

### 7.4.12 Conversione

I valori parametrici vengono trasferiti solo come numeri interi. I fattori di conversione sono utilizzati per trasmettere i decimali.

*4-12 Limite basso velocità motore [Hz]* ha un fattore di conversione di 0,1.

Per preimpostare la frequenza minima a 10 Hz, trasmettere il valore 100. Un fattore di conversione di 0,1 significa che il valore trasmesso è moltiplicato per 0,1. Il valore 100 è quindi percepito come 10,0.

Esempi:

0 s --> indice di conversione 0 0,00 s --> indice di conversione -2 0 ms --> indice di conversione -3 0,00 ms --> indice di conversione -5

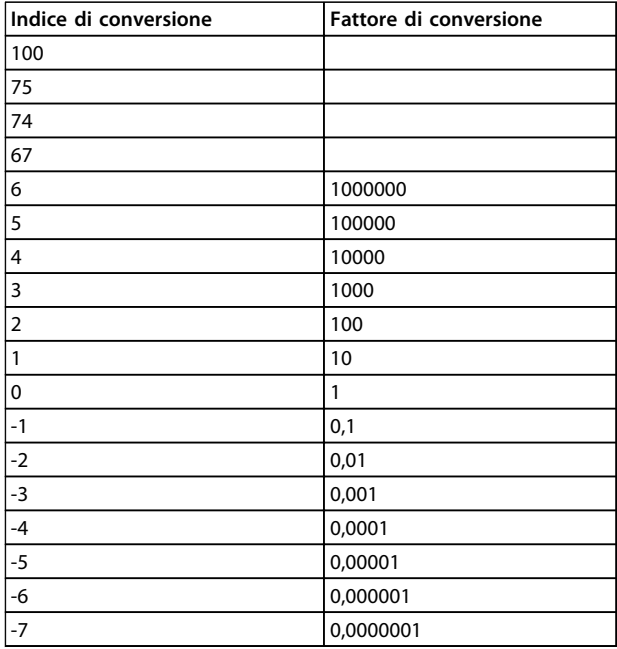

**Tabella 7.8 Tabella di conversione**

### 7.4.13 Parole di processo (PCD)

Il blocco delle parole di processo è diviso in due blocchi di 16 bit, che si presentano sempre nella sequenza definita.

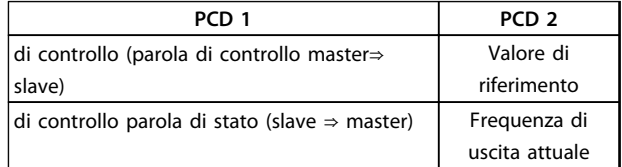

**Tabella 7.9 Parole di processo**

### 7.5 Esempi

### 7.5.1 Scrittura di un valore di parametro

Cambiare *4-14 Limite alto velocità motore [Hz]* a 100 Hz. Scrivere i dati nella EEPROM.

PKE = E19E Hex - Scrittura parola singola in *4-14 Limite alto velocità motore [Hz]*  $IND = 0000$  Hex

 $PWEHIGH = 0000$  Hex

PWELOW = 03E8 Hex - Valore dati 1000, corrispondente a 100 Hz, vedere *capitolo 7.4.12 Conversione*.

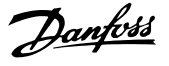

Il telegramma avrà il seguente aspetto:

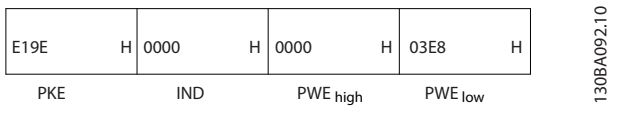

**Disegno 7.12 Telegramma di esempio**

## *AVVISO!*

*4-14 Limite alto velocità motore [Hz]* **è una parola singola e il comando relativo ai parametri per la scrittura nell'EEPROM è "E". Il numero di parametro 4-14 è 19E in caratteri esadecimali.**

La risposta dallo slave al master è:

| 119E       | Н | 0000       | H 0000   | Н | 03E8    | Н | $\mathsf{D}$<br>093.<br>₫ |
|------------|---|------------|----------|---|---------|---|---------------------------|
| <b>PKE</b> |   | <b>IND</b> | PWE high |   | PWE low |   | 30B<br>$\overline{ }$     |

**Disegno 7.13 Risposta da slave a master**

### 7.5.2 Lettura di un valore parametrico

Leggere il valore in *3-41 Rampa 1 tempo di accel.*

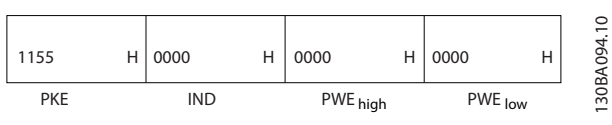

**Disegno 7.14 Lettura di un valore parametrico**

| <b>PKE</b>        | 1155 Hex - Lettura valore del parametro in |  |  |  |  |  |  |
|-------------------|--------------------------------------------|--|--|--|--|--|--|
|                   | 3-41 Rampa 1 tempo di accel.               |  |  |  |  |  |  |
| lind              | 0000 Hex                                   |  |  |  |  |  |  |
| PWEHIGH 10000 Hex |                                            |  |  |  |  |  |  |
| PWELOW   0000 Hex |                                            |  |  |  |  |  |  |

**Tabella 7.10 Legenda relativa a** *Disegno 7.14*

Se il valore in *3-41 Rampa 1 tempo di accel.* è 10 s, la risposta dallo slave al master è:

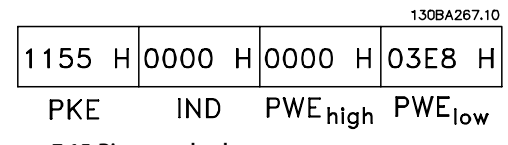

**Disegno 7.15 Risposta da slave a master**

3E8 esadecimale corrisponde a 1000 decimale. L'indice di conversione per *3-41 Rampa 1 tempo di accel.* è -2 o 0,01. *3-41 Rampa 1 tempo di accel.*è del tipo *Senza firma 32*.

### 7.6 Panoramica Modbus RTU

### 7.6.1 Presupposti

Danfoss presuppone che il controllore installato supporti le interfacce descritte nel presente documento e che vengano osservati scrupolosamente tutti i requisiti richiesti dal controllore nonché dal convertitore di frequenza, insieme a tutte le restrizioni relative.

### 7.6.2 Conoscenze premesse

Il Modbus RTU (Remote Terminal Unit) è progettato per comunicare con qualsiasi controllore che supporta le interfacce definite nel presente documento. Si presuppone che l'utente abbia piena conoscenza delle capacità e dei limiti del controllore.

### 7.6.3 Panoramica Modbus RTU

Indipendentemente dal tipo di reti di comunicazione fisiche, la panoramica Modbus RTU descrive il processo che un controllore utilizza per richiedere l'accesso a un altro dispositivo. Ciò include il modo in cui il Modbus RTU risponderà a richieste da un altro dispositivo e il modo in gli errori cui verranno rilevati e segnalati. Stabilisce anche un formato comune per il layout e i contenuti dei campi dei messaggi.

Durante la comunicazione su una rete Modbus RTU, il protocollo determina come ciascun controllore:

- **•** impari il suo indirizzo di dispositivo
- **•** riconosca un messaggio indirizzato ad esso
- **•** decida quali interventi eseguire
- **•** estragga dati o altre informazioni dal messaggio

Se è necessaria una risposta, il controllore crea il messaggio di risposta e lo invia.

I controllori comunicano utilizzando la tecnica master-slave nella quale un solo dispositivo (il master) può iniziare le transazioni (chiamate interrogazioni). Gli altri dispositivi (slave) rispondono fornendo al master i dati richiesti oppure eseguendo l'intervento richiesto nell'interrogazione. Il master può indirizzare degli slave individuali oppure iniziare un messaggio di broadcast a tutti gli slave. Gli slave restituiscono un messaggio (chiamato risposta) alle interrogazioni indirizzate a loro individualmente. Non vengono restituite risposte alle interrogazioni broadcast dal master. Il protocollo Modbus RTU stabilisce il formato per la richiesta del master posizionandolo nell'indirizzo del dispositivo (o broadcast), un codice funzione che definisce un'intervento richiesto, qualsiasi dato da inviare e un campo per il controllo degli errori. Anche il messaggio di risposta dello slave è costruito usando il protocollo Modbus. Contiene campi che confermano l'intervento adottato, qualsiasi dato da restituire e un campo per il

controllo degli errori. Se si verifica un errore nella ricezione del messaggio o se lo slave non è in grado di effettuare l'intervento richiesto, genererà un messaggio di errore e lo invierà come riposta, oppure si verificherà una temporizzazione.

### 7.6.4 Convertitore di frequenza con Modbus RTU

Il convertitore di frequenza comunica nel formato Modbus RTU tramite l'interfaccia RS-485 incorporata. Modbus RTU consente l'accesso alla parola di controllo e riferimento bus del convertitore di frequenza.

La parola di controllo consente al master Modbus di controllare varie funzioni importanti del convertitore di frequenza:

- **•** Avviamento
- **•** Arresto del convertitore di frequenza in vari modi:
	- **-** Arresto a ruota libera
	- **-** Arresto rapido
	- **-** Arresto freno CC
	- **-** Arresto normale (rampa)
- **•** Ripristino dopo uno scatto in caso di guasto
- **•** Funzionamento a varie velocità preimpostate
- **•** Marcia in senso inverso
- **•** Modificare la programmazione attiva
- **•** Controllare il relè incorporato

Il riferimento bus è generalmente usato per il controllo di velocità. È anche possibile accedere ai parametri, leggere i loro valori e dove possibile, modificarli. Questo consente una serie di opzioni di controllo, incluso il controllo del setpoint del convertitore di frequenza quando viene utilizzato il suo controllore PI interno.

### 7.7 Configurazione della rete

### 7.7.1 Convertitore di frequenza con Modbus RTU

Per attivare il Modbus RTU sul convertitore di frequenza, impostare i seguenti parametri

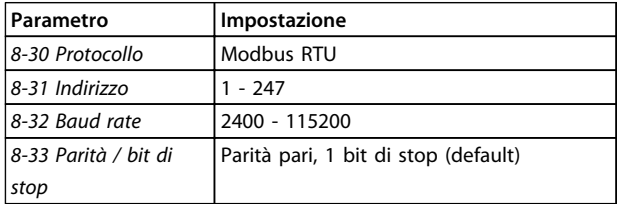

#### **Tabella 7.11 Parametri Modbus RTU**

### 7.8 Struttura frame messaggio Modbus RTU

### 7.8.1 Convertitore di frequenza con Modbus RTU

I controllori sono impostati per comunicare sulla rete Modbus usando la modalità RTU (Remote Terminal Unit); ogni byte in un messaggio contiene 2 caratteri esadecimali a 4 bit. Il formato per ogni byte è mostrato in *Tabella 7.12*.

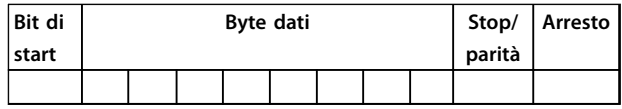

**Tabella 7.12 Formato per ciascun byte**

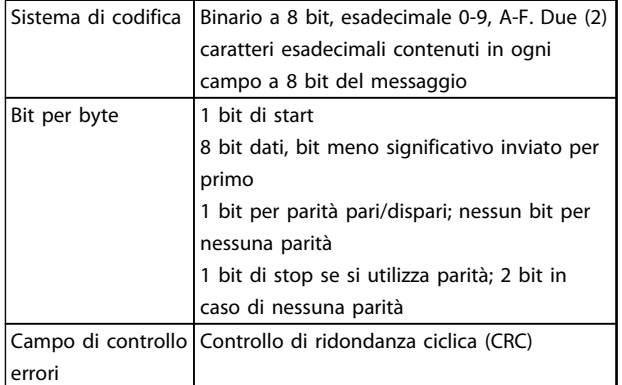

**Tabella 7.13 Informazioni sul byte**

### 7.8.2 Struttura dei messaggi Modbus RTU

Il dispositivo trasmittente inserisce un messaggio Modbus RTU in un frame con un punto di inizio e di fine noti. Questo consente ai dispositivi riceventi di iniziare all'inizio del messaggio, leggere la porzione di indirizzo, determinare quale è il dispositivo indirizzato (o tutti i dispositivi, se il messaggio viene inviato in broadcast), e riconoscere quando il messaggio è stato completato. I messaggi parziali vengono rilevati e come risultato vengono impostati errori. I caratteri per la trasmissione devono essere in formato esadecimale da 00 a FF in ogni campo. Il convertitore di frequenza monitora continuamente il bus di rete, anche durante gli intervalli 'silenti'. Quando viene ricevuto il primo campo (il campo indirizzo), ogni convertitore di frequenza o dispositivo lo decodifica al fine di determinare la periferica indirizzata. I messaggi Modbus RTU con indirizzo zero sono messaggi broadcast. Non è consentita alcuna risposta a messaggi broadcast. Un frame messaggio tipico è mostrato in *[Tabella 7.14](#page-190-0)*.

<span id="page-190-0"></span>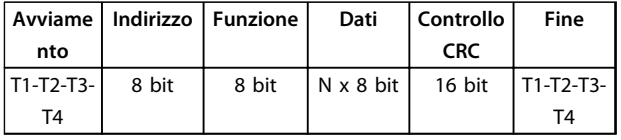

**Tabella 7.14 Struttura tipica dei messaggi Modbus RTU**

### 7.8.3 Campo Start/Stop

I messaggi iniziano con una pausa di almeno 3,5 intervalli di carattere. Questo è implementato come un multiplo di intervalli di carattere al baud rate selezionato della rete (mostrato come start T1-T2-T3-T4). Il primo campo che deve essere trasmesso è l'indirizzo del dispositivo. In seguito all'ultimo carattere trasmesso, un periodo simile di almeno 3,5 intervalli di carattere segna la fine del messaggio. Dopo questo periodo può iniziare un nuovo messaggio.

L'intero frame del messaggio deve essere trasmesso come un flusso continuo. Se si verifica una pausa di oltre 1,5 caratteri prima che il frame sia completato, il dispositivo ricevente cancella il messaggio incompleto e assume che il byte successivo è il campo di indirizzo di un nuovo messaggio. Allo stesso modo, se un nuovo messaggio inizia prima di 3,5 intervalli di caratteri dopo un messaggio precedente, il dispositivo ricevente lo considera una continuazione del messaggio precedente. Ciò provoca una temporizzazione (nessuna risposta dallo slave) poiché il valore nel campo CRC finale non è valido per i messaggi combinati.

### 7.8.4 Campo di indirizzo

Il campo di indirizzo di un frame messaggio contiene 8 bit. Gli indirizzi validi del dispositivo slave sono compresi nell'intervallo 0–247 decimale. Al singolo dispositivo slave viene assegnato un indirizzo tra 1 e 247. (il valore 0 (zero) è riservato per il modo broadcast, riconosciuto da tutti gli slave). Un master indirizza uno slave inserendo l'indirizzo slave nel campo di indirizzo del messaggio. Quando lo slave invia la sua risposta, colloca il suo proprio indirizzo in questo campo di indirizzo per segnalare al master quale slave sta rispondendo.

### 7.8.5 Campo funzione

Il campo funzione di un frame messaggio contiene 8 bit. I codici validi sono compresi nell'intervallo tra 1 e FF. I campi funzione sono usati per la trasmissione di messaggi tra master e slave. Quando un messaggio viene inviato da un master a un dispositivo slave, il campo del codice funzione segnala allo slave che tipo di intervento debba effettuare. Quando lo slave risponde al master, usa il campo codice funzione per indicare una risposta normale (senza errori) oppure per indicare che si è verificato un errore (risposta di eccezione). Per una risposta normale lo

slave restituisce semplicemente il codice funzione originale. Per una risposta di eccezione, lo slave restituisce un codice che è equivalente al codice funzione originale con il suo bit più significativo impostato su 1 logico. Lo slave colloca un codice unico nel campo dati del messaggio di risposta, comunicando al master il tipo di errore verificatosi o il motivo dell'errore. Consultare *[capitolo 7.8.11 Codici di](#page-193-0) [eccezione Modbus](#page-193-0)* per maggiori informazioni.

### 7.8.6 Campo dati

Il campo dati è costruito usando serie di due cifre esadecimali nell'intervallo compreso tra 00 e FF esadecimale. Queste sono costituite da un carattere RTU. Il campo dati di messaggi inviati da un master a un dispositivo slave contiene informazioni supplementari che lo slave deve usare per effettuare l'intervento definito dal codice funzione. Ciò può includere elementi come:

- **•** Indirizzi di bobina o di registro
- **•** Quantità di elementi da gestire
- **•** Conteggio dei byte di dati effettivi nel campo

### 7.8.7 Campo di controllo CRC

I messaggi includono un campo per il controllo degli errori che funziona secondo il metodo di un controllo di ridondanza ciclica (CRC). Il campo CRC controlla i contenuti dell'intero messaggio. Viene applicato indipendentemente da qualsiasi metodo di controllo parità per i caratteri individuali del messaggio. Il valore CRC viene calcolato dal dispositivo trasmittente che aggiunge il CRC come ultimo campo nel messaggio. Il dispositivo ricevente ricalcola un CRC durante la ricezione del messaggio e confronta il valore calcolato con il valore effettivo ricevuto nel campo CRC. Se i due valori non corrispondono, si verifica un timeout del bus. Il campo per il controllo degli errori contiene un valore binario a 16 bit implementato come due byte a 8 bit. Una volta effettuato questo, il byte di ordine inferiore del campo viene aggiunto per primo, seguito dal byte di ordine superiore. Il byte di ordine superiore CRC è l'ultimo byte inviato nel messaggio.

### 7.8.8 Indirizzamento del registro di bobina

In Modbus, tutti i dati sono organizzati in bobine e registri di mantenimento. Le bobine gestiscono un singolo bit, mentre i registri di mantenimento gestiscono una parole a 2 byte (vale a dire 16 bit). Tutti gli indirizzi di dati nei messaggi Modbus sono riferiti allo zero. Alla prima occorrenza di un elemento dati viene assegnato l'indirizzo dell'elemento numero zero. Per esempio: La bobina nota come 'coil 1' in un controllore programmabile viene indirizzata come bobina 0000 nel campo indirizzo dati di un messaggio Modbus. La bobina 127 in codice decimale viene indirizzato come coil 007EHEX (126 in codice decimale).

Il registro di mantenimento 40001 viene indirizzato come registro 0000 nel campo indirizzo dati del messaggio. Il campo codice funzione specifica già un funzionamento 'registro di mantenimento'. Pertanto il riferimento '4XXXX' è implicito. Il registro di mantenimento 40108 viene indirizzato come registro 006BHEX (107 in codice decimale).

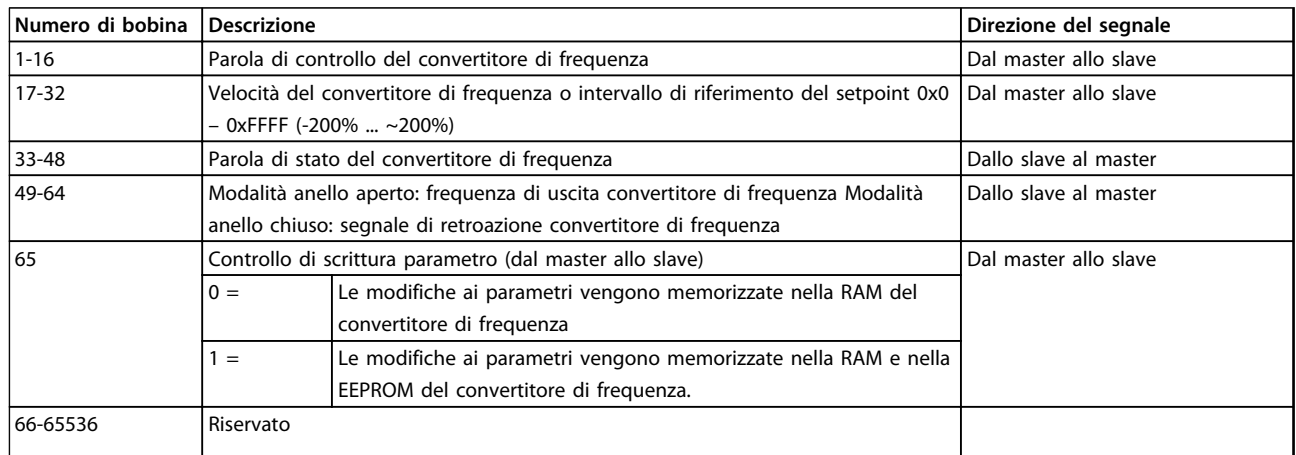

#### **Tabella 7.15 Descrizioni delle bobine**

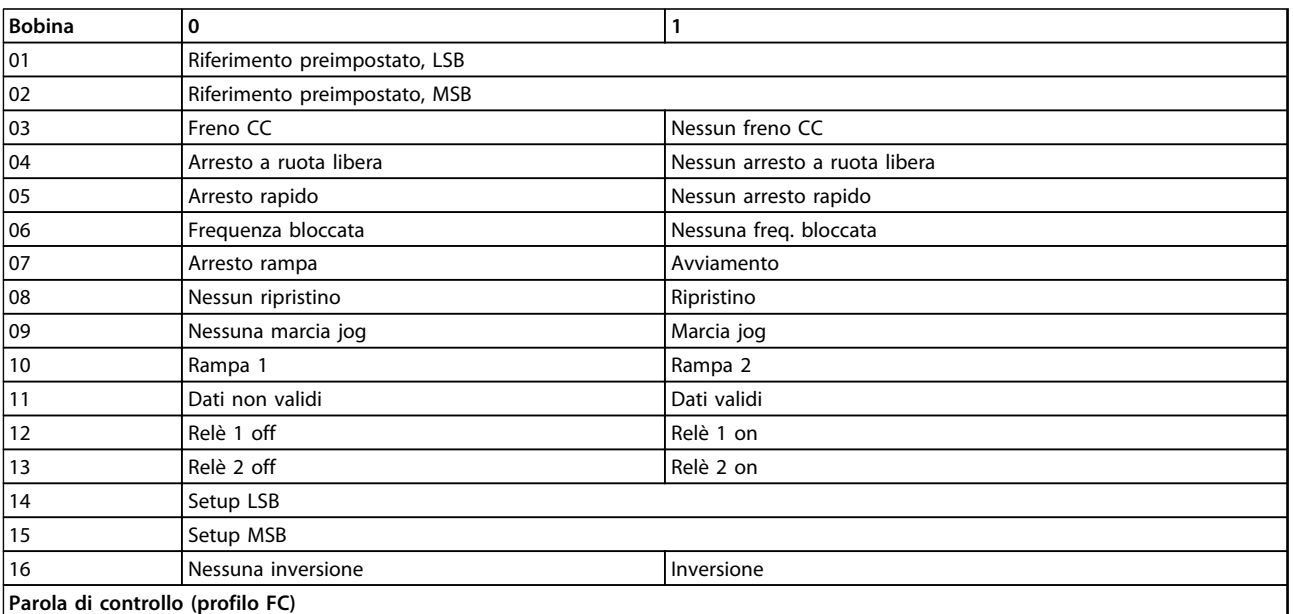

**Tabella 7.16 Descrizioni delle bobine**

Danfoss

#### **Installazione e setup della... Guida alla Progettazione VLT**® **HVAC Drive FC 102**

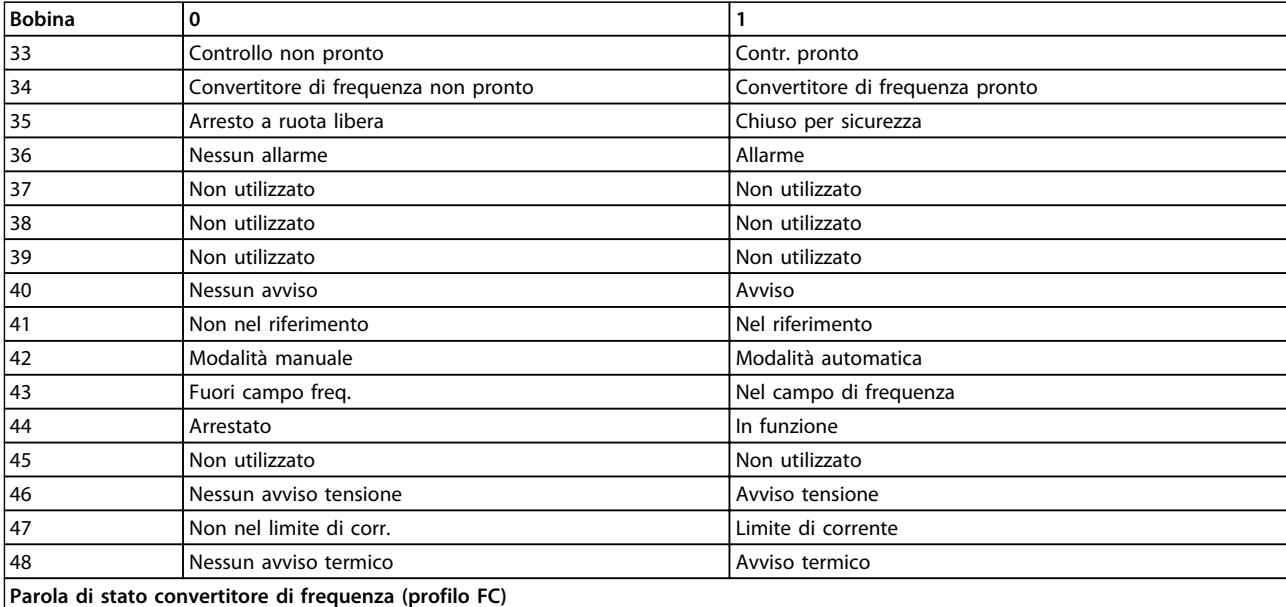

#### **Tabella 7.17 Descrizioni delle bobine**

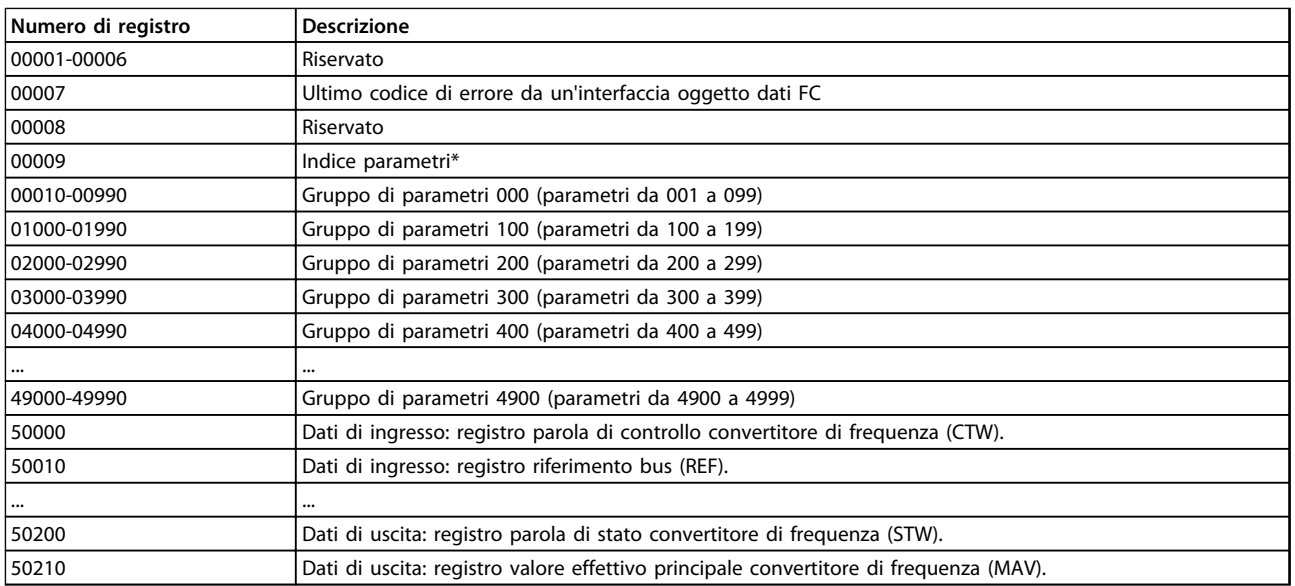

#### **Tabella 7.18 Registri di mantenimento**

\* Utilizzato per specificare il numero di indice da utilizzare quando si accede a un parametro indicizzato.

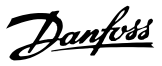

### <span id="page-193-0"></span>7.8.9 Controllo del convertitore di frequenza

Questa sezione descrive i codici che possono essere utilizzati nei campi funzione e nei campi dati di un messaggio Modbus RTU.

### 7.8.10 Codici funzione supportati da Modbus RTU

Modbus RTU supporta l'uso dei seguenti codici funzione nel campo funzione di un messaggio.

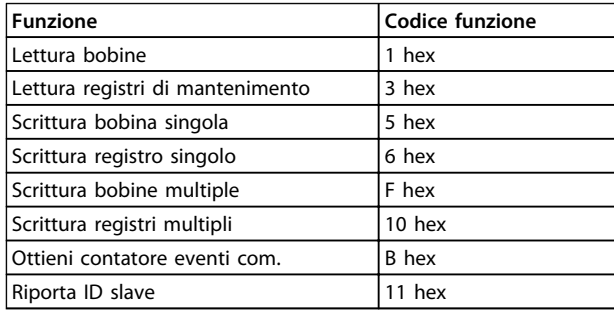

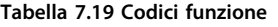

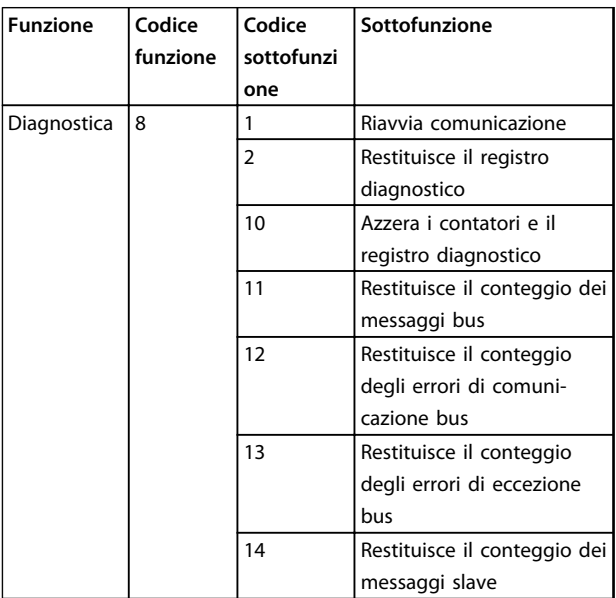

**Tabella 7.20 Codici sottofunzione**

### 7.8.11 Codici di eccezione Modbus

Per una spiegazione completa della struttura di una risposta del codice di eccezione, fare riferimento a *[capitolo 7.8.5 Campo funzione](#page-190-0)*.

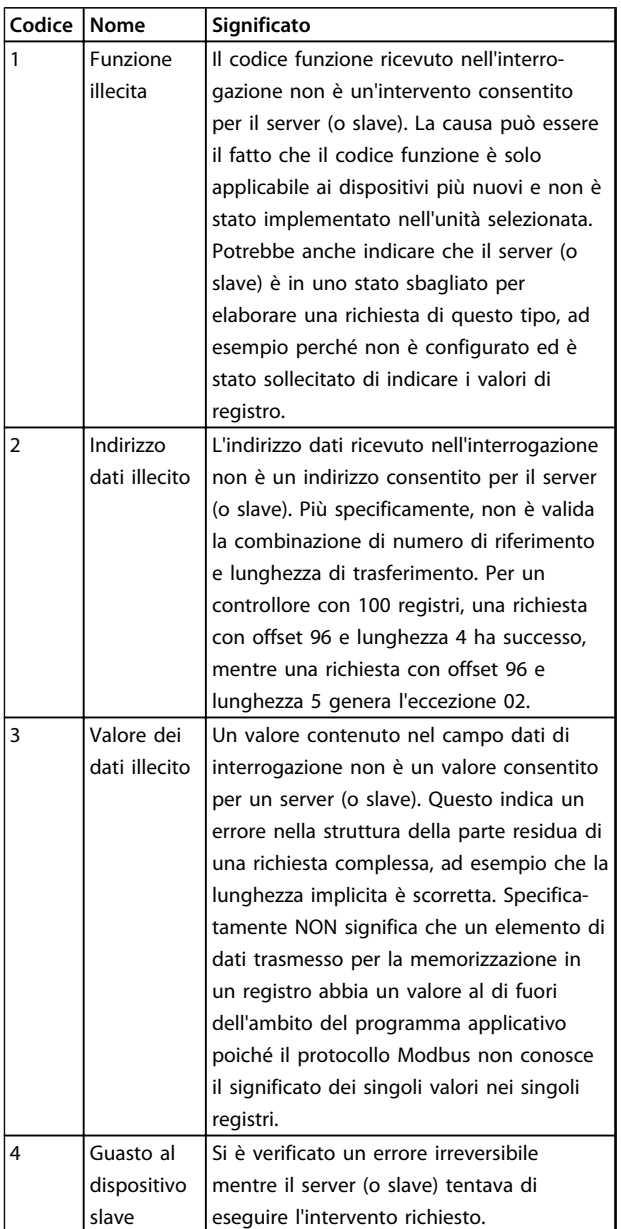

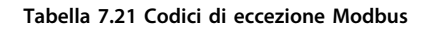

#### **Installazione e setup della... Guida alla Progettazione VLT**® **HVAC Drive FC 102**

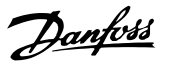

### 7.9 Accesso ai parametri

### 7.9.1 Gestione dei parametri

Il PNU (numero di parametro) viene tradotto dall'indirizzo di registro contenuto nel messaggio di lettura o scrittura Modbus. Il numero di parametro viene convertito in Modbus come (10 x numero di parametro) CODICE DECIMALE.

### 7.9.2 Memorizzazione di dati

La bobina 65 in codice decimale determina se i dati scritti in un convertitore di frequenza vengono memorizzati nell'EEPROM e nella RAM (uscita digitale 65 = 1) oppure solo nella RAM (uscita digitale  $65 = 0$ ).

### 7.9.3 IND

L'indice array viene impostato nel registro di mantenimento 9 e utilizzato durante l'accesso ai parametri array.

### 7.9.4 Blocchi di testo

Ai parametri memorizzati come stringhe di testo si accede allo stesso modo come agli altri parametri. La grandezza massima dei blocchi di testo è 20 caratteri. Se una richiesta di lettura per un parametro prevede più caratteri di quelli memorizzati dal parametro, la risposta viene troncata. Se la richiesta di lettura per un parametro prevede meno caratteri di quelli memorizzati dal parametro, la risposta viene riempita con spazi.

### 7.9.5 Fattore di conversione

Siccome un valore di parametro può essere trasferito solo come numero intero, usare un fattore di conversione per trasmettere decimali.

### 7.9.6 Valori dei parametri

#### **Tipi di dati standard**

I tipi di dati standard sono int16, int32, uint8, uint16 e uint32. Sono memorizzati come registri 4x (40001 – 4FFFF). I parametri vengono letti utilizzando la funzione 03HEX "Read Holding Registers" (Lettura registri di mantenimento). I parametri vengono scritti usando la funzione 6HEX "Preset Single Register" (Preimposta registro singolo) per 1 registro (16 bit) e la funzione 10HEX "Preset Multiple Registers" (Preimposta registri multipli) per 2 registri (32 bit). Le grandezze leggibili vanno da 1 registro (16 bit) fino a 10 registri (20 caratteri).

#### **Tipi di dati non standard**

I tipi di dati non standard sono stringhe di testo e vengono memorizzati come registri 4x (40001 – 4FFFF). I parametri vengono letti usando la funzione 03HEX "Read Holding Registers" (Lettura registri di mantenimento) e scritti usando la funzione 10HEX "Preset Multiple Registers" (Preimposta registri multipli). Le grandezze leggibili vanno da 1 registro (2 caratteri) fino a 10 registri (20 caratteri).

### 7.10 Esempi

I seguenti esempi illustrano i vari comandi Modbus RTU. Se si verifica un errore, fare riferimento a *[capitolo 8 Specifiche](#page-201-0) [generali e ricerca guasti](#page-201-0)*.

### 7.10.1 Lettura stato bobine (Lettura stato bobina) (01 HEX)

#### **Descrizione**

Questa funzione legge lo stato ON/OFF di uscite discrete (bobine) nel convertitore di frequenza. Il broadcast non viene mai supportato per letture.

#### **Interrogazione**

Il messaggio di interrogazione specifica il coil di partenza e la quantità di coil che devono essere letti. Gli indirizzi delle uscite digitali iniziano con lo zero, vale a dire che la bobina 33 viene indirizzata come 32.

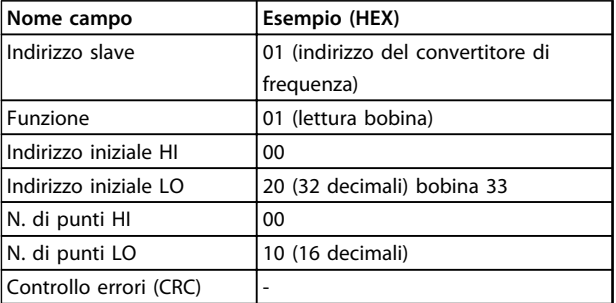

**Tabella 7.22 Esempio di una richiesta di lettura delle bobine 33-48 (parola di stato) dal dispositivo slave 01.**

#### **Risposta**

Lo stato nel messaggio di risposta è composto da un bit per ogni bobina impaccata nel campo dati. Lo stato è indicato come: 1=ON; 0=OFF. Il bit meno significativo del primo byte dati restituito contiene la bobina indirizzata nell'interrogazione; Le altre bobine seguono nei bit più significativi questo byte e da 'meno significativo a più significativo' nei byte successivi.

Se la quantità di bobine restituite non è un multiplo di otto, i rimanenti bit nel byte di dati finale sono completati con zeri (in direzione dei bit più significativi del byte). Il campo Conteggio byte specifica il numero di byte di dati completi.

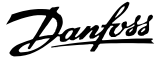

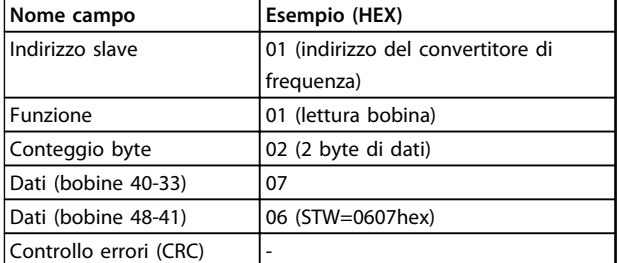

**Tabella 7.23 Risposta del master**

## *AVVISO!*

**Bobine e registri sono indirizzati in maniera esplicita con un offset -1 in Modbus.**

**Ad esempio la bobina 33 è indirizzata come bobina 32.**

7.10.2 Forza/Scrivi bobina singola (05 HEX)

#### **Descrizione**

Questa funzione permette di forzare lo stato della bobina su ON o su OFF. Nel modo broadcast, la funzione forza gli stessi riferimenti bobina in tutti gli slave collegati.

#### **Interrogazione**

Il messaggio di interrogazione stabilisce che la bobina 65 (controllo scrittura parametri) deve essere forzata. Gli indirizzi delle bobine partono da zero. Settaggio dati = 00 00HEX (OFF) oppure FF 00HEX (ON).

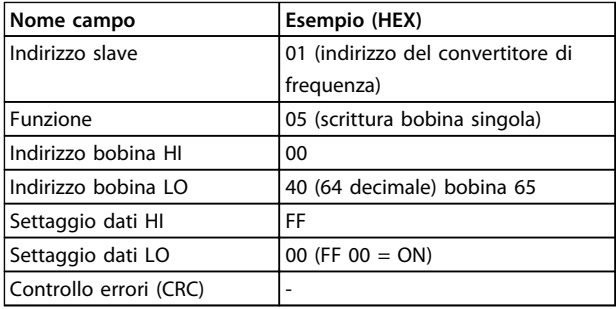

#### **Tabella 7.24 Interrogazione**

#### **Risposta**

La risposta normale è un'eco dell'interrogazione, restituita dopo aver forzato lo stato della bobina.

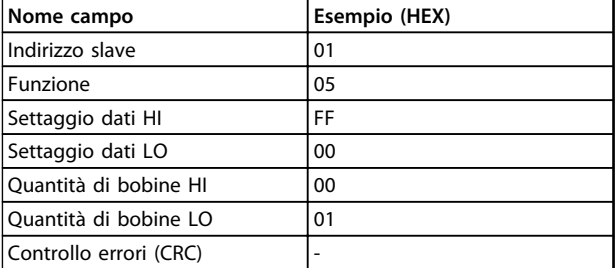

**Tabella 7.25 Risposta**

### 7.10.3 Forza/Scrivi bobine multiple (0F HEX)

Questa funzione forza ogni bobina in una sequenza di bobine su ON o OFF. Nel modo broadcast, la funzione forza gli stessi riferimenti bobina in tutti gli slave collegati.

Il messaggio di interrogazione specifica che le bobine da 17 a 32 (setpoint velocità) devono essere forzati.

## *AVVISO!*

**Gli indirizzi delle uscite digitali iniziano con lo zero, vale a dire che la bobina 17 viene indirizzata come 16.**

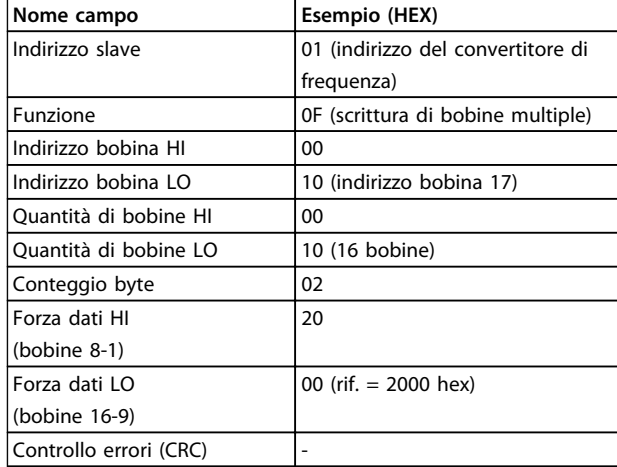

#### **Tabella 7.26 Interrogazione**

#### **Risposta**

La risposta normale restituisce l'indirizzo dello slave, il codice funzione, l'indirizzo di avvio e la quantità di bobine forzate.

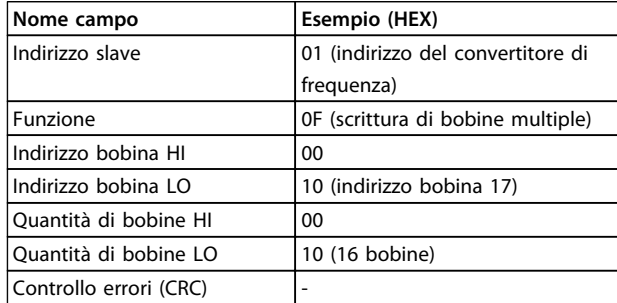

**Tabella 7.27 Risposta**

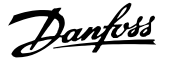

### 7.10.4 Read Holding Registers (Lettura dei registri di mantenimento) (03 HEX)

#### **Descrizione**

Questa funzione legge i contenuti dei registri di mantenimento nello slave.

#### **Interrogazione**

Il messaggio di interrogazione identifica il registro iniziale e la quantità di registri che devono essere letti. Gli indirizzi di registro iniziano da zero, pertanto i registri 1-4 vengono indirizzati come 0-3.

Esempio: Lettura *3-03 Riferimento max.*, registro 03030.

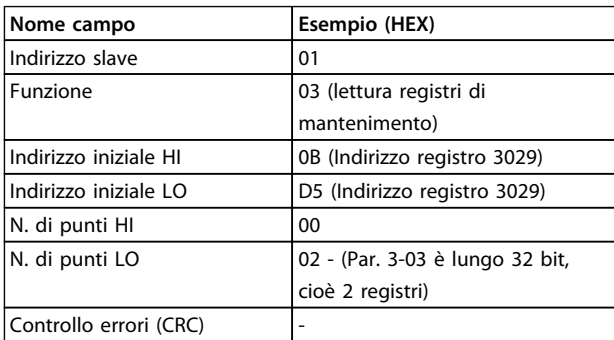

#### **Tabella 7.28 Interrogazione**

#### **Risposta**

I dati di registro nel messaggio di risposta sono impaccati su due byte per registro, con i contenuti del binario allineati a destra all'interno di ogni byte. In ogni registro il primo byte contiene sempre i bit più significativi ed il secondo quelli meno significativi.

Esempio: Hex 0016E360 =  $1.500.000 = 1500$  giri/min.

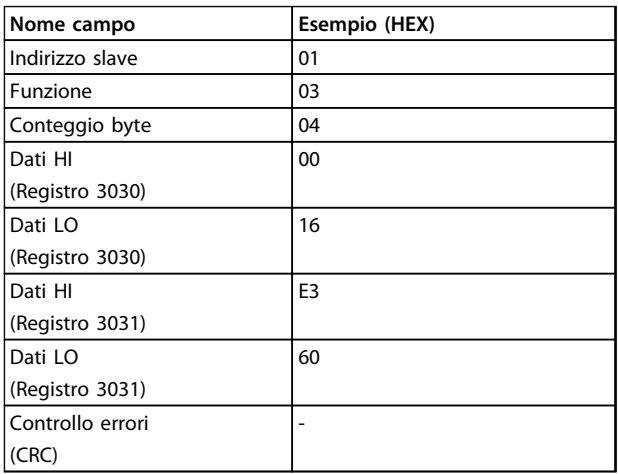

**Tabella 7.29 Risposta**

### 7.10.5 Preset Single Register (Preimposta registro singolo) (06 HEX)

### **Descrizione**

Questa funzione preimposta un valore in un singolo registro di mantenimento.

#### **Interrogazione**

Il messaggio di interrogazione specifica il riferimento registro da preimpostare. Gli indirizzi di registro iniziano da zero, vale a dire che il registro 1 viene indirizzato come 0.

Esempio: Scrittura nel *1-00 Configuration Mode*, registro 1000.

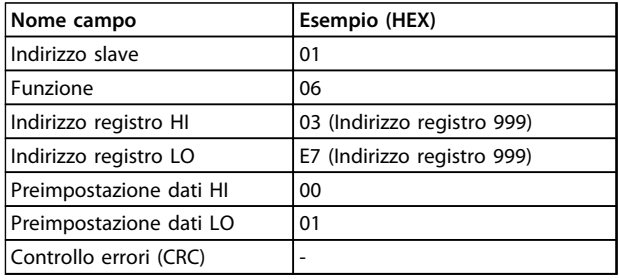

#### **Tabella 7.30 Interrogazione**

#### **Risposta**

La risposta normale è un'eco dell'interrogazione, restituita dopo aver trasferito i contenuti del registro.

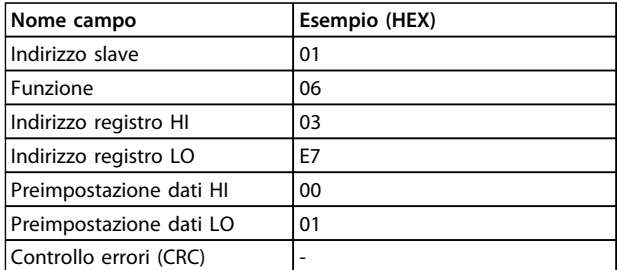

**Tabella 7.31 Risposta**

### 7.10.6 Preset Multiple Registers (Preimposta registri multipli) (10 HEX)

#### **Descrizione**

Questa funzione preimposta i valori in una sequenza di registri di mantenimento.

#### **Interrogazione**

Il messaggio di interrogazione specifica i riferimenti del registro da preimpostare. Gli indirizzi di registro iniziano da zero, vale a dire che il registro 1 viene indirizzato come 0. Esempio di una richiesta a preimpostare due registri (impostare il parametro 1-24 = 738 (7,38 A)):

**Installazione e setup della... Guida alla Progettazione VLT**® **HVAC Drive FC 102**

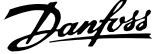

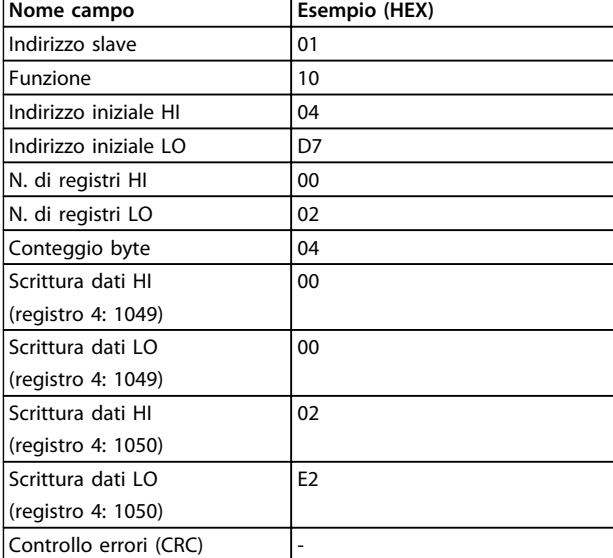

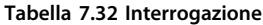

#### **Risposta**

La risposta normale restituisce l'indirizzo slave, il codice funzione, l'indirizzo iniziale e la quantità di registri preimpostati.

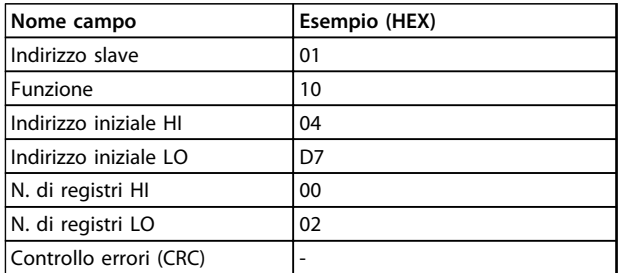

**Tabella 7.33 Risposta**

### 7.11 Profilo di controllo FC Danfoss

7.11.1 Parola di controllo Secondo il profilo FC (*8-10 Profilo di controllo* = profilo FC)

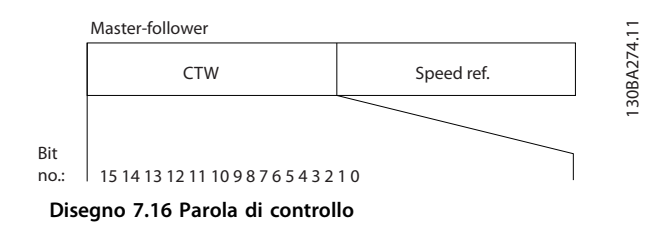

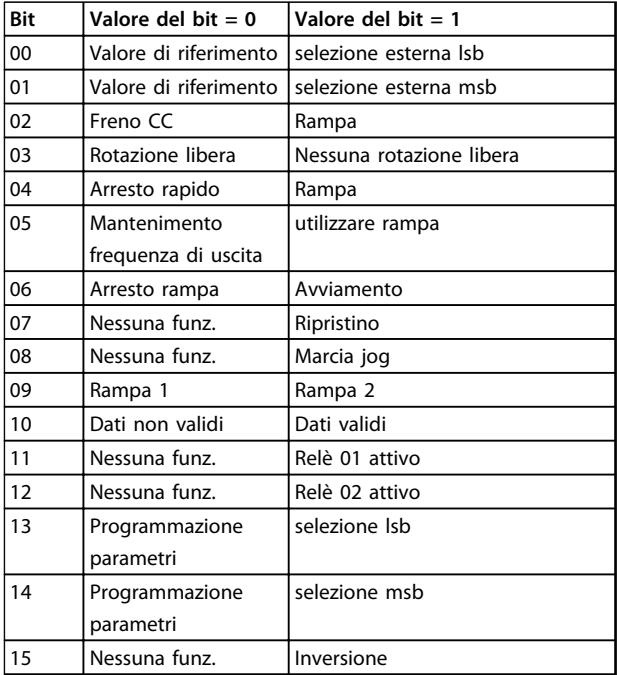

#### **Tabella 7.34 Definizioni dei bit**

#### **Bit 00/01:**

I bit 00 e 01 vengono utilizzati per scegliere fra i quattro valori di riferimento, preprogrammati in *3-10 Riferim preimp.* secondo *Tabella 7.35*:

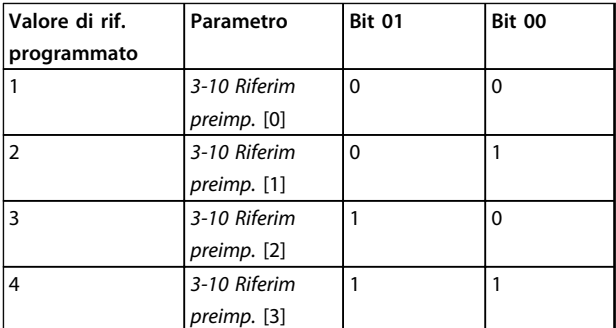

**Tabella 7.35 Spiegazione dei bit di controllo**

### *AVVISO!*

**Effettuare una selezione in** *8-56 Selezione rif. preimpostato* **per definire come il bit 00/01 si colleghi alla funzione corrispondente sugli ingressi digitali.**

#### **Bit 02, Frenatura CC:**

Bit 02 = '0' determina una frenatura in CC e l'arresto. La corrente di frenata e la durata sono impostate in *2-01 Corrente di frenatura CC* e *2-02 Tempo di frenata CC*. Bit 02 = '1' attiva la rampa.

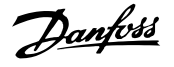

#### **Bit 03, Rotazione libera:**

Bit 03 = '0': Il convertitore di frequenza "rilascia" immediatamente il motore (i transistor di uscita sono "spenti"), e decelera in evoluzione libera fino all'arresto. Bit 03 = '1': Il convertitore di frequenza avvia il motore se le altre condizioni di avviamento sono soddisfatte.

Effettuare una selezione in *8-50 Selezione ruota libera* per definire in che modo il Bit 03 è collegato alla funzione corrispondente su un ingresso digitale.

#### **Bit 04, Arresto rapido:**

Bit 04 = '0': Fa sì che la velocità del motore si riduca gradualmente fino ad arrestarsi (impostato in *3-81 Tempo rampa arr. rapido*).

#### **Bit 05, Mantenimento frequenza di uscita:**

Bit 05 = '0': L'attuale frequenza di uscita (in Hz) viene bloccata. Cambiare la frequenza di uscita bloccata solo tramite gli ingressi digitali (*5-10 Ingr. digitale morsetto 18* a *5-15 Ingr. digitale morsetto 33*) programmati su *Accelerazione* e *Slow-down*.

### *AVVISO!*

**Se è attivo Blocco uscita, il convertitore di frequenza può essere arrestato selezionando:**

- **• Bit 03, Arresto a ruota libera**
- **• Bit 02 Frenatura in CC**
- **• Ingresso digitale (da** *5-10 Ingr. digitale morsetto 18* **a** *5-15 Ingr. digitale morsetto 33***) programmato su** *Frenatura in CC, Arresto a ruota libera* **o** *Ripristino e arresto a ruota libera***.**

#### **Bit 06, Avviamento/arresto rampa:**

Bit 06 = '0': Provoca un arresto e fa sì che la velocità del motore effettui una rampa di discesa fino all'arresto mediante i parametri della rampa di discesa selezionati. Bit 06 = '1': Consente al convertitore di frequenza di avviare il motore se le altre condizioni di avviamento sono soddisfatte.

Effettuare una selezione in *8-53 Selez. avvio* per definire in che modo il Bit 06 Arresto/avviamento rampa è collegato alla funzione corrispondente su un ingresso digitale.

#### **Bit 07, Ripristino:**

Bit 07 = '0': Nessun ripristino. Bit 07 = '1': Ripristina uno scatto. Il ripristino è attivato sul fronte di salita del segnale, ad esempio durante il passaggio da '0' logico a '1' logico.

#### **Bit 08, Marcia jog:**

Bit 08 = '1': La frequenza di uscita è determinata da *3-19 Velocità marcia jog [RPM]*.

#### **Bit 09, Selezione della rampa 1/2:**

Bit 09 = "0": È attiva la rampa 1 (da *3-41 Rampa 1 tempo di accel.* a *3-42 Rampa 1 tempo di decel.*). Bit 09 = "1": È attiva la rampa 2 (da *3-51 Rampa 2 tempo di accel.* a *3-52 Rampa 2 tempo di decel.*).

#### **Bit 10, Dati non validi/dati validi:**

Comunicare al convertitore di frequenza se utilizzare o ignorare la parola di controllo. Bit 10 = '0': La parola di controllo viene ignorata. Bit 10 = '1': La parola di controllo viene utilizzata. Questa funzione è rilevante perché il telegramma contiene sempre la parola di controllo, indipendentemente dal tipo di telegramma. È possibile disattivare la parola di controllo se non è in uso durante l'aggiornamento o la lettura di parametri.

#### **Bit 11, Relè 01:**

Bit 11 = "0": Relè non attivato. Bit 11 = "1": Relè 01 attivato, a condizione che in *5-40 Funzione relè* sia selezionato *Parola di controllo Bit 11*.

#### **Bit 12, Relè 04:**

Bit 12 = "0": Il relè 04 non è attivato. Bit 12 = "1": Il relè 04 è attivato, a condizione che in *5-40 Funzione relè* sia stato selezionato *Parola di controllo Bit 12*.

#### **Bit 13/14, Selezione del setup:**

Utilizzare i bit 13 e 14 per scegliere fra i quattro setup di menu in base a *Tabella 7.36*.

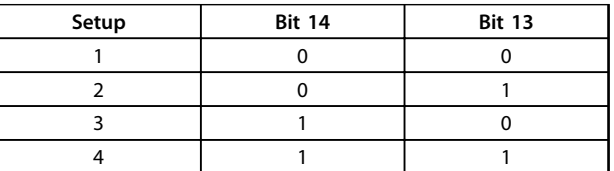

#### **Tabella 7.36 Selezione bit 13 e 14**

La funzione è solo possibile se in *0-10 Setup attivo* è selezionato *Multi setup*.

Effettuare una selezione in *8-55 Selez. setup* per definire come il Bit 13/14 si colleghi alla funzione corrispondente sugli ingressi digitali.

#### **Bit 15 Inversione:**

Bit  $15 = '0'$ : Nessuna inversione. Bit  $15 = '1'$ : Inversione. Nell'impostazione di fabbrica, l'inversione è impostata in *8-54 Selez. inversione*. Il bit 15 provoca l'inversione solo se viene selezionato Comunicazione ser., Logica AND o Logica OR.

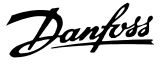

### 7.11.2 Parola di stato secondo il profilo FC (STW) (*8-10 Profilo di controllo* = profilo FC)

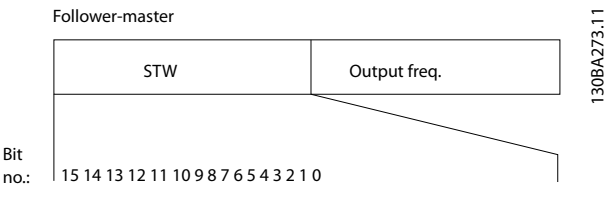

**Disegno 7.17 Parola di stato**

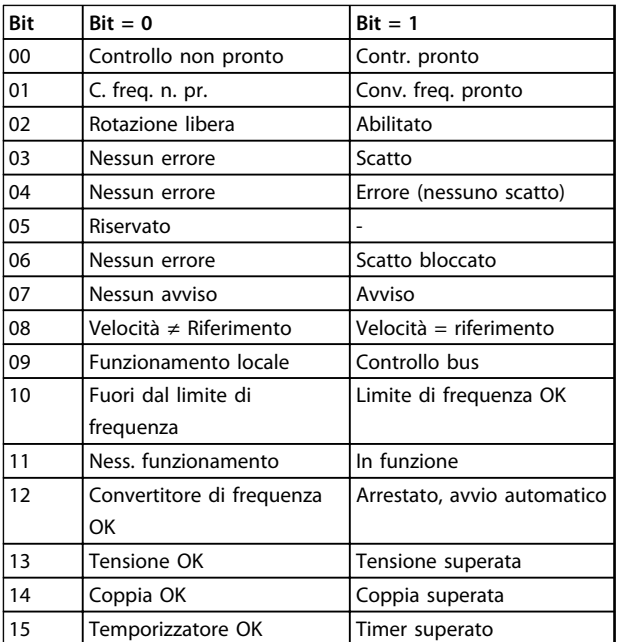

**Tabella 7.37 Bit di stato**

#### **Spiegazione dei bit di stato**

#### **Bit 00, Comando non pronto/pronto:**

Bit 00 = '0': Il convertitore di frequenza scatta. Bit 00 = '1': I comandi del convertitore di frequenza sono pronti ma la sezione di potenza non è necessariamente alimentata (in caso di alimentazione 24 V esterna ai comandi).

#### **Bit 01, Convertitore di frequenza pronto:**

Bit 01='1': Il convertitore di frequenza è pronto per funzionare ma è attivo il comando di rotazione libera tramite gli ingressi digitali o tramite la comunicazione seriale.

#### **Bit 02, Arresto a ruota libera:**

Bit 02='0': Il convertitore di frequenza rilascia il motore. Bit 02 = '1': Il convertitore di frequenza avvia il motore con un comando di avviamento.

#### **Bit 03, Nessuno errore/scatto:**

Bit 03='0' : Il convertitore di frequenza non è in modalità di guasto. Bit 03 = '1': Il convertitore di frequenza scatta. Per ripristinare il funzionamento, immettere [Reset].

#### **Bit 04, Nessun errore/errore (nessuno scatto):**

Bit 04='0': Il convertitore di frequenza non è in modalità di guasto. Bit 04 = "1": Il convertitore di frequenza visualizza un errore ma non scatta.

#### **Bit 05, Non utilizzato:**

Il bit 05 non è utilizzato nella parola di stato.

#### **Bit 06, Nessun errore/scatto bloccato**

Bit 06='0': Il convertitore di frequenza non è in modalità di guasto. Bit 06 = "1": Il convertitore di frequenza è scattato e si è bloccato.

#### **Bit 07, No preallarme/avviso:**

Bit 07='0': Non sono presenti avvisi. Bit 07 = '1': È stato inviato un avviso.

### **Bit 08, Velocità ≠ riferimento/velocità = riferimento:**

Bit 08='0': Il motore è in funzione, ma la velocità attuale è diversa dalla velocità di riferimento preimpostata. Questo può presentarsi quando la velocità viene aumentata/ridotta gradualmente durante l'avviamento/arresto. Bit 08 = '1': La velocità del motore corrisponde al riferimento di velocità preimpostato.

#### **Bit 09, Funzionamento locale/controllo bus:**

Bit 09='0': [STOP/RESET] è attivato sull'unità di controllo oppure è selezionato *Comando locale* in *3-13 Sito di riferimento*. Non è possibile controllare il convertitore di frequenza mediante la comunicazione seriale. Bit 09 = '1' È possibile controllare il convertitore di frequenza mediante il bus di campo / la comunicazione seriale.

#### **Bit 10, Fuori dal limite di frequenza:**

Bit 10='0': La frequenza di uscita ha raggiunto il valore impostato in *4-11 Lim. basso vel. motore [giri/min]* or *4-13 Lim. alto vel. motore [giri/min]*. Bit 10 = "1": La frequenza di uscita rientra nei limiti definiti.

#### **Bit 11, Nessuna funzione/in funzione:**

Bit 11= '0': Il motore non è in funzione. Bit 11='1': Il convertitore di frequenza ha ricevuto un segnale di avviamento oppure la frequenza di uscita è maggiore di 0 Hz.

#### **Bit 12, VLT OK/stallo, avviamento automatico:**

Bit 12='0': L'inverter non è soggetto a temperatura eccessiva temporanea. Bit 12='1': L'inverter si arresta a causa della sovratemperatura ma l'apparecchio non scatta e continua a funzionare una volta cessata la sovratemperatura.

#### **Bit 13, Tensione OK/limite superato:**

Bit 13 = '0': Non ci sono avvisi relativi alla tensione. Bit 13 = '1': La tensione CC nel circuito intermedio è troppo bassa o troppo alta.

#### **Bit 14, Coppia OK/limite superato:**

Bit 14 = '0': La corrente motore è inferiore rispetto al limite di coppia selezionato in *4-18 Limite di corrente*. Bit 14 = '1': Il limite di coppia in *4-18 Limite di corrente* è stato superato.

#### **Bit 15, Timer OK/limite superato:**

Bit 15 = '0': I timer per la protezione termica del motore e per la protezione termica non superano il 100%. Bit 15 = '1': Uno dei timer ha superato il 100%.

Tutti i bit nella STW vengono impostati su '0' se la connessione tra opzione Interbus e il convertitore di frequenza non è più presente o se si è verificato un problema di comunicazione interno.

### 7.11.3 Valore di riferimento della velocità bus

Il valore di riferimento della velocità viene trasmesso al convertitore di frequenza come valore percentuale relativo. Il valore viene trasmesso sotto forma di una parola di 16 bit; in numeri interi (0-32767) il valore 16384 (4000 Hex) corrisponde a 100%. I numeri negativi sono formattati mediante un complemento a 2. La frequenza di uscita attuale (MAV) viene convertita in scala allo stesso modo del riferimento bus.

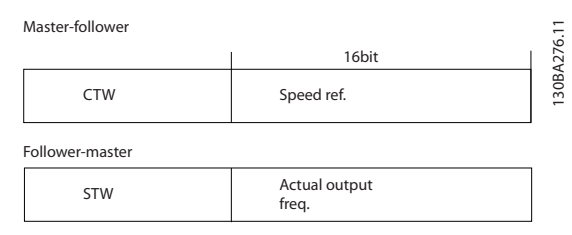

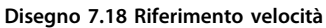

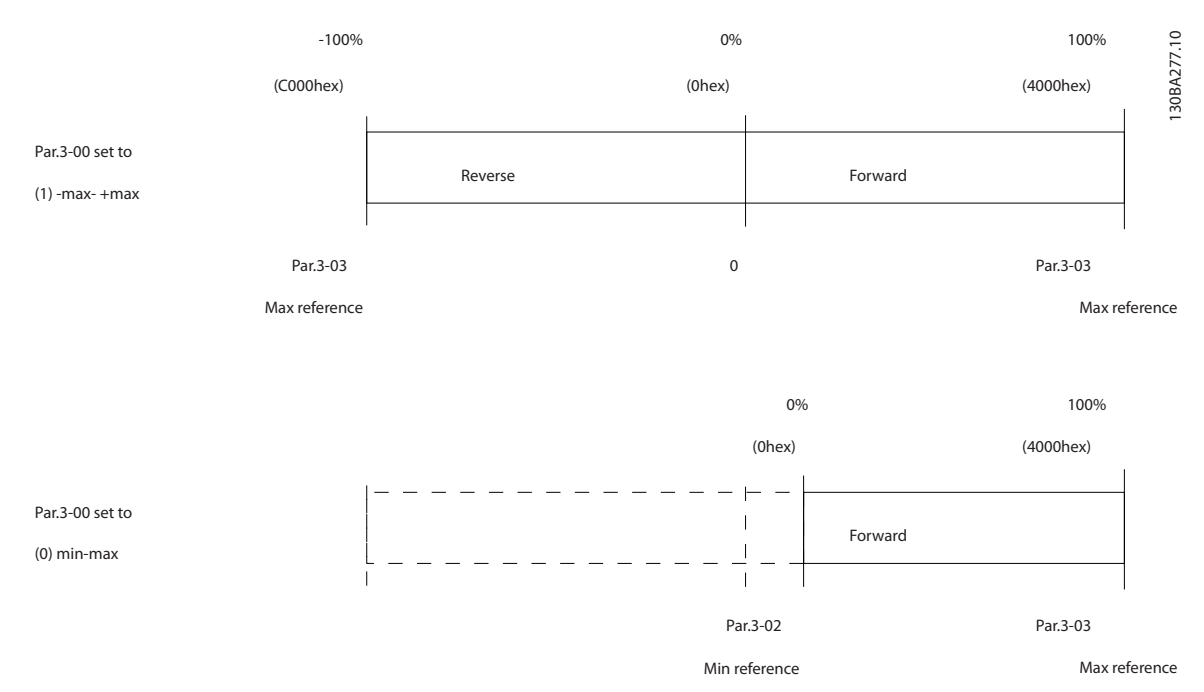

**Disegno 7.19 Riferimento e messa in scala MAV**

# <span id="page-201-0"></span>8 Specifiche generali e ricerca guasti

## 8.1 Specifiche generali

### 8.1.1 Alimentazione di rete 3x380-480 V CA

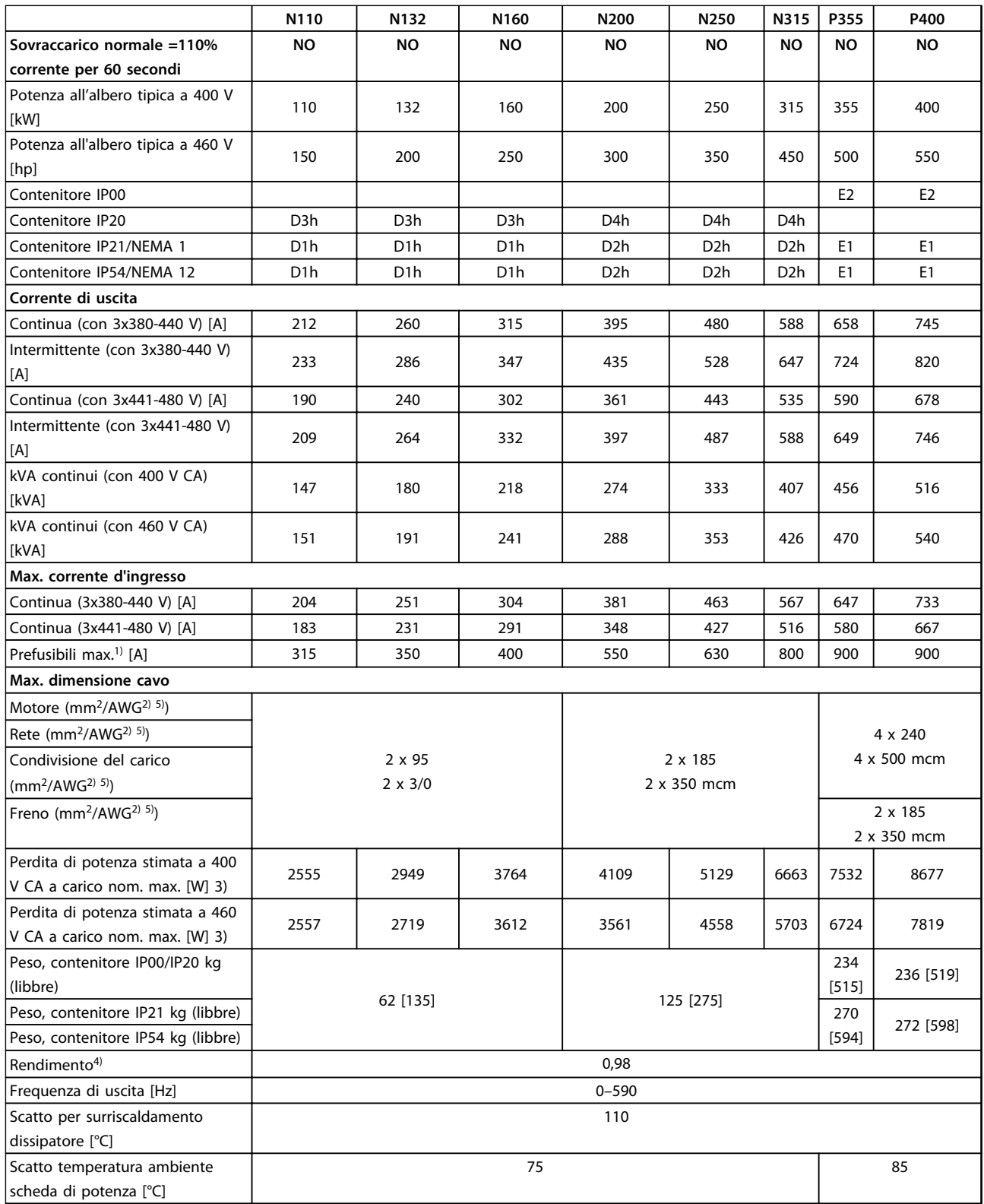

**Tabella 8.1 Alimentazione di rete 3x380-480 V CA**

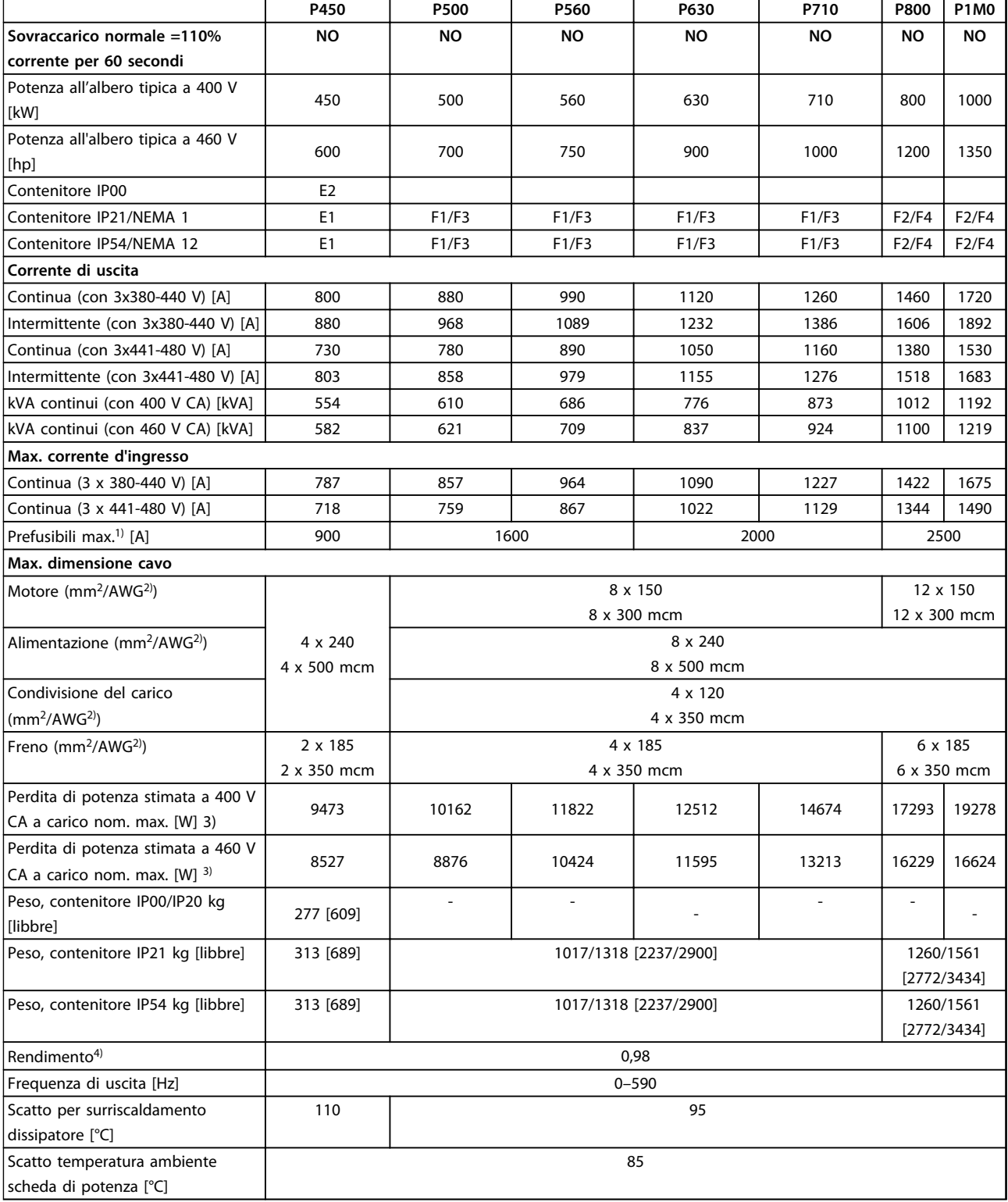

#### **Tabella 8.2 Alimentazione di rete 3x380-480 V CA**

*1) Per il tipo di fusibile, consultare il manuale di funzionamento.*

*2) American Wire Gauge.*

3) La perdita di potenza tipica avviene a condizioni normali ed è prevista entro il ± 15% (la tolleranza si riferisce alle diverse tensioni e alle *condizioni del cavo). Questi valori si basano sul rendimento di un motore tipico (limite IE2/IE3). I motori con un rendimento inferiore contribuiscono alla perdita di potenza nel convertitore di frequenza ed è vero anche il contrario. Se la frequenza di commutazione aumenta rispetto al valore nominale le perdite di potenza aumentano notevolmente. Si tiene conto anche dei consumi energetici tipici dell'LCP e della scheda di*

Danfoss

*controllo. Altre opzioni e il carico del cliente possono aggiungere fino a 30 W alle perdite (nonostante tipicamente si tratti solo di 4 W supplementari per una scheda di controllo completamente carica o opzioni per lo slot A o lo slot B).*

*4) Misurato utilizzando cavi motore schermati di 5 m a carico e frequenza nominali.*

*5) I morsetti di cablaggio sui convertitori di frequenza N132, N160 e N315 non sono adatti a ricevere cavi di taglia maggiore.*

### 8.1.2 Alimentazione di rete 3x525-690 V CA

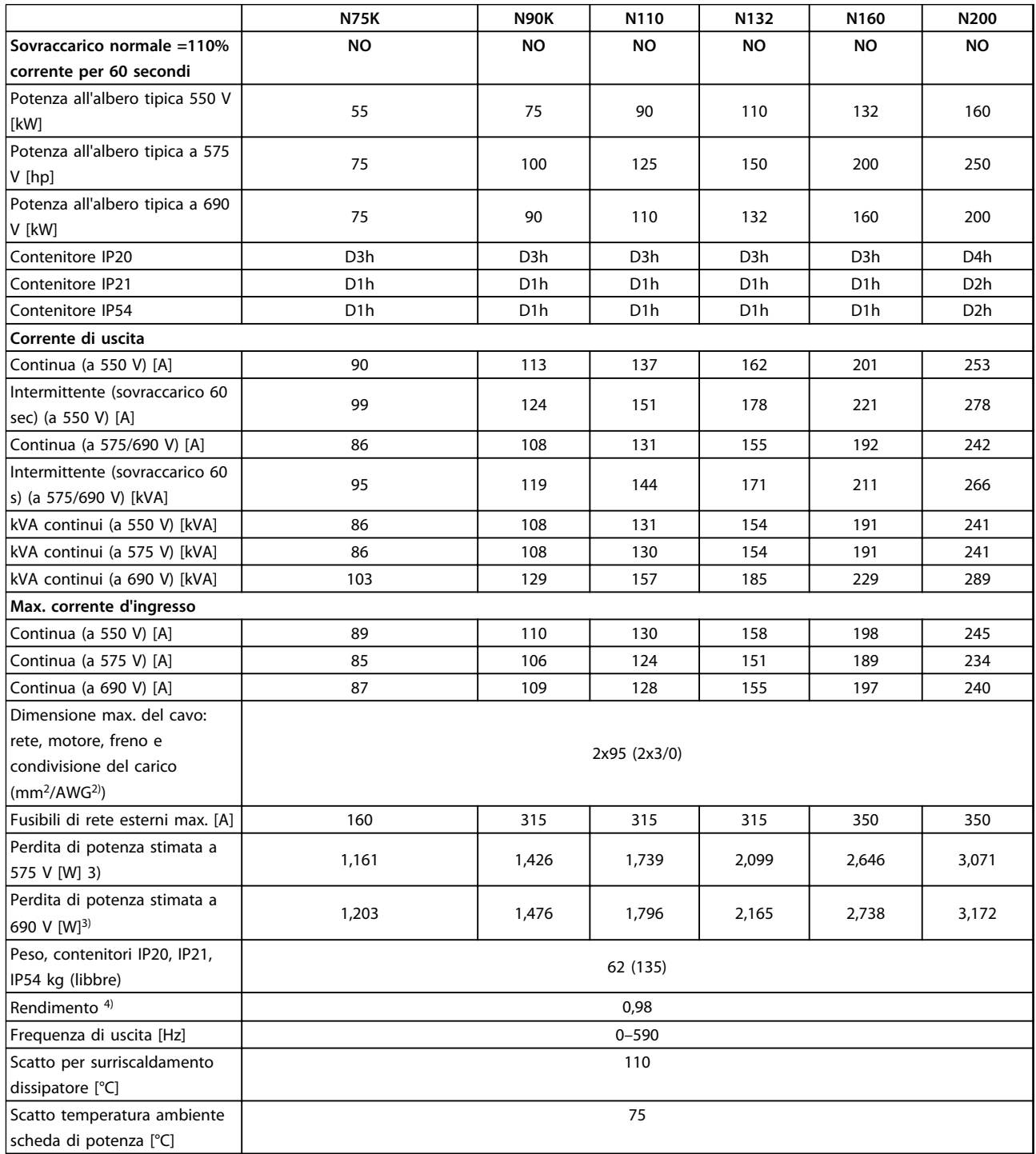

**Tabella 8.3 Alimentazione di rete 3x525-690 V CA**

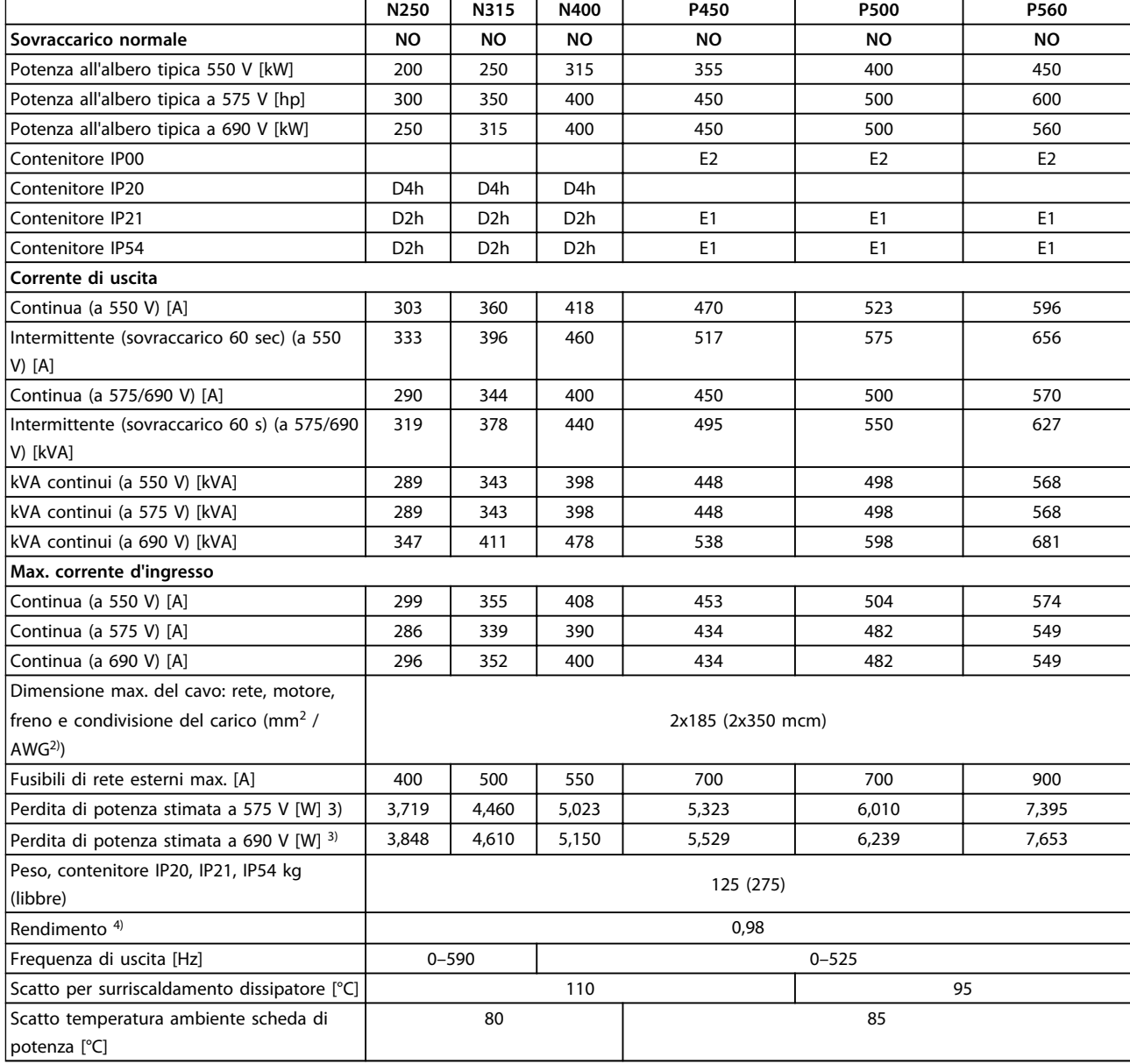

**Tabella 8.4 Alimentazione di rete 3x525-690 V CA**

Danfoss

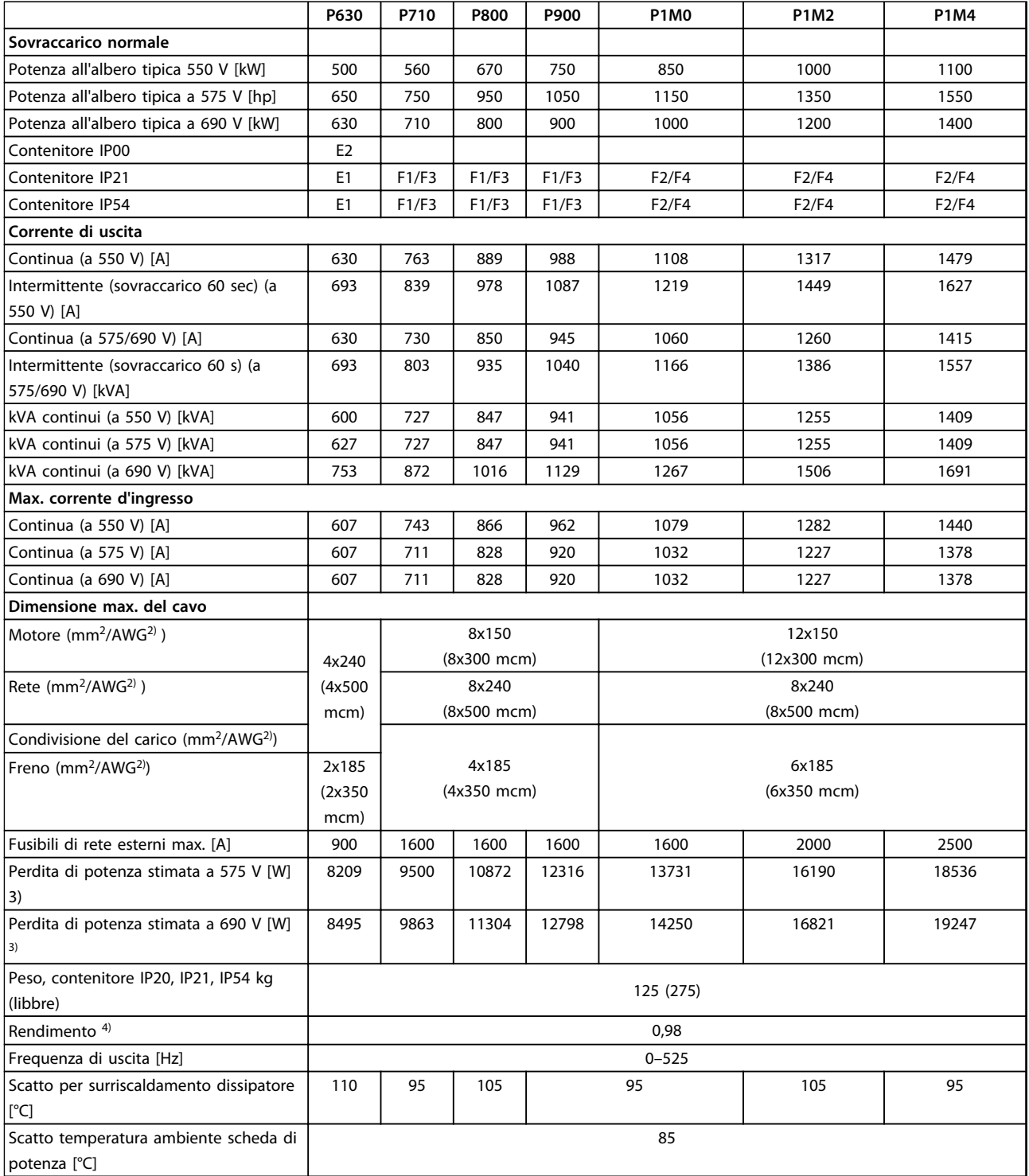

#### **Tabella 8.5 Alimentazione di rete 3x525-690 V CA**

*1) Per il tipo di fusibile, consultare il manuale di funzionamento.*

*2) American Wire Gauge.*

3) La perdita di potenza tipica avviene a condizioni normali ed è prevista entro il ± 15% (la tolleranza si riferisce alle diverse tensioni e alle *condizioni del cavo). Questi valori si basano sul rendimento di un motore tipico (limite IE2/IE3). I motori con un rendimento inferiore contribuiscono alla perdita di potenza nel convertitore di frequenza ed è vero anche il contrario. Se la frequenza di commutazione aumenta rispetto al valore nominale le perdite di potenza aumentano notevolmente. Si tiene conto anche dei consumi energetici tipici dell'LCP e della scheda di controllo. Altre opzioni e il carico del cliente possono aggiungere fino a 30 W alle perdite (nonostante tipicamente si tratti solo di 4 W supplementari per una scheda di controllo completamente carica o opzioni per lo slot A o lo slot B).*

*4) Misurato utilizzando cavi motore schermati di 5 m a carico e frequenza nominali.*

Danfoss

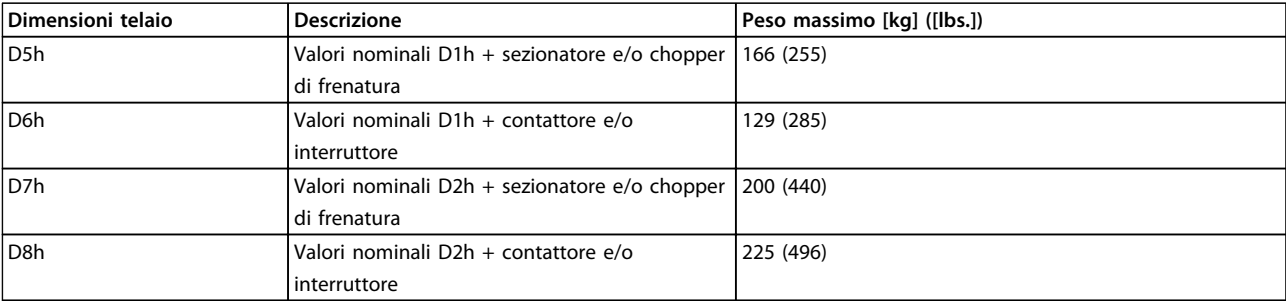

**Tabella 8.6 Pesi D5h–D8h**

Danfoss

## 8.1.3 Specifiche 12 impulsi

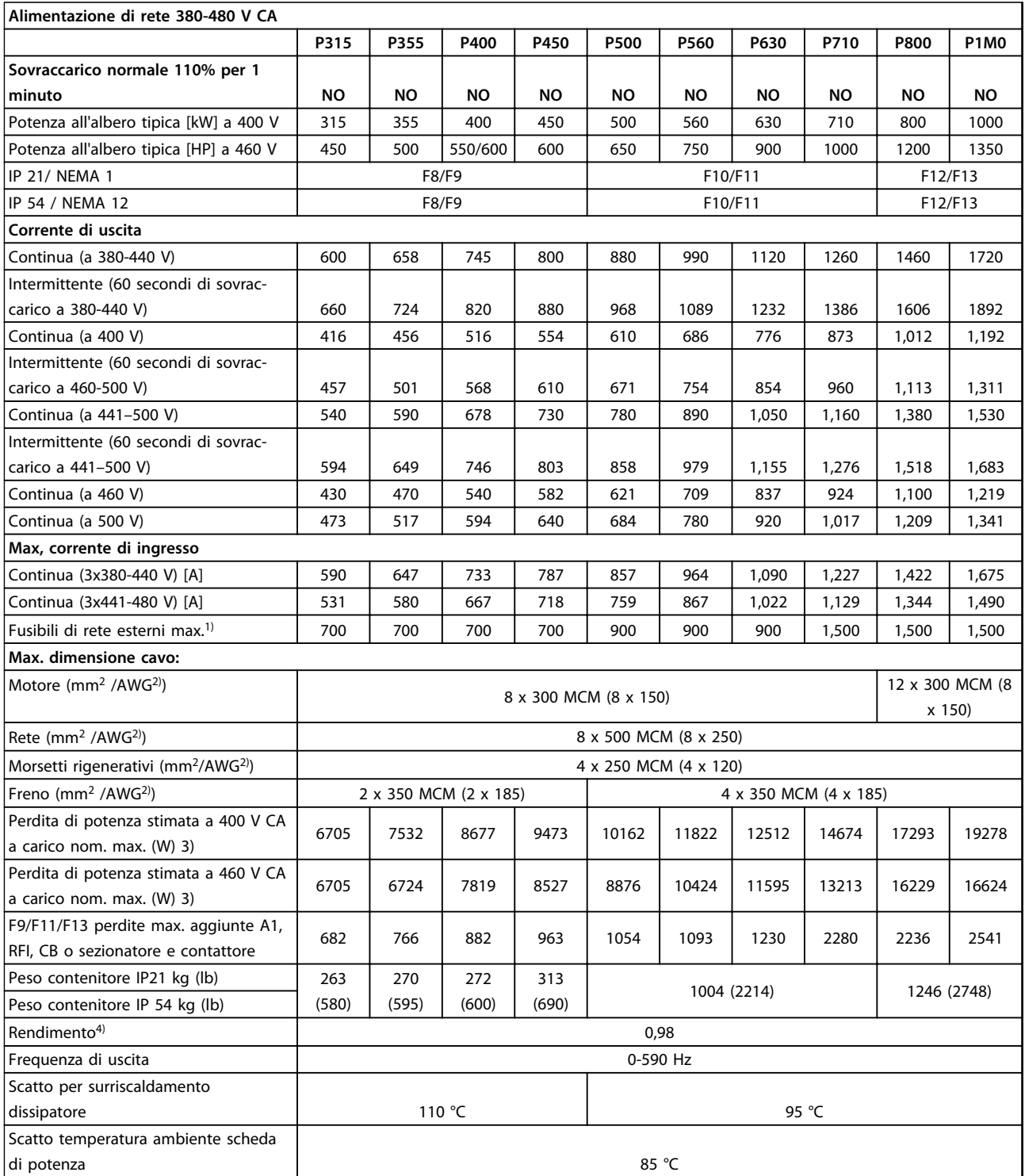

**Tabella 8.7 Alimentazione di rete 380-480 V CA**

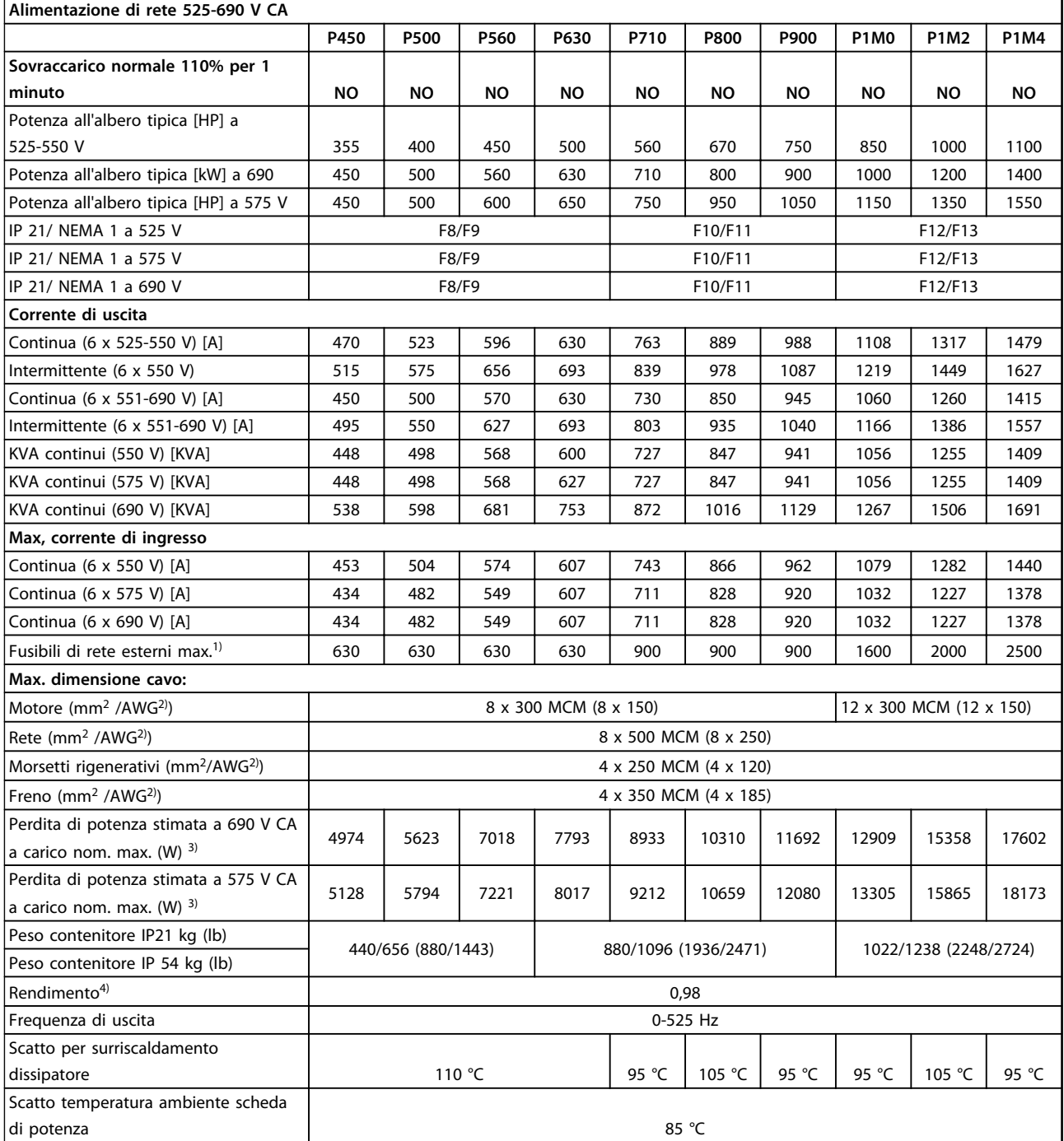

#### **Tabella 8.8 Alimentazione di rete 525-690 V CA**

*1) Per il tipo di fusibile, consultare il manuale di funzionamento*

*2) American Wire Gauge*

*3) La perdita di potenza tipica avviene a condizioni normali ed è prevista entro il ± 15% (la tolleranza si riferisce alle diverse tensioni e alle condizioni del cavo). Questi valori si basano sul rendimento di un motore tipico (limite eff2/eff3). I motori con un rendimento inferiore contribuiscono alla perdita di potenza nel convertitore di frequenza ed è vero anche il contrario. Se la frequenza di commutazione aumenta rispetto al valore nominale le perdite di potenza aumentano notevolmente. Si tiene conto anche dei consumi energetici tipici dell'LCP e della scheda di controllo. Altre opzioni e il carico del cliente possono aggiungere fino a 30 W alle perdite (nonostante tipicamente si tratti solo di 4 W supplementari per una scheda di controllo completamente carica o opzioni per lo slot A o lo slot B).*

*4) Misurato utilizzando cavi motore schermati di 5 m a carico e frequenza nominali*

Danfoss

Protezione e caratteristiche

- **•** Protezione termica elettronica del motore contro il sovraccarico.
- **•** Il monitoraggio della temperatura del dissipatore garantisce lo scatto del convertitore di frequenza nel caso in cui la temperatura raggiunga i 95 °C ± 5 °C. Una temperatura di sovraccarico non può essere ripristinata finché la temperatura del dissipatore non scende sotto i 70 °C ± 5 °C (Istruzioni - queste temperature possono variare a seconda dei valori di potenza e dei contenitori). Il convertitore di frequenza è dotato di una funzione di declassamento automatico al fine di evitare che il suo dissipatore raggiunga i 95 °C.
- **•** Il convertitore di frequenza è protetto dai cortocircuiti sui morsetti del motore U, V, W.
- **•** In mancanza di una fase di rete, il convertitore di frequenza scatta o emette un avviso (a seconda del carico).
- **•** Il controllo della tensione del circuito intermedio garantisce lo scatto del convertitore di frequenza nel caso in cui la tensione del circuito intermedio sia troppo bassa o alta.
- **•** Il convertitore di frequenza è protetto dai guasti di terra sui morsetti del motore U, V, W.

#### Alimentazione di rete

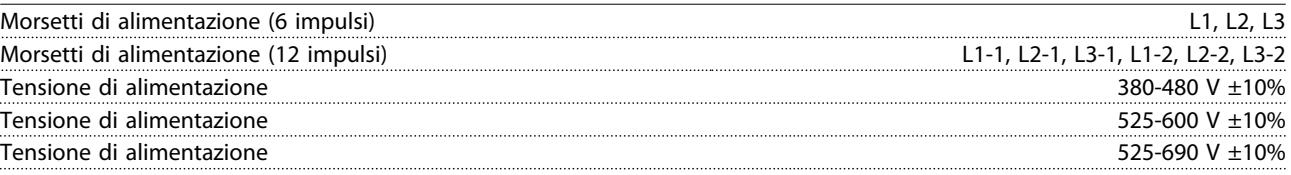

*Tensione di alimentazione insufficiente/caduta di tensione dell'alimentazione di rete:*

*Durante una tensione di alimentazione insufficiente o un caduta di tensione dell'alimentazione di rete, il convertitore di frequenza continua a funzionare fino a quando la tensione del circuito intermedio non scende al di sotto del livello minimo di funzionamento, di norma il 15% al di sotto della tensione di alimentazione nominale minima. Accensione e funzionamento alla coppia massima non sono possibili se la tensione di alimentazione è oltre il 10% al di sotto della tensione di alimentazione nominale minima.*

#### Frequenza di alimentazione 50/60 Hz +4/-6%

*L'alimentatore del convertitore di frequenza è collaudato secondo le norme IEC61000-4-28, 50 Hz +4/-6%.*

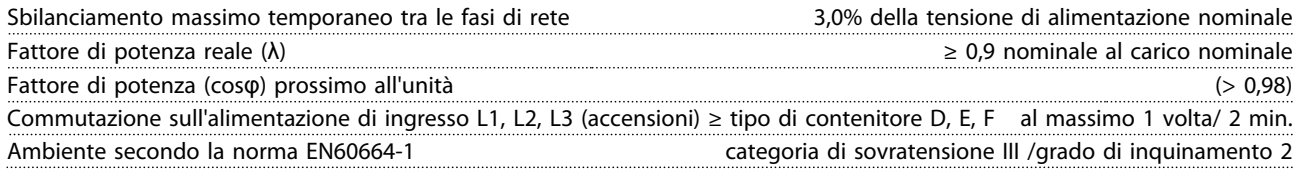

*L'unità è adatta per un uso con un circuito in grado di fornire non oltre 100,000 ampere simmetrici RMS, 480/600 V max.*

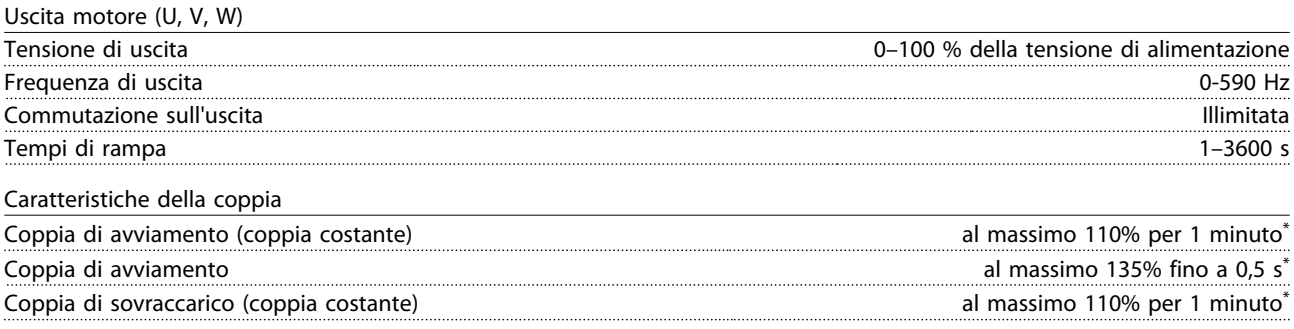

*\*La percentuale si riferisce alla coppia nominale.*

Danfoss

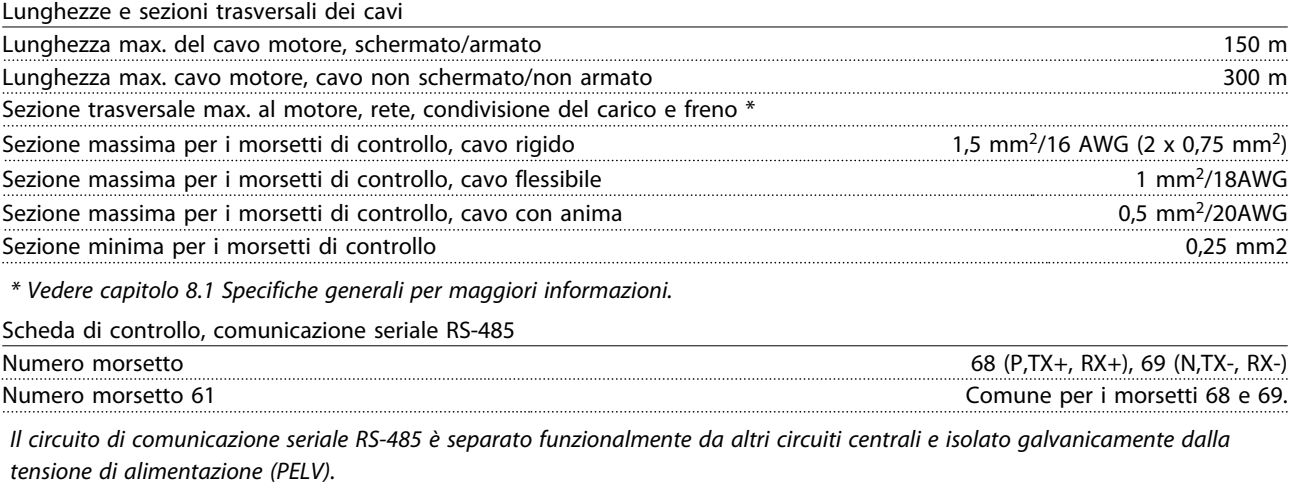

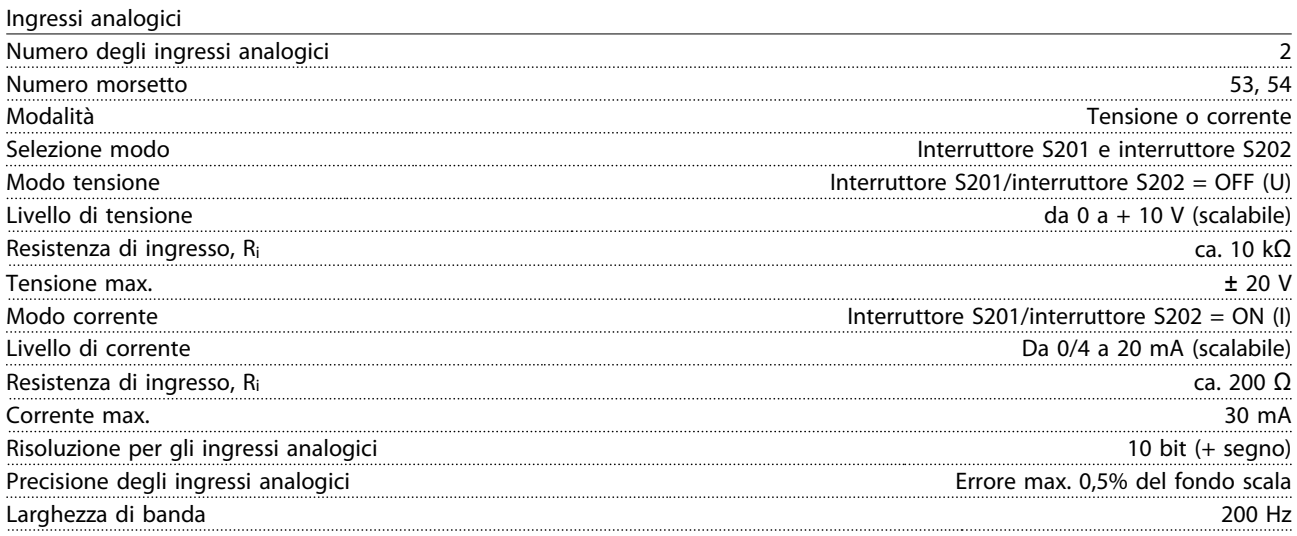

*Gli ingressi analogici sono isolati galvanicamente dalla tensione di alimentazione (PELV) e dagli altri morsetti ad alta tensione.*

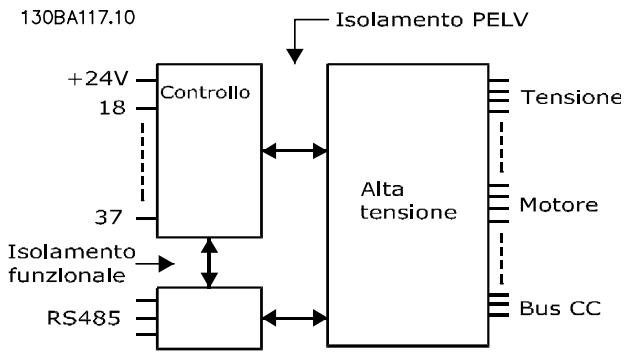

**Disegno 8.1 Isolamento PELV degli ingressi analogici**

### Uscita analogica

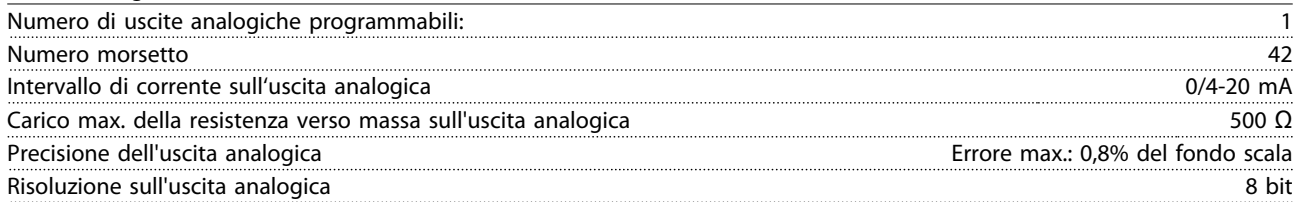

*L'uscita analogica è isolata galvanicamente dalla tensione di alimentazione (PELV) nonché dagli altri morsetti ad alta tensione.*

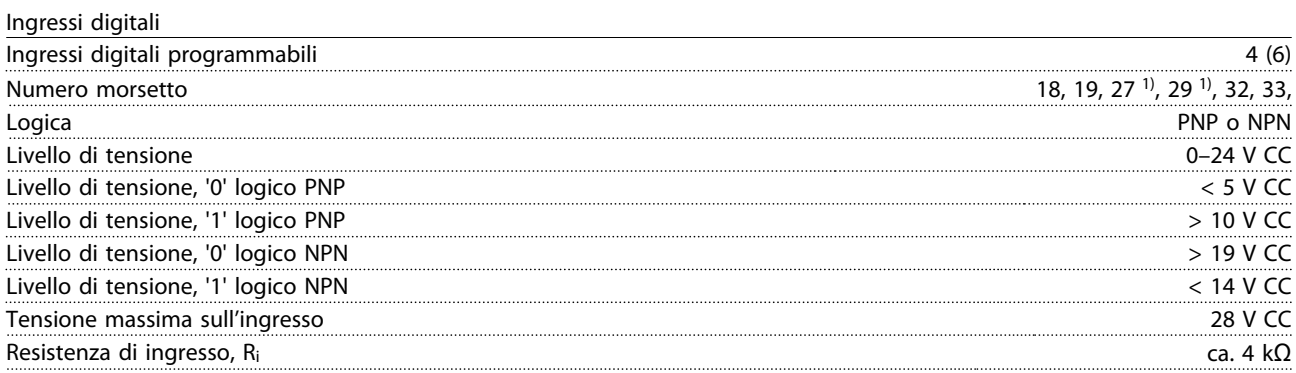

*Tutti gli ingressi analogici sono isolati galvanicamente dalla tensione di alimentazione (PELV) nonché dagli altri morsetti ad alta tensione.*

*1) I morsetti 27 e 29 possono essere anche programmati come uscita.*

#### Uscita digitale

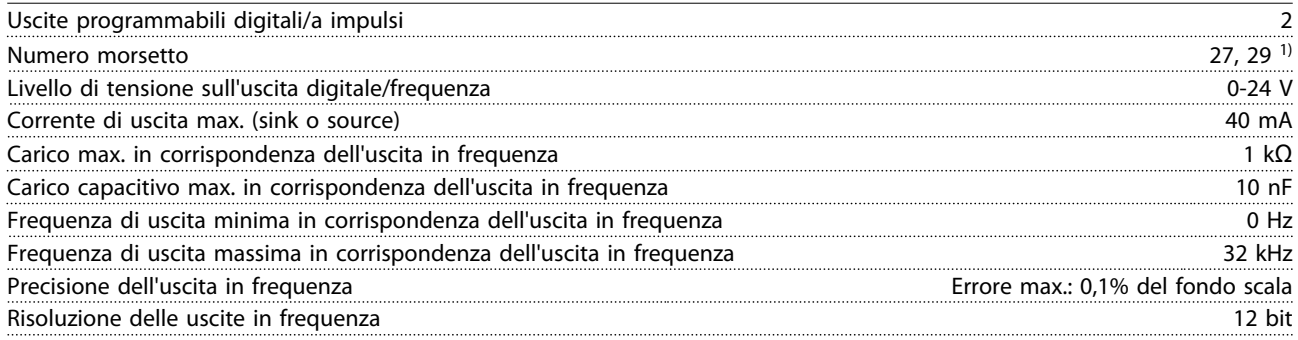

*1) I morsetti 27 e 29 possono essere programmati anche come ingressi.*

*L'uscita digitale è isolata galvanicamente dalla tensione di alimentazione (PELV) e dagli altri morsetti ad alta tensione.*

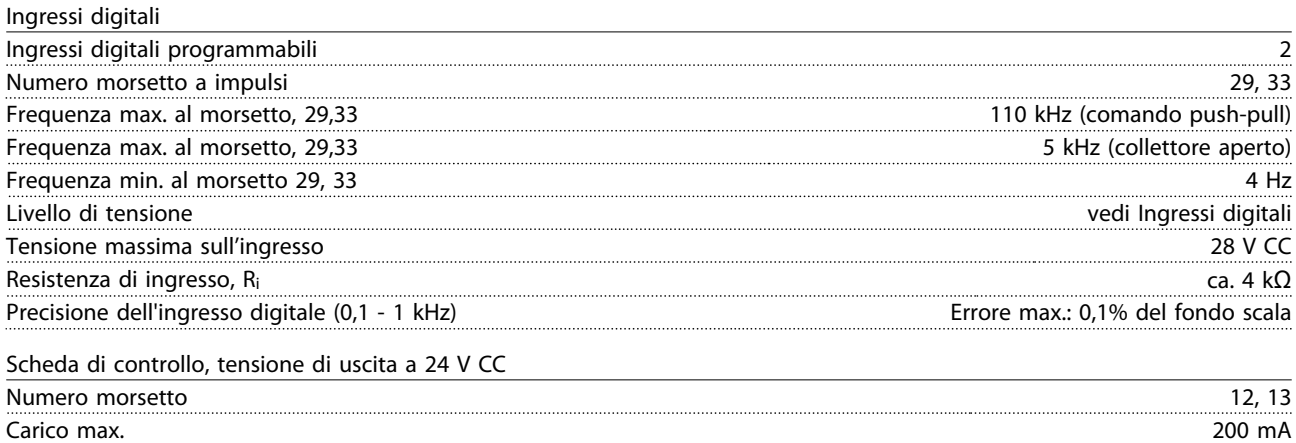

*L'alimentazione a 24 V CC è isolata galvanicamente dalla tensione di alimentazione (PELV) ma ha lo stesso potenziale degli ingressi e delle uscite analogici e digitali.*

Uscite a relè

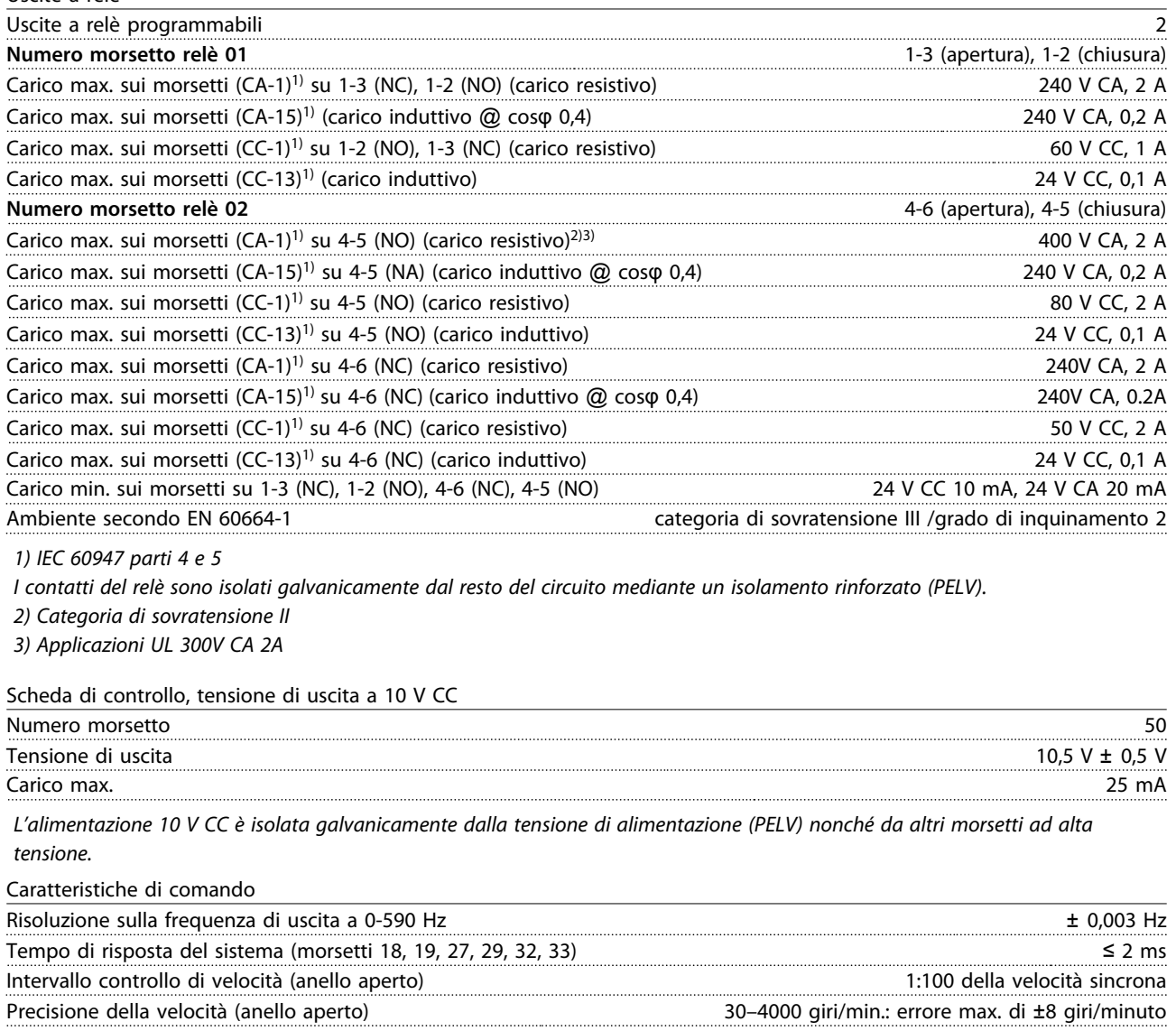

*Tutte le caratteristiche di comando si basano su un motore asincrono a 4 poli*

Danfoss

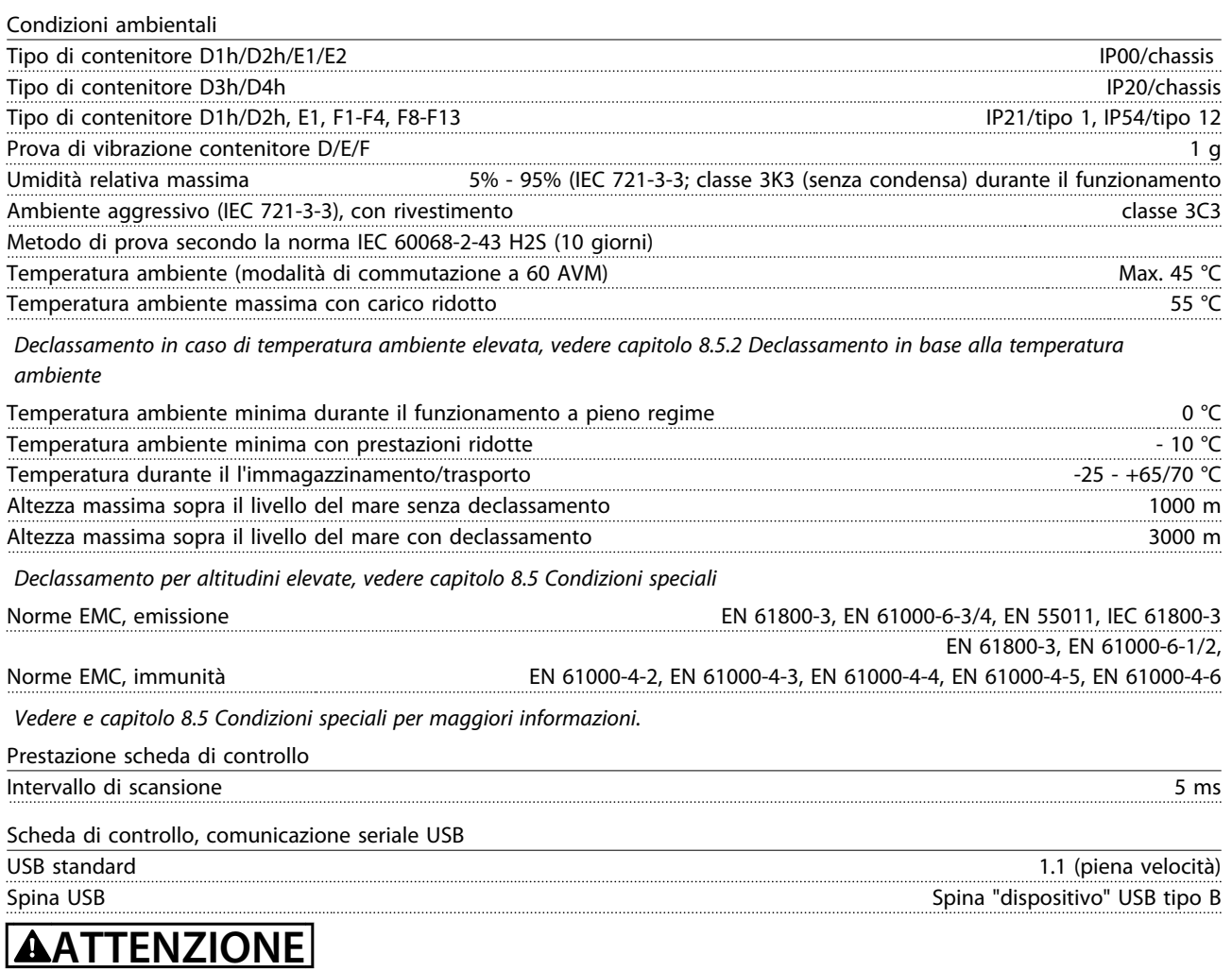

**Il collegamento al PC viene effettuato mediante un cavo USB standard host/device.**

**Il collegamento USB è isolato galvanicamente dalla tensione di alimentazione (PELV) nonché dagli altri morsetti ad alta tensione.**

**Il collegamento USB non è isolato galvanicamente dalla tensione di rete. Usare solo un computer portatile/PC isolato come collegamento al connettore USB sul convertitore di frequenza oppure un cavo/convertitore USB isolato.**

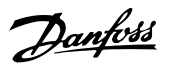

### 8.2 Rendimento

#### **Rendimento del convertitore di frequenza** (  $η_{VLT}$  )

Il carico applicato sul convertitore di frequenza ha poca influenza sul suo rendimento. In generale, il rendimento alla frequenza nominale del motore f<sub>M,N</sub>, è lo stesso sia quando il motore fornisce il 100% della coppia nominale dell'albero, sia quando essa è soltanto pari al 75%.

Il rendimento del convertitore di frequenza non varia nemmeno scegliendo caratteristiche U/f diverse. Tuttavia le caratteristiche U/f influenzano il rendimento del motore.

Il rendimento degrada lievemente quando la frequenza di commutazione viene impostata su un valore superiore a 5 kHz. Il rendimento è leggermente ridotto anche se la tensione di alimentazione è 480 V, o se il cavo motore è più lungo di 30 m.

**Calcolo del rendimento del convertitore di frequenza** Calcolare il rendimento del convertitore di frequenza a velocità e carichi differenti in base a *Disegno 8.2*. Il fattore in questo grafico deve essere moltiplicato per il fattore di rendimento specifico riportato nelle tabelle a specifica:

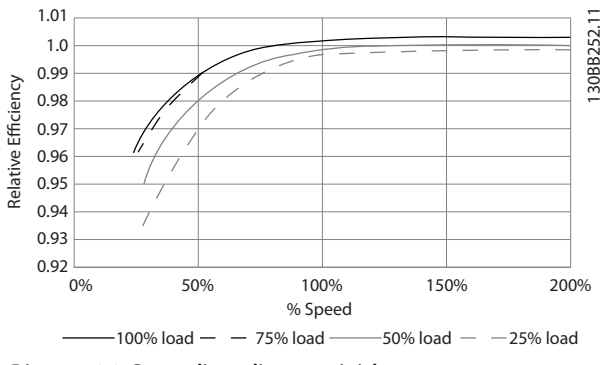

**Disegno 8.2 Curve di rendimento tipiche**

### 8.3 Rumorosità acustica

**La rumorosità acustica del convertitore di frequenza proviene da tre fonti:**

- 1. Bobine del circuito intermedio CC.
- 2. Ventola integrata.
- 3. Filtro choke RFI.

Esempio: assumiamo un convertitore di frequenza da 55 kW, 380-480 V CA al 25% del carico e al 50% di velocità. Il grafico mostra 0,97. Il rendimento nominale per un FC da 55 kW è 0,98. Il rendimento effettivo è in tal caso pari a: 0,97x0,98=0,95.

#### **Rendimento del motore ( η MOTOR )**

Il rendimento di un motore collegato al convertitore di frequenza dipende dal livello di magnetizzazione. In generale, il rendimento è buono, esattamente come con il funzionamento di rete. Il rendimento del motore dipende dal tipo di motore.

Nell'intervallo pari al 75-100% della coppia nominale, il rendimento del motore è praticamente costante, indipendentemente dal fatto che il motore sia controllato da un convertitore di frequenza o che sia direttamente collegato alla rete.

Nei motori di piccole dimensioni, l'influenza della caratteristica U/f sul rendimento è marginale, mentre se si impiegano motori a partire da 11 kW in poi, i vantaggi sono notevoli.

In generale, la frequenza di commutazione non influisce sul rendimento dei motori di piccole dimensioni. Nei motori da 11 kW e più, il rendimento è superiore (1-2%) perché la forma sinusoidale della corrente motore è quasi perfetta a frequenze di commutazione elevate.

#### **Rendimento del sistema (**η**SYSTEM)**

Per calcolare le prestazioni del sistema, è necessario moltiplicare le prestazioni del convertitore di frequenza (ηνιτ) per le prestazioni del motore (η<sub>MOTOR</sub>):  $η$ SYSTEM =  $η$ VLT  $x$   $η$ MOTOR

I valori tipici, misurati ad una distanza di 1 m dall'apparecchio:

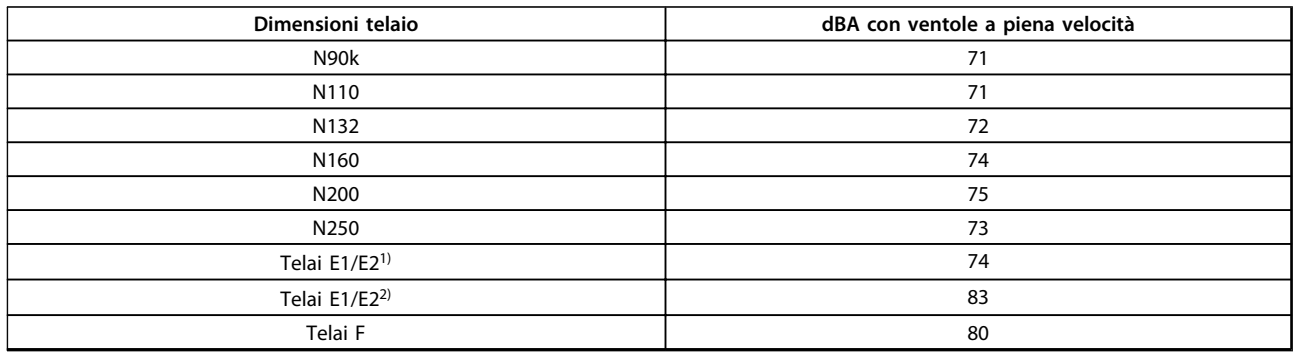

#### **Tabella 8.9 Rumorosità acustica**

*1)315 kW, 380-480 V CA. Solo 450 e 500 kW, 525-690 V CA. 2)Tutte le altre unità con telaio E*

### 8.4 Tensione di picco sul motore

Se un transistor dell'inverter viene aperto, la tensione applicata al motore aumenta in base a un rapporto du/dt che dipende da:

- **•** Cavo motore
	- **-** tipo
	- **-** sezione trasversale
	- **-** lunghezza
	- **-** schermato/non schermato
- **•** Induttanza

Le induttanze intrinseche generano una sovraelongazione UPEAK della tensione del motore prima che si stabilizzi a un livello determinato dalla tensione nel circuito intermedio. Il tempo di salita e la tensione di picco U<sub>PEAK</sub> influenzano la durata del motore. Se la tensione di picco è troppo elevate, ciò influisce in modo particolare sui motori senza isolamento dell'avvolgimento di fase. Se il cavo motore è corto (pochi metri), il tempo di salita e la tensione di picco sono più bassi. Se il cavo motore è lungo (100 m), il tempo di salita e la tensione di picco aumentano.

Nei motori senza foglio di isolamento di fase o altro supporto di isolamento adatto al funzionamento con un'alimentazione di tensione (come un convertitore di frequenza), installare un filtro sinusoidale sull'uscita del convertitore di frequenza.

Per ottenere valori approssimativi per le lunghezze dei cavi e per le tensioni non menzionati in basso, applicare le seguenti direttive:

- 1. Il tempo di salita aumenta/diminuisce proporzionalmente con la lunghezza del cavo.
- 2.  $U_{PEAK}$  = Tensione bus CC x 1,9 (Tensione bus  $CC =$  Tensione di alimentazione x 1,35).
- 3.  $dU/dt = \frac{0.8 \times UPEAK}{Tempo di salita}$

I dati sono misurati secondo la IEC 60034-17. Le lunghezze dei cavi sono espresse in metri.
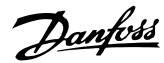

<span id="page-216-0"></span>

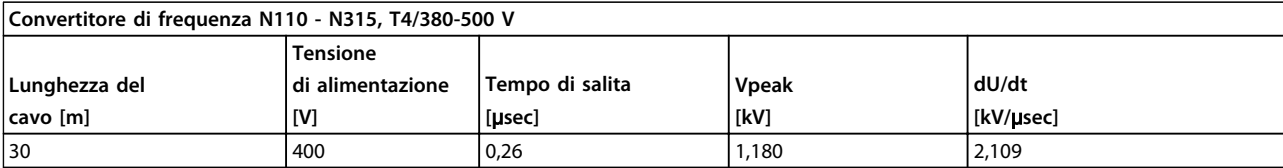

**Tabella 8.10 N110-N315, T4/380-480 V**

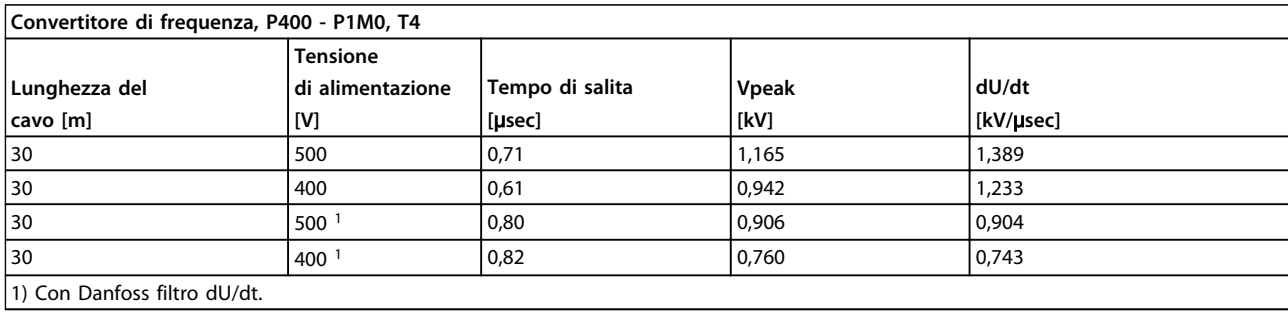

**Tabella 8.11 P400-P1M0, T4/380-480 V**

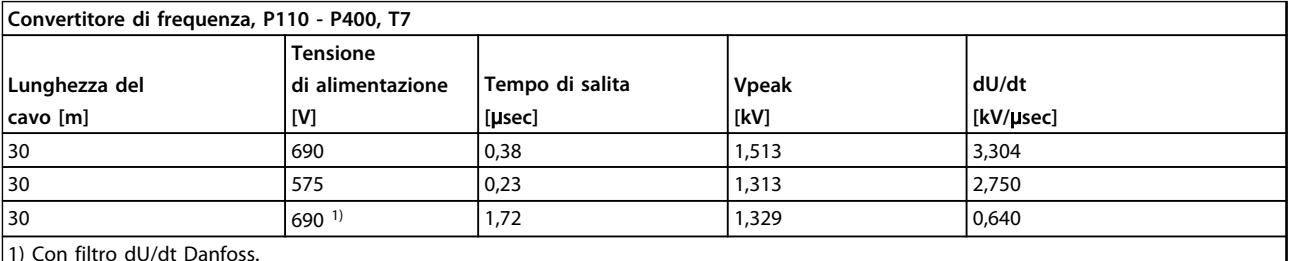

1) Con filtro dU/dt Danfoss.

#### **Tabella 8.12 P110-P400, T7/525-690 V**

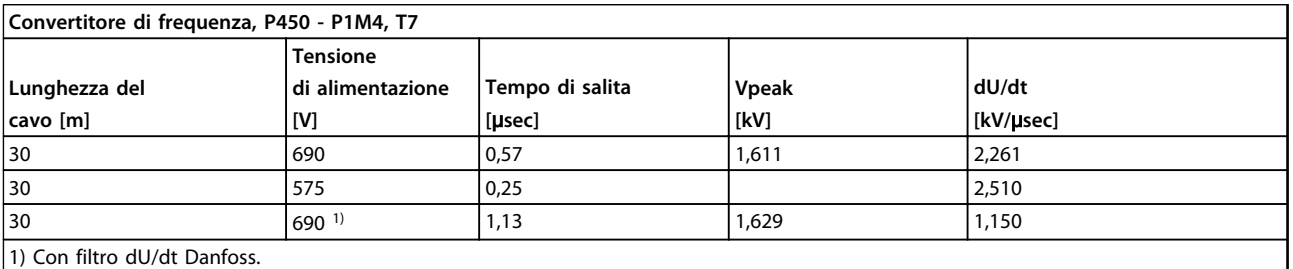

**Tabella 8.13 P450-P1M4, T7/525-690 V**

# 8.5 Condizioni speciali

## 8.5.1 Scopo del declassamento

Prendere in considerazione il declassamento usando il convertitore di frequenza nelle seguenti condizioni:

- **•** Ad una bassa pressione dell'aria (altezze)
- **•** A basse velocità
- **•** Con cavi motore lunghi
- **•** Cavo con una grande sezione trasversale
- **•** Alta temperatura ambiente

Gli interventi richiesti sono descritti in questa sezione.

**8 8**

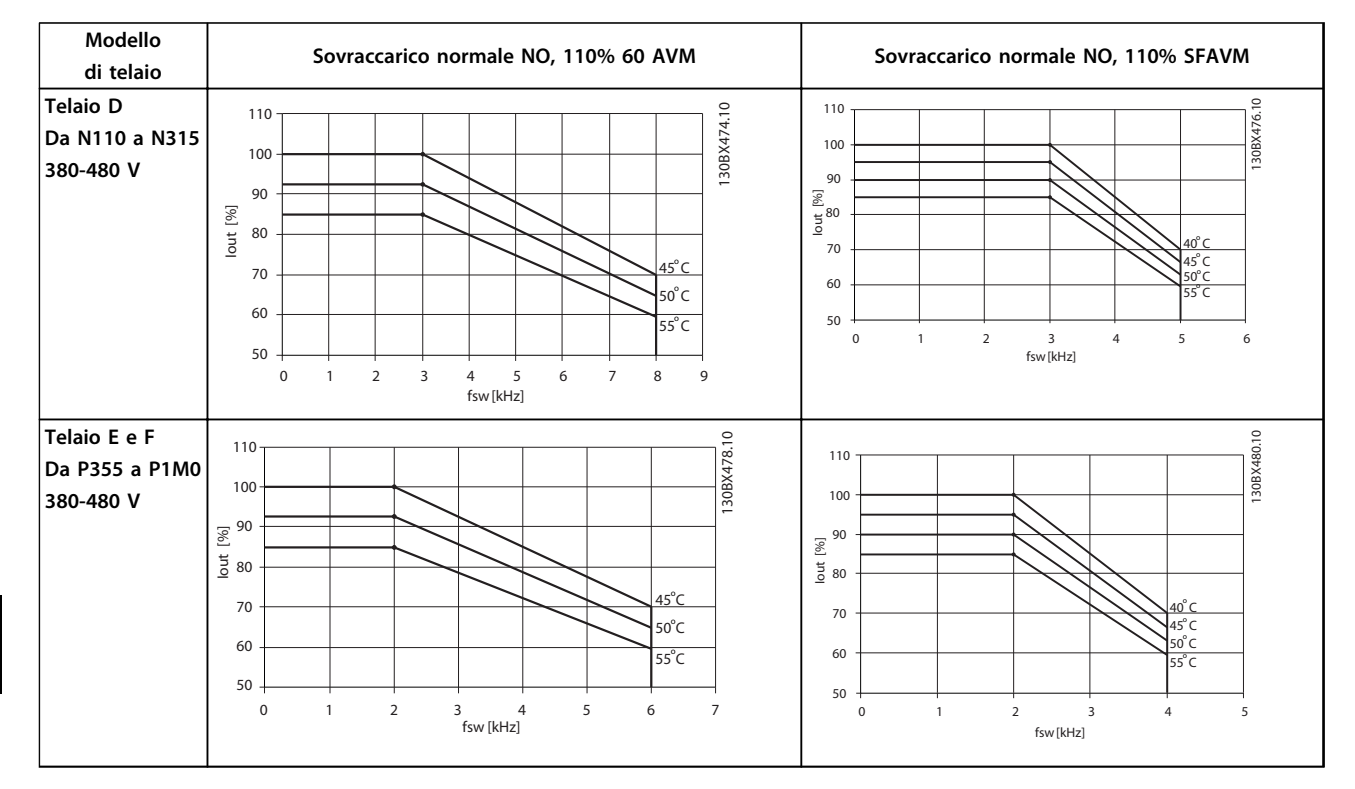

# 8.5.2 Declassamento in base alla temperatura ambiente

**Tabella 8.14 Tabelle di declassamento per convertitori di frequenza da 380–480 V (T4)**

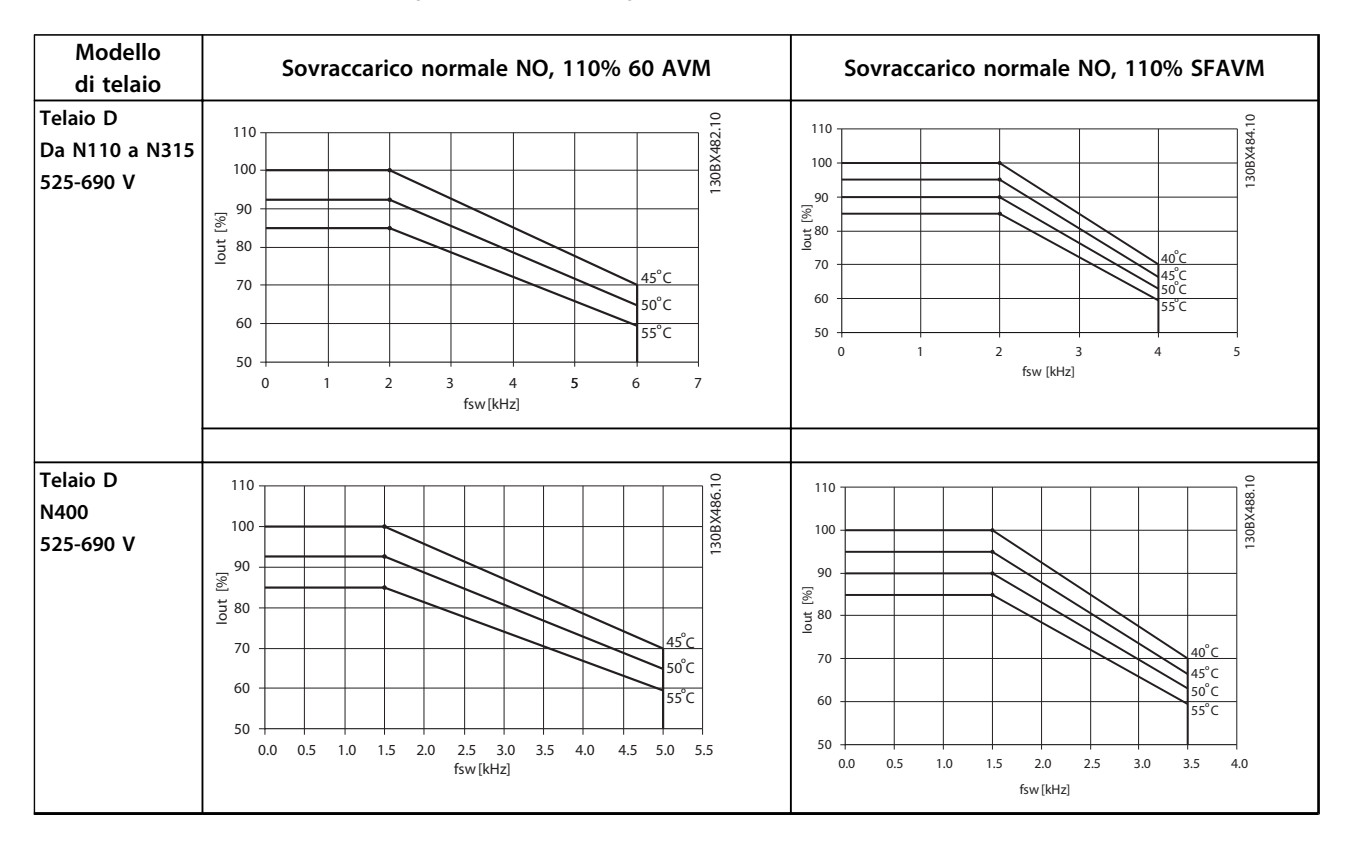

<span id="page-218-0"></span>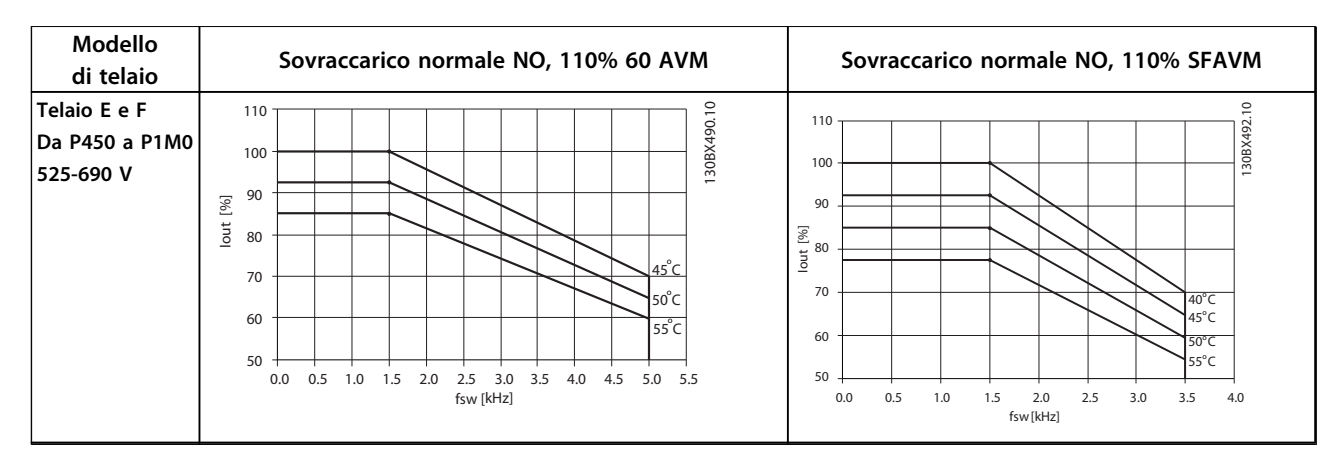

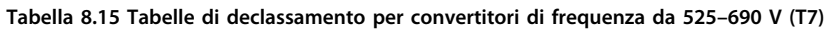

#### 8.5.3 Adattamenti automatici per assicurare le prestazioni

Il convertitore di frequenza sorveglia continuamente i livelli critici di temperatura interna, la corrente di carico, l'alta tensione sul circuito intermedio e le basse velocità del motore. Come risposta a un livello critico, il convertitore di frequenza può regolare la frequenza di commutazione e/o modificare il modello di commutazione al fine di assicurare le prestazioni del convertitore di frequenza. La capacità di ridurre automaticamente la corrente di uscita estende ulteriormente le condizioni di funzionamento accettabili.

### 8.5.4 Declassamento per pressione dell'aria bassa

Il potere di raffreddamento dell'aria viene ridotto nel caso di una minore pressione dell'aria.

Sotto i 1000 m di altitudine non è necessario alcun declassamento, ma sopra i 1000 m la temperatura ambiente (T<sub>AMB</sub>) o la corrente di uscita massima (Iout) dovrebbero essere ridotte in base a *Disegno 8.3*.

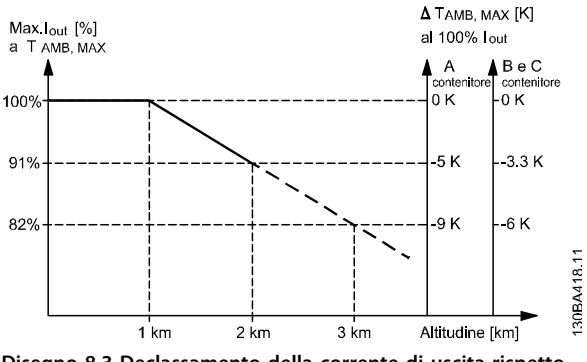

**Disegno 8.3 Declassamento della corrente di uscita rispetto all'altitudine**

Danfoss

<span id="page-219-0"></span>Un'alternativa è costituita dall'abbassamento della temperatura ambiente in caso di altitudini elevate, assicurando in questo modo il 100% della corrente di uscita ad altitudini elevate. Come esempio per la lettura del grafico, viene elaborata la situazione a 2 km. A una temperatura di 45 °C (TAMB, MAX - 3.3 K), è disponibile il 91% della corrente di uscita nominale. Ad una temperatura di 41,7 °C, è disponibile il 100% della corrente di uscita nominale.

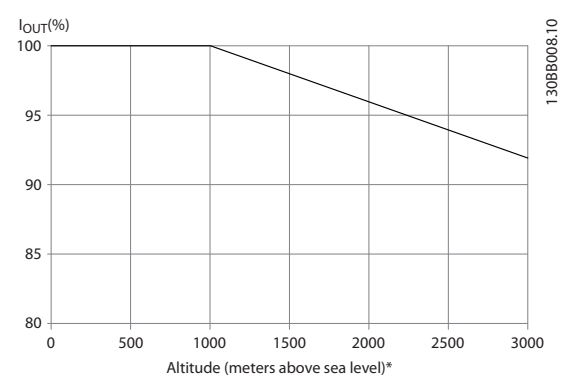

**Disegno 8.4 Declassamento della corrente di uscita rispetto all'altitudine, con TAMB, MAX**

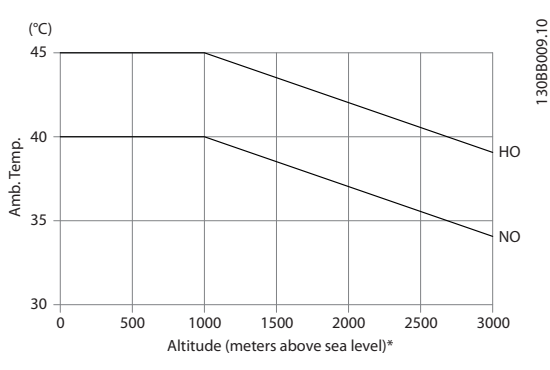

**Disegno 8.5 Declassamento della corrente di uscita rispetto all'altitudine, con TAMB, MAX**

#### 8.5.5 Declassamento in relazione ad un funzionamento a bassa velocità

Se un motore è collegato ad un convertitore di frequenza, è necessario controllare che il raffreddamento del motore sia adeguato.

Il livello di riscaldamento dipende dal carico del motore oltre che dalla velocità e dai tempi di funzionamento.

#### **Applicazioni a coppia costante (modo CT)**

Possono verificarsi problemi a bassi regimi nelle applicazioni a coppia costante. Un motore può surriscaldarsi alle basse velocità a causa della minore quantità d'aria di raffreddamento proveniente dalla ventola integrata nel motore.

Se il motore funziona continuamente ad un numero di giri inferiore alla metà del valore nominale, è necessaria aria di raffreddamento supplementare. Può anche essere usato un motore progettato per questo tipo di funzionamento.

Un'alternativa consiste nella riduzione del livello di carico del motore selezionando un motore più grande. Tuttavia la struttura del convertitore di frequenza impone dei limiti alle dimensioni del motore.

#### **Applicazioni a coppia variabile (quadratica) (VT)**

Nelle applicazioni VT, ad esempio pompe centrifughe e ventilatori, in cui la coppia è proporzionale al quadrato della velocità e la potenza è proporzionale al cubo della velocità, non è necessario un raffreddamento supplementare o il declassamento del motore.

In *Disegno 8.6*, la curva tipica VT rimane al di sotto della coppia massima con declassamento e della coppia massima con ventilazione forzata per qualsiasi velocità.

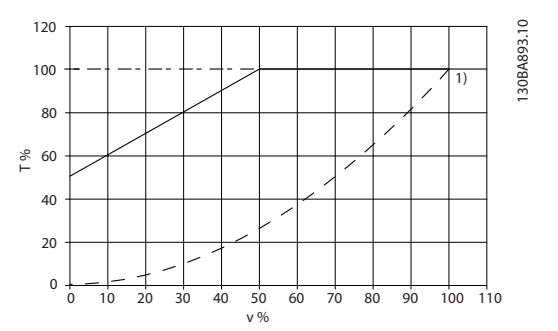

**Disegno 8.6 Carico massimo per un motore standard a 40° C pilotato da un convertitore di frequenza**

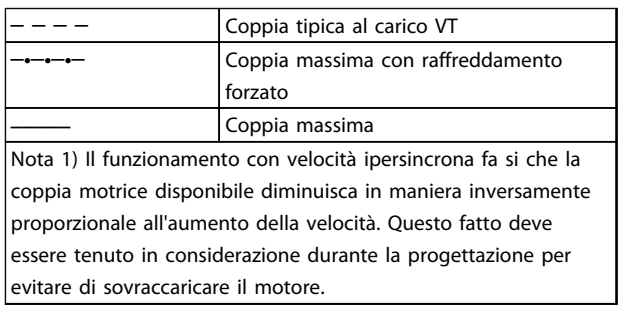

**Tabella 8.16 Legenda relativa a** *Disegno 8.6*

## <span id="page-220-0"></span>8.6 Ricerca ed eliminazione dei guasti

Un avviso o un allarme vengono segnalati dal LED corrispondente nella parte anteriore del convertitore di frequenza e indicati da un codice sul display.

Un avviso rimane attivo fino all'eliminazione della sua causa. In alcuni casi è possibile continuare a far funzionare il motore. I messaggi di avviso a volte sono critici, ma non sempre.

In caso di allarme, il convertitore di frequenza scatta. Ripristinare gli allarmi per riavviare il funzionamento dopo averne eliminato la causa.

#### **Esistono 4 modi per riavviare dopo un evento:**

- 1. Premere [RESET] sull'LCP.
- 2. Tramite un ingresso digitale con la funzione "Reset".
- 3. Mediante la comunicazione seriale/un bus di campo opzionale.
- 4. Tramite un ripristino automatico utilizzando la funzione *Auto Reset* che è un'impostazione di fabbrica per VLT® HVAC Drive. Vedi *14-20 Modo ripristino* nella *Guida alla Programmazione VLT® HVAC*

# *AVVISO!*

**Dopo aver premuto [RESET], premere il pulsante [Auto On] o [Hand On] per riavviare il motore.**

Se un allarme non è ripristinabile, è possibile che la causa non sia stata eliminata oppure l'allarme è bloccato (vedere anche *Tabella 8.17*).

# **AATTENZIONE**

**Gli allarmi con scatto bloccato offrono una ulteriore protezione, nel senso che occorre staccare l'alimentazione di rete prima di potere ripristinare l'allarme. Dopo la riattivazione dell'alimentazione di rete, il convertitore di frequenza non è più bloccato e può essere ripristinato come descritto in alto una volta che è stata eliminata la causa.**

**È inoltre possibile ripristinare gli allarmi che non sono bloccati utilizzando la funzione di ripristino automatico in** *14-20 Modo ripristino* **(Avviso: è possibile la riattivazione automatica!)**

**Se è contrassegnato un avviso e un allarme per un codice in** *Tabella 8.17***, ciò significa che un avviso precederà l'allarme o che è possibile specificare se un dato guasto deve generare un avviso o un allarme.**

**Ciò è possibile, ad esempio in** *1-90 Protezione termica motore***. Dopo un allarme o uno scatto, il motore girerà a ruota libera e sul convertitore di frequenza lampeggeranno sia l'allarme sia l'avviso. Dopo aver eliminato il problema, continuerà a lampeggiare solo l'allarme.**

# *AVVISO!*

**Nessun rilevamento di una fase del motore mancante (no 30-32) e nessun rilevamento di stallo è attivo quando** *1-10 Struttura motore* **è impostato su [1] PM, SPM non saliente.**

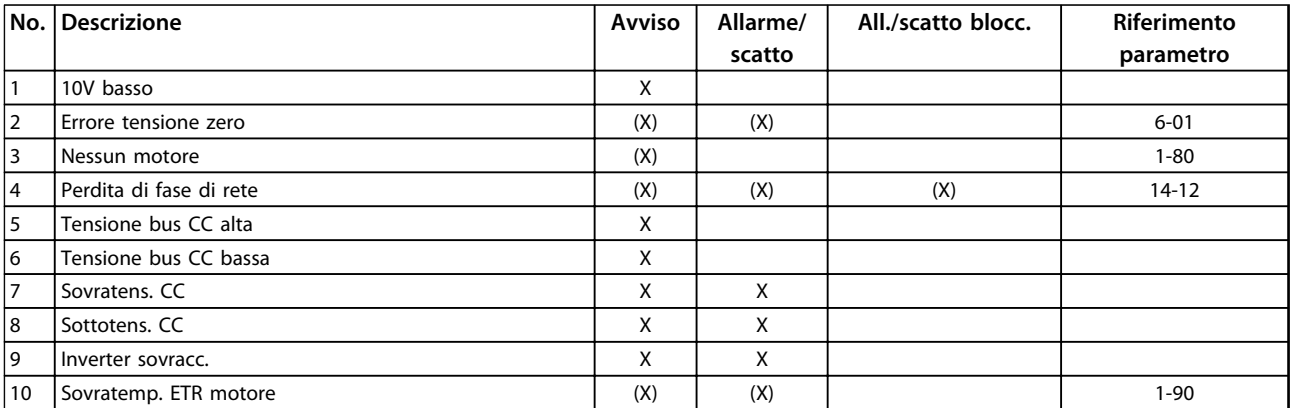

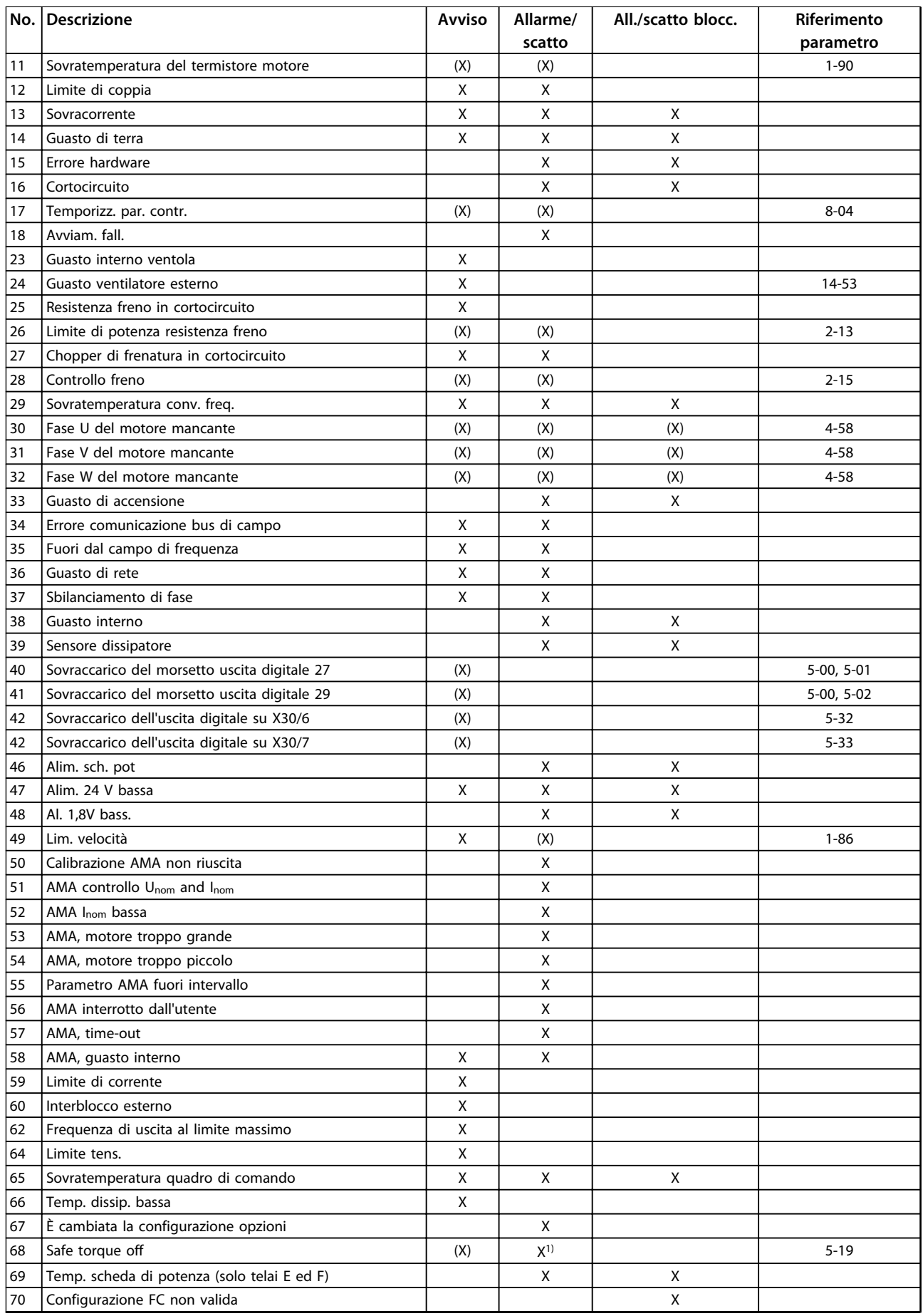

<span id="page-222-0"></span>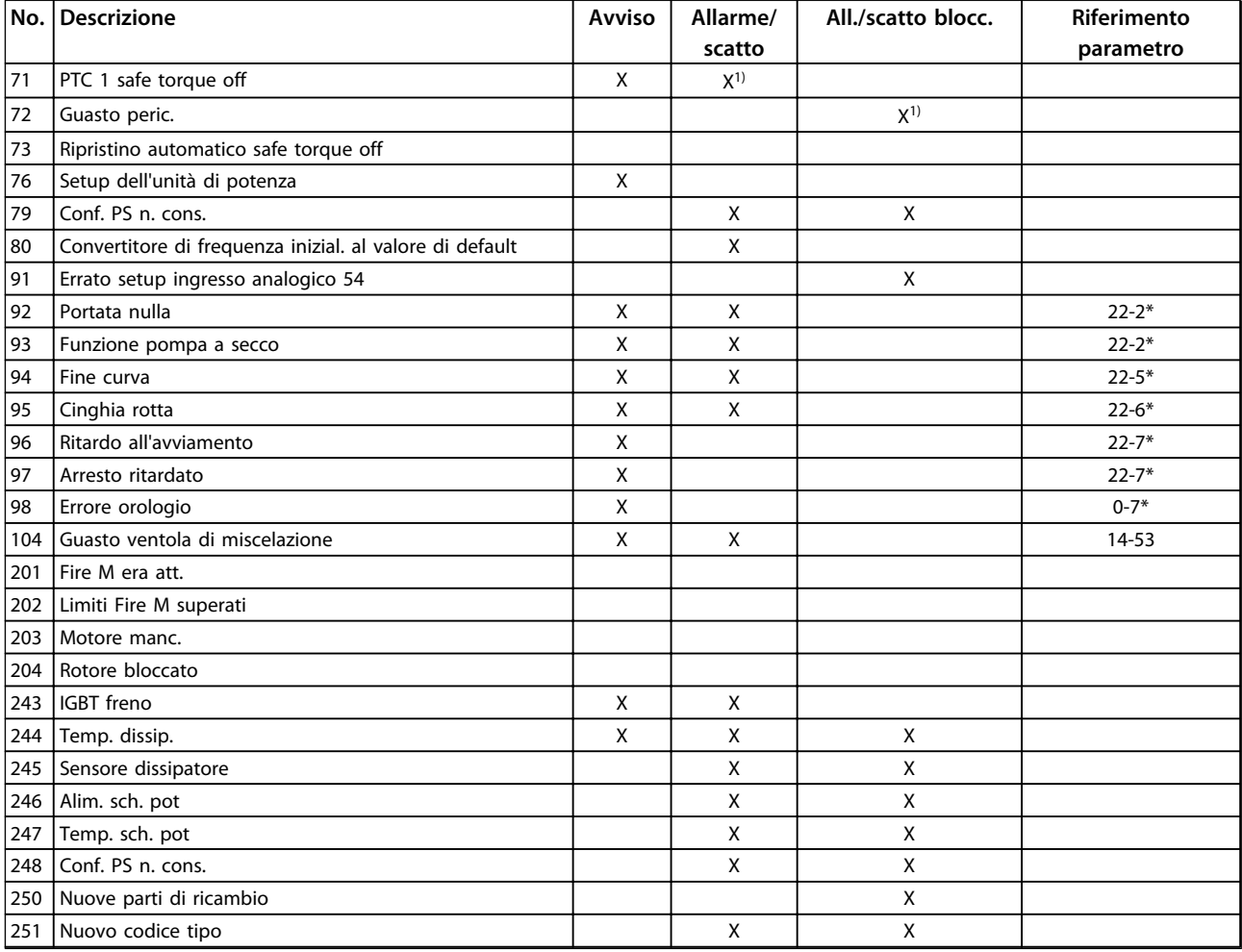

#### **Tabella 8.17 Lista di codici di allarme/avviso**

*(X) Dipendente dal parametro*

*1) Non è possibile autoripristinare tramite 14-20 Modo ripristino*

Uno scatto è l'intervento originato dalla presenza di un allarme. Lo scatto fa marciare il motore a ruota libera e può essere ripristinato premendo il pulsante di ripristino o eseguendo il ripristino mediante un ingresso digitale (gruppo di parametri 5-1\* [1]). L'evento originale che ha provocato l'allarme non può danneggiare il convertitore di frequenza o causare condizioni pericolose. Uno scatto bloccato è un intervento che ha origine nel caso di un allarme che può provocare danni al convertitore di frequenza o ai componenti collegati. Una situazione di scatto bloccato può essere ripristinata solo con un'operazione di spegnimento e riaccensione.

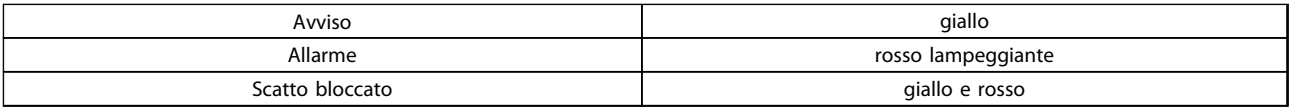

**Tabella 8.18 Indicazioni LED**

Danfoss

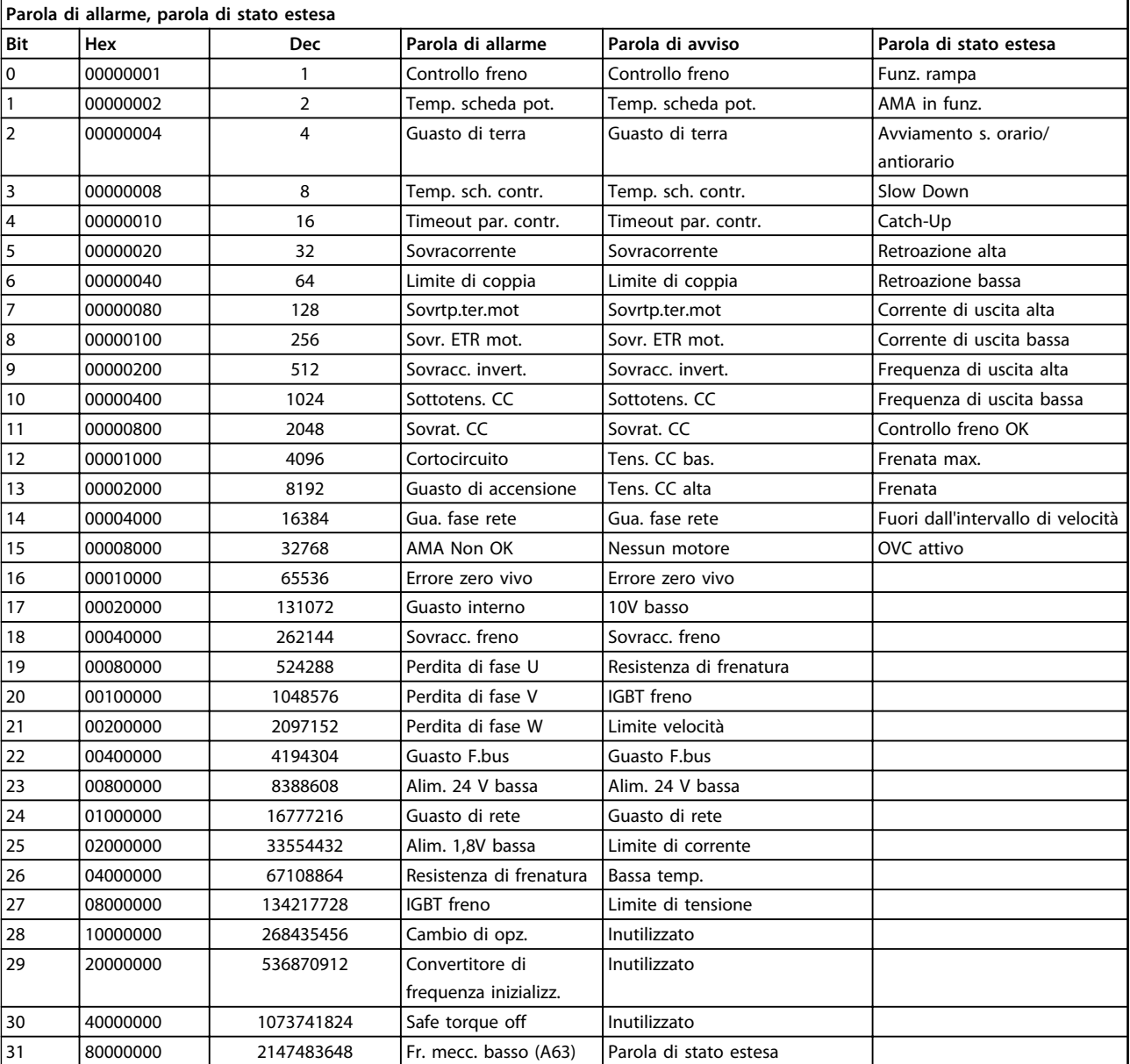

**Tabella 8.19 Descrizione di parola di allarme, parola di avviso e parola di stato estesa**

Le parole di allarme, le parole di avviso e le parole di stato estese possono essere visualizzate tramite il bus seriale o il bus di campo opzionale per una diagnosi. Vedere anche *16-90 Parola d'allarme*, *16-92 Parola di avviso* e *16-94 Parola di stato est.*

# Danfoss

# 8.6.1 Parole di allarme

#### **16-90 Parola d'allarme**

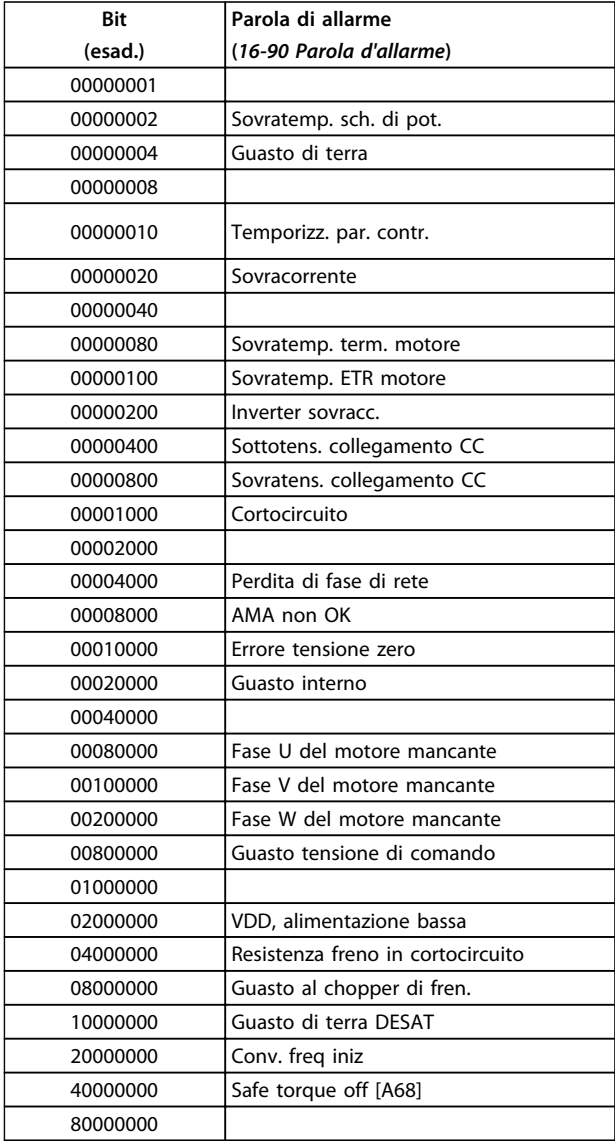

#### **16-91 Parola di allarme 2**

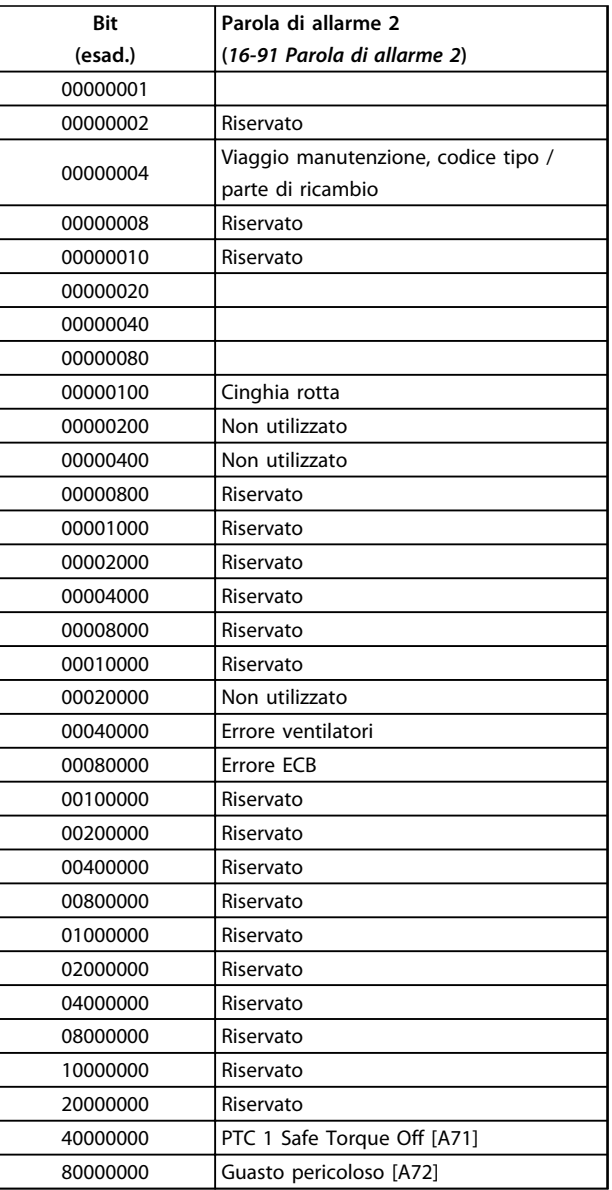

**Tabella 8.20 Parola di allarme**

**Tabella 8.21 Parola di allarme 2**

# 8.6.2 Parole di avviso

# **16-92 Parola di avviso**

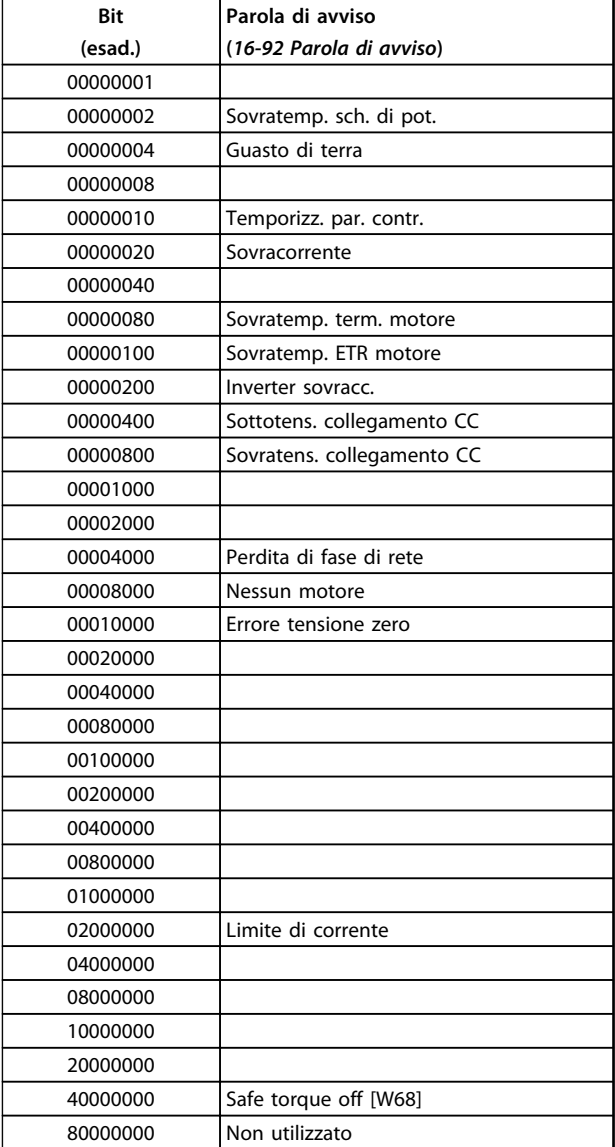

#### **16-93 Parola di avviso 2**

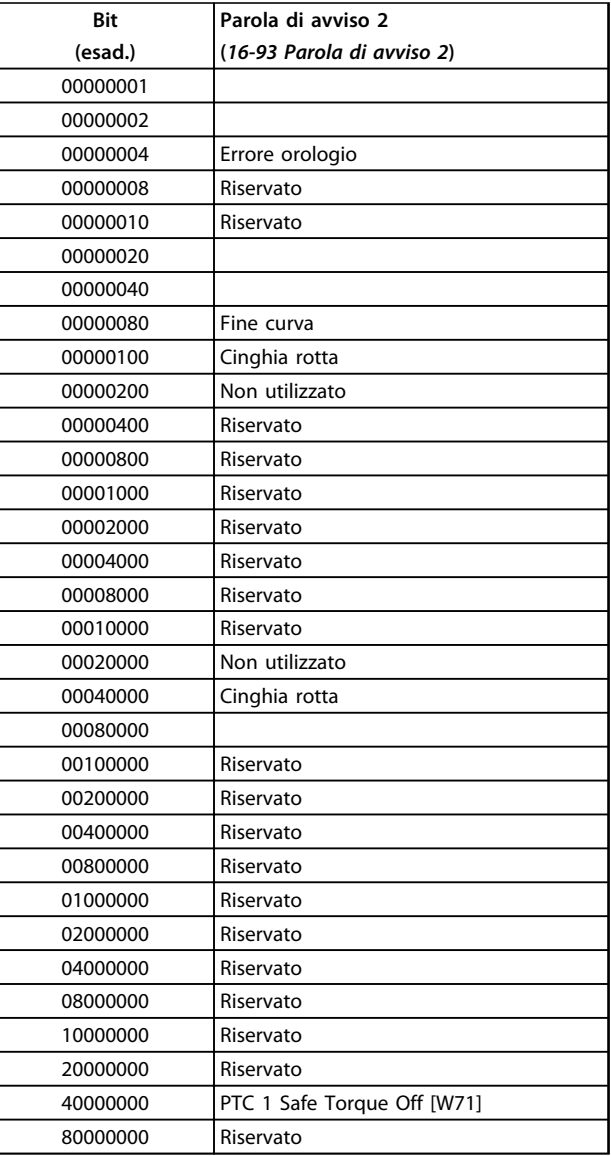

Danfoss

**Tabella 8.22 Parole di avviso**

**Tabella 8.23 Parole di avviso 2**

# Danfoss

# <span id="page-226-0"></span>8.6.3 Parole di stato estese

#### **Parola di stato estesa, 16-94 Parola di stato est.**

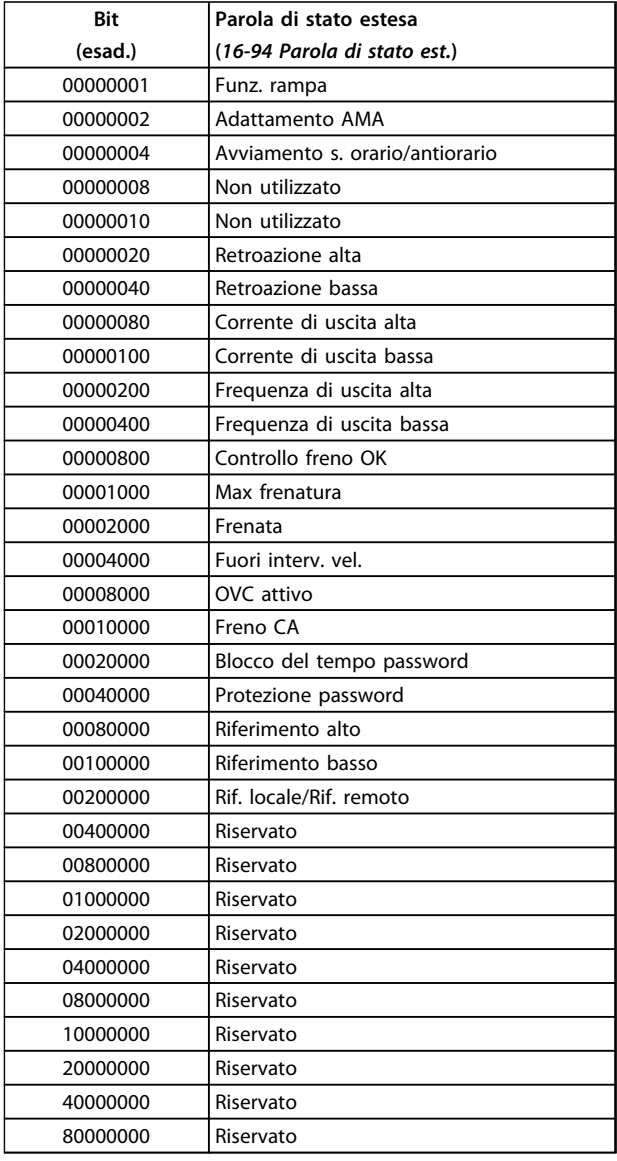

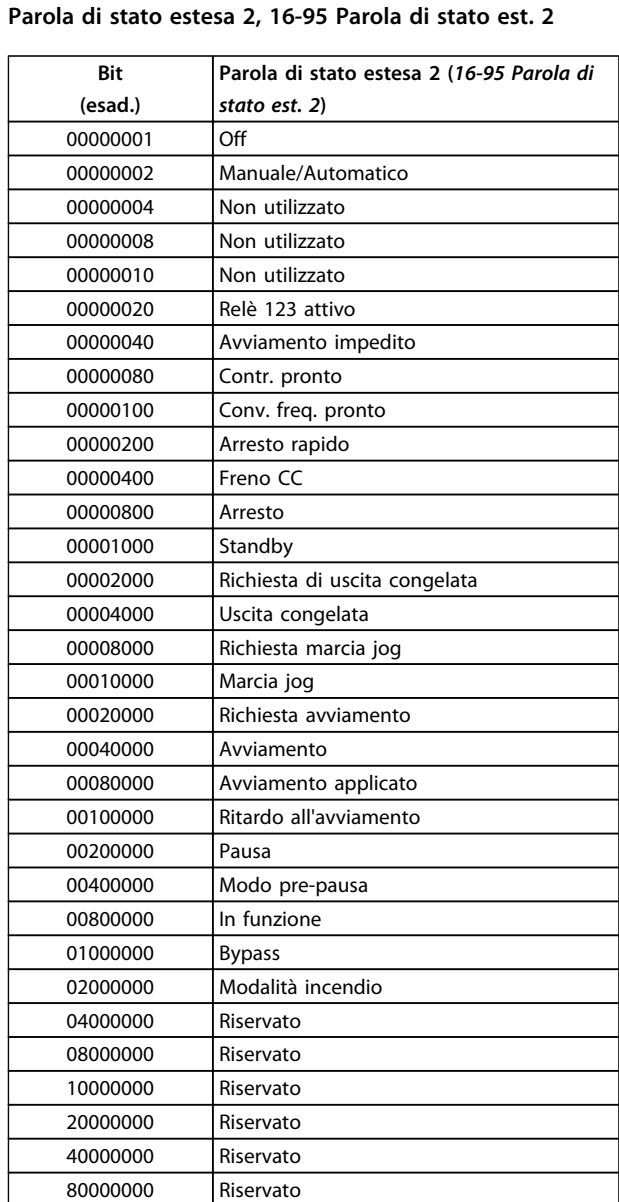

**Tabella 8.24 Parola di stato estesa**

**Tabella 8.25 Parola di stato estesa 2**

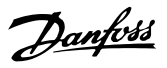

# <span id="page-227-0"></span>8.6.4 Introduzione agli avvisi ed agli allarmi

L'informazione di avviso/allarme in baso definisce la condizione di avviso/allarme, fornisce la causa probabile per la condizione e indica un rimedio o una procedura di ricerca ed eliminazione del guasto.

Le procedure di prova sono descritte nel manuale di manutenzione e dovrebbero erssere eseguite solo da personale qualificato.

#### **AVVISO 1, 10V basso**

La tensione della scheda di controllo è inferiore a 10 V al morsetto 50.

Rimuovere parte del carico dal morsetto 50, poiché l'alimentazione 10 V è sovraccaricata. Max. 15 mA o almeno 590 Ω.

Questa condizione può essere causata da un corto circuito in un potenziometro collegato o da un errato cablaggio del potenziometro.

#### **Ricerca ed eliminazione dei guasti**

rimuovere il cavo dal morsetto 50. Se l'avviso non è più presente, il problema è correlato al cablaggio del cliente. Se l'allarme è sempre presente, sostituire la scheda di controllo.

#### **AVVISO/ALLARME 2, Errore tensione zero**

L'avviso o allarme compare solo se programmato dall'utente in *6-01 Funz. temporizz. tensione zero*. Il segnale presente su uno degli ingressi analogici è inferiore al 50% del valore minimo programmato per quell'ingresso. Questa condizione può essere causata da un cablaggio interrotto o da un dispositivo guasto che invia il segnale.

#### **Ricerca ed eliminazione dei guasti**

Verificare i collegamenti su tutti i morsetti di ingresso analogici.

- **•** Morsetti della scheda di controllo 53 e 54 per segnali, morsetto 55 comune.
- **•** Morsetti MCB 101 11 e 12 per segnali, morsetto 10 comune.
- **•** Morsetti MCB 109 1, 3, 5 per segnali, morsetti 2, 4, 6 comune.

Verificare che la programmazione del convertitore di frequenza e le impostazioni dell'interruttore siano compatibili con il tipo di segnale analogico.

Eseguire il test del segnale del morsetto di ingresso.

#### **AVVISO/ALLARME 4, Perdita fase di rete**

Mancanza di una fase sul lato alimentazione o sbilanciamento eccessivo della tensione di rete. Questo messaggio viene visualizzato anche per un guasto nel raddrizzatore di ingresso del convertitore di frequenza. Le opzioni vengono programmate in *14-12 Funz. durante sbilanciamento di rete*.

#### **Ricerca ed eliminazione dei guasti**

Controllare la tensione di alimentazione e le correnti di alimentazione al convertitore di frequenza.

#### **AVVISO 5, Tensione bus CC alta**

La tensione del circuito intermedio (CC) supera il limite di avviso alta tensione. Il limite dipende dalla tensione nominale del convertitore di frequenza. L'unità è ancora attiva.

#### **AVVISO 6, Tensione bus CC bassa**

La tensione del circuito intermedio (CC) è inferiore al limite di avviso bassa tensione. Il limite dipende dalla tensione nominale del convertitore di frequenza. L'unità è ancora attiva.

#### **AVVISO/ALLARME 7, Sovratens. CC**

Se la tensione del circuito intermedio supera il limite, il convertitore di frequenza scatterà dopo un tempo preimpostato.

#### **Ricerca ed eliminazione dei guasti**

Collegare una resistenza di frenatura

Estendere il tempo di rampa

Cambiare il tipo di rampa

Attivare le funzioni in *2-10 Funzione freno*

Aumentare *14-26 Ritardo scatto al guasto inverter*

#### **AVVISO/ALLARME 8, Sottotens. CC**

Se la tensione del circuito intermedio (collegamento CC) scende sotto il limite di sottotensione, il convertitore di frequenza verifica l'eventuale presenza di un'alimentazione ausiliaria a 24 V CC. Se non è collegata alcuna alimentazione ausiliaria a 24 V CC, il convertitore di frequenza scatta dopo un ritardo di tempo prefissato. Il ritardo di tempo varia in funzione della dimensione dell'unità.

#### **Ricerca ed eliminazione dei guasti**

Controllare se la tensione di alimentazione è compatibile con i valori nominali del convertitore di frequenza.

Eseguire il test della tensione di ingresso.

Eseguire il test del circuito di soft charge.

#### **AVVISO/ALLARME 9, Sovraccarico inverter**

Il convertitore di frequenza sta per disinserirsi a causa di un sovraccarico (corrente troppo elevata per un intervallo di tempo troppo lungo). Il contatore della protezione termica elettronica dell'inverter invia un avviso al 98% e scatta al 100%, emettendo un allarme. Il convertitore di frequenza non può essere ripristinato finché il contatore non mostra un valore inferiore a 90%.

Il guasto è dovuto al fatto che il convertitore di frequenza è stato sovraccaricato oltre il 100% troppo a lungo.

#### <span id="page-228-0"></span>**Ricerca ed eliminazione dei guasti**

Confrontare la corrente di uscita sull'LCP con la corrente nominale del convertitore di frequenza.

Confrontare la corrente di uscita sull'LCP con la corrente misurata sul motore.

Visualizzare il carico termico del convertitore di frequenza sull'LCP e monitorare il valore. In caso di funzionamento continuo oltre il valore di corrente nominale del convertitore di frequenza, il contatore aumenta. In caso di funzionamento al di sotto del valore di corrente continua nominale del convertitore di frequenza, il contatore diminuisce.

Vedere *[capitolo 8.5 Condizioni speciali](#page-216-0)* per maggiori dettagli se è necessaria un'elevata frequenza di commutazione.

#### **AVVISO/ALLARME 10, Temperatura sovraccarico motore**

La protezione termica elettronica (ETR), rileva un surriscaldamento del motore. Consente all'utente di selezionare se il convertitore di frequenza deve generare un avviso o un allarme quando il contatore raggiunge il 100% in *1-90 Protezione termica motore*. Il guasto si verifica quando il motore è sovraccaricato oltre il 100% per troppo tempo.

#### **Ricerca ed eliminazione dei guasti**

Verificare un eventuale surriscaldamento del motore.

Controllare un eventuale sovraccarico meccanico del motore.

Verificare che la corrente motore impostata in *1-24 Corrente motore* sia corretta.

Assicurarsi che i dati motore nei parametri da 1-20 a 1-25 siano impostati correttamente.

Se si utilizza un ventilatore esterno, verificare che sia stata selezionata in *1-91 Ventilaz. est. motore*.

Eseguendo l'AMA in *1-29 Adattamento automatico motore (AMA)* si tara il convertitore di frequenza sul motore con maggiore precisione e si riduce il carico termico.

#### **AVVISO/ALLARME 11, Sovratemp. term. motore**

Il termistore potrebbe essere scollegato. Selezionare se il convertitore di frequenza deve generare un avviso o un allarme in *1-90 Protezione termica motore*.

#### **Ricerca ed eliminazione dei guasti**

Verificare un eventuale surriscaldamento del motore.

Controllare un eventuale sovraccarico meccanico del motore.

Quando si utilizzano i morsetti 53 o 54, controllare che il termistore sia collegato correttamente tra il morsetto 53 o 54 (ingresso di tensione analogico) e il morsetto 50 (alimentazione +10 V) e che il commutatore del morsetto

53 o 54 sia impostato su tensione. Controllare che *1-93 Fonte termistore* selezioni il morsetto 53 o 54.

Danfoss

Quando si utilizzano i morsetti 18 o 19, controllare che il termistore sia collegato correttamente tra il morsetto 18 o 19 (ingresso digitale solo PNP) e il morsetto 50. Controllare che *1-93 Fonte termistore* selezioni il morsetto 18 o 19.

#### **AVVISO/ALLARME 12, Limite di coppia**

La coppia è superiore al valore in *4-16 Lim. di coppia in modo motore* oppure a quello in *4-17 Lim. di coppia in modo generatore*. *14-25 Ritardo scatto al limite di coppia* permette di passare da una condizione di solo avviso a una di avviso seguito da un allarme.

#### **Ricerca ed eliminazione dei guasti**

Se durante la rampa di accelerazione viene superato il limite di coppia del motore, aumentare il valore del tempo di rampa di accelerazione.

Se il limite di coppia del generatore viene superato durante la rampa di discesa, aumentare il valore del tempo di rampa di discesa.

Se il limite di coppia viene superato durante il normale funzionamento, aumentare, se possibile, il valore del limite. Accertarsi che il sistema possa operare in condizioni di sicurezza ad un valore maggiore di coppia.

Controllare l'applicazione per evitare che il motore assorba una corrente eccessiva.

#### **AVVISO/ALLARME 13, Sovracorrente**

È stata superata la corrente limite di picco dell'inverter (circa il 200% della corrente nominale). L'avviso permane per circa 1,5 s., dopodiché il convertitore di frequenza scatta ed emette un allarme. Il guasto può essere causato da carichi impulsivi o da una rapida accelerazione con elevati carichi inerziali. Se è stato selezionato il controllo del freno meccanico esteso, lo scatto può essere ripristinato esternamente.

#### **Ricerca ed eliminazione dei guasti**

Scollegare l'alimentazione e controllare se è possibile ruotare l'albero motore.

Controllare se la taglia del motore è adatta al convert. di freq.

Controllare i parametri del motore da 1-20 a 1-25 per assicurare che i dati del motore siano corretti.

#### **ALLARME 14, Guasto di terra (massa)**

È presente una corrente dalle fasi di uscita verso terra, nel cavo fra il convertitore di frequenza e il motore o nel motore stesso.

#### <span id="page-229-0"></span>**Ricerca ed eliminazione dei guasti:**

Scollegare l'alimentazione al convertitore di frequenza e rimuovere il guasto di terra.

Verificare la presenza di guasti di terra misurando la resistenza verso terra dei cavi del motore e del motore con un megaohmetro.

#### **ALLARME 15, Errore hardware**

Un'opzione installata non può funzionare con l'attuale hardware o software del quadro di comando.

Registrare il valore dei seguenti parametri e contattare Danfoss.

*15-40 Tipo FC*

*15-41 Sezione potenza*

*15-42 Tensione*

*15-43 Versione software*

- *15-45 Stringa codice tipo eff.*
- *15-49 Scheda di contr. SW id*
- *15-50 Scheda di pot. SW id*
- *15-60 Opzione installata*

*15-61 Versione SW opzione* (per ogni slot opzione)

#### **ALLARME 16, Cortocircuito**

**8 8**

Si è verificato un cortocircuito nel motore o nei cavi del motore.

Scollegare l'alimentazione dal convertitore di frequenza ed eliminare il cortocircuito.

#### **AVVISO/ALLARME 17, Temporizz. par. contr.**

Nessuna comunicazione con il convertitore di frequenza. L'avviso è solo attivo quando *8-04 Funzione temporizz. parola di controllo* non è impostato su OFF.

Se *8-04 Funzione temporizz. parola di controllo* è impostato su *Arresto* e *Scatto*, viene visualizzato un avviso e il convertitore di frequenza decelera gradualmente fino all'arresto e quindi visualizza un allarme.

#### **Ricerca ed eliminazione dei guasti:**

Verificare i collegamenti del cavo di comunicazione seriale.

Aumentare *8-03 Temporizzazione parola di controllo*

Verificare il funzionamento dei dispositivi di comunicazione.

Verificare la corretta installazione conformemente ai requisiti EMC.

#### **ALLARME 18, Avviam. fall.**

La velocità non ha superato *1-77 Vel. max. di avviam. comp. [giri/min]* durante l'avviamento nel periodo di tempo consentito. (impostato in *1-79 T. max scatto avviam. compr.*). Può essere dovuto a un motore bloccato.

#### **AVVISO 23, Guasto ventola interna**

La funzione di avviso ventola è una protezione aggiuntiva che verifica se la ventola è montata e funziona. L'avviso ventola può essere disattivato in *14-53 Monitor. ventola* ([0] Disattivato).

Danfoss

Per le unità con telaio D, E e F, viene monitorata la tensione regolata fornita alle ventole.

#### **Ricerca ed eliminazione dei guasti**

Controllare il corretto funzionamento della ventola.

Accendere e spegnere ripetutamente il convertitore di frequenza, verificando che la ventola funzioni per un breve periodo di tempo all'accensione.

Controllare i sensori sul dissipatore e sulla scheda di controllo.

#### **AVVISO 24, Guasto ventilatore esterno**

La funzione di avviso ventola è una protezione aggiuntiva che verifica se la ventola è montata e funziona. L'avviso ventola può essere disattivato in *14-53 Monitor. ventola* ([0] Disattivato).

#### **Ricerca ed eliminazione dei guasti**

Controllare il corretto funzionamento della ventola.

Accendere e spegnere ripetutamente il convertitore di frequenza, verificando che la ventola funzioni per un breve periodo di tempo all'accensione.

Controllare i sensori sul dissipatore e sulla scheda di controllo.

#### **AVVISO 25, Resistenza freno in cortocircuito**

La resistenza di frenatura viene monitorata durante il funzionamento. In caso di corto circuito, la funzione freno è disattivata e viene visualizzato l'avviso. Il convertitore di frequenza è ancora in grado di funzionare, ma senza la funzione freno. Scollegare l'alimentazione al convertitore di frequenza e sostituire la resistenza di frenatura (vedere *2-15 Controllo freno*).

**AVVISO/ALLARME 26, Limite di potenza resistenza freno** La potenza trasmessa alla resistenza freno viene calcolata come valore medio derivante dagli ultimi 120 sec. di funzionamento. Il calcolo è basato sulla tensione del circuito intermedio e dal valore della resistenza freno impostato in *2-16 Corrente max. per freno CA*. L'avviso è attivo quando la potenza di frenatura dissipata è superiore al 90% rispetto alla potenza della resistenza freno. Se in *2-13 Monitor. potenza freno* è stato selezionato *[2] Scatto*, il convertitore di frequenza scatta quando la potenza di frenata dissipata supera il 100%.

**AVVISO/ALLARME 27, Guasto al chopper di fren.** Il transistor di frenatura viene controllato durante il funzionamento e, se entra in cortocircuito, la funzione freno viene disattivata e viene visualizzato un avviso. Il convertitore di frequenza è ancora in grado di funzionare ma,

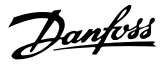

<span id="page-230-0"></span>poiché il transistor di frenatura è entrato in cortocircuito, una potenza elevata viene trasmessa alla resistenza freno, anche se non è attiva.

Scollegare l'alimentazione al convertitore di frequenza e rimuovere la resistenza freno.

#### **AVVISO/ALLARME 28, Controllo freno fallito**

La resistenza di frenatura non è collegata o non funziona. Controllare *2-15 Controllo freno*.

#### **ALLARME 29, Temp. dissip.**

La temperatura massima ammessa per il dissipatore è stata superata. Il guasto dovuto alla temperatura non si ripristina finché la temperatura non scende al di sotto di una temperatura dissipatore prestabilita. I punti di scatto e di ripristino sono diversi a seconda della taglia del convertitore di frequenza.

#### **Ricerca ed eliminazione dei guasti**

Verificare le seguenti condizioni:

Temperatura ambiente troppo elevata.

Cavo motore troppo lungo.

Spazio scorretto per il flusso d'aria sopra e sotto il convertitore di frequenza.

Circolazione aria assente attorno al convertitore di frequenza.

Ventola dissipatore danneggiata.

Dissipatore sporco.

#### **ALLARME 30, Fase U del motore mancante**

Manca la fase U del motore fra il convertitore di frequenza e il motore.

Scollegare l'alimentazione dal convertitore di frequenza e controllare la fase U del motore.

#### **ALLARME 31, Fase V del motore mancante**

Manca la fase V del motore tra il convertitore di frequenza e il motore.

Scollegare l'alimentazione dal convertitore di frequenza e controllare la fase motore V.

#### **ALLARME 32, Fase W del motore mancante**

Manca la fase motore W tra il convertitore di frequenza e il motore.

Scollegare l'alimentazione al convertitore di frequenza e controllare la fase del motore W.

#### **ALLARME 33, Guasto di accensione**

Sono state effettuate troppe accensioni in un intervallo di tempo troppo breve. Lasciare raffreddare l'unità alla temperatura di esercizio.

#### **AVVISO/ALLARME 34, Errore comunicazione bus di campo**

Il bus di campo della scheda di comunicazione opzionale non funziona.

#### **AVVISO/ALLARME 36, Guasto di rete**

Questo avviso/allarme è attivo solo se la tens. di aliment. al conv. di freq. non è più presente e se *14-10 Guasto di rete* non è impostato su *[0] Nessuna funzione*. Verificare i fusibili del convertitore di frequenza e l'alimentazione di rete all'unità.

#### **ALLARME 38, Guasto interno**

Quando si verifica un guasto interno, viene visualizzato un codice numerico, come definito in *Tabella 8.26*.

#### **Ricerca ed eliminazione dei guasti**

Spegnere e riavviare l'unità

Verificare che l'opzione sia installata correttamente

Controllare se vi sono collegamenti allentati o mancanti

Può essere necessario contattare il rivenditore Danfoss o l'ufficio assistenza locale. Annotare il codice numerico per poter ricevere ulteriori indicazioni sul tipo di guasto.

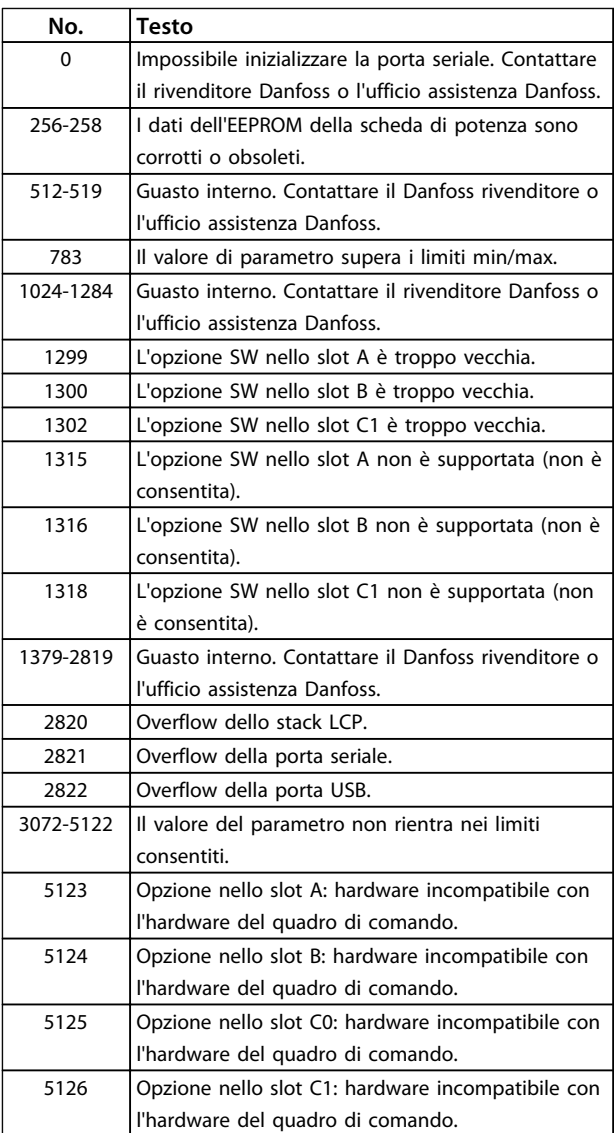

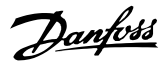

<span id="page-231-0"></span>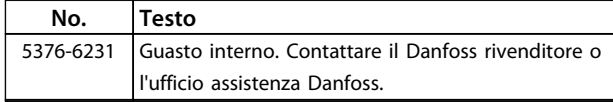

#### **Tabella 8.26 Codici di guasto interni**

#### **ALLARME 39, Sens. dissip.**

Nessuna retroazione dal sensore di temperatura del dissipatore.

Il segnale dal sensore di temperatura IGBT non è disponibile sulla scheda di potenza. Il problema potrebbe essere nella scheda di potenza, nela scheda di pilotaggio gate, nel cavo a nastro tra la scheda di potenza e la scheda di pilotaggio gate.

#### **AVVISO 40, Sovraccarico dell'uscita dig. mors. 27**

Verificare il carico collegato al morsetto 27 o rimuovere il collegamento in corto circuito. Controllare *5-00 Modo I/O digitale* e *5-01 Modo Morsetto 27*.

#### **AVVISO 41, Sovraccarico dell'uscita dig. mors. 29**

Verificare il carico collegato al morsetto 29 o rimuovere il collegamento in corto circuito. Controllare *5-00 Modo I/O digitale* e *5-02 Modo morsetto 29*.

#### **AVVISO 42, Sovraccarico uscita digitale su X30/6 o sovraccarico uscita digitale su X30/7**

Per X30/6, verificare il carico collegato al morsetto X30/6 o rimuovere il collegamento in corto circuito. Controllare *5-32 Uscita dig. mors. X30/6 (MCB 101)*.

Per X30/7, verificare il carico collegato al morsetto X30/7 o rimuovere il collegamento in corto circuito. Controllare *5-33 Uscita dig. mors. X30/7 (MCB 101)*.

#### **ALLARME 45, Guasto di terra 2** Guasto di terra all'avvio.

#### **Ricerca ed eliminazione dei guasti**

Controllare la corretta messa a terra ed eventuali collegamenti allentati.

Verificare la dimensione dei cavi.

Controllare i cavi motore per individuare eventuali cortocircuiti o correnti di dispersione.

#### **ALLARME 46, Alimentazione scheda di potenza** L'alimentaz. sulla scheda di pot. è fuori campo

Sono disponibili tre alimentazioni generate dall'alimentatore switching (SMPS) sulla scheda di potenza: 24 V, 5 V, +/- 18 V. Alimentando a 24 V CC mediante l'opzione MCB 107, sono monitorate solamente le alimentazioni 24 V e 5 V. Alimentando con tensione di alimentazione trifase, sono monitorate tutte e tre le alimentazioni.

#### **Ricerca ed eliminazione dei guasti**

Verificare se la scheda di potenza è difettosa.

Verificare se la scheda di controllo è difettosa.

Verificare se una scheda opzionale è difettosa.

Se si utilizza un alimentatore a 24 V CC, assicurare che la tensione di alimentazione sia corretta.

#### **AVVISO 47, Alim. 24 V bassa**

I 24 V CC sono misurati sulla scheda di controllo. L'alimentazione esterna ausiliaria 24 V CC potrebbe essere sovraccarica. In caso contrario, contattare Danfoss.

#### **AVVISO 48, Al. 1,8V bass.**

L'alimentazione a 1,8 V CC utilizzata sulla scheda di controllo non rientra nei limiti consentiti. L'alimentazione è misurata sulla scheda di controllo. Verificare se la scheda di controllo è difettosa. Se è presente una scheda opzionale, verificare una eventuale condizione di sovratensione.

#### **AVVISO 49, Lim. velocità**

Quando la velocità non è compresa nell'intervallo specificato in *4-11 Lim. basso vel. motore [giri/min]* e *4-13 Lim. alto vel. motore [giri/min]*, il convertitore di frequenza mostra un avviso. Quando la velocità è inferiore al limite specificato in *1-86 Velocità scatto bassa [giri/min]* (tranne che all'avvio o all'arresto) il convertitore di frequenza scatta.

#### **ALLARME 50, Calibrazione AMA non riuscita**

Contattare il rivenditore o l'ufficio assistenza Danfoss.

#### **ALLARME 51, AMA controllo Unom e Inom**

Probabilmente sono errate le impostazioni della tensione motore, della corrente motore e della potenza motore. Controllare le impostazioni dei parametri da 1-20 a 1-25.

#### **ALLARME 52, AMA, Inom bassa**

La corrente motore è troppo bassa. Controllare le impostazioni.

**ALLARME 53, AMA, motore troppo grande** Il motore è troppo grande per il funzionamento dell'AMA.

**ALLARME 54, AMA, motore troppo piccolo** Il motore è troppo piccolo perché l'AMA funzioni.

#### **ALLARME 55, AMA, par. fuori campo**

I valori dei parametri del motore sono al di fuori del campo accettabile. AMA non funzionerà.

**ALLARME 56, AMA interrotto dall'utente** L'utente ha interritto l'AMA.

**ALLARME 57, AMA, guasto interno** Tentare di riavviare l'AMA. Ripetuti tentativi di riavviamento possono surriscaldare il motore.

**ALLARME 58, AMA, guasto interno** Contattare il proprio rivenditore Danfoss.

#### **AVVISO 59, Limite di corrente**

La corrente è superiore al valore in *4-18 Limite di corrente*. Assicurarsi che i dati motore nei parametri da 1-20 a 1-25 siano impostati correttamente. Aumentare il limite di corrente, se necessario. Accertarsi che il sistema possa operare in sicurezza a un limite superiore.

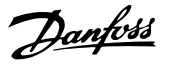

#### <span id="page-232-0"></span>**AVVISO 60, Interblocco esterno**

Un ingresso digitale indica una condizione di guasto esterna al convertitore di frequenza. Un interblocco esterno ha comandato lo scatto del convertitore di frequenza. Eliminare la condizione di guasto esterna. Per riprendere il funz. normale, applicare 24 V CC al mors. progr. per interbl. esterno. Ripristinare il convertitore di frequenza.

#### **AVVISO 62, Frequenza di uscita al limite massimo**

La frequenza di uscita ha raggiunto il valore impostato in *4-19 Freq. di uscita max.*. Controllare l'applicazione per individuare la causa. Aumentare, se possibile, il limite della frequenza di uscita. Accertarsi che il sistema possa operare in sicurezza con una frequenza di uscita maggiore. L'avviso viene annullato quando l'uscita torna ad un valore inferiore al limite massimo.

#### **AVVISO/ALLARME 65, Sovratemperatura scheda di controllo**

La temperatura di disinserimento della scheda di controllo è di 80 °C.

#### **Ricerca ed eliminazione dei guasti**

- **•** Verificare che la temperatura ambiente di funzionamento sia entro i limiti
- **•** Controllare eventuali filtri intasati
- **•** Controllare il funzionamento della ventola
- **•** Controllare la scheda di controllo

#### **AVVISO 66, Temp. dissip. bassa**

La temperatura del convertitore di frequenza è troppo bassa per il normale funzionamento. L'avviso si basa sul sensore di temperatura nel modulo IGBT.

Aumentare la temperatura ambiente dell'unità. Una modesta quantità di corrente di mantenimento può essere inviata al convertitore di frequenza anche quando il motore è fermo impostando *2-00 Corrente CC funzionamento/preriscaldamento* al 5% e *1-80 Funzione all'arresto*.

#### **ALLARME 67, Configurazione modulo opzionale cambiata**

Una o più opzioni sono state aggiunte o rimosse dall'ultimo spegnimento. Verificare che la modifica alla configurazione sia voluta e ripristinare l'unità.

#### **ALLARME 68, Arresto di sic. att.**

La perdita del segnale a 24 V CC sul morsetto 37 ha provocato lo scatto dell'unità. Per riprendere il funzionamento normale, applicare 24 V CC al morsetto 37, quindi ripristinare l'unità.

#### **ALLARME 69, Sovratemp. sch. di pot.**

Il sensore di temperatura sulla scheda di potenza rileva una temperatura troppo alta o bassa.

#### **Ricerca ed eliminazione dei guasti**

Verificare che la temperatura ambiente di funzionamento sia entro i limiti.

Controllare eventuali filtri intasati.

Controllare il funzionamento della ventola.

Controllare la scheda di potenza.

#### **ALLARME 70, Configurazione convertitore di frequenza non cons.**

La scheda di controllo e la scheda di potenza sono incompatibili. Contattare il proprio rivenditore, indicando il codice dell'unità ricavato dalla targhetta e i codici articolo della scheda per verificare la compatibilità.

#### **ALLARME 71, safe torque off PTC 1**

La funzione di sicurezza è stata attivata dalla scheda termistore PTC MCB 112 (motore troppo caldo). Il normale funzionamento può priprendere quando l'MCB 112 applica nuovamente una tensione di 24 V CC al morsetto T-37 (quando la temperatura del motore raggiunge un valore accettabile) e quando l'ingresso digitale proveniente da MCB 112 sarà disattivato. Quando ciò succede, viene inviato un segnale di ripristino (tramite bus, I/O digitali o premendo [RESET]).

#### **ALLARME 72, Guasto pericoloso**

Safe torque off con scatto bloccato. L'allarme di guasto pericoloso si attiva se la combinazione dei comandi di safe torque off è diversa da quella prevista. Ciò accade se la scheda termistore PTC dell'MCB 112 VLT abilita X44/10 ma il safe torque off non è abilitato. Inoltre, se l'MCB 112 è l'unico dispositivo che utilizza safe torque off (specificato selezionando [4] o [5] in *5-19 Arresto di sicurezza morsetto 37*), una combinazione imprevista è l'attivazione di safe torque off senza che venga attivato X44/10. *[Tabella 8.26](#page-230-0)* riepiloga le combinazioni impreviste che portano all'allarme 72. Se X44/10 è attivato nella selezione 2 o 3, questo segnale viene ignorato. Tuttavia, l'MCB 112 è ancora in grado di attivare safe torque off.

#### **ALLARME 80, Inverter inizial. al valore di default**

Le impostazioni dei parametri sono inizializzate alle impostazioni di default riportate alle impostazioni di fabbrica dopo un ripristino manuale. Ripristinare l'unità per cancellare un allarme.

#### **ALLARME 92, Portata nulla**

Si è verificata una condizione di portata nulla. *22-23 Funzione assenza di portata* è impostato su allarme. Effettuare la ricerca del guasto e ripristinare il convertitore di frequenza dopo aver eliminato il guasto.

#### **ALLARME 93, Funzione pompa a secco**

L'assenza di portata nel sistema mentre il convertitore di frequenza funziona ad alta velocità può indicare una situazione di pompa a secco. *22-26 Funzione pompa a secco* è impostato per l'allarme. Effettuare la ricerca ed eliminazione dei guasti nel sistema e ripristinare il convertitore di frequenza dopo aver eliminato il guasto.

#### **ALLARME 94, Fine curva**

La retroazione è inferiore al valore predefinito. Potrebbe indicare una perdita nel sistema. *22-50 Funzione fine curva* è impostato per emettere un allarme. Effettuare la ricerca del guasto e ripristinare il convertitore di frequenza dopo aver eliminato il guasto.

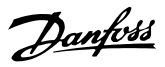

#### **ALLARME 95, Cinghia rotta**

La coppia è al disotto del livello di coppia impostato per assenza di carico e indica che una cinghia è rotta. *22-60 Funzione cinghia rotta* è impostato per emettere u allarme. Effettuare la ricerca del guasto e ripristinare il dopo aver eliminato il guasto.

#### **ALLARME 96, Ritardo all'avviamento**

L'avviamento del motore è stato ritardato a causa della protezione contro le accensioni ravvicinate. *22-76 Intervallo tra gli avviamenti* è abilitato. Effettuare la ricerca del guasto e ripristinare il convertitore di frequenza dopo aver eliminato il guasto.

#### **AVVISO 97, Arresto ritardato**

L'arresto del motore è stato ritardato a causa della protezione contro le accensioni ravvicinate. *22-76 Intervallo tra gli avviamenti* è abilitato. Effettuare la ricerca del guasto e ripristinare il convertitore di frequenza dopo aver eliminato il guasto.

#### **AVVISO 98, Errore orologio**

L'ora non è impostata o l'orologio RTC si è guastato. Ripristinare l'orologio in *0-70 Data e ora*.

#### **AVVISO/ALLARME 104, Guasto ventola di miscelazione**

Il monitoraggio della ventola controlla che la ventola giri all'accensione od ogniqualvolta la ventola di miscelazione viene accesa. Se la ventola non sta funzionando, allora viene annunciato il guasto. Il guasto della ventola di miscelazione può essere configurato come un avviso o uno scatto di allarme tramite il parametro 14-53 (monitoraggio ventola).

**Ricerca ed eliminazione dei guasti** Spegnere e riaccendere il convertitore di frequenza per determinare se l'avviso/ l'allarme ritorna.

#### **AVVISO 200, Modalità incendio**

Indica che il convertitore di frequenza funziona in modalità incendio. L'avviso viene cancellato quando viene rimossa la modalità incendio. Vedere i dati relativi alla modalità incendio nel registro allarmi.

#### **AVVISO 201, Modalità incendio era attiva**

Indica che il convertitore di frequenza è passato alla modalità Fire Mode. Spegnere e riavviare l'unità per rimuovere l'avviso. Vedere i dati relativi alla modalità incendio nel registro allarmi.

#### **AVVISO 202, Limiti modalità incendio superati**

Durante il funzionamento nella modalità incendio, una o più condizioni di allarme sono state ignorate che in condizioni normali causerebbero lo scatto dell'unità. Un funzionamento in queste condizioni rende nulla la garanzia. Spegnere e riavviare l'unità per rimuovere l'avviso. Vedere i dati relativi alla modalità incendio nel registro allarmi.

#### **AVVISO 203, Motore mancante**

È stata rilevata una condizione di sottocarico per un convertitore di frequenza che funziona con motori multipli. Ciò potrebbe indicare la mancanza di un motore. Verificare che il sistema funzioni correttamente.

#### **AVVISO 204, Rotore bloccato**

È stata rilevata una condizione di sovraccarico per un convertitore di frequenza che funziona con motori multipli. Può essere dovuto a un rotore bloccato. Ispezionare il motore e controllarne il funzionamento.

#### **AVVISO 250, Nuova parte di ric.**

È stato sostituito un componente del convertitore di frequenza. Ripristinare il convertitore di frequenza per riprendere il funzionamento normale.

#### **AVVISO 251, Nuovo cod. tipo**

La scheda di potenza o altri componenti sono stati sostituiti e il codice identificativo è cambiato. Effettuare un ripristino per rimuovere l'avviso e riprendere il funzionamento normale.

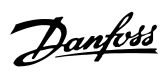

# Indice

 $\overline{ }$ 

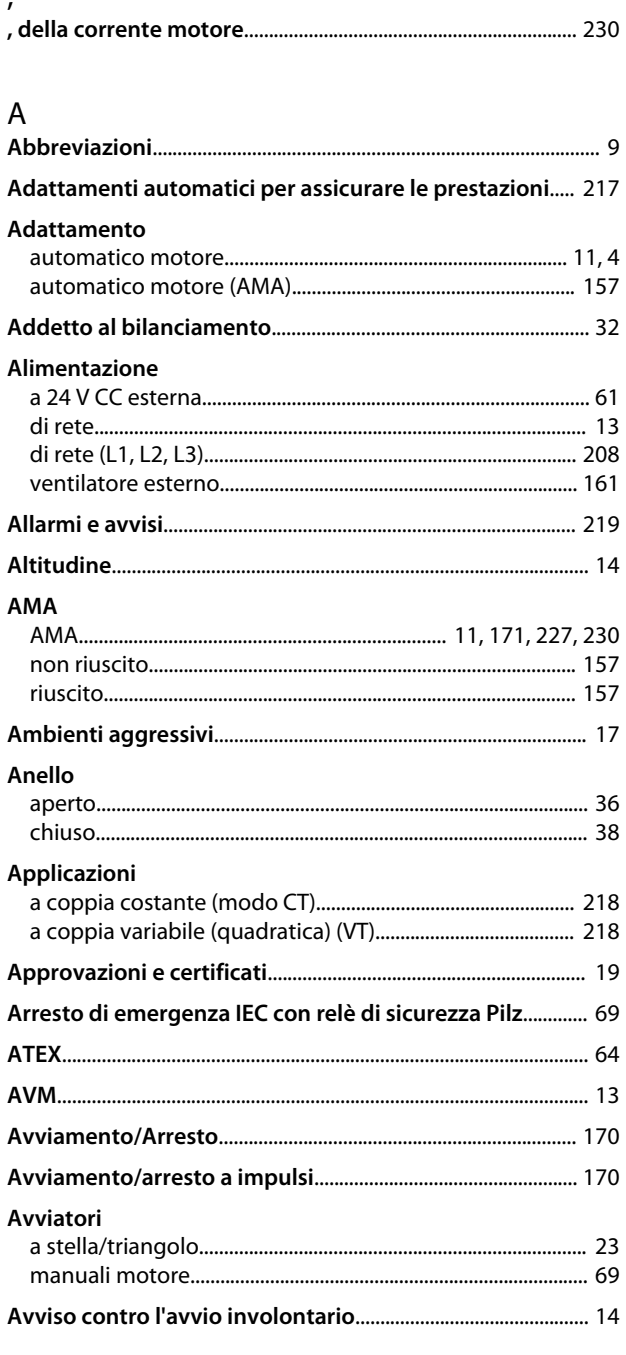

# $\overline{B}$

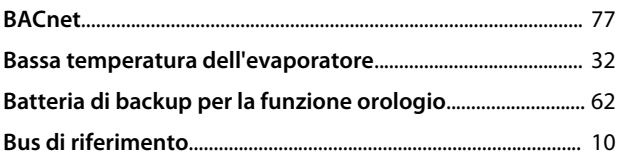

# $\mathsf{C}$

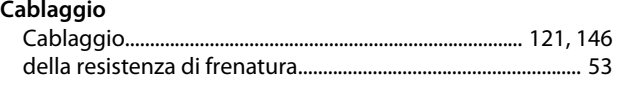

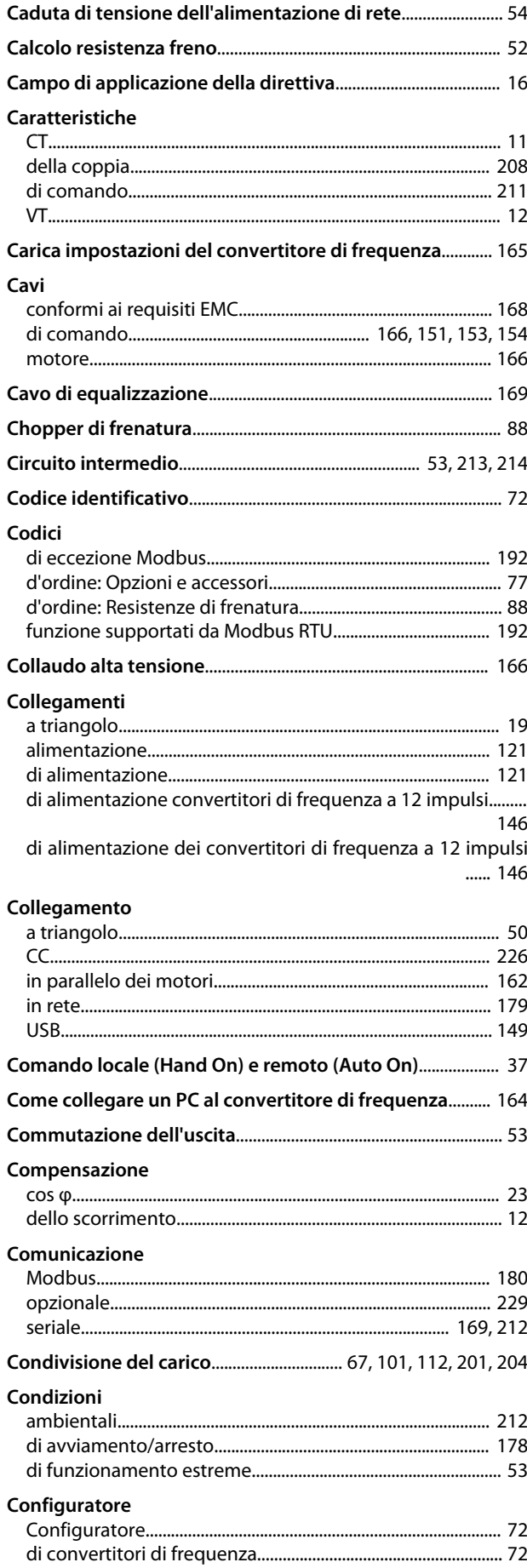

#### Guida alla Progettazione VLT® HVAC Drive FC 102

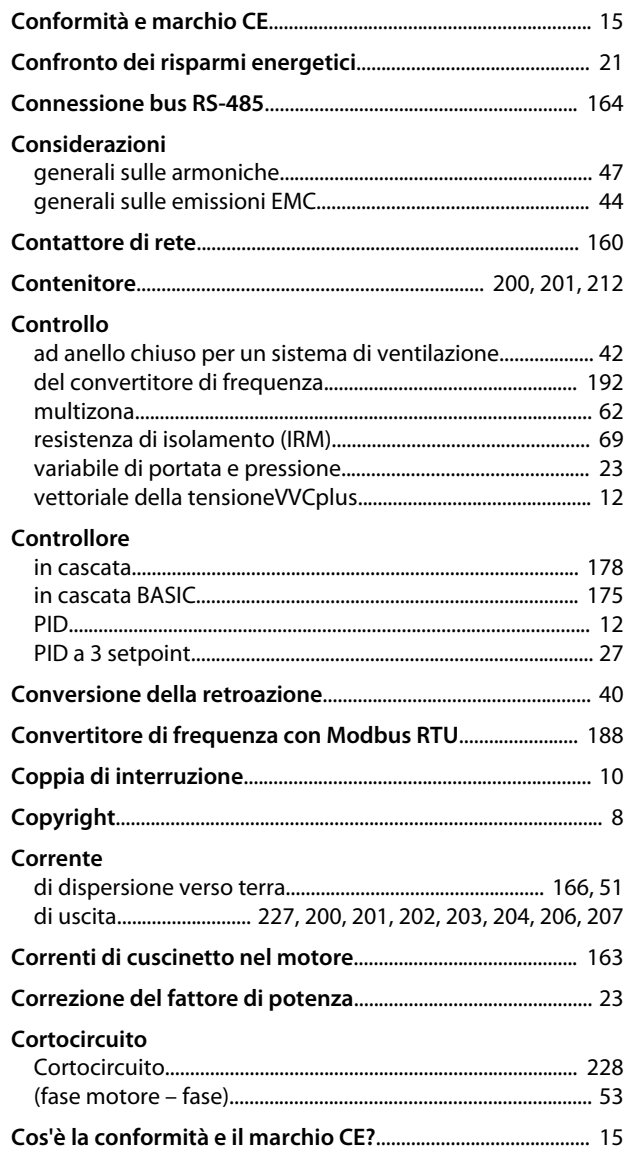

# D

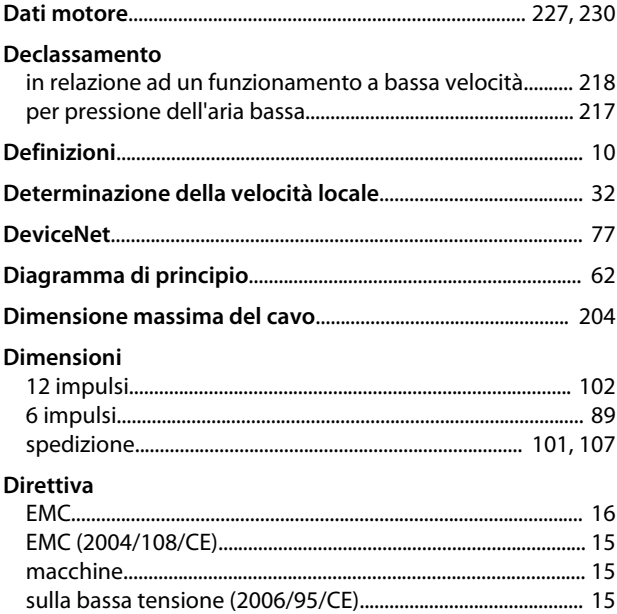

Danfoss

# $\mathsf E$

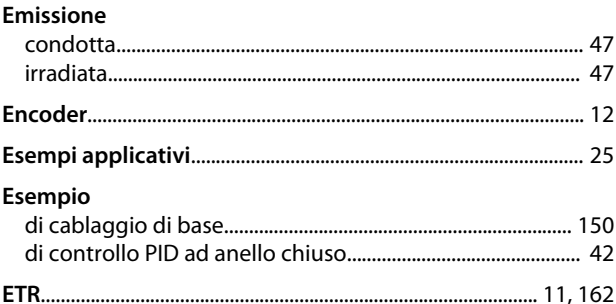

# F

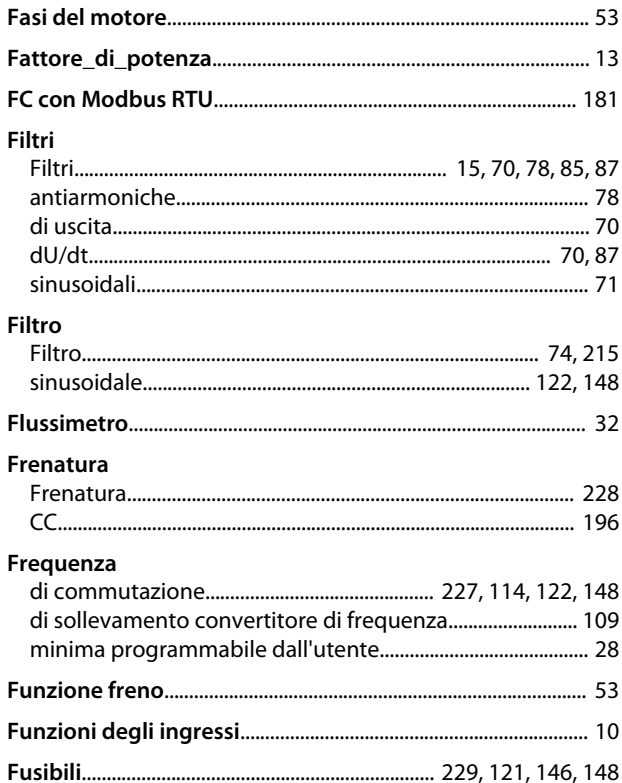

# $\frac{G}{2}$

 $\mathbb{R}^2$ 

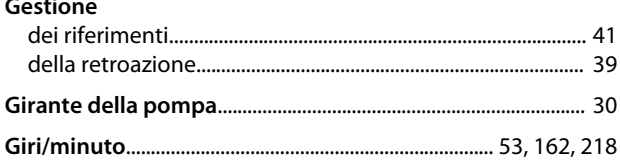

#### $H$

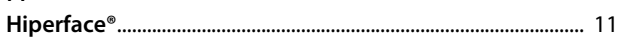

 $\overline{1}$ 

### Guida alla Progettazione VLT® HVAC Drive FC 102

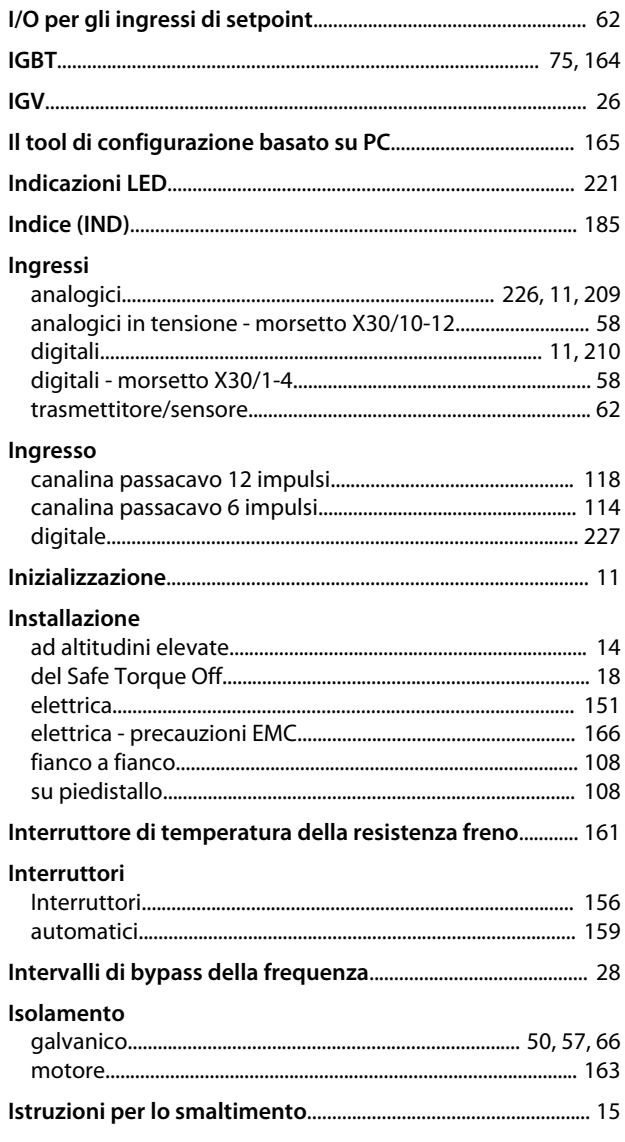

# $\mathsf L$

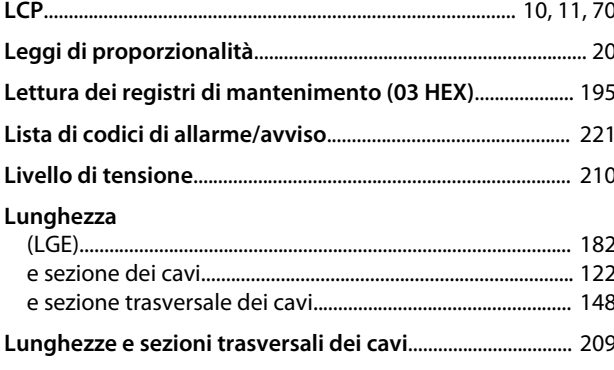

# ${\sf M}$

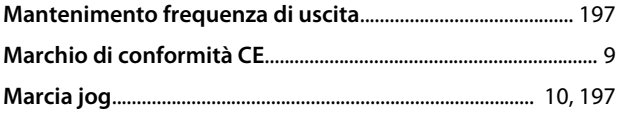

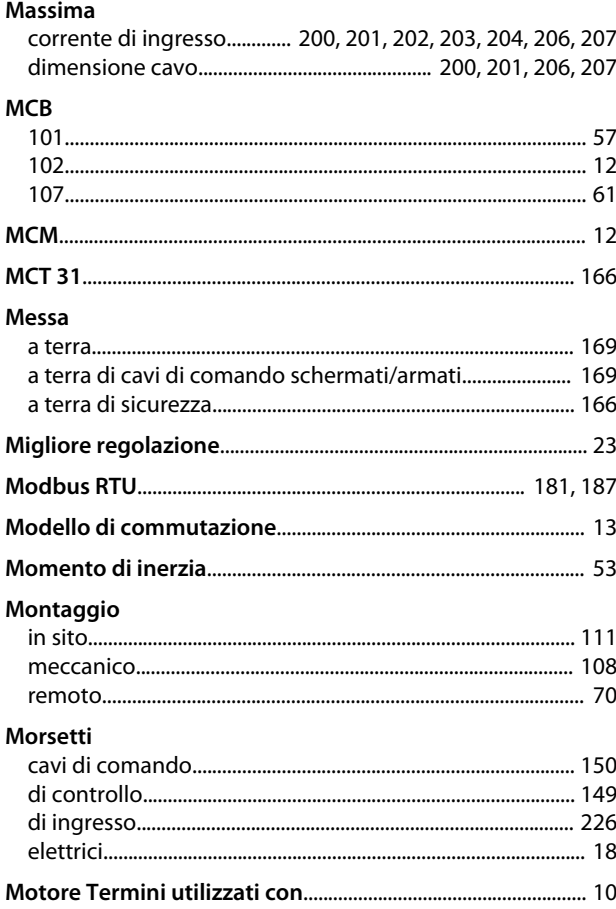

Danfoss

# ${\sf N}$

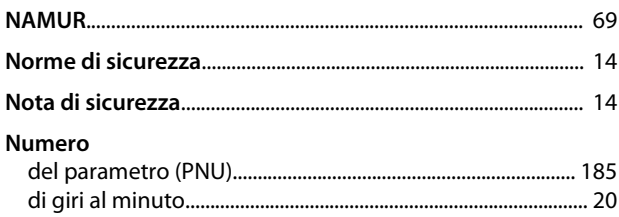

# $\circ$

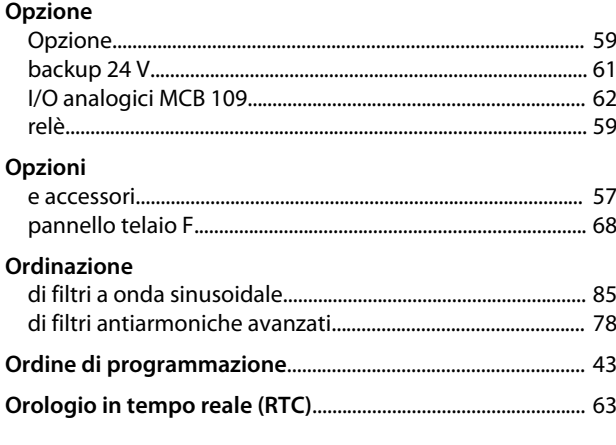

# $\overline{P}$

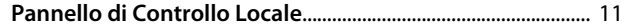

# Guida alla Progettazione VLT® HVAC Drive FC 102

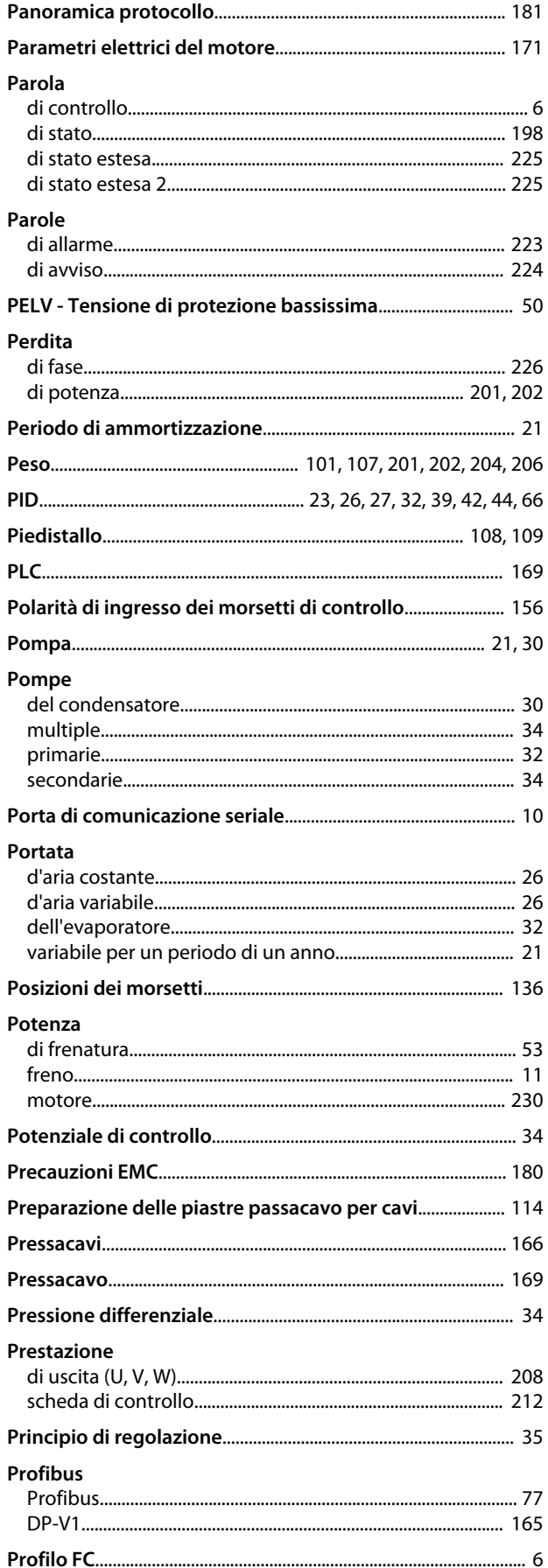

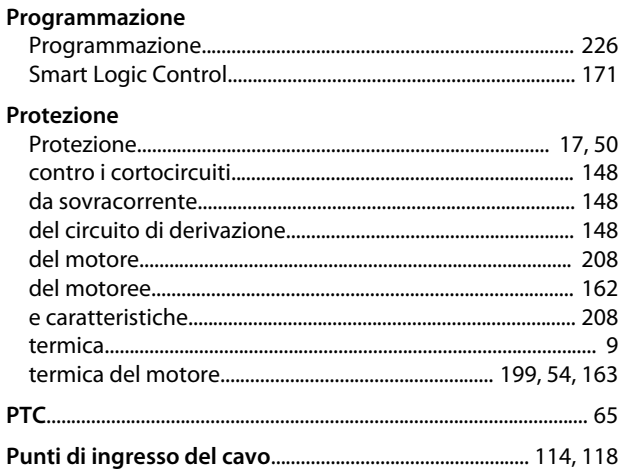

Danfoss

### ${\sf R}$

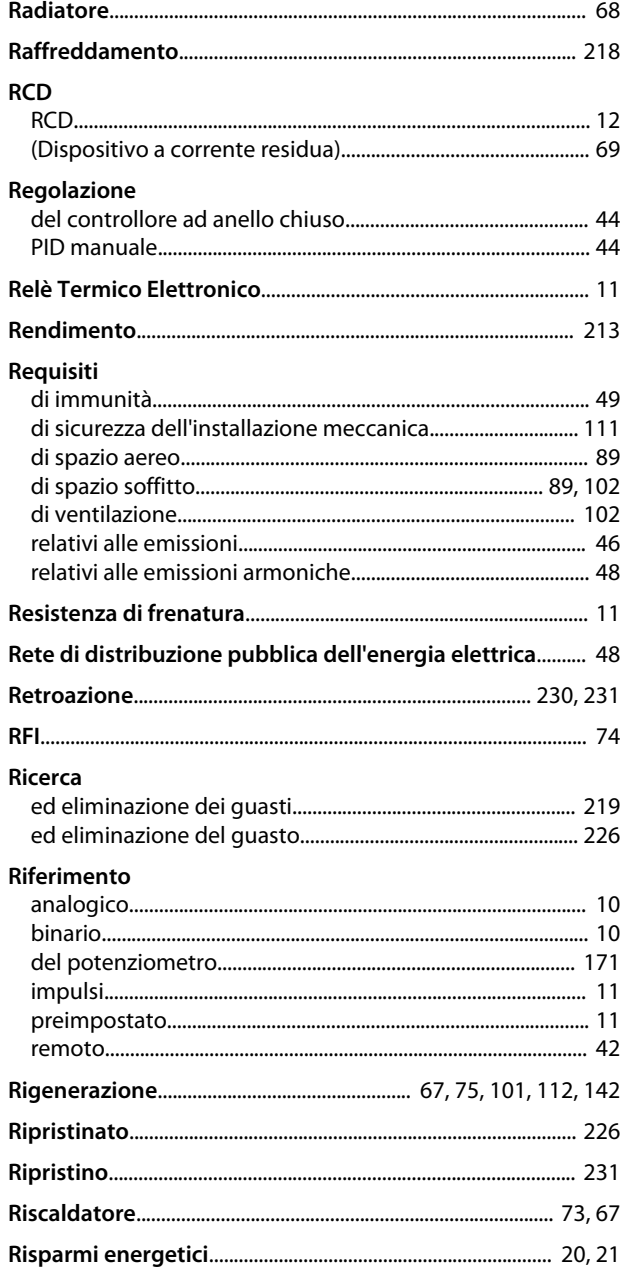

#### Indice

### Guida alla Progettazione VLT® HVAC Drive FC 102

#### Risultati

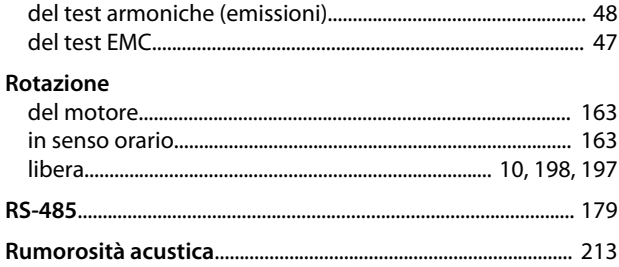

# $\mathsf{S}$

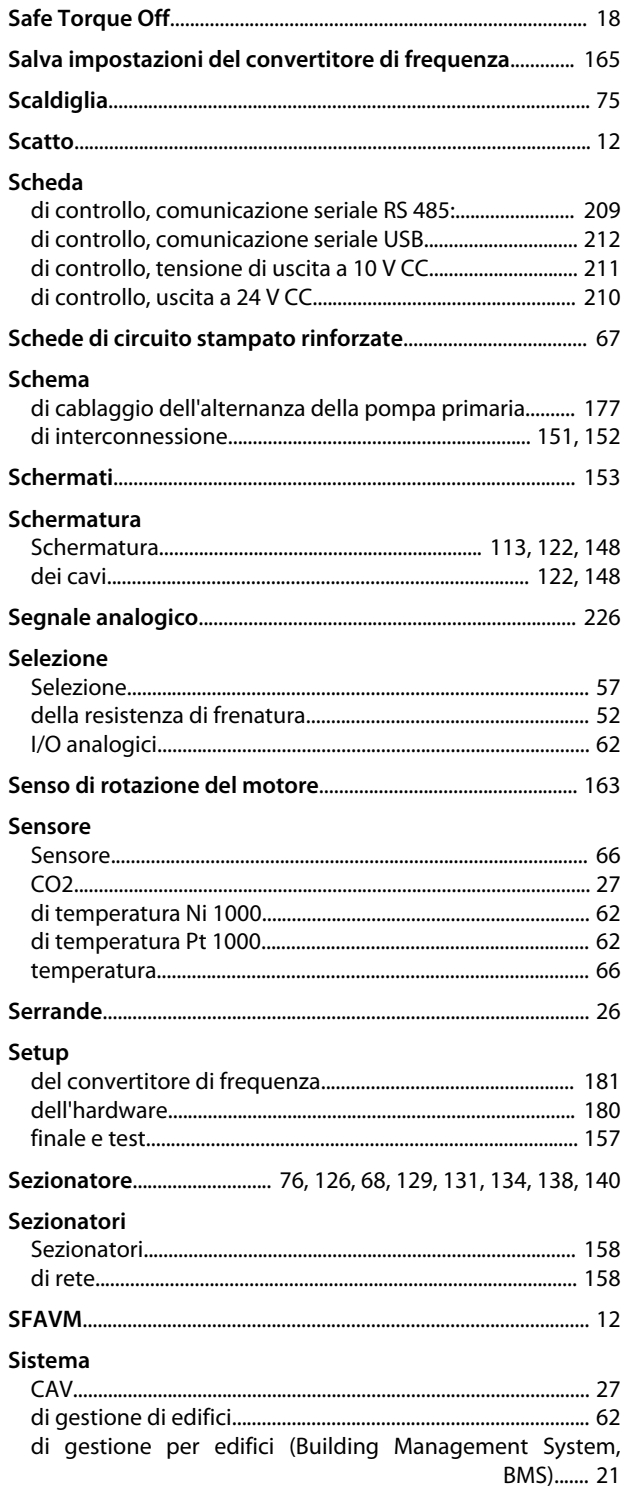

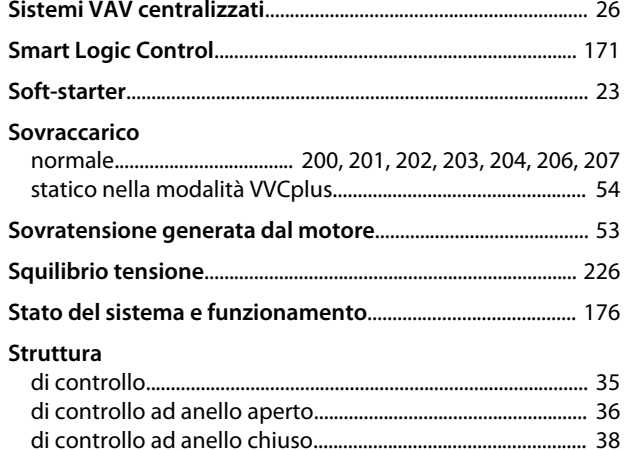

# $\bar{T}$

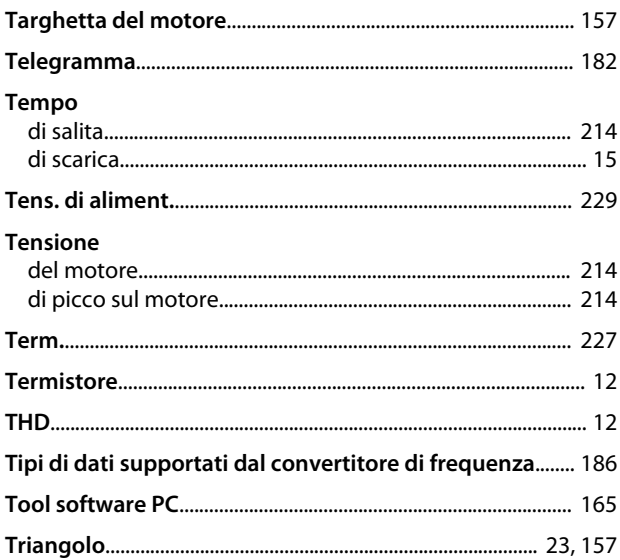

# $\cup$

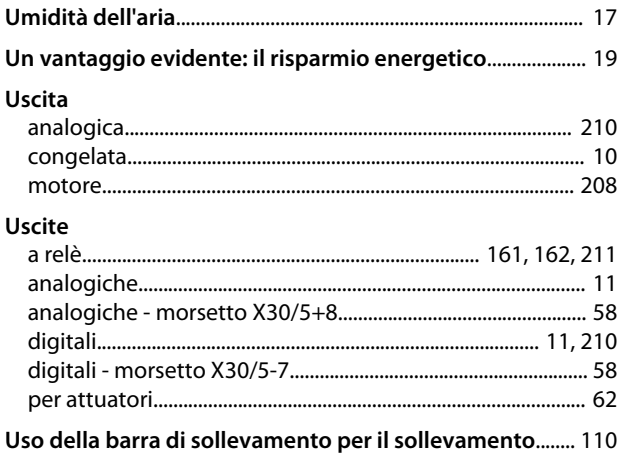

# $\vee$

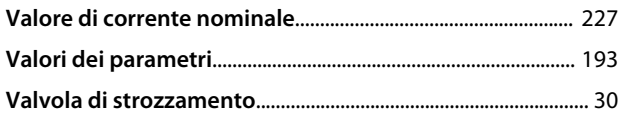

Guida alla Progettazione VLT® HVAC Drive FC 102

Danfoss

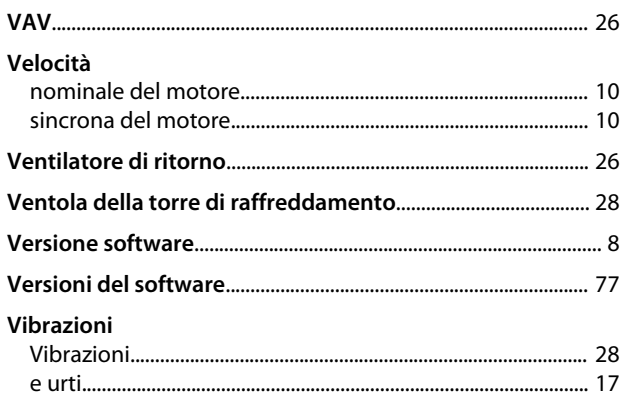

Danfoss

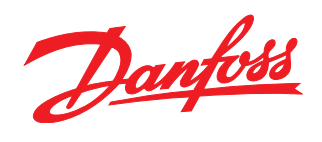

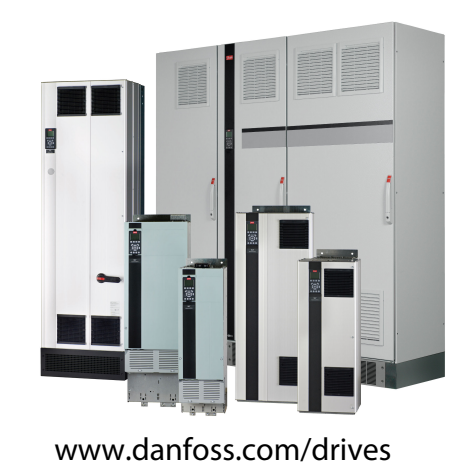

La Danfoss non si assume alcuna responsabilità circa eventuali errori nei cataloghi, pubblicazioni o altri documenti scritti. La Danfoss si riserva il diritto di modificare i suoi prodotti senza previo<br>avviso, anche per i

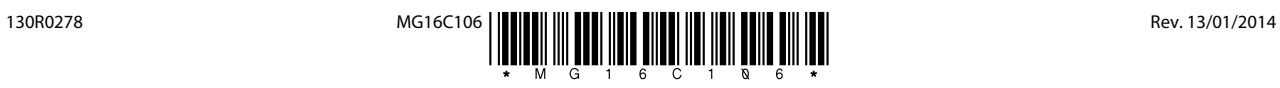